## fpf [[fŒf|"Á'IfIf"f‰fCf"f\ftfgfEfFfA 132-{

#### Visual Basic 5.0/4.0f‰f"f^fCf€ fCf"fXfg∏f<—pfvf∏fOf‰f€

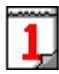

POWER REPORT"Á<sub>l</sub>»fJfŒf"f | [ '98 98 95 4.0 FREE n@n@nižònF"¡"c ∏L"ñ With Grandmaster <u> ∏@∏@∏@http://www.na.sakura.ne.jp/~grandmst/index.htm</u> **DOS/V POWER REPORT"Á∏»fIfŠfWfif<fIfŒf"f ∏,Å, ∏B** 

#### <u>"Α΄ ΠΝ, ¨Šγ,μ,Ύf\ftfq NEW</u> 37-{

fffXfNfgfbfvfAfNfZfTfŠ∏AŒy,ß,ÌfQ∏f€∏AfXfNfŠ∏[f"fZ∏[fo,È,Ç,©,ç∏A^ê'̉½,ÉŽg,¤ ,Ì,©,<sup>ҙ</sup>,Á,Ï,蕪,©,ç,È,¢"äƒ\ftfg,Ü,Å□A,<sup>ҙ</sup>,Ü,´,Ü,È□uŠy,µ,¢□vf\ftfg,ð□W,ß,Ü,µ,½□B,Ð,Æ'§"ü,ê,½,¢ ,Æ,«,È,Ç,É,¨Žg,¢,,¾,<sup>3</sup>,¢∏B

#### <u> [V[]ifIf"f‰fCf"f\ftfgfEfFfA@@</u> 17-{

[]V,½,Éflf"f‰fCf",ÅŒöŠJ,¾,ê,½,à,Ì,ð'†[]S,É[]Afpf[]fŒf|[]‰Žû~^,Ìf\ftfg,ð,²[]Љî,μ,Ü,∙[]B

#### fon[fWf‡f"fAfbfvnEfTfln[fg<sup>(UPI</sup>) 7-{

‰ß<Ž,Éfpf[]fŒf|,Å[]Љî,μ,½f\ftfg,Ì,¤,¿[]A'å,«,Èfo[][fWf‡f"fAfbfv,ª, ,Á,½,à,Ì,ð[]ÄŽû~^,μ,Ü,μ,½[] R

#### 'è"ÔfIf"f‰fCf"f\ftfgfEfFfA 70-{

,Ç,È,½,É,à,¨Š©,ß,Ì'è"Ôf\ftfg,ð∏A-^ŒŽŒp'±,µ,ÄŽû~^,µ,Ä,¢,Ü,∙∏B

ŽÀ—pf\ftfq**UP!**) 9-{

<u>'Ê∏M∏EfCf"f^∏flfbfg</u> 

<u>‰æ'œ∏E‰<sup>ı</sup>Šy</u>  $(DP!)$   $9-1$ 

ftf@fCf‰∏EfA∏fJfCfo  $Q = 10 - 1$ 

 $\underbrace{\underbrace{\text{ff}} \text{ff} \text{ff} \text{eff}}_{9-\{}$ 

 $\underbrace{\overset{\check{\mathsf{S}}\hat{\mathsf{I}}-\{\mathsf{DLL}}}{9\text{-}\{\color{black}}\}}_{\text{-}\{$ 

DOS-p'è"Ôfc[][f< 11-{

# **1** POWER REPORT"Á $\rightarrow$ fJfŒf"f\_ $\left[\right]$  '98

<mark>∯INSTALL</mark> <sub>f</sub>Cf"fXfg∏<u>f‹,ìŽÀ∏s∏iVisual Basic 5.0"Å</u>∏j

**%œ-ÊfCf**[][[fW

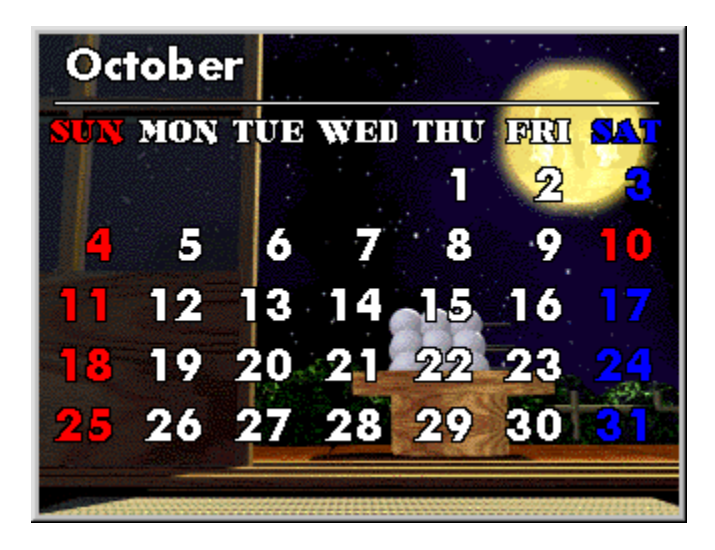

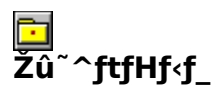

DISC1:\OLS\CAL\_50 []iVisual Basic 5.0"Å[] DISC1:\OLS\CAL 40 | IVisual Basic 4.0"A | I

# ∏ìŽÒ

"¡"c [] L"ñ With Grandmaster http://www.na.sakura.ne.jp/~grandmst/index.htm

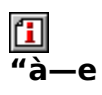

DOS/V POWER REPORT"Á⊡»flfŠfWfif‹fJfŒf"f\_□[,Å,·□B<br>fffXfNfgfbfv,̕Ћ÷,É,Å,à,Ç,¤,¼□B

,±,ÌfJfŒf"f\_□[,ðfCf"fXfg□[f‹,·,é,±,Æ,É,æ,Á,ÄVisual Basic<br>5.0,¨,æ,Ñ4.0,Å□ì□¬,¾,ê,½flf"f‰fCf"f\ftfg,É•K—v,ÈDLL,ª'g,Ý□ž,Ü,ê,Ü,·□B

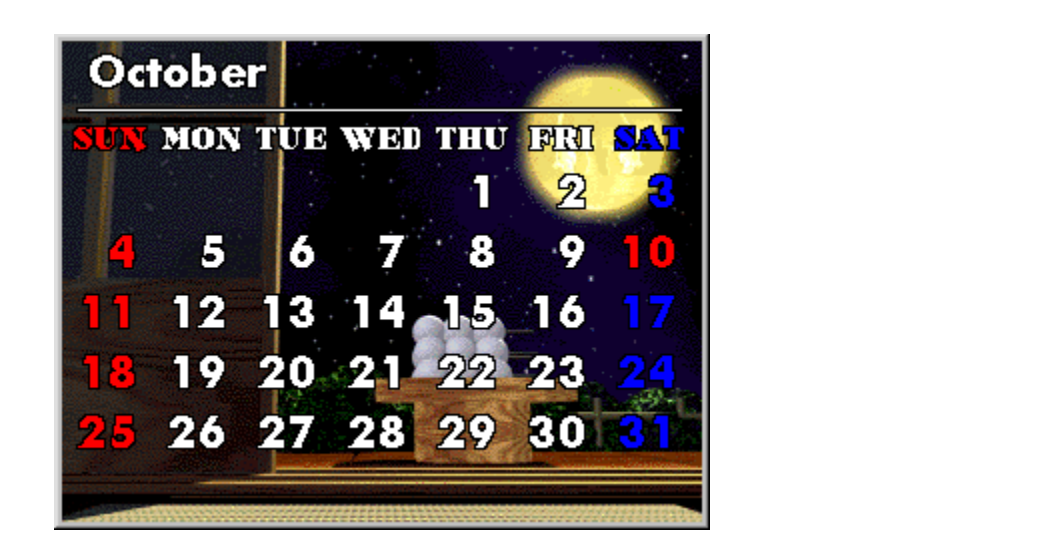

DOS/V POWER REPORT"Á∏»flfŠfWfif<fJfŒf"f\_∏[,Å,∙∏B<br>fffXfNfgfbfv,̕Ћ÷,É,Å,à,Ç,¤,¼∏B

,±,ÌfJfŒf"f\_□[,ðfCf"fXfg□[f<,·,é,±,Æ,É,æ,Á,ÄVisual Basic<br>5.0,¨,æ,Ñ4.0,Å□ì□¬,¾,ê,½flf"f‰fCf"f\ftfg,É•K—v,ÈDLL,ª'g,Ý□ž,Ü,ê,Ü,∙□B

#### <u>DISC1:\OLS\CAL\_50 ∏iVisual Basic 5.0"Ä∏j</u> <u>DISC1:\OLS\CAL\_40 ∏iVisual Basic 4.0"Å∏j</u>

{button ,EF(`powinst',`CAL\_50',1)} <u>fCf"fXfg∏f{,IZA∏s∏iVisual Basic 5.0"Ă∏</u>j {button ,EF(`powinst',`CAL\_40',1)} <u>fCf"fXfg∏f{,IZA∏s∏iVisual Basic 4.0"Ă∏</u>j

### "Á∏W ,¨Šy,µ,Ýf\ftfg

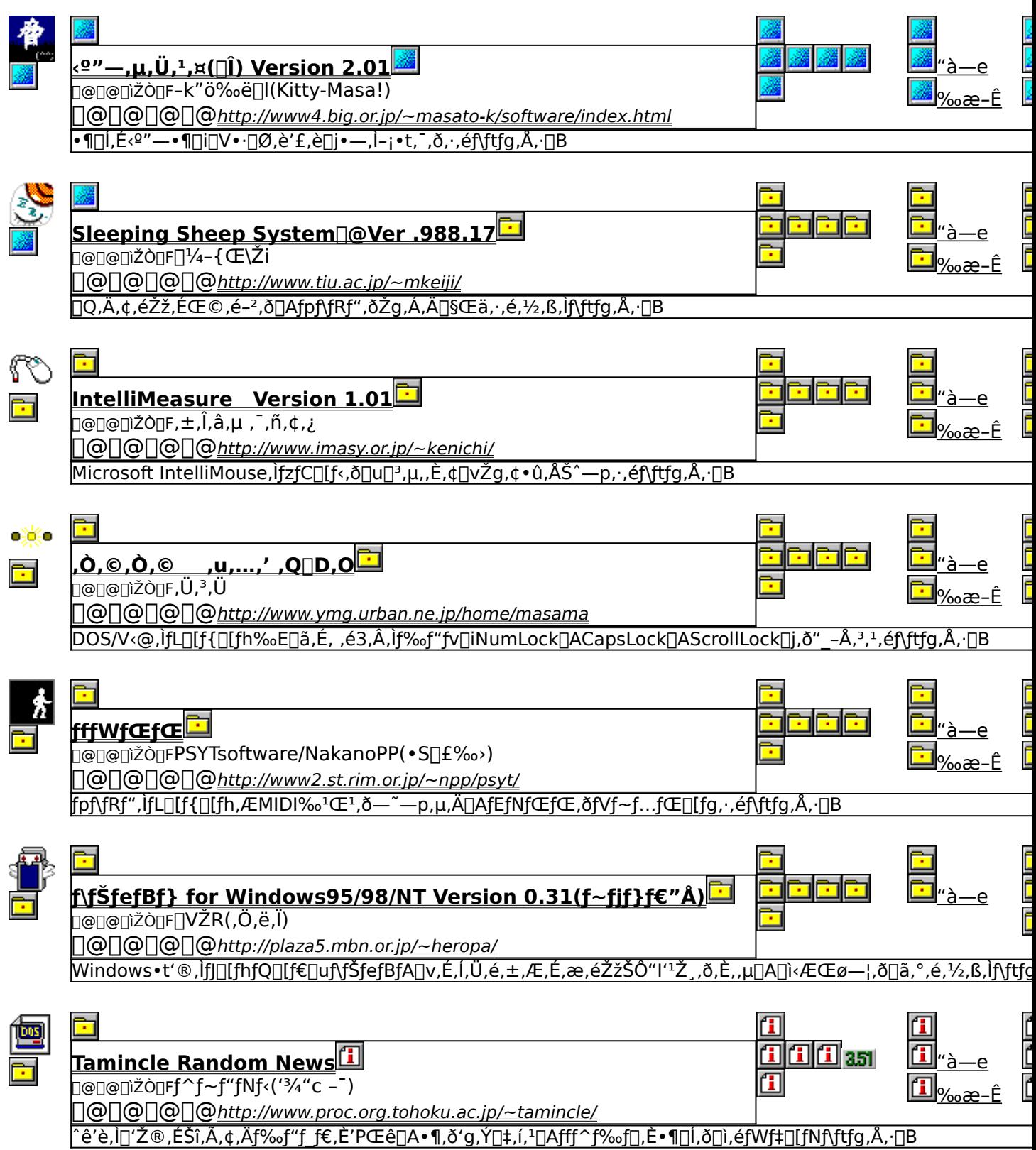

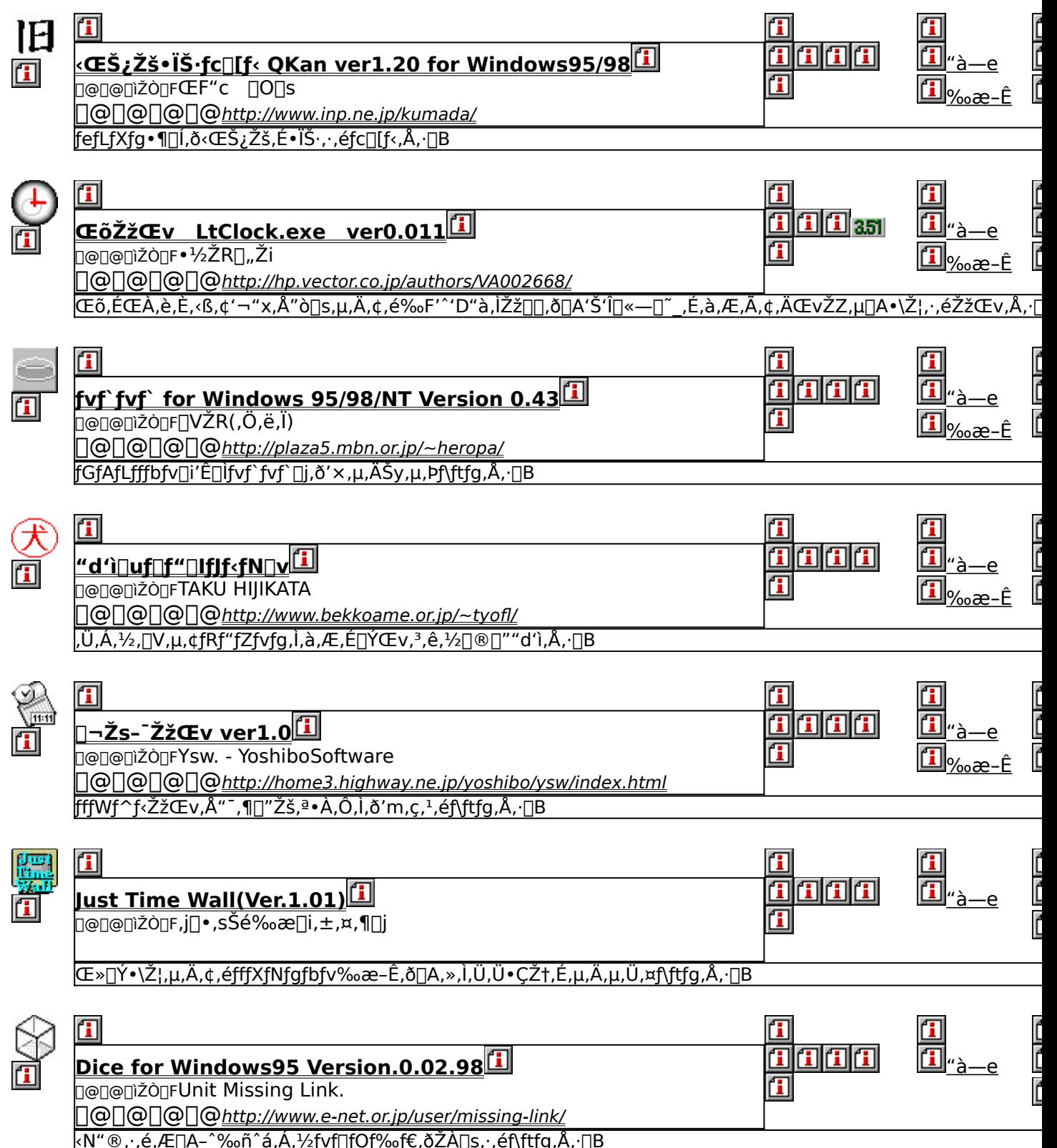

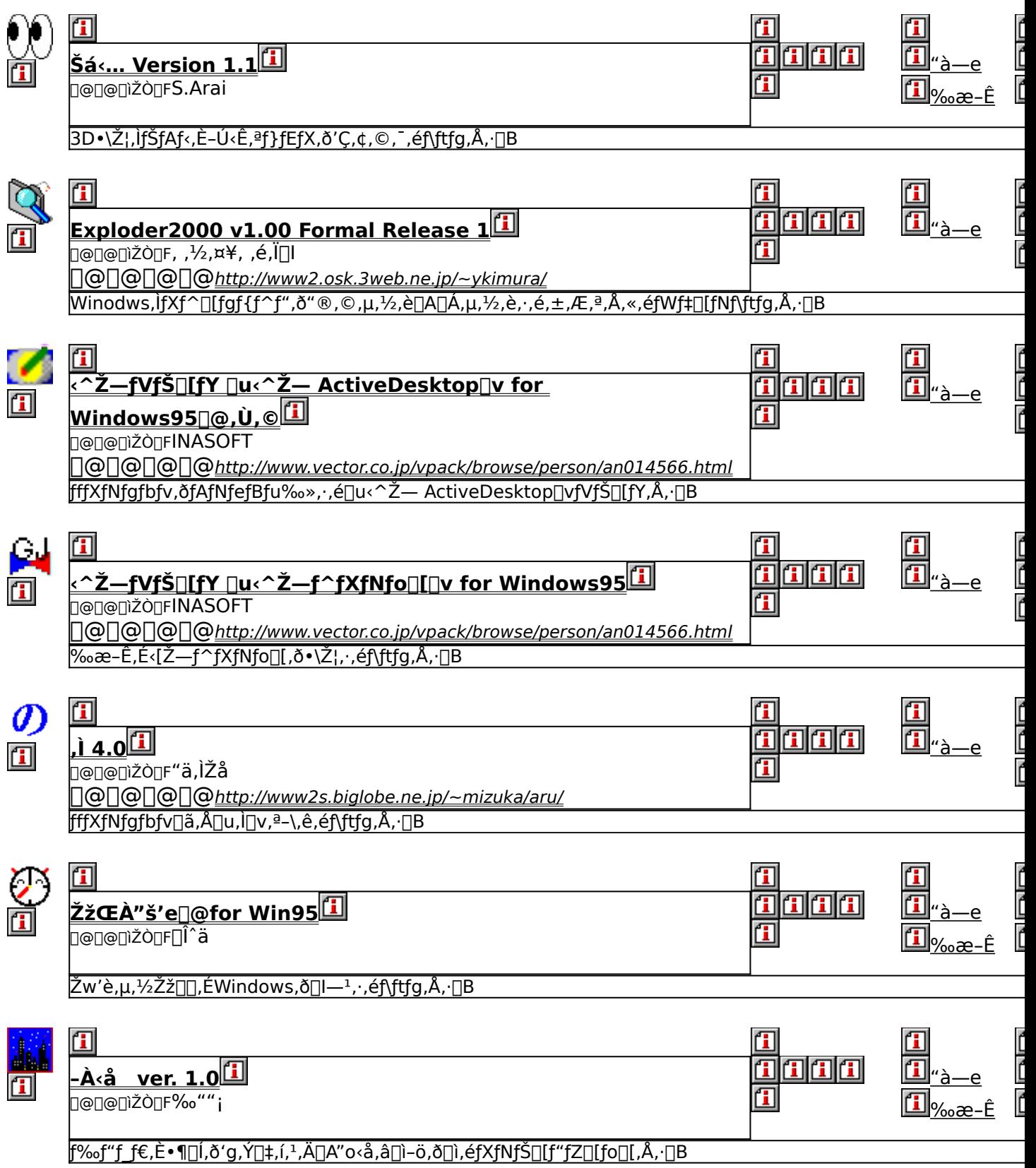

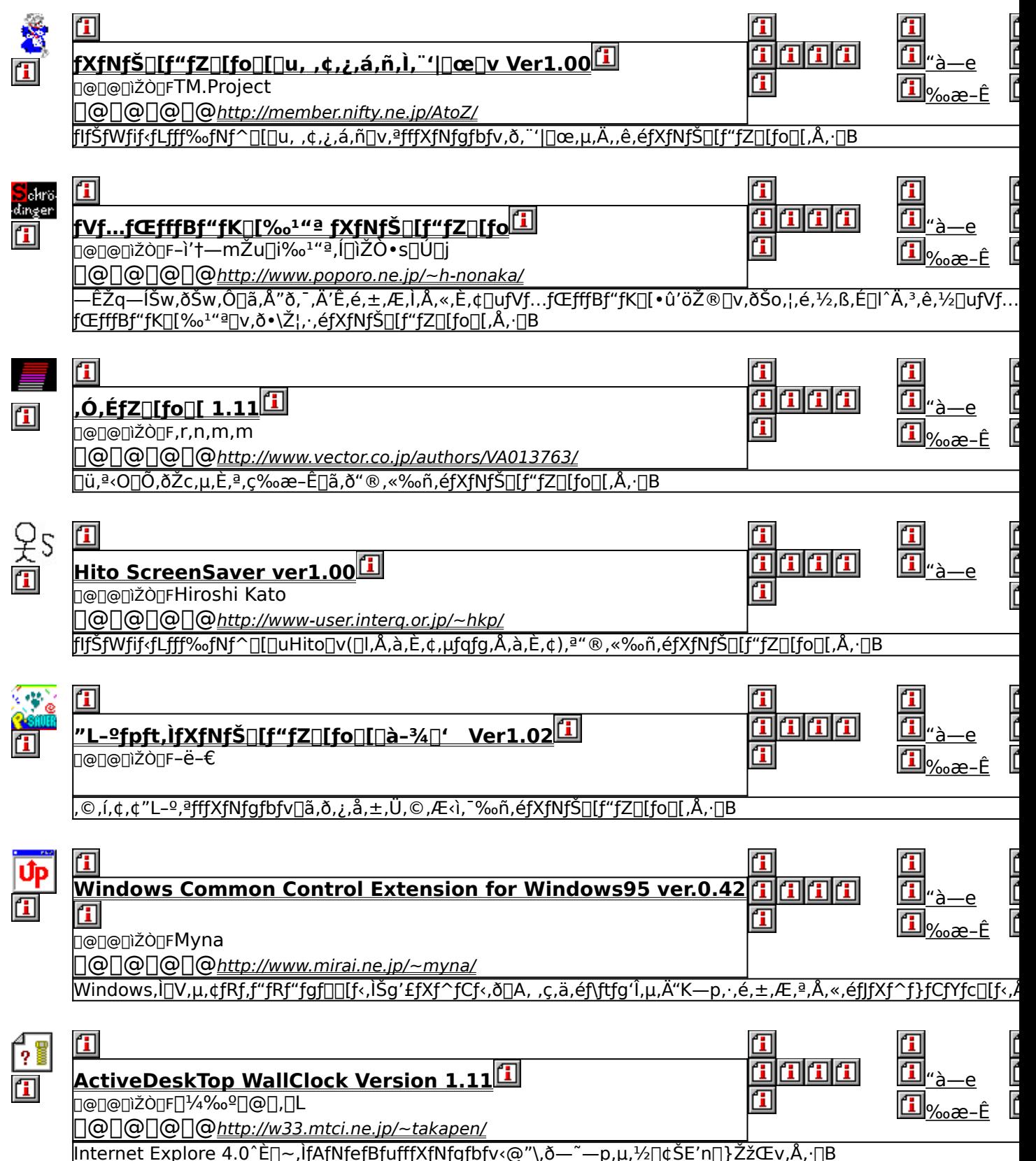

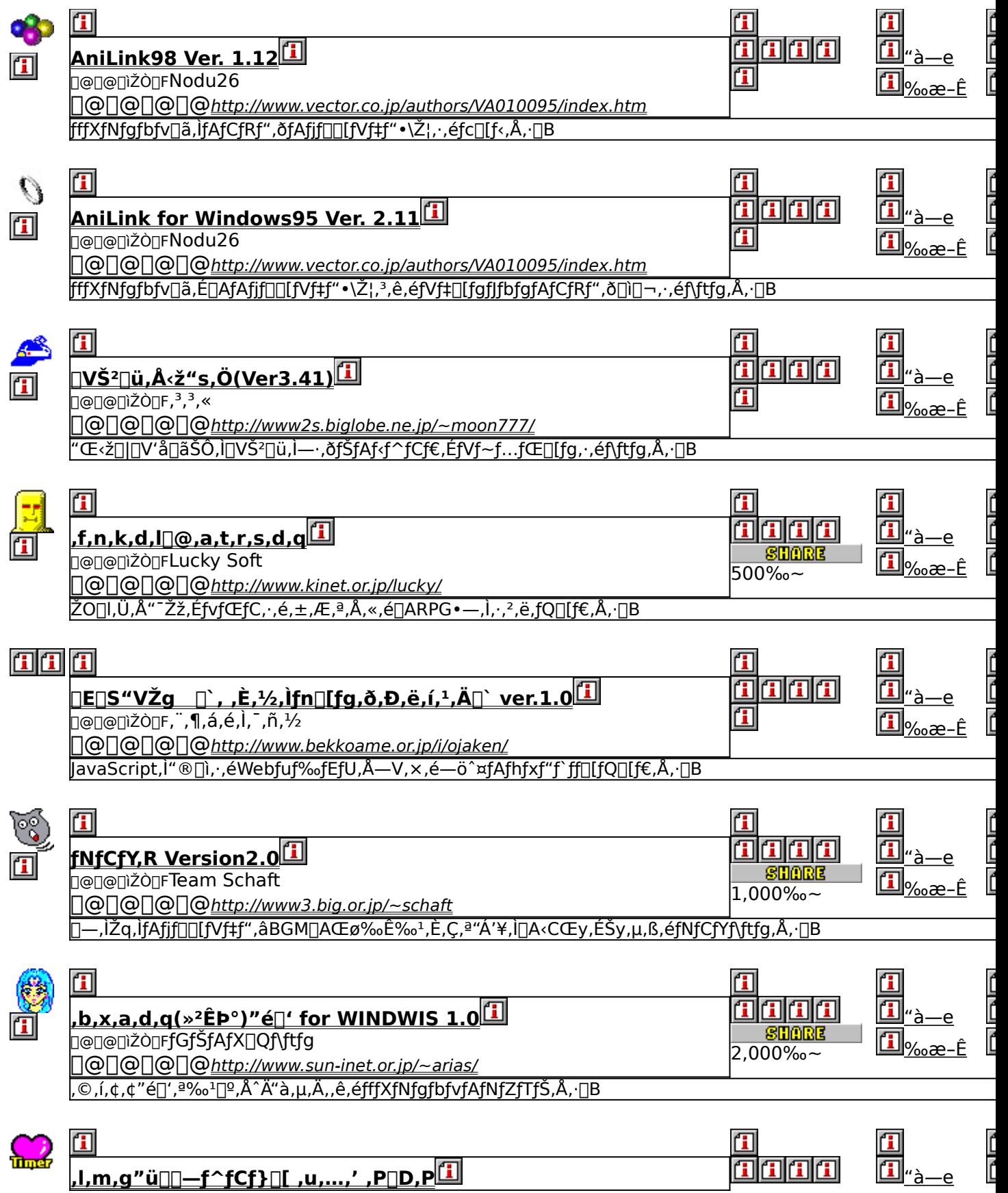

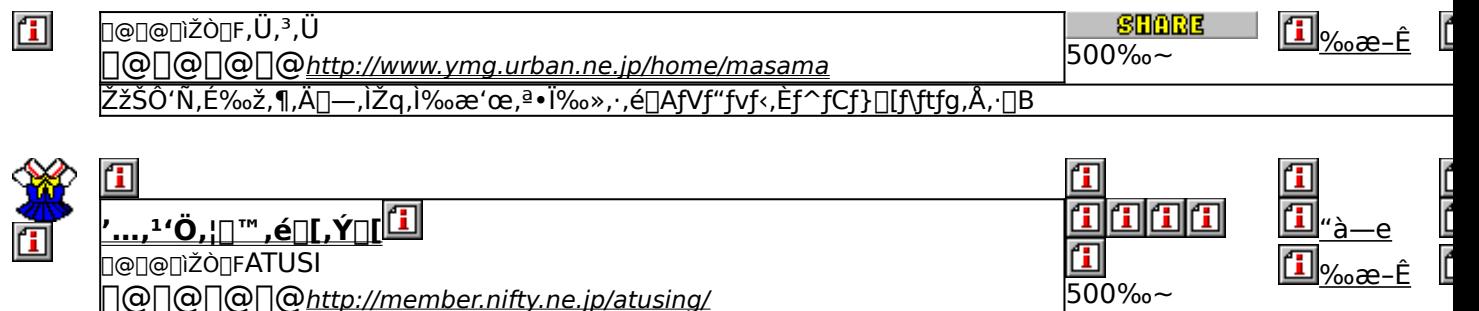

## $\boxed{\mathbb{Z}}$ <sup>2"</sup>-,µ,Ü,<sup>1</sup>,¤( $\boxed{\mathbb{I}}$ ) Version 2.01

### L fCf"fXfg∏f<, IŽA∏s

#### 佃  $\overline{\%}$ æ-ÊfCf $\Box$ [fW

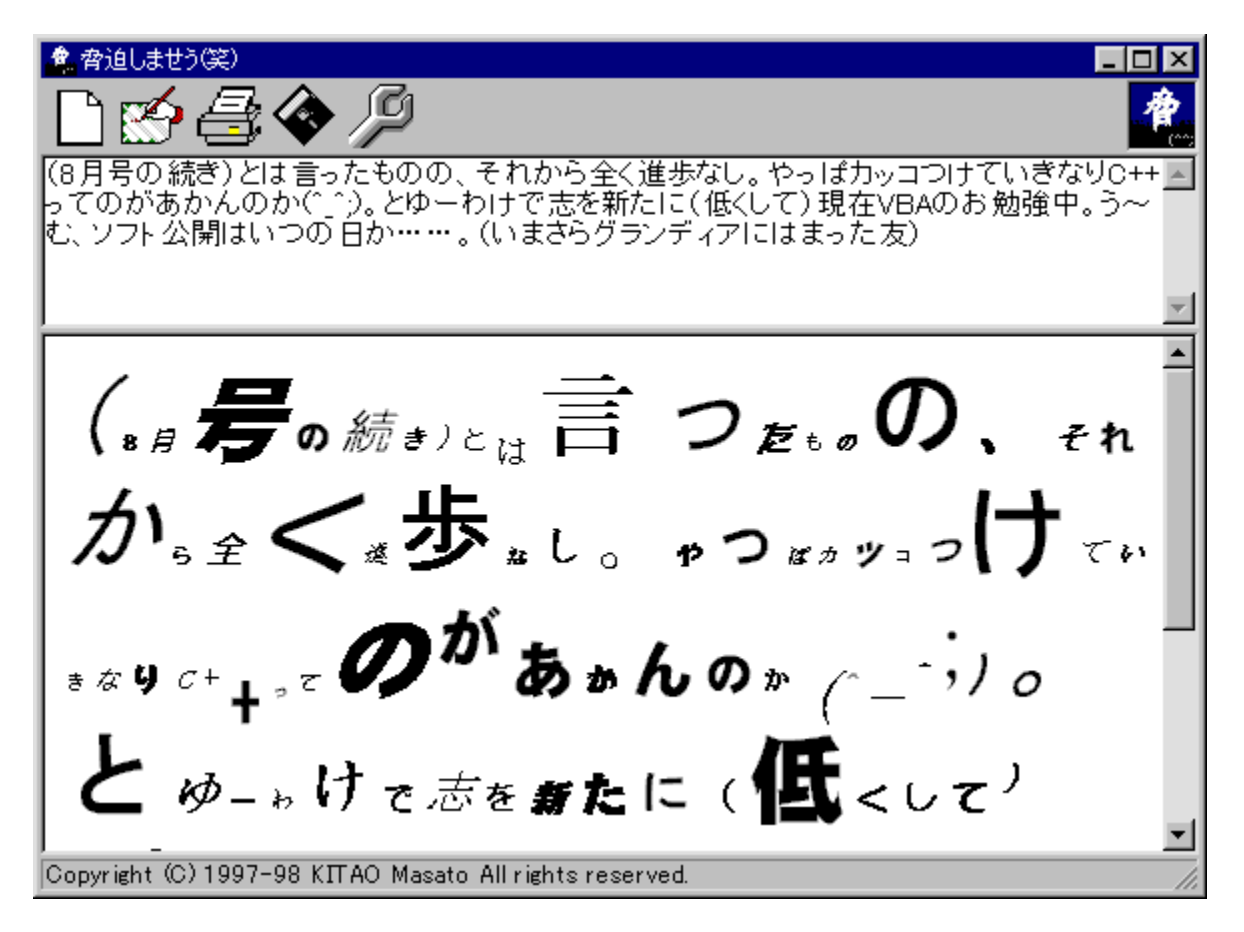

## <mark>[i]</mark><br>Žû<sup>~</sup>^ftfHf<f\_

DISC1:\OLS\THRT201

囧 ∏ìŽÒ

# <mark>1</mark><br>"à—e

•¶[]Í,É<º"—•¶[]i[]V•·[]Ø,è'£,è[]j•—,Ì-¡•t,¯,ð,·,éf\ftfg,Å,·[]B

**BBROWSE** 0000, u., in AThreat 2. HTML, 8, <sup>2</sup> - - , 3/4, 3, 4 DB

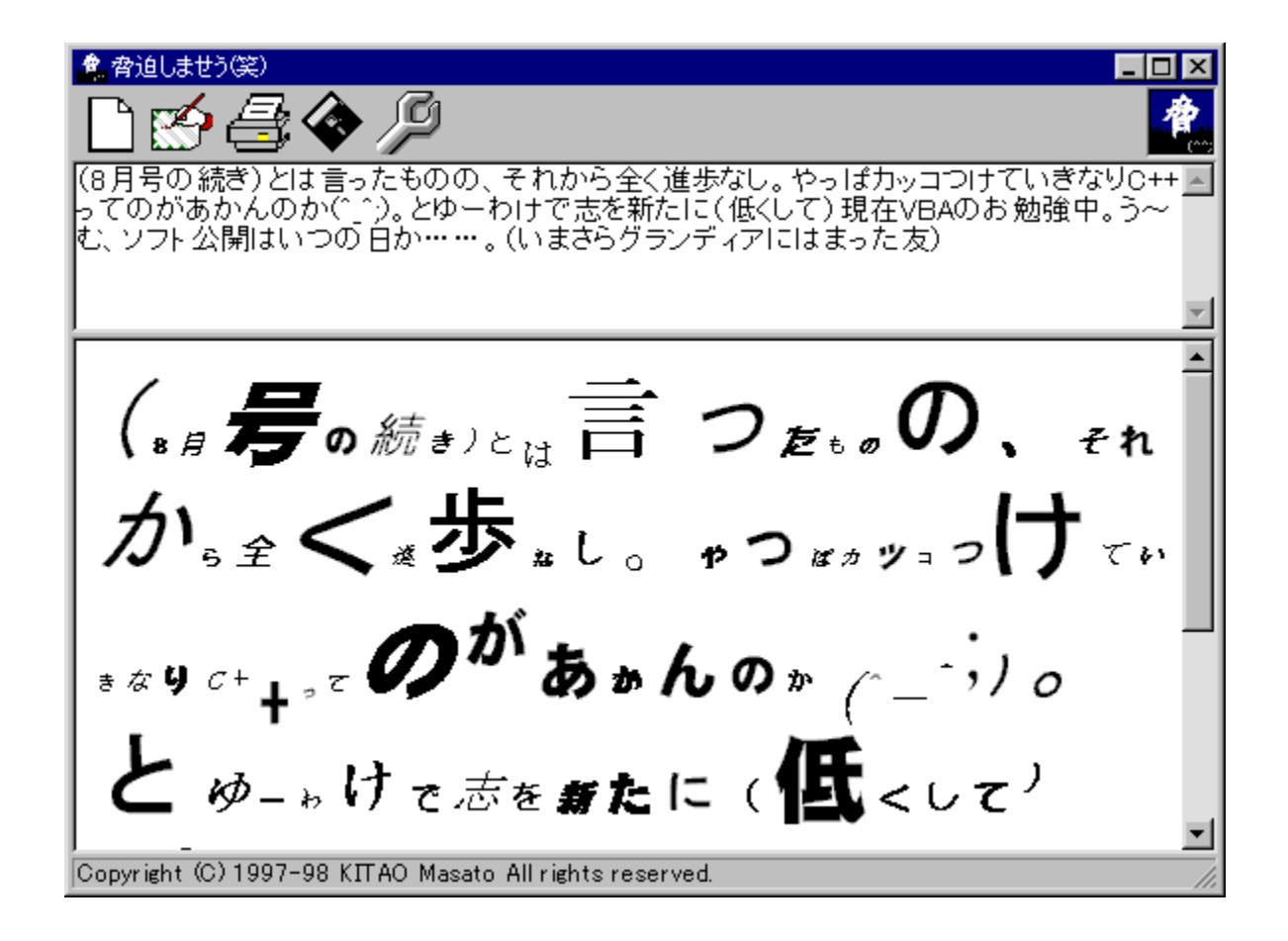

 $\bullet \P \Box \textsf{I}, \textsf{E} \triangleleft 2'' \textcolor{blue}{\longrightarrow} \P \Box \Box \textsf{V} \bullet \Box \textsf{O}, \textsf{e}' \textsf{f}, \textsf{e} \Box \textsf{j} \bullet \textcolor{red}{\longrightarrow} \textsf{j}-\textsf{j} \bullet \textsf{t}, \textsf{f}, \textsf{o}, \textsf{f}, \textsf{f} \textsf{f} \textsf{t} \textsf{f} \textsf{g}, \textsf{A}, \textsf{f} \boxminus \textsf{B}$  $\begin{array}{lll}\n\Box^{1,1} & \Box^{2,1} & \Box^{2,1} & \Box^{2,1} \\
\Box^{1,1},\Box^{1,1},\Box^{1,1},\Box^{1,2},\Box^{1,1},\Box^{1,1},\Box^{1,1},\Box^{1,1},\Box^{1,1},\Box^{1,1},\Box^{1,1},\Box^{1,1},\Box^{1,1},\Box^{1,1},\Box^{1,1},\Box^{1,1},\Box^{1,1},\Box^{1,1},\Box^{1,1},\Box^{1,1},\Box^{1,1},\Box^{1,1},\Box^{1,1},\Box^{1,1},\Box^{1,1},\Box^{1$ 

#### DISC1:\OLS\THRT201

{button ,EF(`powinst',`THRT201',1)} fCf"fXfg[][f<, IŽA[]s

### **ESIeeping Sheep System**[@Ver .988.17

### FCf"fXfg[[f<, IŽA[s

#### 田 ‰æ-ÊfCf<sub>□</sub>[fW

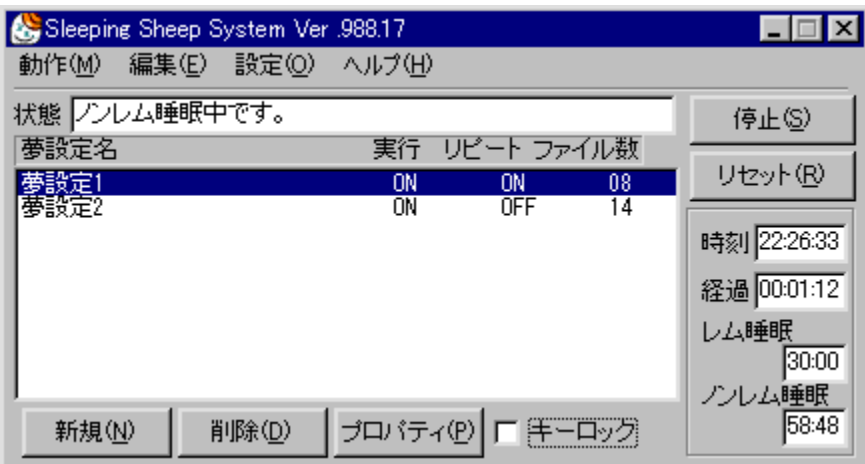

# 回<br>Žû~^ftfHf<f\_

DISC1:\OLS\SSS\_988

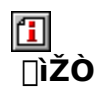

[]½−{Œ\Ži http://www.tiu.ac.jp/~mkeiji/

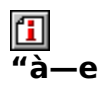

[]Q,Ä,¢,鎞,ÉŒ©,é–<sup>2</sup>,ð[]Afpf\fRf",ðŽg,Á,Ä[]§Œä,∙,é,½,ß,Ìf\ftfg,Å,∙[]BfŒf€[]‡–<br>°Žž,ÉŒ©,½,¢–<sup>2</sup>,ÆŠÖŒW,Ì, ,éWAVEftf@fCf<,ð[]Ä[]¶,∙,é,±,Æ,É,æ,è[]A[]D,«,È–<br><sup>2</sup>,ðŒ©,é,±,Æ,ª,Å,«,Ü,∙[]B

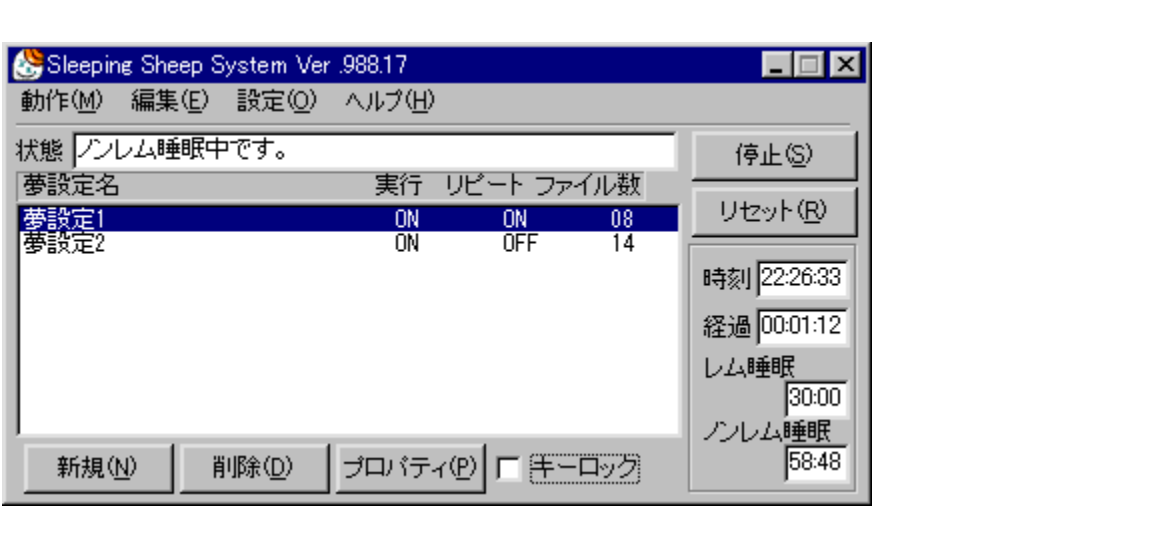

[]Q,Ä,¢,鎞,ÉŒ©,é–<sup>2</sup>,ð[]Afpf\fRf",ðŽg,Á,Ä[]§Œä,∙,é,½,ß,Ìf\ftfg,Å,∙[]BfŒf€[]‡–<br>°Žž,ÉŒ©,½,¢–<sup>2</sup>,ÆŠÖŒW,Ì, ,éWAVEftf@fCf<,ð[]Ä[]¶,∙,é,±,Æ,É,æ,è[]A[]D,«,È–<br><sup>2</sup>,ðŒ©,é,±,Æ,ª,Å,«,Ü,∙[]B

#### DISC1:\OLS\SSS\_988

{button ,EF(`powinst',`SSS\_988',1)} fCf"fXfg[][f<, IZA]]s

### **TIntelliMeasure Version 1.01**

FCf"fXfg[[f<, IŽA[]s

们 <u>।</u><br>‰æ-ʃCƒ⊡[ƒW

**Co** IntelliMeasure  $\overline{\mathbf{x}}$ 計測結果 248mm

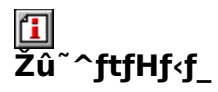

DISC1:\OLS\INTELLIMEASURE101

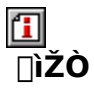

,±,Î,â,µ ,¯,ñ,¢,¿<br><u>http://www.imasy.or.jp/~kenichi/</u>

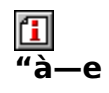

Microsoft IntelliMouse, fzfC[[f‹,ð[]u[]<sup>3</sup>,µ,,È,¢[]vŽg,¢•û,ÅŠ^-p,·,éf\ftfg,Å,·[]B

BBROWSE<sub>D@D</sub>Ú,µ, íDAIntelliMeasure.txt, ð, <sup>2</sup>——,, <sup>3/</sup>4, <sup>3</sup>, ¢DB

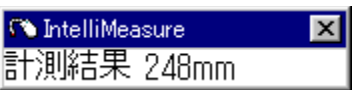

Microsoft IntelliMouse, ifzfC[][f<, ð[]u[]<sup>3</sup>, µ,, È, ¢[]vŽg, ¢ • û, ÅŠ^-p, ·, éf\ftfg, Å, ·[]B  $[10, \mu, 1, \pm, \lambda, 0, 0]$ <br> $[10, \mu, 1, \pm, \lambda, 0, 0]^2$   $(-1, 3/4, 3, 0]$ <br>{button ,EF(`powinst.exe',`INTELLIMEASURE101 /V INTELLIMEASURE.TXT',1) }<sup>[</sup>@IntelliMeasure.txt

#### DISC1:\OLS\INTELLIMEASURE101

{button ,EF(`powinst',`INTELLIMEASURE101',1)} fCf"fXfg[[f<, lŽA[]s
## **□,Ò,☉,Ò,☉ ,u,...,',Q**D,O

### E fCf"fXfg[[f<, IŽA[]s

#### $\mathbf{T}$ ‰æ-ÊfCf<sub>III</sub>[fW

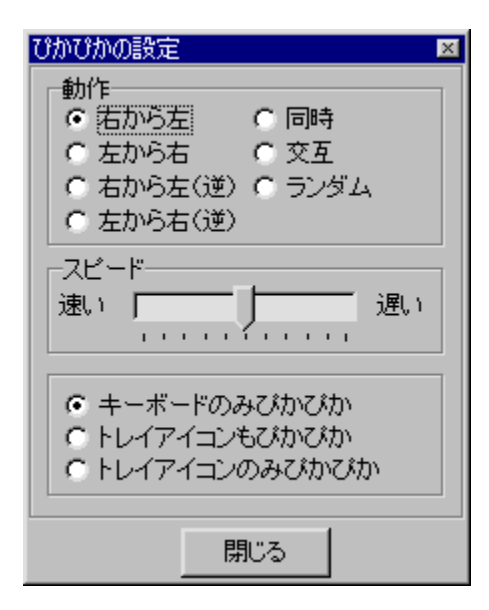

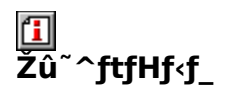

DISC1:\OLS\pika

### 田  $\overline{\Pi}$ žò

Ü,<sup>3</sup>,Ü, http://www.ymg.urban.ne.jp/home/masama

#### 伍 "à

DOS/V<@,lfL[[f{[[fh‰E[]ã,É, ,é3,Â,lf %of"fv[]iNumLock[]ACapsLock[]AScrollLock[]j, õ"\_-A,<sup>3</sup>,<sup>1</sup>,éf\ftfg, A, ·[]B  $\boxed{\text{1}}$ <sub>0</sub>01Ú,µ,,Í<sub>D</sub>APIKA.txt,ð,<sup>2</sup>——,,<sup>3</sup>4,<sup>3</sup>,¢DB

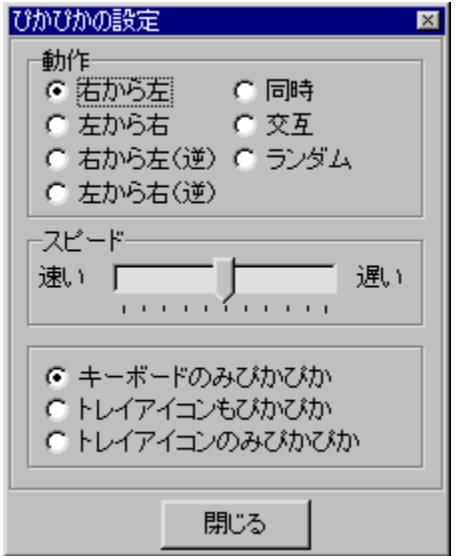

DOS/V‹@,ÌfL[][f{[][fh‰E[]ã,É, ,é3,Â,Ìf<br>‰f"fv[]iNumLock[]ACapsLock[]AScrollLock[]j,ð"\_-Å,<sup>3</sup>,1,éf\ftfg,Å,∙[]B<br>[]Ú,µ,,Í,±,¿,ç,ð,<sup>2</sup>——,,¾,<sup>ҙ</sup>,¢<br>{button ,EF(`powinst.exe',`PlKA /V PlKA.TXT',1) }<u>[]@PlKA.txt</u>

### DISC1:\OLS\pika

{button ,EF(`powinst',`pika',1)} fCf"fXfg[[f<, IZA]s

## 回fffWfCfC

**EDPY** ttf@fCf<, ifRfs[II

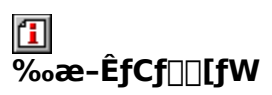

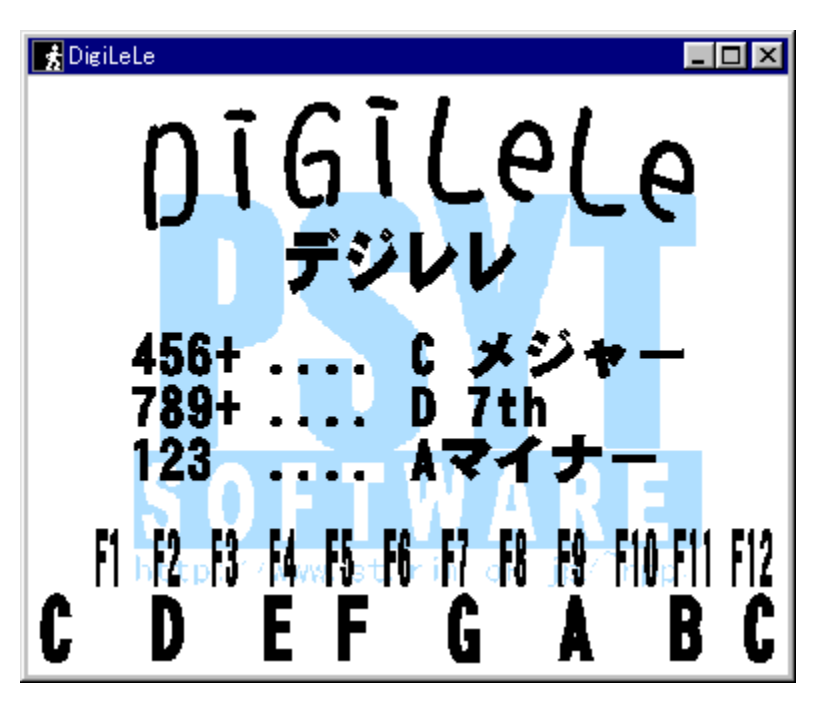

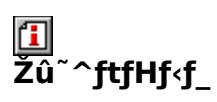

DISC1:\OLS\DLELE15

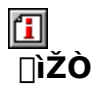

PSYTsoftware/NakanoPP(•S[]£‰>) http://www2.st.rim.or.jp/~npp/psyt/

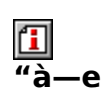

fpf\fRf",ÌfL□[f{□[fh,ÆMIDI‰<sup>1</sup>Œ<sup>1</sup>,ð—~—p,μ,Ä□AfEfNfŒfŒ,ðfVf~f…fŒ□[fg,∙,éf\<br>ftfg,Å,∙□Bfef"fL□[,ªŒ∙□Aftf@f"fNfVf‡f"fL□[,ªftfŒfbfg,É'Î<br>‰ž,μ,Ä,¨,è⊡AfL□[f{□[fh,ð•ø,¦,é,æ,¤,ÉŽ□,Á,ÄfEfNfŒfŒ,̉‰'t,ðŠy,μ,Þ,±<br>,Æ,ª,Å,«,Ü,∙□B

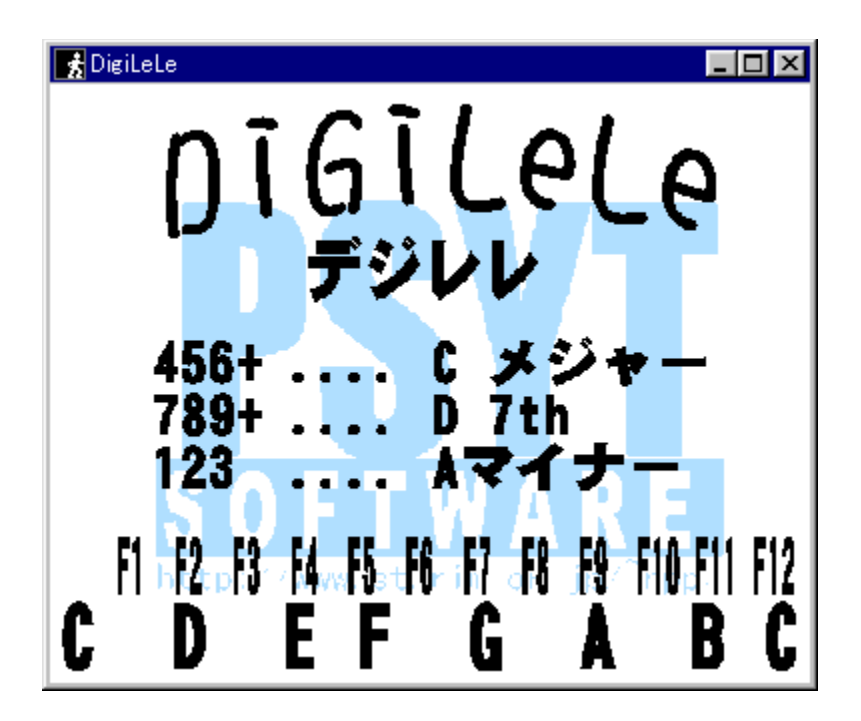

fpf\fRf",ìfL[][f{[][fh,ÆMIDI‰<sup>1</sup>Œ<sup>1</sup>,ð—~—p,µ,Ä[]AfEfNfŒfŒ,ðfVf~f…fŒ[][fg,·,éf\ 

### DISC1:\OLS\DLELE15

{button ,EF(`powinst',`DLELE15',1)} ftf@fCf<,jfRfs[][

# **①**f\fŠfefBf} for Windows95/98/NT Version<br>0.31(f~fjf}f€"Å)

FCf"fXfg[[f<, IŽA[]s

回<br>Žû~^ftfHf<f\_

DISC1:\OLS\SOLMDK3N

 $\mathbf{I}$ **∏ìŽÒ** 

> $\Box V \check{Z}R($ , $\ddot{O}$ , $\ddot{e}$ , $\ddot{I}$ ) http://plaza5.mbn.or.jp/~heropa/

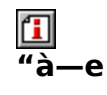

Windows•t'®,ÌfJ∏[fhfQ∏f€[]uf\fŠfefBfA[]v,É,Í,Ü,é,±,Æ,É,æ,鎞ŠÔ"l'<sup>1</sup>ޏ,ð,È,-,µ[]A[]ì‹ÆŒø—¦,ð[]ã,°,é,½,ß,Ìf\ftfg,Å,·[]Bf\fŠfefBfA,Ì,¨,¢,µ,¢,Æ,±<br>,µ[]A[]ì‹ÆŒø—¦,ð[]ã,°,é,½,ß,Ìf\ftfg,Å,·[]Bf\fŠfefBfA,Ì,¨,¢,µ,¢,Æ,±<br>,ë,¾,¯,ð"²,

 $\boxed{1}$ <sub>1@1</sub>Ú,µ,,Í<sub>l</sub>ASolM<u>dk3n.Txt,ð,<sup>2</sup>——,,¾,<sup>3</sup>,¢∏B</u>

Windows•t'®,ÌfJ□[fhfQ□[f€□uf\fŠfefBfA□v,É,Í,Ü,é,±,Æ,É,æ,鎞ŠÔ"l'<sup>1</sup>ޏ,ð,È,-,µ□A□<sup>{</sup><ÆŒø—¦,ð□ã,°,é,½,ß,Ìf\ftfg,Å,·□Bf\fŠfefBfA,Ì,¨,¢,µ,¢,Æ,±<br>,ë,¾,¯,ð"²,«□o,µ,ÄŠy,µ,Þ,±,Æ,ª,Å,«,Ü,·□B  $\begin{array}{l} \n\begin{array}{l}\n\bigcup \{1,1\} \\
\bigcup \{1,2\} \\
\bigcup \{2,3\} \\
\bigcup \{3,4\} \\
\bigcup \{4,5\} \\
\bigcup \{5,6\} \\
\bigcup \{6,7\} \\
\bigcup \{7,8\} \\
\bigcup \{8,8\} \\
\bigcup \{9,9\} \\
\bigcup \{1,2\} \\
\bigcup \{1,6\} \\
\bigcup \{1,6\} \\
\bigcup \{1,6\} \\
\bigcup \{1,6\} \\
\bigcup \{1,6\} \\
\bigcup \{1,6\} \\
\bigcup \{1,6\} \\
\bigcup \{$ SOLMDK3N.TXT,1) }<sup>[</sup>@SolMdk3n.Txt

### DISC1:\OLS\SOLMDK3N

{button ,EF(`powinst',`SOLMDK3N',1)} fCf"fXfg[[f<, IZA[]s

## **Tamincle Random News**

**Pa COPY ftf@fCf<,ifRfs[II** 

## <mark>ြ</mark><br>‰æ-ÊfCf<del>∏</del>∏[fW

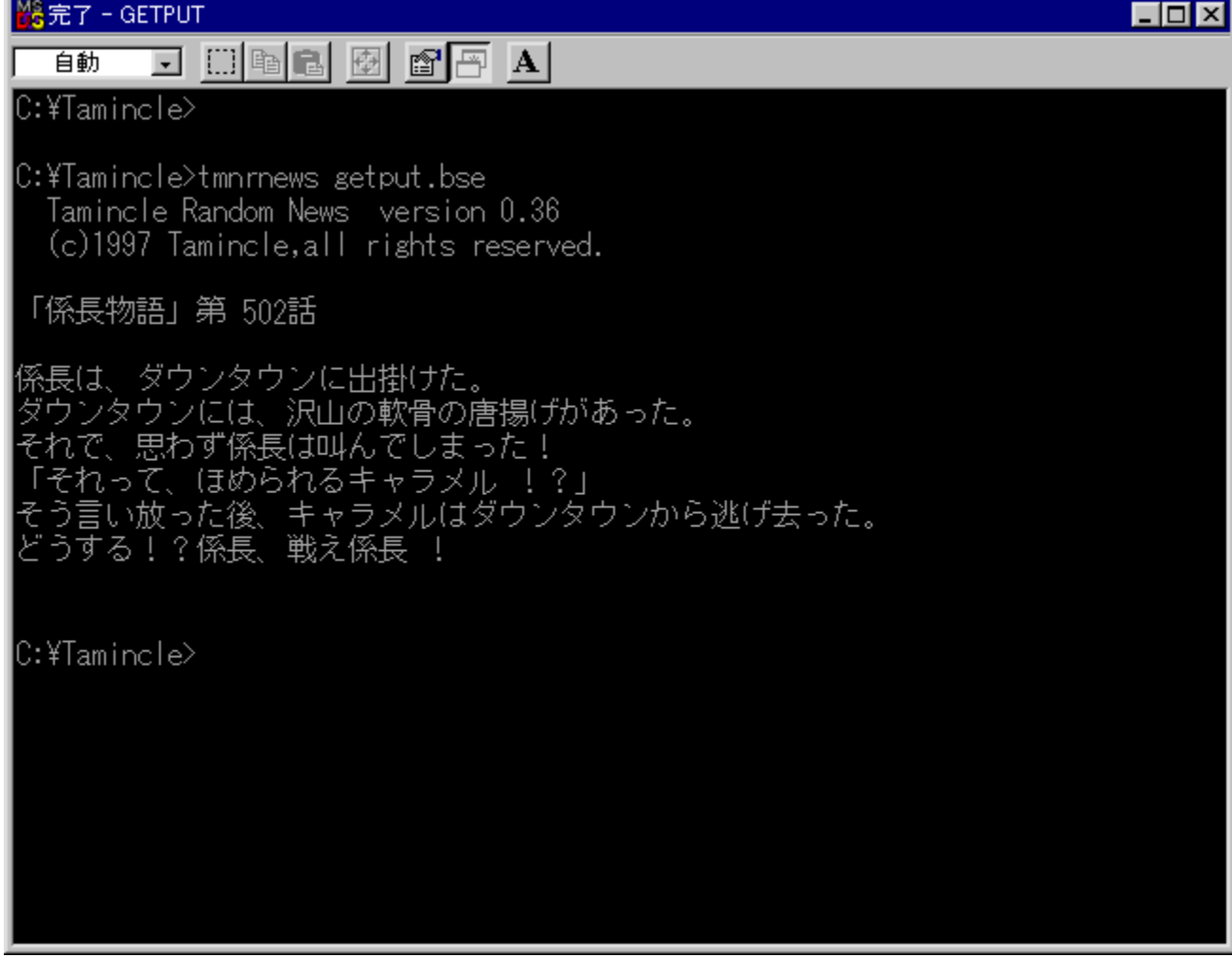

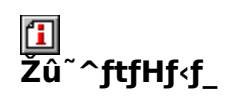

DISC1:\OLS\TMNRN036

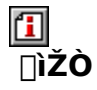

 $f^f-f''fNf($ ''3/4"c - -) http://www.proc.org.tohoku.ac.jp/~tamincle/

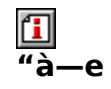

^ê'è,Ì[]'Ž®,ÉŠî,Ã,¢,ă‰ƒ"ƒ\_f€,È'PŒê[]A•¶,ð'g,Ý[]‡,í,<sup>ı</sup>[]Afff^f<br>‰f[],Ė•¶[]ĺ,ð[]ì,éfWf‡[][fNj\ ftfg,Â,·[]Bfx[][fXftf@fCf‹,Å•¶[]Í,ÌftfH[][f}fbfg,ð[]ì,è[]Aff[][f^ftf@fCf‹,Ì"à—e,ðf‰f"f\_f€,É,<br>,Ä,Í,ß,é,±,Æ,É,æ,è[]Afff^f‰f[],È•¶[]Í,ð[]ì[]¬,·,é,±,Æ,ª,Å,«,Ü,·[]BŒ»[]Ý,ÌŽž[][,È,Ç,ð, ,Ä,Í,  $,B,\acute{e},\pm$ , $E,\grave{a}\%$ <sub>o</sub> $\hat{A}''\backslash$ , $\AA,\Box B$ 

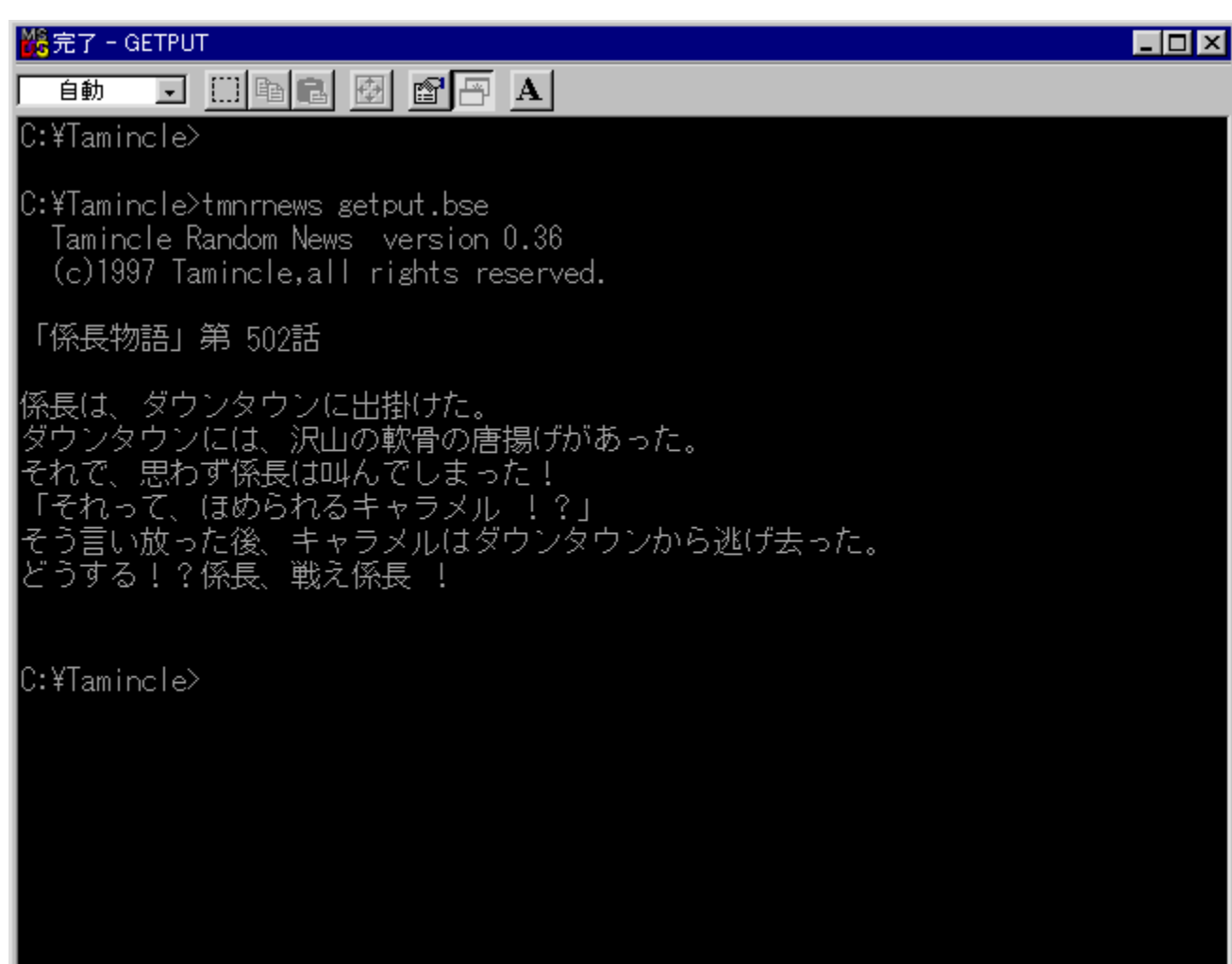

^ê'è,Ì[]'Ž®,ÉŠî,Ã,¢,ă‰ƒ"ƒ\_f€,È'PŒê[]A•¶,ð'g,Ý[]‡,í,<del>'</del>[]Afff^f %of<sub>[]</sub>,  $\vec{E}$  • ¶[]  $\vec{E}$ ,  $\delta$ []  $\vec{E}$ ,  $\vec{E}$   $\vec{E}$ ,<br>‰f"f\_f€,É, ,Ä,Í,ß,é,±,Æ,É,æ,è□Afff^f‰f□,È•¶□Í,ð□ì□¬,·,é,±<br>,Æ,ª,Å,«,Ü,·□BŒ»□Ý,ÌŽž□□,È,Ç,ð, ,Ä,Í,ß,é,±,Æ,à‰Â"\,Å,·□B

### DISC1:\OLS\TMNRN036

{button ,EF(`powinst',`TMNRN036',1)} ftf@fCf<,lfRfs[][

## **198{GŠ¿Žš•ÏŠ·fc**][f< QKan ver1.20 for Windows95.

## T fcf"fXfg[[f<, IŽA[]s

## <mark>⊡</mark><br>‰æ-ʃCƒ⊞[ƒW

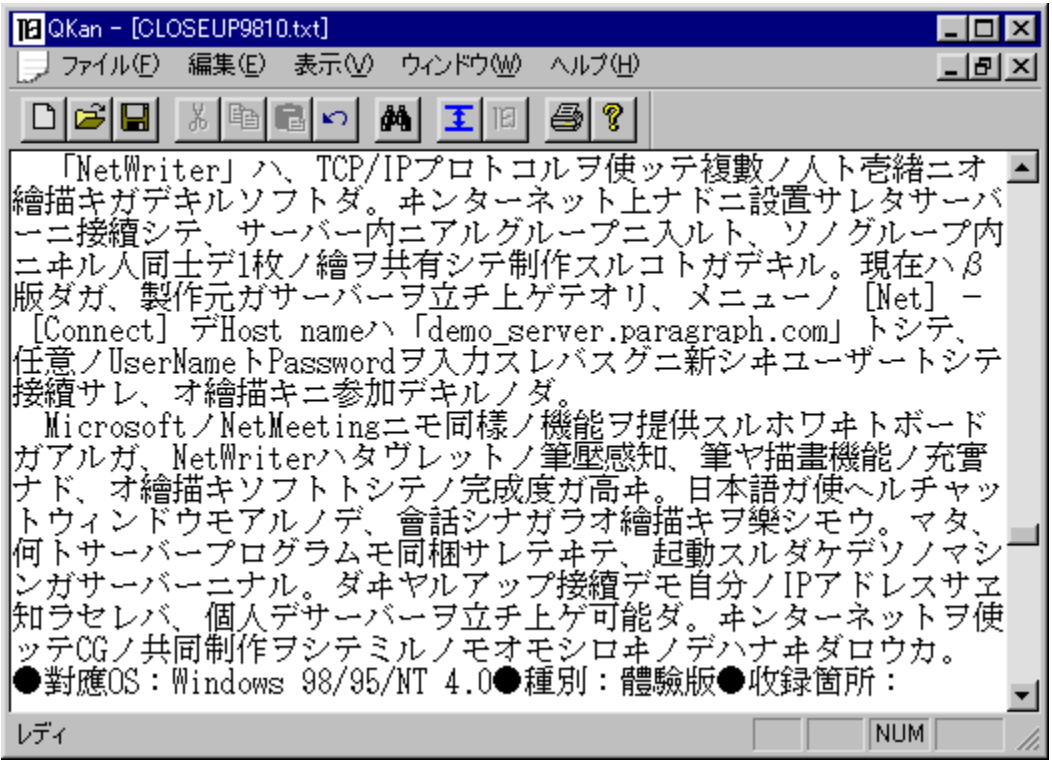

## <mark>[]</mark><br>Žû~^ftfHf‹f\_

DISC1:\OLS\QKN120

 $\Box$ ∏ìŽÒ

> **ŒF**"c []O[]s http://www.inp.ne.jp/kumada/

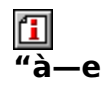

fefLfXfg•¶□ĺ,ð‹ŒŠ¿Žš,ɕϊ·,·,éfc□[f‹,Å,·□B‹ŒŠ¿Žš•ÏŠ·,Ì,Ù,©,É,à□A,Ð,ç,ª,È,ðfJf^fJfi,É,<br>μ,½,è□A□u□`,μ,å,¤□v,ð□u□`,½¤□v□A□u,¢□v,ð□u,î□v,É,·,é,È,Ç□A□Ì•—<br>,Ì•¶□ĺ,ɕϊ·,·,éflfvfVf‡f",ª•t,¢,Ä,¢,Ü,·□B

 $\boxed{\text{1}}$ <sub>0</sub> 0 1  $\mu$  , 1  $\mu$  AREADME. TXT,  $\delta$ ,  $^2$  -  $-$  ,  $\frac{3}{4}$ ,  $^3$ ,  $\text{1}$  B

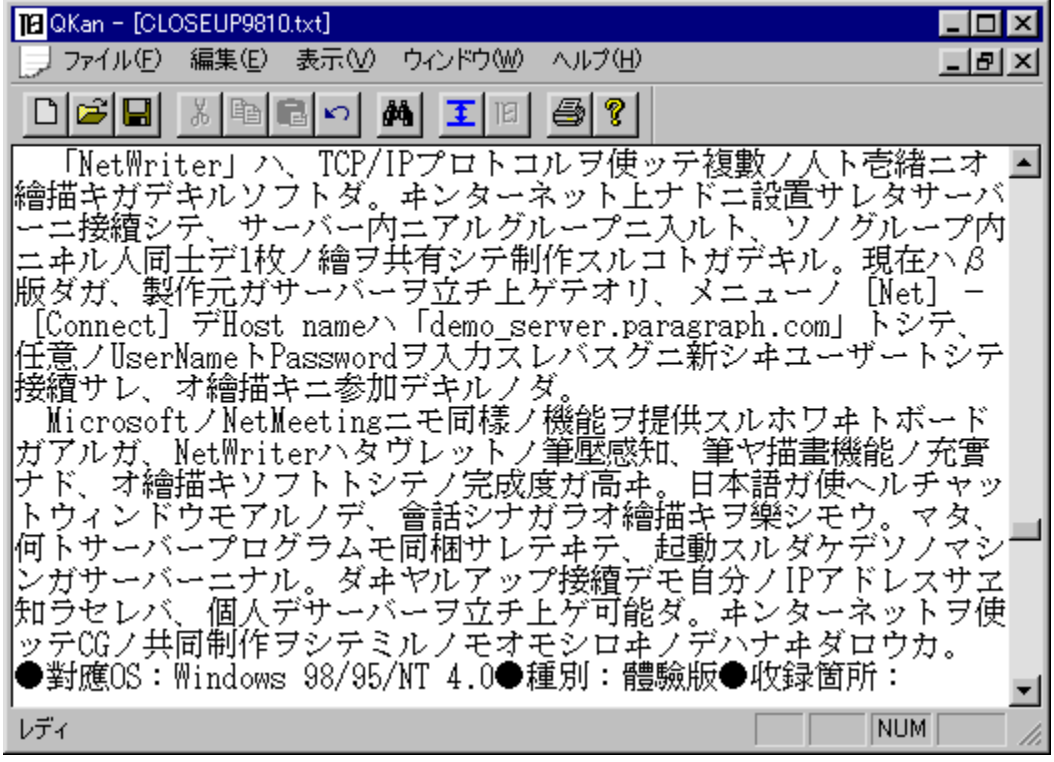

fefLfXfg•¶[l,ð‹ŒŠ¿Žš,ɕϊ·,·,éfc[][f‹,Å,·[]B‹ŒŠ¿Žš•ÏŠ·,Ì,Ù,©,É,à[]A,Đ,ç,ª,È,ðfJf ος, το μεγάνους, το μεγάνους το μεγαλικό με το μεγανικό το μεγανικό το μεγαλικό του μεγαλικό του μεγαλικό του<br>|^f|Jfi,E,μ,½,è[]A[]u[]`,μ,å,¤[]v,ð[]u[]`,½,¤[]v[]A[]u,¢[]v,ð[]u,î[]v,É,·,é,È,Ç[]A[]Ì•—<br>| ,Ì•¶[]Í,ɕϊ·,·,éflf  $[]\bigcup \{ \mu, \Pi, \pm, \pm, \mu, \zeta, \delta, \epsilon^2, \ldots, \pi^3, \epsilon \}$  {button ,EF(`powinst.exe',`QKN120 /V README.TXT',1) }<u>[]@README.TXT</u>

### DISC1:\OLS\QKN120

{button ,EF(`powinst',`QKN120',1)} fCf"fXfg[][f<, IZA]]s

### **TE**õŽžŒv LtClock.exe ver0.011

### E fCf"fXfg[[f<, IŽA[]s

## <mark>ြ</mark>]<br>‰æ-ʃCƒ<sub>□□</sub>[ƒW

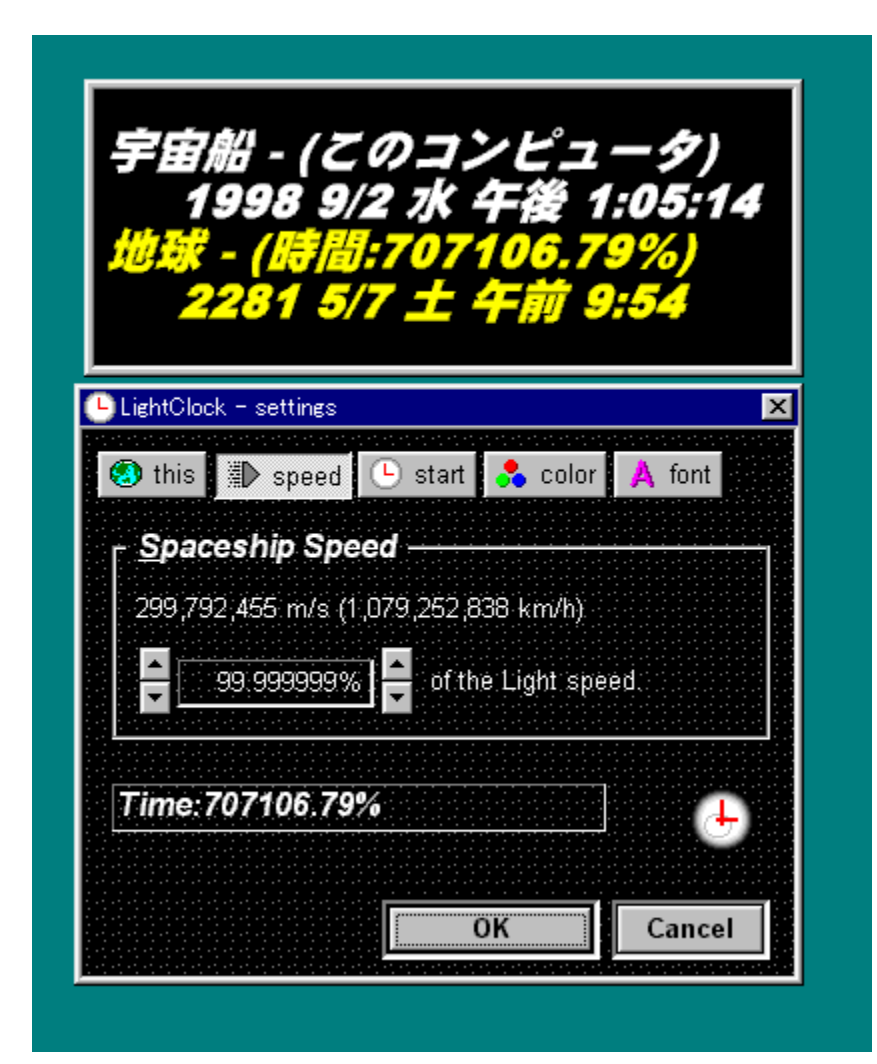

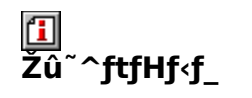

DISC1:\OLS\ltc0011

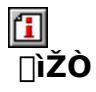

 $\cdot \frac{1}{2} \check{Z} R \Box_n \check{Z} i$ http://hp.vector.co.jp/authors/VA002668/

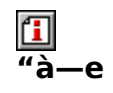

Λ,ÉŒÀ,è,È,‹ß,¢'¬"x,Å"ò[]s,µ,Ä,¢,é‰F'^'D"à,ÌŽž[][],ð[]A'Š'Î[]«—[]~\_,É,à,Æ,Ã,¢<br>,ÄŒvŽZ,µ[]A•\ަ,∙,鎞Œv,Å,∙[]B<br>‰F'^'D,Ì'¬"x,ÍŒõ,Ì'¬"x,Ì0[]`99.999999[]",ÌŠÔ,Å[]Ý'è,Å,«,Ü,∙[]B

 $\boxed{1}$ <sub>00</sub> (Ú, µ, Í () ALTCOO11. TXT, ð, <sup>2</sup> ——,, <sup>3/</sup>4, <sup>3</sup>, ¢ [] B

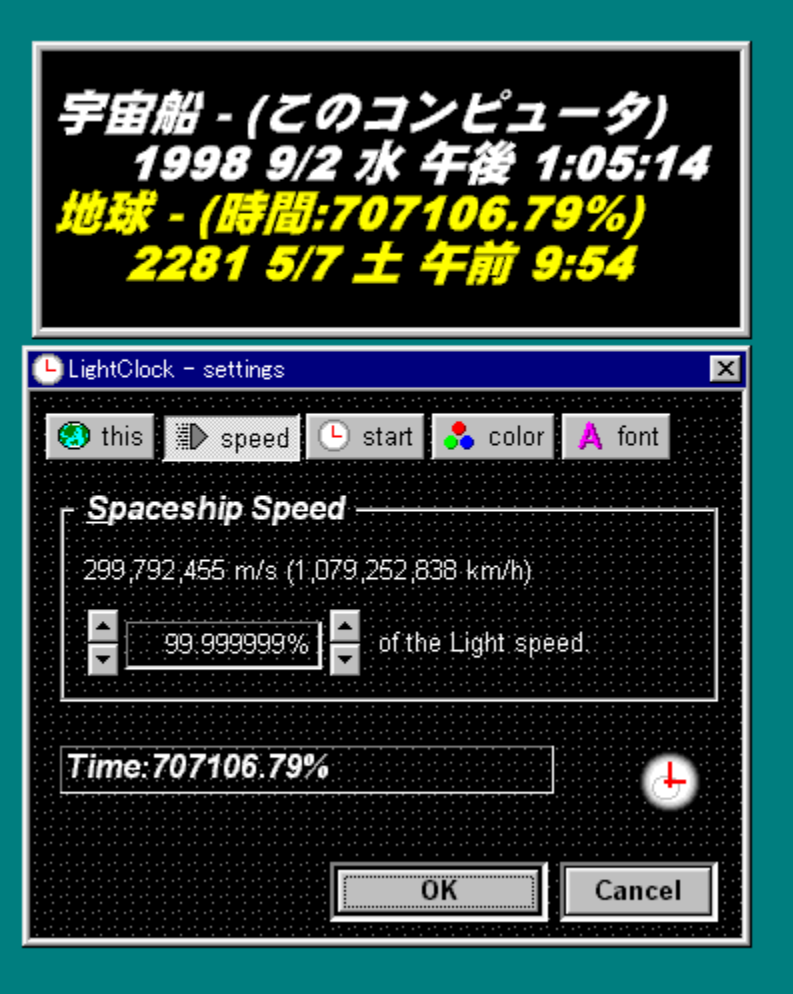
Λ,ÉŒÀ,è,È,<ß,¢'¬"x,Å"ò[]s,µ,Ä,¢,é‰F'^'D"à,ÌŽž[][],ð[]A'Š'Î[]«—[]~\_,É,à,Æ,Ã,¢  $\Box$ Ú,µ,,Í, $\pm$ ,¿,ç,ð,²——,,¾, ${}^3$ , $\phi$ <br>{button ,EF(`powinst.exe',`LTC0011 /V LTC0011.TXT',1) }<u>n@LTC0011.TXT</u>

#### DISC1:\OLS\ltc0011

{button ,EF(`powinst',`ltc0011',1)} fCf"fXfg[[f<, IZA][s

### 回fvf`fvf` for Windows 95/98/NT Version 0.43

## T fcf"fXfg**∏f**‹,ìŽÀ∏s

# <mark>⊡</mark><br>‰æ-ÊfCf⊞[fW

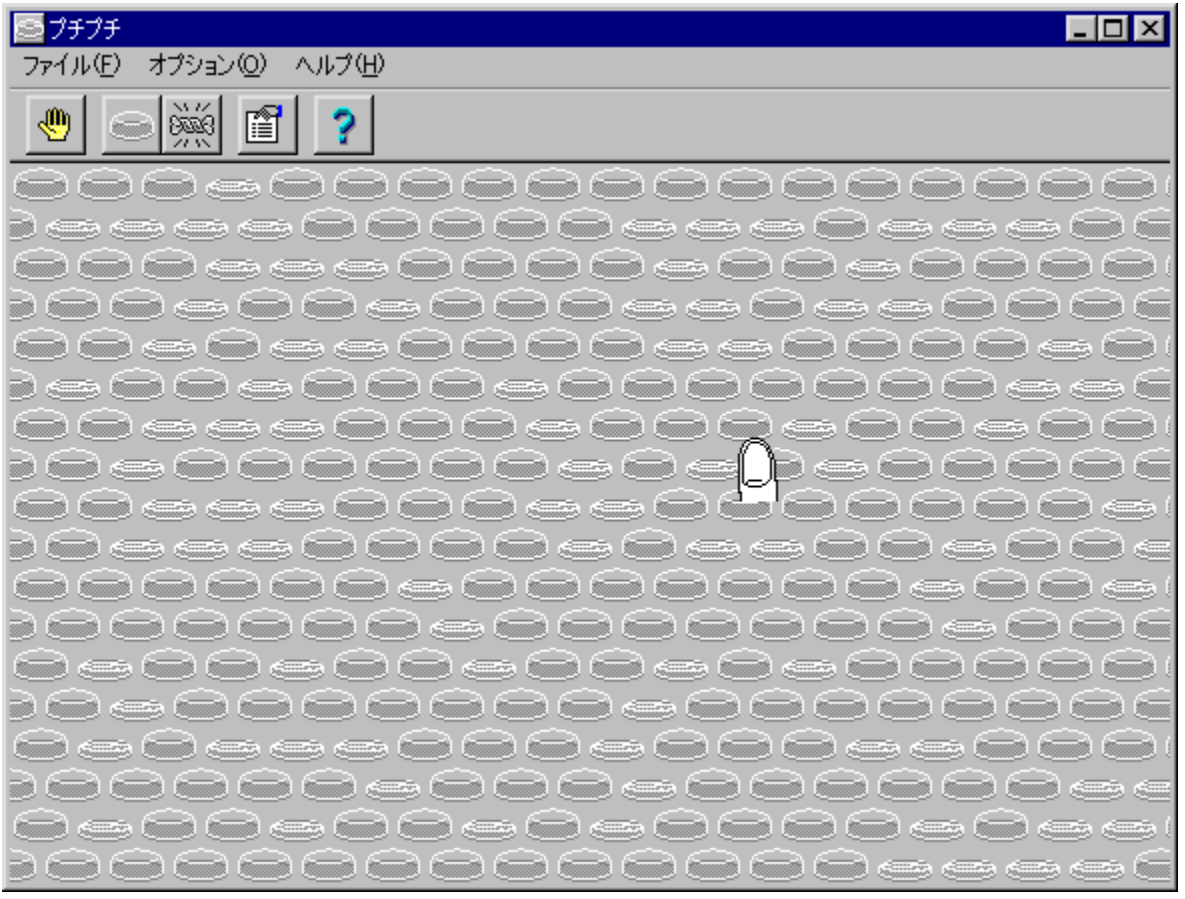

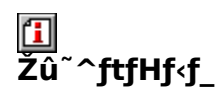

DISC1:\OLS\PUCHI43F

<mark>①</mark><br>□ìŽÒ

# <u>们</u><br>"à—e

fGfAfLfffbfv□i'Ê□Ìfvf`fvf`□j,ð'×,µ,ÄŠy,µ,Þf\ftfg,Å,·□B

 $\boxed{\textcolor{blue}{\blacksquare}}_{\textcolor{blue}{\blacksquare}\textcolor{blue}{\blacksquare}\textcolor{blue}{\blacksquare}\textcolor{blue}{\blacksquare}\textcolor{blue}{\blacksquare}, \textcolor{blue}{\blacksquare}\textcolor{blue}{\blacksquare} \textcolor{blue}{\blacksquare} \textcolor{blue}{\blacksquare} \textcolor{blue}{\blacksquare} \textcolor{blue}{\blacksquare} \textcolor{blue}{\blacksquare} \textcolor{blue}{\blacksquare} \textcolor{blue}{\blacksquare} \textcolor{blue}{\blacksquare} \textcolor{blue}{\blacksquare} \textcolor{blue}{\blacksquare} \textcolor{blue}{\blacksquare} \textcolor{blue}{\blacksquare} \text$ 

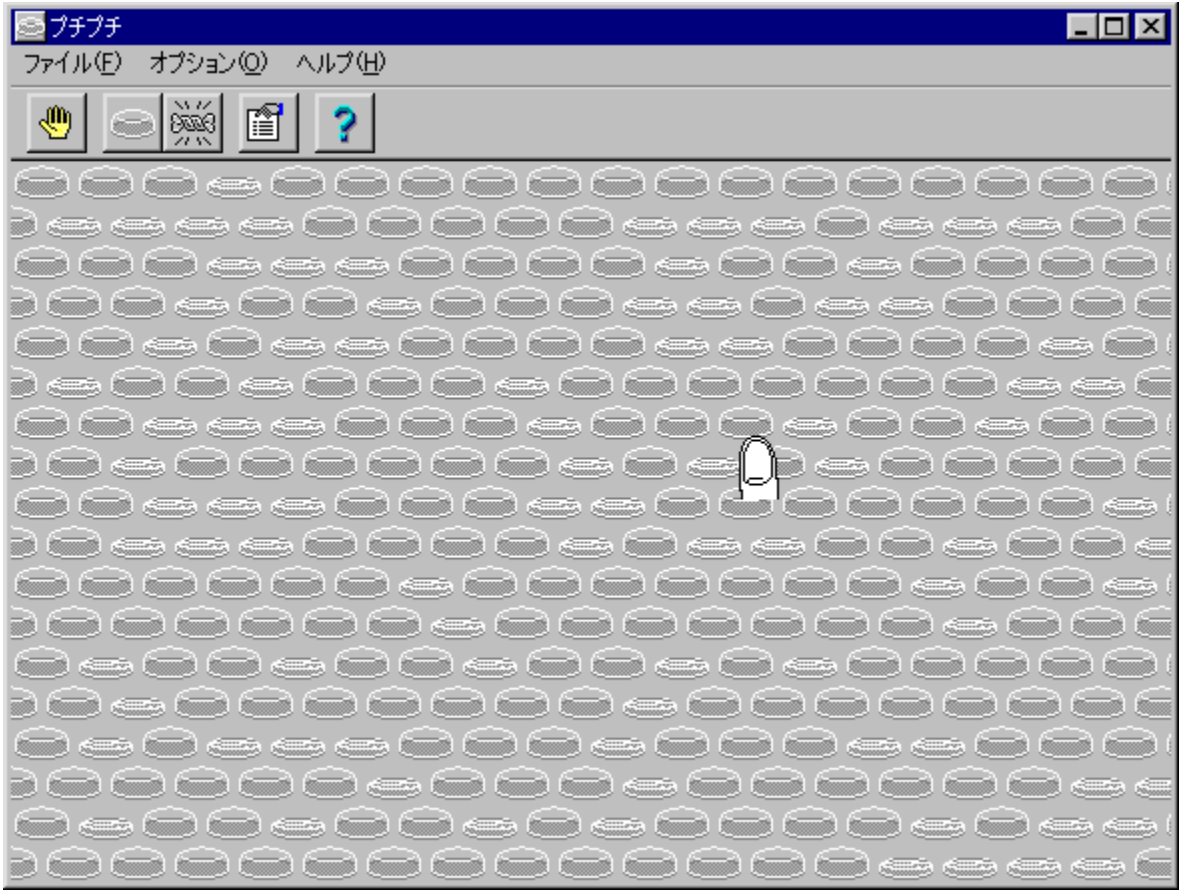

fGfAfLfffbfv[]i'Ê[]Ìfvf`fvf`[]j,ð'×,μ,ÄŠy,μ,Þf\ftfg,Å,∙[]B<br>[]Ú,μ,,İ,±,¿,ç,ð,<sup>2</sup>——,,¾,¾,¢<br>{button ,EF(`powinst.exe',`PUCHI43F /V README.TXT',1) }<u>[]@README.TXT</u>

#### DISC1:\OLS\PUCHI43F

{button ,EF(`powinst',`PUCHI43F',1)} fCf"fXfg[][f<, IZA]

## **14'd'i** cuf conter the content of the content of the content of the content of the content of the content of the content of the content of the content of the content of the content of the content of the content of the co

### Fif@fCf<, ifRfs[I

#### $\mathbf{I}$ ‰æ-ÊfCf<sub>□</sub>[fW

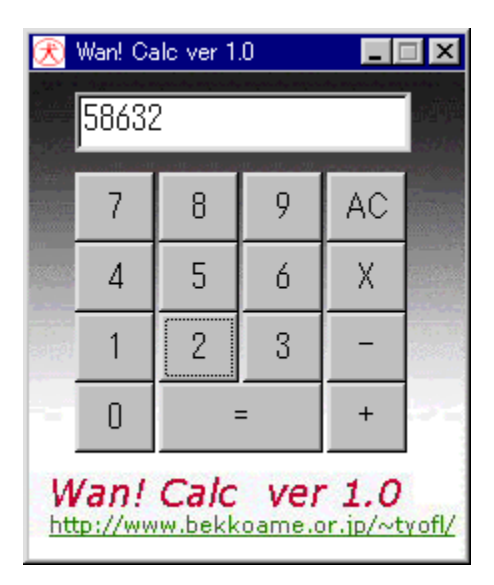

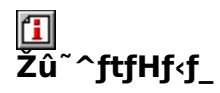

DISC1:\OLS\WANCALC

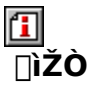

TAKU HIJIKATA http://www.bekkoame.or.jp/~tyofl/

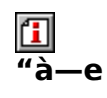

,Ü,Á,½,[]V,μ,¢ƒRƒ"ƒZƒvƒg,Ì,à,Æ,É[]ÝŒv,¾ê,½[]®[]""d'ì,Å,·[]B–ñ70[]"[]<sup>з</sup>‰ð—<br>¦,ðŽÀŒ»,μ,Ä,¨,è[]A,Ü,½[]AŒvŽZ[]ˆ—[]'¬"x,ĺ‰ð,Ì[]â'Î'l,Ì'å,«,¾,É"ä—<br>á,μ,Ü,·[]i[]<sup>ҙ</sup>,ÌŽž[]F1.75–ˆ•b •‰,ÌŽž[]F1.10–ˆ•b'ö"x[]j[]B

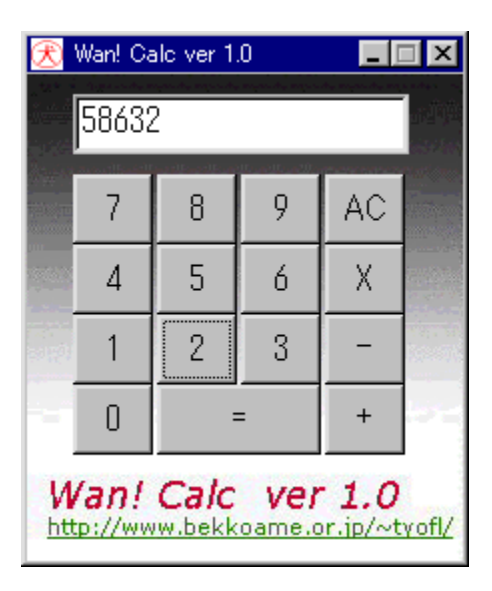

,Ü,Á,½,[]V,μ,¢ƒRƒ"ƒZƒvƒg,Ì,à,Æ,É[]ÝŒv,¾ê,½[]®[]""d'ì,Å,∙[]B–ñ70[]"[]¾‰ð—<br>¦,ðŽÀŒ»,μ,Ä,¨,è[]A,Ü,½[]AŒvŽZ[]^—[]'¬"x,ĺ‰ð,Ì[]â'Î'I,Ì'å,«,¾É"ä—<br>á,μ,Ü,∙[]i[]ª,ÌŽž[]F1.75–^•b •‰,ÌŽž[]F1.10–^•b'ö"x[]j[]B

#### DISC1:\OLS\WANCALC

{button ,EF(`powinst',`WANCALC',1)} ftf@fCf<,lfRfs[][

### **E**n-Žs-<sup>-</sup>ŽžŒv ver1.0

### E fCf"fXfg[[f<, IŽA[]s

#### $\overline{\mathbf{f}}$ **%œ-ÊfCf**[][[fW

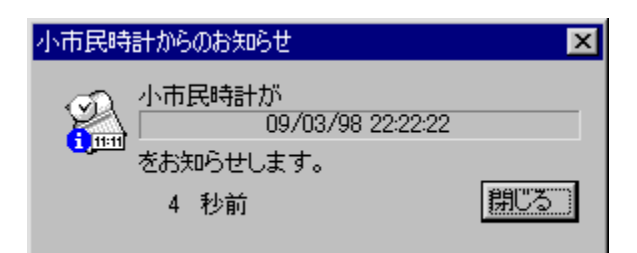

#### $\mathbf{\Xi}$ <sup>-</sup> **^ftfHf<f\_**

DISC1:\OLS\YBSC10

#### $\mathbf{T}$  $\overline{\Pi}$ ŽÒ

Ysw. - YoshiboSoftware http://home3.highway.ne.jp/yoshibo/ysw/index.html

#### $\mathbf{G}$  $\overline{''}$ à

fffWf^f<ŽžŒv,Å"¯,¶□"Žš,ª•À,Ô,Ì,ð'm,ç,ʲ,éf\<br>ftfg,Å,·□B5•b'O,©,ç,ÌfJfEf"fgf\_fEf",à,Å,«,é,½,ß□A"¯,¶□"Žš,ª•À,Ô□uŠÔ,ðŠmŽÀ,ÉŒ©,é<br>,±,Æ,ª,Å,«,Ü,·□B

<sup>1</sup>]<sub>D@[J</sub>Ú,µ,,Í<sub>l</sub>AUsersGid.txt,ð,<sup>2</sup>——,,<sup>3/</sup>4,<sup>3</sup>,¢[]B

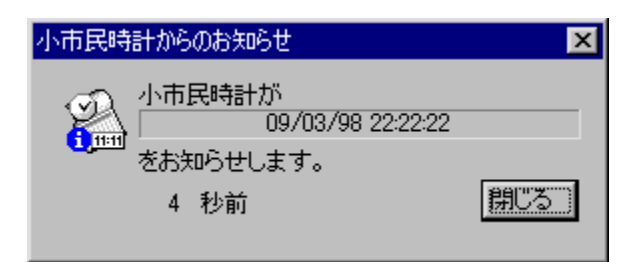

fffWf^f<ŽžŒv,Å"<sup>-</sup>,¶[]"Žš,ª•À,Ô,Ì,ð'm,ç,<sup>1</sup>,éf\ ftfg,Å,·<sub>□</sub>B5•b'O,©,ç,ÌfJfEf"fgf\_fEf",à,Å,«,é,½,ß□A"¯,¶□"Žš,ª•À,Ô□uŠÔ,ðŠmŽÀ,É<br>Œ©,é,±,Æ,ª,Å,«,Ü,·□B <u>∏</u>Ú,μ,,ĺ,±,¿,ç,ð,<sup>2</sup>——,,<sup>3</sup>⁄4,<sup>3</sup>,¢<br>{button ,EF(`powinst.exe',`YBSC10 /V USERSGID.TXT',1) }<u>∏@UsersGid.txt</u>

#### DISC1:\OLS\YBSC10

{button ,EF(`powinst',`YBSC10',1)} fCf"fXfg[][f<, IZA[]s

## **Tyust Time Wall(Ver.1.01)**

T fcf"fXfg[[f<, IŽA[]s

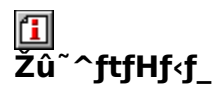

DISC1:\OLS\JTW101

 $\mathbf{I}$  $\overline{\square}$ ŽÒ

,j[]∙,sŠé‰æ[]i,±,¤,¶[]j

#### 回<br>"à-<u>م۔</u>

Œ»[)Ý•\ަ,μ,Ä,¢,éfffXfNfgfbfv‰æ-Ê,ð[]A,»,Ì,Ü,ܕǎ†,É,μ,Ä,μ,Ü,¤f\ ftfg, Å, ·<sub>U</sub>pf^fxfNfgfŒfC, ljAfCfRf", ðfNfŠfbfN, ·,é,Æ<sub>U</sub>A,»,lžž,lfffxfNfgfbfv•\<br>ަ,ªfLfffvf`ff,<sup>3</sup>,ê,ÄŽ©"®"I,ɕǎ†,É,È,è,Ü,·<sub>U</sub>B

 $\boxed{1}$ <sub>00</sub>  $\boxed{0,\mu,}$  ( $\boxed{0}$ AREADME.TXT,  $\delta$ ,  $^2$  -  $-$ , ,  $\frac{3}{4}$ ,  $^3$ ,  $\boxed{0}$ 

Œ»[]Ý•\ަ,µ,Ä,¢,éfffXfNfgfbfv‰æ–Ê,ð[]A,»,Ì,Ü,ܕǎ†,É,µ,Ä,µ,Ü,¤f\<br>ftfg,Å,∙[]Bf^fXfNfgfŒfC,ÌfAfCfRf",ðfNfŠfbfN,∙,é,Æ[]A,»,ÌŽž,ÌfffXfNfgfbfv•\<br>ަ,ªfLfffvf`ff,¾ê,ÄŽ©"®"I,ɕǎ†,É,È,è,Ü,∙[]B  $\[\vec{U}, \mu, \vec{J}, \pm, \vec{c}, \vec{c}, \vec{d}, \vec{c} - \cdots, \vec{d}, \vec{d}, \vec{d}\]$ 

{button, EF(`powinst.exe',`JTW101 /V README.TXT',1) } NOREADME.TXT

#### DISC1:\OLS\JTW101

{button ,EF(`powinst',`JTW101',1)} fCf"fXfg[][f<, IZA[]s

### **ODice for Windows95 Version.0.02.98**

### E fcf"fxfg[[f<, IŽA[]s

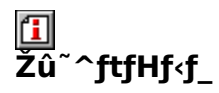

DISC1:\OLS\DICE02

佃  $\overline{\square}$ ŽÒ

> Unit Missing Link. http://www.e-net.or.jp/user/missing-link/

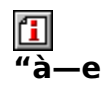

‹N"®,·,é,Æ□A–^‰ñ^á,Á,½fvf□fOf‰f€,ðŽÀ□s,·,éf\ftfg,Å,·□BfVfXfef€fhf<br>‰fCfu□i'Ê□í,ÍCfhf‰fCfu□j"à,É, ,é,·,×,Ä,ÌŽÀ□sftf@fCf‹,ðf‰f"f\_f€,ÉŽg—p,μ,Ü,·□B

 $\boxed{\underline{1}}_{\text{norm},\text{norm},\text{norm}}$ 

<N"®,∙,é,Æ∏A-^‰ñ^á,Á,½fvf∏fOf‰f€,ðŽÀ∏s,∙,éf\ftfg,Å,∙∏BfVfXfef€fhf<br>‰fCfu∏i'Ê∏í,ÍCfhf‰fCfu∏j"à,É, ,é,∙,×,Ä,ÌŽÀ∏sftf@fCf<,ðf‰f"f\_f€,ÉŽg  $p, \mu, \ddot{\mathsf{U}}, \bar{\mathsf{B}}$  $\Box$ U,  $\mu$ ,  $\overline{1}, \pm$ ,  $\lambda$ ,  $\zeta$ ,  $\delta$ ,  $\lambda^2$  — ,  $\lambda^3$ ,  $\lambda^4$ ,  $\lambda^3$ ,  $\phi$ 

{button, EF(`powinst.exe',`DICE02 /V README.TXT',1) } NOREADME.TXT

#### DISC1:\OLS\DICE02

{button ,EF(`powinst',`DICE02',1)} fCf"fXfg[[f<, IZA]s

## **E**Šá«... Version 1.1

FCf"fXfg[[f<, IZA]s

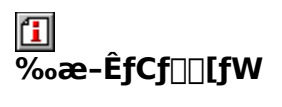

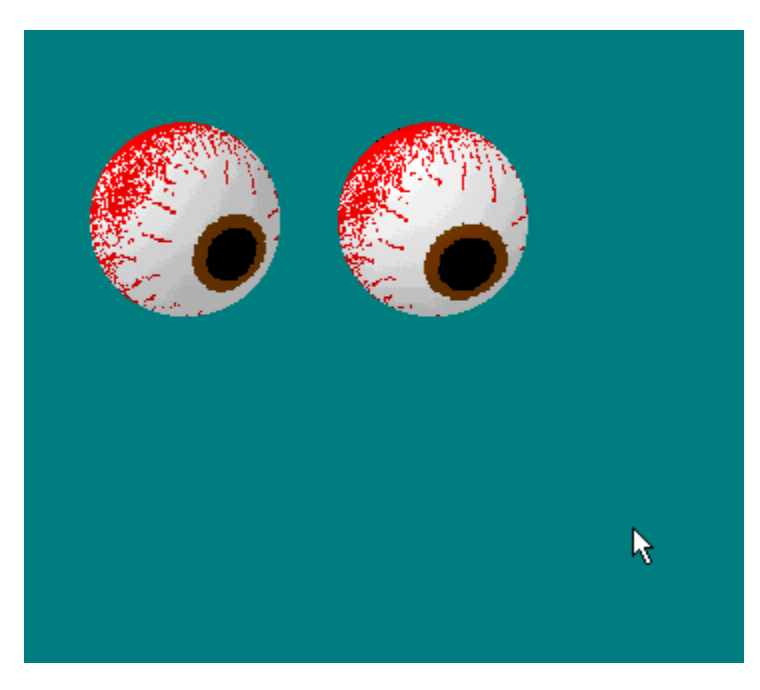

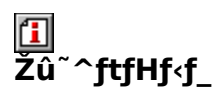

DISC1:\OLS\GANKYU11

# <mark>①</mark><br>□ìŽÒ

S.Arai

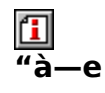

3D•\ަ,ÌfŠfAf‹,È-Ú‹Ê,ªf}fEfX,ð'Ç,¢,©,¯,éf\ftfg,Å,·[]BBMP‰æ'œ,ð—

p^Ó,µ,ăeƒNƒXƒ`ff,ð•Ï[]X,·,é,±,Æ,É,æ,è[]A,<sup>з</sup>,Ü,´,Ü,È-Ú‹Ê,ð•\ަ,<sup>з</sup>,י,é,±,Æ,ª,Å,«,Ü,·[]B

 $\boxed{\textcolor{blue}{\textbf{1}}}_{\textcolor{blue}{\textbf{10}}\textcolor{blue}{\textbf{0}}\textcolor{blue}{\textbf{1}}}\textcolor{blue}{\textbf{1}}_{\textcolor{blue}{\mu,\textcolor{blue}{\textbf{1}}} \textcolor{blue}{\textbf{1}}\textcolor{blue}{\textbf{1}}\textcolor{blue}{\textbf{1}}\textcolor{blue}{\textbf{2}}\textcolor{blue}{\textbf{1}}\textcolor{blue}{\textbf{2}}\textcolor{blue}{\textbf{2}}\textcolor{blue}{\textbf{3}}\textcolor{blue}{\textbf{2}}\textcolor{blue}{\textbf{4}}\textcolor{blue}{\textbf{2}}\textcolor$
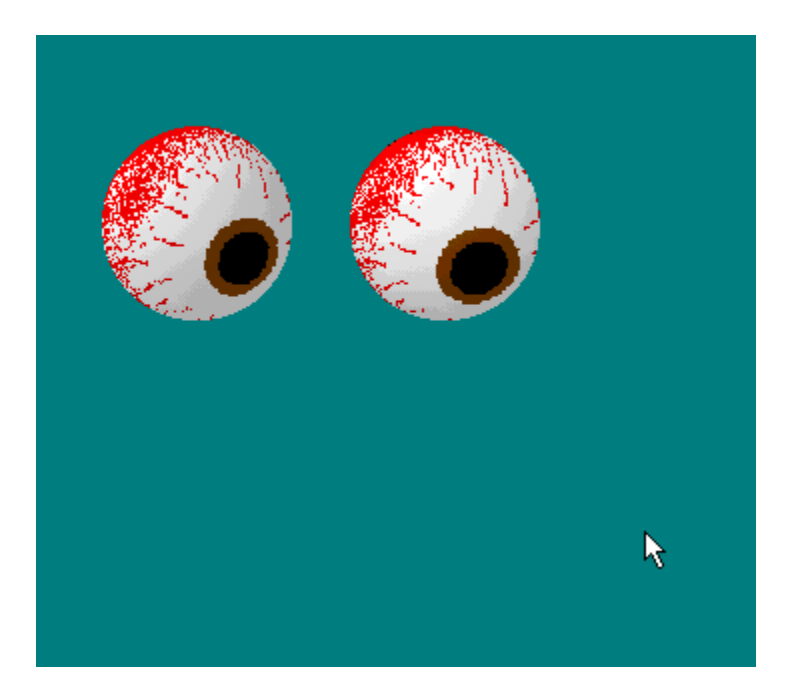

3D•\ަ,ÌfŠfAf‹,È–Ú‹Ê,ªf}fEfX,ð'Ç,¢,©,¯,éf\ftfg,Å,∙∏BBMP‰æ'œ,ð—<br>p^Ó,μ,ÄfefNfXf`ff,ð•Ï∏X,∙,é,±,Æ,É,æ,è∏A,¾,Ü,´,Ü,È–Ú‹Ê,ð•\ަ,¾,ė,±  $A E, \triangleq A, \triangleleft, U, \square B$  $\Box$ Ú,μ,,ĺ,±,¿,ς,ð,²——,,<sup>3</sup>/<sub>4</sub>,<sup>3</sup>,¢ {button , EF(`powinst.exe',`GANKYU11 /V GANKYU11\ README.TXT',1) } 0 QREADME.TXT

#### DISC1:\OLS\GANKYU11

{button ,EF(`powinst',`GANKYU11',1)} fCf"fXfg[][f<, IZA[]s

### **Exploder2000 v1.00 Formal Release 1**

HefofCf<, ifRfs[I]

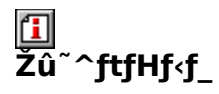

DISC1:\OLS\EXP2FR1

佃 ∏ìŽÒ

> , ,½,¤¥, ,é,Ï∏l http://www2.osk.3web.ne.jp/~ykimura/

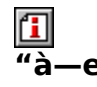

Winodws,  $ifXf^{\wedge}\Box [fgff\{f^{\wedge}f'',\delta''\circledast, \circledast, \mu,\frac{1}{2},\grave{e}\Box A\Box A,\mu,\frac{1}{2},\grave{e},\cdot,\acute{e},\pm,A,\ast,\acute{e}fWf\bot ][fNf\Box A,\mu,\frac{1}{2},\delta,\mu,\frac{1}{2},\delta,\ast,\acute{e}fWf\bot ][fNf\Box A,\mu,\frac{1}{2},\delta,\mu,\frac{1}{2},\delta,\ast,\frac{1}{2}]\}$ ftfg,Å,∙∏B

"z•zftf@fCf‹,ÍZIPŒ`Ž®,Ì[]'ŒÉftf@fCf‹,Å,·[]BLhasa,È,Ç,Ì"WŠJfc[][f‹,ð—̃—<br>p,μ,Ä"WŠJ,μ[]AREADME.TXT,É,μ,½,ª,Á,ÄfCf"fXfg[][f‹,ð[]s,È,Á,Ä,,¾,¾,¢[]B

Winodws,lfXf^[][fgf{f^f",ð"®,©,µ,½,è[]A[]Á,µ,½,è,·,é,±,Æ,ª,Å,«,éfWf‡[][fNf\  $ftfg, Å, \Box B$ 

"z•zftf@fCf‹,ÍZIPŒ`Ž®,Ì□'ŒÉftf@fCf‹,Å,·□BLhasa,È,Ç,Ì"WŠJfc□[f‹,ð—~<br>—p,μ,Ä"WŠJ,μ□AREADME.TXT,É,μ,½,ª,Á,ÄfCf"fXfg□[f‹,ð□s,È,Á,Ä,- $, \frac{3}{4}, \frac{3}{4}, \frac{1}{4}$  B

#### DISC1:\OLS\EXP2FR1

{button ,EF(`powinst',`EXP2FR1',1)} ftf@fCf<,jfRfs[][

Windows95<sub>0</sub>, U, ©

T fCf"fXfg[[f<, lŽÀ[]s[]i<^Ž- ActiveDesktop[]i

#### 

#### T fCf"fXfg**∏f**<,ìŽÀ∏s<u>∏i<^Ž—fAfNfefBfufffXfNfgfbfv - DESTRUCTION∏</u>

## 回<br>Žû~^ftfHf<f\_

<u>DISC1:\OLS\GJACTDSK ‹^Ž— ActiveDesktop</u><br><u>DISC1:\OLS\GJACTDTR ‹^Ž— ActiveDesktop []` OverClock []`</u><br>DISC1:\OLS\GJADT3D ‹^Ž—fAfNfefBfufffXfNfgfbfv - DESTRUCTION

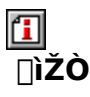

**INASOFT** http://www.vector.co.jp/vpack/browse/person/an014566.html

## 回<br>"à

fffXfNfgfbfv,ðfAfNfefBfu‰», ,é∏u‹^Ž— ĂctiveDesktop[]vfVfŠ[][fY,Å,·[]Bf̄o[][fWf‡f"fAfbfv,·,é,Ù,Ç,É"ï^Õ"x,ª'[],µ,Ä,ä,«,Ü,·[]B

**1** 1@<u>NÚ,u,,ÍNAREADACT.TXT∏i<^Ž— ActiveDesktop∏j,ð,<sup>2</sup>——,,<sup>3</sup>⁄4,<sup>3</sup>,¢∏B</u>

<sup>1</sup> n@nÚ.u..inAREADA<u>DOC.TXT∏i<^Ž— ActiveDesktop ∏` OverClock ∏`∏j,ð,<sup>2</sup>——,,<sup>3/</sup>4,<sup>3</sup>,¢∏B</u>

[1] <sub>D@D</sub>Ú,µ,,ÍDAREADME.TXTDi<^Ž—fAfNfefBfufffXfNfgfbfv - DESTRUCTIONDj,ð,<sup>2</sup>——,,<sup>3</sup>4,<sup>3</sup>,¢DB

fffXfNfgfbfv,ðfAfNfefBfu‰», ,é[u‹^Ž— ActiveDesktop<sub>□</sub>vfVfŠ<sub>□</sub>[fY,Å, <sub>□</sub>Bfo<sub>□</sub>[fWf‡f"fAfbfv, ,é,Ù,Ç,É"ï^Õ"x,ª'□,µ,Ä,ä,«,Ü, □ B  $\Box$ Ú,µ,,ĺ,±,¿,ç,ð,²——,,¾,<sup>3</sup>,¢

{button ,EF(`powinst.exe',`GJACTDSK /V

READACT.TXT',1) }@READACT.TXTi‹^Ž— ActiveDesktopj

{button ,EF(`powinst.exe',`GJACTDTR /V

READADOC.TXT',1) } <u>[ @READADOC.TXT [ik ^ Ž — ActiveDesktop []</u> ` OverClock  $\Box$  $\Box$ 

{button ,EF(`powinst.exe',`GJADT3D /V README.TXT',1) } <u>[@README.TXT<sub>[</sub>]</u> < ^  $Z$  - fAfNfefBfufffXfNfgfbfv -DESTRUCTION∏i

DISC1:\OLS\GJACTDSK ‹^Ž— ActiveDesktop DISC1:\OLS\GJACTDTR ‹^Ž— ActiveDesktop ` OverClock ` DISC1:\OLS\GJADT3D ‹^Ž—ƒAƒNƒeƒBƒuƒfƒXƒNƒgƒbƒv - DESTRUCTION {button ,EF(`powinst',`GJACTDSK',1)} fCf"fXfg[[f<, IŽA[]s[]i<^Ž— ActiveDesktop<sub>li</sub> {button ,EF(`powinst',`GJACTDTR',1)} fCf"fXfg[[f<, IŽÀ[]s[]i<^Ž— ActiveDesktop ` OverClock `j {button ,EF(`powinst',`GJADT3D',1)} ƒCƒ"ƒXƒg[ƒ‹'ÌŽÀsi‹^Ž— <u>fAfNfefBfufffXfNfgfbfv - DESTRUCTION∏j</u>

## *□***«^Ž—fVfŠ**□[fY □u‹^Ž—f^fXfNfo□[□v for Windows95

### E fcf"fxfg[[f<, IŽA[]s

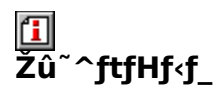

DISC1:\OLS\GJTSKBAR

田 ∏ìŽÒ

> **INASOFT** http://www.vector.co.jp/vpack/browse/person/an014566.html

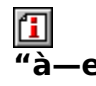

‰æ–Ê,É‹[Ž—ƒ^fXfNfo[][,ð•\ަ,·,éf\ftfg,Å,·[]B[]mfXf^[][fg[]nf{f^f",ð‰Ÿ,·,±,Æ,É,æ,è[]i<br>‰Ÿ,·,±,Æ,ª,Å,«,ê,Î[]j[]l—<sup>ı</sup>,¾,ė,∉,Æ,ª,Å,«,Ü,·[]B

 $\fbox{1.1cm} \begin{tabular}{|c|c|c|c|c|} \hline \quad \textbf{1}_{\text{[1]}} & \text{[1] } & \text{[1] }$ 

‰æ-Ê,É<[Ž—f^fXfNfo[][,ð•\ަ,·,éf\ftfg,Å,·[]B[]mfXf^[][fg[]nf{f^f",ð‰Ÿ,·,±<br>,Æ,É,æ,è[]i‰Ÿ,·,±,Æ,ª,Å,«,ê,Î[]j[]l—<sup>1</sup>,<sup>3</sup>,1,é,±,Æ,ª,Å,«,Ü,·[]B<br>[]Ú,µ,,Í,±,¿,ç,ð,<sup>2</sup>——,,¾,<sup>3</sup>,¢<br>{button ,EF(`powinst.exe',`GJTSKBAR /V<br>PEARTSK TYT READTSK.TXT',1) }<sup>0</sup>@READTSK.TXT

#### DISC1:\OLS\GJTSKBAR

## **D**, 14.0

### T fcf"fXfg[[f<, IŽA[]s

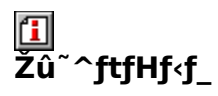

DISC1:\OLS\NO40

囧  $\overline{\mathbb{D}}$ žò

> "ä,ÌŽå http://www2s.biglobe.ne.jp/~mizuka/aru/

 $\mathbf{I}$ <br> $\mathbf{B}$ <br> $\mathbf{B}$ e.

fffXfNfgfbfv[]ã,Å[]u,Ì[]v,ª–\,ê,éf\ftfg,Å,∙[]Bfwf‹fv,Å,Í[]u,Ì[]v,É,Â,¢,Ä,Ì—ðŽj,ª,,í,μ,-<br>‰ð[]à,<sup>ҙ</sup>,ê,Ä,¢,Ü,∙[]B

 $\boxed{1}$ <sub>00</sub>  $\frac{1}{2}$ ,  $\frac{1}{2}$   $\boxed{1}$   $\frac{1}{2}$   $\boxed{1}$   $\frac{1}{2}$   $\boxed{1}$   $\frac{1}{2}$   $\boxed{1}$   $\frac{1}{2}$   $\boxed{1}$   $\frac{1}{2}$   $\boxed{1}$   $\boxed{2}$   $\boxed{1}$   $\boxed{2}$   $\boxed{1}$   $\boxed{2}$   $\boxed{1}$   $\boxed{2}$   $\boxed{1}$   $\boxed{2}$   $\boxed{1}$   $\boxed{2}$   $\$ 

fffXfNfgfbfv[]ã,Å[]u,Ì[]v,ª–\,ê,éf\ftfg,Å,∙[]Bfwf‹fv,Å,Í[]u,Ì[]v,É,Â,¢,Ä,Ì—ðŽj,ª,,í,μ,-‰ð[]à,¾,ê,Ä,¢,Ü,∙[]B<br>‰ð[]à,¾,ê,Ä,¢,Ü,∙[]B<br>[JÚ,μ,,Í,±,¿,ç,ð,²——,,¾,¾,¢<br>{button ,EF(`powinst.exe',`NO40 /V NO.TXT',1) }<u>∏@NO.TXT</u>

#### DISC1:\OLS\NO40

{button ,EF(`powinst',`NO40',1)} fCf"fXfg[[f<, IZA]s

## **EZŽZEÀ"š'e**[ @for Win95

## T fcf"fXfg[[f<, IŽA[]s

# <mark>ြ</mark><br>‰æ-ÊfCf□□[fW

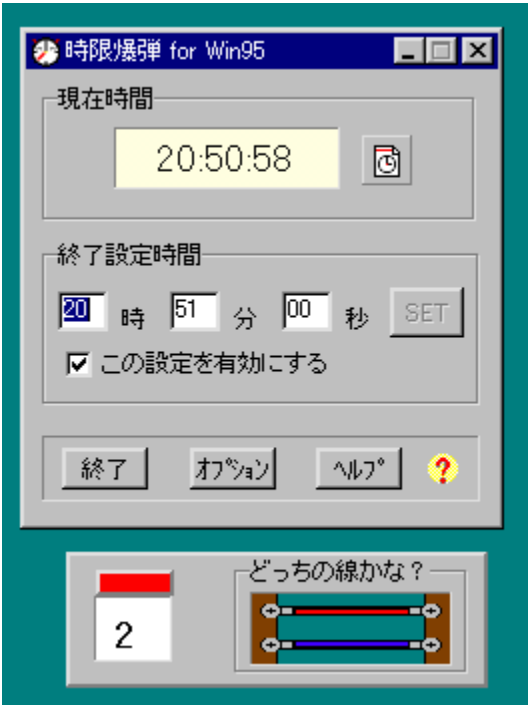

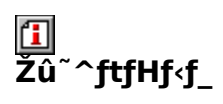

DISC1:\OLS\SHUTDOWN

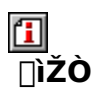

∏Î^ä

回<br>"à—e

Žw'è,µ,½Žž∏∏,ÉWindows,ð[]l—<sup>ı</sup>,·,éf\ftfg,Å,·[]B'Ê[]í,Ì[]l—<sup>ı</sup>f\<br>ftfg,Æ,µ,Ä,àŽg,¦,Ü,·,ª[]Af,[][fh,ð[]ufXfŠf‹, ,è[]v,É[]Ý'è,·,é,±<br>,Æ,É,æ,è[]A[]Ô,Æ[]Â,Ì"d[]ü,ªŒ»,í,ê[]A,Ç,¿,ç,©,ð[]Ø,é,Æ<br>‰ð[]œ[]A,à,¤•Еû,¾,Æ,»,Ì[]ê,Å"š"[]i[]l—

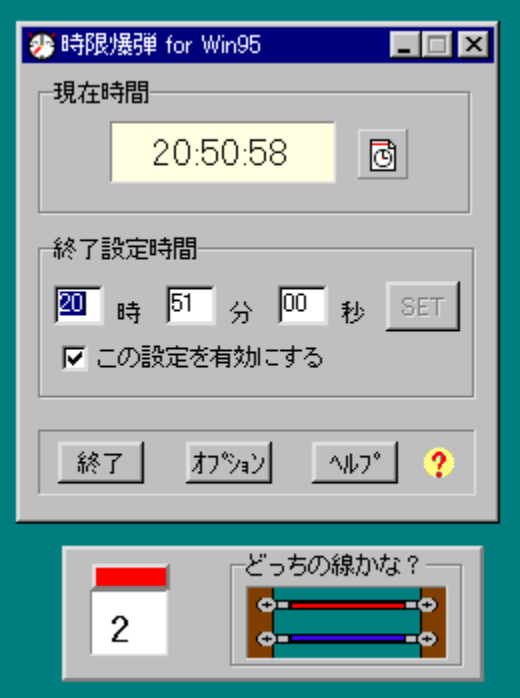

Žw'è,µ,½Žž□□,ÉWindows,ð□I—<sup>1</sup>,·,éf\ftfg,Å,·□B'Ê□í,Ì□I—<sup>1</sup>f\ ‰ð∏œ∏A,à,¤•Еû,¾,Æ,»,Ì∏ê,Å"š"[]i∏Ī—<sup>1</sup>[]j,Æ,È,è∏AfXfŠf‹,ð-¡,í,¤,± 

#### DISC1:\OLS\SHUTDOWN

{button ,EF(`powinst',`SHUTDOWN',1)} fCf"fXfg[[f<, IZA][s]

## **回-À<å** ver. 1.0

T fcf"fXfg[[f<, IŽA[]s

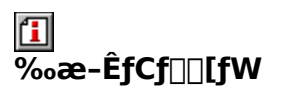

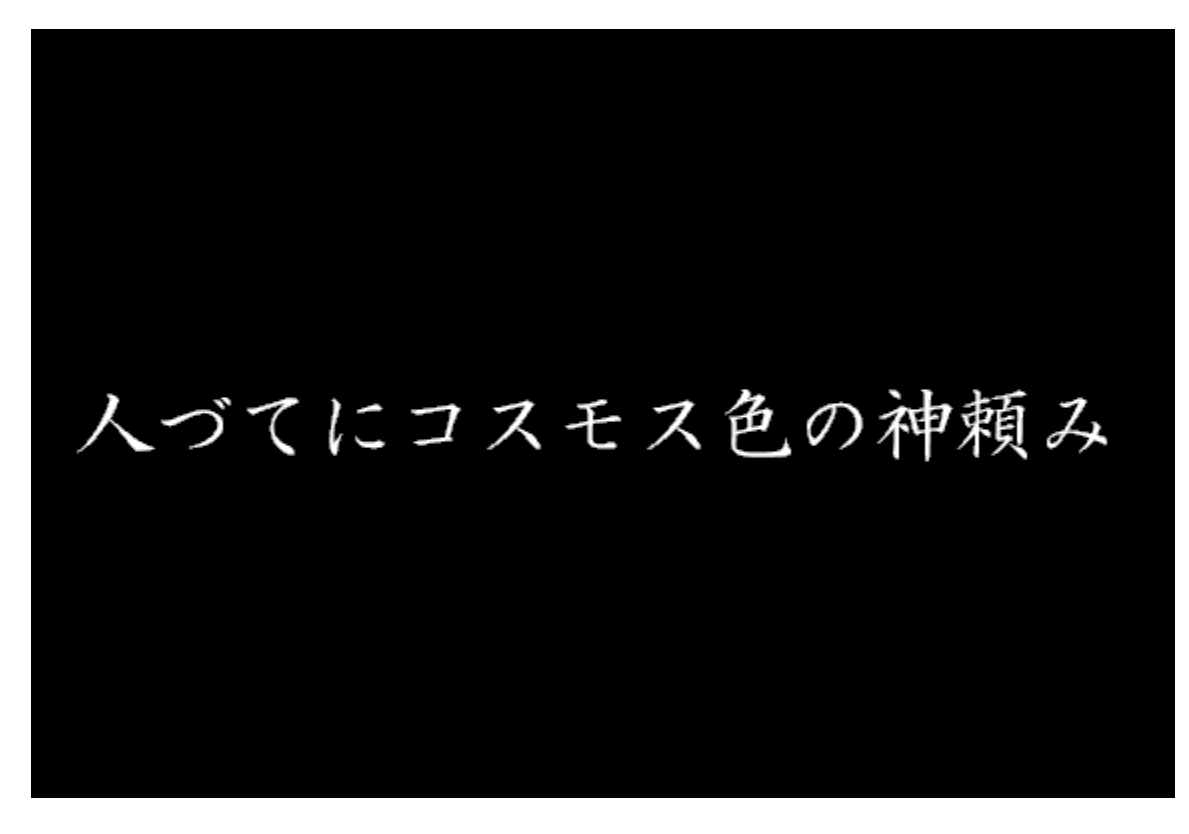

回<br>Žû~^ftfHf<f\_

DISC1:\OLS\MEIKU

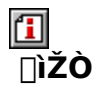

 $%o''''$ i

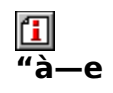

f‰f"f\_f€,È•¶[]Í,ð'g,Ý[]‡,í,י.Ä[]A"o‹å,â[]ì–<br>ö,ð[ìì,éfXfNfŠ[][f"fZ[][fo[][,Å,·[]B5[]E7[]E5,»,ê,¼,ê,É200ŒÂ,Ì'PŒê,ª—<br>p^Ó, ʾ,ê[]A'g,Ý[]‡,í, ʾ,Ä•\ަ, ʾ,ê,Ü,·[]B'PŒê,Íf†[][fU[][,ªŽ©—R,É'ljÁ, ·,é,±,Æ,à‰Â"\<br>,Å,·[]B

# 人づてにコスモス色の神頼み

f‰f"f\_f€,È•¶[]Í,ð'g,Ý[]‡,í,<sup>ı</sup>,Ä[]A"o‹å,â[]ì-

,ö,ð∏ì,éfxfNfŠ∏[f"fZ∏[fo∏[,Å,·∏B5∏E7∏E5,»,ê,¼,ê,É200ŒÂ,Ì'PŒê,ª—<br>p^Ó,¾ê∏A'g,Ý∏‡,í,ੌ,Ä•\ަ,¾ê,Ü,·∏B'PŒê,Íf†∏[fU∏[,ªŽ©—R,É'ljÁ,·,é,±,Æ,à %oÂ"\, Å, · ∏B

 $\lbrack \bigcup \mathring{U}, \mu, , \mathring{I}, \pm, \frac{1}{2}, \zeta, \delta, ^{2} \rightarrow \cdots, , ^{3} \!{\!}^{\!4}, ^{3}, \varphi \rbrace$ 

{button, EF(`powinst.exe', `MEIKU / VREADME.TXT', 1) } 0 0 README.TXT
### DISC1:\OLS\MEIKU

{button ,EF(`powinst',`MEIKU',1)} fCf"fXfg[[f<, I ZA]s

## <mark>\_\_</mark>fXfNfŠ<sub>□</sub>[f"fZ□[fo□[□u, ,¢,¿,á,ñ,Ì,¨'|□œ□v Ver1.00

### FCf"fXfg[[f<, IŽA[s

### $\mathbf{T}$ **%œ-ÊfCf**∏[[fW

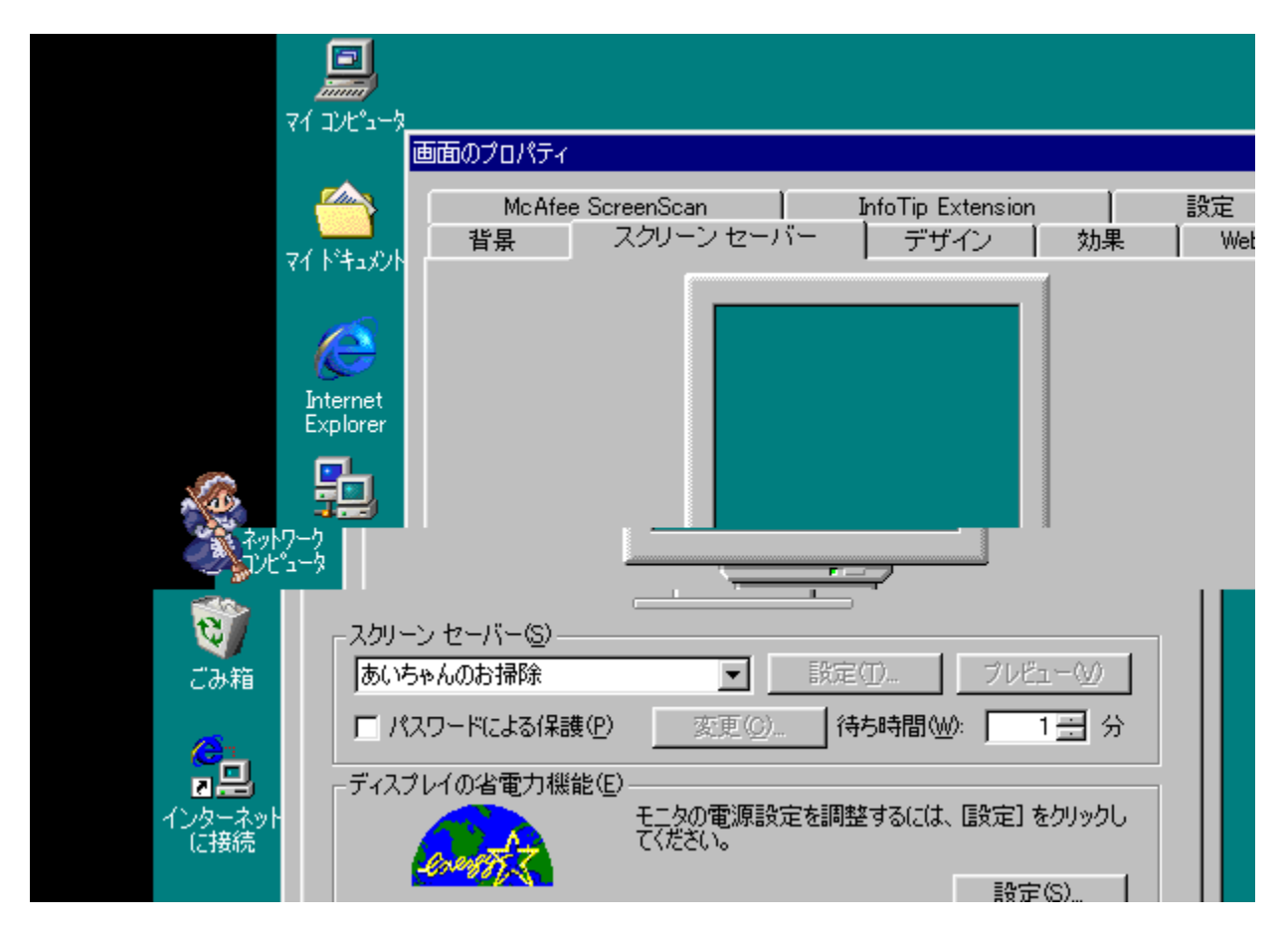

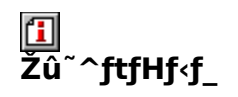

DISC1:\OLS\AI32100

 $\overline{\Pi}$ ŽÒ

# <u>们</u><br>"à—e

flfŠfWfif‹fLfff‰fNf^[][[]u, ,¢,¿,á,ñ[]v,ªfffXfNfgfbfv,ð,¨'|[]œ,µ,Ä,-<br>,ê,éfXfNfŠ[][f"fZ[][fo[][,Å,·[]B

 $\boxed{\blacksquare}_{\square \oslash \square \cup, \mu, \text{if} \square \% \circ, \text{B}, \text{E} \text{``C}, \text{B}, \text{A}, \text{E}. \text{T} \text{X} \text{T}, \delta,^2--, ., \text{if} \text{if} \text{B}}$ 

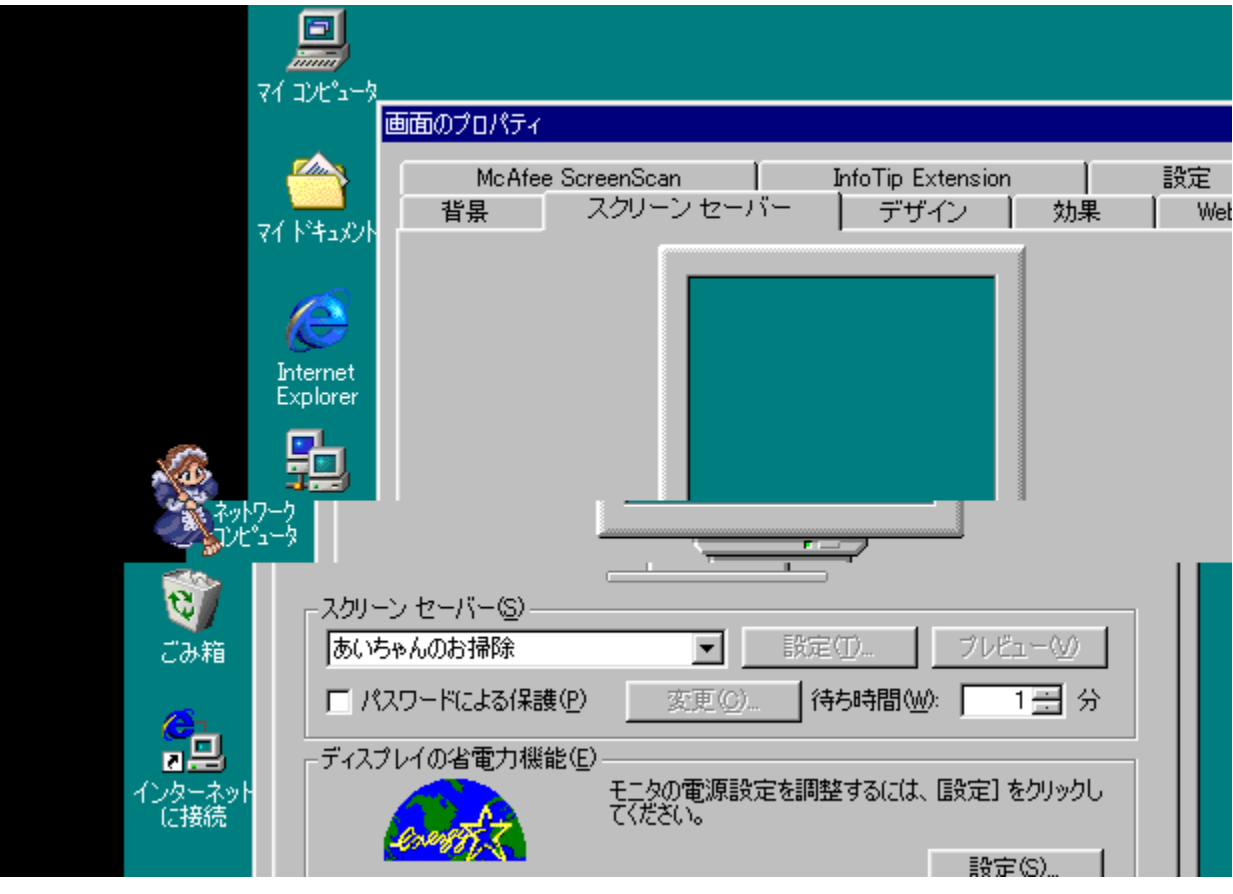

flfŠfWfif<fLfff‰fNf^[][[]u, ,¢,¿,á,ñ[]v,ªfffXfNfgfbfv,ð,¨'|[]œ,µ,Ä,-<br>,ê,éfXfNfŠ[][f"fZ[][fo[][,Å,·[]B<br>[]Ú,µ,,Í,±,¿,ç,ð,²——,,¾,¾<br>{button ,EF(`powinst.exe',`Al32100 /V<br>;;;!?;;;!?;;!?& É"C ;;!?Å ;;;!? TYT! !\}}R@R% & É"C ã Å ij₩ijŀ<sub>Ź</sub>ijĸſĔſŢĊĸĸŔĸijĸĿŔĸŢŢŔŢŢŔĸijŢŖŎ<u>ĸŎŖŔŶij</u>ijŶġ

### DISC1:\OLS\AI32100

{button ,EF(`powinst',`AI32100',1)} fCf"fXfg[][f<, IZA]]s

## *⊡***fVf…fŒfffBf"fK**∏‱<sup>1</sup>"ª fXfNfŠ∏[f"fZ∏[fo

FCf"fXfg[[f<, IŽA[]s

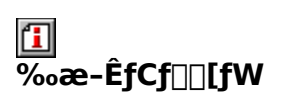

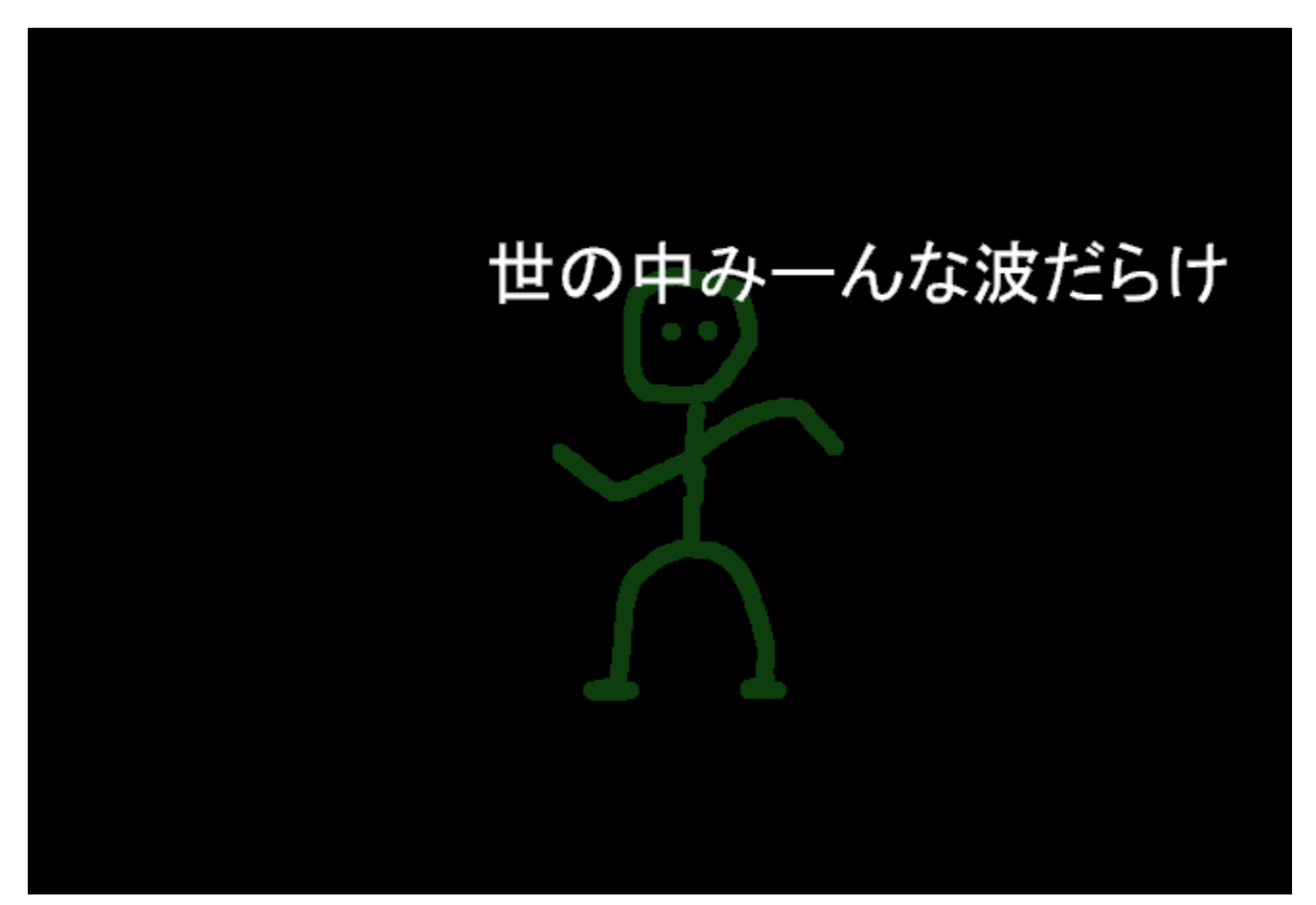

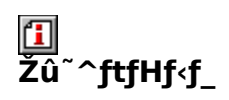

DISC1:\OLS\DANCEJ

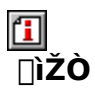

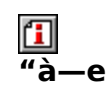

—ÊŽq—ĺŠw,ðŠw,Ô[]ã,Å"ð,¯,Ä'Ê,é,±,Æ,Ì,Å,«,È,¢[]ufVf...<br>fŒfffBf"fK∏[•û'öŽ®[]v,ðŠo,¦,é,½,ß,É[]lˆÄ,¾,ê,½[]ufVf...fŒfffBf"fK[][‰<sup>ュ</sup>"ª[]v,ð•\<br>ަ,∙,éfXfNfŠ[][f"fZ[][fo[][,Å,∙[]B

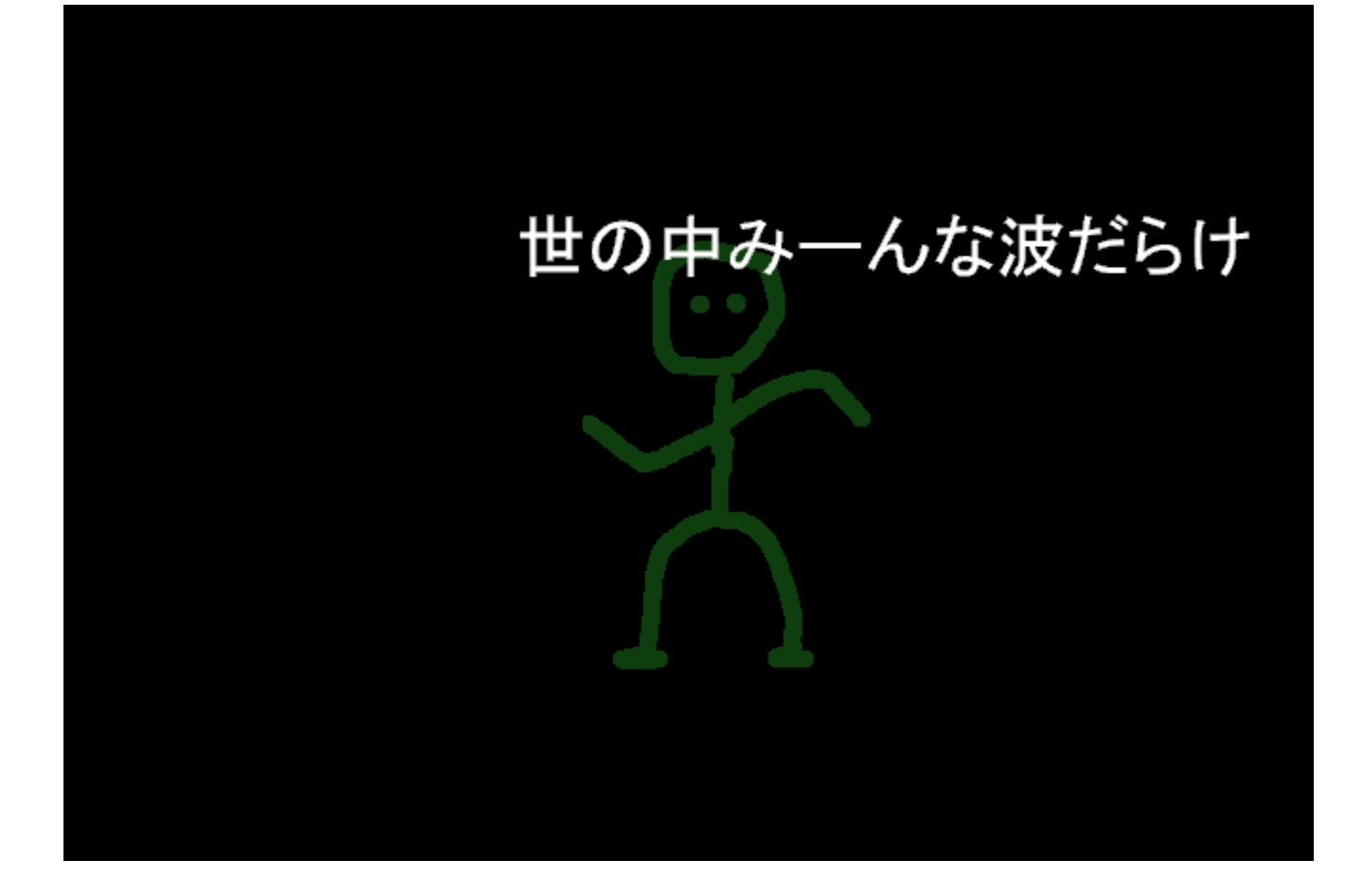

—ÊŽq—ĺŠw,ðŠw,Ô[]ã,Å"ð,¯,Ä'Ê,é,±,Æ,Ì,Å,«,È,¢[]ufVf...<br>fŒfffBf"fK[][•û'öŽ®[]v,ðŠo,¦,é,½,ß,É[]lˆÄ,¾ê,½[]ufVf...fŒfffBf"fK[][‰<sup>1</sup>"ª[]v,ð•\<br>ަ,∙,éfXfNfŠ[][f"fZ[][fo[][,Å,∙[]B<br>[jÚ,μ,,ĺ,±,¿,ç,ð,²——,,¾,¾,¢<br>{button ,EF(`powinst.ex

### DISC1:\OLS\DANCEJ

{button ,EF(`powinst',`DANCEJ',1)} fCf"fXfg[[f<, IZA]

## $\boxed{\blacksquare}$ ,Ó,ÉfZ $\boxed{\blacksquare}$ [fo $\boxed{\blacksquare}$  1.11

### FCf"fXfg[[f<, IZA]s

# <mark>ြ</mark><br>‰æ-ÊfCf**∏**∏fW

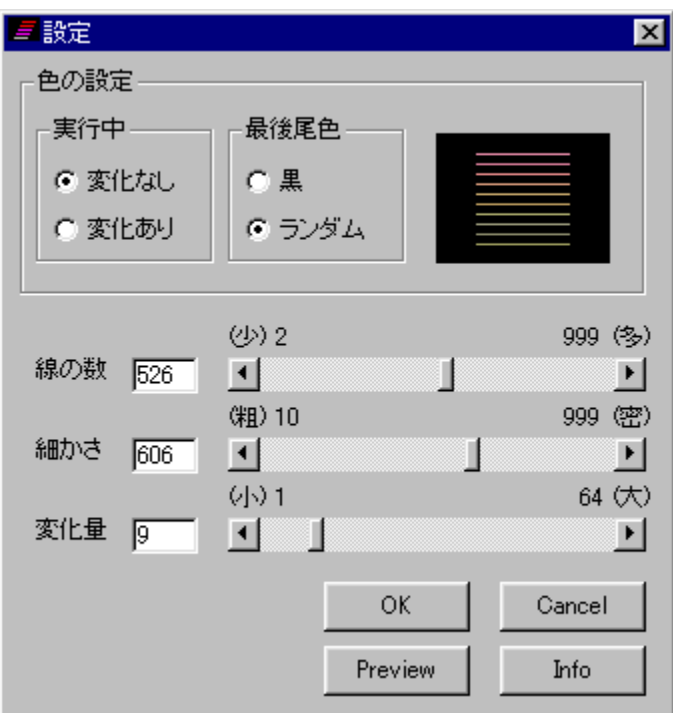

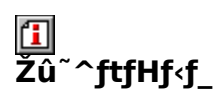

DISC1:\OLS\FNSV111

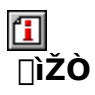

 $,r,n,m,m$ http://www.vector.co.jp/authors/VA013763/

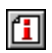

#### $"à-e$

∏ü,ª‹Ο∏Õ,ðŽc,μ,È,ª,ç‰æ–<br>Ê∏ã,ð" ®,«‰ñ,éƒXƒNƒŠ∏[ƒ"ƒZ∏[ƒo∏[,Å,∙∏B∏ü,Ì∏F,â∏"∏A∏×, ©,ª,È,Ç,ð∏Ý'è,∙,é,±<br>,Æ,ª,Å,«,Ü,∙∏B

 $\boxed{\textcolor{blue}{\blacksquare}}_{\textcolor{blue}{\blacksquare}\textcolor{blue}{\blacksquare}\textcolor{blue}{\blacksquare}\textcolor{blue}{\blacksquare}\textcolor{blue}{\blacksquare}, \textcolor{blue}{\blacksquare}\textcolor{blue}{\blacksquare}\textcolor{blue}{\blacksquare}}\textcolor{blue}{\blacksquare}\textcolor{blue}{\blacksquare}\textcolor{blue}{\blacksquare}\textcolor{blue}{\blacksquare}\textcolor{blue}{\blacksquare}\textcolor{blue}{\blacksquare}\textcolor{blue}{\blacksquare}\textcolor{blue}{\blacksquare}\textcolor{blue}{\blacksquare}\textcolor{blue}{\blacksquare}\textcolor{blue}{\blacksquare}\textcolor{blue}{\blacksquare}\textcolor{$ 

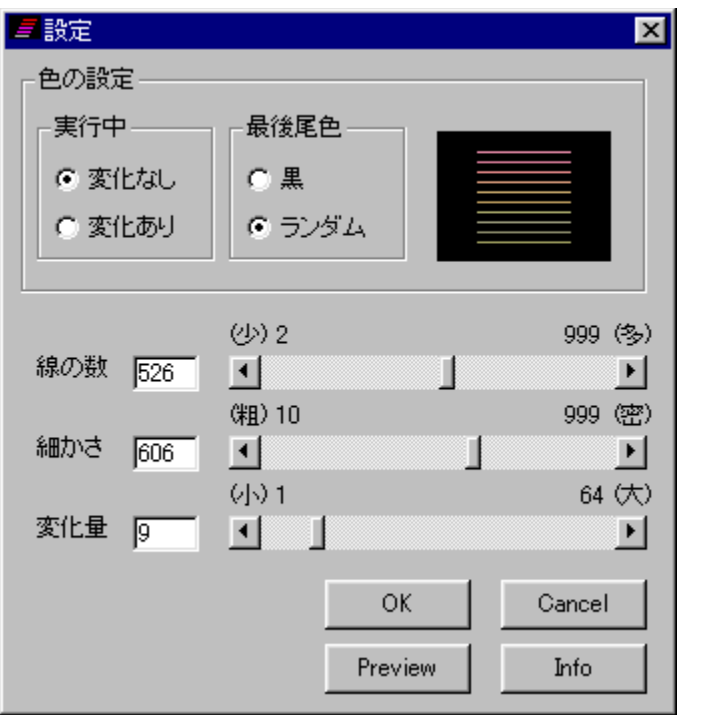

Ūü,ª<0□Õ,ðŽc,μ,È,ª,ς‰æ-

 $\Box$ U,  $\mu$ , , I,  $\pm$ ,  $\lambda$ ,  $\zeta$ ,  $\delta$ ,  $\lambda^2$  — , ,  $\lambda^3$ ,  $\lambda$ ,  $\phi$ 

{button, EF(`powinst.exe',`FNSV111 /V README.TXT',1) }[@README.TXT

### DISC1:\OLS\FNSV111

{button ,EF(`powinst',`FNSV111',1)} fCf"fXfg[[f<, IZA]

## **THito ScreenSaver ver1.00**

FCf"fXfg[[f<, IŽA[]s

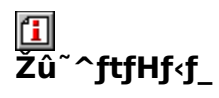

DISC1:\OLS\HITS100

 $\mathbf{I}$  $\overline{\Pi}$ ŽÒ

> Hiroshi Kato http://www-user.interq.or.jp/~hkp/

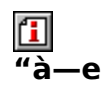

flfŠfWfif<fLfff‰fNf^[][[]uHito[]v([]l,Å,à,È,¢,µfqfg,Å,à,È,¢)<br>,ª" ®,«‰ñ,éfXfNfŠ[][f"fZ[][fo[][,Å,·[]B

 $\boxed{\text{1}}_{\boxed{\text{0}}\text{1}}$ 

flfŠfWfif‹fLfff‰fNf^[][[]uHito[]v([]l,Å,à,È,¢,μfqfg,Å,à,È,¢)<br>,ª" ®,«‰ñ,éfXfNfŠ[][f"fZ[][fo[][,Å,·[]B<br>[]Ú,μ,,Í,±,¿,ç,ð,²——,,¾,¾ ¢<br>{button ,EF(`powinst.exe',`HITS100 /V README.TXT',1) }<u>∏@ReadMe.txt</u>

### DISC1:\OLS\HITS100

{button ,EF(`powinst',`HITS100',1)} fCf"fXfg[][f<, IZA]]s

## **□"L-ºfpft,ìfXfNfŠ** [[f"fZ [[fo [[]à-¾ ]'Ver1.02

### FCf"fXfg[[f<, IŽA[]s

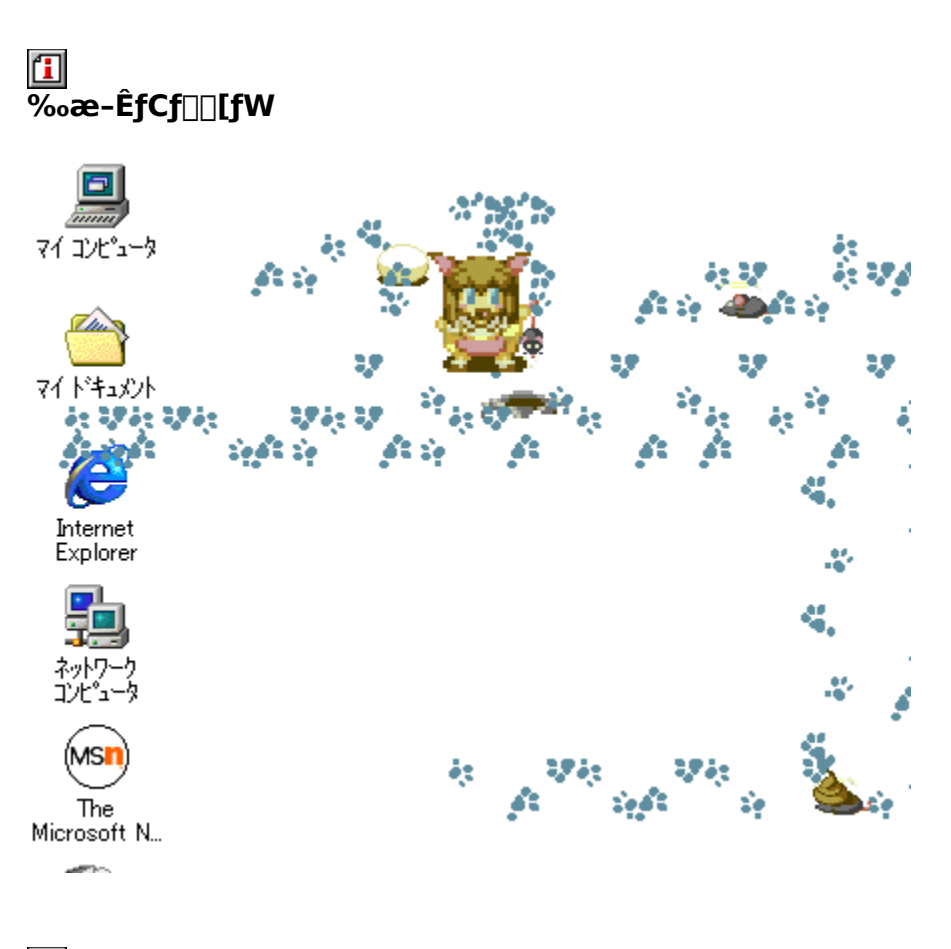

# 国<br>Žû~^ftfHf<f\_

DISC1:\OLS\PAFF102

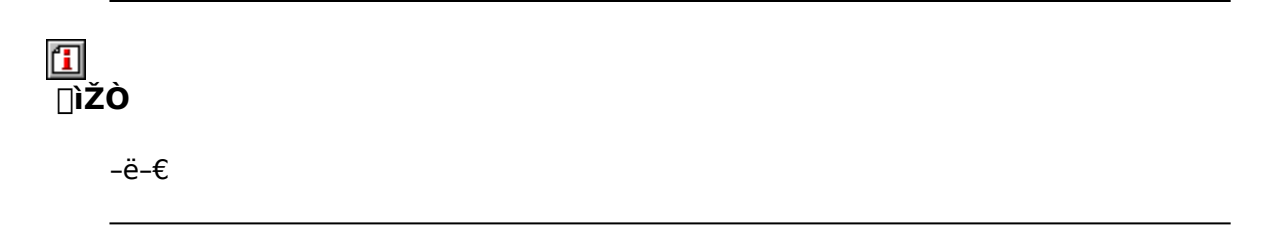

 $\Box$ 

#### $"à-e$

,©,í,¢,¢"L–º,ªfffXfNfgfbfv[]ã,ð,¿,å,±,Ü,©,Æ‹ì,¯<br>‰ñ,éfXfNfŠ[][f"fZ[][fo[][,Å,·[]BflfYf~,ð,Â,©,Ü,|,½,è[]A"],ñ,¾,è[]A<br>—',ð[]¶,ñ,¾,è[]i[]H[]j,È,Ç[]A,¾,Ü,´,Ü,È,µ,®,¾,ðŠy,µ,Þ,±,Æ,ª,Å,«,Ü,·[]B

 $\boxed{\textcolor{blue}{\blacksquare}}_{\textcolor{blue}{\blacksquare}\textcolor{blue}{\blacksquare}\textcolor{blue}{\blacksquare}\textcolor{blue}{\blacksquare}\textcolor{blue}{\blacksquare}, \textcolor{blue}{\blacksquare}\textcolor{blue}{\blacksquare} \textcolor{blue}{\blacksquare} \textcolor{blue}{\blacksquare} \textcolor{blue}{\blacksquare} \textcolor{blue}{\blacksquare} \textcolor{blue}{\blacksquare} \textcolor{blue}{\blacksquare} \textcolor{blue}{\blacksquare} \textcolor{blue}{\blacksquare} \textcolor{blue}{\blacksquare} \textcolor{blue}{\blacksquare} \textcolor{blue}{\blacksquare} \textcolor{blue}{\blacksquare} \text$ 

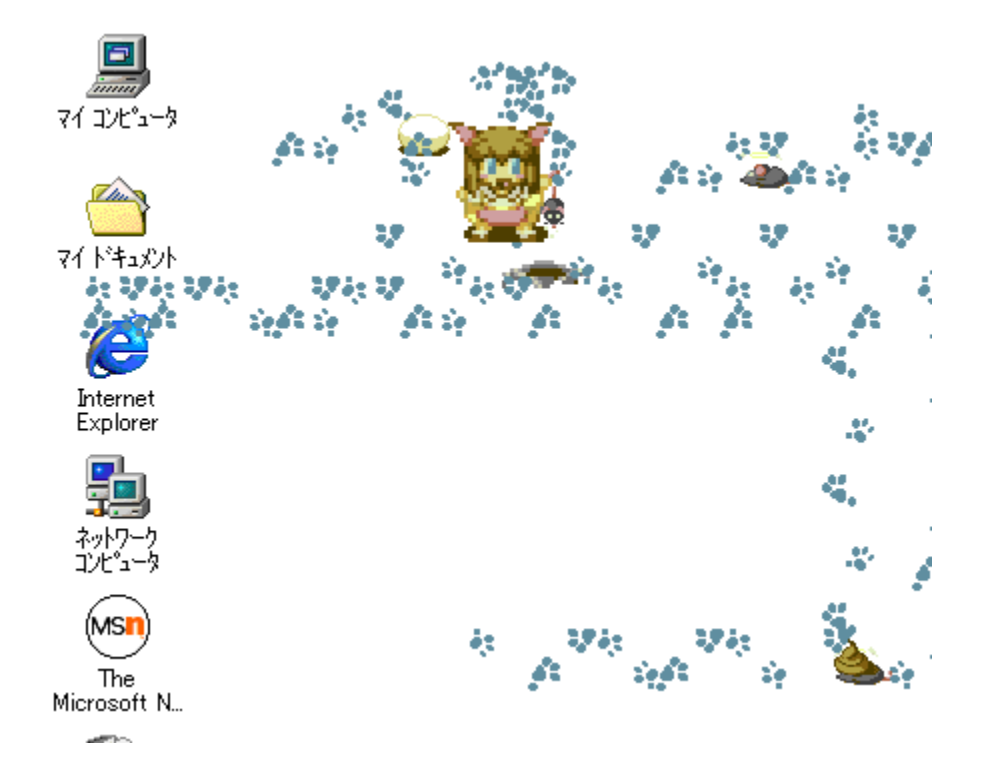

, © ,í,¢ ,¢ "L–º,ªfffXfNfgfbfv[]ã,ð,¿,å,±,Ü,©,Æ‹ì,¯<br>‰ñ,éfXfNfŠ[][f"fZ[][fo[][,Å,∙[]BflfYf~,ð,Â,©,Ü,¦,½,è[]A"],ñ,¾,è[]A<br>—',ð[]¶,ñ,¾,è[]i[]H[]j,È,Ç[]A,¾,Ü,´,Ü,È,µ,®,¾,ðŠy,µ,Þ,±,Æ,ª,Å,«,Ü,∙[]B 

### DISC1:\OLS\PAFF102

{button ,EF(`powinst',`PAFF102',1)} fCf"fXfg[][f<, IZA]]s
### **TWindows Common Control Extension for Windows95** ver.0.42

T fcf"fXfg[[f<, IŽA[s

们 <u>ப</u><br>‰æ-ÊfCf⊞[fW

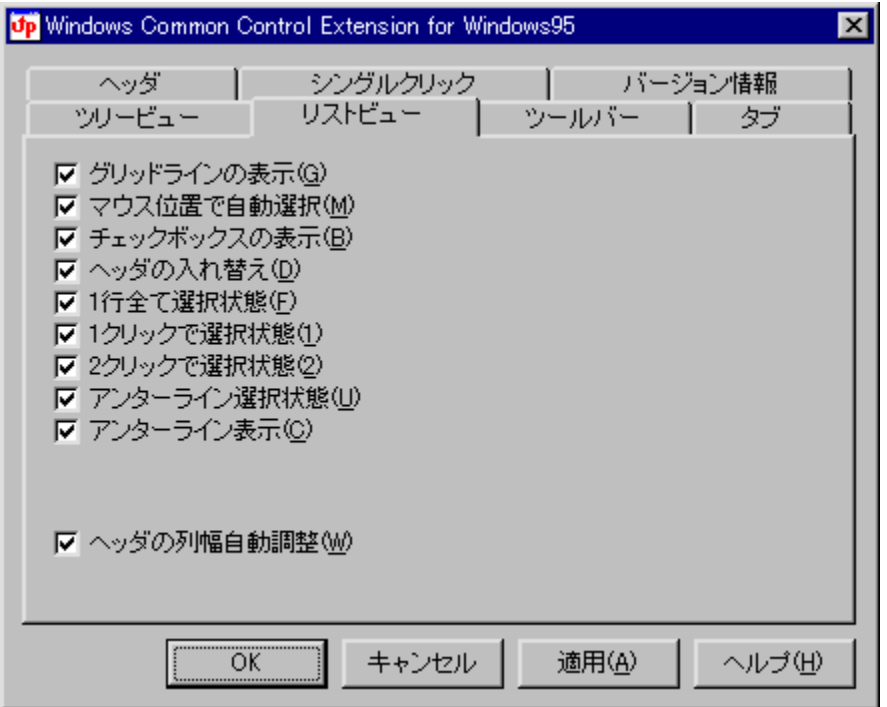

# 回<br>Žû~^ftfHf<f\_

DISC1:\OLS\WCCEX042

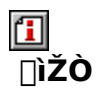

Myna http://www.mirai.ne.jp/~myna/

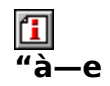

Windows,Ì[]V,µ,¢fRf,f"fRf"fgf[][[[f‹,ÌŠg'£fXf^fCf‹,ð[]A, ,ç,ä,éf\ftfg'Î,µ,Ä"K—p,∙,é,±<br>,Æ,ª,Å,«,éfJfXf^f}fCfYfc[][f‹,Å,∙[]Bfc[][f‹fo[][,ðftf‰fbfg•\ަ,É,µ,½,è[]AfcfŠ[][frf...<br>[][,âfŠfXfgfrf...[][,Åf`fFfbfNf{fbfNfX,ð•\ަ,µ,½

 $\boxed{\text{1}}$ <sub>00</sub> 0  $\mu$  , i awinccex. TXT,  $\delta$ ,  $^2$  -  $-$  ,  $\frac{3}{4}$ ,  $^3$ ,  $\text{q}$  B

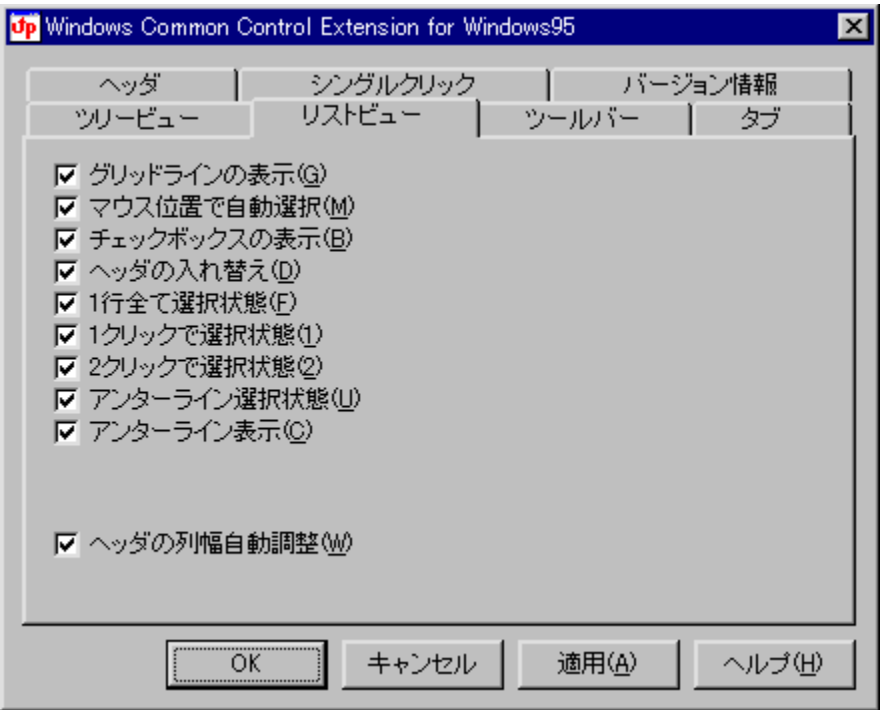

Windows,Ì[]V,µ,¢fRf,f"fRf"fgf[][[f‹,ÌŠg'£fXf^fCf‹,ð[]A, ,ç,ä,éf\ftfg'Î,µ,Ä"K—<br>p,·,é,±,Æ,ª,Å,«,éfJfXf^f}}fCfYfc[][f‹,Å,·[]Bfc[][f‹fo[][,ðftf‰fbfg•\<br>ަ,É,µ,½,è[]AfcfŠ[][frf...[][,âfŠfXfqfrf...[][,Åf`fFfbfNf{fbfNfX,ð•\ ∠;, ε,μ, /2, εμ, στιστοπιστοπιστοποιείναι στο στο στο στο σελτικό ζί,μ, ½,è□AfŠfXfgfrf...□[,Åfwfbf\_,ì—<br>ަ,μ,½,è□AfŠfXfgfrf...□[,Åfwfbf\_,ì—<br>ñ•□,ðŽ©"®'<sup>2</sup>□®,·,é,È,Ç□A,<sup>3</sup>,Ü,´,Ü,ÈflfvfVf‡f",ª, ,è,Ü,·□B<br>□Ú,μ,,í,±,¿,ç,ð,<sup>2</sup>—— {button , EF(`powinst.exe', `WCCEX042 /V

WINCCEX.TXT',1) }<sup>[</sup>[@WINCCEX.TXT

#### DISC1:\OLS\WCCEX042

{button ,EF(`powinst',`WCCEX042',1)} fCf"fXfg[[f<, IZA]]s

### EActiveDeskTop WallClock Version 1.11

### HefofCf<, ifRfs[I]

#### $\mathbf{f}$ ‰æ-ÊfCf<sub>□</sub>[fW

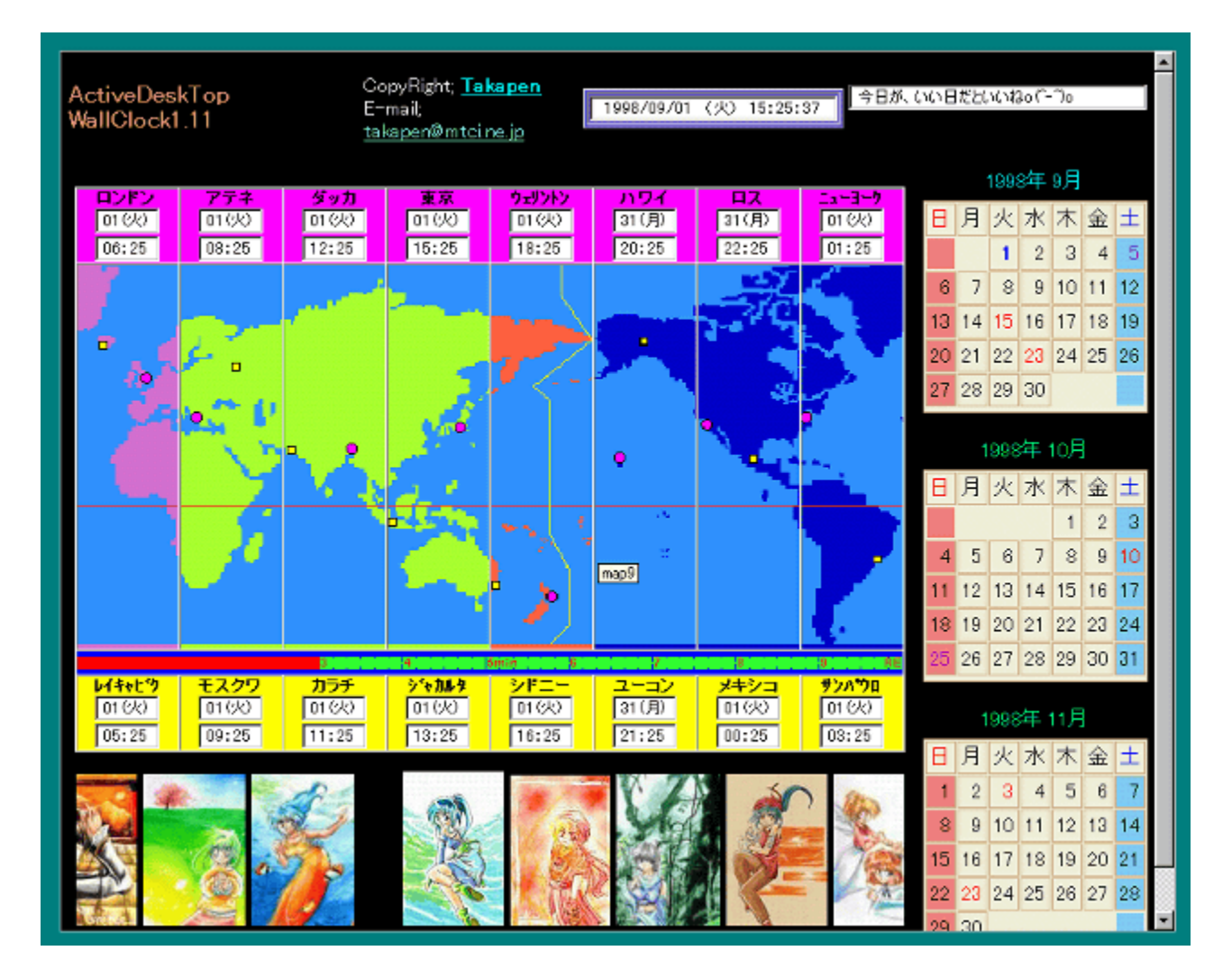

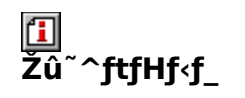

DISC1:\OLS\ACTCLK11

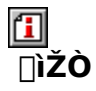

[]½‰º[]@[],[]**L** http://w33.mtci.ne.jp/~takapen/

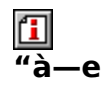

Internet Explore 4.0ˆÈ[]~,ÌfAfNfefBfufffXfNfgfbfv‹@"\,ð—̃—p,μ,½[]<br>¢ŠE'n[]}ŽžŒv,Å,∙[]B‰æ'œ,ªfXf̥Nf[][l[f‹,∙,éArtGallery[]AŽ©"®"l,ÉfJfŒf"f\_[][,ð•` ‰æ, , éAutoCalendar, à • t' ®, µ, Ä, ¢, Ü, · []B

 $\boxed{\text{1}}$ <sub>00</sub> 1 (1, 1, 1 are ADME. TXT,  $\delta$ ,  $^2$  -  $-$  ,  $\frac{3}{4}$ ,  $^3$ ,  $\text{1}$  B

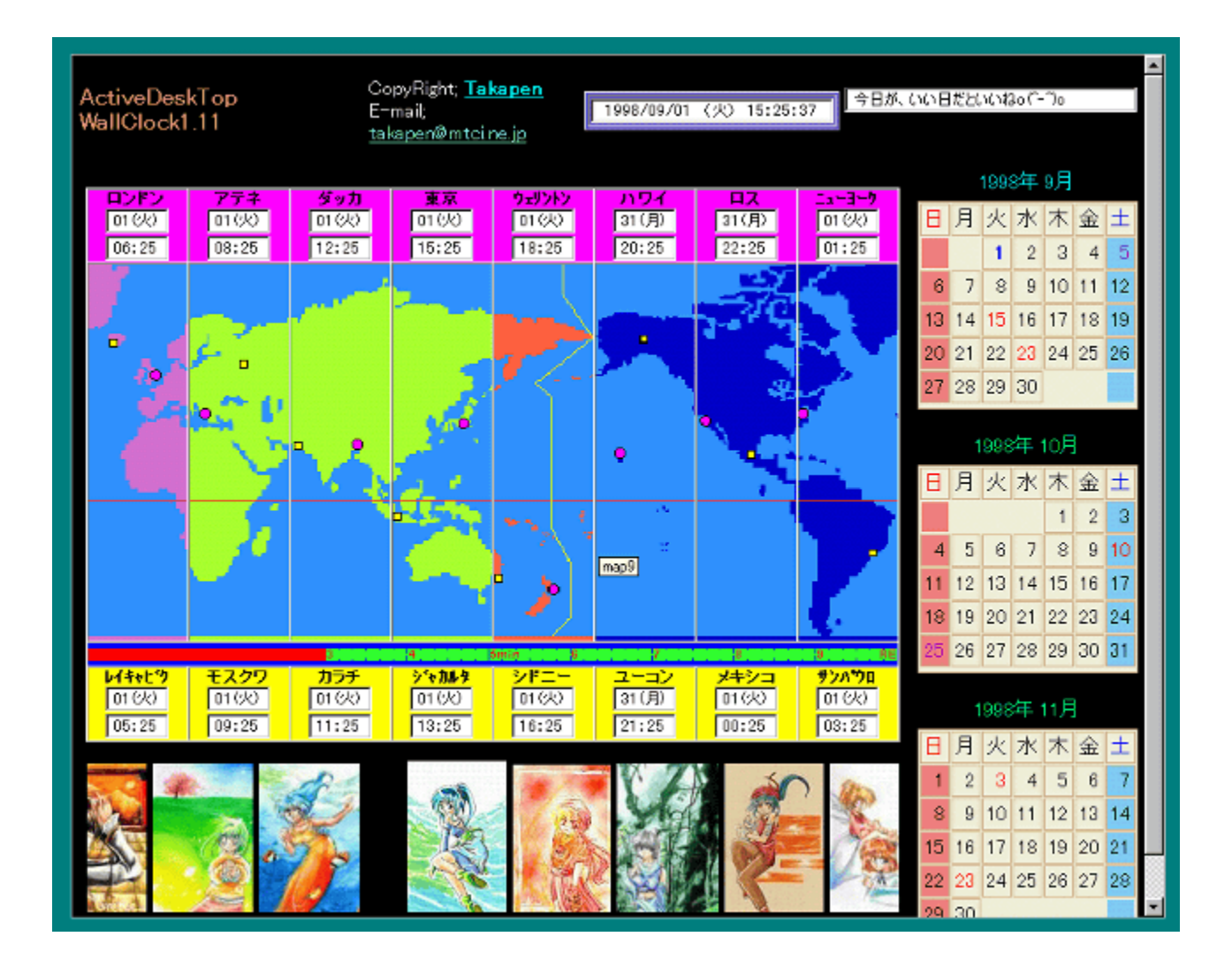

Internet Explore 4.0<sup>^</sup>È[]~,lfAfNfefBfufffXfNfgfbfv<@"\,o"-p,µ,<sup>1</sup>/2<sup>[]</sup> d ŠE'n<sub>□}</sub>ŽžŒv,Å,·<sub>□</sub>B‰æ'œ,ªfXfNf□□[f<,·,éArtGallery□AŽ©"®"l,ÉfJfŒf"f\_□[,ð•`<br>‰æ,·,éAutoCalendar,à•t'®,µ,Ä,¢,Ü,·□B  $\Box$ Ú, $\mu$ ,,Í, $\pm$ ,¿, $\zeta$ ,ð,²——,,¾,¾,¢<br>{button ,EF(`powinst.exe',`ACTCLK11 /V ACTCLOCK\

README.TXT',1) } 0 QREADME.TXT

### DISC1:\OLS\ACTCLK11

{button ,EF(`powinst',`ACTCLK11',1)} ftf@fCf<,lfRfs[][

## EAniLink98 Ver. 1.12

## T fcf"fXfg[[f<, IŽA[]s

# <mark>ြ</mark><br>‰æ-ʃCƒ**∏**∏fW

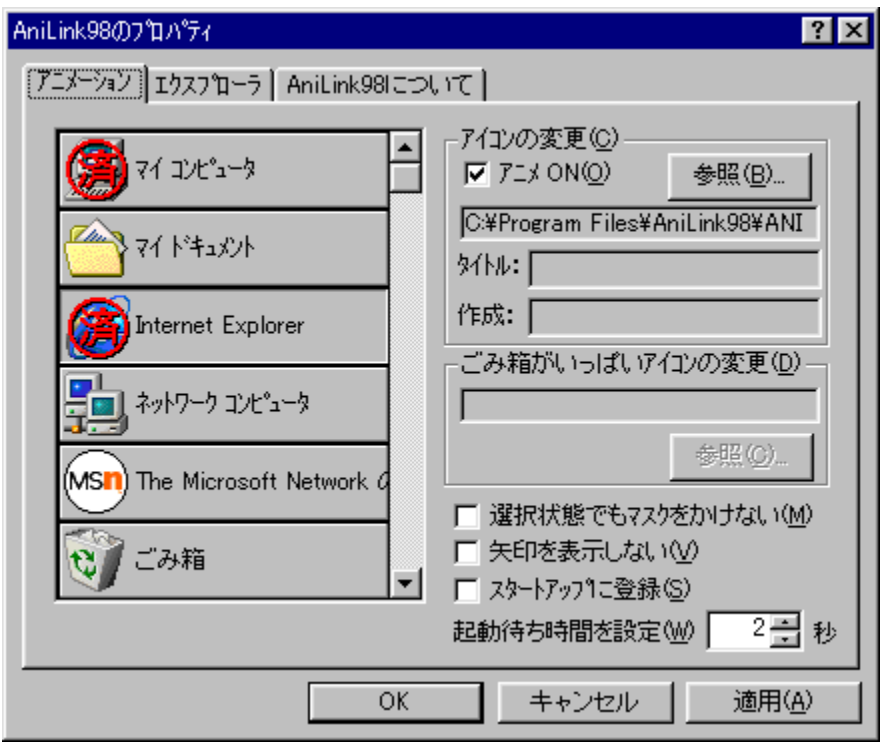

# \_\_<br>Žû~^ftfHf<sub>`</sub>f\_

DISC1:\OLS\ANI98112

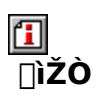

Nodu26 http://www.vector.co.jp/authors/VA010095/index.htm

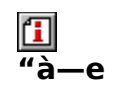

fffXfNfgfbfv[]ã,ÌfAfCfRf",ðfAfjf[][[[fVf‡f"•\ަ,∙,éfc[][f‹,Å,∙[]B[]Ý′è,ð[]s,È,¤,±<br>,Æ,É,æ,è[]AfAfjj[][][fVf‡f"fJ[][f\f‹,ðfAfCfRf",ÉŠ",è"–,Ä,é,±,Æ,ª,Å,«,Ü,∙[]B

 $\fbox{2pt} \label{eq:3} \fbox{4pt} \fbox{4pt} \fbox{$ 

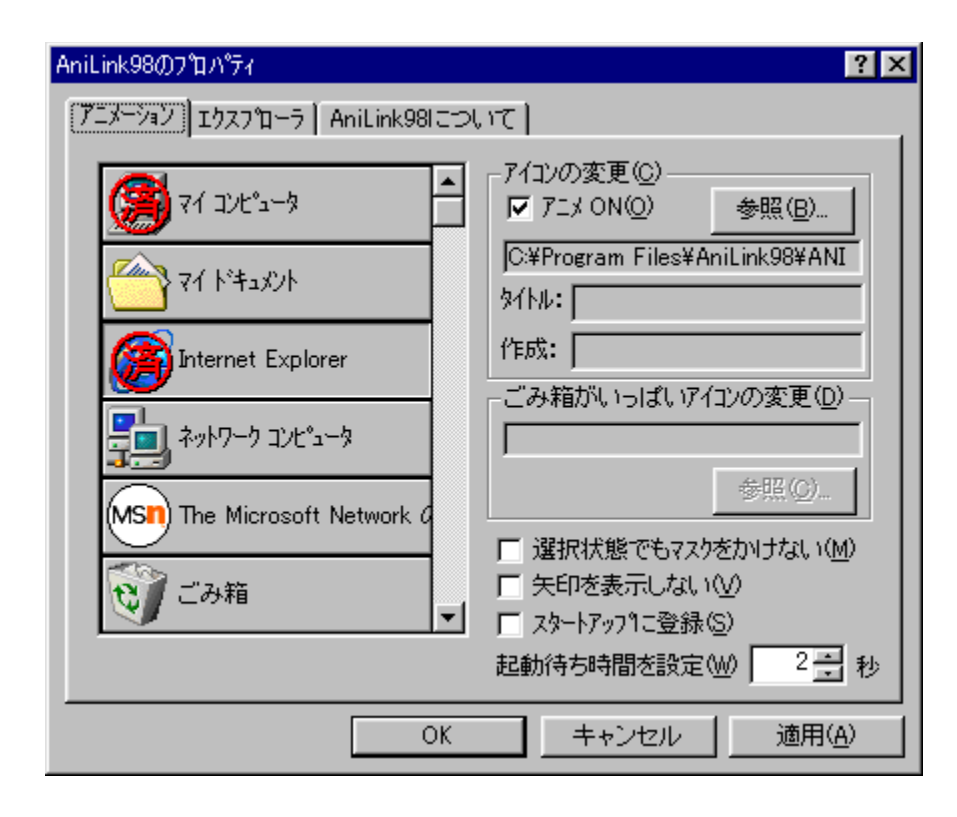

fffXfNfgfbfv[]ã,ÌfAfCfRf",ðfAfjf[][][fVf‡f"•\ަ,∙,éfc[][f‹,Å,∙[]B[]Ý'è,ð[]s,È,¤,±<br>,Æ,É,æ,è[]AfAfjf[][][fVf‡f"fJ[][f\f‹,ðfAfCfRf",ÉŠ",è"–,Ä,é,±,Æ,ª,Å,«,Ü,∙[]B<br>[]Ú,μ,,Í,±,¿,ç,ð,²——,,¾,¾¢<br>{button ,EF(`powinst.exe',`ANl98112

#### DISC1:\OLS\ANI98112

{button ,EF(`powinst',`ANI98112',1)} fCf"fXfg[][f<, IZA]

## **E**AniLink for Windows95 Ver. 2.11

### T fcf"fXfg[[f<, IŽA[]s

# <mark>⊡</mark><br>‰æ-ʃCƒ⊞[ƒW

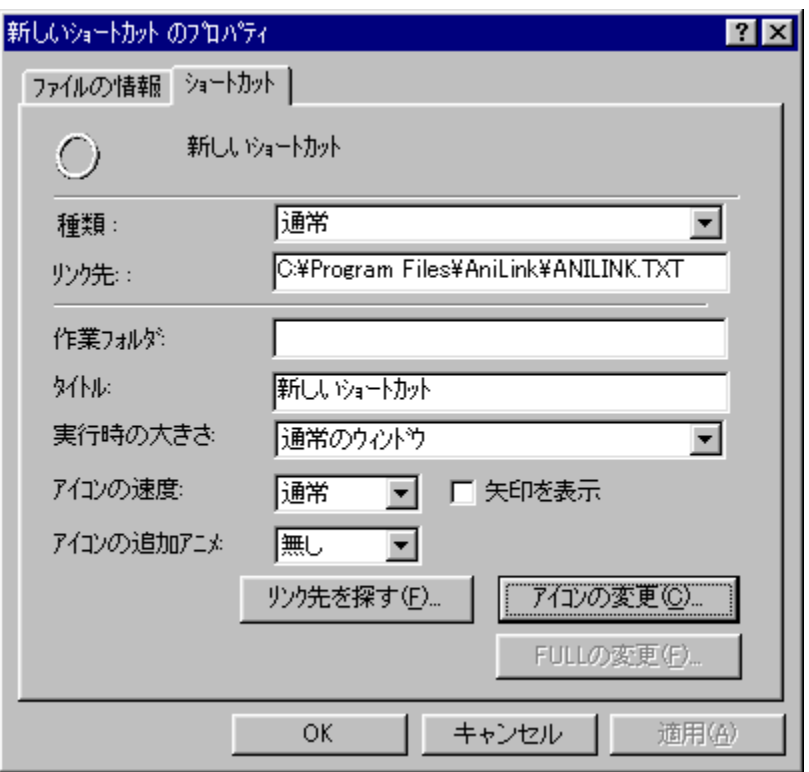

# **1**<br>Žû~^ftfHf<sub>`</sub>f\_

DISC1:\OLS\ANILK211

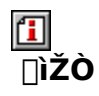

Nodu26 http://www.vector.co.jp/authors/VA010095/index.htm

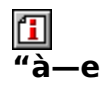

fffXfNfgfbfv[]ã,É[]AfAfjf[][][fVf‡f"•\ަ,¾ê,éfVf‡[][fgfJfbfgfAfCfRf",ð[]ì[]¬,∙,éf\<br>ftfg,Å,∙[]B'Ê[]í,ÌfVf‡[][fgfJfbfg,Æ"¯,¶,æ,¤,ÈŠ´Šo,Å[]AfAfCfRf",Ì'ã,í,è,ÉfAfjf[][[fVf‡f"fJ[][f\<br>f<—~—p,∙,é,±,Æ,ª,Å,«,Ü,∙[]B

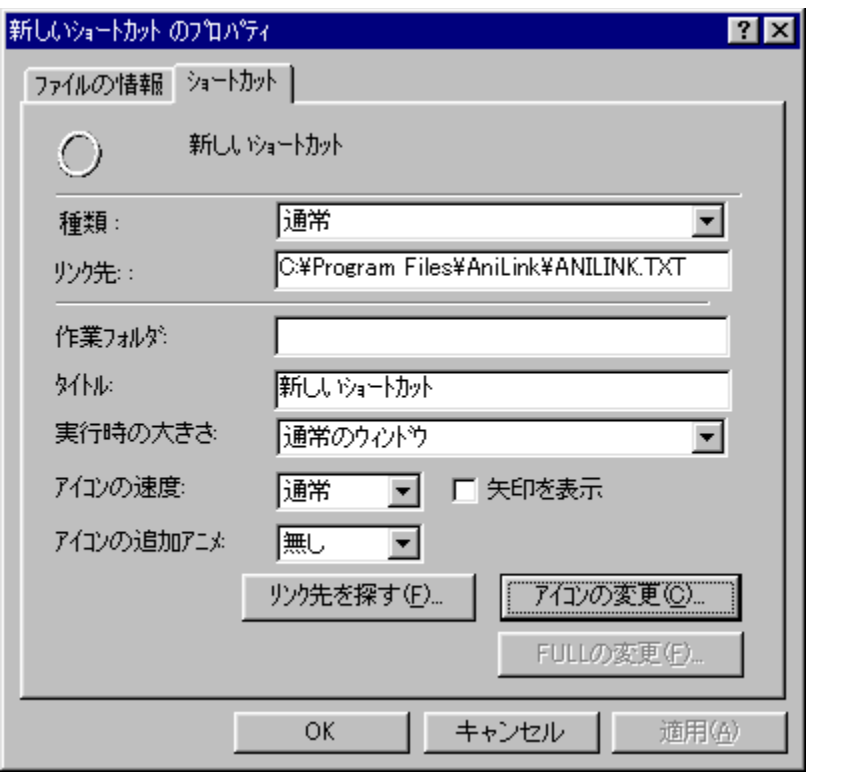

fffXfNfgfbfv[]ã,É[]AfAfjf[][][fVf‡f"•\ަ,¾ê,éfVf‡[][fgfJfbfgfAfCfRf",ð[]ì[]¬,∙,éf\<br>ftfg,Å,∙[]B'Ê[]í,ÌfVf‡[][fgfJfbfg,Æ"¯,¶,æ,¤,ÈŠ<br>´Šo,Å[]AfAfCfRf",Ì'ã,í,è,ÉfAfjf[][][fVf‡f"fJ[][f\f<—~p,∙,é,±,Æ,ª,Å,«,Ü,∙[]B  $\[\bigcup \mathcal{U}, \mu, \overline{1}, \pm, \overline{2}, \overline{5}, \overline{0}, \overline{2}, \dots, \overline{3}/4, \overline{3}, \overline{4}\]$ 

{button ,EF(`powinst.exe',`ANILK211 /V ANILINK.TXT',1) }[ @ ANILINK.TXT

### DISC1:\OLS\ANILK211

{button ,EF(`powinst',`ANILK211',1)} fCf"fXfg[][f<, IZA]]s

## **0** vš<sup>2</sup> jü,Å<ž"s,Ö(Ver3.41)

### FCf"fXfg[[f<, IŽA[]s

#### $\mathbf{I}$ ‰æ-ÊfCf<sub>□</sub>[fW

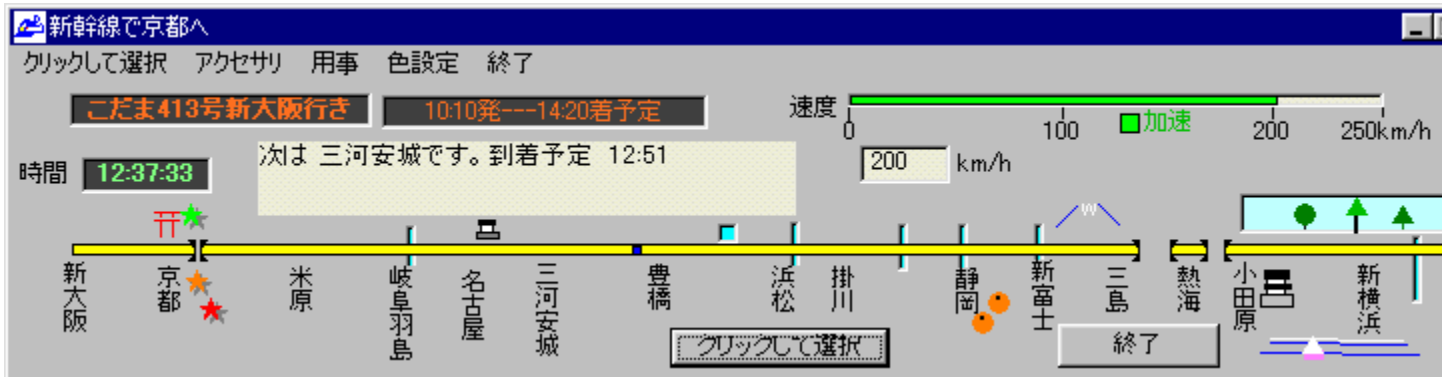

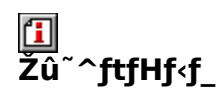

DISC1:\OLS\KYO341

## <mark>①</mark><br>□ìŽÒ

 $^{3,3},$   $\times$ http://www2s.biglobe.ne.jp/~moon777/

#### 回<br>"à--e

"Œ‹ž□|□V'å□ãŠÔ,Ì□VŠ<del>'</del>□ü,Ì—·,ðfŠfAf‹f^fCf€,ÉfVf~f...fŒ□[fg,·,éf\ftfg,Å,·□BŽÀ□Û,Ì<br>‰^□sŽžŠÔ,É□‡,í,י,Ä□A'¬"x•\ަ,â'‹,ÌŠO,Ì•—Œi□AŽÔ"à^Ä"à,È,Ç,ðŠy,µ,Þ,±<br>,Æ,ª,Å,«,Ü,·□B

 $\boxed{\textbf{1}}_{\textbf{[@][} \textbf{U}, \textbf{\mu}, \textbf{\text{[[[]}} \textbf{A}\textbf{README}.\textbf{TXT}, \textbf{J}, \textbf{2}--, 3, 4, 3, 4, 1B)}}$ 

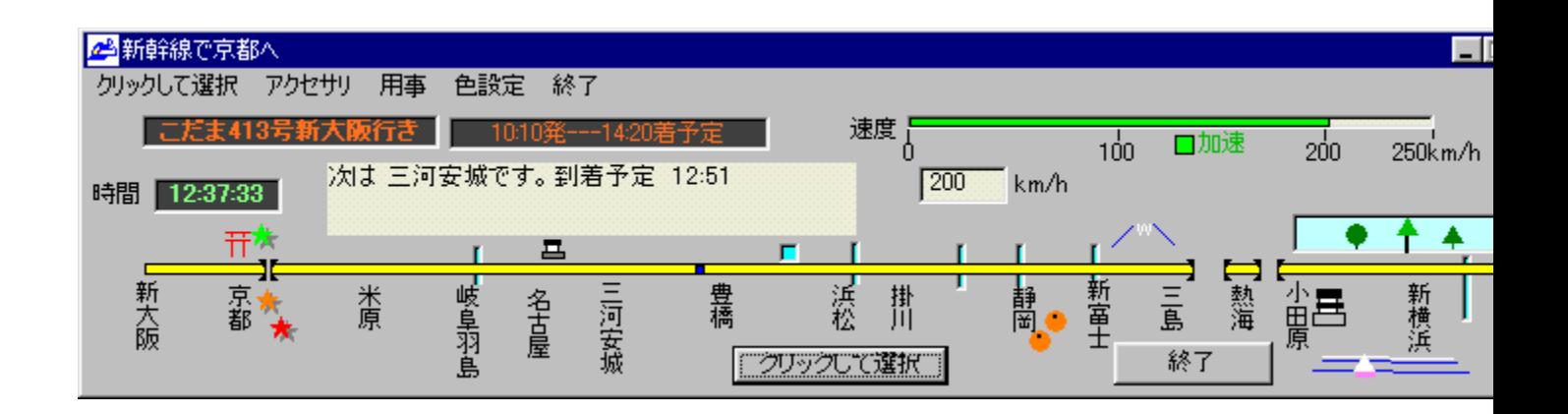

"Œ‹ž[]|[]V'å[]ãŠÔ,Ì[]VŠ<sup>2</sup>[]ü,Ì—∙,ðfŠfAf‹f^fCf€,ÉfVf~f…fŒ[][fg,∙,éf\<br>ftfg,Å,∙[]BŽÀ[]Û,̉^[]sŽžŠÔ,É[]‡,í,<sup>1</sup>,Ä[]A'¬"x•\ަ,â'‹,ÌŠO,Ì•—<br>Œi[]AŽÔ"à^Ä"à,È,Ç,ðŠy,µ,Þ,±,Æ,ª,Å,«,Ü,∙[]B  $\Box$ Ú,µ,,Í,±,¿,ç,ð,²——,,¾,¾, ¢<br>{button ,EF(`powinst.exe',`KYO341 /V README.TXT',1) }<u>∏@README.TXT</u>

#### DISC1:\OLS\KYO341

{button ,EF(`powinst',`KYO341',1)} fCf"fXfg[][f<, IZA]]s

## $\textcolor{blue}{\blacksquare},$ f,n,k,d,l $\textcolor{blue}{\square}\textcolor{blue}{\oslash}$ ,a,t,r,s,d,q

### FCf"fXfg[[f<, IŽA[]s

# <mark>⊡</mark><br>‰æ-ʃCƒ⊞[ƒW

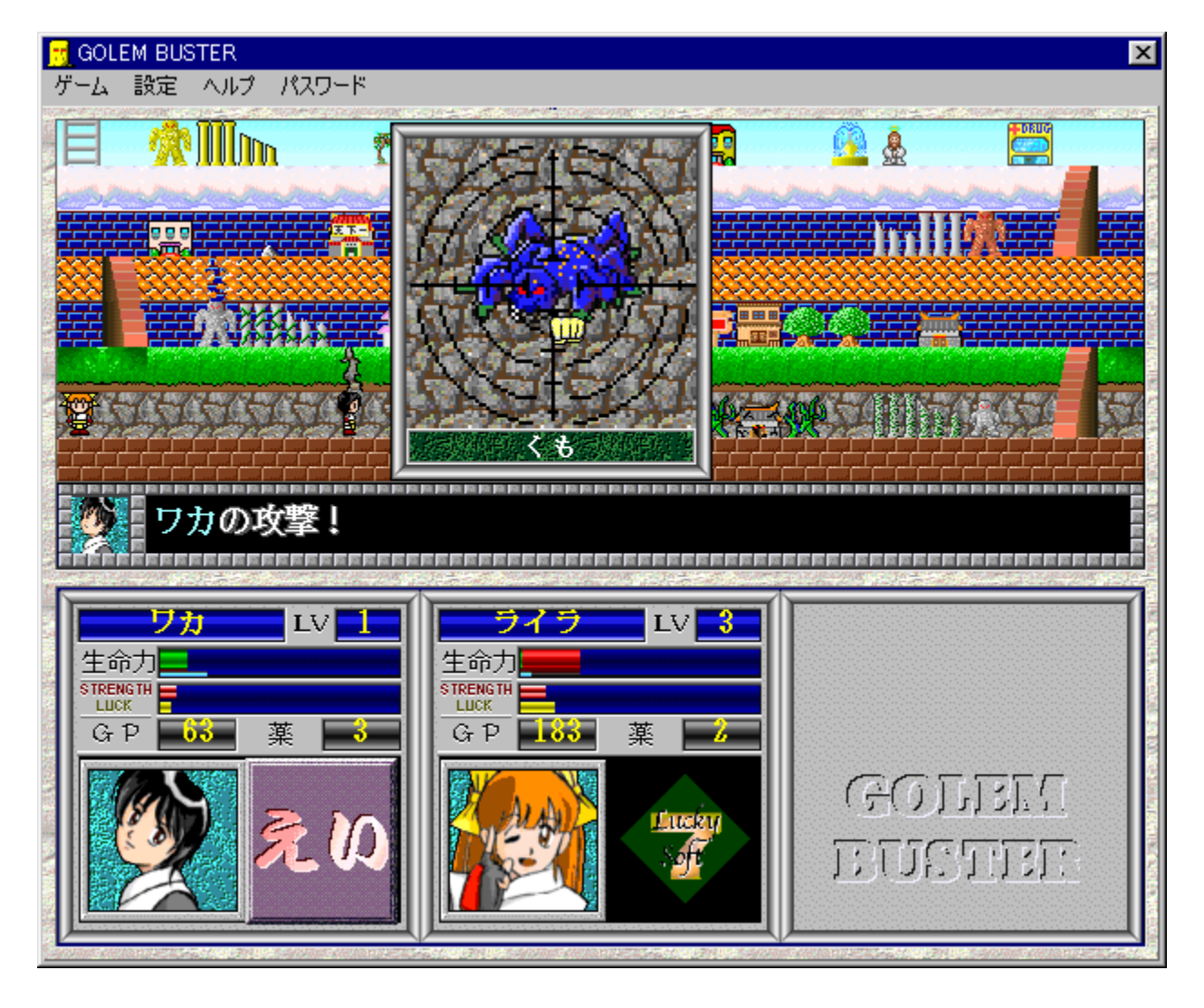

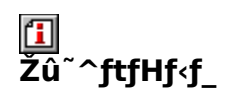

DISC1:\OLS\GOLEM201

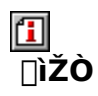

Lucky Soft http://www.kinet.or.jp/lucky/

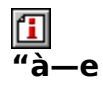

ŽO<sub>Ū</sub>I,Ü,Å"<sup>-</sup>Žž,ÉfvfŒfC,·,é,±,Æ,ª,Å,«,é□ARPG•—,Ì,·,<sup>2</sup>,ë,fQ□[f€<br>,Å,·<sub>□</sub>Bf†□[fU□[,ªflfŠfWfif‹,ÌfXfe□[fW,ð□ì□¬,·,é,±,Æ,à,Å,«,Ü,·□B

 $\fbox{2.5.11\textwidth}{\begin{tabular}{|l|l|} \hline \hline 1 & 0 & 0 & 0 \\ \hline 0 & 0 & 0 & 0 \\ \hline \end{tabular}}\hline \vspace{-.5cm} \begin{tabular}{|l|l|} \hline 1 & 0 & 0 & 0 \\ \hline 0 & 0 & 0 & 0 \\ \hline 1 & 0 & 0 & 0 \\ \hline \end{tabular}} \hline \vspace{-.5cm} \begin{tabular}{|l|l|} \hline 1 & 0 & 0 & 0 \\ \hline 0 & 0 & 0 & 0 \\ \hline 1 & 0 & 0 & 0 \\ \hline \end{tabular$ 

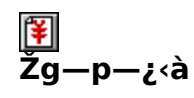

 $500\%$ <sub>o</sub> $\sim$
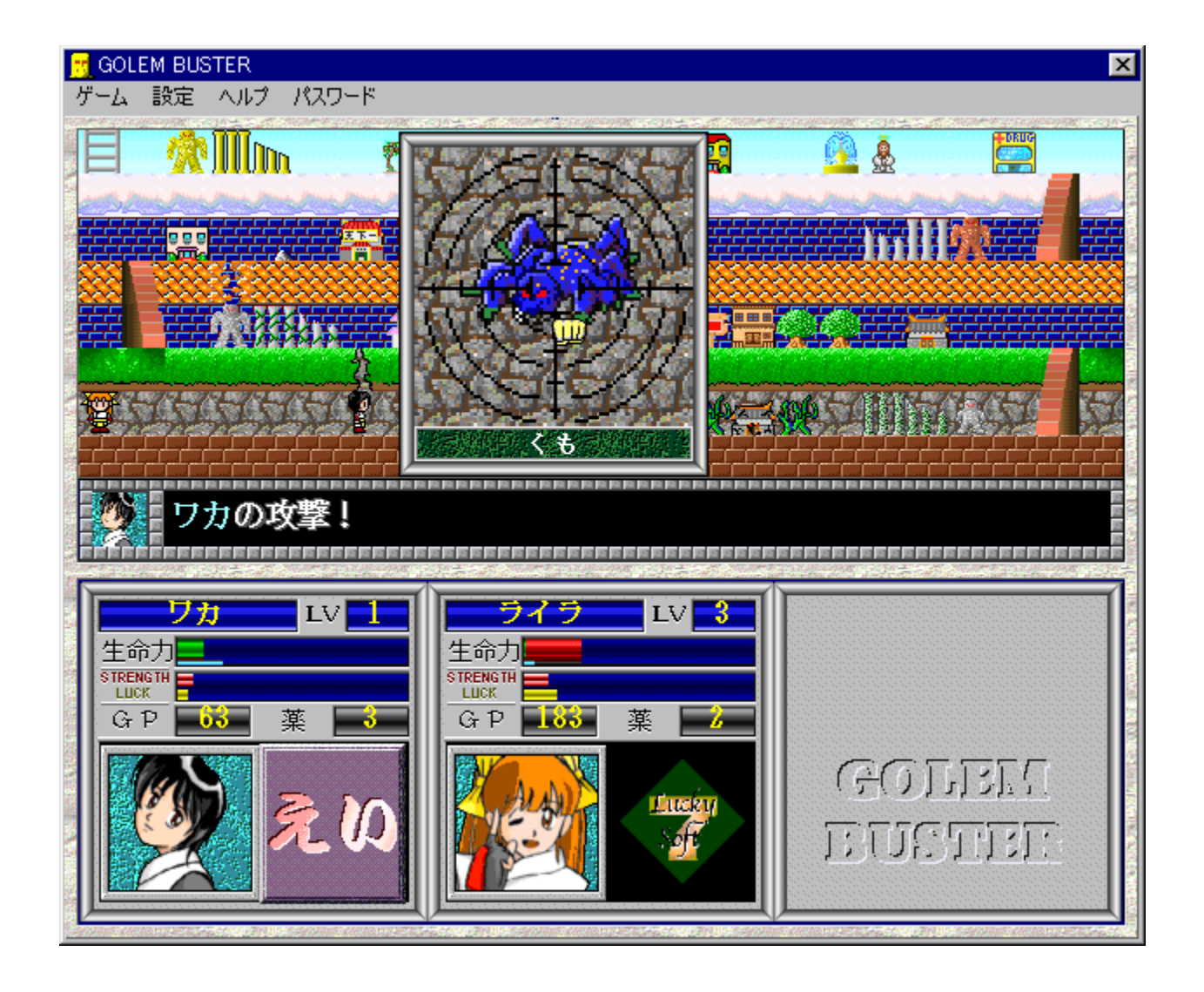

ŽO[]l,Ü,Å"<sup>-</sup>Žž,ÉfvfŒfC,·,é,±,Æ,ª,Å,«,é[]ARPG•—,Ì,·,<sup>2</sup>,ë,fQ[][f€<br>,Å,·[]Bf†[][fU[][,ªflfŠfWfif‹,ÌfXfe[][fW,ð[]ì[]¬,·,é,±,Æ,à,Å,«,Ü,·[]B<br>[]Ú,µ,,Í,±,¿,ç,ð,<sup>2</sup>——,,¾,¾ ¢<br>{button ,EF(`powinst.exe',`GOLEM201 /V GOLEM.TXT',1) }<u></u>

#### DISC1:\OLS\GOLEM201

{button ,EF(`powinst',`GOLEM201',1)} fCf"fXfg[[f<, IZA]]s

## $\boxed{\blacksquare}$ E $\texttt{S}$ "VŽg  $\texttt{C}$ , ,È,½,Ìfn $\texttt{C}$ [fg,ð,Ð,ë,í, $^1$ ,Ä $\texttt{C}$ `ver.1.0

### E fcf"fxfg[[f<, IŽA[]s

# <mark>ြ</mark>]<br>‰æ-ʃCƒ<sub>□□</sub>[ƒW

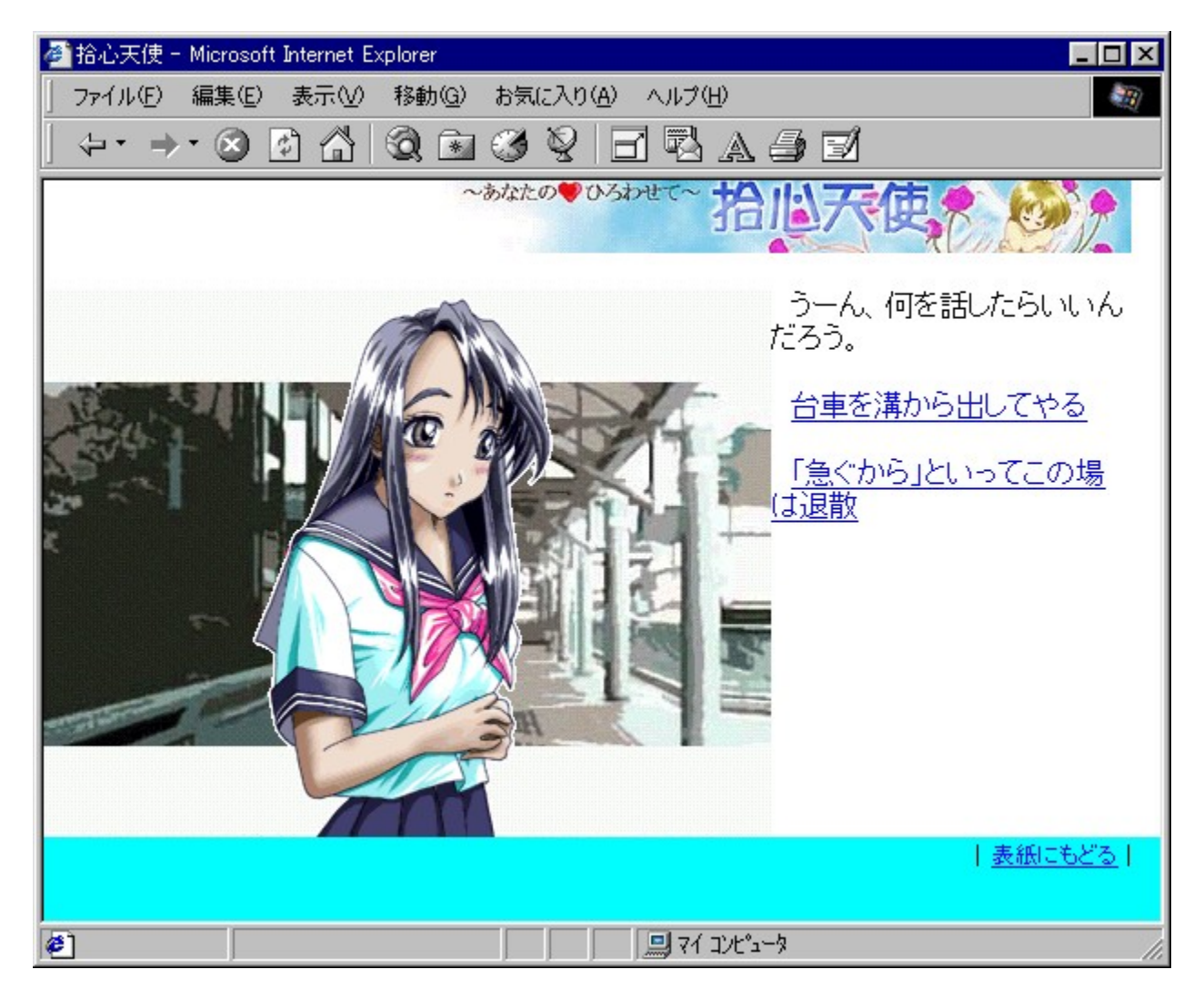

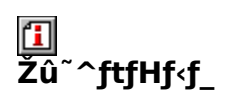

DISC1:\OLS\JUUTEN10

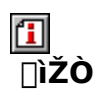

,",¶,á,é,Ì,¯,ñ,½ http://www.bekkoame.or.jp/i/ojaken/

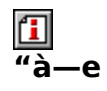

JavaScript,ì"®[]ì,∙,éWebfuf‰fEfU,Å—V,×,é—öˆ¤fAfhfxf"f`ff[][fQ[][f€,Å,∙[]B'l'ð,µ,½"à<br>—e,É,æ,Á,ÄfXfg[][fŠ[][[]AfGf"fffBf"f0,ª•ω»,µ,Ü,∙[]B

 $\fbox{2pt} \label{eq:3} \fbox{2pt} \fbox{2pt} \fbox{$ 

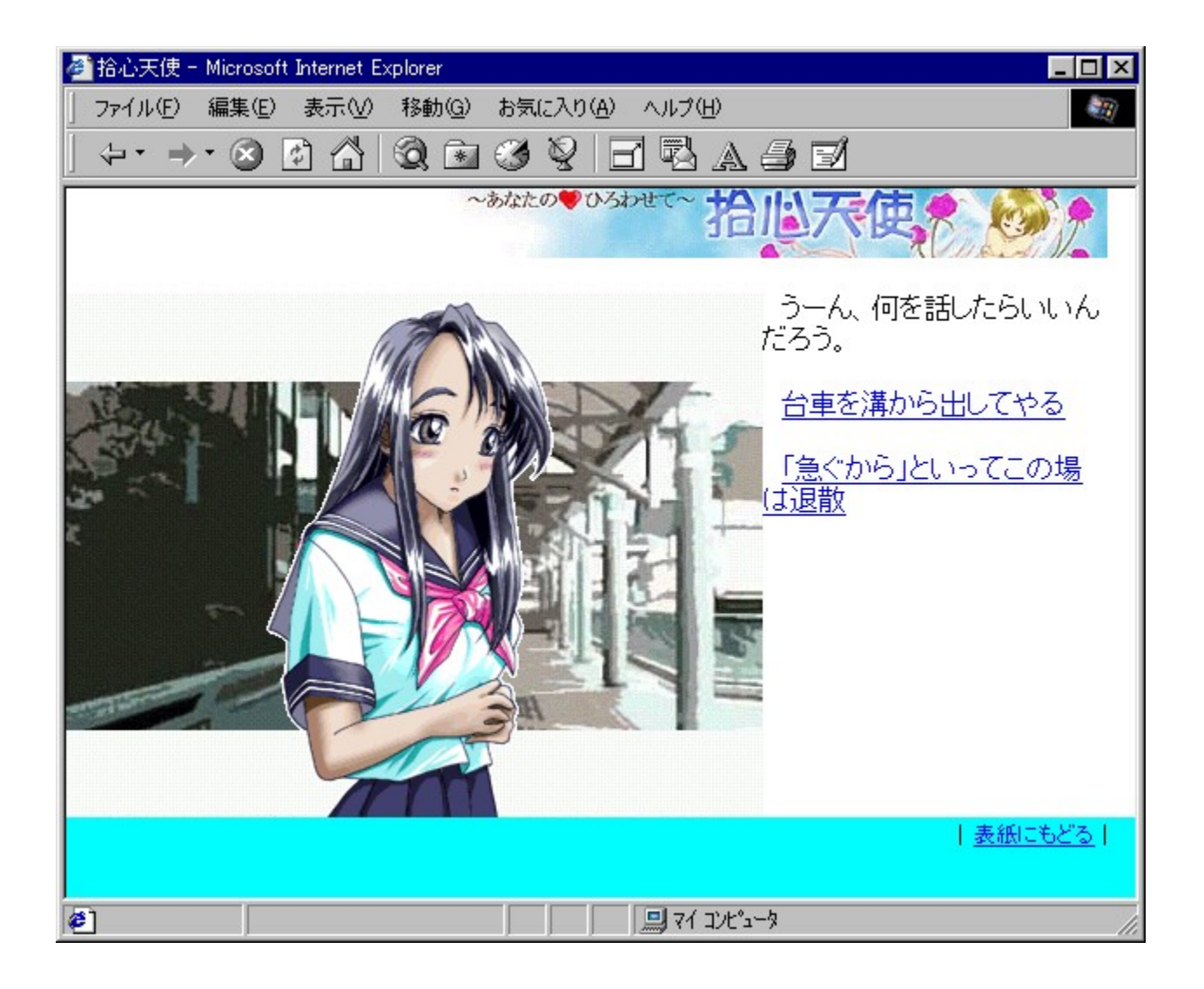

JavaScript,ì" ®[]ì,·,éWebfuf‰fEfU,Å—V,×,é—ö^¤fAfhfxf"f`ff[][fQ[][f€<br>,Å,·[]B'l'ð,µ,½"à—e,É,æ,Á,ÄfXfg[][fŠ[][[]AfGf"fffBf"fO,ª•ω»,µ,Ü,·[]B<br>[]Ú,µ,,Í,±,¿,ç,ð,²——,,¾,¾<br>{button ,EF(`powinst.exe',`JUUTEN10 /V<br>REARME TYTL1) }EQR README.TXT',1) } <u>[] @ README.TXT</u>

#### DISC1:\OLS\JUUTEN10

{button ,EF(`powinst',`JUUTEN10',1)} fCf"fXfg[][f<, IZA]]s

## **The Version 2.0**

## T fcf"fXfg∏fk,ÌŽÀ∏s

# <mark>ြ</mark><br>‰æ-ÊfCf<del>∏</del>∏fW

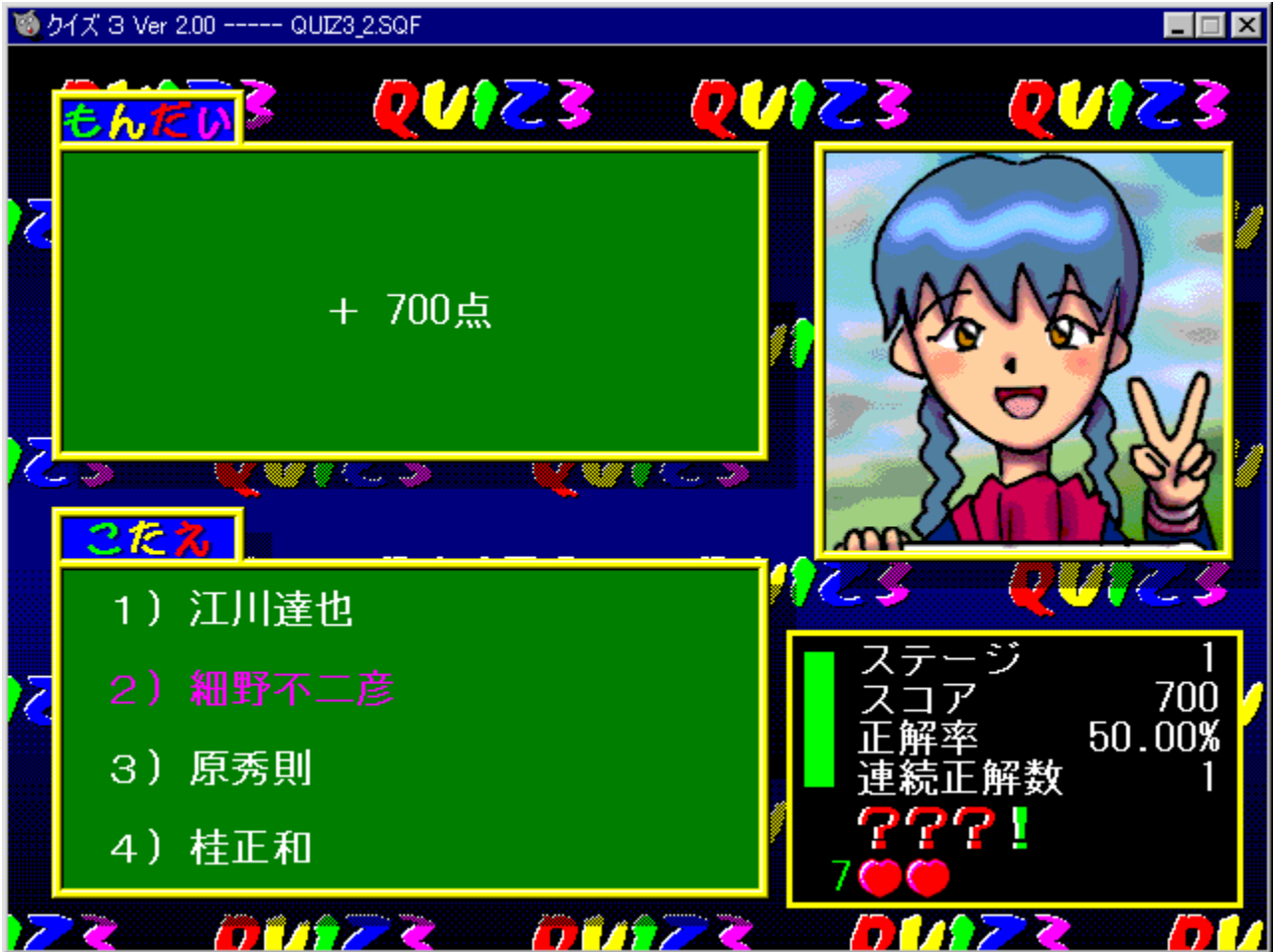

Q<br>Žû~^ftfHf<sub>`</sub>f\_

DISC1:\OLS\QUIZ3200

 $\Box$ 

#### $\Box$ ìŽÒ

Team Schaft http://www3.big.or.jp/~schaft

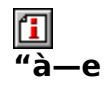

[]—,ÌŽq,ÌfAfjf[][[fVf‡f",âBGM[]AŒø‰Ê‰<sup>1</sup>,È,Ç,ª"Á'¥,Ì[]A‹CŒy,ÉŠy,μ,ß,éfNfCfYf\<br>ftfg,Å,·[]BfNfCfY,Ìff[][f^,Í"ÆŽ©Œ`Ž®,Ì,Ù,©[]A[]u,²,½,,Ç,·[]v,Ì-â'è,ð—~—p,·,é,±<br>,Æ,à,Å,«,Ü,·[]BfAfjf[][[fVf‡f",Ìff[][f^,È,Ç,Íft[][fU[][,ª[]ì[]¬

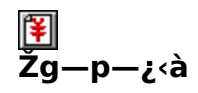

 $1,000\%$ <sub>0</sub>~

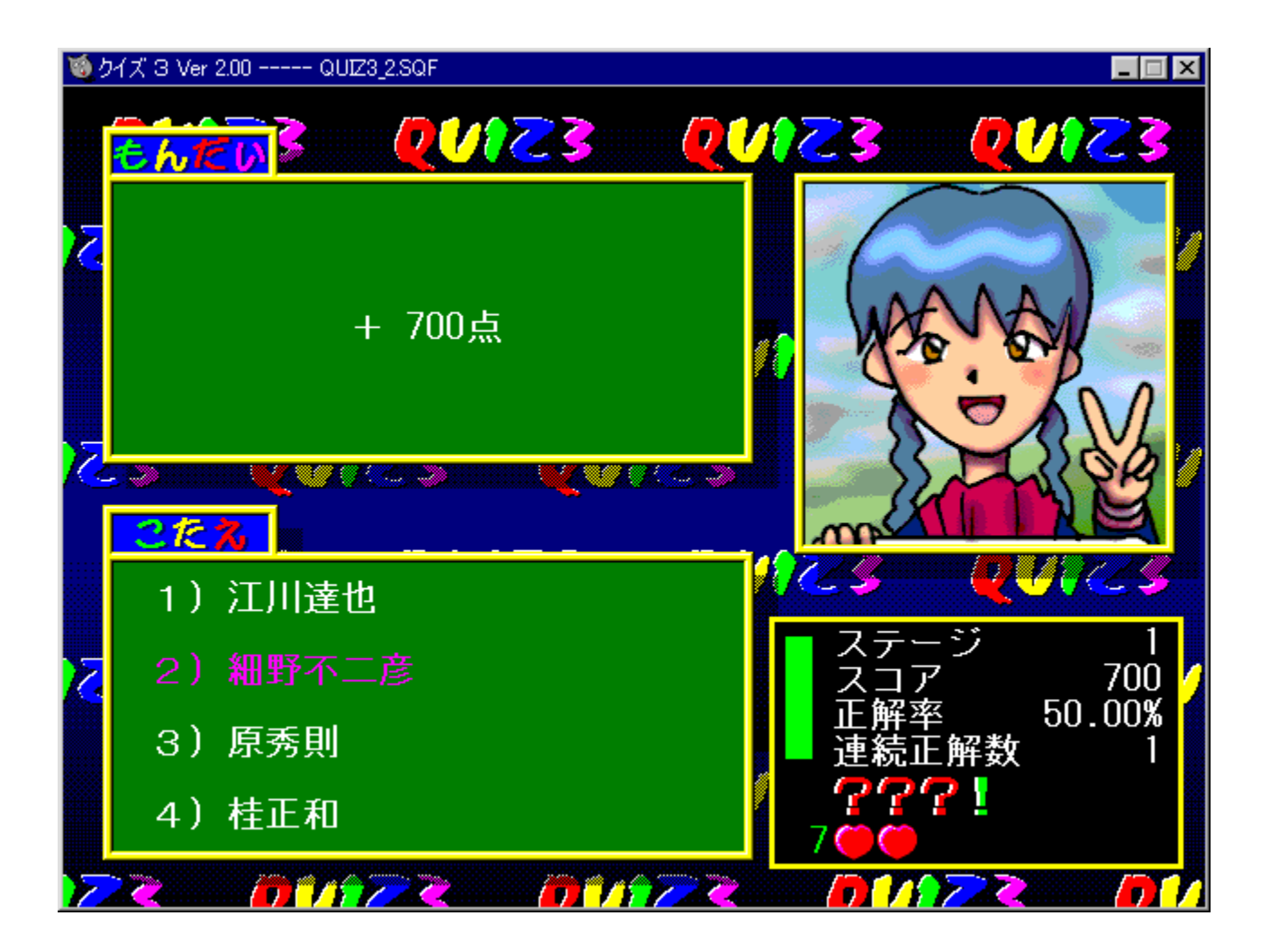

□—,ÌŽq,ÌfAfjf□□[fVf‡f",âBGM□AŒø‰Ê‰<sup>ュ</sup>,È,Ç,ª"Á'¥,Ì□A‹CŒy,ÉŠy,μ,ß,éfNfCfYf\<br>ftfg,Å,·□BfNfCfY,Ìff□[f^,Í"ÆŽ©Œ`Ž®,Ì,Ù,©□A□u,²,½,,Ç,·□v,Ì-â'è,ð—~—p,·,é,±<br>,Æ,à,Å,«,Ü,·□BfAfjf□□[fVf‡f",Ìff□[f^,È,Ç,Íf†□[fU□[,ª□ì□¬,·,é,±,Æ,à‰Â"\,Å

#### DISC1:\OLS\QUIZ3200

{button ,EF(`powinst',`QUIZ3200',1)} fCf"fXfg[][f<, IZA]]

### $\boxed{\blacksquare}$ ,b,x,a,d,q(»<sup>2</sup>ÊÞ°)"é $\Box'$  for WINDWIS 1.0

### FCf"fXfg[[f<, IŽA[]s

#### $\mathbf{I}$  $\overline{\%}$ æ-ÊfCf $\Box$ [fW

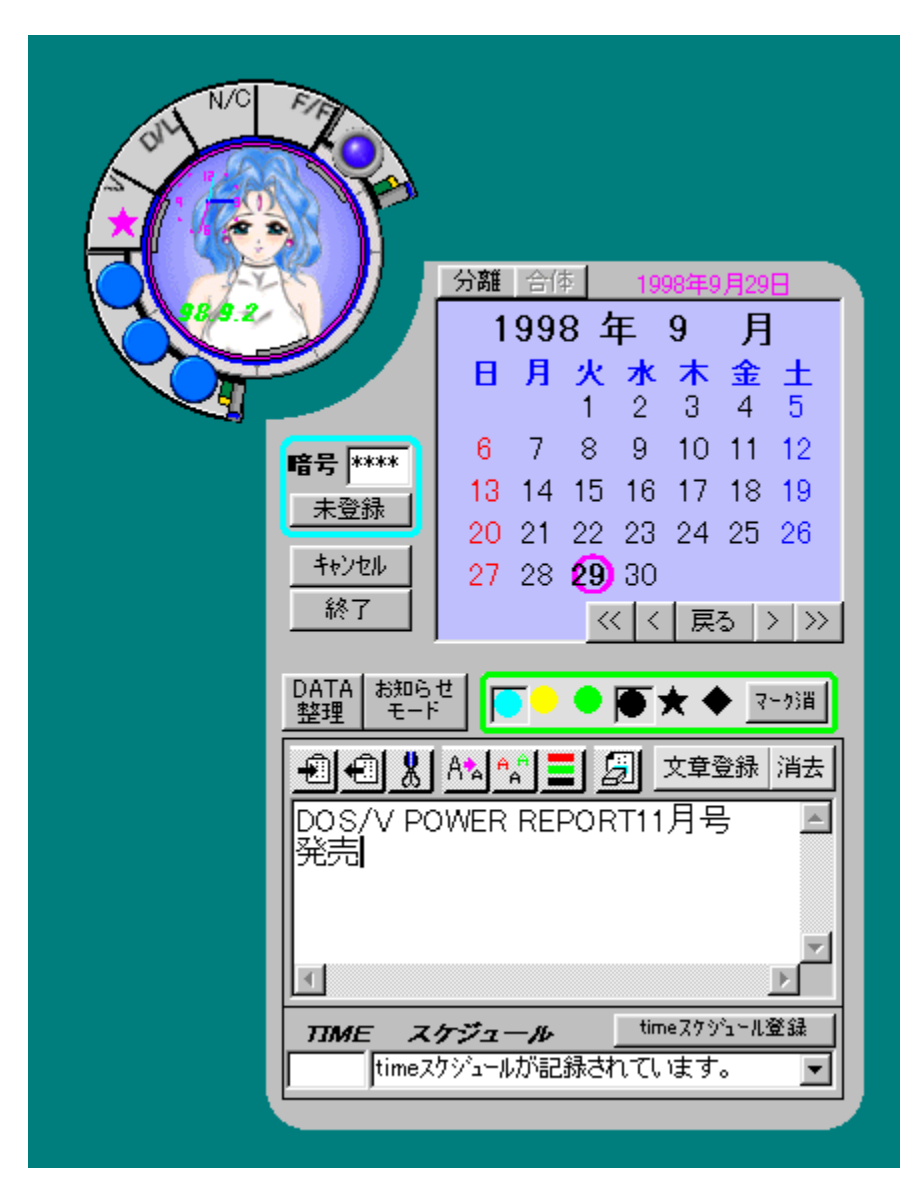

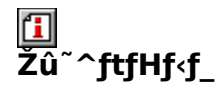

#### DISC1:\OLS\CYBER10

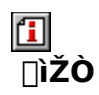

fGfŠfAfX[Qf\ftfg http://www.sun-inet.or.jp/~arias/

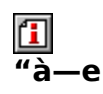

,©,í,¢,¢"é[]',ª‰<sup>ı</sup>[]º,ňÄ"à,µ,Ä,,ê,éfffXfNfgfbfvfAfNfZfTfŠ,Å,∙[]BfXfPfWf...[][f‹[]AfAf<br>‰[][f€[]A•tâª[]A‰æ'œfrf...[][fA,È,Ç,Ì,ª,Ü,´,Ü,È‹@"\,ª, ,è,Ü,∙[]BfffXfNfgfbfv[]ã,Å"Æ,èŒ<br>¾,ðŒ¾,Á,½,è[]è,¢,ð,µ,Ä,,ê,é,È,Ç,Ì,¨,Ü,¯,à[][ŽÀ

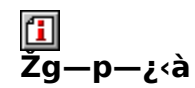

 $2,000\%$ <sub>0</sub>~

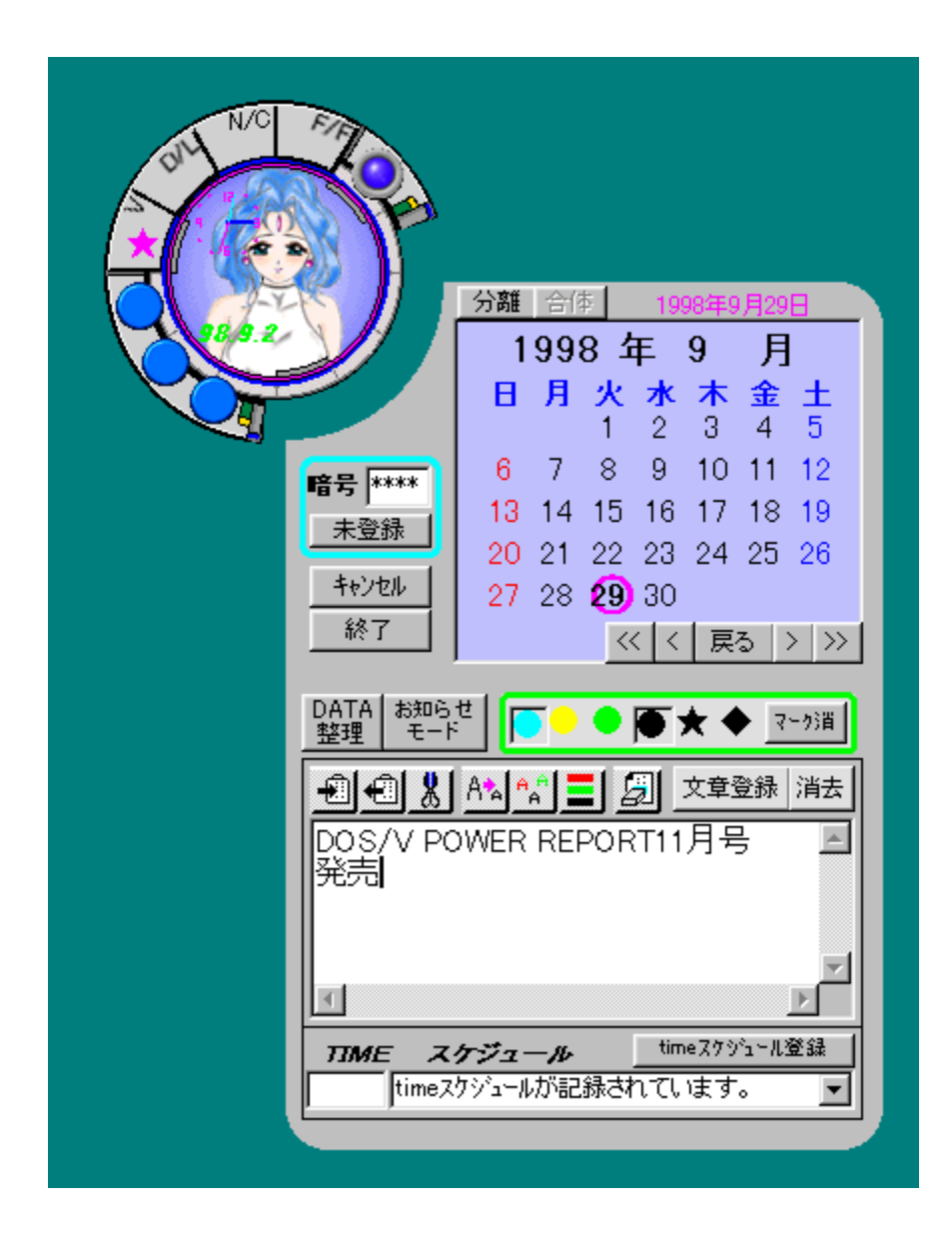

,©,í,¢,¢"é[]',ª‰<sup>ı</sup>[]º,ňÄ"à,µ,Ä,,ê,éfffXfNfgfbfvfAfNfZfTfŠ,Å,∙[]BfXfPfWf...<br>[][f‹[]AfAf‰[[f€[]A•tâª[]A‰æ'œfrf...[][fA,È,Ç,Ì,ª,Ü,´,Ü,È‹@"\,ª, ,è,Ü,∙[]BfffXfNfg<br>fbfv[]ã,Å"Æ,茾,ðŒ¾,Á,½,è[]è,¢,ð,µ,Ä,,ê,é,È,Ç,Ì,¨,Ü,¯,à[][ŽÀ,

#### DISC1:\OLS\CYBER10

{button ,EF(`powinst',`CYBER10',1)} fCf"fXfg[[f<, IZA]

## 

### FCf"fXfg[[f<, IŽA[]s

#### $\mathbf{T}$ ‰æ-ÊfCf<sub>ill</sub>[fW

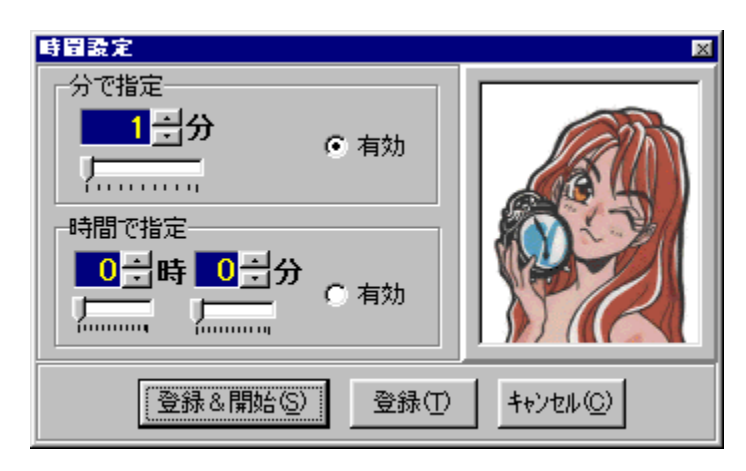

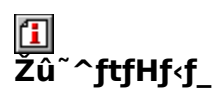

DISC1:\OLS\MNHTIMER

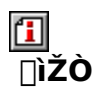

,Ü,<sup>3</sup>,Ü http://www.ymg.urban.ne.jp/home/masama

# $\frac{1}{a}$

ŽžŠÔ'Ñ,ɉž,¶,Ä[]—,ÌŽq,̉æ'œ,ª•ω»,·,é[]AfVf"fvf<,Èf^fCf}[][f\ftfg,Å,·[]B

 $\boxed{\underline{\textbf{1}}}_{\text{ToD},\text{u},\text{in},\text{in}}$ 

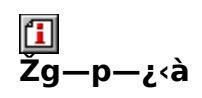

 $500\%$ <sub>o</sub>~

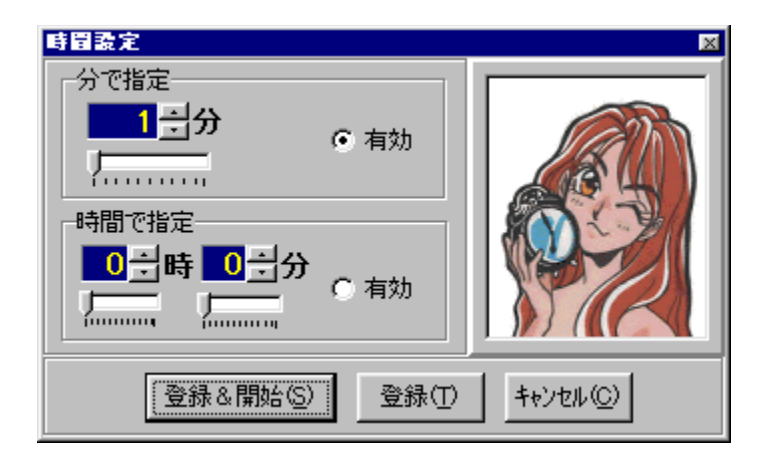

ŽžŠÔ'Ñ,ɉž,¶,Ä□—,ÌŽq,̉æ'œ,ª•ω», ,é⊡AfVf"fvf‹,Èf^fCf}□[f\ftfg,Å,·□B  $\Box$ <br> $\Box$ U,µ,,l,  $\pm$ ,  $\partial$ ,  $\partial$ ,  $\partial$ ,  $\partial$ —,  $\partial$ ,  $\partial$ ,  $\partial$ ,  $\partial$ ,  $\partial$ <br>{button ,EF(`powinst.exe',`MNHTIMER /V MNHTIMER.TXT',1) }<sup>[]</sup>@MNHTIMER.TXT

#### DISC1:\OLS\MNHTIMER

{button ,EF(`powinst',`MNHTIMER',1)} fCf"fXfg[[f<, IZA[]s

# **□'…,<sup>1</sup>'Ö,¦**□™,é□[,Ý□[

T fcf"fXfg**[[f**<, IŽÀ[]s

T ftf@fCf<, ifRfs[[[]i"wŒiftf@fCf<[]

<mark>ြ</mark><br>‰æ-ÊfCf<del>∏</del>∏[fW

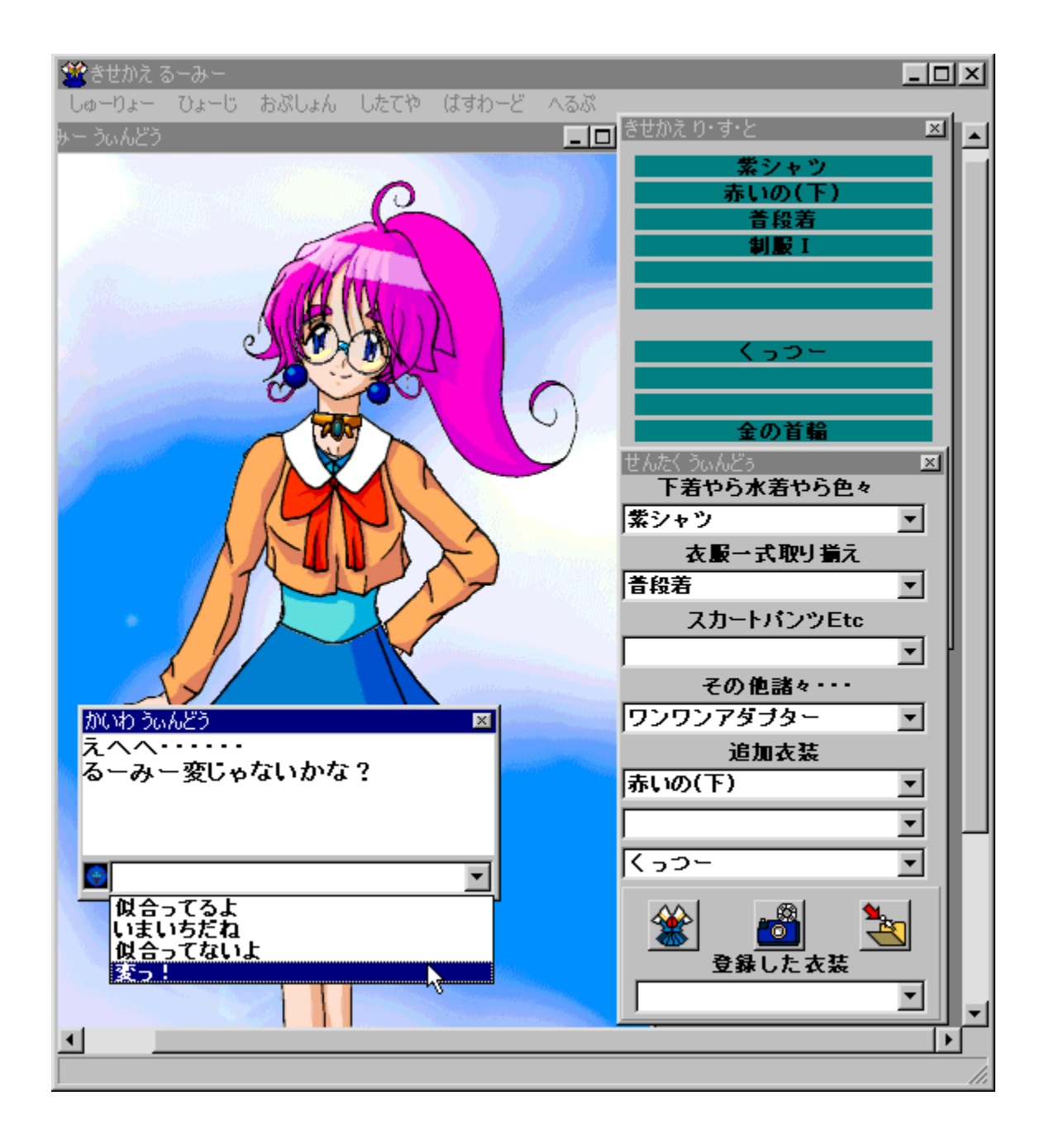

# 回<br>Žû~^ftfHf<f\_

DISC1:\OLS\RUMY DISC1:\OLS\HAIKEI "wŒiftf@fCf<

<mark>①</mark><br>□ìŽÒ

#### $\frac{\Box}{\Box}$ -e

|]u,é[][,Ý[][[]v,É,¢,ë,¢,ë,È∙ž,ð'...,<sup>1</sup>,Ä—V,Ô'...,<sup>1</sup>Š·,¦f\ftfg,Å,·[]B'...,<sup>1</sup>,é∙ž,É,æ,Á,Ä∙\<br>[jî,ª∙ï,í,Á,½,è[]A‰ï~b,ðŠy,μ,Þ,±,Æ,ª,Å,«,Ü,·[]B

 $\boxed{\mathbf{1}}_{\text{QCD}^{(j)}, \mu, \hat{I} \mid \mathbf{A}^{<3}, \hat{I}, \hat{\mathbf{A}}, \text{hlp}, \delta,^2--, 3,4,3,4,2}$ 

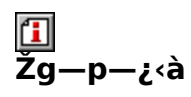

500‰~
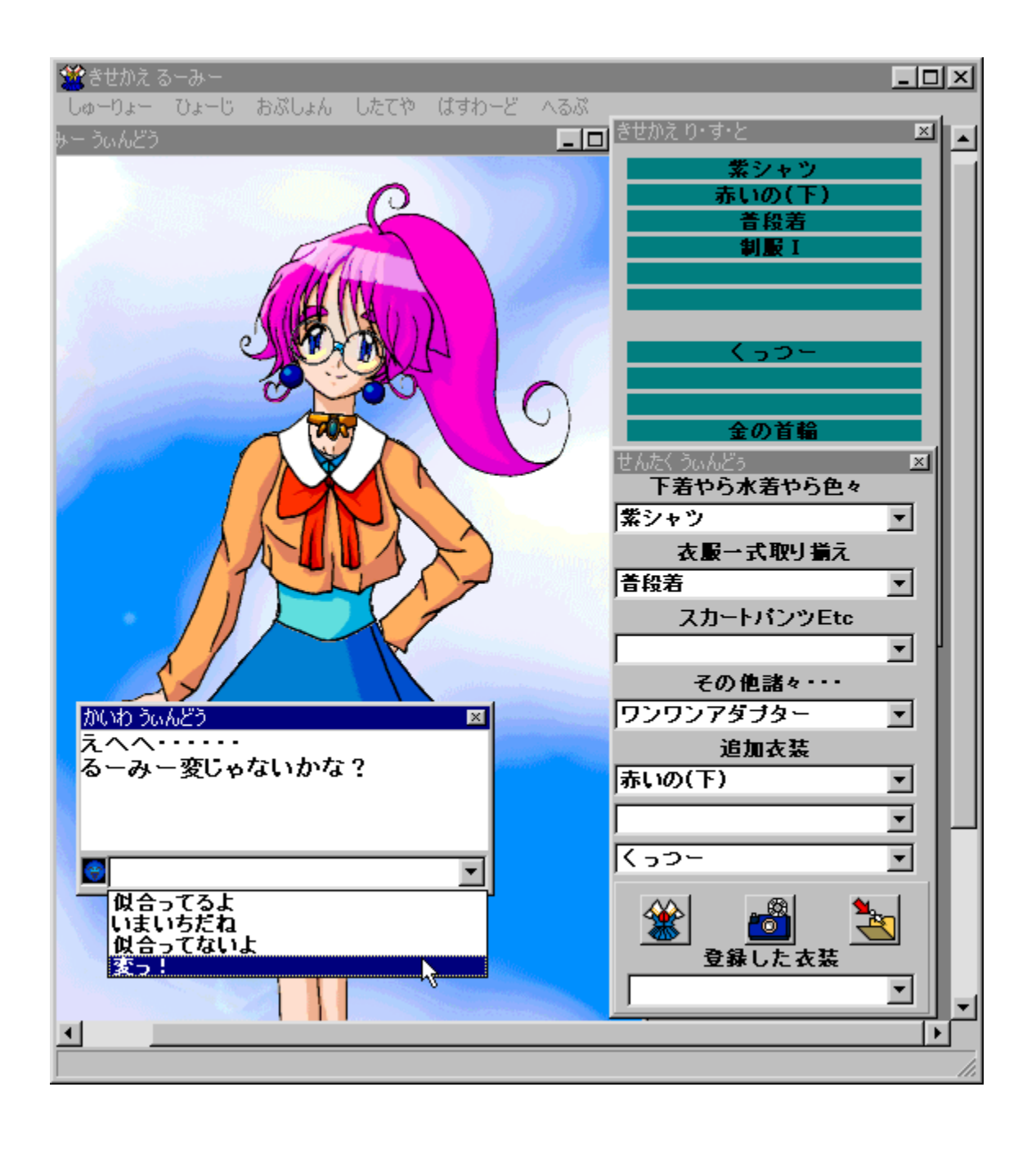

□u,é□[,Ý□[□v,É,¢,ë,¢,ë,È•ž,ð'...,<sup>1</sup>,Ä—V,Ô'...,<sup>1</sup>Š·,¦f\ftfg,Å,·□B'...,<sup>1</sup>,镞,É,æ,Á,Ä•\<br>□î,ª•Ï,í,Á,½,è□A‰ï b,ðŠy,μ,Þ,±,Æ,ª,Å,«,Ü,·□B<br>□Ú,μ,,Í,±,¿,ç,ð,<sup>2</sup>——,,¾,¾ ¢<br>{button\_EF(`powinst.exe',`RUMY /V 

## DISC1:\OLS\RUMY<br>DISC1:\OLS\HAIKEI "wŒiftf@fCf<

#### UVDifIf"f%ofCf"f\ftfgfEfFfA

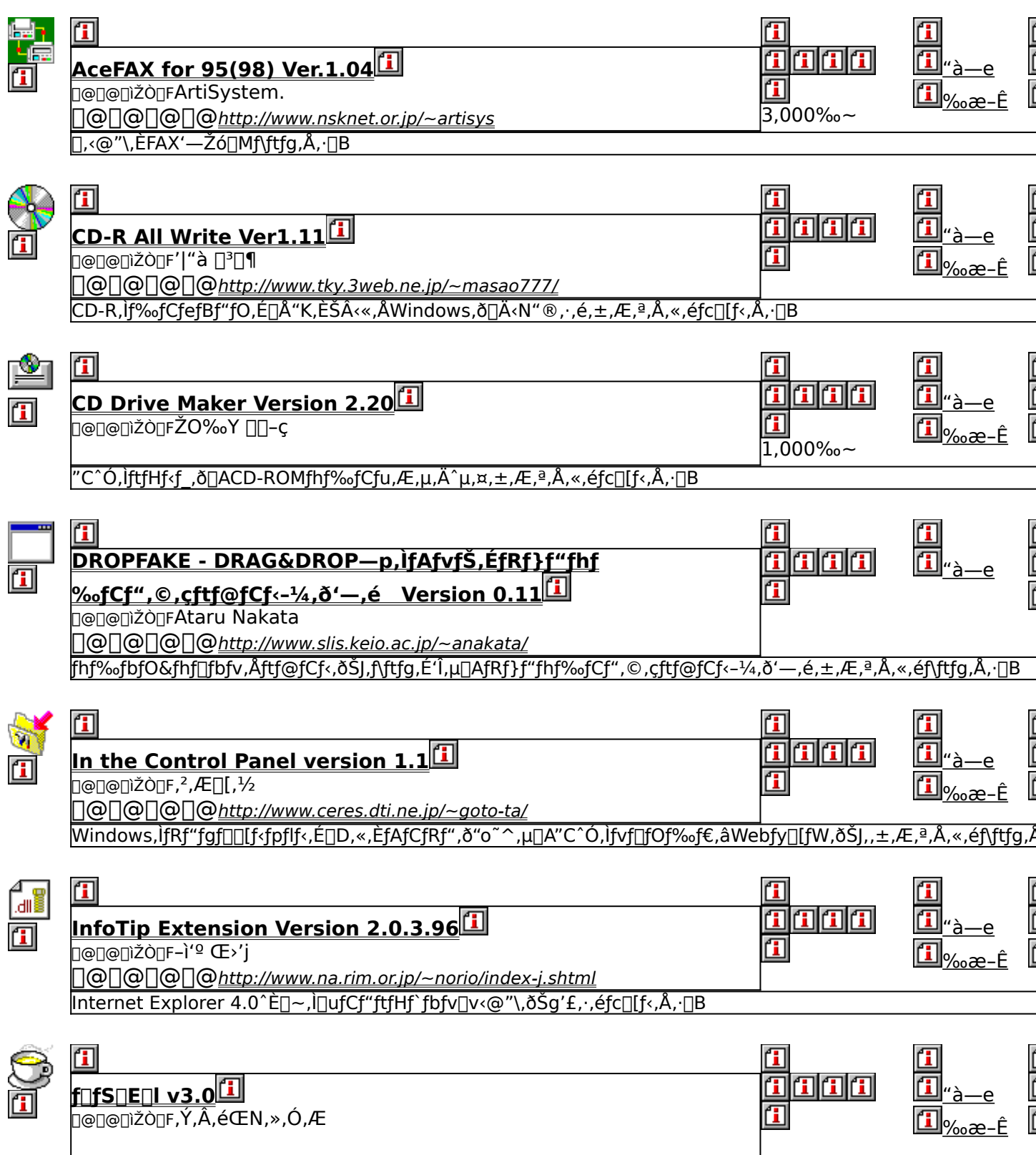

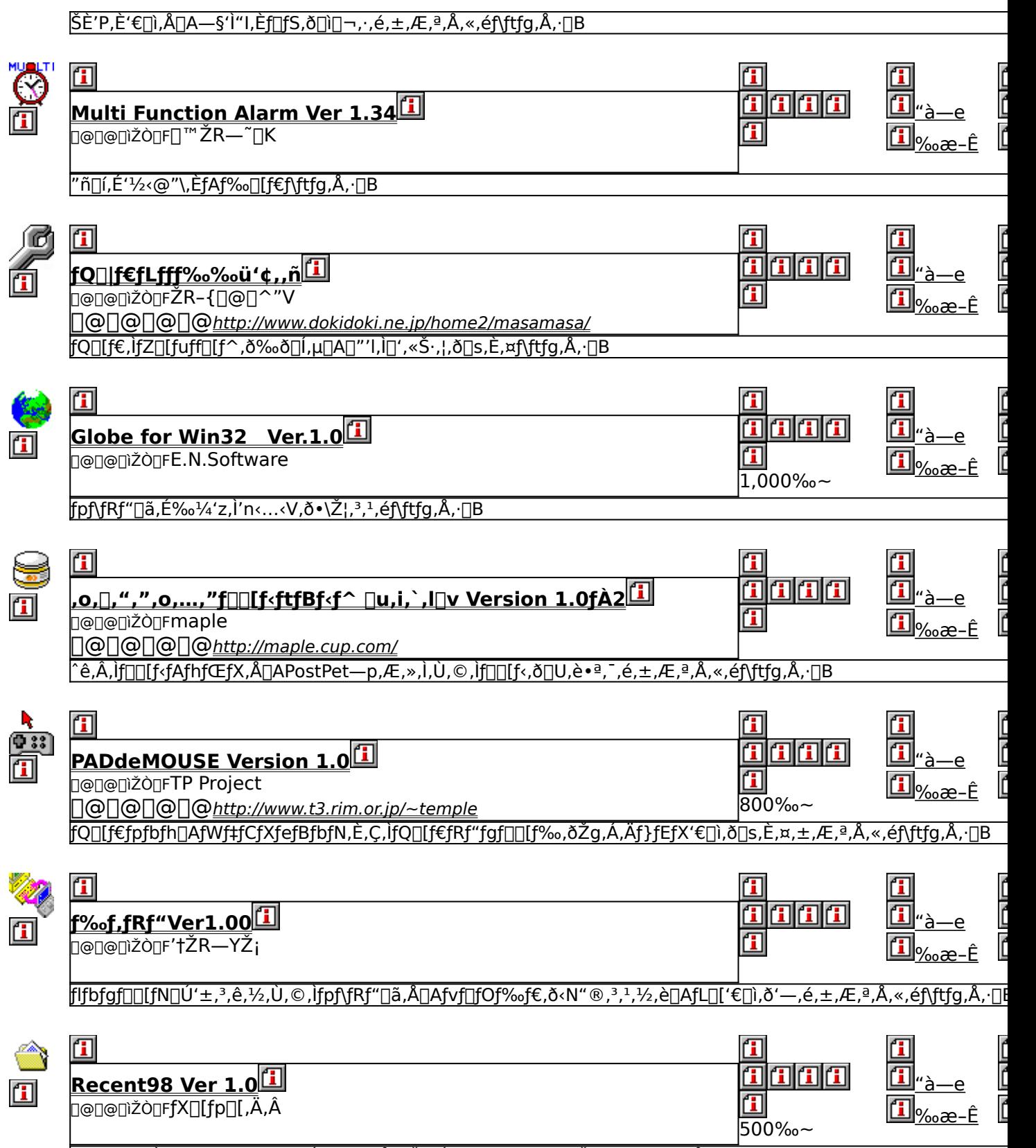

<u>Windows,ÌfXf^[][fgf[]fjf…[][,É, ,é[]u[]</u>ŋߎg,Á,½ftf@fCf‹[]v,ðŠg'£,·,éf\ftfg,Å, []B

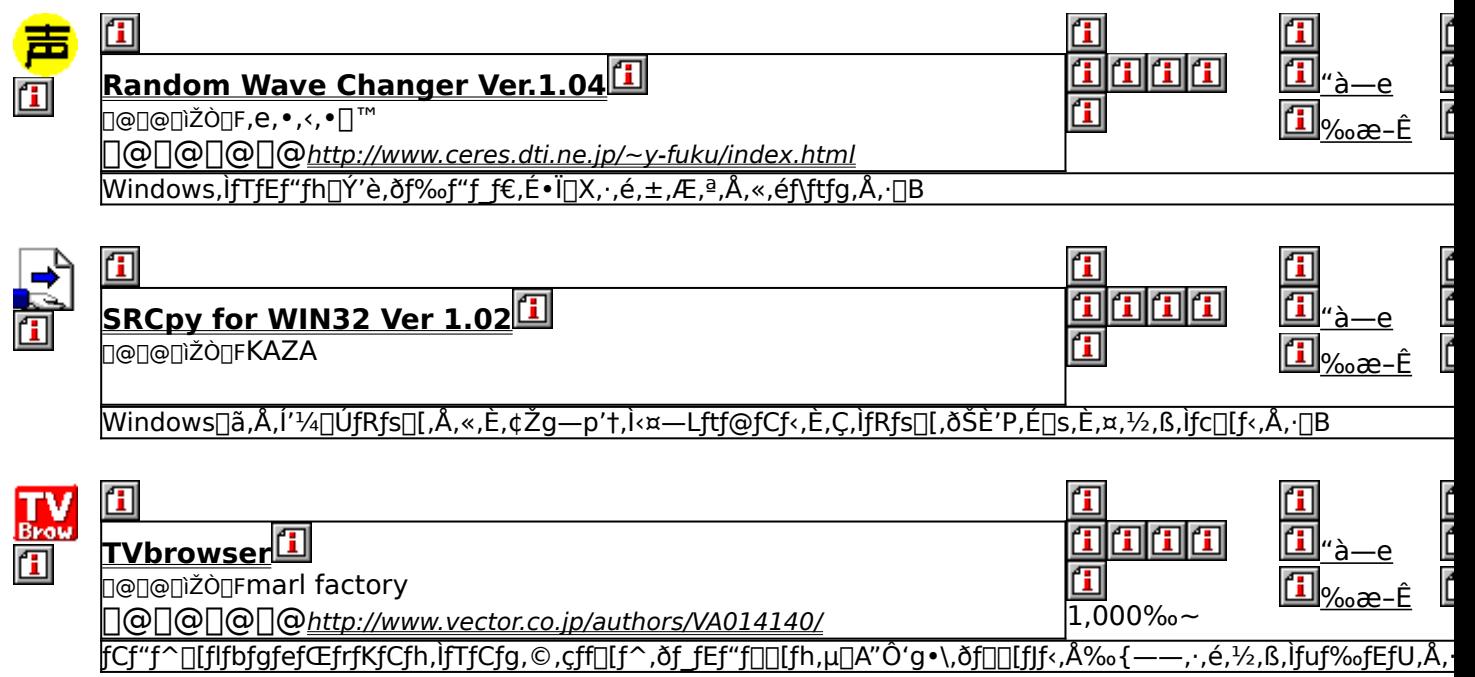

## **E**AceFAX for 95(98) Ver.1.04

## <u>I fcf"fXfg∏f«,ìŽÀ∏s</u>

## <mark>⊡</mark><br>‰æ-ʃCƒ⊞[ƒW

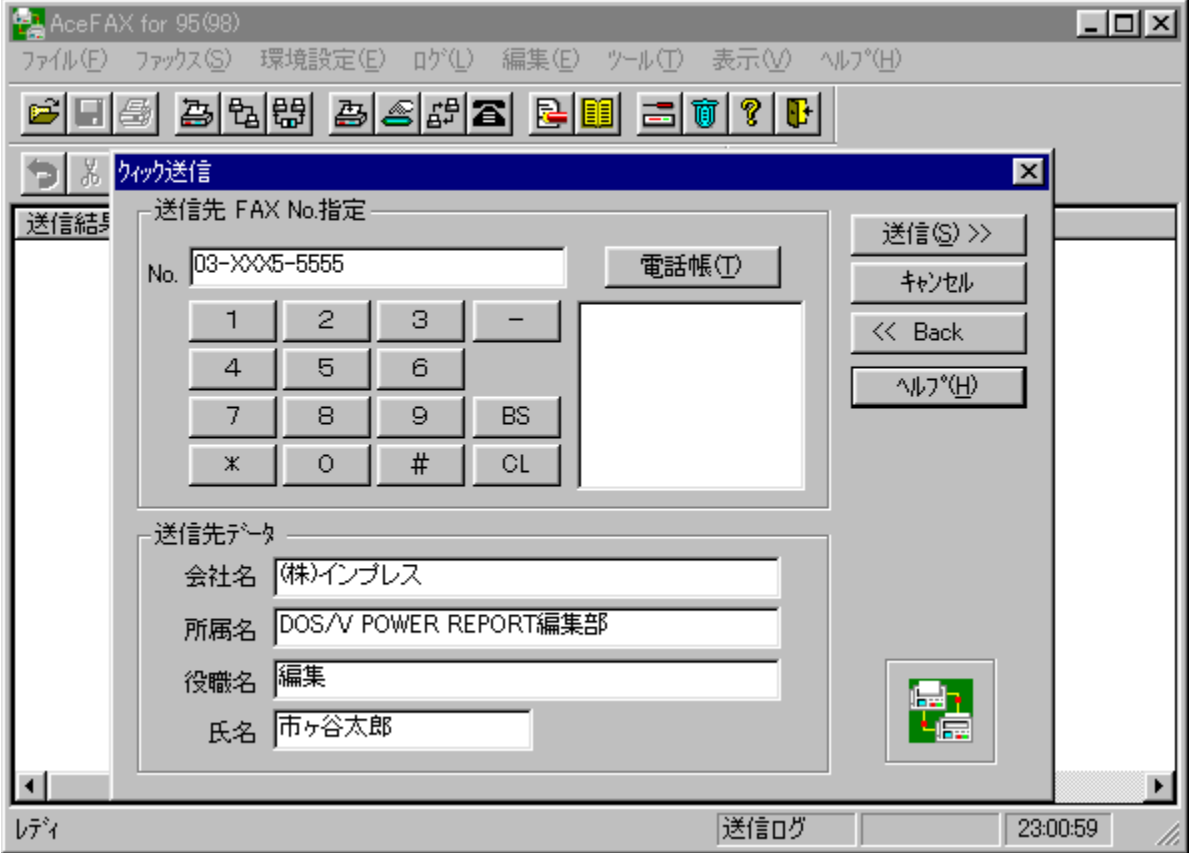

# <mark>①</mark><br>Žû~^ftfHf<sub>`</sub>f\_

DISC1:\OLS\ACEFAX

<mark>①</mark><br>□ìŽÒ

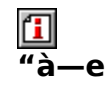

҄҃҇҆∏М,µ,½,ѐ∏А•¡∏",ÌfefLfXfgftf@fCf‹,ð<sup>^</sup>eЇ,ÅFAXŒ ´ ∏e,É,·,é,È,Ç∏AFAX,ð‰õ"К,Ɉµ,¤<br>,½,ß,Ì,<sup>ҙ</sup>,Ü,´,Ü,È‹@"\,ðfTf|∏[fg,µ,Ä,¢,Ü,∙∏B

 $\boxed{\text{1}}_{\boxed{\text{Q}}\text{Q}}$   $\boxed{\text{U},\text{\mu},\text{i}}$   $\boxed{\text{AREADME}. \text{TXT},\text{d},\text{d},\text{d},\text{d}}$  ,  $\boxed{\text{M}}$ 

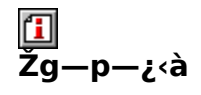

 $3,000\%$ <sup>~</sup>

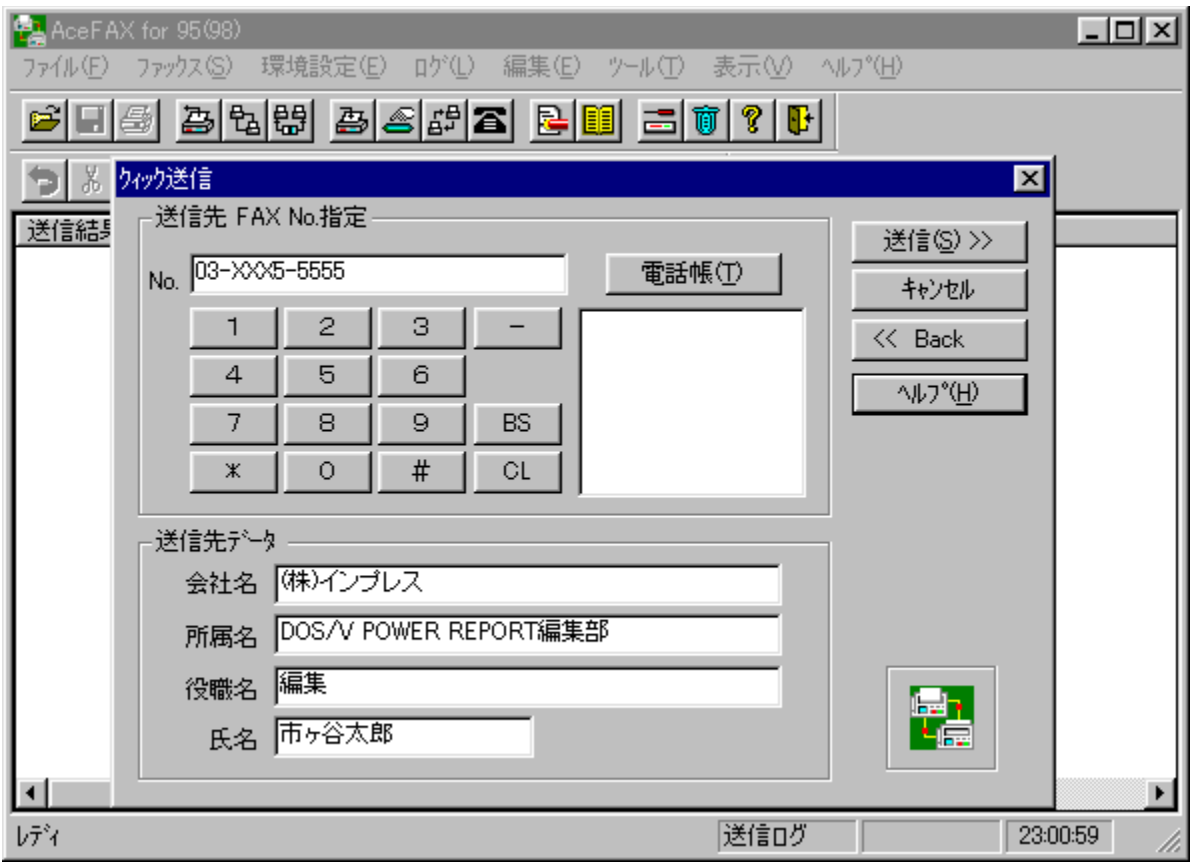

[],<@"\,ÈFAX'—Žó[]Mf\ftfg,Å,·[]BfAfvfŠfP[][fVf‡f",ÌfvfŠf"f^[]o—Í,ð,»,Ì,Ü,ÜFAX'— [M, , é, ±, Æ,ª,Å,«,é,Ù,©[]AfefLfXfgftf@fCf‹,ðFAXŒ ´[]e,É•lŜ·,μ,Ä'—[]M, ,é,± , Æ,à,Å,«,Ü, ∏BŽó∏M,ÍŽè" ®∏AŽ©" ®,Å,ÌŽó∏M,ɉÁ,¦∏Af|∏[fŠf"fOŽó∏M,É,à'Î  $\%$ <sub>o</sub>ž,µ,Ä,¢,Ü, [B,Ù,©,É,à[]A<sup>^</sup>Ù,È,é'—[]M[]æ,É•;[]",ÌFAXŒ´[]e,ð^ê"x,É'— []M,µ,½,è[]A•;[]",ÌfefLfXfgftf@fCf‹,ð^eЇ,ÅFAXŒ ´[]e,É, ,é,È,Ç[]AFAX,ð  $\overline{\%}$ .  $\overline{\mathcal{O}}$  "K,  $\overline{\mathcal{E}}$   $\overline{\mathcal{L}}$ ,  $\overline{\mathcal{A}}$ ,  $\overline{\mathcal{B}}$ ,  $\overline{\mathcal{O}}$ ,  $\overline{\mathcal{O}}$ ,  $\overline{\mathcal{C}}$  ( $\overline{\mathcal{O}}$  "\,  $\delta$   $\overline{\mathsf{TT}}$   $\overline{\mathsf{TT}}$   $\overline{\mathsf{TT}}$   $\overline{\mathsf{TT}}$   $\overline{\mathsf{HT}}$   $\overline{\mathsf{HT}}$   $\overline{\mathsf{HT}}$   $\Box$ U, µ, , I, ±, ¿, ç, ð, <sup>2</sup>——, , ¾, <sup>3</sup>, ¢

{button, EF(`powinst.exe',`ACEFAX /V README.TXT',1) }[@README.TXT

#### DISC1:\OLS\ACEFAX

{button ,EF(`powinst',`ACEFAX',1)} fCf"fXfg[[f<, IZA]]s

## CD-R All Write Ver1.11

### FCf"fXfg[[f<, IŽA[]s

#### 佃 ‰æ-ÊfCf<sub>□</sub>[fW

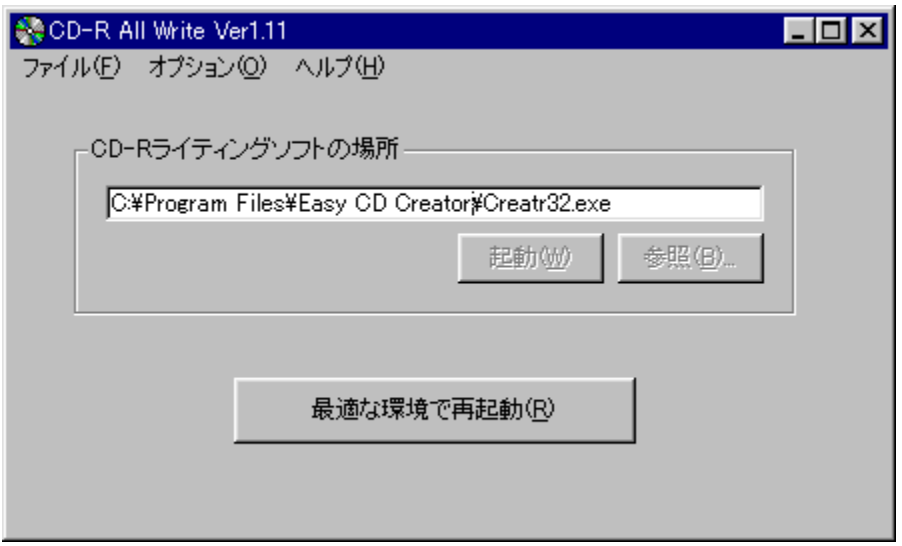

## 国<br>žû~^ftfHf<f\_

DISC1:\OLS\ALLWRITE

#### $\Box$ **TìŽÒ**

 $^{\prime}$ |"à [] $^3$ []¶ http://www.tky.3web.ne.jp/~masao777/

## 回<br>"à

CD-R, f‰fCfefBf"fO,É∏Å"K,Ȋ‹«,ÅWindows,ð∏Ä‹N"®, , ,é,± ,Æ,ª,Å,«,éfc∏f‹,Å,·∏Blnternet Explorer 4.0^È∏~,ÌfVfFf‹"∏∏‡∏iWindows<br>98ŠÜ,Þ∏j,âfXf^∏[fgfAfbfv,È,Ç∏AfVfXfef€,É•‰'S,ð,©,¯∏Afofbftf@fAf"f\_∏[f‰f",ÌŒ  $\hat{}\;\hat{}\;o,\mathsf{A}\mathsf{E},\dot{\mathsf{E}},\dot{\mathsf{e}}\mathsf{-}\mathsf{v}'\mathsf{f},\delta''\mathsf{r}\text{-}\mathsf{I}\infty,\mu,\mathcal{V}_2\text{-}\mathsf{I}\delta'\hat{\mathsf{O}},\hat{\mathsf{A}}\mathsf{d}\mathsf{N}''\textcircled{\scriptsize{\circ}},\cdot,\dot{\mathsf{e}},\pm,\mathsf{A}\mathsf{F},\mathsf{P},\hat{\mathsf{A}},\mathsf{w},\dot{\mathsf{U}},\cdot\text{-}\mathsf{B}$ 

**T**<sub>D@D</sub>Ú,µ,,ÍDAREADME.TXT,ð,<sup>2</sup>——,,<sup>3/</sup>4,<sup>3</sup>,¢DB

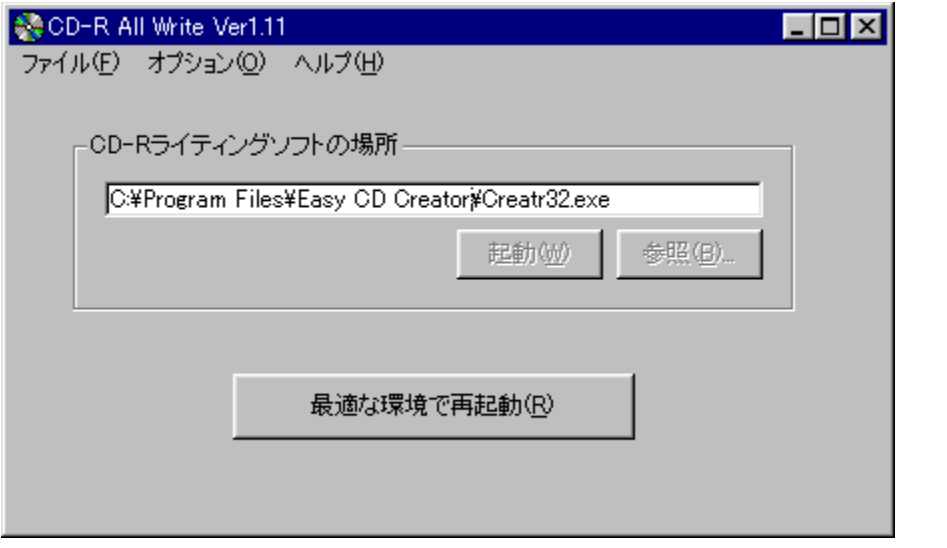

CD-R,Ìf‰fCfefBf"fO,É[]Å"K,Ȋ‹«,ÅWindows,ð[]Ä‹N"®,·,é,± ,Æ,ª,Å,«,éfc∏f‹,Å, □Blnternet Explorer 4.0ˆÈ□~,ÌfVfFf‹"□□‡□iWindows<br>98ŠÜ,Þ□j,âfXf个□lfgfAfbfv,È,Ç□AfVfXfef€,É•‰'S,ð,©,¯□Afofbftf@fAf"f\_□lf %of", IŒ<sup>7</sup>^ö,Æ,È,é—v'f,ð"r□œ,µ,½□ó'Ô,Å<N"®, ,é,±,Æ,ª,Å,«,Ů, □B  $\Box$ U,µ,,ĺ,±,¿,ç,ð,²——,,¾,<sup>3</sup>,¢

{button, EF(`powinst.exe',`ALLWRITE / VREADME.TXT',1) } 0 README.TXT

#### DISC1:\OLS\ALLWRITE

{button ,EF(`powinst',`ALLWRITE',1)} fCf"fXfg[[f<, ]ŽÀ[]s

### **TCD Drive Maker Version 2.20**

### E fCf"fXfg[[f<, IŽA[]s

#### 们 **%œ-ÊfCf**∏[fW

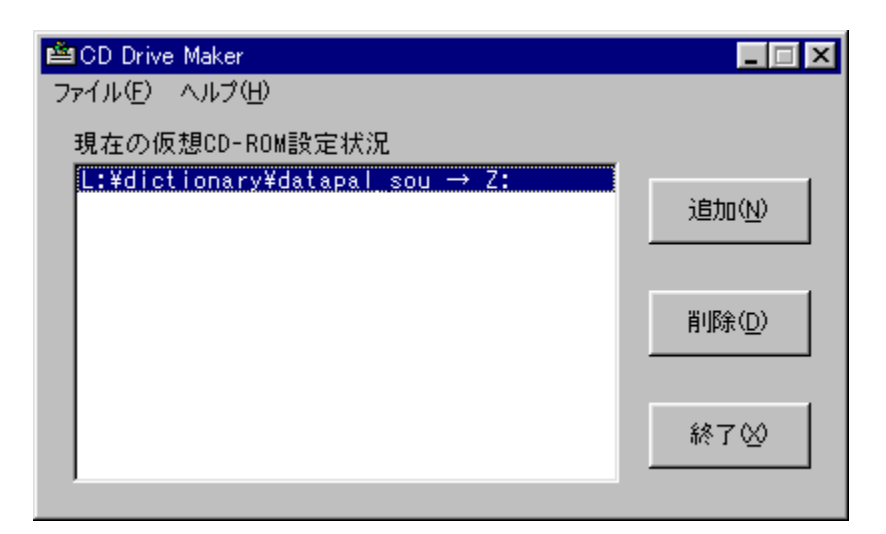

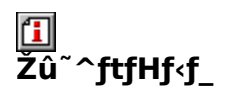

DISC1:\OLS\CDMAK220

#### Ľ ∏ìŽÒ

ŽO‰Y <sub>□</sub>□-ç

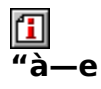

"C^Ó,ÌftfHf<f\_,ð□ACD-ROMfhf‰fCfu,Æ,μ,Ä^μ,¤,±,Æ,ª,Å,«,éfc□[f<,Å,·□B"¯□«,ª,ê,Ä,¢ éPublic Domain, IMS-DOSfvf<sub>IDfOf</sub> <sup>9</sup>‰f€"FAKECD.EXE",Ìftf∏f"fgfGf"fh,Æ,μ,Ä" ®∏ì,μ∏AWindows∏ã,©,ç"C^Ó,ÌftfHf‹f\_,ðCD-<br>ROMfhf‰fCfu,ÉŒ©,<sup>1</sup>,©,¯,é,±,Æ,ª,Å,«,Ü,·∏B  $\boxed{\textbf{1}}_{\text{QCD} \text{U}, \text{u}, \text{f} \text{Q} \text{R} \text{E} \text{A} \text{D} \text{M} \text{E}. \text{T} \text{X} \text{T}, \text{d}, \text{d} \text{Y} \text{A}, \text{d} \text{A} \text{B}}$ 

<mark>①</mark><br>Žg—p—¿<à

 $1,000\%$ <sub>0</sub>~

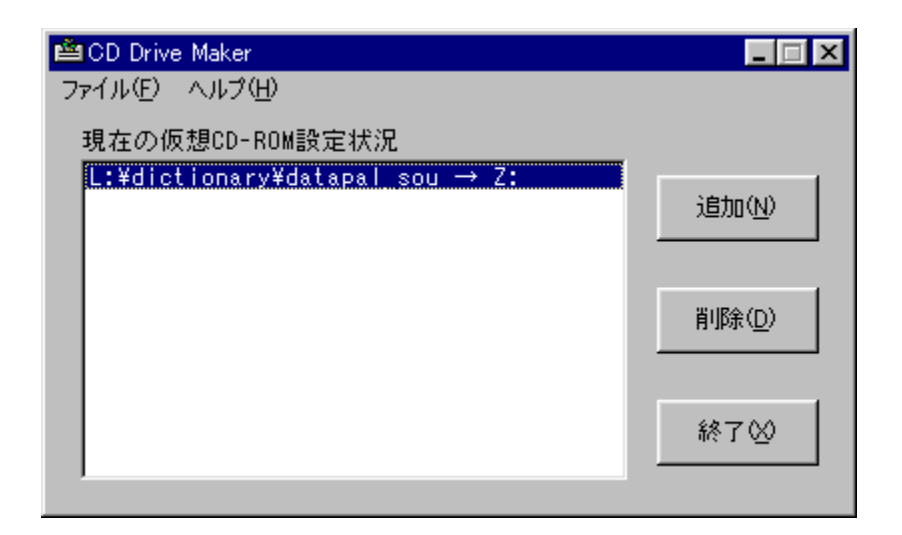

"C^Ó,ÌftfHf‹f\_,ð[]ACD-ROMfhf‰fCfu,Æ,μ,Ä^μ,¤,±<br>,Æ,ª,Å,«,éfc[][f‹,Å,·[]B"¯[]«,<sup>ɜ</sup>,ê,Ä,¢,éPublic Domain,ÌMS-DOSfvf[]fOf<br>‰f€"FAKECD.EXE",Ìftf[]f"fgfGf"fh,Æ,μ,Ä"®[]ì,μ[]AWindows[]ã,©,ç"C^Ó,ÌftfHf‹f\_<br>,ðCD-ROMfhf‰fCfu,ÉŒ©,<sup>1</sup>,©,  $\Box$ U,µ,,Í,±,¿,ç,ð,²——,,¾,¾, ¢<br>{button ,EF(`powinst.exe',`CDMAK220 /V

README.TXT',1) } <u>[] @ README.TXT</u>

#### DISC1:\OLS\CDMAK220

{button ,EF(`powinst',`CDMAK220',1)} fCf"fXfg[[f<, IZA]]s

# **QDROPFAKE - DRAG&DROP—p,ÌfAfvfŠ,ÉfRf}f"fhf**<br>‰fCf",©,çftf@fCf<-¼,ð'—,é Version 0.11

Hefofcfs, ifRfs

回<br>Žû~^ftfHf<f\_

DISC1:\OLS\DFAKE011

田 **∏ìŽÒ** 

> Ataru Nakata http://www.slis.keio.ac.jp/~anakata/

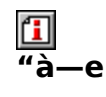

fhf‰fbfO&fhf@fbfv,Åftf@fCf<,ŏŠJ,f\ftfg,É'Î,µ[]AfRf}}f"fhf‰fCf",©,çftf@fCf<-¼,ð'—,é,±,Æ,ª,Å,«,éf\ftfg,Å,·[]BfRf}}f"fhf‰fCf",ÌflfvfVf‡f",Åftf@fCf<,ŏŠJ,,±,Æ,ª,Å,«,È,¢f\<br>ftfg,Å,à[]Afofbf`ftf@fCf<,È,Ç,©,ç"Á'è,Ìftf@fCf<,ŏŠJ,,±,Æ

 $\boxed{1}$ <sub>T@NU,u,,ÍNADROPFAKE.TXT, ð,<sup>2</sup>——,,<sup>3</sup>/4,<sup>3</sup>,¢NB</sub>

fhf‰fbfO&fhf∐fbfv,Åftf@fCf<,ðŠJ,f\ftfg,É'Î,µ[]AfRf}f"fhf‰fCf",©,çftf@fCf<- $,E, \triangle A, \triangle A, \triangle A, \triangle A, \triangle A, \triangle A, \triangle A, \triangle A, \triangle A, \triangle B$  $\Box$ Ú,µ,,Í,±,¿,ç,ð,²——,,¾,¾,¢<br>{button ,EF(`powinst.exe',`DFAKE011 /V

DROPFAKE.TXT',1) }<sup>[]</sup>@DROPFAKE.TXT

#### DISC1:\OLS\DFAKE011

{button ,EF(`powinst',`DFAKE011',1)} ftf@fCf<,lfRfs[][

## **The Control Panel version 1.1**

### FCf"fXfg[[f<, IZA]s

# <mark>ြ]</mark><br>‰æ-ʃCƒ<sub>□□</sub>[ƒW

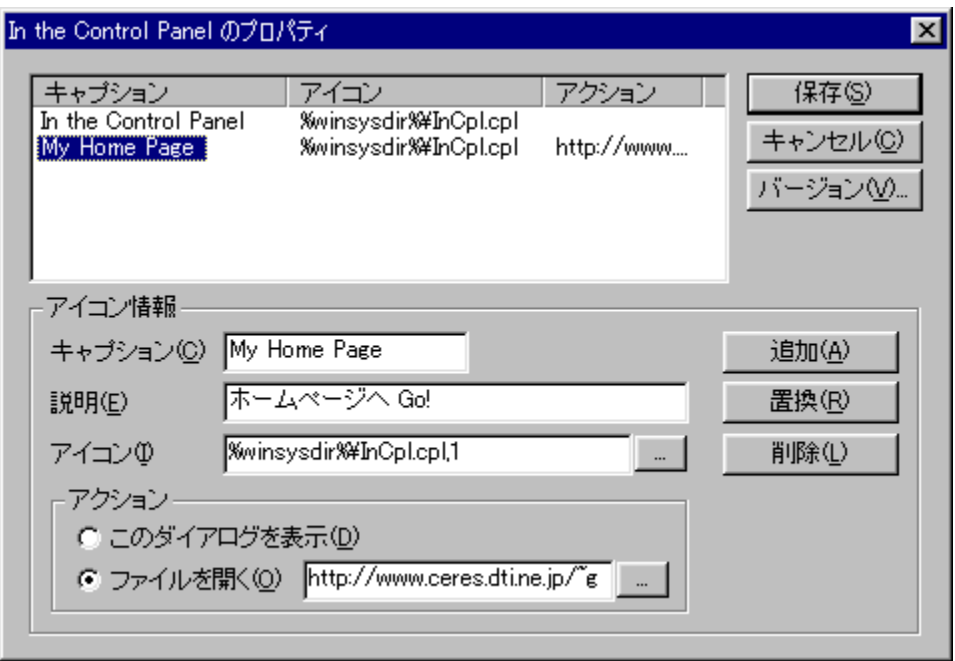

Q<br>Žû~^ftfHf<f\_

DISC1:\OLS\INCPL11

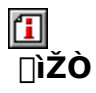

,<sup>2</sup>,Æ[][,½<br><u>http://www.ceres.dti.ne.jp/~goto-ta/</u>

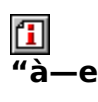

Windows,ÌfRf"fgf□□[f‹fpflf‹,É□D,«,ÈfAfCfRf",ð"o<sup>~</sup>^,μ□A"C^Ó,Ìfvf□fOf‰f€<br>,âWebfy□[fW,ðŠJ,,±,Æ,ª,Å,«,éf\ftfg,Å,·□B'Ç<br>‰Á,μ,½fAfCfRf",É'Î,μ□Af^fCfgf‹,âfLfffvfVf‡f",àŽ©—R,É□Ý'è,·,é,±,Æ,ª,Å,«,Ü,·□B

 $\boxed{1}$ <sub>00</sub>  $\boxed{0,\mu,}$  ( $\boxed{$ AINCPL.TXT, $\delta$ , $^2$  -  $-$ ,, $\frac{3}{4}$ , $^3,\phi$   $\boxed{B}$
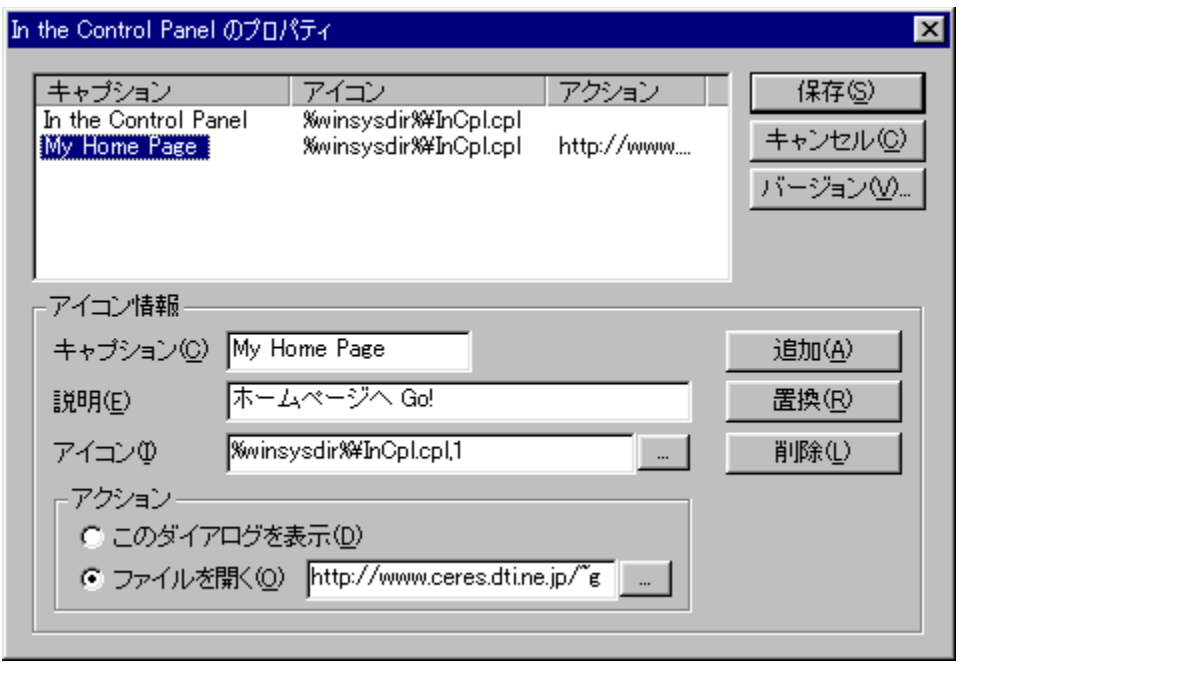

Windows,lfRf"fgf□□[f<fpflf<,É□D,«,ÈfAfCfRf",ð"o~^,µ□A"C^Ó,lfvf□fOf‰f€  $AE, \triangle A, \triangle K, \overline{U}, \Box B$  $\Box$ Ú,µ,,Í,±,¿,ç,ð,²——,,¾,¾,¢<br>{button ,EF(`powinst.exe',`INCPL11 /V INCPL.TXT',1) }<u>∏@INCPL.TXT</u>

#### DISC1:\OLS\INCPL11

{button ,EF(`powinst',`INCPL11',1)} fCf"fXfg[[f<, IZA][s]

#### **TInfoTip Extension Version 2.0.3.96**

#### E fCf"fXfg[[f<, IŽA[]s

#### 何 ‰æ-ÊfCf<sub>□</sub>[fW

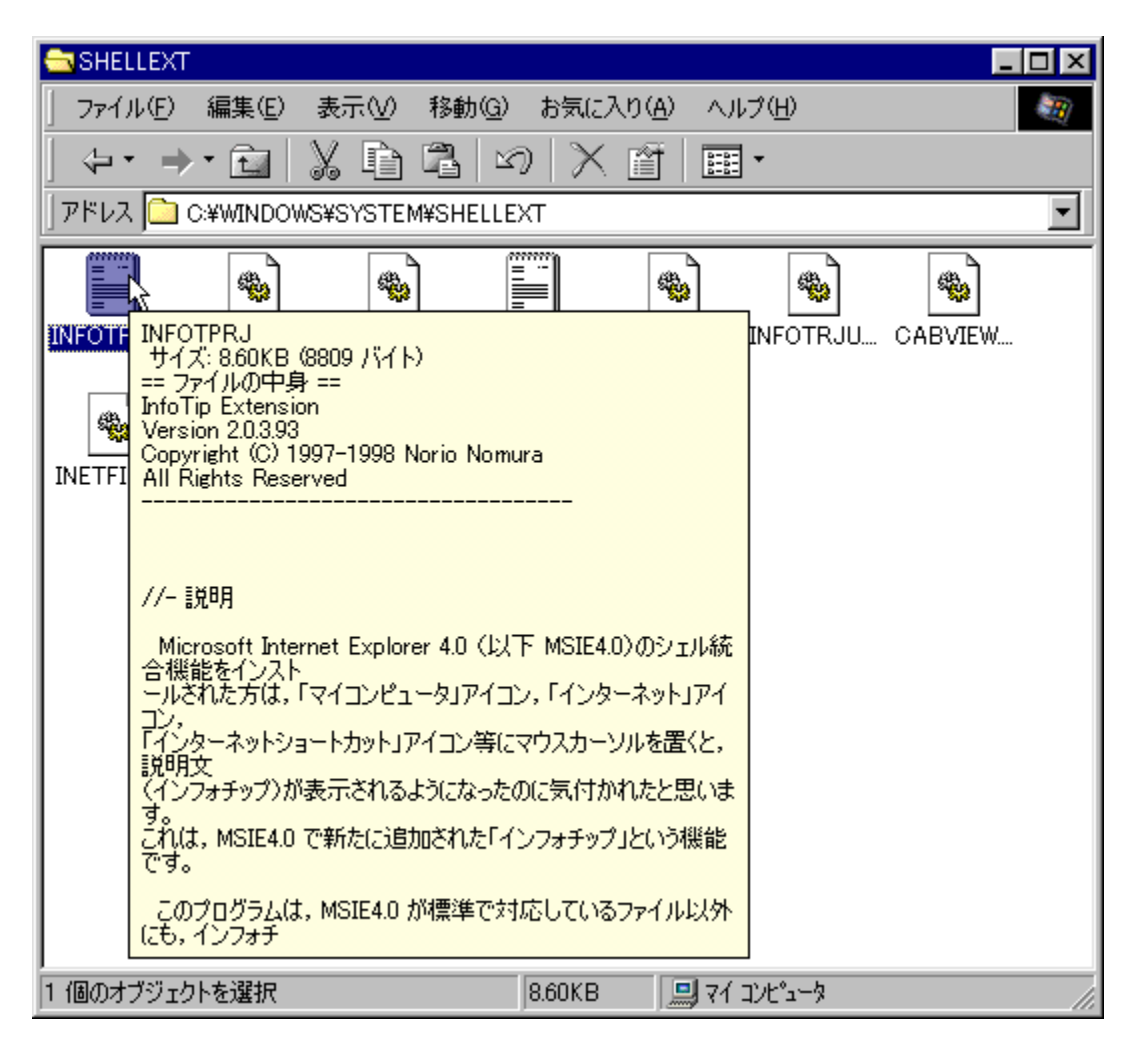

U<br>Žû~^ftfHf<f\_

DISC1:\OLS\INFOTIPX2

## <mark>Ⅲ</mark><br>□ìŽÒ

 $-i'$ º Œ>'j http://www.na.rim.or.jp/~norio/index-j.shtml

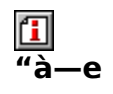

Internet Explorer 4.0ˆÈ[]~,Ì[]ufCf"ftfHf`fbfv[]v‹@"\,ðŠg'£,∙,éfc[][f‹,Å,∙[]B•W[]€,Å'Î<br>‰ž,μ,Ä,¢,é,à,̈ÈŠO,É,Â,¢,Ä,à[]Af}fEfX,Åf| ,<br>fCf"fg,μ,½ftf@fCf<,âftfHf‹f\_,ìfTfCfY,â"ú•t[]Afo∏fWf‡f"[]î•ñ[]AfefLfXfg,ì[]ê[]‡,ĺ"à—<br>e,È,Ç,ð•\ަ,Å,«,é,æ,¤,É,È,è,Ü,·[]B•\ަ,·,é"à—e,ĺ[]×,©,[]Ý'è,·,é,±,Æ,ª,Å,«,Ü,·[]B

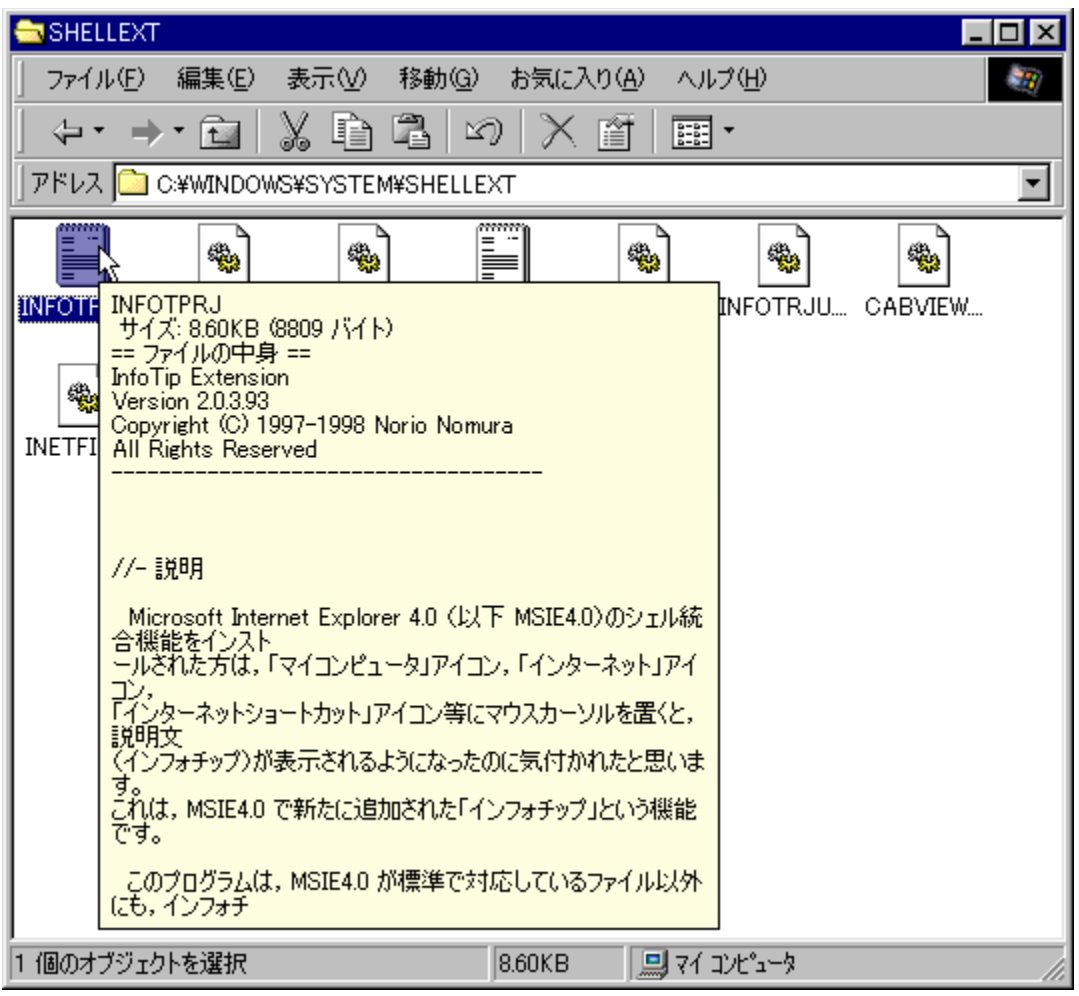

Internet Explorer 4.0ˆÈ□~,ì□ufCf"ftfHf`fbfv□v‹@"\,ðŠg'£,∙,éfc□[f‹,Å,∙□B•W□€<br>,Å'Ήž,μ,Ä,¢,é,à,̈ÈŠO,É,Â,¢,Ä,à□Af}ƒEfX,Åf|<br>fCf"f̯g,μ,½ft̥f@fCf‹,âftfHf<sub>ূ</sub>ſ,.jfTfcfY,â"ý•t□Afo□[fWtff"□î•ñ□AfefLfXfg,ì□ê□‡,Í"à —е,Е,Ç,ð•\ަ,Å,«,é,ӕ,¤,É,Ē,è,Ü, <sub>[</sub>]B•\ަ, ,ẽ"à—е,ĺ[]×,©,[]Ý'è, ,é,±  $AE, \triangle A, \triangleleft, \overline{U}, \overline{B}$ 

#### DISC1:\OLS\INFOTIPX2

{button ,EF(`powinst',`INFOTIPX2',1)} fCf"fXfg[[f<, I ZA]

## 

### T fcf"fXfg[[f<, IŽA[]s

## <mark>ြ</mark><br>‰æ-ÊfCf<del>∏</del>∏fW

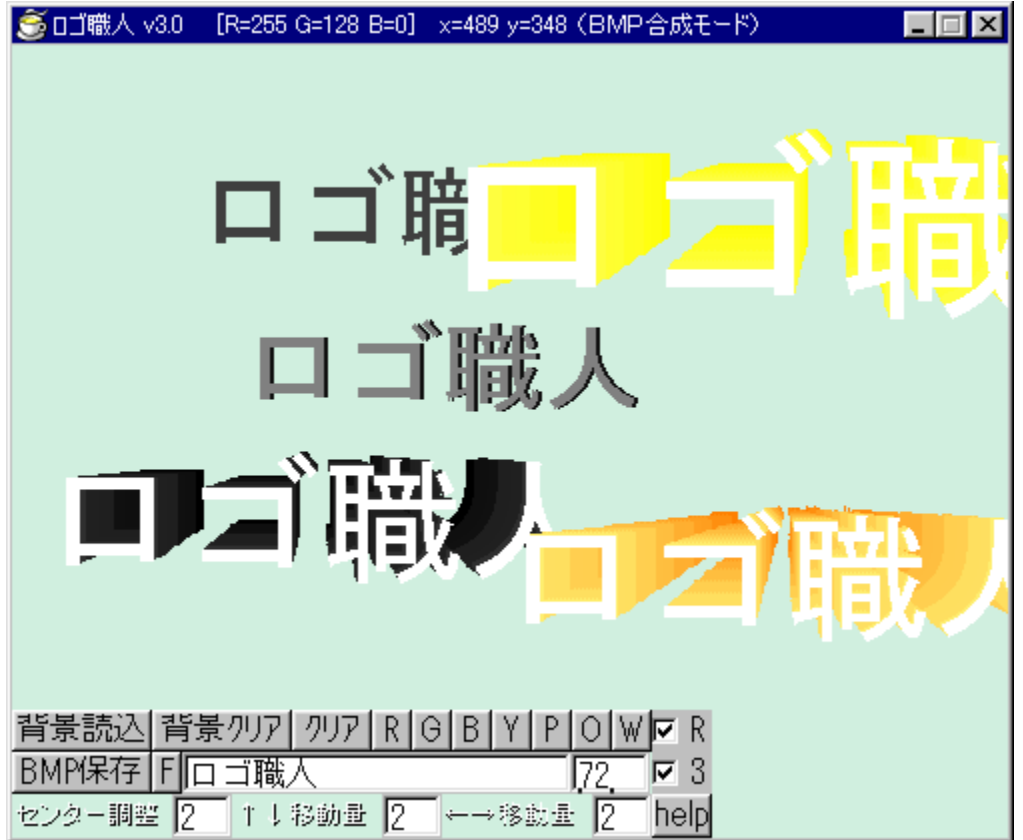

# Q<br>Žû~^ftfHf<sub>`</sub>f\_

DISC1:\OLS\LOGOS

<mark>①</mark><br>□ìŽÒ

 $\hat{Y}, \hat{A}, \hat{\epsilon}$ ŒN,»,Ó,Æ

## <u>们</u><br>"à—e

ŠÈ'P,Èʻ€∏ì,Å∏A—§'Ì"I,ȃ∏fS,ð∏ì∏¬,·,é,±,Æ,ª,Å,«,éƒ\<br>ftfg,Å,·[]B•¶Žš,ÌftfHf"fg,â[]F,ðŽw'è,µ[]A‰æ–Ê,ðƒNfŠfbfN,·,é,¾,¯,Å[]A3D•—,̉"‹ßŠ<br>´,Ì, ,éf[]fS,ð•`,,±,Æ,ª,Å,«,Ü,·[]B

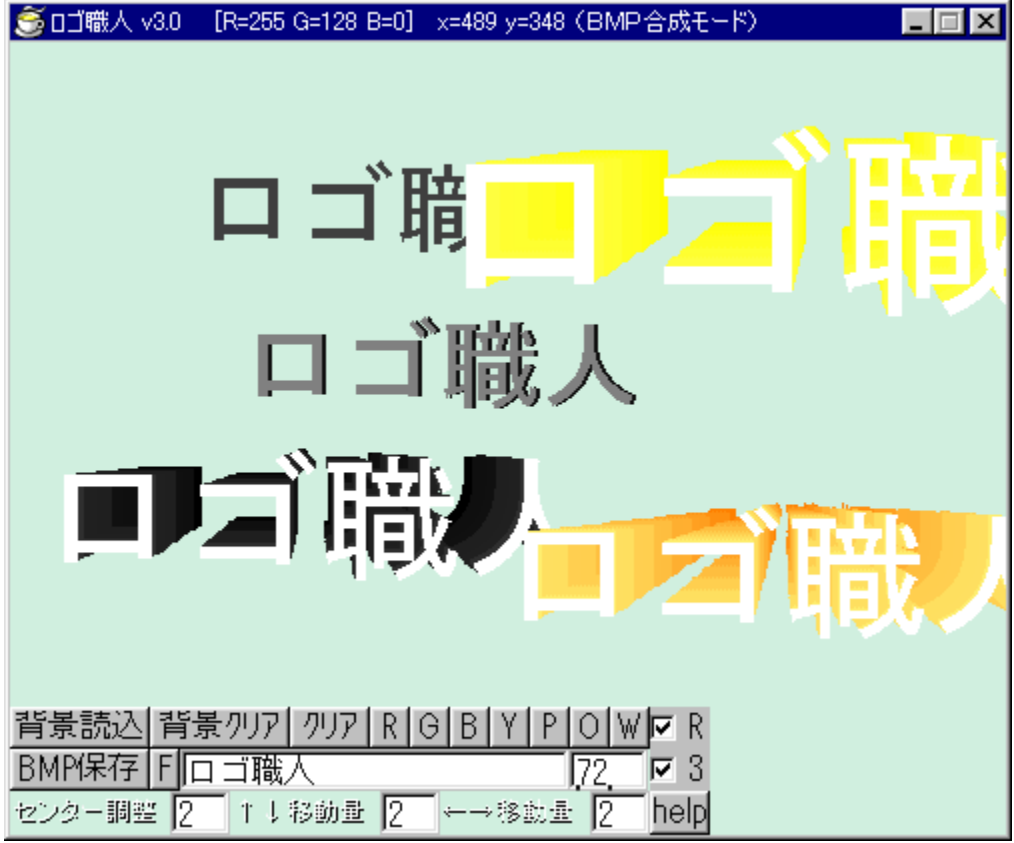

ŠÈ'P,È'€[]ì,Å[]A—§'Ì"I,ȃ[]fS,ð[]ì[]¬,·,é,±,Æ,ª,Å,«,éf\<br>ftfg,Å,·[]B•¶Žš,ÌftfHf"fg,â[]F,ðŽw'è,μ[]A‰æ–Ê,ðfNfŠfbfN,·,é,¾,¯,Å[]A3D•—,Ì<br>‰"‹ßŠ´,Ì, ,éf[]fS,ð•`,,±,Æ,ª,Å,«,Ü,·[]B  $\Box$ Ú,µ,,ĺ,±,¿,ç,ð,<sup>2</sup>——,,<sup>3</sup>/<sub>4</sub>,<sup>3</sup>,¢ {button, EF(`powinst.exe',`LOGOS /V README.TXT',1) }[@README.TXT

#### DISC1:\OLS\LOGOS

{button ,EF(`powinst',`LOGOS',1)} fCf"fXfg[[f<, lŽA[]s

### **EMulti Function Alarm Ver 1.34**

### T fcf"fXfg[[f<, IŽA[]s

# <mark>ြ</mark><br>‰æ-ÊfCf<del>∏</del>∏[fW

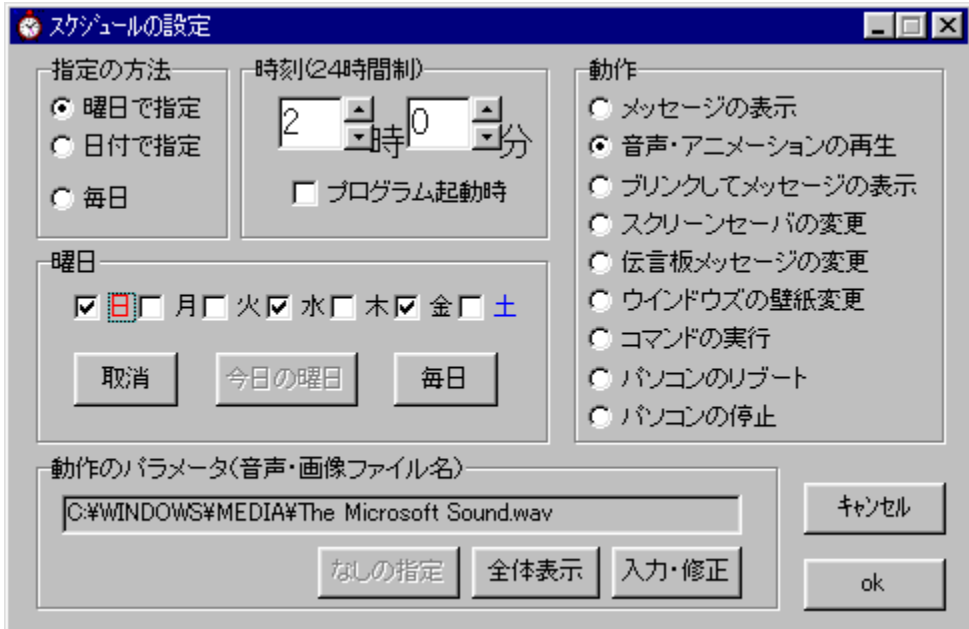

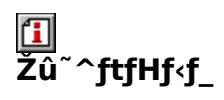

DISC1:\OLS\MFA134

<mark>①</mark><br>□ìŽÒ

∏™ŽR—~̃∏K

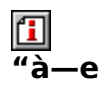

"ñ∏í,É'½‹@"\,ÈfAf‰∏f€f\ftfg,Å,∙[]BŽw'è,µ,½"úŽž[]i—j"ú,²,Æ[]A–^"ú,à‰Â"\<br>[]j,É[]Af∏fbfZ[][fW,Ì•\ަ[]A‰<sup>კ</sup>[]º[]E"®<br>‰æ,Ì[]Ä[]¶[]AfXfNfŠ[][f"fZ[][fo[][[]E•ÇŽ†,Ì•Ï[]X[]A[]u"`Œ¾"Â[]vfXfNfŠ[][f"fZ[][fo[][,ì"`Œ<br>¾,ð•Ï[]X[]AfRf}}f"f

 $\fbox{2pt} \label{eq:2pt} \fbox{2pt} \begin{tabular}{|c|c|c|c|c|} \hline \hline \quad \quad & \quad \quad & \quad \quad & \quad \quad & \quad \quad \\ \hline \hline \quad \quad & \quad \quad & \quad \quad & \quad \quad & \quad \quad \\ \hline \end{tabular} \begin{tabular}{|c|c|c|c|c|c|} \hline \quad \quad & \quad \quad & \quad \quad & \quad \quad \\ \hline \quad \quad & \quad \quad & \quad \quad & \quad \quad \\ \hline \end{tabular} \begin{tabular}{|c|c|c|c|c|} \hline \quad \quad & \quad \quad & \quad \quad$ 

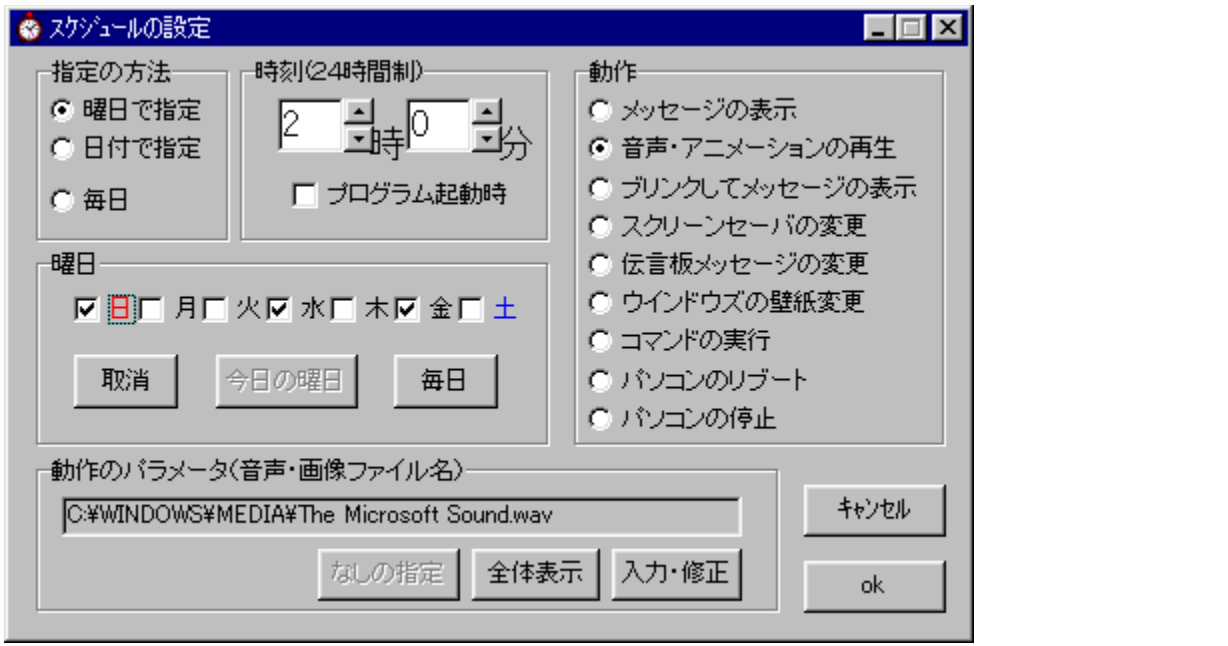

"ñ[]í,É'½<@"\,ÈfAf‰[[f€f\ftfg,Å,·[]BŽw'è,µ,½"úŽž[]i—j"ú,²,Æ[]A-^"ú,à‰Â"\  $[]j, \vec{E}[]Aff[]fbfZ[]fW, I\cdot\langle \vec{Z}[]A\%_0{}^{1}[]^{0}E^{T} \circledR$ 

‰æ,Ì□Ä□¶□ĀƒXƒNƒŠ□ĹӺ"ƒZŪĹţo□Ĺ□E•ÇŽ†,Ì•Ľ□X□A□u"`Œ¾"Â□vƒXƒNƒŠ□Ĺƒ"ƒZ□Ĺƒo□  $\overline{L}$ , i" `Œ<sup>3</sup>4, o •  $\overline{L}$  | X  $\overline{A}$  fRf } f" fh,  $\overline{L}$  A  $\overline{A}$  | S  $\overline{A}$  fRf",  $\overline{A}$  |  $\overline{A}$  < N  $\overline{C}$  @  $\overline{C}$  | E  $\overline{C}$  |  $\overline{A}$  ,  $\overline{A}$  =  $\overline{C}$ , $E, \triangleq$ , $A, \triangleleft, \overline{U}, \overline{B}$ 

 $\lbrack\!\lbrack\dot{\mathsf{U}},\mathsf{\mu },\dot{\mathsf{I}},\pm,\dot{\mathsf{L}},\dot{\mathsf{G}},\delta,\bar{\mathsf{I}}\mathsf{---},,\bar{\mathsf{I}}\dot{\mathsf{A}},\bar{\mathsf{I}},\mathsf{d}$ 

{button , EF(`powinst.exe', `MFA134 / VREADME.TXT', 1) } <u>[@README.TXT</u>

#### DISC1:\OLS\MFA134

{button ,EF(`powinst',`MFA134',1)} fCf"fXfg[[f<, IZA]]s

## **ElfQ**[|f€fLfff‰‰ü'¢,,ñ

### T fcf"fXfg[[f<, IŽA[]s

# <mark>ြ</mark><br>‰æ-ÊfCf**∏**∏fW

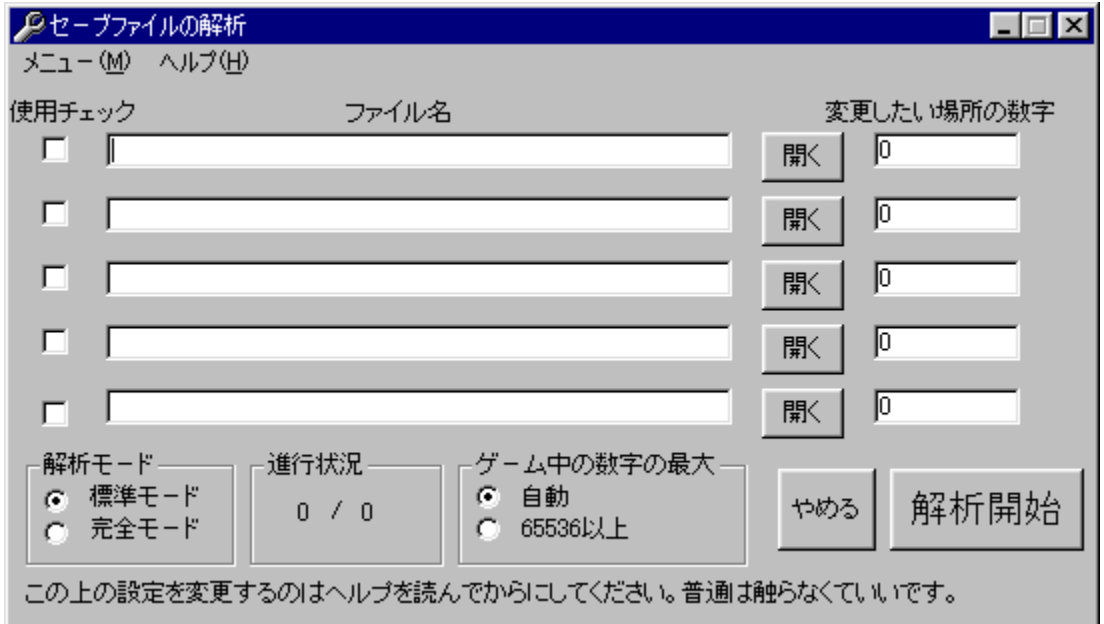

# <mark>①</mark><br>Žû~^ftfHf<sub>`</sub>f\_

DISC1:\OLS\GCKAIZO54

## <mark>①</mark><br>□ìŽÒ

ŽR-{[]@[]^"V<br><u>http://www.dokidoki.ne.jp/home2/masamasa/</u>

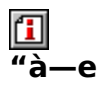

fQ[][f€,ìfZ[][fuff[][f^,ð‰ð[]ĺ,µ[]A[]"'l,ì[]',«Š·,¦,ð[]s,È,¤f\<br>ftfg,Å,·[]B•¡[]",ìfZ[][fuff[][f^,ð"äŠr,µ,ĉð[]ĺ,ð[]s,È,¤,½,ß[]A"ÁŽê,È'mޝ,ª,È,-<br>,Ä,àff[][f^,ð[]',«Š·,¦,é,±,Æ,ª,Å,«,Ü,·[]B 

 $\boxed{1}$ <sub>00</sub>  $(i, \mu, i$  [AGCKAIZO.HLP,  $\delta$ ,  $^2$  – –,  $^3$ /4,  $^3$ ,  $\phi$  [B

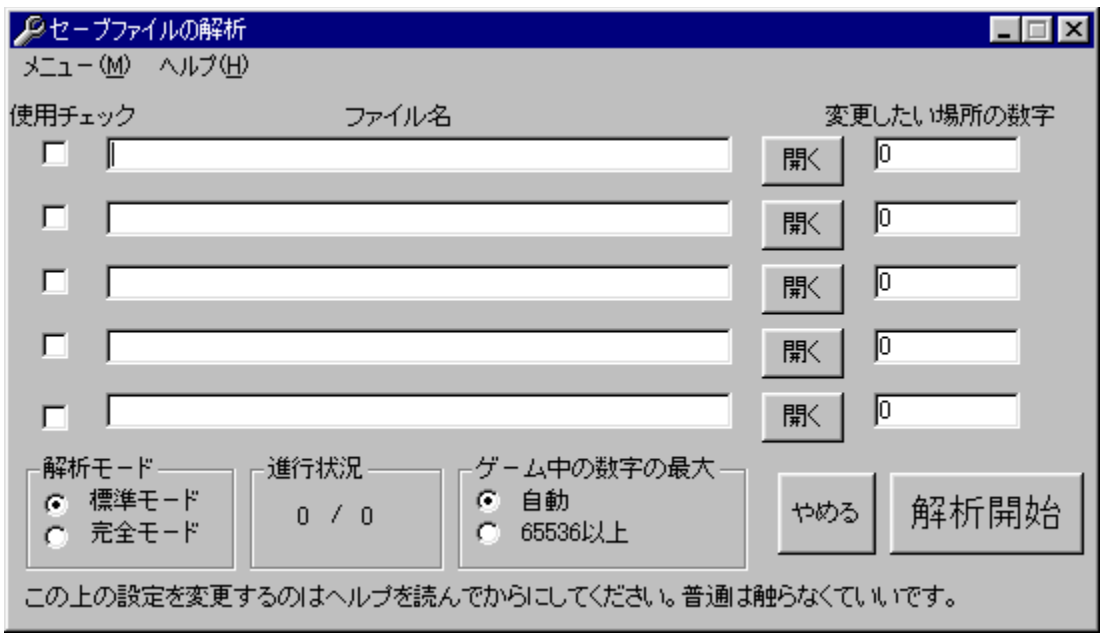

fQ[[f€,ÌfZ[][fuff[][f^,ð‰ð[]Í,µ[]A[]"'I,Ì[]',«Š·,¦,ð[]s,È,¤f\ ີ້<br>ftfg,Å,·□B•¡□",ÌfZ□[fuff□[f^,ð"äŠr,μ,ĉð□ĺ,ð□s,È,¤,½,ß□A"ÁŽê,È'mޝ,ª,È,-<br>,Ä,àff□[f^,ð□',«Š,¦,é,±,Æ,ª,Å,«,Ü, □B ‰ð∏,µ,½Œ<‰Ê,ðftf@fCf<,ɕۑ¶,µ,½,è∏A'¼∏I,̉ð∏ÍŒ<‰Ê,ð—~ p,µ,Ā□',«Š·,¦,ð□s,È,¤,±,Æ,à‰Â"\,Å, □B  $\Box$ U,µ,,I,±,¿,ç,ð,<sup>2</sup>——,,<sup>3</sup>/<sub>4</sub>,<sup>3</sup>,¢ {button , EF(`powinst.exe', `GCKAIZO54 /V GCKAIZO.HLP',1) }<sup>[</sup>@GCKAIZO.HLP

#### DISC1:\OLS\GCKAIZO54

{button ,EF(`powinst',`GCKAIZO54',1)} fCf"fXfg[][f<, IZA]]s

### **Elobe for Win32 Ver.1.0**

#### FCf"fXfg[[f<, IŽA[]s

#### $\Box$ ‰æ-ÊfCf<sub>□</sub>[fW

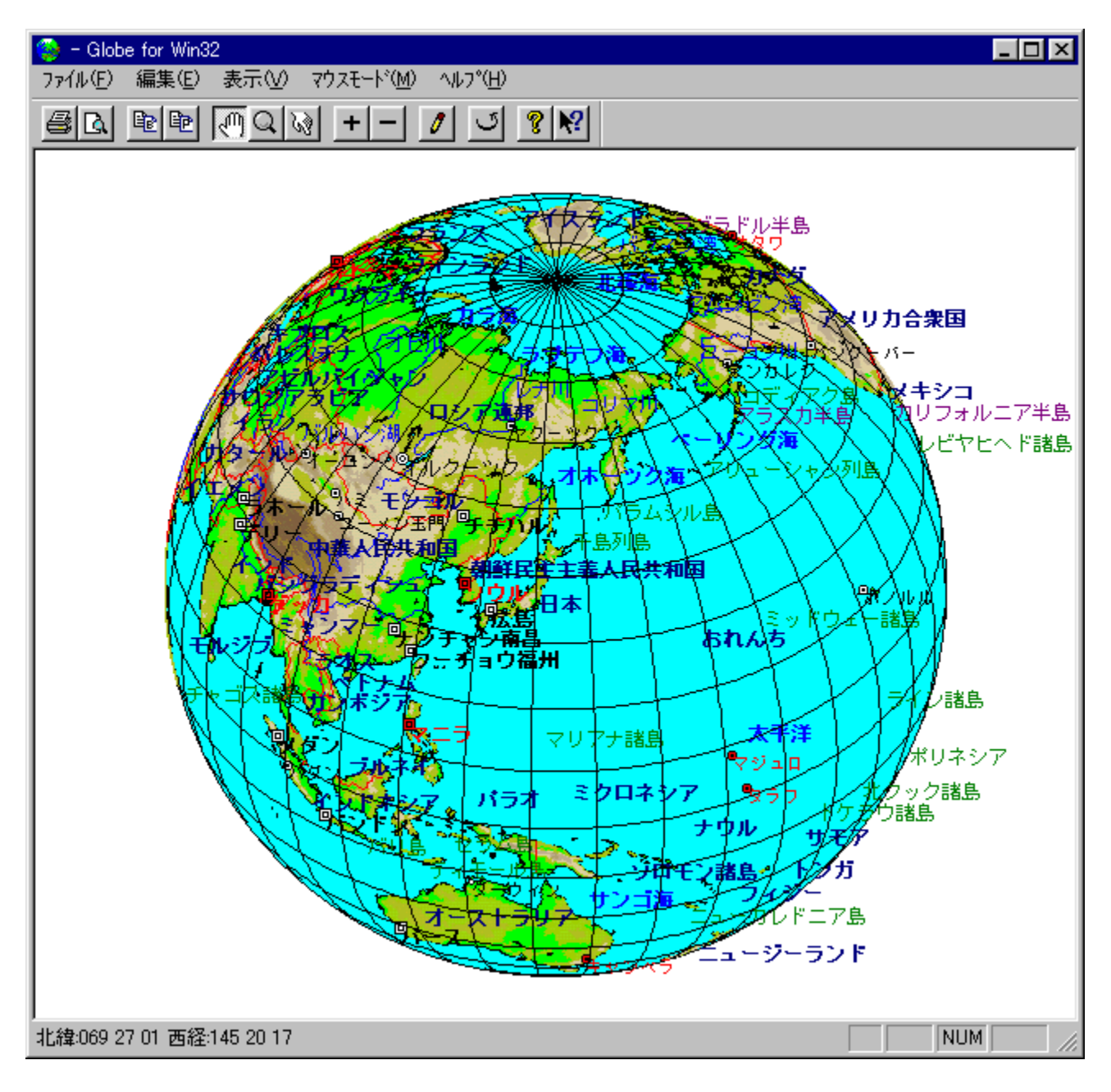

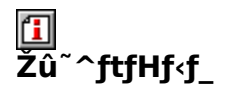

DISC1:\OLS\GLOBE1\_0

 $\mathbf{I}$  $\overline{\square}$ ŽÒ

E.N.Software

 $\mathbf{I}$  $\mathbf{r}$ 

fpf\fRf"[]ã,ɉ¼'z,Ì'n‹…‹V,ð•\ަ,¾,éf\ftfg,Å,·[]Bf}fEfX,Ìfhf<br>‰fbfO&fhf[]fbfv,É,æ,è360"xŽ©—R,ɉñ"],¾,ė́,±<br>,Æ,ª,Å,«[]AŠg'å[]k[]¬,à[]s,È,¦,Ü,·[]B[]¢ŠE,Ì[]'–¼[]AŽñ"s[]A"sŽs[]A'n–¼,È,Ç,ð•\<br>ަ,Å,«,é,Ù,©[]Aft[][fU[][,ª'n–¼,ð[]V,½,

 $\boxed{\textcolor{blue}{\textbf{1}}}_{\textcolor{blue}{\textbf{0}}\textcolor{blue}{\textbf{0}}\textcolor{blue}{\textbf{1}}\textcolor{blue}{\textbf{1}}\textcolor{blue}{\textbf{1}}\textcolor{blue}{\textbf{1}}\textcolor{blue}{\textbf{0}}\textcolor{blue}{\textbf{0}}\textcolor{blue}{\textbf{0}}\textcolor{blue}{\textbf{1}}\textcolor{blue}{\textbf{1}}\textcolor{blue}{\textbf{1}}\textcolor{blue}{\textbf{0}}\textcolor{blue}{\textbf{1}}\textcolor{blue}{\textbf{1}}\textcolor{blue}{\textbf{1}}\textcolor{blue}{\textbf{1}}\$ 

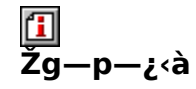

 $1,000\%$ <sub>0</sub>~

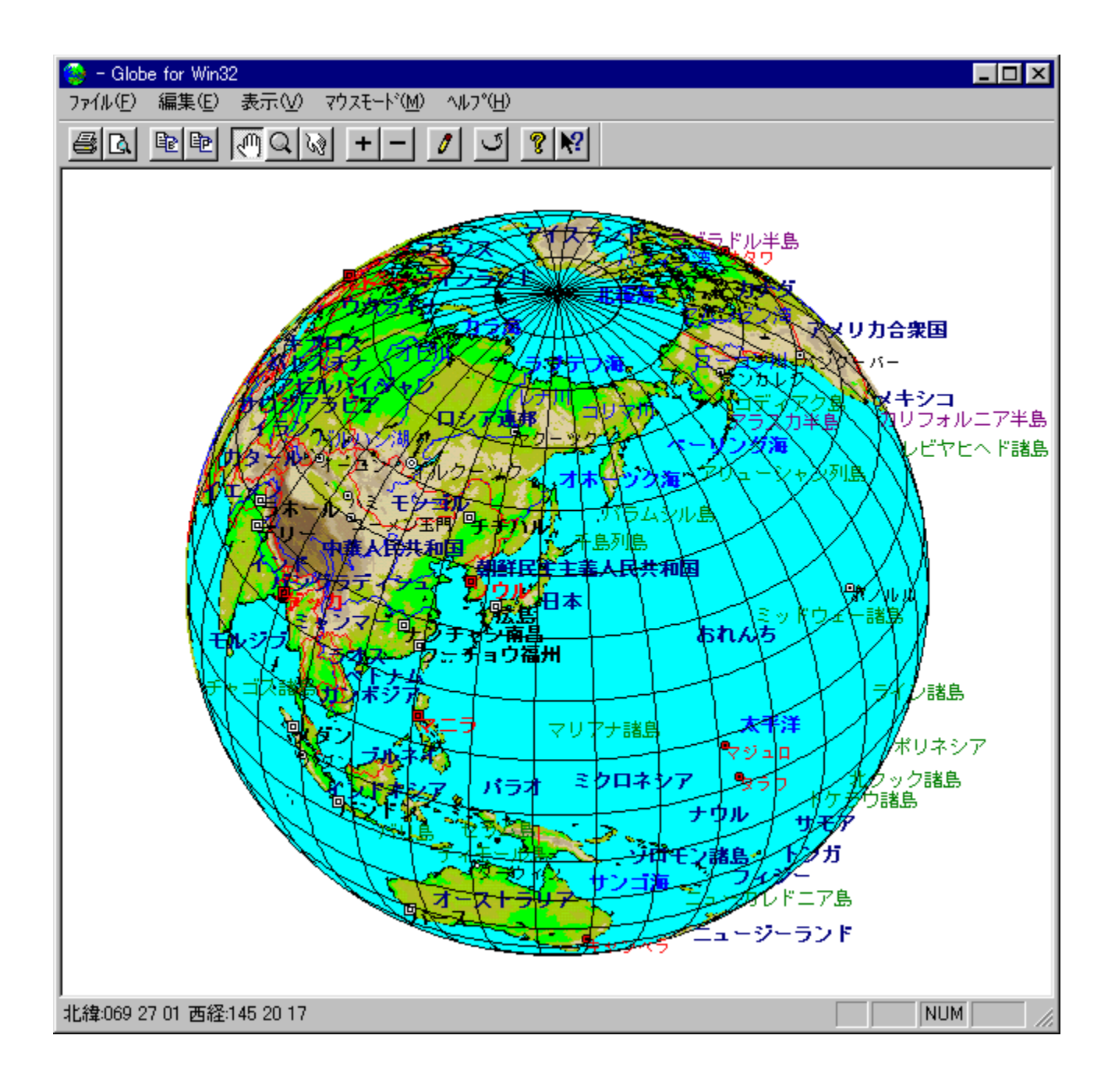
fpf\fRf"[]ã,ɉ¼'z,Ì'n<...<V,ð•\ަ,<sup>3</sup>,<sup>1</sup>,éf\ftfg,Å, []Bf}fEfX,Ìfhf %fbfO&fhf\lfbfv,E,æ,e360"xZO-R,E%on"],<sup>3</sup>,1,e, ± , Æ,ª,Å,«<sub>[</sub>AŠg'å[k[]¬,à[]s,È,¦,Ü,·[]B[]¢ŠE,Ì[]'–½[]AŽñ"s[]A"sŽs[]A'n–½,È,Ç,ð•\<br>ŽĮ,Å,«,é,Ù,©[]Aft[][fU[][,ª'n–½,ð[]V,½,É'ljÁ,·,é,±,Æ,à‰Â"\,Å,·[]B  $\Box$ U,µ,,I, $\pm$ ,¿,ç,ð,<sup>2</sup>——,,¾,<sup>3</sup>,¢<br>{button ,EF(`powinst.exe',`GLOBE1\_0 /V

README.TXT',1) } <u>[] @ README.TXT</u>

#### DISC1:\OLS\GLOBE1\_0

{button ,EF(`powinst',`GLOBE1\_0',1)} fCf"fXfg[[f<, IZA]

### 

### FCf"fXfg[[f<, IŽA[s

#### 们  $\sqrt{\frac{2}{10}}$ æ-ÊfCf $\Box$ [fW

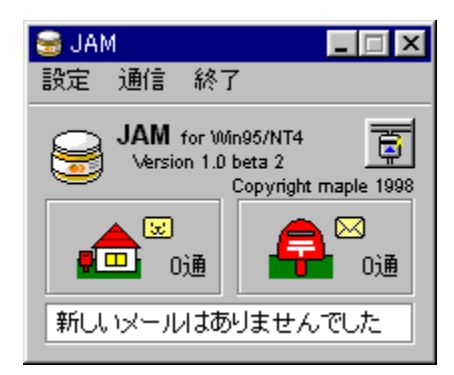

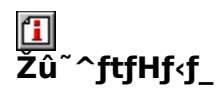

DISC1:\OLS\JAM10B2P

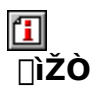

maple http://maple.cup.com/

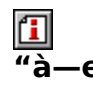

^ê,Â,Ìf□□[f‹fAfhfŒfX,Å□APostPet—p,Æ,»,Ì,Ù,©,Ìf□□[f‹,ð□U,蕪,¯,é,±,Æ,ª,Å,«,éf\ ftfg, Å, DBfDD[f<fT0[fo0[, ÆfD0[f‰0][, l'#‰î, ð, ·, é, ± ,Æ,É,æ,è∏APostPet,É,æ,éƒ∏∏[ƒ‹,Æ•∏′Ê,̃∏∏[ƒ %0[,É,æ,éf□[f‹,ðŽ©"®"l,É□U,蕪,¯□A•□'Ē,Ìf□[f ‰∏,ÅPostPet,É,æ,éf□□[f<,ðŽó,¯Žæ,é,È,Ç,Ìfgf‰fuf<,ð‰ñ"ð,·,é,±,Æ,ª,Å,«,Ü,·□B,± ,ê,É,æ,è∏ê—p,Ìf∏∏[ƒ‹fAfhfŒfX,ð—p^Ó,µ,È,,Ä,à∏APostPet,Æ•∏'Ê,Ìf∏∏[ƒ‹,Ì‹¤—p,ª‰Â"\ ,É,È,è,Ü,∙∏B fCf"fXfg∏f‹,Ì∏Û∏A∙W∏€,Ì"WŠJ∏æŽw'è,ÍCD-ROM,É,È,Á,Ä,¢ ,é,½,ß∏A∙K, ˌfn∏[fhfffBfXfN,É"WŠJ∏æ,ð∙Ï∏X,µ,ÄfCf"fXfg∏[f‹,µ,Ä,,¾,¾,⊄∏B

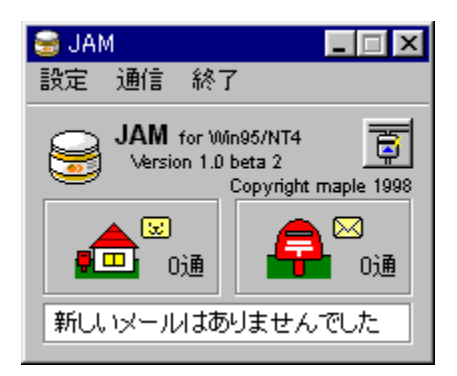

^ê,Â,Ìf□□[f<fAfhfŒfX,Å□APostPet—p,Æ,»,Ì,Ù,©,Ìf□□[f<,ð□U,蕪,¯,é,±,Æ,ª,Å,«,éf\ ftfg, Å, : []Bf[][[[f<fT[][fo[][, Æf[][[[f‰[][, l'‡‰î, ð, ·, é, ± ,Æ,É,æ,è∏APostPet,É,æ,éf∏∏f‹,Æ•∏'Ê,Ìf∏∏f ‰∏,É,æ,éf∏∏f<,ðŽ©"®"l,É∏U,蕪,¯∏A•∏'Ḕ,Ìf∏∏f % $\overline{\text{C}}$ [, ÅPostPet, É, æ, éf $\text{C}$ [[f<, ð $\overline{\text{Z}}$ ó, ¯ Žæ, é, È, Ç, Ìfgf‰fuf<, ð‰ñ"ð, ·, é, ± ,Æ,ª,Å,«,Ü, ∏B,±,ê,É,æ,è∏ê—p,Ìf∏∏[f‹fAfhfŒfX,ð—p^Ó,µ,È,-,Ä,à∏APostPet,Æ•[]'Ê,Ìf□[[f<,Ì<¤—p,ª‰Â"\,É,È,è,Ü, []B fCf"fXfg∏f‹,Ì∏Û∏A∙W∏€,Ì"WŠJ∏æŽw'è,ÍCD-ROM,É,È,Á,Ä,¢ ,é,½,ß∏A•K, fn∏[fhfffBfXfN,É"WŠJ∏æ,ð•Ï∏X,µ,ÄfCf"fXfg∏[f‹,µ,Ä,- $, \frac{3}{4}, \frac{3}{4}$ ,  $\oint$  B

#### DISC1:\OLS\JAM10B2P

## EPADdeMOUSE Version 1.0

### HofCf. ifRfsl

# <mark>ြ]</mark><br>‰æ-ʃCƒ<sub>□□</sub>[ƒW

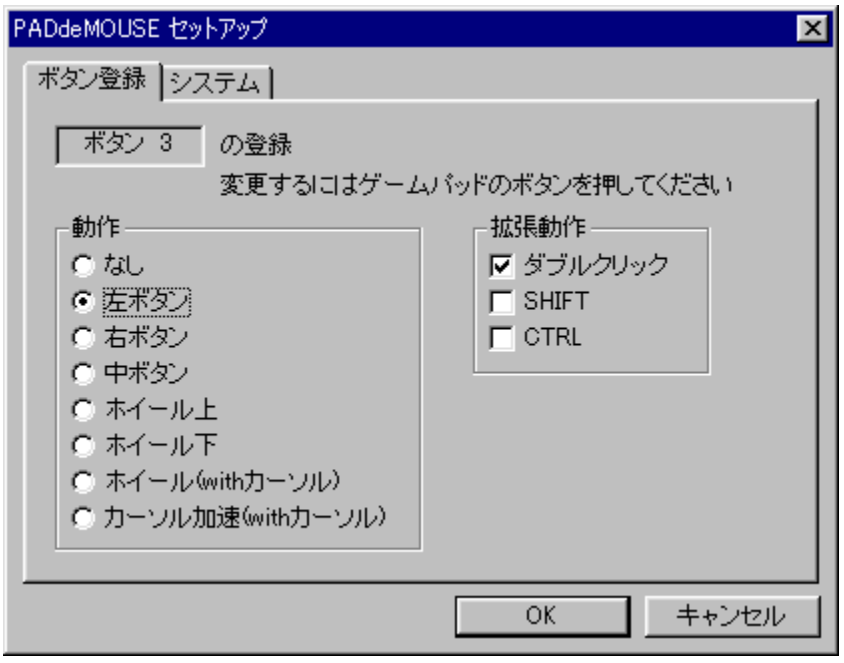

U<br>Žû~^ftfHf<f\_

DISC1:\OLS\PADMS105B

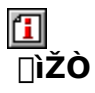

TP Project http://www.t3.rim.or.jp/~temple

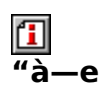

fQ[[f€fpfbfh[]AfWf‡fCfXfefBfbfN,È,Ç,ÌfQ[[f€fRf"fgf[][[f‰,ðŽg,Á,Äf}fEfX'€[]ì,ð[]s,È,¤ ,±,Æ,ª,Å,«,éf∖ ,\_\_,,\_\_,,\_\_,\_\_,\_\_,<br>ftfg,Å,·[]B•ûŒüfL[][,É,æ,é^Ú"®[]Af{f^f",É,æ,éfNfŠfbfN[]Af{f^f",Æ•ûŒüfL[][,Ì'g,Ý[]‡,í<br>,יְ,ÅfXfNf[][][f‹,â‰Á'¬^Ú"®,È,Ç,ð[]s,È,¤,±,Æ,ª,Å,«,Ü,·[]B,±,ê,ç,Ì"®[]ì,ÍŽ©—<br>R,É[]Ý'è,·,é,±,Æ,ª,Å,«,é,Ù,©[]AfJ[][f\f‹,Ì  $.A. \neg B$ 

-{f\ftfg,ÍfVfFfAfEfFfA,Å,·,ª[]A[]g'Ì,Éfnf"fffBfLfffbfv,ðŽ[],Á,Ä,¢,é•û,É,Í-ª—¿— D'O[]§"x,ª—p^O,3,ê,Ä,¢,Ü, [B,,i,µ,,lfhfLf...f[]f"fg,ð,¨"Ç,Ÿ,,¾,3,¢[]B

p,µ,Å"WŠJ,µ aREADME.TXT,É,µ,½,ª,Á,ăCf"fXfg [[f‹,ð [s,È,Á,Ä,,¾,¾,↓ ]B

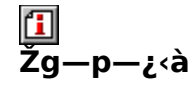

 $800\% -$ 

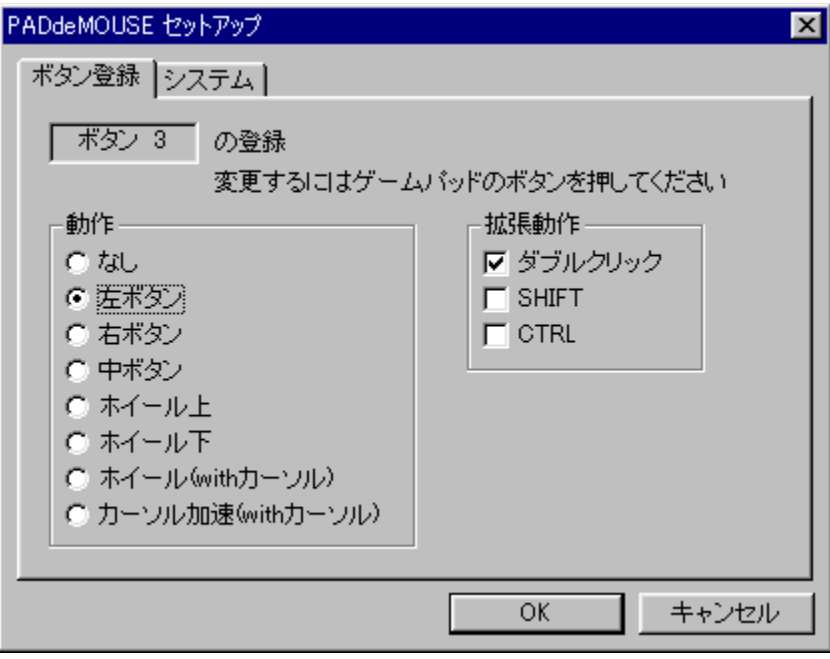

fQ□[f€fpfbfh□AfWf‡fCfXfefBfbfN,È,C,ÌfQ□[f€fRf"fgf□□[f‰ ,ðŽg,Á,Äf}fEfX'€□ì,ð□s,È,¤,±,Æ,ª,Å,«,éf\ ftfg, Å,  $\Box B \cdot \hat{u} \times \Pi$ , E, æ, é^ $\hat{u}$ " ® $\Box Af\{f \wedge f''$ , É, æ, éfNfŠfbfN $\Box Af\{f \wedge f''$ , Æ $\cdot \hat{u} \times \Pi$ ,ê,ç,Ì" ®∏ì,ÍŽ ©—R,É∏Ý'è,·,é,±,Æ,ª,Å,«,é,Ù,©∏AƒJ∏[f\f‹,Ì^Ú" ® '¬"x∏A %oA'¬"x,È,C,àflfXf^f}fCfY‰Â"\,Å, ∏B

–{ƒ\ftfg,ĺfVfFfAfEfFfA,Å,·,ª□A□g'Ì,Éfnf"fffBfLfffbfv,ðŽ□,Á,Ä,¢,é•û,É,Í–ª<br>—¿—D'Ò□§"x,ª—pˆÓ,¾,ê,Ä,¢,Ü,·□B,,í,μ,,ÍfhfLf...f□f"fg,ð,¨"Ç,Ý,,¾,¾,□B

"z•zftf@fCf‹,ÍZIPŒ`Ž®,Ì∏'ŒÉftf@fCf‹,Å,·∏BLhasa,È,Ç,Ì"WŠJfc∏f‹,ð—̃ —p,µ,Ä"WŠJ,µ∏AREADME.TXT,É,µ,½,ª,Á,ÄfCf"fXfg∏[f‹,ð∏s,È,Á,Å,- $, \frac{3}{4}, \frac{3}{4}$ ,  $\oint$  B

#### DISC1:\OLS\PADMS105B

{button ,EF(`powinst',`PADMS105B',1)} ftf@fCf<,lfRfs[1

## <sup>1</sup>f‰f,fRf"Ver1.00

## <u>I fcf"fxfg∏f<,ìŽÀ∏s</u>

# <mark>ြ</mark><br>‰æ-ÊfCf<del>∏</del>∏[fW

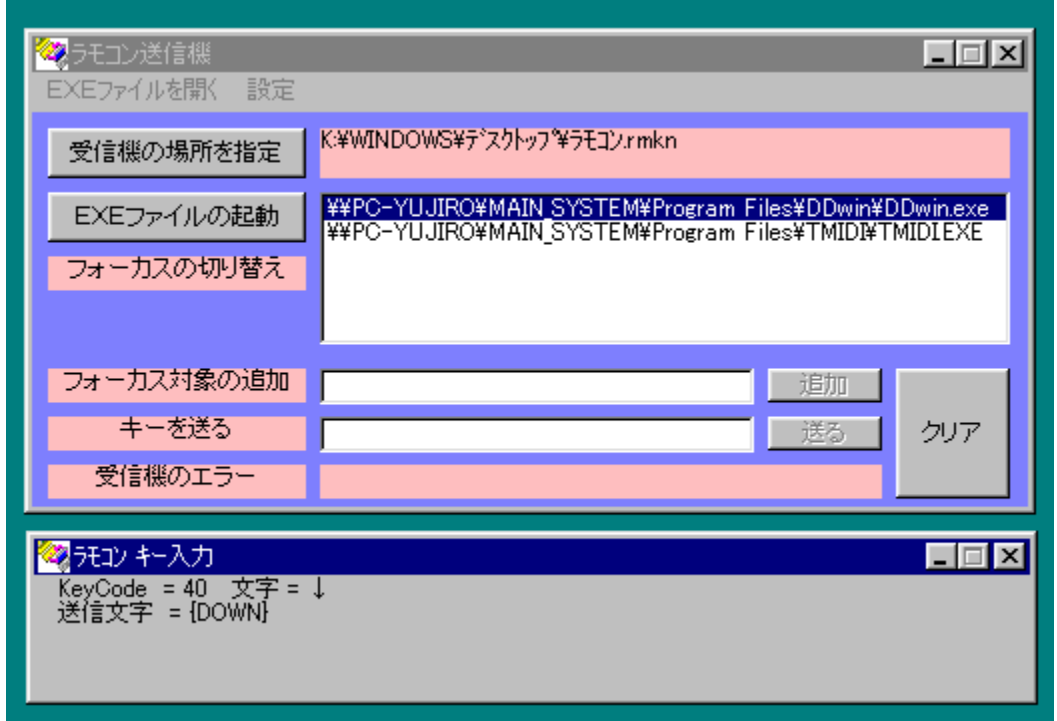

# Q<br>Žû~^ftfHf<f\_

DISC1:\OLS\RAMOKN10

**il**<br>Dìžò

'†ŽR—YŽ<sub>i</sub>

 $\Box$ 

#### $"à-e$

flfbfgf□□[fN□Ú'±,¾ê,½,Ù,©,lfpf\fRf"□ã,Å□Afvf□fOf‰f€,ð‹N"®,¾,¼è□AfL□['€□ì,ð'—<br>,é,±,Æ,ª,Å,«,éf\ftfg,Å,·□B‹¤—LftfHf‹f\_,ª, ,ê,Î□A'Ê□Mfvf□fgfRf‹,ÉŠÖŒW,È,-<br>fŠf,□[fg'€□ì,ð□s,È,¤,±,Æ,ª,Å,«,Ü,·□B

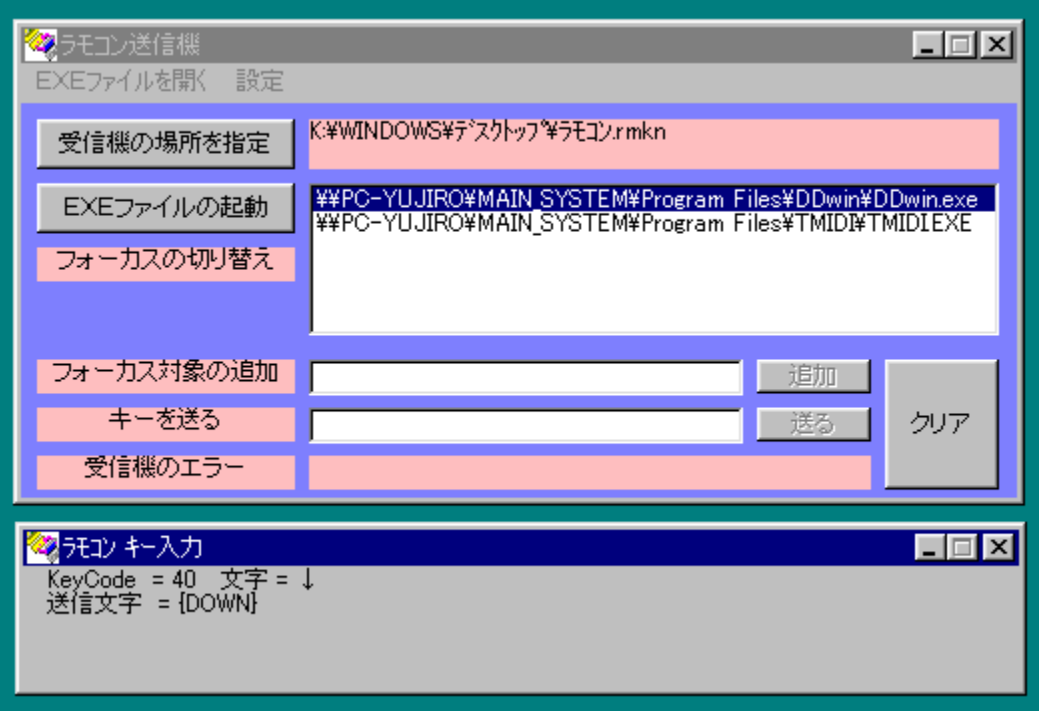

flfbfgf□□[fN□Ú'±,<sup>3</sup>,ê,½,Ù,©,Ìfpf\fRf"□ã,Å□Afvf□fOf‰f€ , δ. Ν"®, <sup>3</sup>, 1, ½, è∏AfL∏['€∏ì,δ'—,é,±,Æ,ª,Å,«,éf\ftfg,Å, ·∏B‹¤—LftfHf‹f\_,ª, ,ê,Î∏A'Ê∏<br>Mfvf∏fgfRf‹,ÉŠÖŒW,È,fŠf,∏[fg'€∏ì,ð∏s,È,¤,±,Æ,ª,Å,«,Ü,·∏B  $\[\vec{U}, \mu, \vec{I}, \pm, \vec{L}, \vec{S}, \vec{O}, \vec{O}]$  - -  $\[\vec{O}, \vec{A}, \vec{O}, \vec{O}\]$ {button ,EF(`powinst.exe',`RAMOKN10 /V

<sub>-4.4</sub>1%; 1½{\i,i) }^{\i,i) }^{\i,i} }^{\i,i} }^{\i,i} }^{\i,i) }^{\i,i} }^{\i,i} }^{\i,i} }^{\i,i} }^{\i,i} }^{\i,i} }^{\i,i} }^{\i,i} }^{\i,i} }^{\i,i} }^{\i,i} }^{\i,i} }^{\i,i} }^{\i,i} }^{\i,i} }^{\i,i} }^{\i,i} }^{  $\frac{3}{4}$ ,  $\frac{3}{4}$ ,  $\frac{1}{4}$ , txt

#### DISC1:\OLS\RAMOKN10

{button ,EF(`powinst',`RAMOKN10',1)} fCf"fXfg[[f<, IZA]]

## ERecent98 Ver 1.0

## <u>I fcf"fXfg∏fk,ìŽÀ∏s</u>

# <mark>ြ</mark><br>‰æ-ÊfCf<del>∏</del>∏[fW

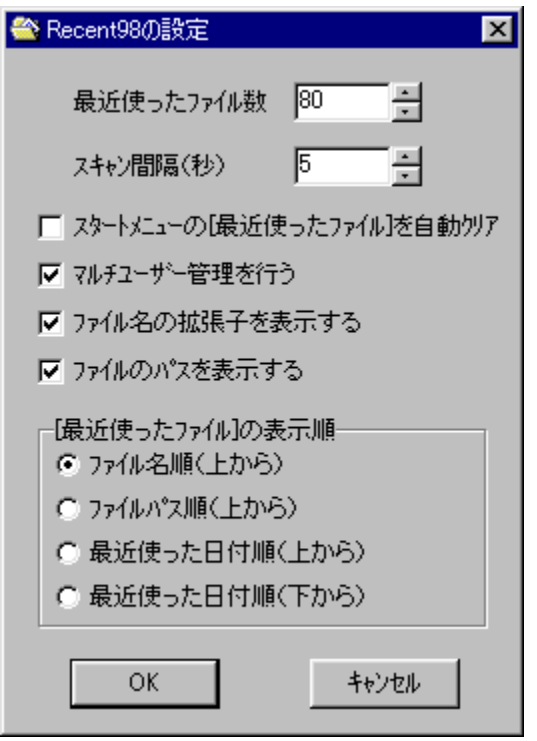

# **I**<br>Žû~^ftfHf<f\_

DISC1:\OLS\RECENT10

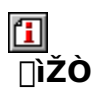

 $\hat{A}, \hat{A}, \hat{A}$ 

 $\Box$ 

#### $"a-e"$

Windows,ÌfXf^[][fgf[]fjf...[][,É, ,é[]u[]ŋߎg,Á,½ftf@fCf‹[]v,ðŠg'£,·,éf\<br>ftfg,Å,·[]B[]Å'å100ŒÂ,Ü,Å,Ìftf@fCf‹,ð•\ަ[]Aftf‹fpfX,Ì•\ަ[]A[]‡"Ô,ð•Ï[]X,µ,Ä•\<br>ަ,È,Ç[]A,¾,Ü,´,Ü,È"Á'¥,ª, ,è[]A,Ü,½,±,ê,ðf^fXfNfgfŒfC,Ìf[]f"fNfŠfbf  $A, \Box B$ 

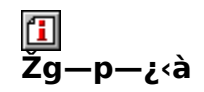

500‰~

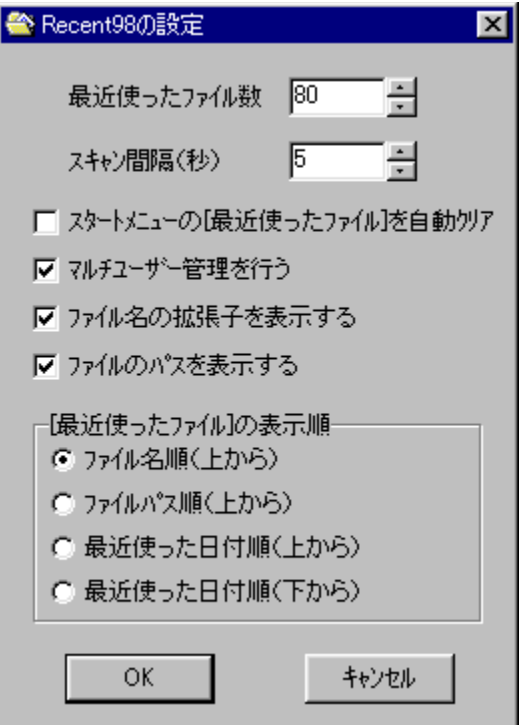

Windows,lfXf^[][fgf[]fjf...[][,É, ,é[]u[]Å<ߎg,Á,½ftf@fCf<[]v,ðŠg'£, ,éf\ ftfg,Å, <sub>I</sub>BIÅ'å100ŒÃ,Ü,Å,Ìftf@fCf‹,ð•\ަIAftf‹fpfX,Ì•\ަIAI‡"Ô,ð•ÏIX,µ,Ä•\  $\check{Z}$ , E, C $\overline{A}$ ,  $\overline{S}$ , Ü, ´, Ü, È "Á'¥, ª, , è $\overline{A}$ , Ü, ½, ±

,ê,ðf^fXfNfgfŒfC,Ìf<sub>∐</sub>f"fNfŠfbfN,ÅŒÄ,Ñ<sub>□</sub>o,·,±,Æ,ª,Å,«,Ü, <sub>□</sub>Bf}f<f`ft□[fU□[,É,à'Î  $\frac{1}{2}$ %ož,u,Ä,¨,è $\frac{1}{2}$ Aft $\frac{1}{2}$ [fU $\frac{1}{2}$ ],Æ,É^á,Á,½ $\frac{1}{2}$ u $\frac{1}{2}$ k $\frac{2}{3}$ c,Á,½ftf@fCf< $\frac{1}{2}$ v,ð• $\frac{3}{2}$ l, ,é,±,Æ,à ‰Â"\,Å, ·∏B

 $\[\bigcup \mathcal{U}, \mu, \int, \pm \sqrt{2}, \zeta, \delta, \zeta^2 - \frac{3}{4}, \zeta^3, \zeta\]$ 

{button ,EF(`powinst.exe',`RECENT10 /V RECENT98.TXT,1) } 0 QRECENT98.TXT

#### DISC1:\OLS\RECENT10

{button ,EF(`powinst',`RECENT10',1)} fCf"fXfg[[f<, I ZA ]

### **TRandom Wave Changer Ver.1.04**

### T fCf"fXfg[[f<, IŽA[s

#### 佃 **%œ-ÊfCf**[][fW

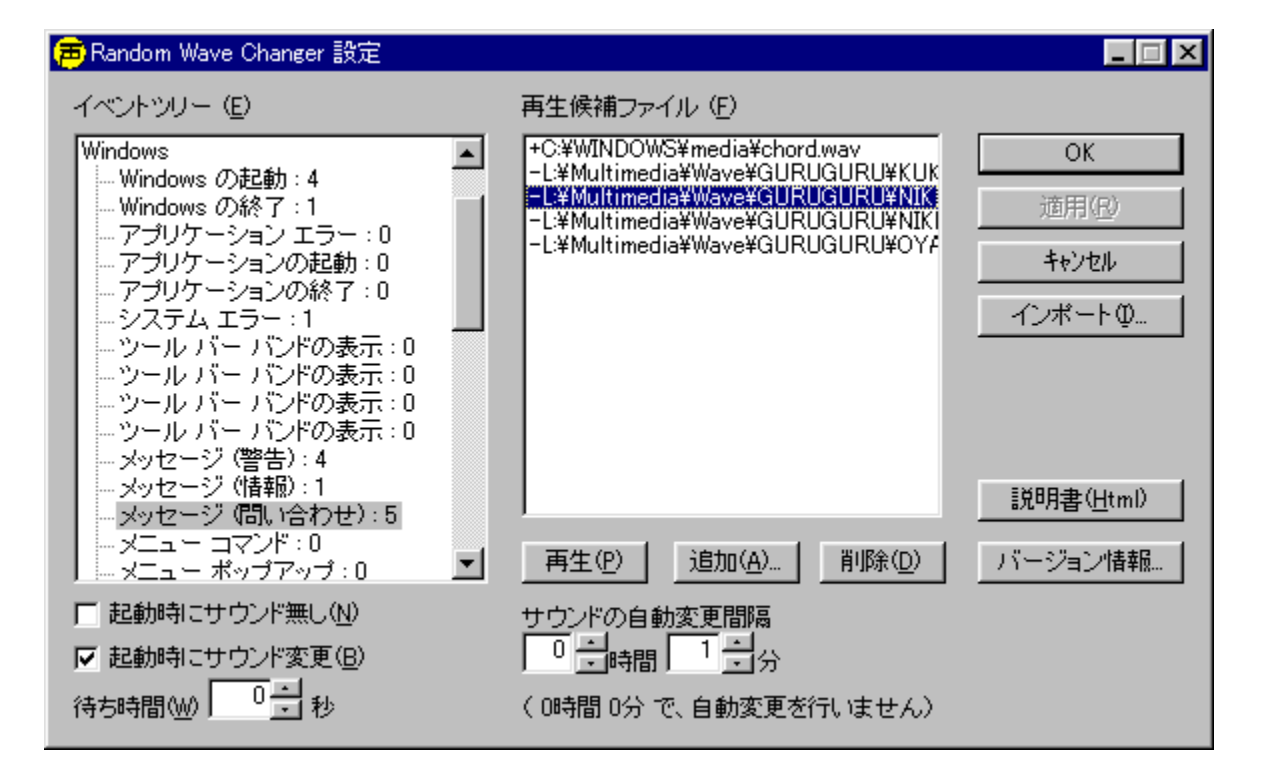

## **[]**<br>Žû~^ftfHf<f\_

DISC1:\OLS\RWC104

田 ∏ìŽÒ

> $,e, \bullet, \leftarrow, \bullet \Box^{m}$ http://www.ceres.dti.ne.jp/~y-fuku/index.html

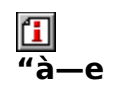

Windows,ÌfTfEf"fh∏Ý'è,ðf‰f"f\_f€,É•Ï∏X,∙,é,±,Æ,ª,Å,«,éf\<br>ftfg,Å,∙∏B‹N" ®Žž,âˆê'莞ŠÔ,²,Æ,ÉŽ©" ®"I,É•Ï∏X,∙,é,±,Æ,ª,Å,«,Ü,∙∏B

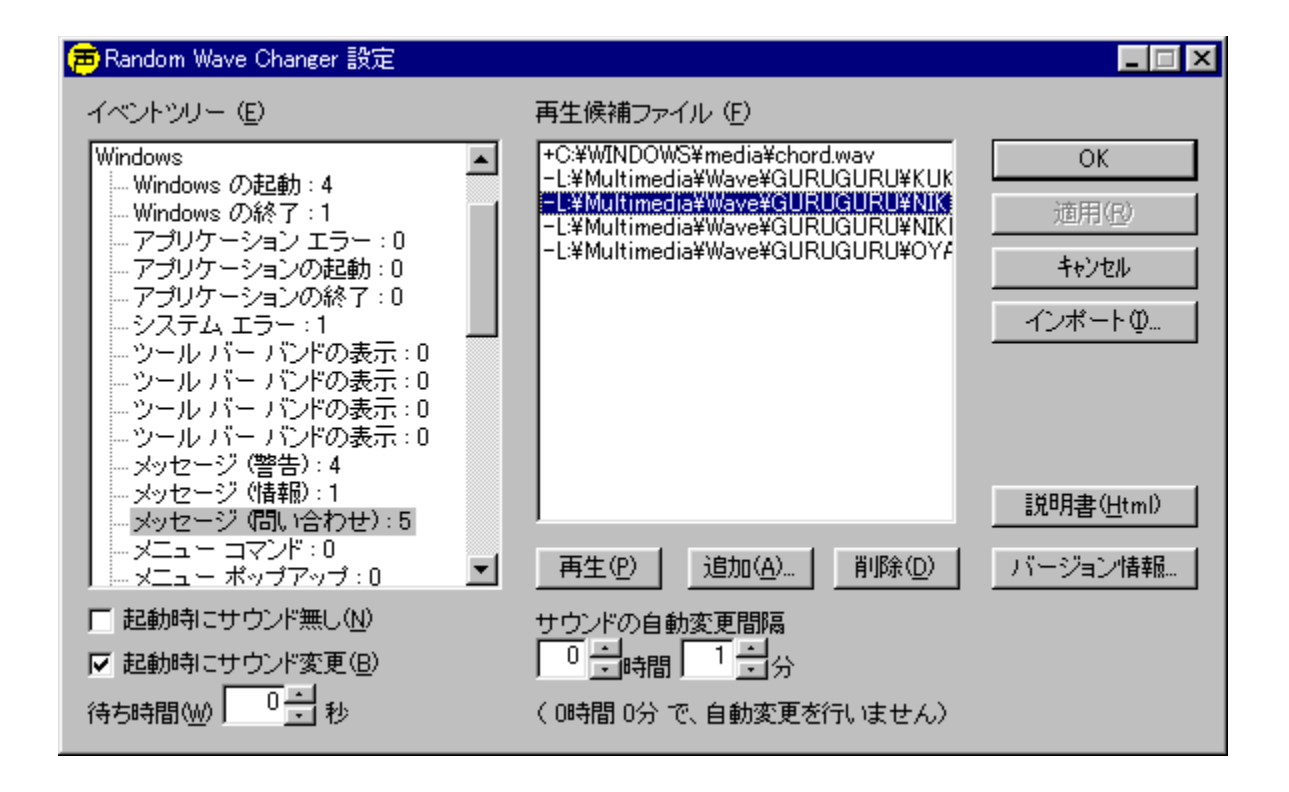

Windows,ÌfTfEf"fh∏Ý'è,ðf‰f"f\_f€,É•Ï∏X,∙,é,±,Æ,ª,Å,«,éf\<br>ftfg,Å,∙∏B‹N"®Žž,âˆê'莞ŠÔ,²,Æ,ÉŽ©"®"l,É•Ï∏X,∙,é,±,Æ,ª,Å,«,Ü,∙∏B
### DISC1:\OLS\RWC104

{button ,EF(`powinst',`RWC104',1)} fCf"fXfg[[f<, iŽA[]s

## **ESRCpy for WIN32 Ver 1.02**

## FCf"fXfg[[f<, IZA]s

# <mark>⊡</mark><br>‰æ-ʃCƒ<sub>□□</sub>[ƒW

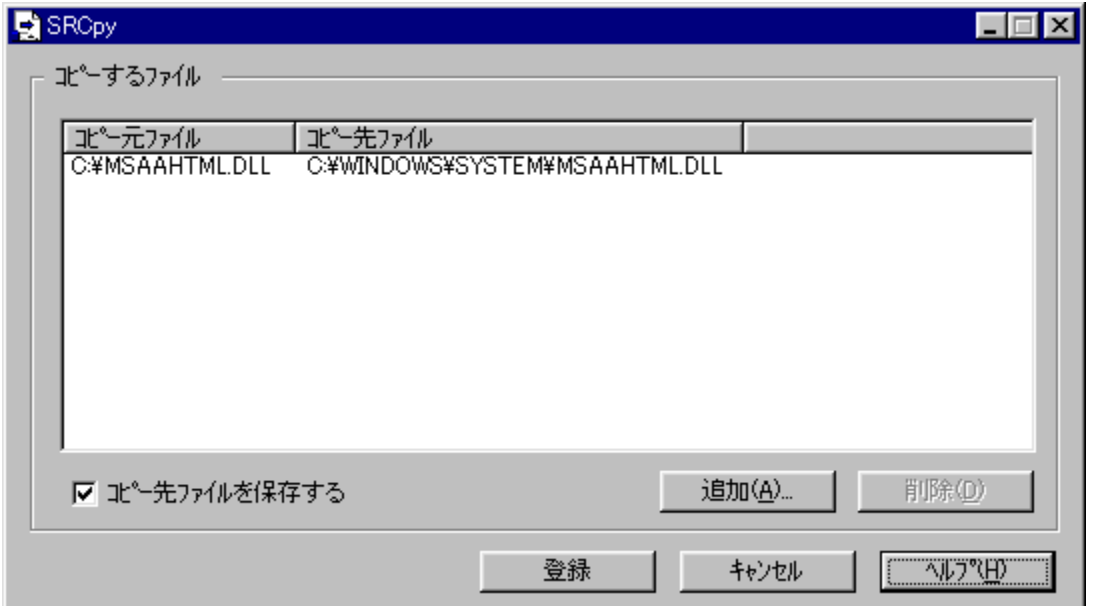

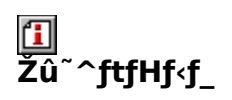

DISC1:\OLS\SRCPY102

<mark>□</mark><br>□ìŽÒ

**KAZA** 

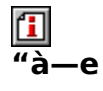

Windows[]ã,Å,Í'¼[]ÚfRfs[][,Å,«,È,¢Žg—p't,Ì‹¤—Lftf@fCf‹,È,Ç,ÌfRfs[][,ðŠÈ'P,É[]s,È,¤

,½,ß,Ìfc∏f<,Å,∙∏B

 $\boxed{\blacksquare}_{\square \textcircled{p} \square \text{U}, \mu, \text{if} \square \text{AREADME}.\text{TXT}, \delta,^2--,.^{3} \text{A},^3, \text{if} \square \text{B}}$ 

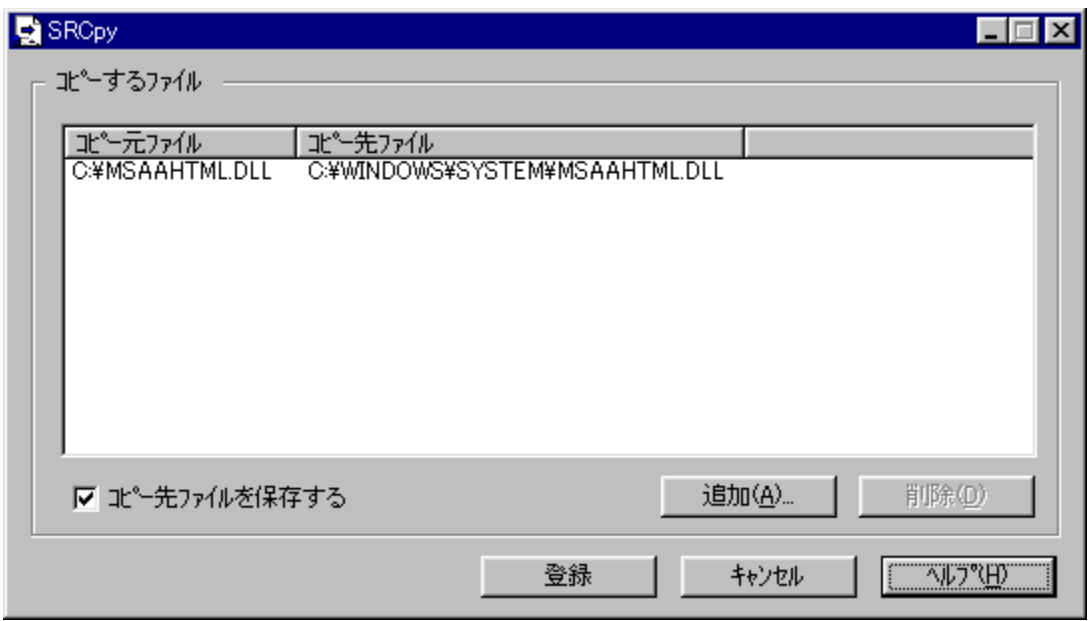

Windows[]ã,Å,Í'¼[]ÚfRfs[][,Å,«,È,¢Žg—p'†,Ì‹¤—<br>Lftf@fCf‹,È,Ç,ÌfRfs[][,ðŠÈ'P,É[]s,È,¤,½,ß,Ìfc[][f‹,Å,·[]B<br>[]Ú,µ,,Í,±,¿,ç,ð,²——,,¾,¾,¢<br>{button ,EF(`powinst.exe',`SRCPY102 /V README.TXT',1) } <u>N@README.TXT</u>

### DISC1:\OLS\SRCPY102

{button ,EF(`powinst',`SRCPY102',1)} fCf"fXfg[[f<, IZA]]

# **TTVbrowser**

## <u>I fcf"fXfg∏fk,ìŽÀ∏s</u>

# <mark>ြ</mark><br>‰æ-ÊfCf<del>∏</del>∏fW

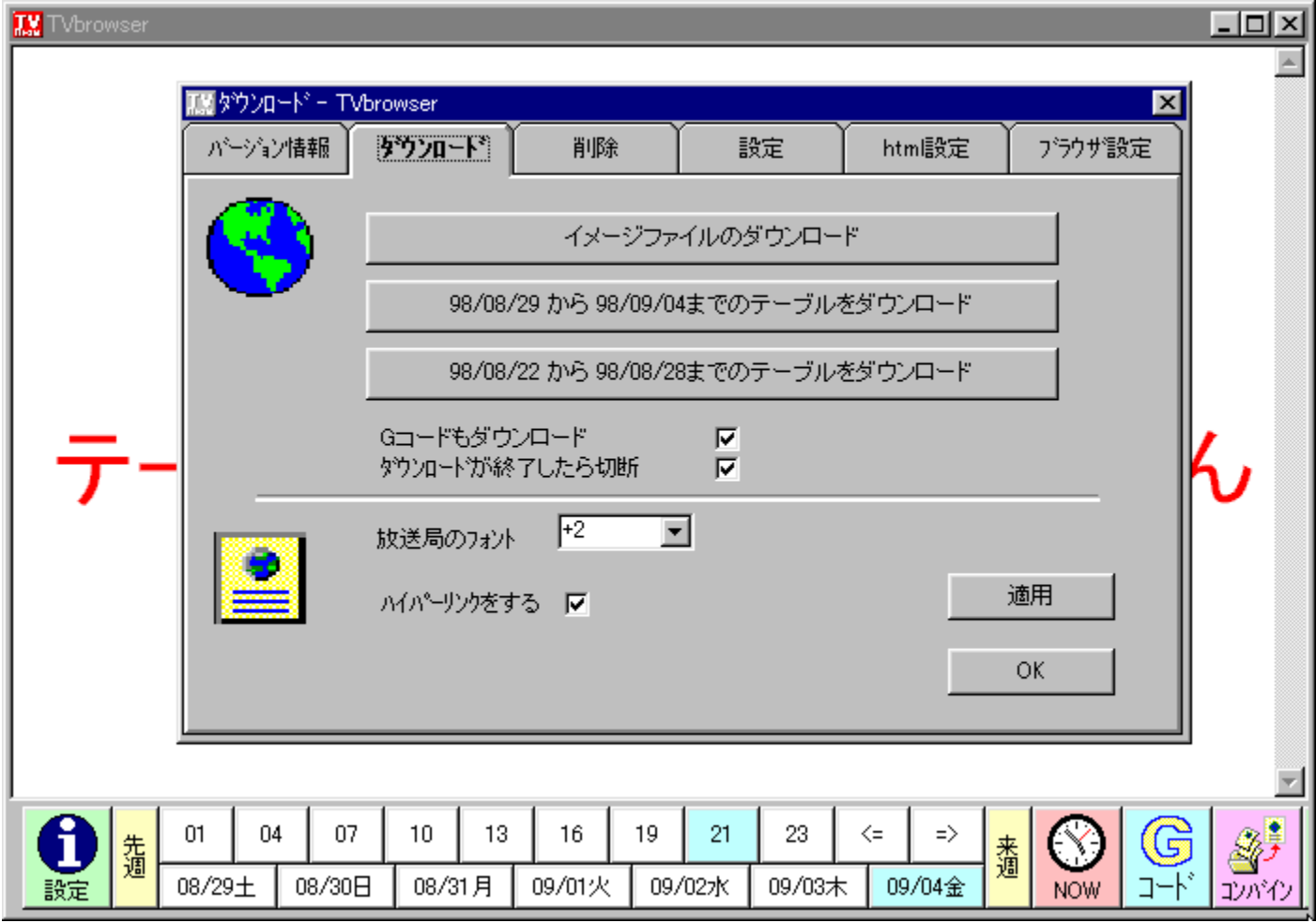

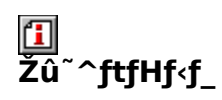

DISC1:\OLS\TVBROW10R

# <mark>Ⅲ</mark><br>□ìŽÒ

marl factory<br>http://www.vector.co.jp/authors/VA014140/

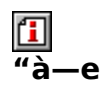

fCf"f^[][flfbfgfefŒfrfKfCfh,ÌfTfCfg,©,çff[][f^,ðf\_fEf"f[][[fh,µ[]A"Ô'g•\,ðf[][[[f]f‹,'n<br>{——,·,é,½,ß,Ìfuf‰fEfU,Å,·[]Bf\_fCf,,f‹fAfbfv[]Ú'±,Ì[]§Œä,â[]AŒÃ,,È,Á,½"Ô'g•\<br>,Ì[]í[]œ,È,Ç,ð[]s,È,¤,±,Æ,ª,Å,«,Ü,·[]B

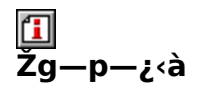

 $1,000\%$ <sub>0</sub>~

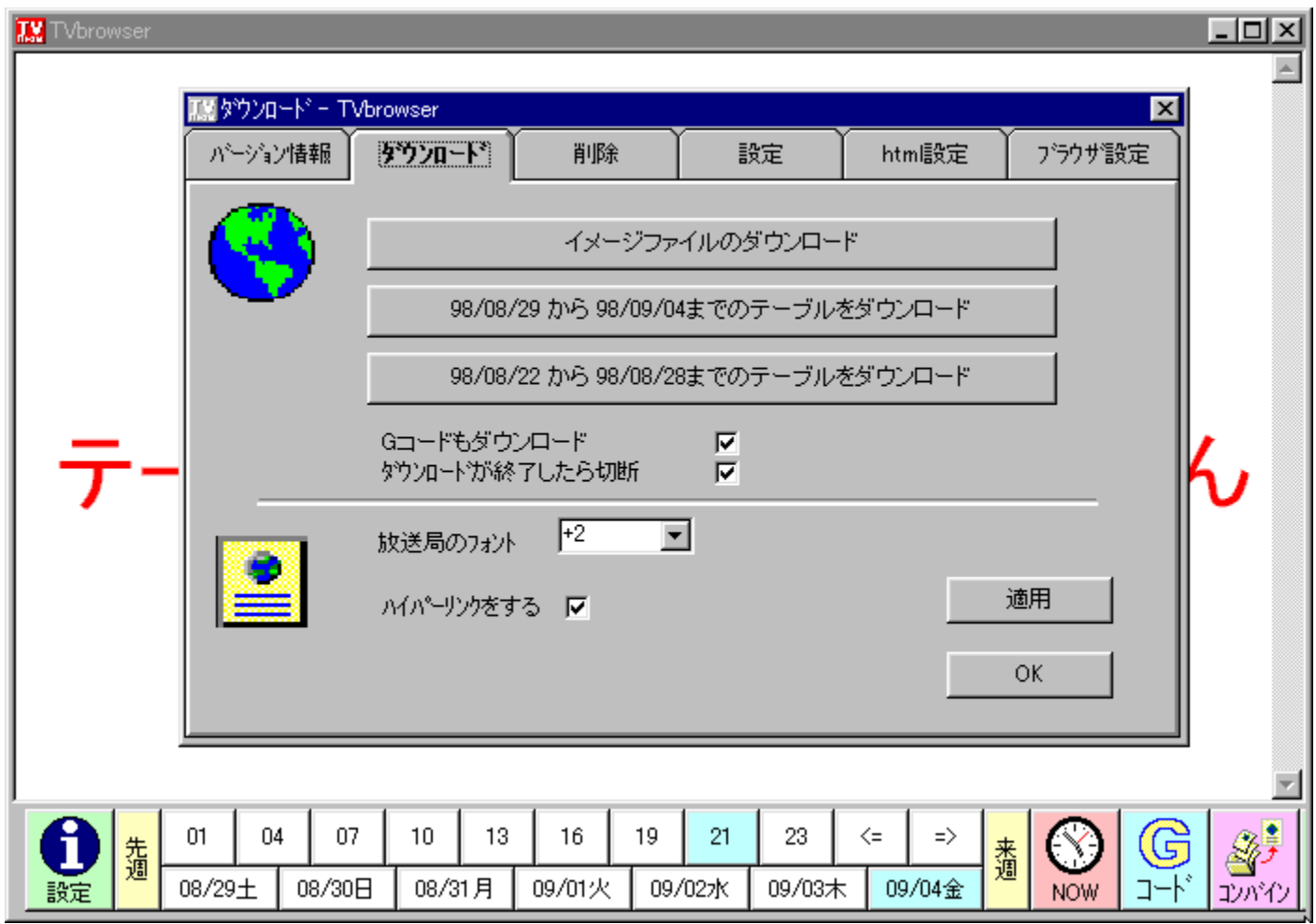

fCf"f^[][flfbfgfefŒfrfKfCfh,ÌfTfCfg,©,çff[][f^,ðf\_fEf"f[][][fh,µ[]A"Ô'g•\,ðf[][][fJf‹,Å<br>‰{——,∙,é,½,ß,Ìfuf‰fEfU,Å,∙[]Bf\_fCf,"f‹fAfbfv[]Ú'±,Ì[]§Œä,â[]AŒÃ,-<br>,È,Á,½"Ô'g•\,Ì[]í[]œ,È,Ç,ð[]s,È,¤,±,Æ,ª,Å,«,Ü,∙[]B

### DISC1:\OLS\TVBROW10R

{button ,EF(`powinst',`TVBROW10R',1)} fCf"fXfg[[f<, IZA]s

### fo∏fWf‡f"fAfbfv∏EfTfl∏[fg

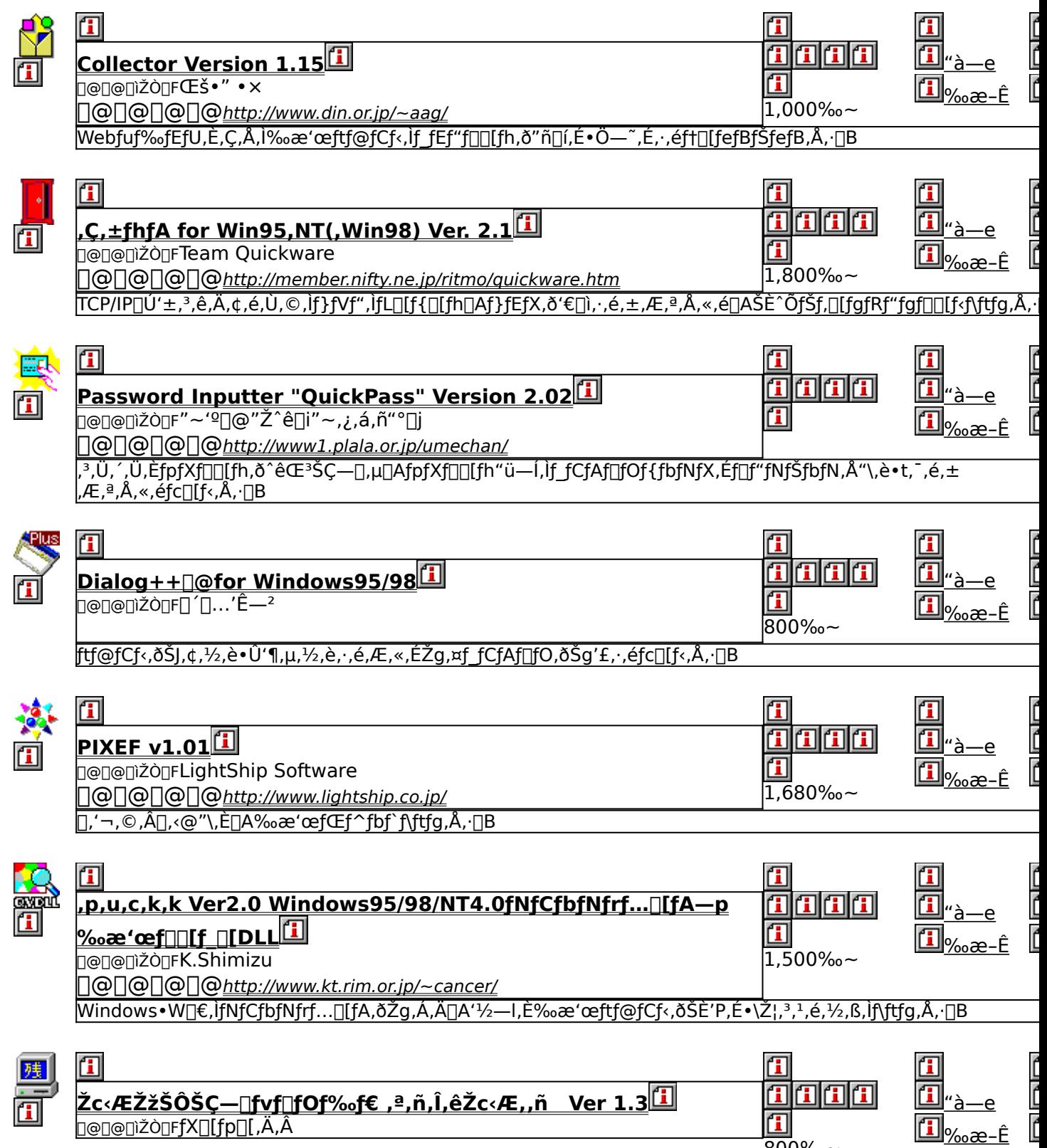

 $800%$ 

## **TCollector Version 1.15**

## E fCf"fXfg[[f<, IŽA[]s

#### 佃 ‰æ-ÊfCf<sub>□</sub>[fW

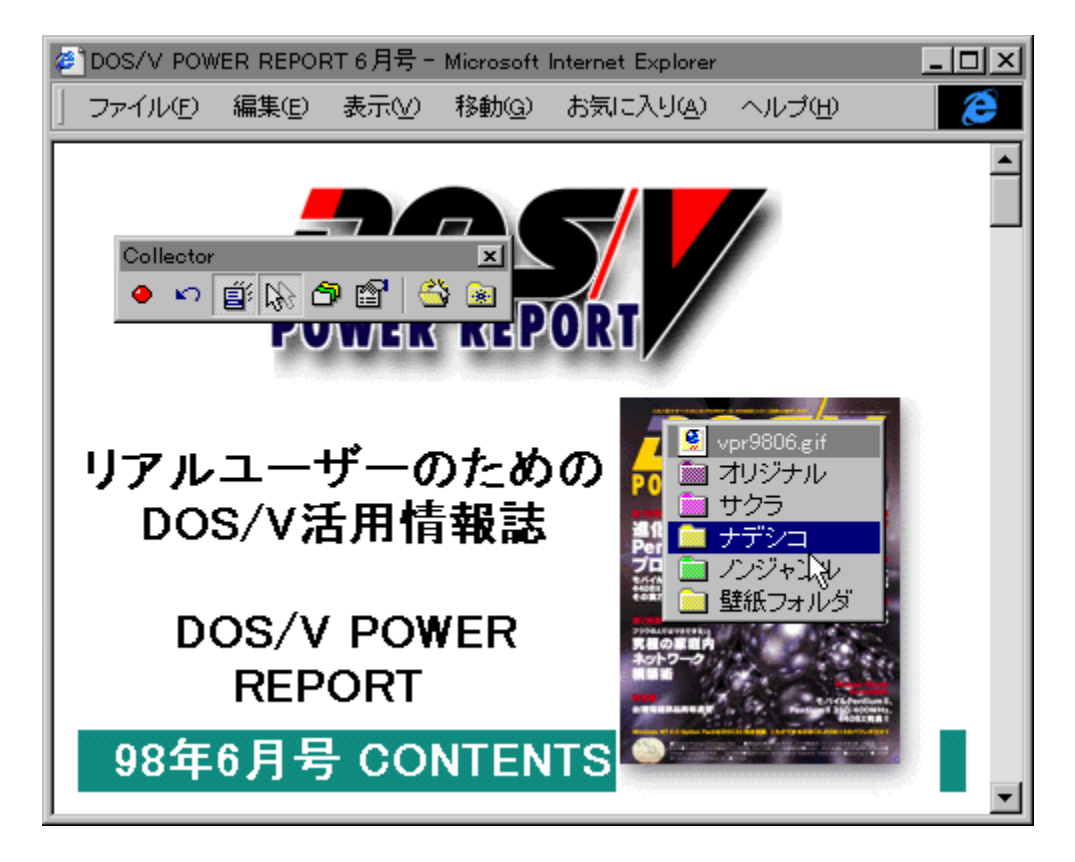

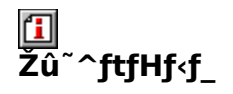

DISC1:\OLS\COL32115

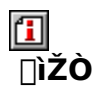

 $(E\check{\mathbf{s}}\bullet''\bullet\mathbf{x})$ http://www.din.or.jp/~aag/

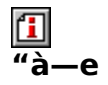

Webfuf‰fEfU,È,Ç,Å,̉æ'œftf@fCf‹,Ìf\_fEf"f□□[fh,ð"ñ□í,ɕ֗<br>~,É,·,éft□[fefBfŠfefB,Å,·□Bftf@fCf‹•Û'¶,Ìf\_fCfAf□fOf{fbfNfX,ð‰<br>¡Žæ,è,µ,Ä'ÆŽ©,Ìf□fjf...□[,ð•\ަ,µ□A, ,ç,©,¶,ß''o~^,µ,½fWfff''f‹,²,Æ,ÌftfHf‹f\_,É'¼□Úf\_fE<br>f"f□□[fh,·,é,± ž∏Ú,Å,∙∏B

 $\boxed{\textcolor{blue}{\textbf{1}}}$ 

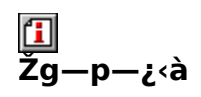

 $1,000\%$ <sub>o</sub> $\sim$ 

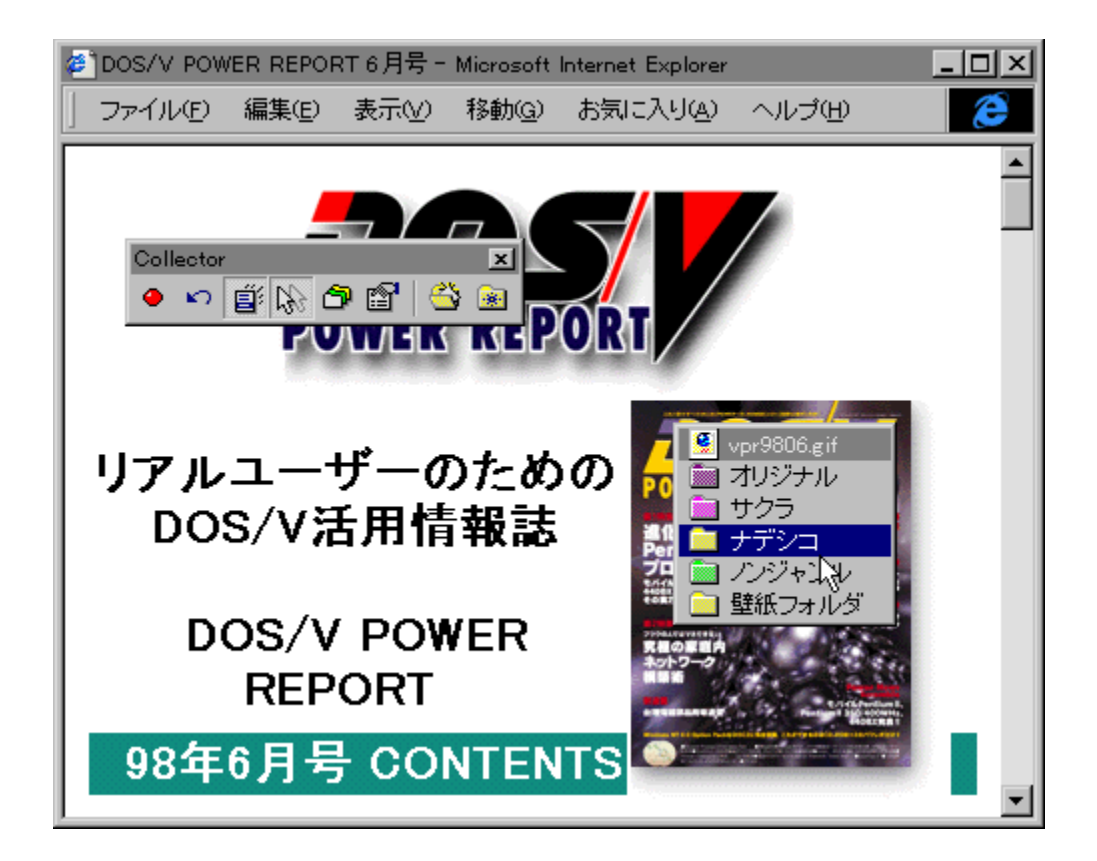

Webfuf‰fEfU,È,Ç,Å,̉æ'œftf@fCf<,Ìf\_fEf"f<sub>III</sub>[fh,ð"ñ[]í,ɕ֗ ΅͵Ė͵·ͺéƒϮ□[ƒeƒBƒŠƒeƒB͵Å͵·□Bƒtƒ@ƒϹƒ‹•Û'¶,҇ϳƒ\_ſϹƒΑƒ□fOƒ{ƒbƒNƒX,ð‰ ;Žæ,è,µ,Ä"ÆŽ©,Ìf<sub>∐</sub>fjf…∏[,ð•\ަ,µ□A, ,ç,©,¶,ß"o ´^,µ,½fWfff"f<,²,Æ,ÌftfHf<f\_,É'¼ UUf\_fEf"f□□[fh, ,é,±,Æ,ª,Å,«,Ü, ŪB"¯-¼ftf@fCf‹,ª, ,é□ê□‡,厩"®,ÅfŠfl□[f€ μ,<sup>1</sup><sub>2</sub>, è<sub></sub> DAŽw'è,μ, 1/2‰æ 'œfrf... <sub>□</sub>[fA,ÅftfHf‹f , l'"à—e,ðŠm"F, ·,é,È,Ç<sub>□</sub>A ‰æ'œŽû∏W,ÉŒ‡,©,<sup>1</sup>,È,¢<@"\,ª-ž∏Ú,Å, ∏B  $\Box$ Ú,µ,,ĺ,±,¿,ç,ð,<sup>2</sup>——,,<sup>3</sup>/<sub>4</sub>,<sup>3</sup>,¢

{button ,EF(`powinst.exe',`COL32115 /V README.TXT',1) } 0 QREADME.TXT

### DISC1:\OLS\COL32115

{button ,EF(`powinst',`COL32115',1)} fcf"fXfgn[f<, IZAns

# **A**, C, ±fhfA for Win95, NT(, Win98) Ver. 2.1

## FCf"fXfg[[f<, IZA]s

# <mark>ြ</mark><br>‰æ-ÊfCf<del>∏</del>∏[fW

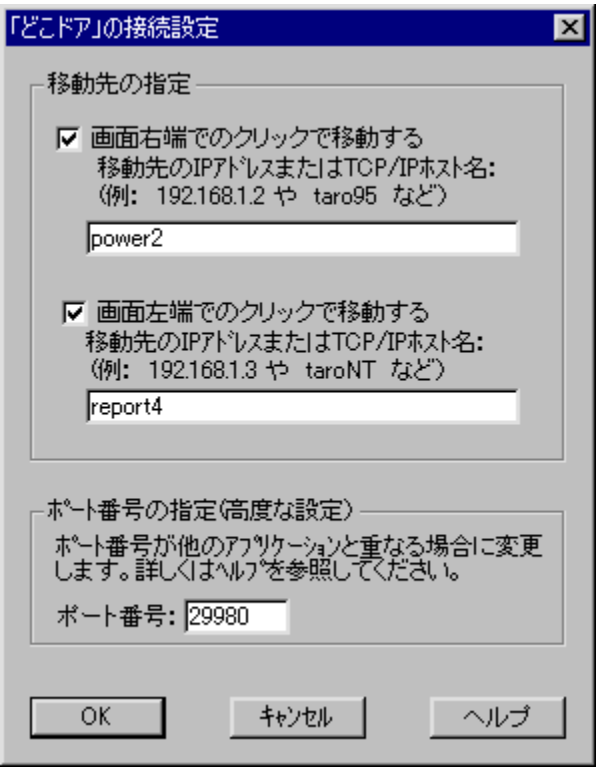

# <mark>①</mark><br>Žû<sup>~</sup>^ftfHf<f\_

DISC1:\OLS\DKDR0210

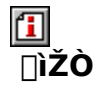

Team Quickware http://member.nifty.ne.jp/ritmo/quickware.htm

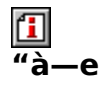

TCP/IP[]Ú'±,<sup>3</sup>,ê,Ä,¢,é,Ù,©,Ìf}fVf",ÌfL[][f{[][fh[]Af}fEfX,ð'€[]ì,·,é,±<br>,Æ,ª,Å,«,é[]AŠÈ^ÕfŠf,[][fgfRf"fgf[][][f;f\ftfg,Å,·[]B‰æ-Ê,Ì[]¶‰E— % $u^T P$ ,  $\vec{e}$ ,  $\vec{U}$ ,  $\mu$ ,  $\vec{V}$  $\vec{B}$ 

 $\boxed{1}$ <sub>1@[1</sub>Ú,µ,,Í[]ADOKODOOR.HLP,ð,<sup>2</sup>——,,<sup>3/4,3</sup>,¢[]B

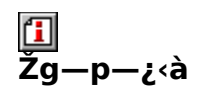

1,800‰~

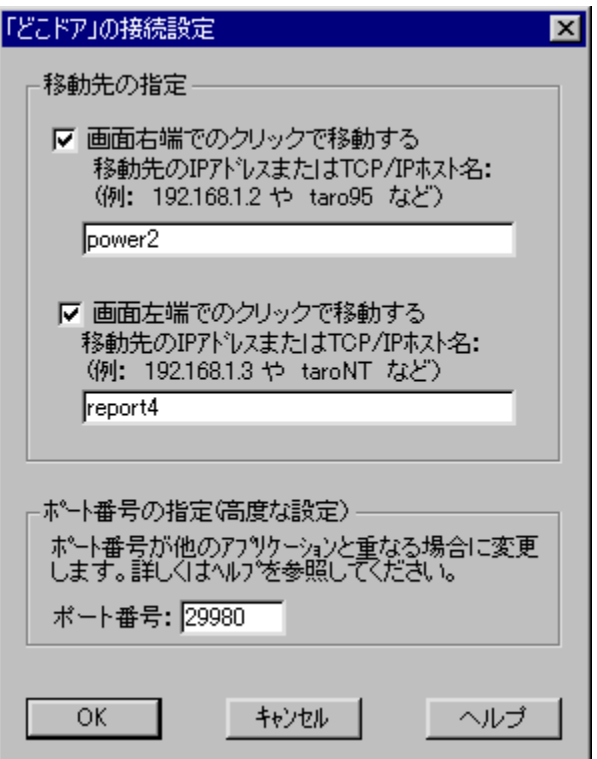

TCP/IPUÚ'±,<sup>3</sup>,ê,Ä,¢,é,Ù,©,Ìf}fVf",ÌfLU[f{U[fhUAf}fEfX,ð'€Uì,·,é,± ,Æ,ª,Å,«,é∏AŠÈ^ŐfŠf,∏[fgfRf"fgf□□[f‹f\ftfg,Å,·<sub>□</sub>B‰æ-Ê,Ì□¶‰E—<br>½'[,Å□¶fNfŠfbfN,·,é,Æ□AŽw'è,µ,½^Ú"®□æ,Éf□□[fv,·,é,± ,Æ,ª,Å,«,Ü, □BIntelliMouse,ð—~—p,µ,Ä,¢,é□ê□‡,Í□A^Ú"®□æ,Å,àfzfC□[f<,Ì<@"\,ð %  $\frac{3}{2}$  + "x,<sup>a</sup>Ο $\frac{3}{2}$ ,u,½,Ù,© $\frac{3}{2}$ A $\frac{3}{2}$ x, ©,¢Žg,¢ $\frac{3}{2}$ YŽè,ª‰ü'P, $\frac{3}{2}$ ,ê,Ü,µ,½ $\frac{1}{2}$ B  $\Box$ U, µ, , I, ±, ¿, ç,  $\delta$ , <sup>2</sup>——, , ¾,  $\frac{3}{4}$ ,  $\frac{3}{4}$ 

{button , EF(`powinst.exe',`DKDR0210 /V DOKODOOR.HLP',1) } 00DOKODOOR.HLP

### DISC1:\OLS\DKDR0210

{button ,EF(`powinst',`DKDR0210',1)} fCf"fXfg[][f<, IZA[]s

## EPassword Inputter "QuickPass" Version 2.02

### T fcf"fxfg[[f<, IŽA[s

#### 们 **%œ-ÊfCf**∏[fW

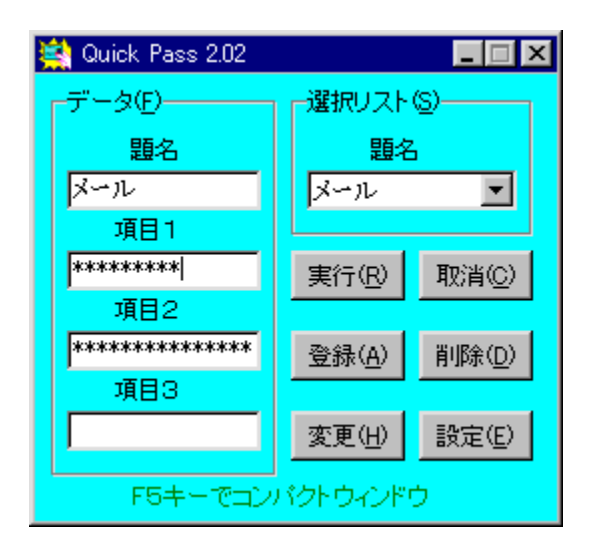

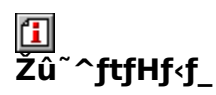

DISC1:\OLS\QUICKPAS

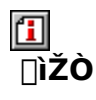

"~'º[]@"Ž^ê[]i"~,¿,á,ñ"°[]j<br><u>http://www1.plala.or.jp/umechan/</u>

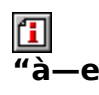

,<sup>ҙ</sup>,Ü,´,Ü,ȃpfXƒ□□[ƒh,ðˆêŒªŠÇ—□,µ□AƒpfXƒ□□[ƒh"ü—<br>ĺ,̃\_ƒCƒAƒ⊡fOƒ{ƒbfNƒX,Ƀ□ƒ"ƒNƒŠƒbƒN,Å"\,è•t,¯,é,±<br>,Æ,ª,Å,«,éƒc□[ƒ‹,Å,·□BQuickPass,Ì‹Ņ" ®□A,¨,æ,Ñ"à e,l•Ï[]X,É•Ê[]X,lfpfXf[][[fh,ð[]Ý'è, ,é,±

,Æ,ª,Å,«,Ü,·<sub>囗</sub>B□Vfo□[fWf‡f",Å,ÍfpfXf□□[fh,ÌŽ©"®□¶□¬□AfofbfNfAfbfvftf@fCf‹,Ì□ì□¬□A<br>fRf"fpfNfg•\ަ,Æ,¢,Á,½‹@"\,ª'ljÁ,¾,ê,Ü,µ,½□B

 $\fbox{2pt} \label{eq:3pt} \fbox{2pt} \fbox{2pt} \fbox$ 

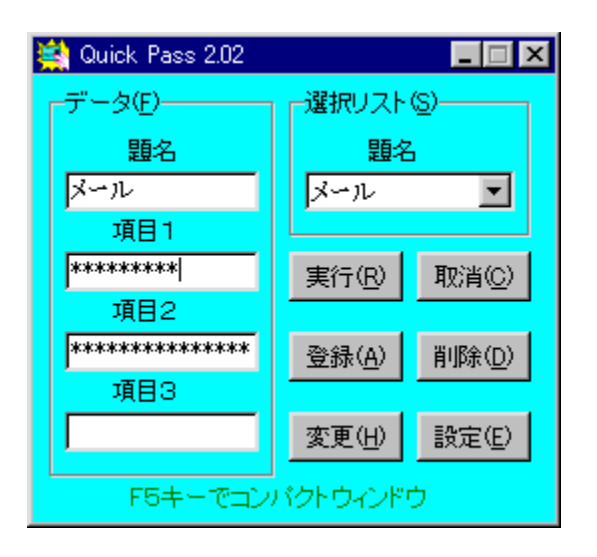
,<sup>3</sup>,Ü,´,Ü,ȃpƒXƒ⊡□[ƒh,ð̂,êŒ<sup>з</sup>ŠÇ—□,µ□AƒpƒXƒ⊡□[ƒh"ü— ,<br>i,if\_fCfAf∏fOf{fbfNfX,Éf∏f"fNfŠfbfN,Å"\,è•t,¯,é,±<br>,Æ,ª,Å,«,éfc∏f<,Å,∙∏BQuickPass,Ì‹N"®∏A,¨,æ,Ñ"à e, $i \cdot i$   $X, E \cdot \hat{E}$   $X, i$  f pf  $X$  f  $\Box$  [fh,  $\delta \Box Y$ ' è,  $\cdot$ ,  $\epsilon, \pm$ ,<br>Æ,ª,Ä,«,Ü,·<sub>□</sub>B□Vfo□[fWf‡f",Å,ÍfpfXf□□[fh,ÌŽ©"®□¶□¬□AfofbfNfAfbfvftf@fCf‹,Ì□<br>ì□¬□AfRf"fpfNfg•\ަ,Æ,¢,Á,½‹@"\,ª'ljÁ,¾ê,Ü,µ,½□B  $\overline{U}U,\overline{\mu},\overline{j},\pm,\overline{\lambda},\overline{\varsigma},\delta,^{2}$ --,, $\frac{3}{4},^{3},\phi$ 

{button , EF(`powinst.exe',`QUICKPAS /V README.TXT',1) } 0 QREADME.TXT

### DISC1:\OLS\QUICKPAS

{button ,EF(`powinst',`QUICKPAS',1)} fCf"fXfg[][f<, IZA]]s

## **EDialog++**D@for Windows95/98

## <u>I fcf"fXfg∏f<,ìŽÀ∏s</u>

# <mark>ြ</mark><br>‰æ-ʃCƒ<sub>□□</sub>[ƒW

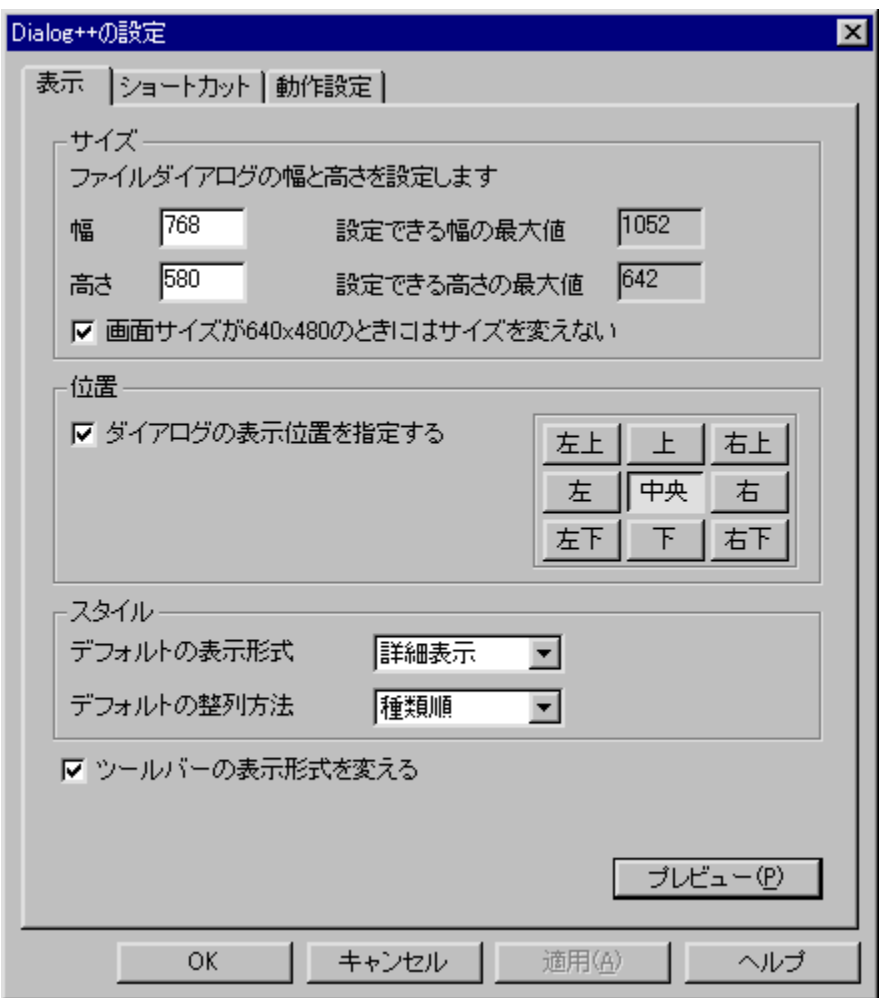

<mark>①</mark><br>Žû~^ftfHf<sub>`</sub>f\_

DISC1:\OLS\DLGP118A

# 国<br>[ìŽÒ

# 回<br>"à

ftf@fCf‹,ðŠJ,¢,½,è•Û'¶,µ,½,è,·,é,Æ,«,ÉŽg,¤f\_fCfAf∏fO,ðŠg'£<br>,·,éfc∏lf‹,Å,·[]Bf\_fCfAf∏fO,Ì'å,«,¾,â•W[]€,Ì•\ަŒ`Ž®,ð•Ï,¦,½,è[]A,æ,-<br>Žg,¤ftfHf‹f\_,âftf@fCf‹,ð"oˆ^,µ,Ĉê",ÅŠJ,,±,Æ,ª,Å,«,Ü,∙[]Bfc[][f‹fo[][,Ì•\ަ,ðMicrosoft<br>Offic

 $\boxed{\text{1}}_{\text{[@][1],\text{L},\text{[[ADialog++.hlp, \delta,^2--,,]^3/4,^3, \mathbb{C}][B]}}$ 

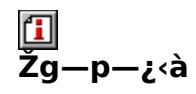

800‰~

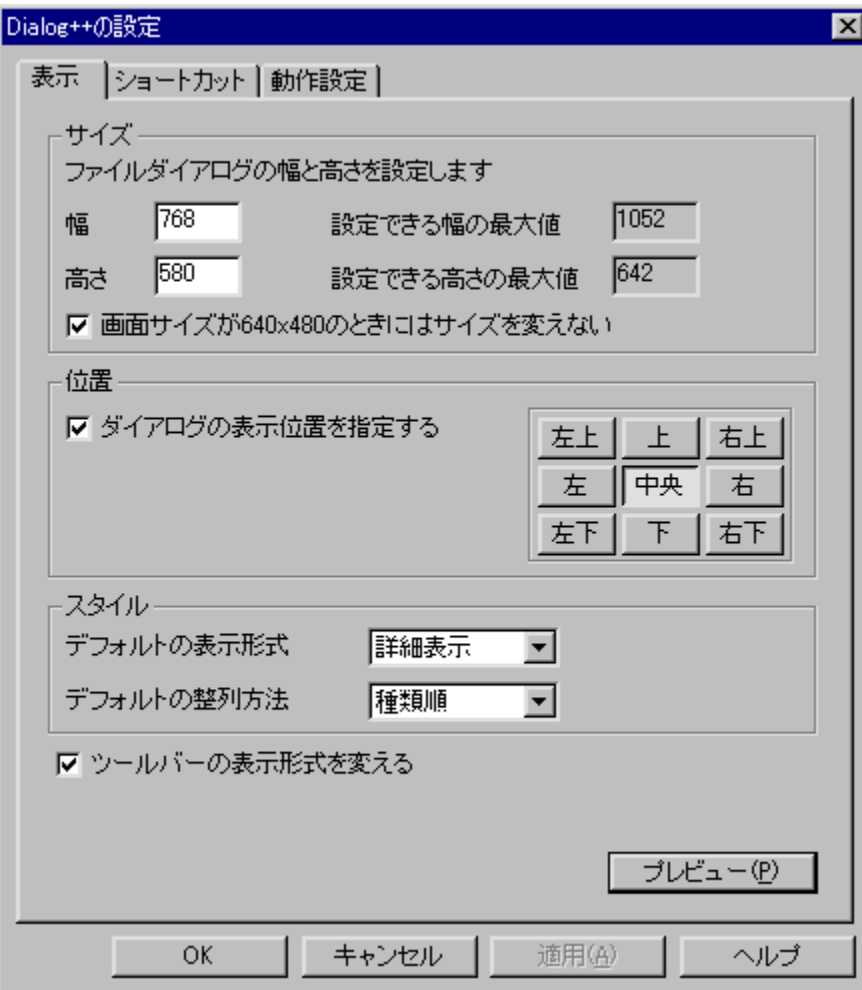

ftf@fCf<,ðŠJ,¢,½,è•Û'¶,µ,½,è,·,é,Æ,«,ÉŽg,¤f\_fCfAf[]fO,ðŠg'£ 98,É'Ήž,µ,Ü,µ,½∏B  $\Box$ U,  $\Box$ ,  $\Box$ ,  $\Box$ ,  $\Box$ ,  $\Box$ ,  $\Diamond$ ,  $\Diamond$ ,  $\Box$  $\Box$ ,  $\Diamond$ ,  $\Box$ ,  $\Diamond$ ,  $\Box$ ,  $\Diamond$ 

{button, EF(`powinst.exe', `DLGP118A /V DIALOG++.HLP',1) }<sub>[</sub>]@Dialog+  $\pm h$ lp

### DISC1:\OLS\DLGP118A

{button ,EF(`powinst',`DLGP118A',1)} fCf"fXfg[[f<, IZA]

## **OPIXEF v1.01**

### E fCf"fXfg[[f<, IŽA[]s

### $\mathbf{r}$ ‰æ-ÊfCf<sub>III</sub>[fW

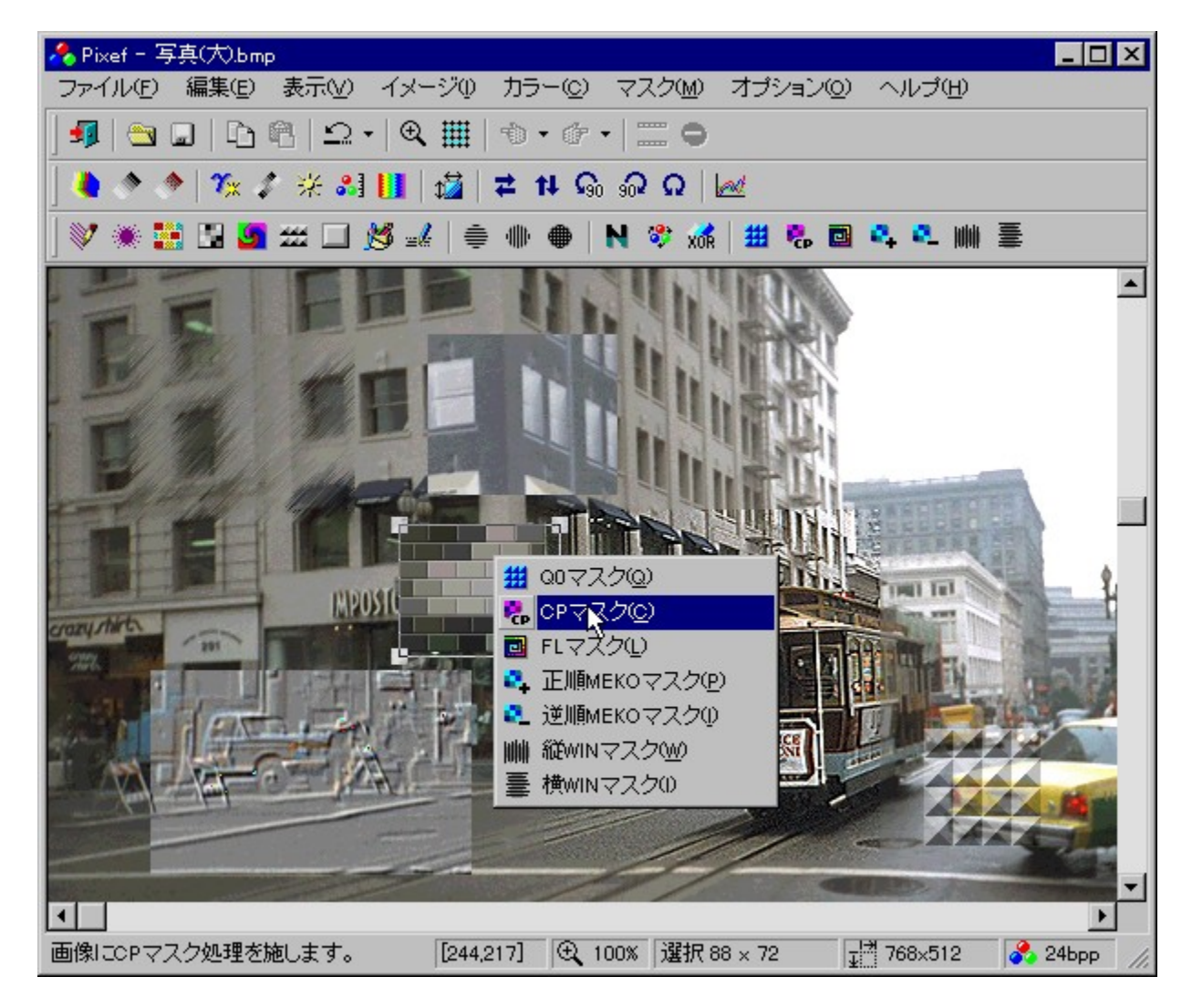

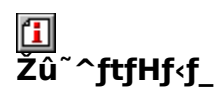

DISC1:\OLS\PIXEF101

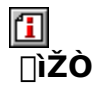

LightShip Software http://www.lightship.co.jp/

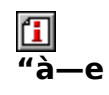

U '¬,©,ÂŪ,‹@"\,ÈŪA‰æ'œfŒf^fbf`f\ftfg,Å,∙□B‰æ'œ,̉ñ"]□Af,fUfCfN,â-ûŠG•— ,Ĕ,Ç,Ì"ÁŽĕŒø‰Ê□A□‡□¬□A□F'º,Ì'º□®□Af}fXfN,È,Ç□A•K—v□\•ª,È<@"\,ð"õ,¦,Ä,¢ 、Ü, []BWebfuf‰fEfU,l[]u-ß,é[]vf{f^jf",l,æ,¤,É"à—´¯<br>e,ðŠm"F,μ,È,ª,ç16‰ñ,Ü,Å,¾,©,Ì,Ú,ê,éfAf"fhfD∏A"Í^Í'I'ð,Ì'PˆÊ[]ifOfŠfbfh[]j,ð1[]A8[]A16f e,osm + ,μ,ε,-,ς10 %m,o,x, , ,ω,n,o,e,ejAj ,mpD[A + + + 0,t + L<sub>Lll</sub>o,o,spn<sub>II</sub>],o1<sub>Ll</sub>Ao<sub>Ll</sub>Ao<sub>L</sub><br>hfbfg'P^Ê,É[]Ý'è[]AftfHf‹f\_,ðŽw'è,μ,ĉæ'œ,ðŽŸ[]X,É∙\<br>ަ,È,Ç[]Aft[][fU[][fCf"f^[][ffF[][fX,à∙ª,©,è,â,·,[]AŽg,¢,â,·,¢,à,Ì,É

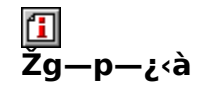

1,680‰~

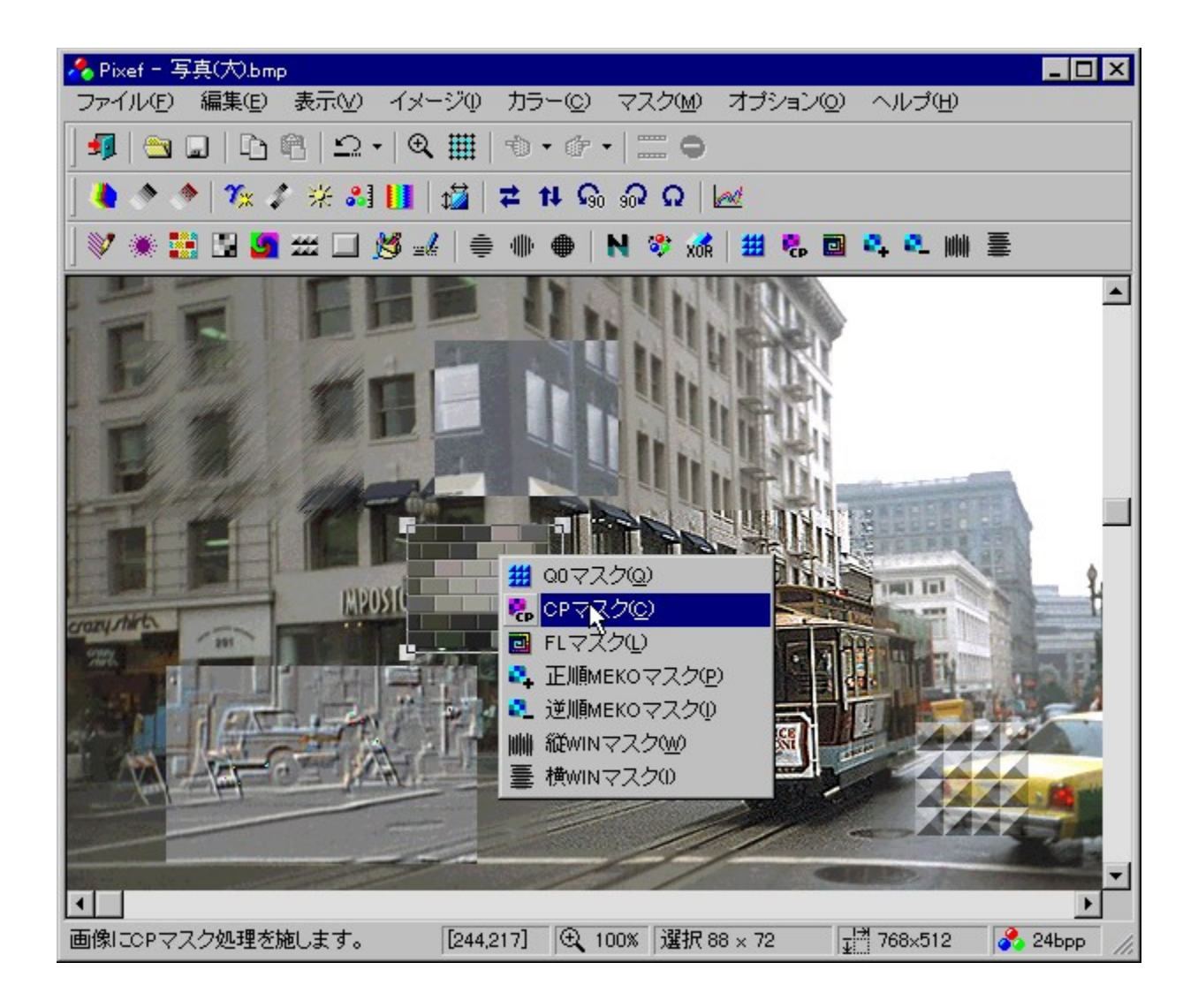

[],'¬,©,Â[],<@"\,È[]A‰æ'œfŒf^fbf`f\ftfg,Å,∙[]B‰æ'œ,̉ñ"][]Af,fUfCfN,âûŠG•—,È,Ç,Ì"ÁŽêŒø‰Ê∏A∏‡∏¬∏A∏F'²,Ì'<sup>2</sup>∏®∏Aƒ}ƒXƒN,È,Ç∏A•K—v∏\•ª,È<@"\ ,ð"õ,¦,Ä,¢,Ü, ∏BWebfuf‰fEfU,Ì∏u-ß,é∏vf{f^f",Ì,æ,¤,É"à e, $\delta$ Šm"F,µ,È,ª,ç16‰ñ,Ü,Å, $\frac{3}{3}$ ,©,l,Ú,ê,éfAf"fhfD $\Box$ A"Í^Í'I'ð,l'P^Ê $\Box$ ifOfŠfbfh $\Box$ j, $\delta$ 1 $\Box$ A 8□A16fhfbfg'P<sup>^</sup>E,E□Y'è□AftfHf<sub>'</sub>f, ðŽw'è,µ,ĉæ'œ,ðŽŸ□X,É•\  $\check{Z}$ , E, C $\Box$ Aft $\Box$ [fU $\Box$ [fCf"f^ $\Box$ [ftf $\Box$ [fX, à • ª, ©, è, â, ,  $\Box$ AŽg, ¢, â, ,  $\bar{q}$ , à, ì, É, È, Á, Ä, ¢ ,Ü, <sub>:</sub>∏B∏Vfo∏[fWf‡f",Ã,Í,¢,,Ã,©,Í‹@"\'ljÁ∏A∏C∏<sup>3</sup>,ª∏s,È,í,ê,Ä,¢,Ü, ;∏B 9ŒŽ∏†,ÉŽû~^,µ,½v1.00,É,Í∏A9/1"ú^È∏~‹N"®,Å,«,È,¢,Æ,¢,¤•s‹ï∏‡,ª, ,è ,Ü,·[]Bv1.00,ð,¨Žg,¢,Ì•û,Í•K, ˌfo[][fWf‡f̃"fAfbfv,µ,Ä,,¾,¾,¢[]B

### DISC1:\OLS\PIXEF101

{button ,EF(`powinst',`PIXEF101',1)} fCf"fXfg[[f<, IZA][s]

### **回,p,u,c,k,k Ver2.0 Windows95/98/NT4.0fNfCfbfNfrf... □[fA-p‰æ'œf**□□[f\_□[DLL

<u>I fcf"fXfg∏f‹,ìŽÀ∏s</u>

佰 <br>‰æ-ʃCƒ<sub>□□</sub>[ƒW

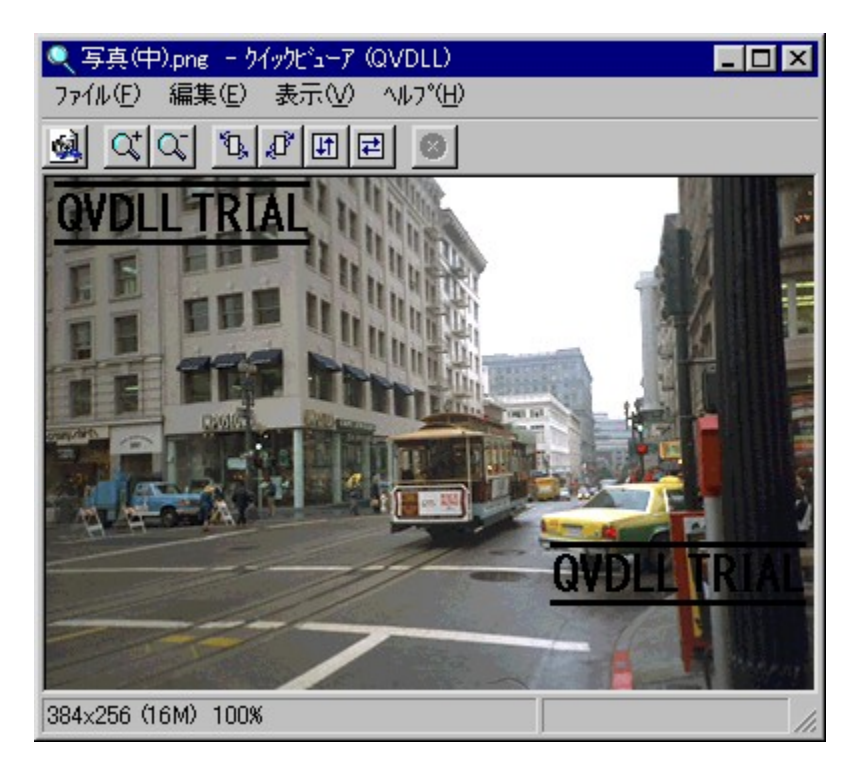

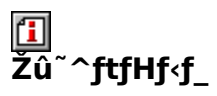

DISC1:\OLS\QVDLL20

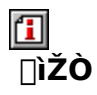

K.Shimizu http://www.kt.rim.or.jp/~cancer/

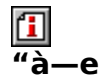

Windows•W∏€,ÌfNfCfbfNfrf...[][fA,ðŽg,Á,Ä[]A'½—l,ȉæ'œftf@fCf<,ðŠÈ'P,É•\ ަ,<sup>3</sup>,<sup>1</sup>,é,½,ß,Ìf\ftfg,Å, <sub>·</sub>∏BQVDLL,ðfCf"fXfg∏[f<, ·,é,Æ∏AfNfCfbfNfrf...[][fA,ªŠg'£,<sup>3</sup>,ê[]A'½,-,ÌftfH□[f}fbfg,̉æ'œ,ð•\ަ,¾,ė,±,Æ,ª,Ã,«,é,æ,¤,É,È,è,Ü,·□B,Ü,½□ALZHftf@fCf‹"à,Ì %æ'œftf@fCf<,ð'¼[]Ú‰{——,.,é<@"\,àŽ[],Á,Ä,¢,Ü, [B ΒΜΡ∏ΑΣΑΜ∏ΑDΙΒ∏ΑGΙF∏ΑΙCON∏ΑJ6Ι∏ΑJFΙF∏ΑJPEG∏ΑΜΑG∏ΑΜΑΚΙ∏ΑΡΣΧ∏ΑΡDD∏ΑΡΙ∏ APICOAPICTOAPNGOAPJPGOAPSDOAQ0OAQ4OARASOARGBOARLEOATGAOATIFFOATIMO АХВМ҃∏АХРМ҃Œ`Ž®,̉́æ'œ̄,É'Ήž,µ̀,Ǟ,¢,Ü,-҄∏В []Vfo[][fWf‡f",Å,Í[]AWindows 98'Ήž[]A'Ήž‰æ'œŒ`Ž®,ÌŠg'£[]AfCf"fefŠf}fEfX'Î %%Ž∏A‰æ'œ,̉ñ"]∏AŠg'å∏k∏¬•\ަ∏AJPEG"Ç,Ý∏ž,Ý,Ì∏,'¬‰»,Ĕ,Ç∏A″ñ∏í,É'½,-,̋@"\'ljÁ∏A‰ü—Ç,ª∏s,È,í,ê,Ä,¢,Ü,∙∏B

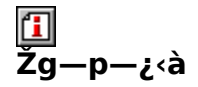

1,500‰~

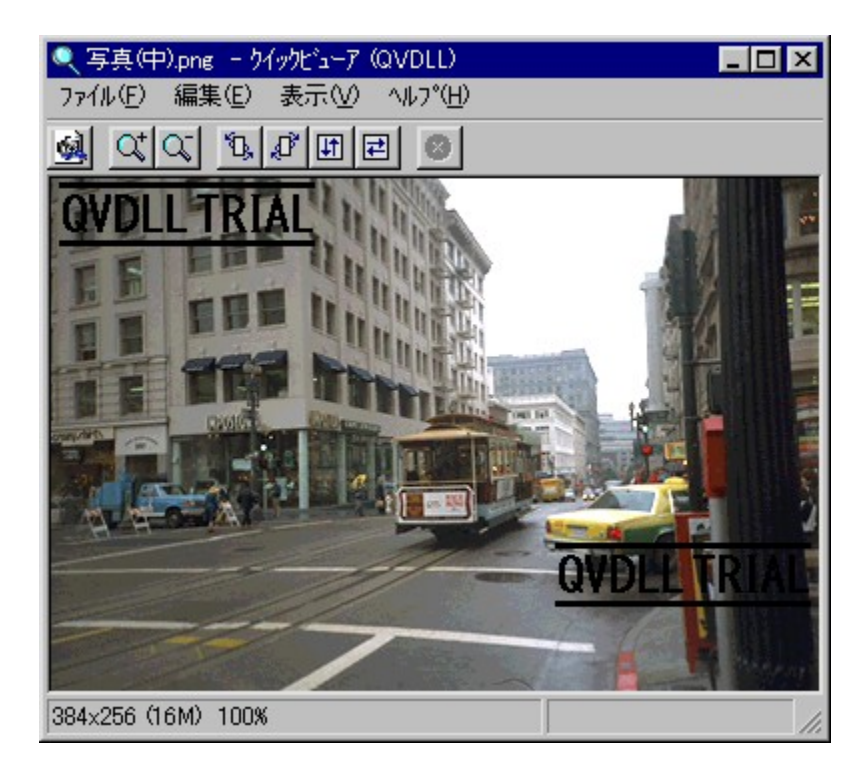

Windows•W∏€, IfNfCfbfNfrf... [[[fA, õŽg, Á, Ä[]A'½—I, ȉæ'œftf@fCf<, õŠÈ'P, É•\ ަ,<sup>3</sup>,<sup>1</sup>,é,½,ß,Ìf\ftfg,Å, □BQVDLL,ðfCf"fXfg□lf<, ,é,Æ□AfNfCfbfNfrf...□[fA,ªŠg'£ ,<sup>3</sup>,ê<sub>□</sub>A'½,,iftfH□[f}fbfg,i‰æ'œ,ð•\ަ,<sup>3,1</sup>,é,±,Æ,ª,Å,«,é,æ,¤

,É,È,è,Ü, ∏B,Ü,½∏ALZHftf@fCf<"à,̉æ'œftf@fCf<,ð'¼∏Ú‰{——,∙,é<@"\ ,àŽ∏,Á,Ã,¢,Ü, ∏B

BMP∏ACAM∏ADIB∏AGIF∏AICON∏AI6I∏AIFIF∏AIPEG∏AMAG∏AMAKI∏APCX∏APDD ∏API∏APIC∏APICT∏APNG∏APIPG∏APSD∏AQ0∏AQ4∏ARAS∏ARGB∏ARLE∏ATGA∏A TIFF∏ATIM∏AXBM∏AXPMŒ`Ž®,̉æ'œ,É'Ήž,µ,Ä,¢,Ü,∙∏B

∏Vfo∏fWf‡f",Å,Í∏AWindows 98'Ήž∏A'Ήž

‰æ'œŒ`Ž®,lŠg'£∏AfCf"fefŠf}fEfX'Ήž∏A‰æ'œ,l̀‰ñ"]∏AŠg'å∏k∏¬•\ ަ∏AJPEG"Ç,Ý∏ž,Ý,Ì∏,'¬‰»,È,Ç∏A"ñ∏í,É'½,,Ì‹@"\'ljÁ∏A‰ü—Ç,ª∏s,È,í,ê,Ä,¢ , $\mathsf{U}$ ,  $\mathsf{\Pi}$ B

#### DISC1:\OLS\QVDLL20

{button ,EF(`powinst',`QVDLL20',1)} fCf"fXfg[[f<, IZA]s

## *a,ñ,Î,êŽc<ÆŽžŠÔŠÇ—***∏fvf**∏fOf‰f€,ª,ñ,Î,êŽc<Æ,,ñ Ver 1.3

### T fcf"fXfg[[f<, IŽA[]s

# <mark>⊡</mark><br>‰æ-ʃCƒ⊞[ƒW

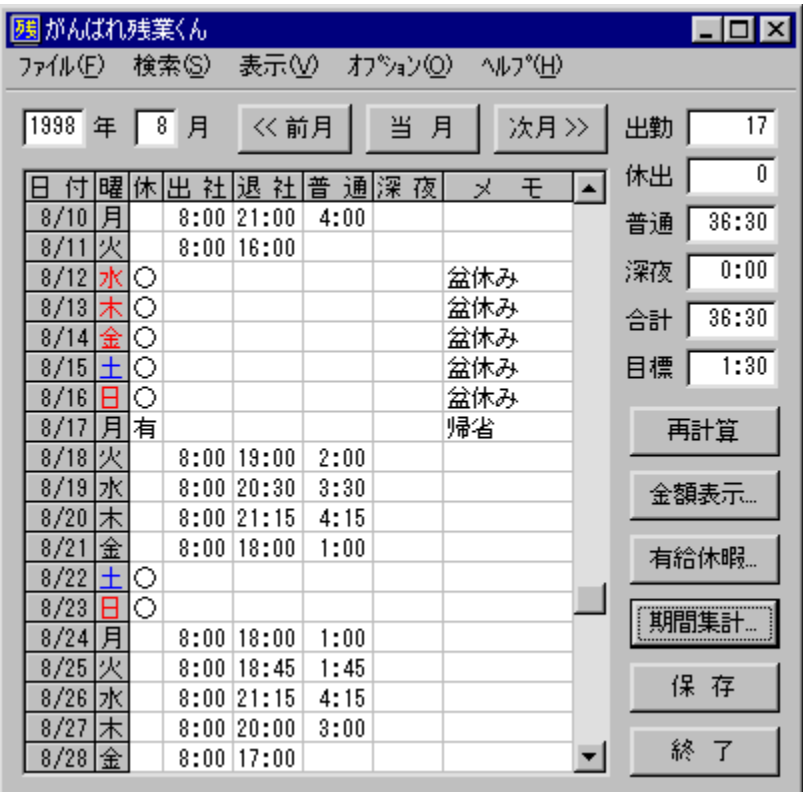

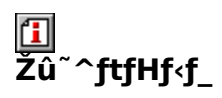

DISC1:\OLS\GANBA13

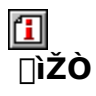

fX[[fp[],Ä,Â

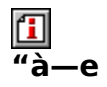

"ú[]X,Ì[]oŽĐŽž[][],Æ'ÞŽĐŽž[][],ð"ü—ĺ,µ[]A1fJŒŽŠÔ,ÌŽc‹ÆŽžŠÔ,ðŠÇ—[],∙,éfvf[]fOf‰f€<br>,Å,·[]BŠî~{‹‹,âŽc‹Æ'P‰¿,È,Ç,ð[]Ý'è,µ,Ä,¨,,±,Æ,É,æ,è[]A,¨,¨,æ,»,Ì‹‹— 

 $\boxed{1}$ <sub>00</sub>  $\boxed{0, \mu, \text{in}$  AZANGYO.HLP,  $\delta$ ,  $^2$  -  $-$ ,  $\frac{3}{4}$ ,  $^3$ ,  $\boxed{0}$ 

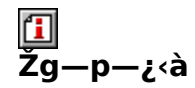

800‰~

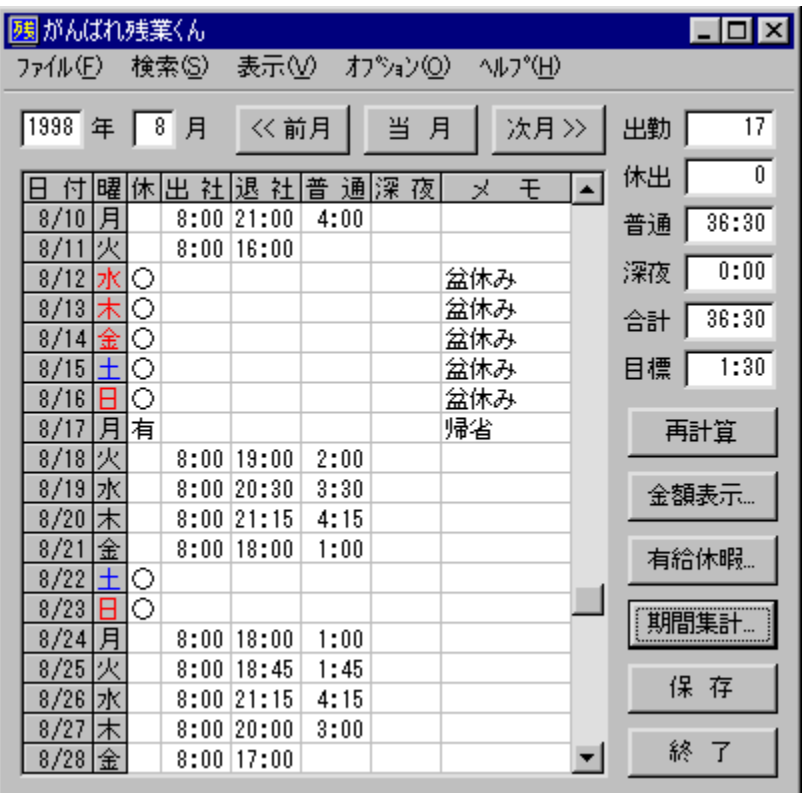

"ú∏X,Ì∏oŽĐŽž∏∏,Æ'ÞŽĐŽž∏∏,ð"ü—Í,µ∏A1ƒJŒŽŠÔ,ÌŽc‹ÆŽžŠÔ,ðŠÇ—∏,∙,éfvƒ∏fOf ‰f€,Å, <u>∏BŠî-{<<,</u>âŽc<Æ'P‰i,È,Ç,ð∏Ý'è,µ,Ä,¨,,±,Æ,É,æ,è∏A,¨,¨,æ,»,Ī<<—  $\sim$ ŠzŒvŽZ,ª,Å,«,Ü, ∏B—L<<<x‰É,â"¼"ú<x‰É,ÌŠÇ—∏,à‰Â"\

,Å, <sub>□</sub>BfpfXf□□[fh,É,æ,éff□[f^,̕یì‹@"\,à, ,è,Ü, □B□Vfo□[fWf‡f",Å,Í□A^ó□ü‹@"\  $\Box$ A $\Box$ oŽĐ $\Box$ E'PŽĐŽž $\Box$  $\Box$ ) $\Box$ IŽ©"®" $\Box$ -i<@"\,ª'C‰Á,3,e,U,µ,½ $\Box$ B 

{button, EF(`powinst.exe',`GANBA13 /V ZANGYO.HLP',1) } NeZANGYO.HLP

#### DISC1:\OLS\GANBA13

{button ,EF(`powinst',`GANBA13',1)} fCf"fXfg[[f<, IZA]

### ŽÀ-pf\ftfg

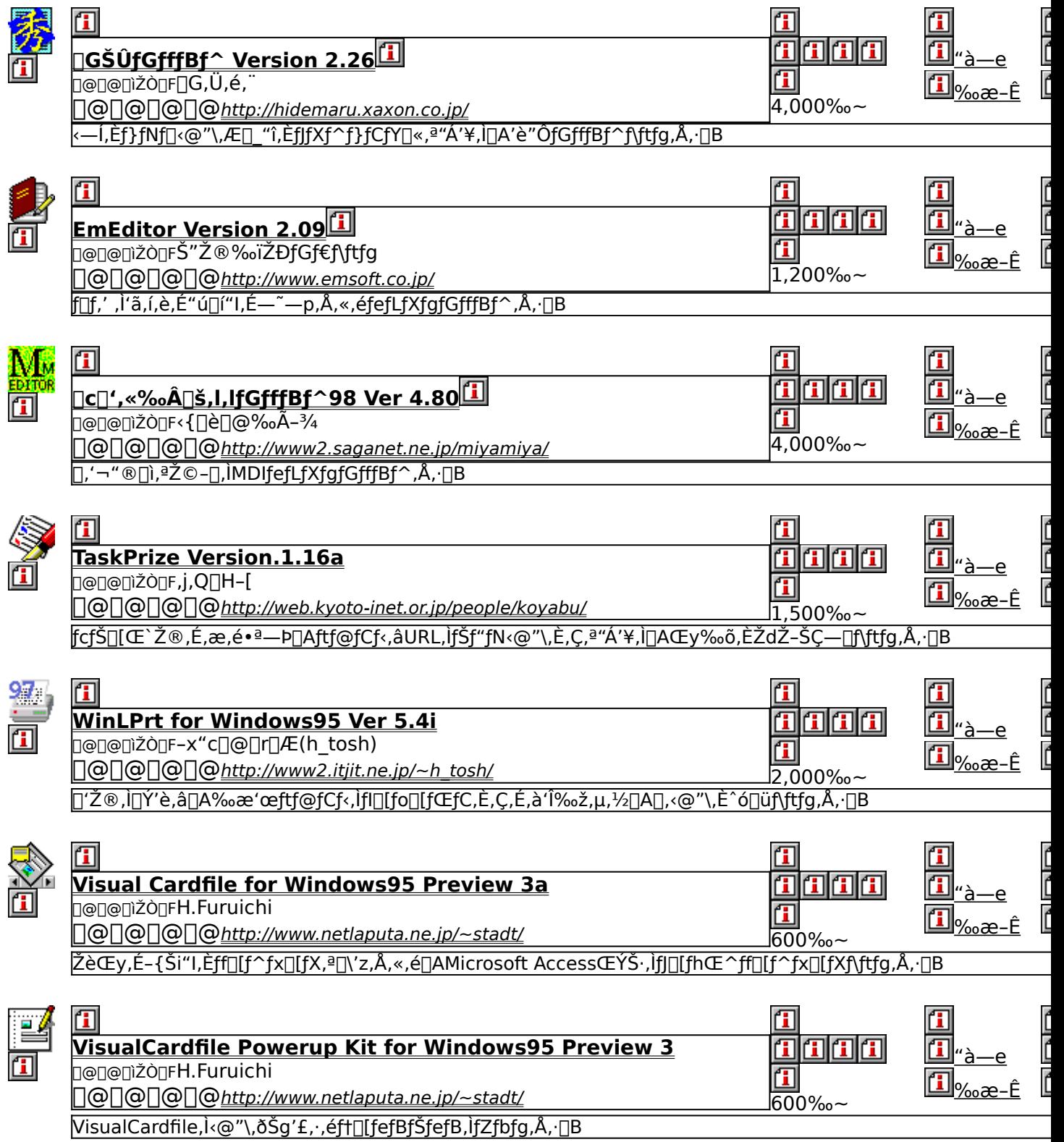

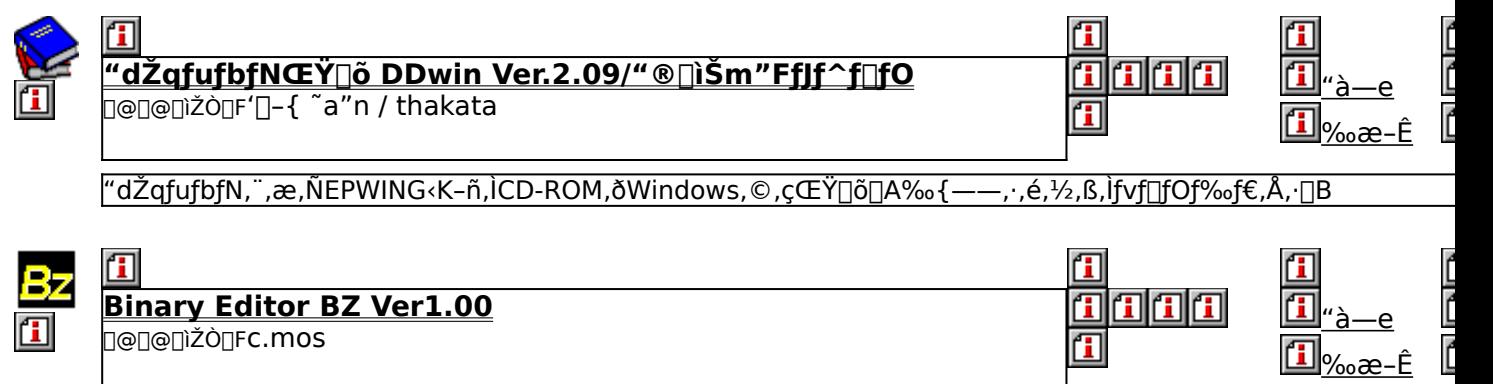

fefLfXfgfGfffBf^VZ,Ì[]ìŽÒc.mosŽ[],É,æ,é[]AfVf"fvf<,©,'½<@"\,ÈWindows—pfofCfifŠfGfffBf^,Å,∙[]B

## **□□GŠÛfGfffBf^ Version 2.26**

### T fCf"fXfg[[f<, IŽA[s

### T fCf"fXfg[[f<, IŽA[]s[[i‰pŒê"Å[]i

#### 们 ‰æ-ÊfCf∏[[fW

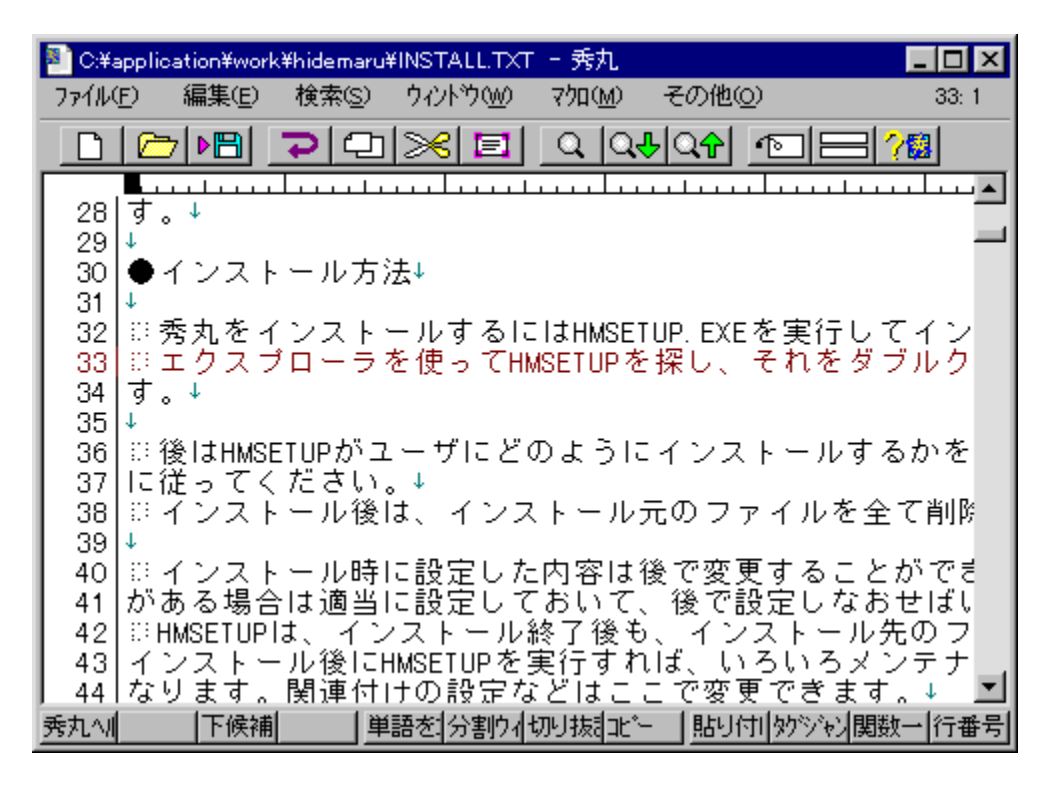

# <mark>[]</mark><br>Žû~^ftfHf‹f\_

DISC1:\OLS\HM226 DISC1:\OLS\MARUO226 ‰pŒê"Å

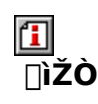

 $\sqcap G, \ddot{\cup}, \acute{e}, \ddot{\Box}$ 

## 回<br>"à

<—Í,ȃ}ƒNf[]<@"\,Æ[]\_"î,ȃJfXf^f}fCfY[]«,ª"Á'¥,Ì[]A'è"ÔfGfffBf^f\ftfg,Å,·[]B‰ñ[]"–<br>ª[]§ŒÀ,ÌUNDO&REDO[]A[]ª‹K•\Œ»,âGREP,ª—~—p,Å,«,錟[]õ[]E'uŠ·[]A'Ç<br>‰ÁfRfs[][,Ì,Å,«,éfRfs[][[]•fy[][fXfg,È,Ç[]A[][ŽÀ,µ,½Šî–{•Ò[]W‹@"\,ɉÁ,¦[]A %of  $\overline{\mathrm{f}}$  fuf<f } fNf $\Box$ ,  $\overline{\delta}'$  •  $\overline{\mathrm{r}}$   $\delta$ ,  $\mu$ ,  $\overline{\mathrm{A}}$ ,  $\mathrm{d}$ ,  $\overline{\mathrm{U}}$ ,  $\Box$  $\overline{\mathrm{B}}$ 

 $\boxed{1}$ <sub>00</sub> <u>Ú, µ, Í JAHIDEMARU.TXT, ð, <sup>2</sup> — — , , <sup>3</sup>/4, <sup>3</sup> , ¢ <u>TB</u></u>

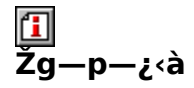

4,000‰~
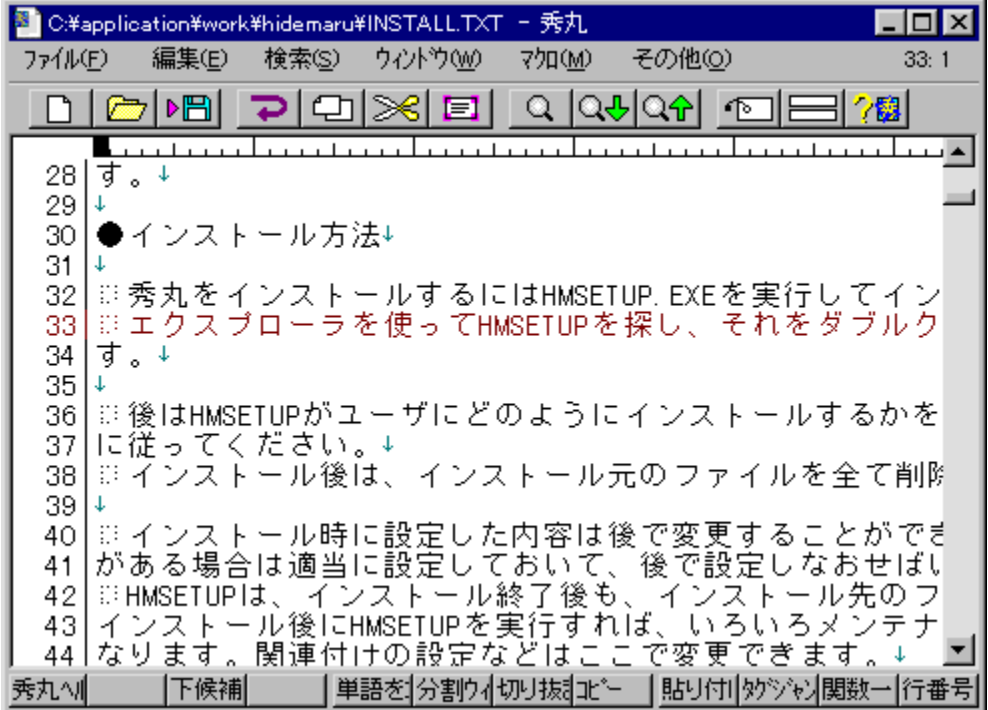

‰ñ[]"-<sup>3</sup>[]§ŒÀ,ÌUNDO&REDO[]A[]<sup>3</sup><K•\Œ»,âGREP,ª—~—p,Å,«,錟[]õ[]E'uŠ·[]A'Ç ‰ÁfRfs[[, , , Å, «, éfRfs[[[]•fy[][fXfg, È, Ç[]A[][ŽÀ, µ, ½Šî-{•Ò[]W<@"\, É  $\%$ oÁ,¦∏AfL∏Š",è"–,Ä∏Af∏fjf…∏[∏A"®∏ìŠÂ‹«,È,Ç,ð∏Aft∏[fU∏[,Ìfj∏[fY,É, ,í,<sup>1</sup>,ÄŽ©— R,É[]Ý'è,Å,«,Ü, []Bf} fNf[],ÍfL[][f{[][fhf} fNf[],Æ[]A,bŒ¾Œê,ÉŽ—,½fvf[]fOf %of  $\overline{\int}$  fuf<f  $\overline{\int}$  fNf $\Box$ ,  $\overline{\eth}'$  . " $\tilde{\eth}$ ,  $\mu$ ,  $\overline{A}$ ,  $\phi$ ,  $\overline{\mathrm{U}}$ ,  $\Box$  $\overline{\mathrm{B}}$  $\Box$ U, µ, , l, ±, ¿, ç,  $\delta$ , <sup>2</sup>——, , 3/4, 3, ¢

{button , EF(`powinst.exe',`HM226 /V HIDEMARU.TXT',1) } 0 @ HIDEMARU.TXT

## <u>DISC1:\OLS\HM226</u><br>DISC1:\OLS\MARUO226 ‰pŒê"Å

### **TEmEditor Version 2.09**

### E fcf"fXfg[[f<, IŽA[]s

### <u>ြံ fCf"fXfg∏fk,ÌŽÀ∏s∏kŒfo∏fWf‡f" EmEditor Free∏j</u>

#### $\overline{\mathbf{H}}$ ‰æ-ÊfCf∏[[fW

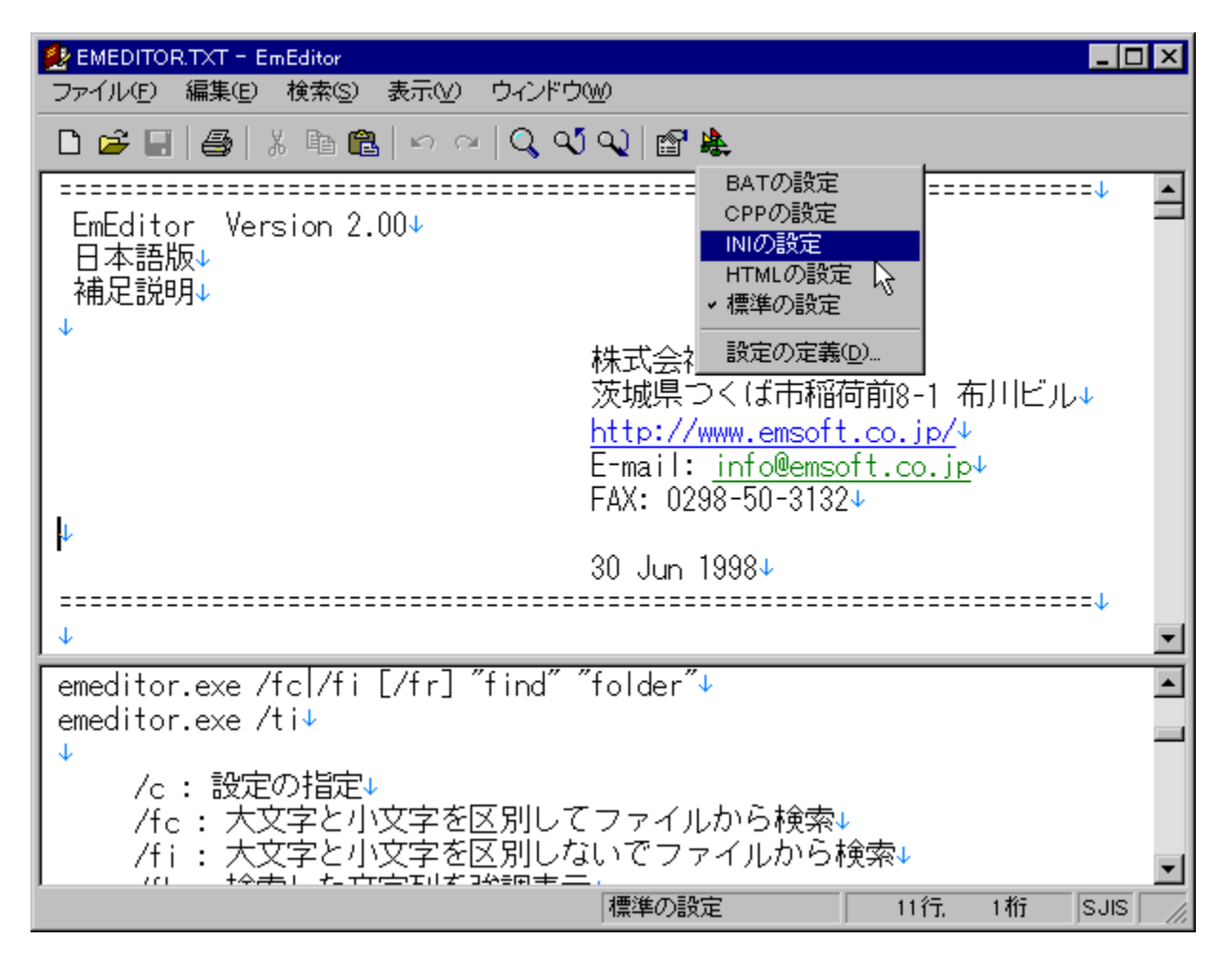

## U<br>Žû~^ftfHf<f\_

DISC1:\OLS\EME209JI DISC1:\OLS\EME127JI []i<<Efo[][fWf#f" EmEditor Free[]j 国<br>[ìŽÒ

Š"Ž®‰ïŽĐfGf€f\ftfg http://www.emsoft.co.jp/

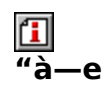

f||f,', `|'ã,í,è,É"ú[]í"I,É—~—p,Å,«,éfefLfXfgfGfffBf^,Å,·[]B<br>ŠJ,,±,Æ,ª,Å,«,éftf@fCf‹,Ì'å,«,¾,ĺ-ª[]§ŒÀ,Å[]A‰ñ[]"–ª[]§ŒÀ,Ì[]uŒª,É–<br>ß,·[]v[]A[]u,â,è'¼,µ[]v‹@"\[]A‰p•¶f[][[fhf‰fbfv[]A‹Ö'¥[]^—[][A•ªŠ"‹ÖŽ~'PŒê[]A‹-<br>′2'PŒê[]AfNfŠ

<u>们</u><br>Žg—p—¿<à

1,200‰~

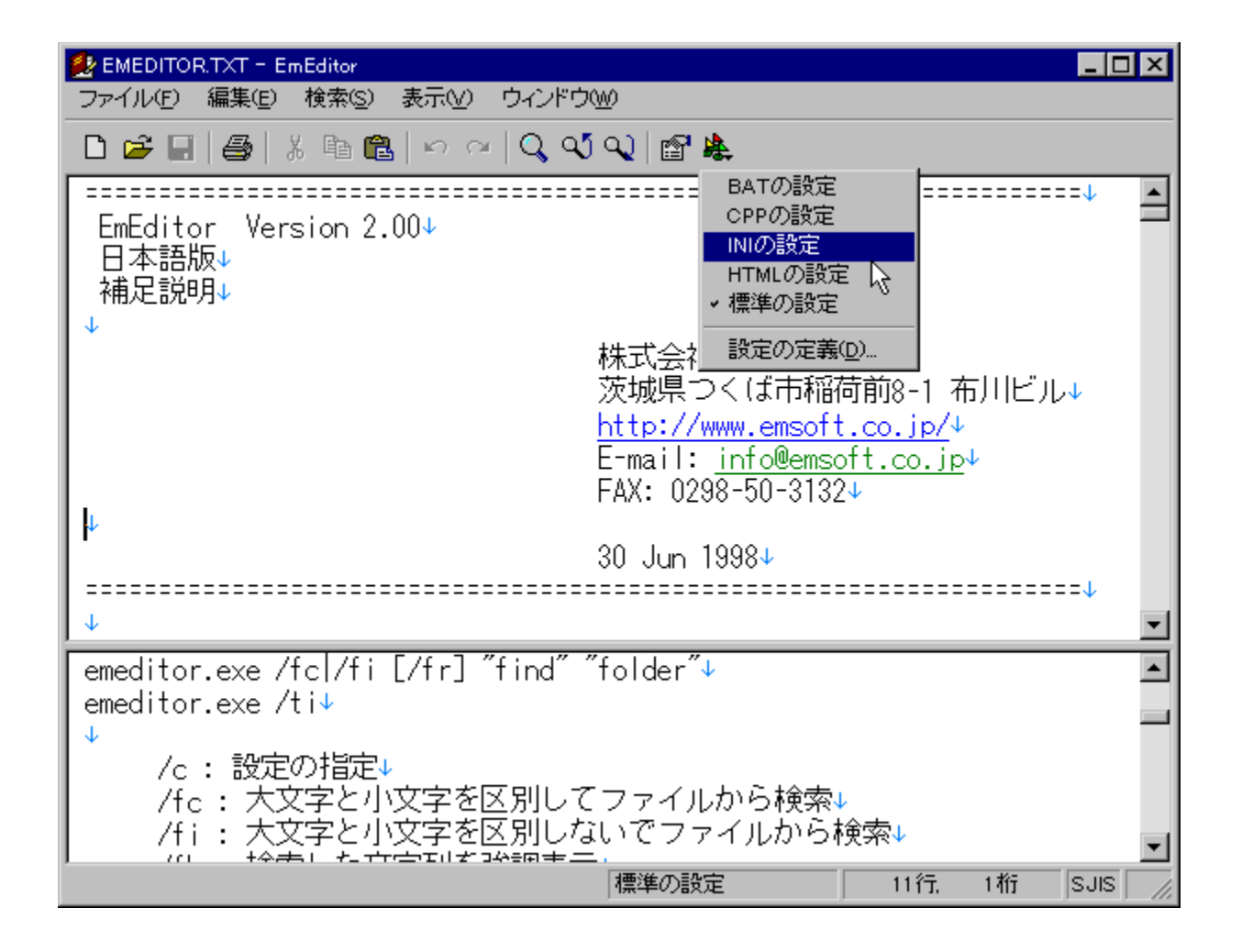

f<sub>□</sub>f,' ,ì'ã,í,è,É"ú□í"I,É—~—p,Å,«,éfefLfXfgfGfffBf^,Å,·□B ŠJ,,±,Æ,ª,Å,«,éftf@fCf<,ì'å,«,<sup>3</sup>,Í-<sup>3</sup>∏§ŒÀ,Å[]A‰ñ[]"-<sup>3</sup>[]§ŒÀ,Ì[]uŒ<sup>3</sup>,É-B, [Jv[]A[]u,â,è'¼,µ[]v<@"\[]A‰p•¶f[][[fhf‰fbfv[]A<O'\[]^-□□A•ªŠ"<ÖŽ~'PŒê□A<'<sup>2</sup>'PŒê□AfNfŠfbfJfuf< URL□Af□□[f<fAfhfŒfX, IfŠf"fN<@"\ ,Ĕ,Ç<sub>Ū</sub>A'½<sub>Ū</sub>Ê,È<@"\,ŏŽ<sub>Ū</sub>,Á,Ä,¢,Ū,∙<sub>Ū</sub>B<sub>Ū</sub>ufEfBf"fhfE,̉E'[,Å<sub>Ū</sub>Ű,ė•Ő,µŪv<@"\<br>,É,æ,è□AfefLfXfgfrf...□[fA,Æ,µ,Ä,àŽg,¦,é"Ç,Ý,â,·,¢•\ަ,ª,Å,«,Ü,·□B

## **①**c□',«‰Â□š,I,IfGfffBf^98 Ver 4.80

### Hefofcf.jfRfs[I]

### 何 **%œ-ÊfCf**∏[fW

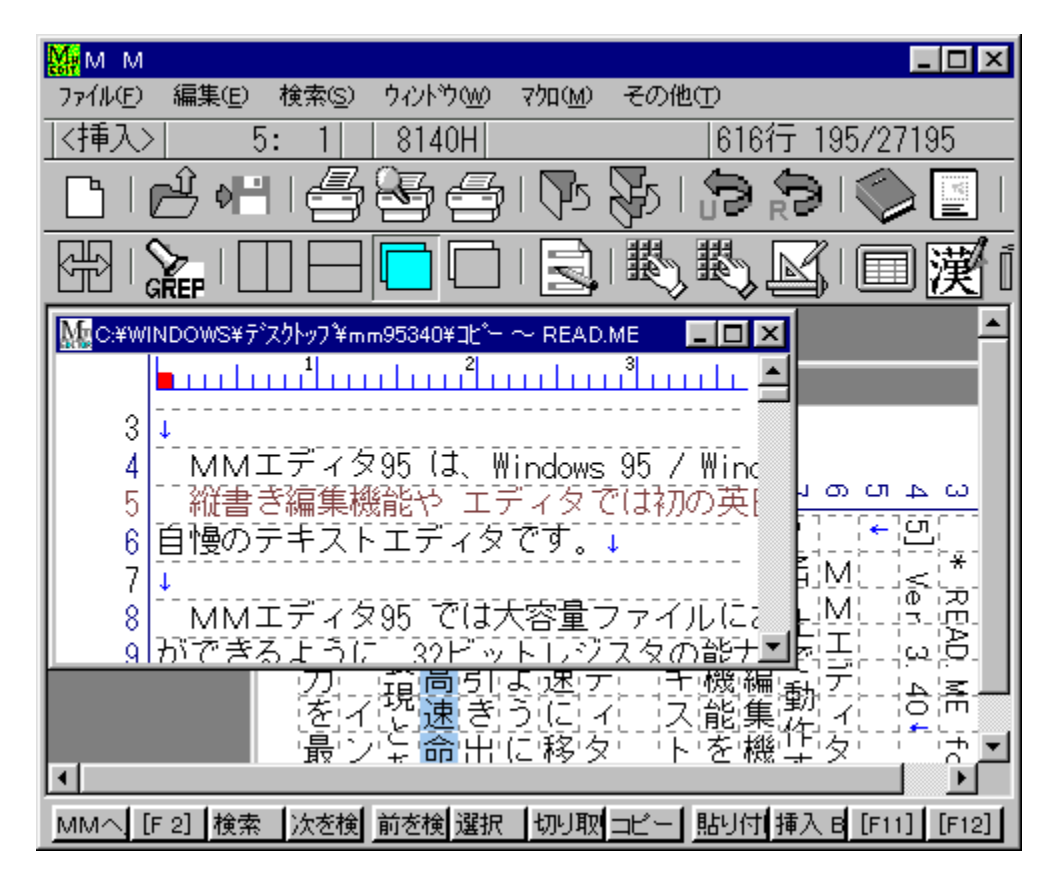

# 回<br>Žû~^ftfHf<f\_

DISC1:\OLS\MM98480

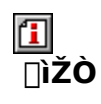

<{∏è∏@‰Ã–¾ http://www2.saganet.ne.jp/miyamiya/

$$
\begin{array}{c}\n\boxed{1} \\
\phantom{1}4 - e\n\end{array}
$$

<sub>|</sub>],'¬"®[]ì,ªŽ©-[],ÌMDlfefLfXfgfGfffBf^,Å,·[]B[]c[]',«•Ò[]W‹@"\,â[]AfGfffBf^,Å,Í[]‰,Ì<br>‰p"ú[]uŽž-|-ó‹@"\,ðfTf|[][fg,μ,Ä,¨,è[]A^ó[]ü‹@"\,Æf}fNf[]Œ¾Œê,à‹—  $(i, \tilde{E}, \tilde{a}, \tilde{l}, \tilde{\delta}' \bullet " \tilde{o}, \mu, \tilde{A}, \tilde{\phi}, \tilde{U}, \tilde{l}$ B ີ⊔uftf@fCf‹,ÌfRfs□[□v,ÅfCf"fXfg□[f‹,μ,½,¢ftfHf‹f\_,É"WŠJŒã⊡A□uMMSETUP.EX<br>E□v,ðŽÀ□s,μ,ÄfCf"fXfg□[f‹,μ,Ä,,¾,¾,¢□B

 $\boxed{\text{1}}$ <sub>00</sub> 0  $\text{u}, \text{m}$  (DAREADME.TXT,  $\delta$ ,  $^2$  -  $-$  ,  $\frac{3}{4}$ ,  $^3$ ,  $\text{m}$  B

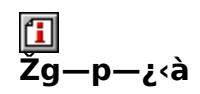

4,000‰~

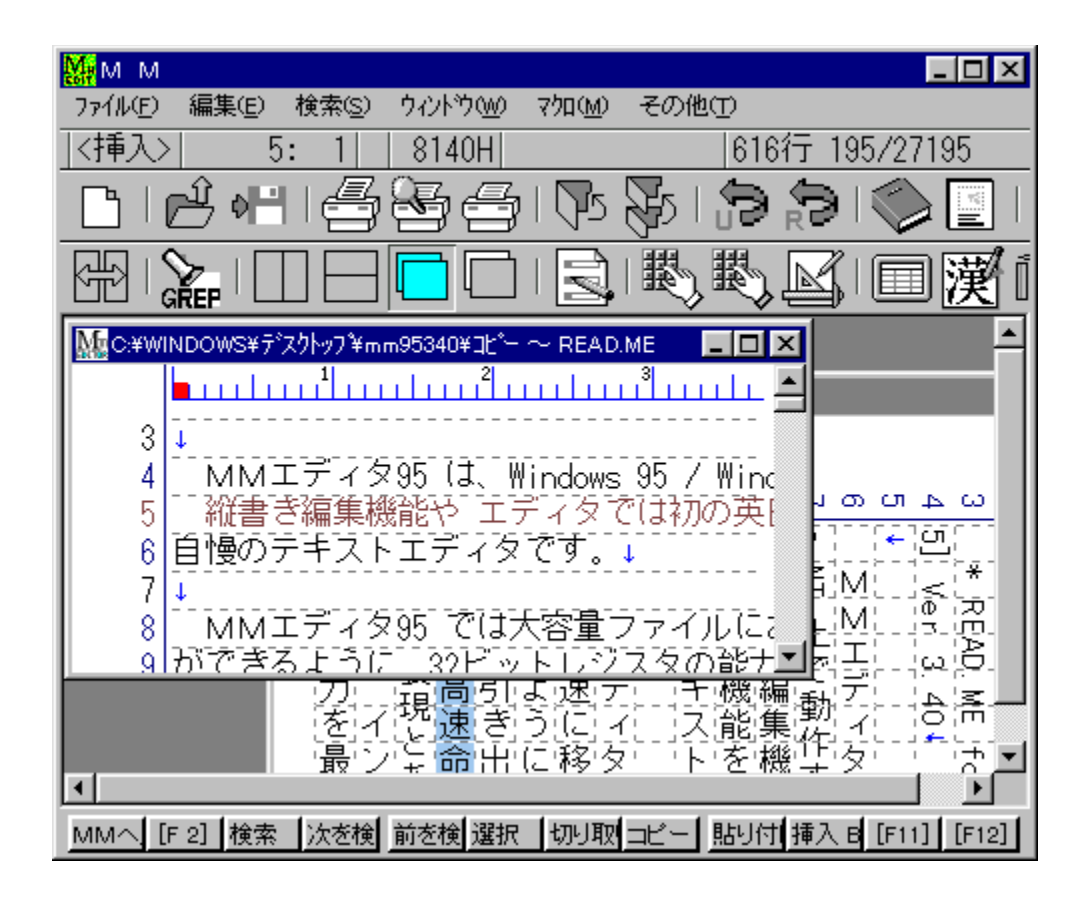

[],'¬"®[]ì,ªŽ©–[],ÌMDlfefLfXfgfGfffBf^,Å,·[]B[]c[]',«•Ò[]W‹@"\,â[]AfGfffBf^,Å,ĺ[]<br>‰,̉p"ú[]uŽž–|–ó‹@"\,ðfTf|[][fg,μ,Ä,¨,è[]Aˆó[]ü‹@"\,Æf} fNf[]Œ¾Œê,à‹—<br>Í,È,à,Ì,ð'•"õ,μ,Ä,¢,Ü,·[]B<sub>့</sub>

[]uftf@fCf‹,ÌfRfs[][[]v̄,ÅfCf"fXfg[][f‹,μ,½,¢ftfHf‹f\_,É"WŠJŒã[]A[]uMMSET UP.EXE<sub>IV</sub>, ožA<sub>IS</sub>, µ, AfCf"fXfg<sub>II</sub>f<, µ, A, , 3, 3, ¢<sub>I</sub>B

 $\overline{u}$   $(\mu, \mu, \hat{1}, \pm, \hat{2}, \hat{c}, \hat{0}, \hat{2}$   $\overline{0}, \frac{3}{4}, \frac{3}{4}, \hat{d}$ 

{button, EF(`powinst.exe',`MM98480 / VREADME.TXT',1) } 0README.TXT

### DISC1:\OLS\MM98480

{button ,EF(`powinst',`MM98480',1)} ftf@fCf<,jfRfs[][

## **TaskPrize Version.1.16a**

## <u>I fcf"fXfg∏f<,ìŽÀ∏s</u>

# <mark>ြ</mark><br>‰æ-ÊfCf<del>∏</del>∏[fW

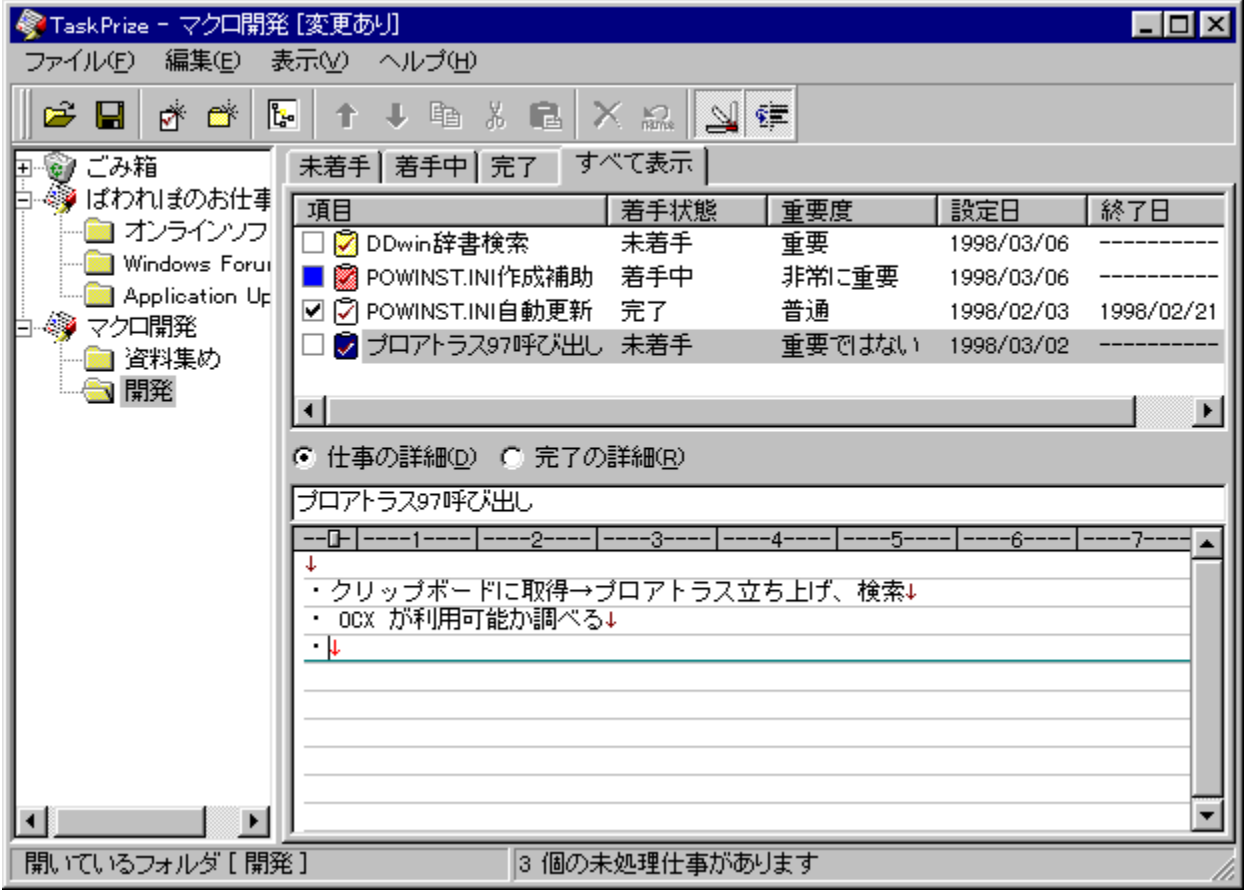

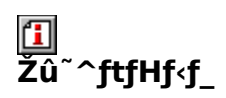

DISC1:\OLS\TPZ116A

<mark>①</mark><br>□ìŽÒ

## 回<br>"à—e

fcfŠ[][Œ`Ž®,É,æ,镪—Þ[]Aftf@fCf‹,âURL,ÌfŠf"fN‹@"\,È,Ç,ª"Á'¥,Ì[]AŒy‰õ,ÈŽdŽ-ŠÇ—<br>[]f\ftfg,Å,·[]B[]ì‹Æ,ð‹L"ü,μ[]A[]d—v"x,â[]ì‹Æ,Ì[]i[]s[]ó‹μ,ð•Ï[]X,·,é,±,Æ,É,æ,è[]AŒø—<br>¦"I,ÈŽdŽ-ŠÇ—[],ð[]s,È,¤,±,Æ,ª,Å,«,Ü,·[]B

 $\boxed{\text{1}}$ <sub>0</sub> 0 1  $\mu$  , 1  $\mu$  are adme. TXT,  $\delta$ ,  $^2$  -  $-$  ,  $\frac{3}{4}$ ,  $^3$  ,  $\text{1}$  B

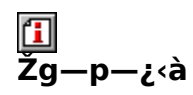

 $1,500\%$ <sup>~</sup>

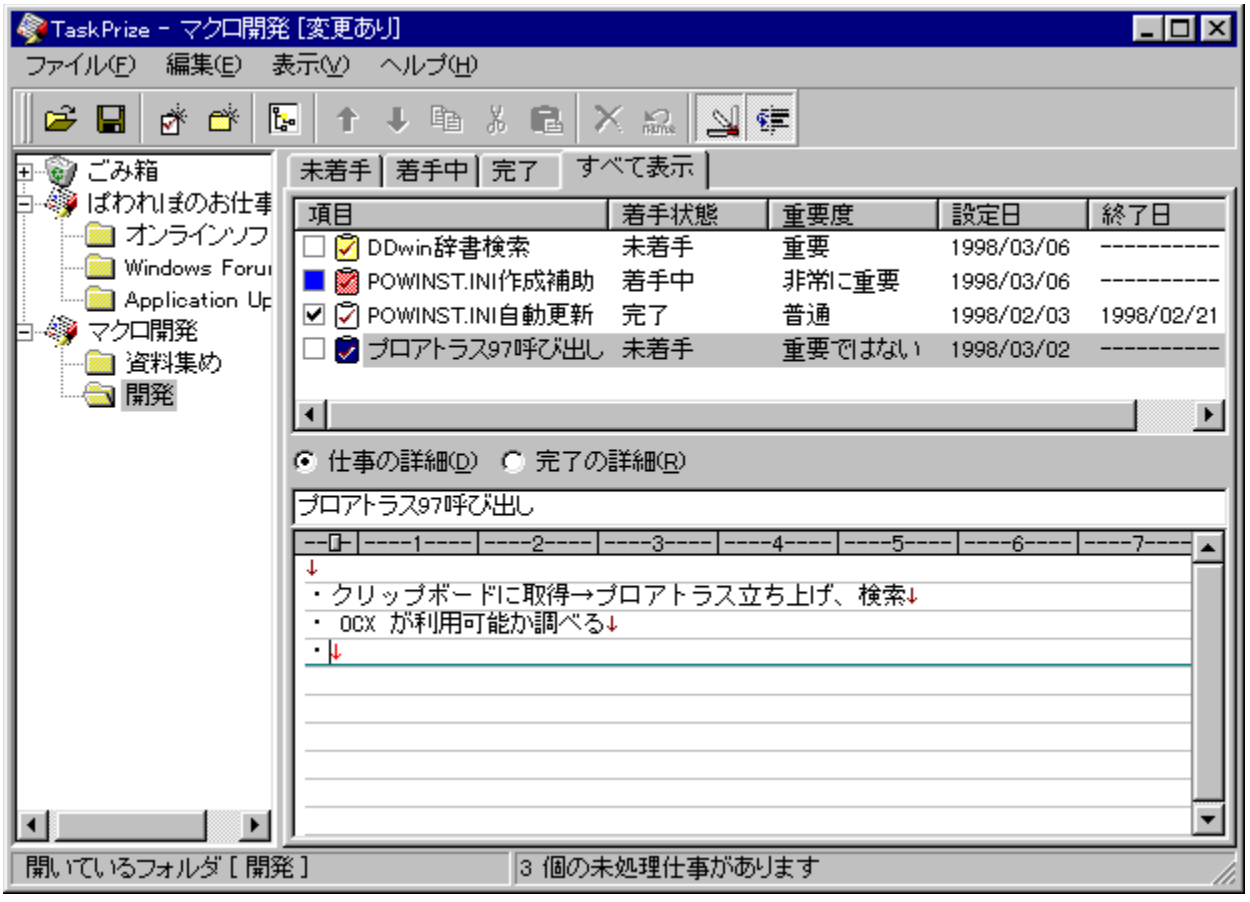

fcfŠ[[Œ`Ž®,É,æ,镪—Þ[]Aftf@fCf‹,âURL,ÌfŠf"fN‹@"\,È,Ç,ª"Á'¥,Ì[]AŒy  $\overline{u}$ U,  $\mu$ ,  $\overline{u}$ ,  $\pm$ ,  $\overline{u}$ ,  $\overline{c}$ ,  $\delta$ ,  $\lambda^2$  — , ,  $\lambda^3$ ,  $\lambda$ 

{button, EF(`powinst.exe',`TPZ116A /V README.TXT',1) }[@README.TXT

### DISC1:\OLS\TPZ116A

{button ,EF(`powinst',`TPZ116A',1)} fCf"fXfg[][f<, IZA[]s

## **TWinLPrt for Windows95 Ver 5.4i**

## T fcf"fXfg[[f<, IŽA[]s

# <mark>ြ</mark><br>‰æ-ÊfCf<del>∏</del>∏[fW

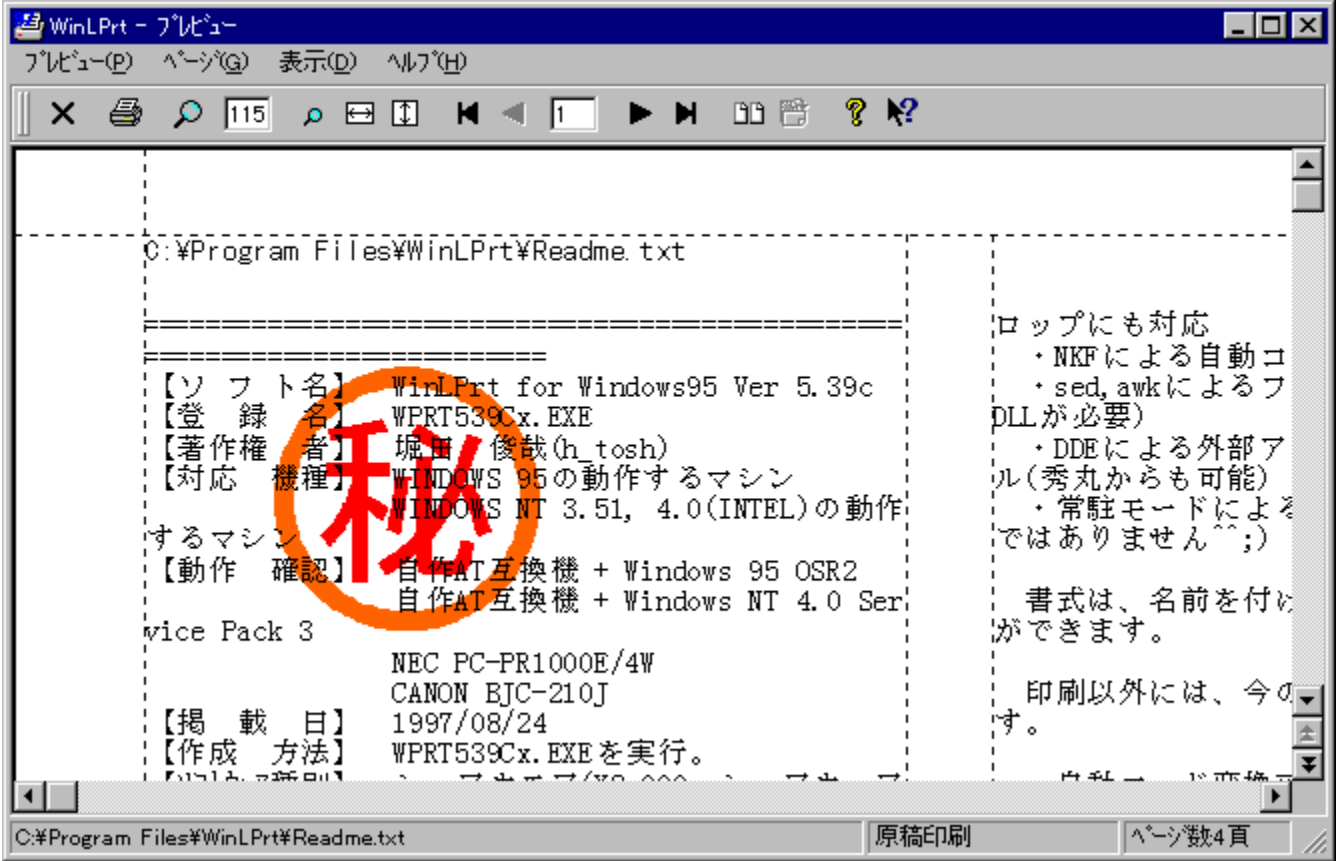

# \_\_<br>Žû~^ftfHf<sub>`</sub>f\_

DISC1:\OLS\WPRT54IF

<mark>①</mark><br>□ìŽÒ

### 回<br>"à e-

[]'Ž®,Ì[]Ý'è,â[]A‰æ'œftf@fCf‹,Ìfl[[[fo[][fŒfC,È,Ç,É,à'Ήž,µ,½[]A[],‹@"\,È^ó[]üf\<br>ftfg,Å,·[]Bsed[]Aawk,ª—~—p‰Â"\,ÈfefLfXfg,ÌftfBf‹f^[]^—[][]A[]'Ž®,Æftf@fCf‹–<br>½,Ì[]ª‹K•\Œ»,É,æ,éŠÖ~A,Ã,¯,È,Ç[]A,æ,è•Ö—~,É[]A[],"x,È^ó[]ü,ðŽÀŒ»,

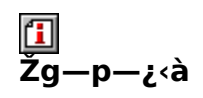

 $2,000\%$ <sub>o</sub> $\sim$ 

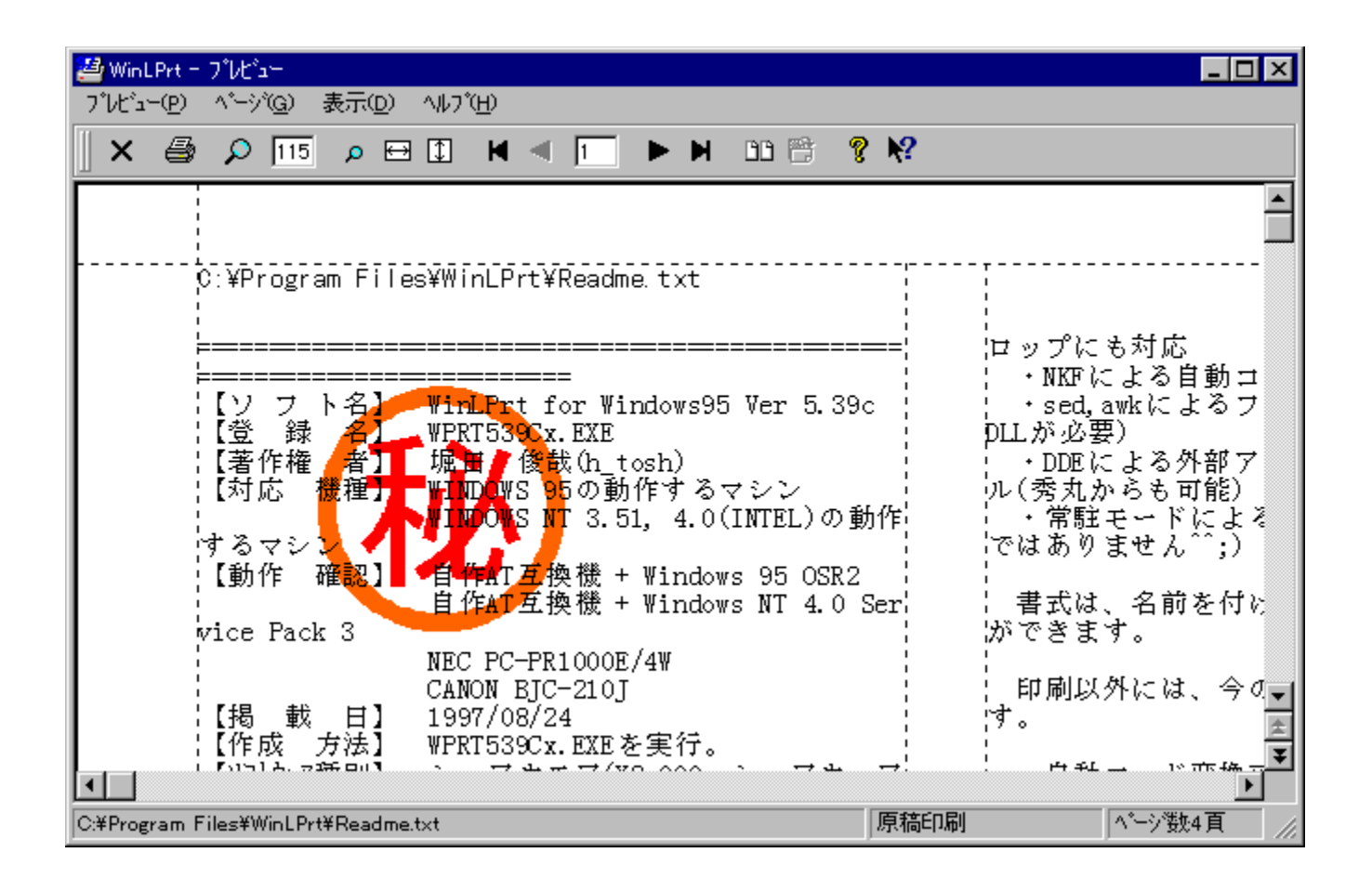

[]'Ž®,Ì[]Ý'è,â[]A‰æ'œftf@fCf‹,Ìfl[][fo[][fŒfC,È,Ç,É,à'Ήž,µ,½[]A[],‹@"\,È^ó[]üf\<br>ftfg,Å,·[]Bsed[]Aawk,ª—~—p‰Â"\,ÈfefLfXfg,ÌftfBf‹f^[]^—[][]A[]'Ž®,Æftf@fCf‹-<br>¼,Ì[]ª‹K•\Œ»,É,æ,éŠÖˆA,Ã,¯,È,Ç[]A,æ,è•Ö—~,É[]A[],"x,È^ó[]ü,ðŽÀŒ»  $A, \Box B$ 

### DISC1:\OLS\WPRT54IF

{button ,EF(`powinst',`WPRT54IF',1)} fCf"fXfg[][f<, IZA]]

## **TVisual Cardfile for Windows95 Preview 3a**

## T fcf"fXfg[[f<, IŽA[]s

# <mark>ြ</mark><br>‰æ-ÊfCf<del>∏</del>∏[fW

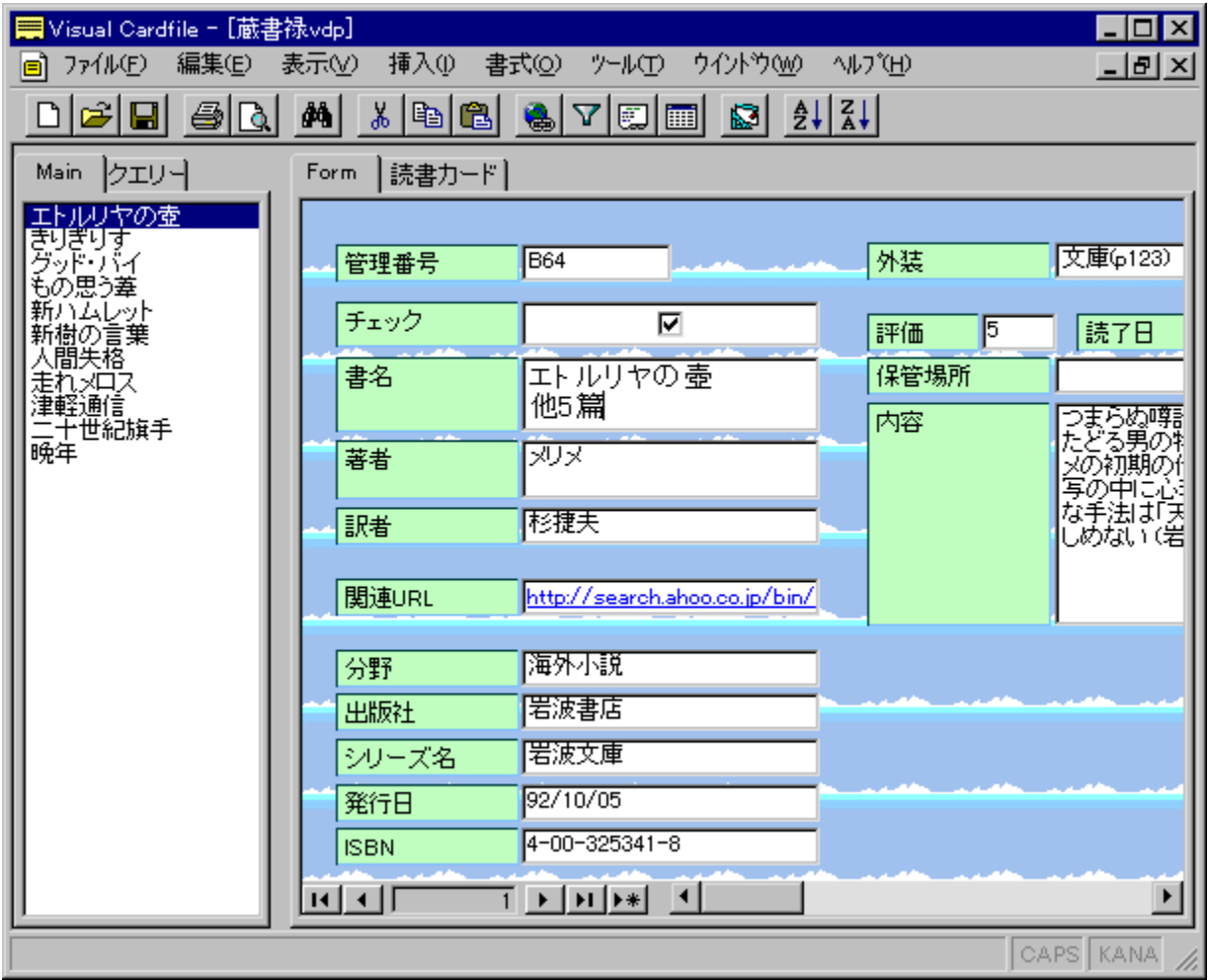

\_\_<br>Žû~^ftfHf<sub>`</sub>f\_

DISC1:\OLS\VISCP3A

### $\mathbf{F}$  $\overline{\mathbf{u}}$ ižò

H.Furuichi http://www.netlaputa.ne.jp/~stadt/

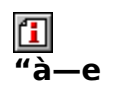

ŽèŒy,É–{Ši"I,Èff□[f^fx□[fX,ª□\'z,Å,«,é□AMicrosoft<br>AccessŒYŠ·,ÌfJ□[fhŒ^ff□[f^fx□[fXf\ftfg,Å,·□Bfef"fvfŒ□[fg,ª—p^Ó,<sup>3</sup>,ê,Ä,¢,Ä□<br>‰□SŽÒ,Å,àŠÈ'P,Éff□[f^fx□[fX,ð□ì□¬,·,é,±,Æ,ª,Å,«□A,Ó,è,ª,È,ÌŽ©"®"ü—<br>Í□A"¼Šp'SŠp,̕ϊ·□A"ü—ĺ,¾ê,½• , ,,ĕ,È,Ç∏A"ü—Í,â•Ŏ∏W,ª—e^Õ,É∏s,È,¦,é,æ,¤,É∏H•v,¾,ê,Ä,¢ ,Ü,·<sub>I</sub>]B,Ū,©,É,àƒEfBfŪ∏[fh,É,æ,éfÑfGfŠ∏[|]ASQL∙¶|]AfnfCfp|][fŠf"fN|]AUnicode,É,æ,é'<br>¼Œ¾Œê,Ì"ü—Í[]A[]uf][J[fh]Iv,ÆŒÄ,Î,ê,éfef"fvfŒ[][fg,ð—~—p,µ,½^ó[]ü,È,Ç[]AŽs"Ìf\ ftfg,É,à•C"G,·,é<@"\,ðŽ[],Á,Ä,¢,Ü,·[]B

fVfFfAfEfFfA,Å,·,ª[]A"ñ‰c—ˆ,Ì—ˆ—p,ÉŠÖ,µ,Ä,ÍftfŠ[][,Å,·[]B

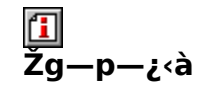

 $600\% -$ 

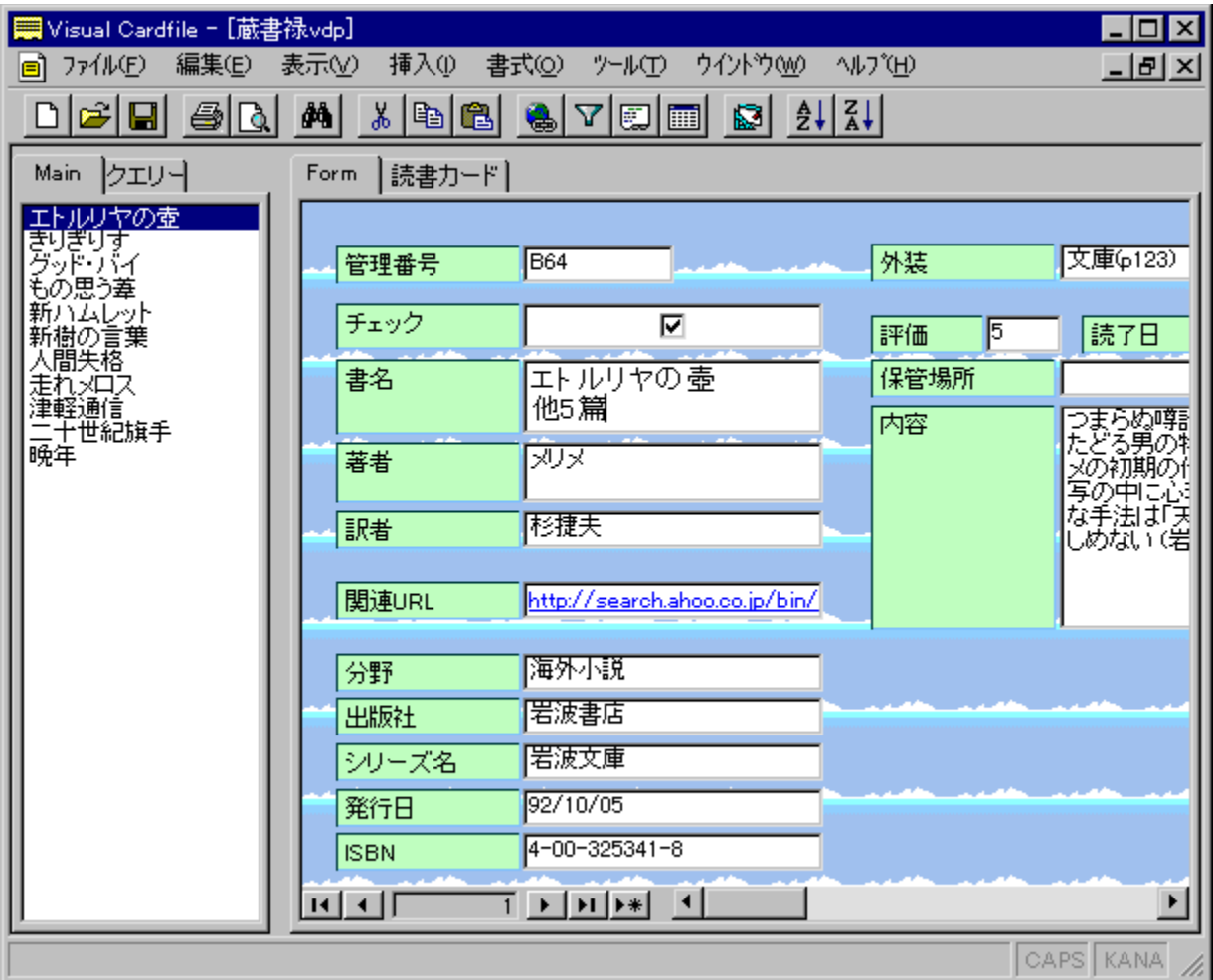
ŽèŒy,É-{Ši"I,Èff[][f^fx[][fX,ª[]\'z,Å,«,é[]AMicrosoft AccessŒŶŠ·,ÌfJ□[fhŒ^ff□[f^fx□[fXf\ftfg,Å,·□Bfef"fvfŒ□[fg,ª—p^Ó,<sup>3</sup>,ê,Ä,¢,Ä□<br>‰□SŽÒ,Å,àŠÈ′P,Éff□[f^fx□[fX,ð□ì□¬,·,é,±,Æ,ª,Å,«ŪA,Ó,è,ª,È,ÌŽ©"®"ü— Í∏A"¼Šp'SŠp,̕ϊ·∏A"ü—Í,<sup>3</sup>,ė̃,½•¶Žš—ñ,É, ,í,<sup>1</sup>,Ä"¼Ž©"®"I,ÉftfB∏[f‹fh'·,ðŠg'£ ,  $\bar{e}$ ,  $\dot{\epsilon}$ ,  $\dot{\epsilon}$ ,  $\zeta$   $\Box A''$   $\ddot{u}$   $\rightarrow$   $\dot{I}$ ,  $\dot{\delta}$   $\bullet$   $\overline{\text{O}}$   $\Box W$ ,  $\bar{e}$   $\rightarrow$   $\tilde{C}$ ,  $\dot{\epsilon}$ ,  $\ddot{\epsilon}$ ,  $\dot{\epsilon}$ ,  $\ddot{\epsilon}$ ,  $\ddot{\epsilon}$ ,  $\ddot{\epsilon}$ ,  $\ddot{\epsilon}$ ,  $\ddot{\epsilon}$ ,  $\ddot{\epsilon}$ ,  $\ddot{\epsilon}$ ,  $\ddot$ ,Ü, ∏B,Ù,©,É,àfEfBfU∏fh,É,æ,éfNfGfŠ∏∏ASOL•¶∏AfnfCfp∏fŠf"fN∏AUnicode,É ,æ,e<sup>'</sup>'¼Œ¾Œê,Ì"ü—Í[]A[]ufJ[][fh[]v,ÆŒÄ,Î,ê,éfef"fvfŒ[][fg,ð—<sup>~</sup> p,µ,½^ó∏ü,È,Ç∏AŽs"Ìf\ftfg,É,à•C"G,∙,é<@"\,ðŽ∏,Á,Ä,¢,Ü,∙∏B

fVfFfAfEfFfA,Å,·,ª∏A"ñ‰c—~,Ì—~—p,ÉŠÖ,µ,Ä,ÍftfŠ∏[,Å,·∏B

### DISC1:\OLS\VISCP3A

{button ,EF(`powinst',`VISCP3A',1)} fCf"fXfg[[f<, lŽA[]s

# **TVisualCardfile Powerup Kit for Windows95 Preview 3**

## Hf@fCf<, ifRfs[I

#### $\mathbf{I}$ ‰æ-ÊfCf<sub>□</sub>[fW

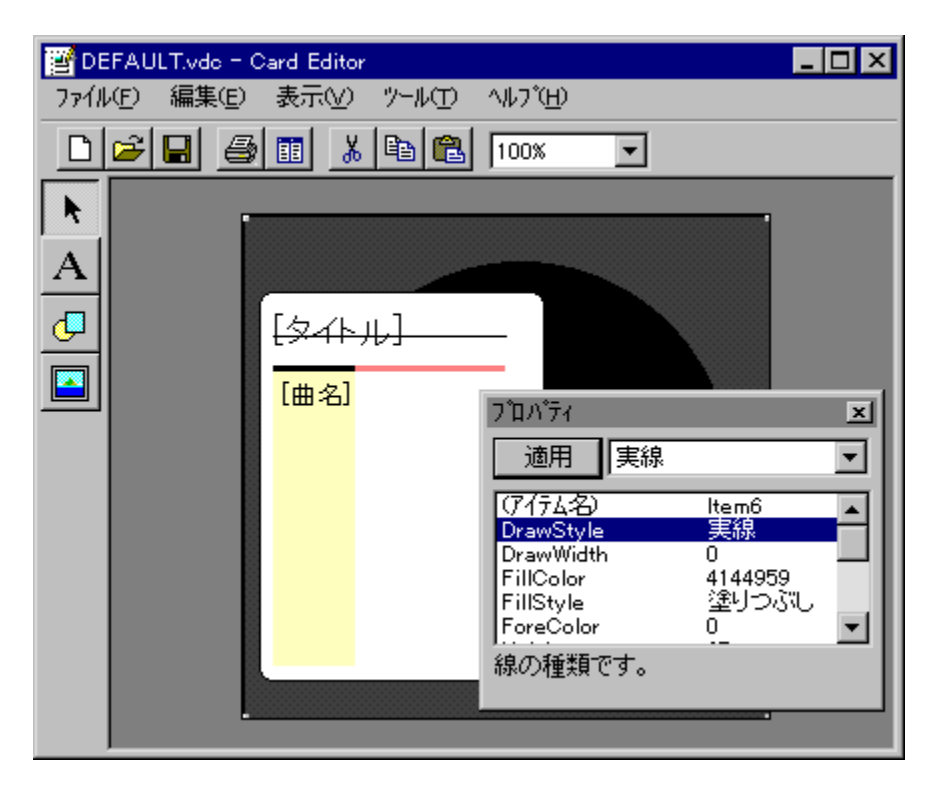

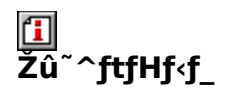

DISC1:\OLS\VISPP3

 $\mathbf{I}$  $\overline{\Pi}$ ŽÒ

> H.Furuichi http://www.netlaputa.ne.jp/~stadt/

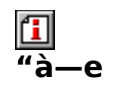

VisualCardfile,l<sup>}</sup><@"\,ðŠg'£,·,éft[][fefBfŠfefB,lfZfbfg,Å,·[]BfJ[][fh,ð•Ò[]W,·,éCard<br>Editor[]A•¡[]",lfJ[][fh,ðˆê,Â,lftf@fCf‹,É,Ü,Æ,ß,éCard<br>Composer[]Aff[][fˆfx[][fX,ðfef"fvfŒ[][fg,É•lŠ·,·,éTemplate Composer[]AŠeŽíf‰fxf‹—<br>

#### "o~^,ĺVisualCardfile,Æ<¤'Ê,Å,·[]B,½,¾,μ[]AVisualCardfile,ð"ñ‰c—~,Å—~ p,µ,Ä,¢,é[]ê[]‡,Å,à[]A-{f\ftfg,É,Ã,¢,Ä,Í'—‹à,ª•K—v,Æ,È,è,Ü,·[]B

 $\boxed{\underline{1}}_{\text{norm},\text{norm},\text{norm}}$ 

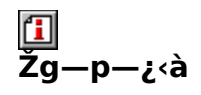

600‰~

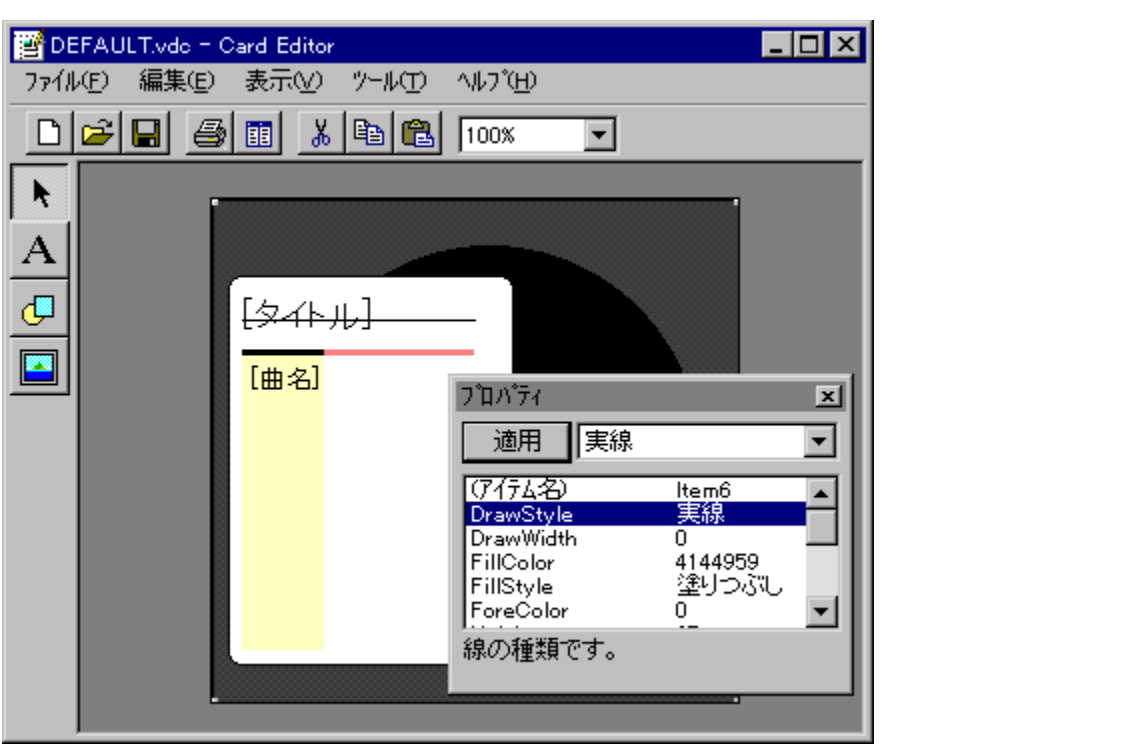

VisualCardfile, l<sup>k</sup>@"\, ðŠg'£, ·, éft∏[fefBfŠfefB, lfZfbfg, Å, ·<sub></sub>∏BfJ∏[fh, ð•Ò∏W, ·, éCard Editor<sub>[]</sub>A•<sub>i</sub><sup>n</sup>, if<sub>1</sub>[[fh,  $\delta$  ^e,  $\hat{A}$ , iftf@fCf <, E, U, E, ß, eCard Composer[]Aff[][f^fx[][fX,ðfef"fvfŒ[][fg,É.ÏŠ., ,éTemplate Composer[]AŠeŽíf ‰fxf<—p, fJI [fhfŒfCfAfEfg, ð [W, ß, ½ Label Collection, ªŠÜ, Ü, ê, Ä, ¢, Ü, [B

### —̃ —p,µ,Ä,¢,é[]ê[]‡,Å,à[]A-{ƒ\ftf̄g,É,Á,¢,Ä,Ï'—‹à,ª•K—v,Æ,È,è,Ü,·[]B

 $\Box$ U, µ, , I, ±, ¿, ç, ð, <sup>2</sup>——, , ¾, <sup>3</sup>, ¢

{button, EF(`powinst.exe',`VISPP3 /V README.TXT',1) } N README.TXT

### DISC1:\OLS\VISPP3

{button ,EF(`powinst',`VISPP3',1)} ftf@fCf<,jfRfs[][

# <mark>᠋</mark>"dŽqfufbfNŒŸ∏õ DDwin Ver.2.09/"®∏ìŠm"FfJf^f∏fO

## FCf"fXfg[[f<, IŽA[]s

## <u>LI ftf@fCf<,ìfRfs[[[]i"®[]ìŠm"FfJf^f[]fO[]i</u>

## **1 ftf@fCf<,ìfRfs** [[[i2.09 [] . • and

### 佃  $\overline{\%}$ æ-ÊfCf $\Box$ [fW

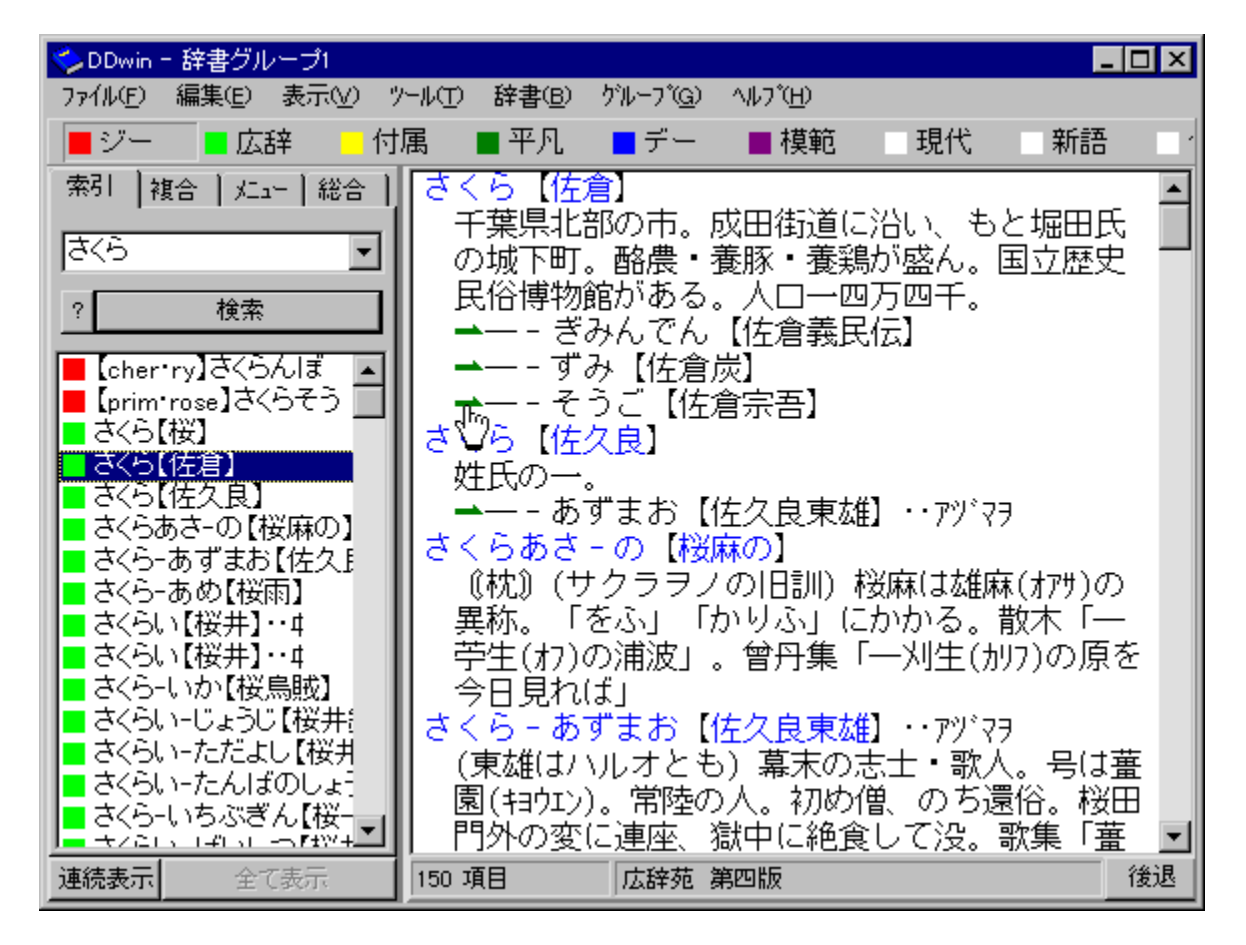

# U<br>Žû~^ftfHf<f\_

DISC1:\OLS\DD208INS 2.08-{']

#### DISC1:\OLS\DDWTTL1 "®[]\Šm"FfJf^f[]fO DISC1:\OLS\DD209UP 2.090-

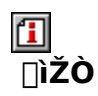

'<sub>[-{</sub> "a"n / thakata

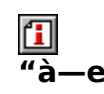

"dŽqfufbfN,",æ,ÑEPWING<K-ñ,ÌCD-ROM,ðWindows,©,猟∏õ∏A‰{—— ٫·͵é͵<sup>ͺϳ</sup>Ź͵Ŕ͵Ìfvf∏fOf‰f€͵Å͵·∏BŒ©∏o͵μŒêŒŸ∏õ∏A∏ðŒ∏ŒŸ∏õ∏Ā<sup>ŗ</sup>S∙¶ŒŸ∏õ∏A,Ü͵½ , ',e, 'z, ',s,', 'y] oj 'λωjc', A', '[]5C || ||0|], (||C|||C|||C|||C|||C|||C|||C|||A||0|||A||0||A||<br>%oæ'œ, ì•\ަ,È,Ç,àfTf||[[fg,μ,Ä,¢,Ü,·[]BfNfŠfbfvf{[][fh,â‹N" ®flfvfVf‡f",Ė,æ,è[]A,Ù,©,Ìf\<br>ftfg,Æ,Ì~AŒW,à%o"\,Å,·[]B[]Vf ,Å,∙∏B

2.08-{'Ì,ðfCf"fXfg∏f<Œã∏ADDwin,Ì, ,éftfHf<f\_,É2.09,Ö,Ì∏∙•ªftf@fCf<,ð"WŠJ, μ⊡A⊡uDD209UP.EXE⊡v,ðŽÀ⊡s,μ,ĉº,<sup>3</sup>,¢⊟B

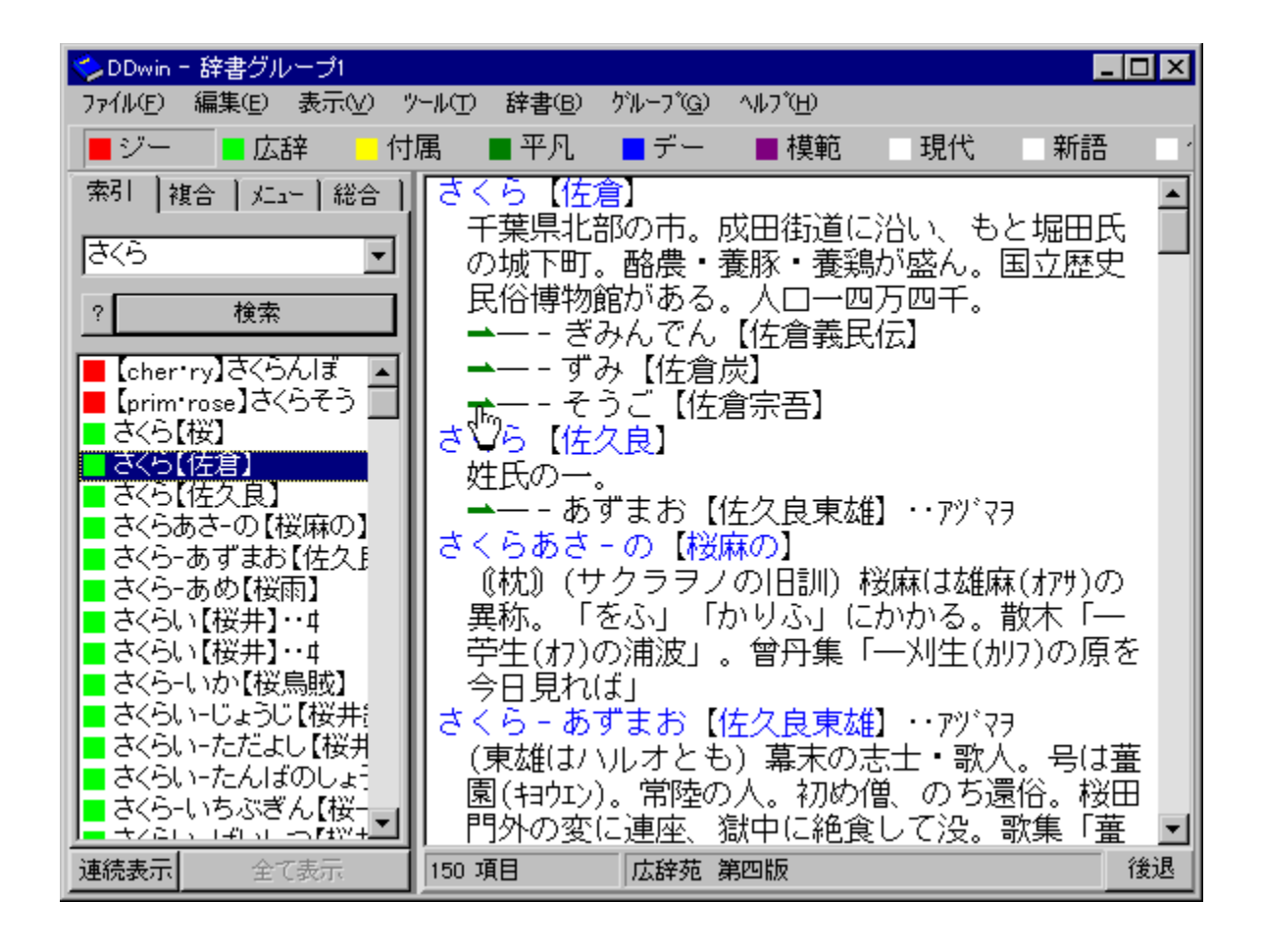

"dŽqfufbfN,",æ,ÑEPWING<K-ñ,ÌCD-ROM,ðWindows,©,cŒŸ∏õ∏A‰{—— % $e^{i\alpha}$   $\propto$ ,  $i\cdot\overline{2}$ ,  $\overline{E}$ ,  $C$ ,  $\overline{F}$   $Tf$  $\overline{F}$  $\overline{fg}$ ,  $\mu$ ,  $\overline{A}$ ,  $\overline{f}$ 

,Ü, [BfNfŠfbfvf{[|[fh,â<N"®flfvfVf‡f",É,æ,è[]A,Ù,©,Ìf\ftfg,Æ,Ì~AŒW,à‰Â"\ ,Å, <sub>U</sub>BUVfoU[fWf‡f",Å,Í[]A•¡[]",ÌŽ«Ūʻ,ðfOf‹[][fv‰»,µŠÈ'P,Ě‹øŽh,µŒŸ[]õ, ,é‹@"\ ,Ì,Ù,©∏A,<sup>3</sup>,Ü,´,Ü,È<@"\<‱»,ª∏s,È,í,ê,Ü,µ,½∏B

,Ü,½∏Ā" ®∏ìŠm"FfJf^f∏fO,Í∏A98"N5ŒŽŒ»∏Ý,Ì" ®∏ìŠm"F,<sup>3</sup>,ê,½"dŽqfufbfN.Ì^ê  $---$ , $A$ ,  $\Pi B$ 

### 2.08-{'Ì,ðfCf"fXfg∏[f<Œã∏ADDwin,Ì, ,éftfHf<f\_,É2.09,Ö,Ì∏·•ªftf@fCf<,ð "WŠJ,µ∏A∏uDD209UP.EXE∏v,ðŽÀ∏s,µ,ĉº,<sup>3</sup>,¢∏B

 $\overline{u}(1,\mu,1,\pm,1,\overline{c},\delta^2-\frac{1}{2},\frac{3}{4},\frac{3}{4},\frac{3}{4})$ 

{button , EF(`powinst.exe', `DDWTTL1 /V LIBRARY.TXT',1) }<u>∏@LIBRARY.TXT∏i"®∏ìŠm"FfIf^f∏fO∏i</u> <u>DISC1:\OLS\DD208INS\_2.08-{'Ì</u><br><u>DISC1:\OLS\DDWTTL1\_"®∏ìŠm"FfJf^f∏fO</u><br>DISC1:\OLS\DD209UP\_2.09∏-•ª

# **EBinary Editor BZ Ver1.00**

# <u>I fcf"fXfg∏f«,ìŽÀ∏s</u>

# <mark>ြ</mark><br>‰æ-ÊfCf<del>∏</del>∏[fW

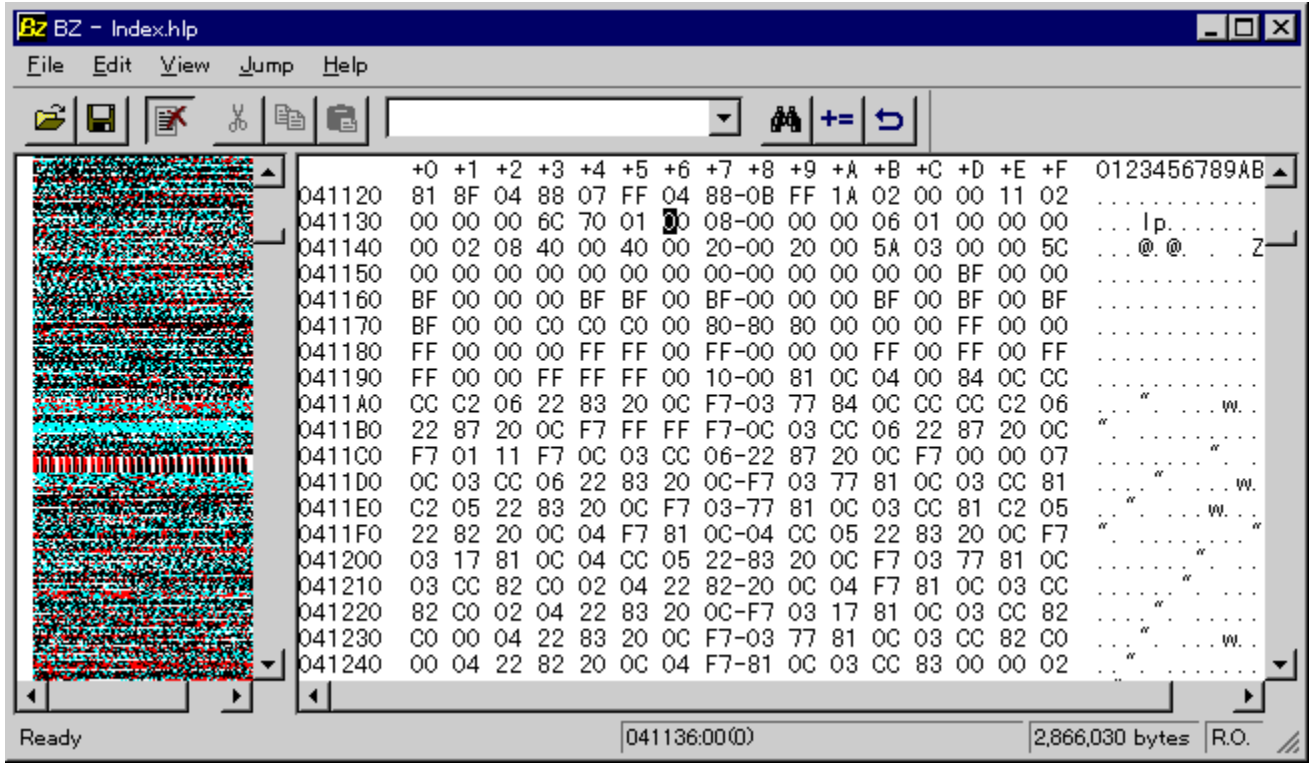

# \_\_<br>Žû~^ftfHf<sub>`</sub>f\_

DISC1:\OLS\BZ100

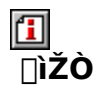

c.mos

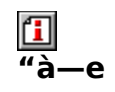

fefLfXfgfGfffBf^VZ,Ì[]ìŽÒc.mosŽ[],É,æ,é[]AfVf"fvf‹,©,'½‹@"\,ÈWindows—<br>pfofCfifŠfGfffBf^,Å,·[]B[]\'¢'ÌfŠfXfefBf"fO‹@"\[]AUnicode'Î<br>‰ž[]Aftf@fCf‹'S'Ì,ðfrfbfgf}fbfv,ɕϊ·,µ,Ä•\ަ,·,éBitmap View,È,Ç,ª, ,è,Ü,·[]B

 $\boxed{1}$ <sub>00</sub>  $(i, \mu, i$  abz. TXT,  $\delta$ ,  $^2$  -  $-$ ,  $\frac{3}{4}$ ,  $^3$ ,  $\boxed{1}$  B

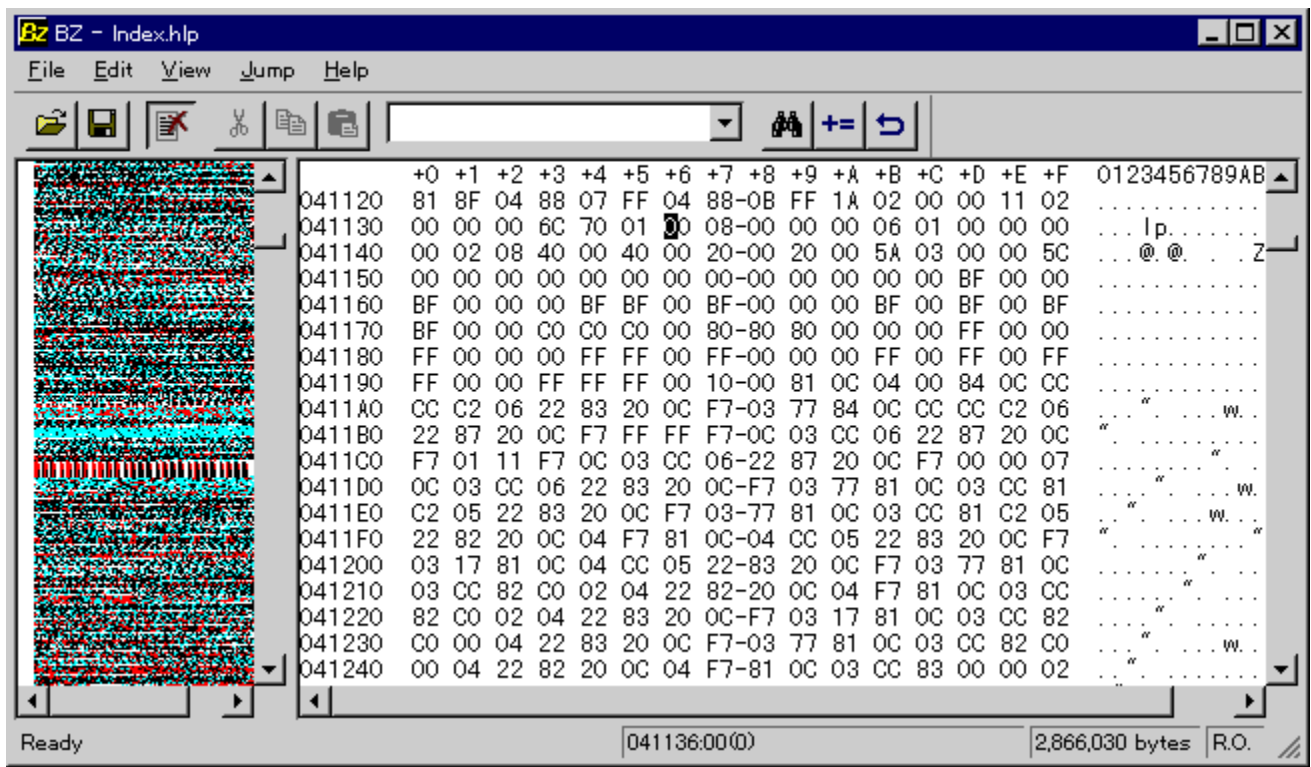

fefLfXfgfGfffBf^VZ,Ì[]ìŽÒc.mosŽ[],É,æ,é[]AfVf"fvf<,©,'½<@"\,ÈWindows—<br>pfofCfifŠfGfffBf^,Å,·[]B[]\'¢'ÌfŠfXfefBf"fO<@"\[]AUnicode'Î<br>‰ž[]Aftf@fCf<'S'Ì,ðfrfbfgf}fbfv,ɕϊ·,µ,Ä•\ަ,·,éBitmap View,È,Ç,ª, ,è,Ü,·[]B  $\Box$ U, µ, , I, ±, ¿, ç, ð, <sup>2</sup> ——, , 3/4, 3, ¢

{button ,EF(`powinst.exe',`BZ100 /V BZ.TXT',1) }<u>N@BZ.TXT</u>

### DISC1:\OLS\BZ100

{button ,EF(`powinst',`BZ100',1)} fCf"fXfg[[f<, lŽA[]s

## 'Ê**∏M**∏EfCf"f^[][flfbfg

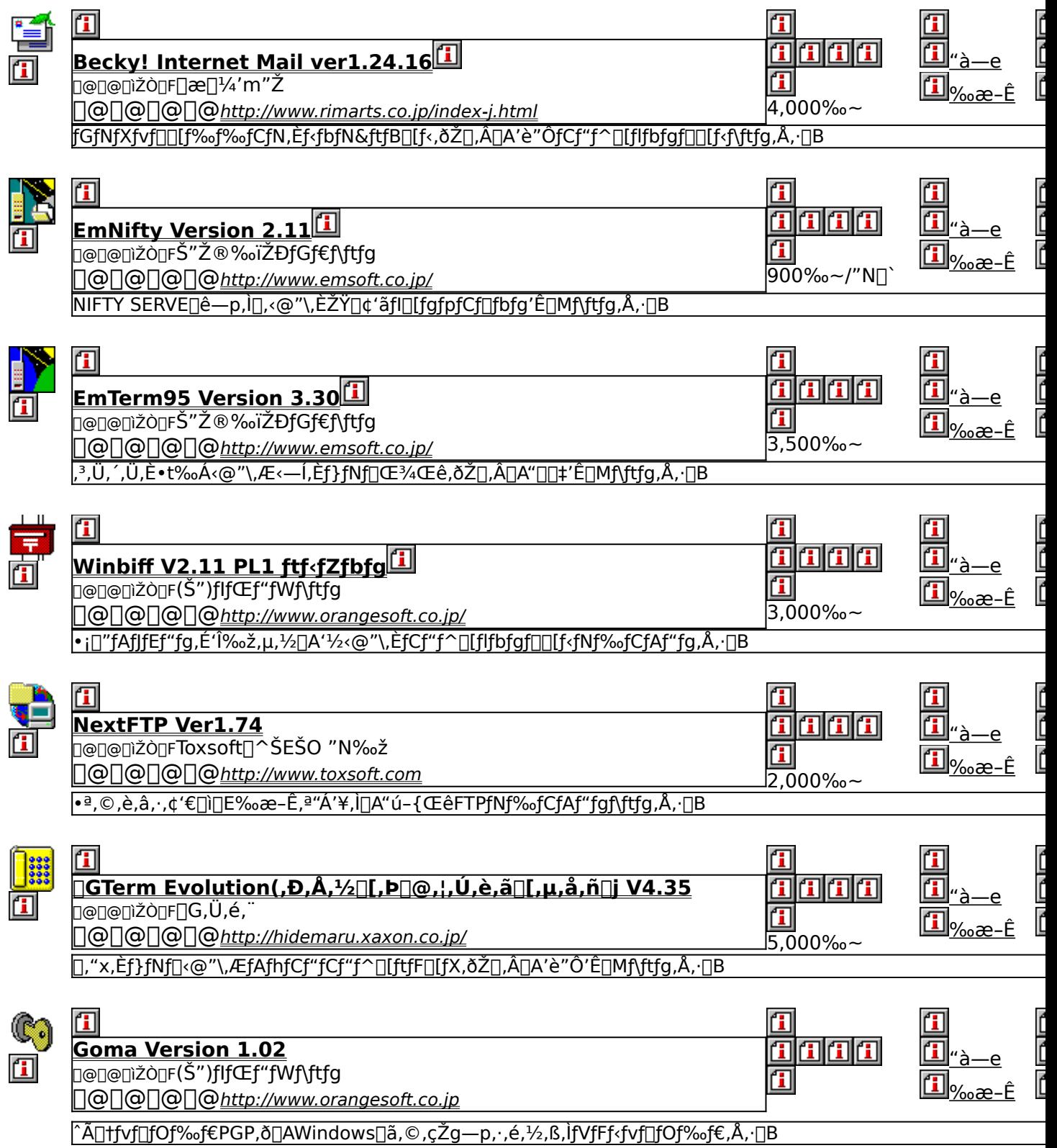

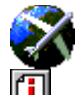

 $\mathbf{I}$ 

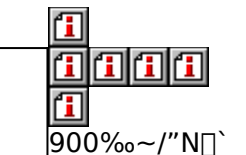

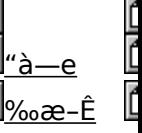

<u>‰fCfZf"fX"Å∏</u><br>D@D@Dižò@FDUDE ("Ñ'Ë -L) <u>NIFTY SERVE∏ê—p"∏∏‡'Ê∏MŠÂ⇔∉f\ftfg,Å, ∏B</u>

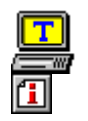

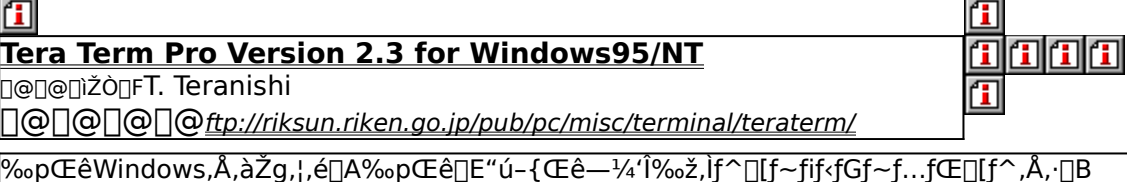

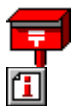

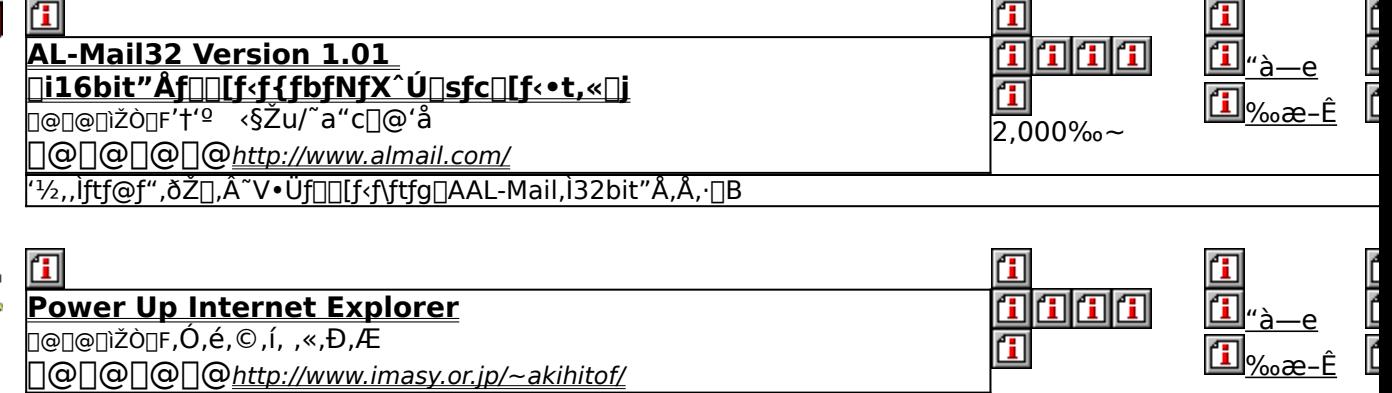

Microsoft Internet Explorer 3.0^È<sub>[]</sub>~, ¨,æ,ÑInternet Mail and News,lji<sup>Y</sup>'è,ð<sub>[</sub>]s,È,¤fc<sub>[</sub>][f<,Å,·<sub>[</sub>]B

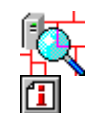

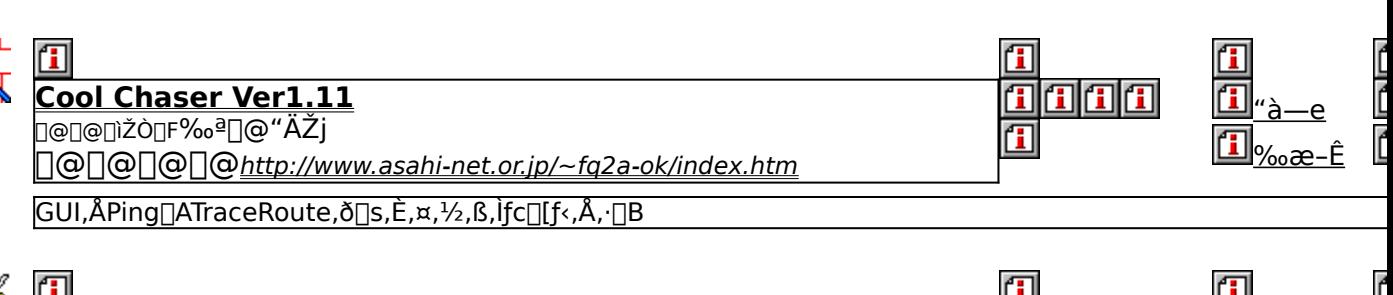

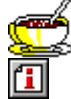

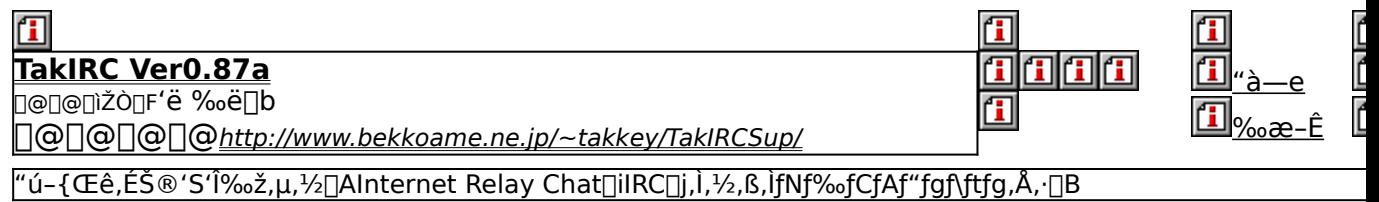

# **EBecky! Internet Mail ver1.24.16**

## Ftf@fCf<, ifRfs[I

# <mark>⊡</mark><br>‰æ-ʃCƒ⊞[ƒW

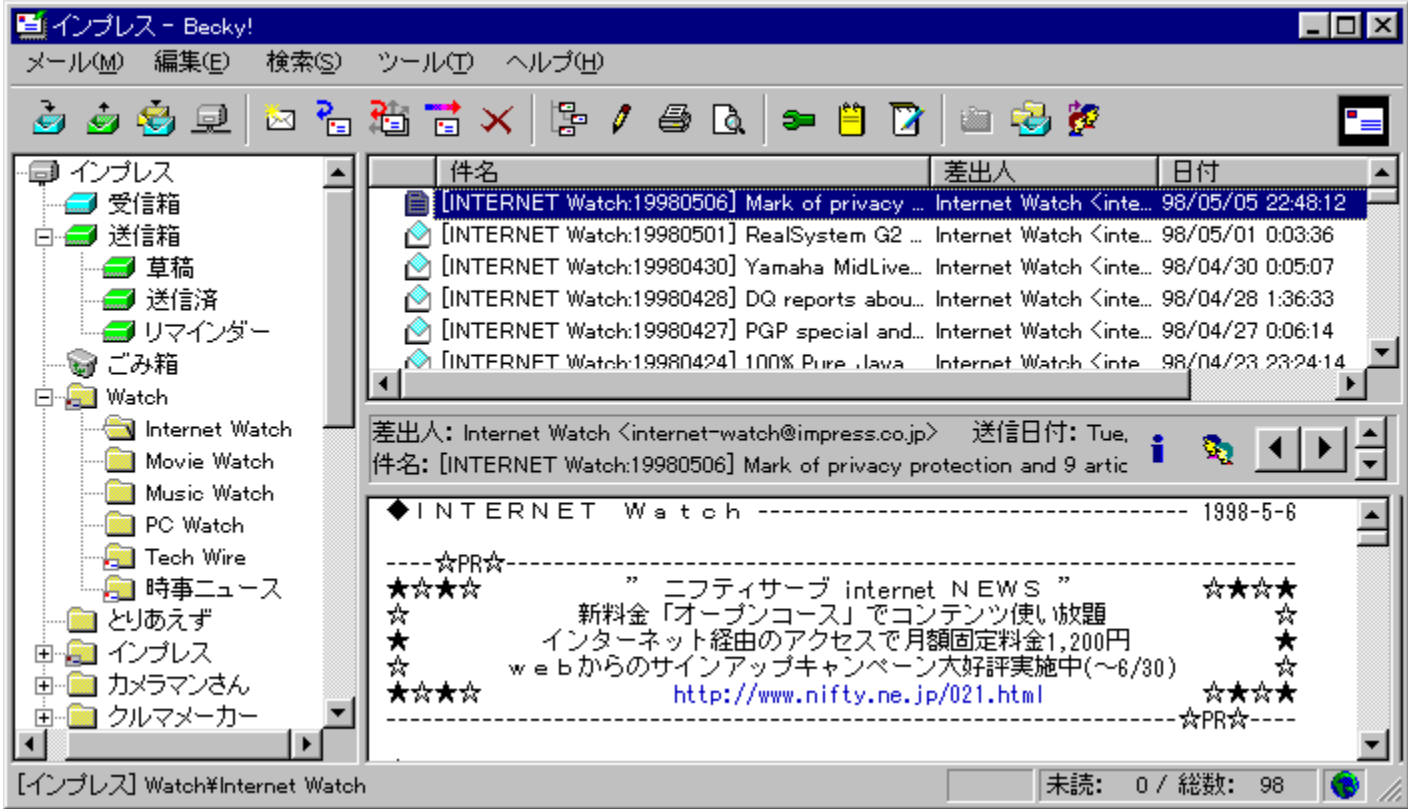

# 国<br>žû~^ftfHf<f\_

DISC1:\OLS\BK12416J

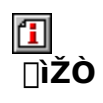

□æ□¼'m"Ž<br><u>http://www.rimarts.co.jp/index-j.html</u>

# <u>们</u><br>"à—e

fGfNfXfvf[][[f‰f‰fCfN,Èf‹fbfN&ftfB[][f‹,ðŽ[],Â[]A'è"ÔfCf"f^[][flfbfgf[][[[f‹f\<br>ftfg,Å,·[]B•¡[]"fAfJfEf"fg'Ήž[]AMIMEŒÝŠ·,Ìftf@fCf‹"Y•t‹@"\  $\Box B$ 

"z∙zftf@fCf<,ÍZIPŒ`Ž®,Å<sup>^з</sup>∏k,<sup>з</sup>,ê,Ä,¢ ,ü,.<sub>:</sub>∏Bftf@fCf∢,ðfRfs∏(Œã∏ALhasa,È,Ç,Ìfc∏[f∢,Å"WŠJ,ð∏s,È,Á,ĉº,<sup>з</sup>,¢∏B

回<br>Žq -p—;<à

 $4,000\%$ <sub>o</sub> $\sim$ 

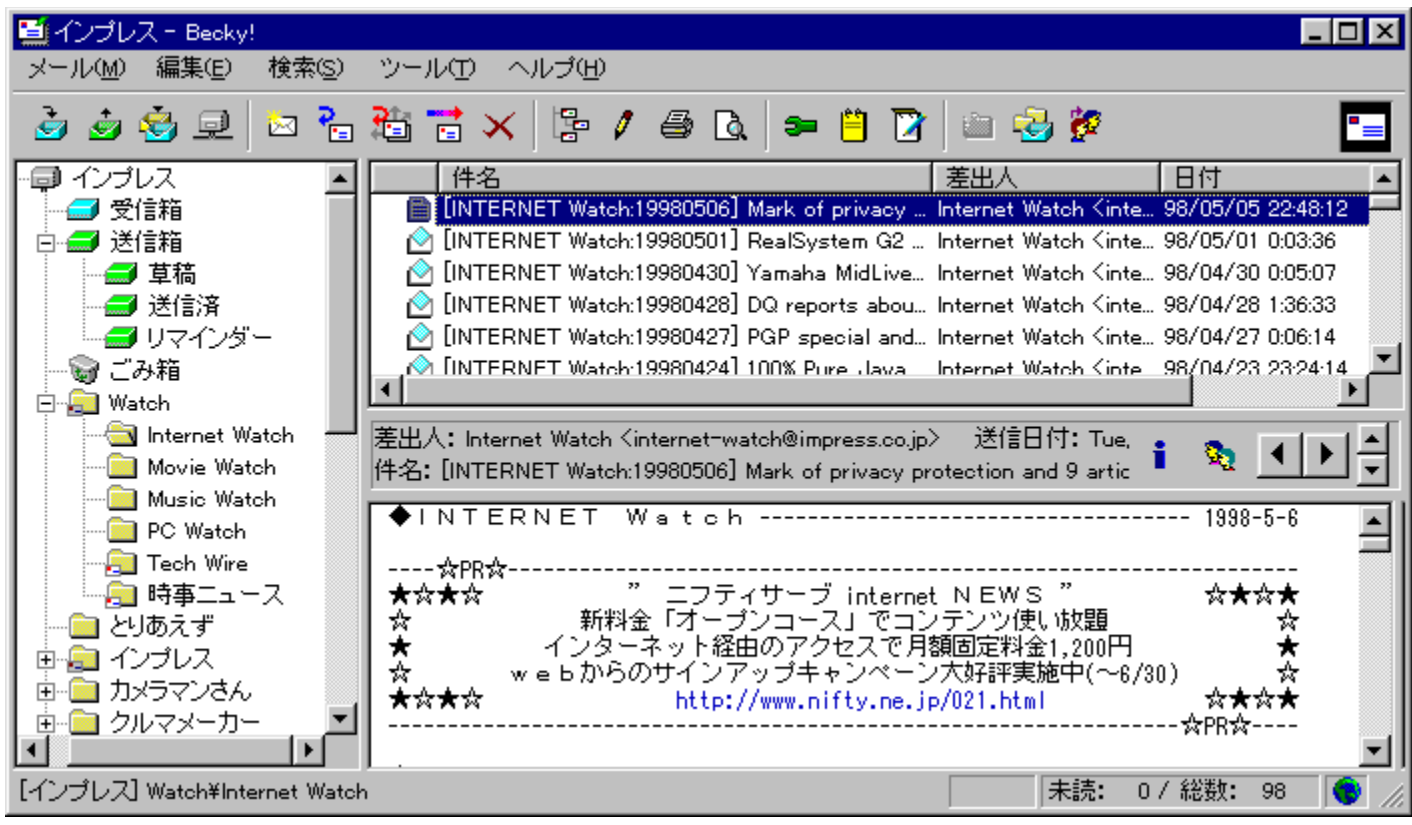

fGfNfXfvf00lf‰f‰fCfN,Èf<fbfN&ftfB0lf<,ðŽ0,Â0A'è"ÔfCf"f^0lflfbfgf00lf<f\ ftfg, Å, ·<sub>U</sub>B· iU''fAfJfEf"fg'ΉžUAMIMEŒYŠ·, Iftf@fCf<"Y•t<@"\ ∏AfNfŠfbf|fuf<URL,Ě,Ç∏ĽÀ,µ,½Šî-{<@"\,ɉÁ,¦∏AfCfMfŠfX‰pŒê∏^fAf∏fŠf| <sup>9</sup><sub>op</sub>Œė—Ÿ4'l̃‰ž,l̃fXfyf<f`fFfbfN[]Af[][[fŠf"fOfŠfXfgŠÇ—[]<@"\ ,È,Çftfj□[fN,È"ÆŽ©<@"\,ª, ,è,Ü, □B

#### "z•zftf@fCf<,ÍZIPŒ`Ž®,Å^<sup>3</sup>∏k,<sup>3</sup>,ê,Ä,¢ ,Ü,·<sub>□</sub>Bftf@fCf<,ðfRfs□[Œã□ALhasa,È,Ç,Ìfc□[f<,Å"WŠJ,ð□s,È,Á,Ä  $\%$ <sup>o</sup> $^9$ ,<sup>3</sup>,¢ $\Box$ B

### DISC1:\OLS\BK12416J

{button ,EF(`powinst',`BK12416J',1)} ftf@fCf<,jfRfs[][

## **TEmNifty Version 2.11**

## FCf"fXfg[[f<, IŽA[]s

### 佃  $\overline{\%}$ œ-ÊfCf $\Box$ [fW

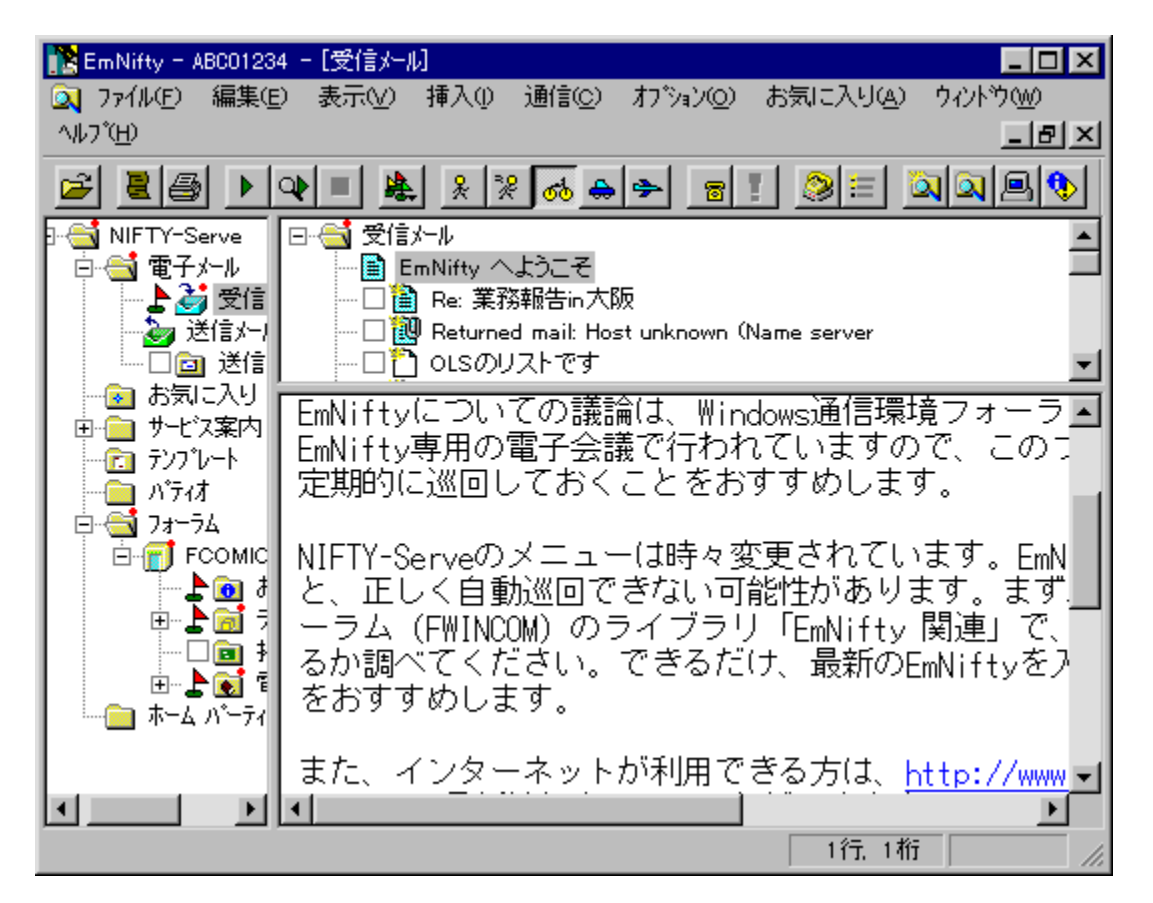

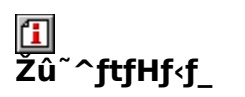

DISC1:\OLS\EMN211

 $\mathbf{F}$ ∏ìŽÒ

Š″Ž®‰ïŽĐfGf€f\ftfg

# 回<br>"à

NIFTY SERVE[]ê-p,l`[],<@"\,E`Z`Y`[]q'afI^[[fgfpfCf[]fbfg'E[]Mf\ftfg,A,.^[]BfGfNfXfvf[][[f‰. -,ifffUfCf"[JATAPILATelnet'i ‰ž∏ΑŽ©"®∏U,蕪,¯,âfCf"f^∏[f|fbfg,Ì"Y•tftf@fCf‹,Ì•œŒ<sup>3</sup>,ª,Å,«,éf∏∏f‹‹@"\<br>∏AfA∏fefBfNf‹"à,ÌURLfNfŠfbfN,É,æ,éWebfuf‰fEfU,Ì‹N"®,È,Ç∏A∏æ∏i,Ì‹@"\,ð-<br>ž∏Ú,μ,Ä,¢,Ü,·∏BNIFTY SERVE,ÌMIMEŒ`Ž®f∏∏f‹,É,à'Ήž,μ∏ANIFTY SERVE, ©, cfCf"f^[][flfbfg, Ö"Y•tftf@fCf<, ð'—, é, ±, Æ, ª, Å, «, Ü, ·[]B

"NŠÔf‰fCfZf"fX900‰~[]A‰i‹vf‰fCfZf"fX 3,500‰~,Ì2Ží—Þ,Ì"o˝^•û- $@.91. \times .0.1B$ 

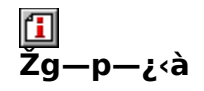

900‰~/"N∏`
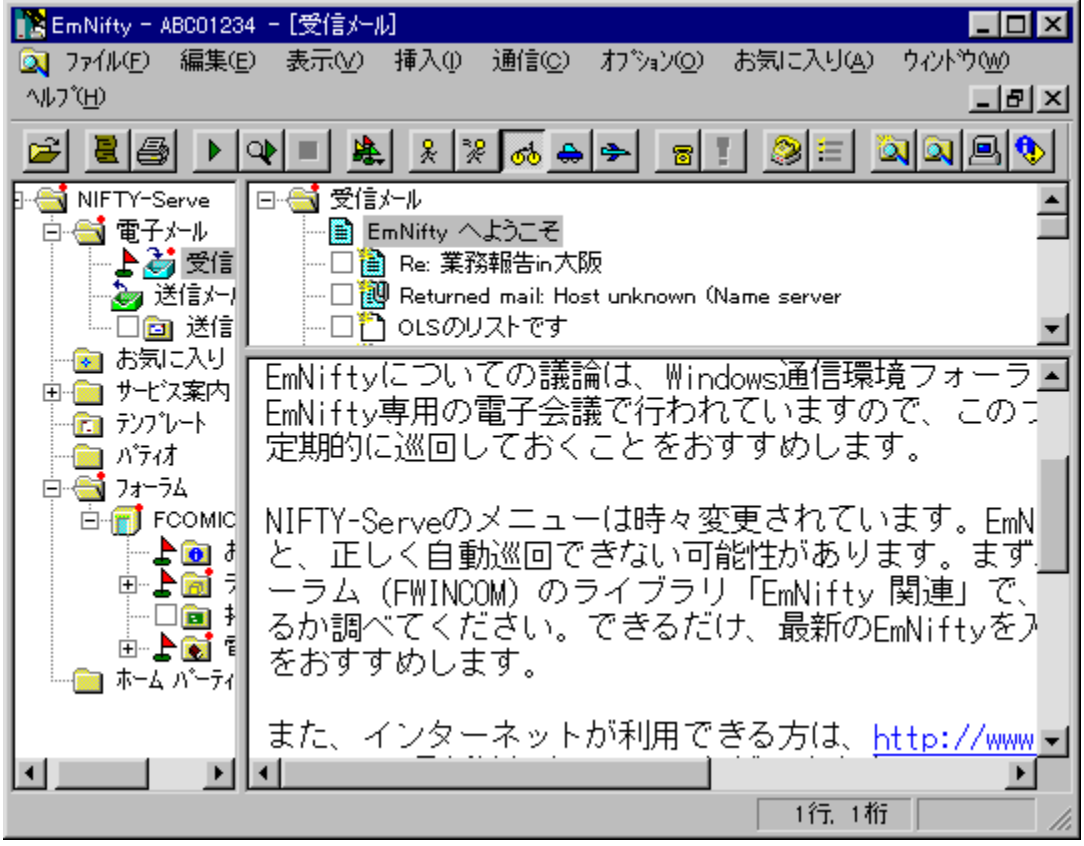

NIFTY SERVE[]ê-p,Ì[],<@"\,ÈŽŸ[]¢'ãfl[][fgfpfCf[]fbfg'Ê[]Mf\ ‰ž∏AŽ©"®∏U,蕪,¯,åfCf"f^∏[flfbfg,l̃"Y•tftf@fCf<,l̀•œŒ<sup>3</sup>,ª,Å,«,éf∏∏f<<@"\ □AfA□[fefBfNf‹"à, lURLfNfŠfbfN,E,æ,éWebfuf‰fEfU, l‹N"®,È,C□A□æ□i, l‹@"\,ðž∏Ú,µ,Ä,¢,Ů, ∏BNIFTY SERVE,ÌMIMEŒ`Ž®f∏∏[f‹,É,à'Ήž,µ∏ANIFTY SERVE, ©, cfCf"f^∏[flfbfg, Ö"Y•tftf@fCf<, ð'—, é, ±, Æ, ª, Å, «, Ü, ∏B

## "NŠÔf‰fCfZf"fX900‰~[]A‰i‹vf‰fCfZf"fX 3,500‰~,Ì2Ží—<br>Þ,Ì"o˝^•û-@,ª'l,×,Ü,·[]B

#### DISC1:\OLS\EMN211

{button ,EF(`powinst',`EMN211',1)} fCf"fXfg[][f<, IZA]]s

## **TEmTerm95 Version 3.30**

### E fCf"fXfg[[f<, IŽA[s

#### 佃 ‰æ-ÊfCf<sub>□</sub>[fW

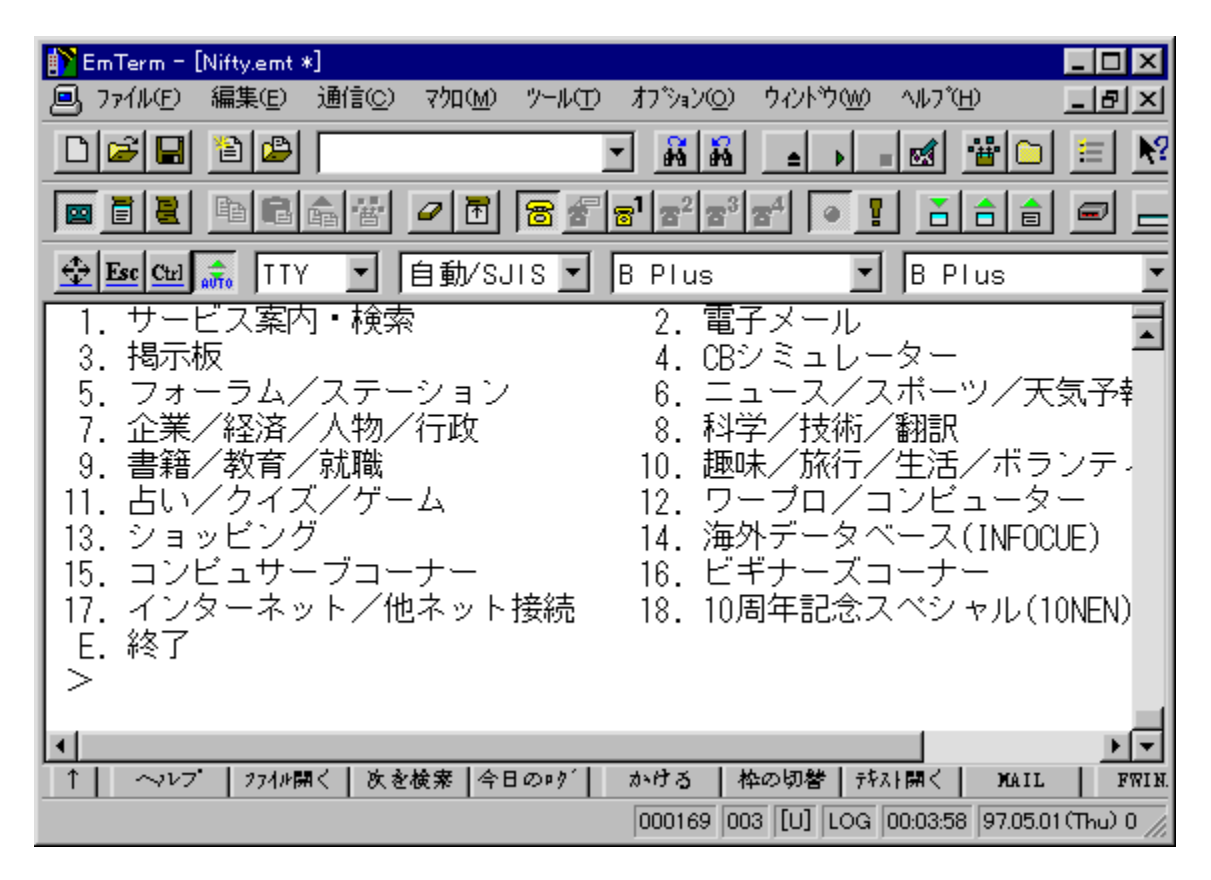

## U<br>Žû~^ftfHf<f\_

DISC1:\OLS\EMT330

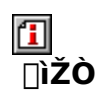

Š"Ž®‰ïŽĐfGf€f\ftfg http://www.emsoft.co.jp/

## <u>们</u><br>"à—e

,<sup>ҙ</sup>,Ü,´,Ü,È•t‰Á‹@"\,Æ‹—ĺ,ȃ}ƒNƒ∏Œ¾Œê,ðŽ[],Â[]A"[][]‡'Ê[]Mƒ\<br>ftfg,Å,·[]BfefLfXfgfGfffBf^[]ALHA[]'ŒÉ,Ì"WŠJ[]AISHŒ`Ž®ftf@fCf‹,Ì•œŒª,È,Ç[]Afpf\<br>fRf"'Ê[]M,É•K—v,È‹@"\,ð"à•",ÉŽ[],¿[]ATelnet,É,æ,é•¡[]"fzfXfg"<sup>-</sup>Žž[]Ú'±,àfTf|<br>[][

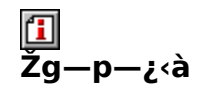

 $3,500\%$ <sub>o</sub> $\sim$ 

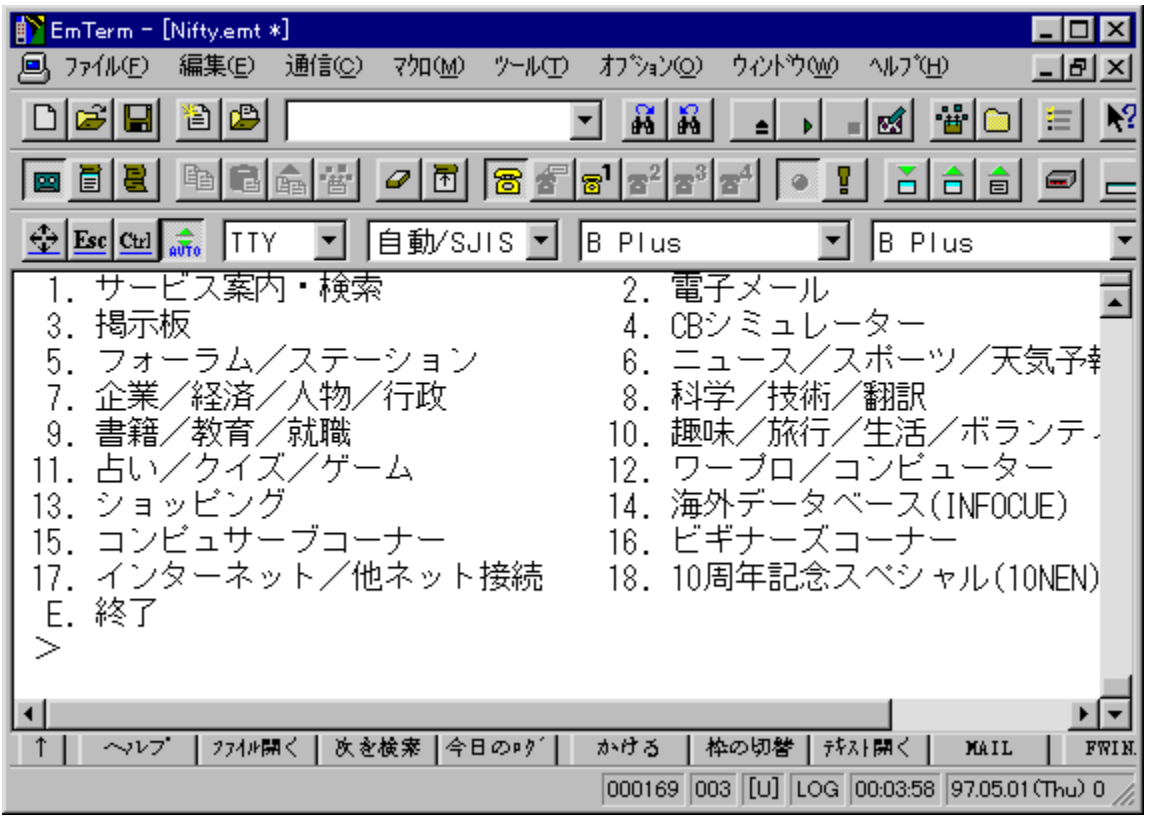

,<sup>3</sup>,Ü,´,Ü,È•t‰Á‹@"\,Æ‹—Í,ȃ}ƒNƒ[]Œ¾Œê,ðŽ[],Â[]A"[][]‡'Ê[]Mƒ\ ftfg,Å,·[]BfefLfXfgfGfffBf^[]ALHA[]'ŒÉ,Ì"WŠJ[]AISHŒ`Ž®ftf@fCf<,Ì•œŒª,È,Ç[]Af<br>pf\fRf"'Ê[]M,É•K—v,È<@"\,ð"à•",ÉŽ[],¿[]ATelnet,É,æ,é•¡[]"fzfXfg"~Žž[]Ú'±,àfTf| Ū[fg,µ,Ä,t,Ü, UBf}fNfl],lEmTerm BASIC,ÆŒÄ,Î,êl]A"à',jfGfffBf^,ðŽg,Ă,ÄŠJ"-,  $, \acute{e}, \pm, \angle E$ ,  $\overset{a}{\sim}$ % $\overset{\sim}{A}$ ,  $\overset{\sim}{A}$ ,  $\Box B$ 

#### DISC1:\OLS\EMT330

{button ,EF(`powinst',`EMT330',1)} fCf"fXfg[][f<, IZA]]s

## **TWinbiff V2.11 PL1 ftf<fZfbfg**

### E fCf"fXfg[[f<, IŽA[s

## ‰æ-ÊfCf<sub>□</sub>[fW

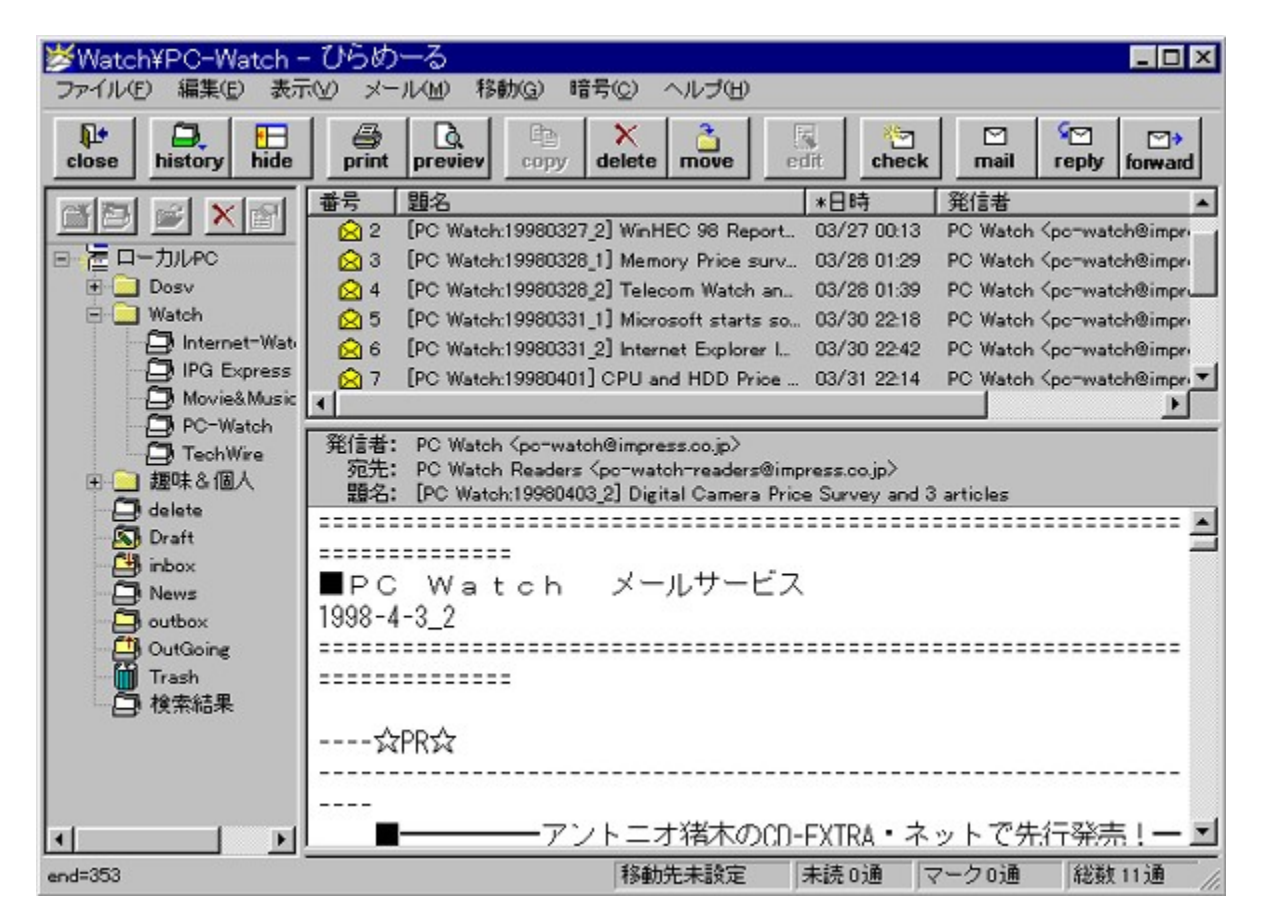

## ^ftfHf<f

DISC1:\OLS\WB211F1

∏ìŽÒ

### $\mathbb{\Xi}$ . e-

•¡|]"fAfJfEf"fg,É'Ήž,µ,½[]A'½‹@"\,ÈfCf"f^[][flfbfgf[]][f‹fNf<br>‰fCfAf"fg,Å,∙[]BŠ¿ŽšfR[][fh,ÌŽ©"®"»•Ê[]Af[][][f‹,Ìf\][fg[]AŒŸ[]õ,È,Ç,Ì[][ŽÀ,µ,½Šî–<br>{‹@"\,ɉÁ,¦[]A[]ðŒ[],É,æ,鎩"®[]U,蕪,¯[]AfNfŠfbfJfuf‹URL,Æ,¢,Á,½‹@"\,à, ,è,Ü

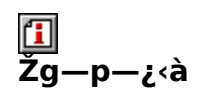

 $3,000\%$ <sub>o</sub> $\sim$ 

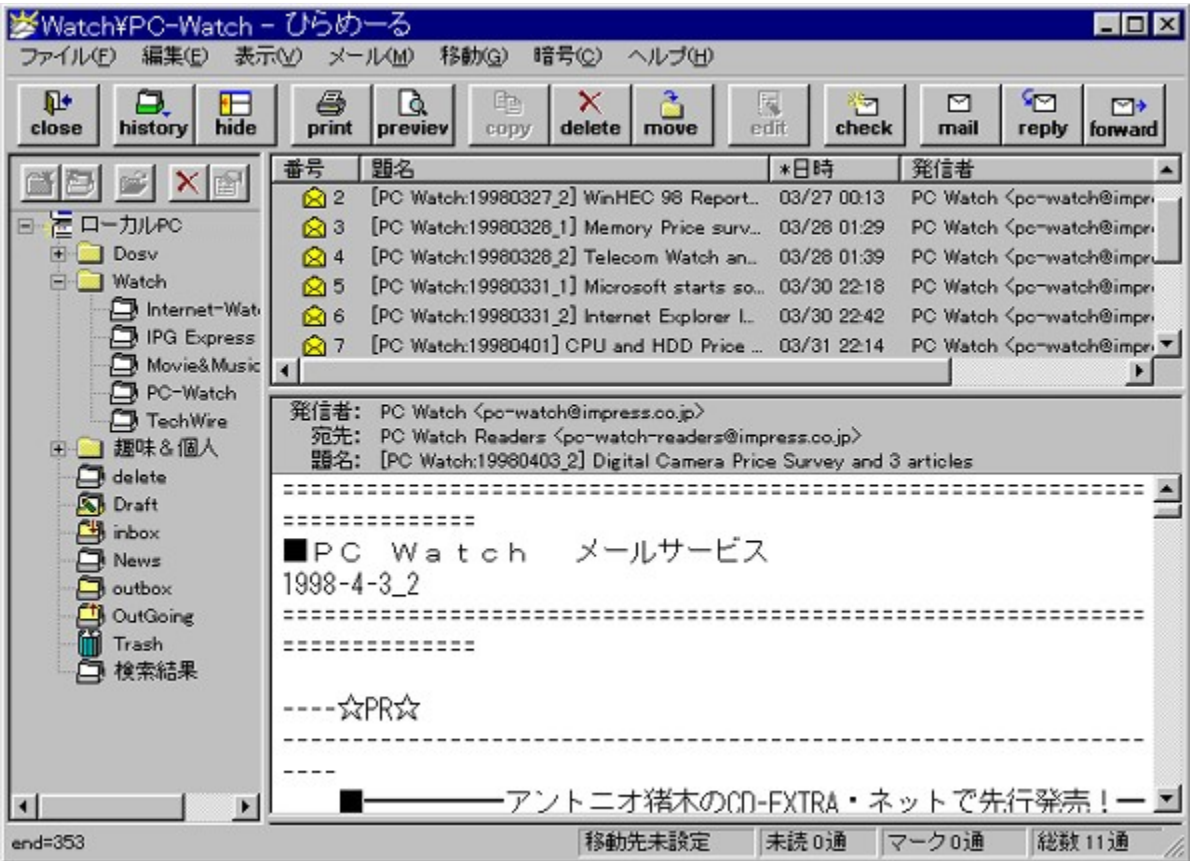

•¡□"fAfJfEf"fg,É'Ήž,µ,½□A'½‹@"\,ÈfCf"f^□[flfbfgf□□[f‹fNf<br>‰fCfAf"fg,Å,∙□BŠ¿ŽšfR□[fh,ÌŽ©"®"»•Ê□Af□□[f‹,Ìf\<br>□[fg□AŒŸ□õ,È,Ç,Ì□[ŽÀ,µ,½Šî-{‹@"\,É %Å, | | A | ðŒ | J, É, æ, éŽ © " ® | U, è • ª, - | A fNfŠfbfJfuf<URL, Æ, ¢, Á, ½< @ "\, à, , è, Ü, · []B " Y•tftf@fCf<, IMIME[JABinhex4.0[JAuuencode, E'l‰ž, µ, A, ¢, Ü, [JB

#### DISC1:\OLS\WB211F1

{button ,EF(`powinst',`WB211F1',1)} fCf"fXfg[[f<, IZA]s

## ENextFTP Ver1.74

## T fcf"fXfg[[f<, IŽA[]s

# <mark>ြ</mark><br>‰æ-ÊfCf<del>∏</del>∏[fW

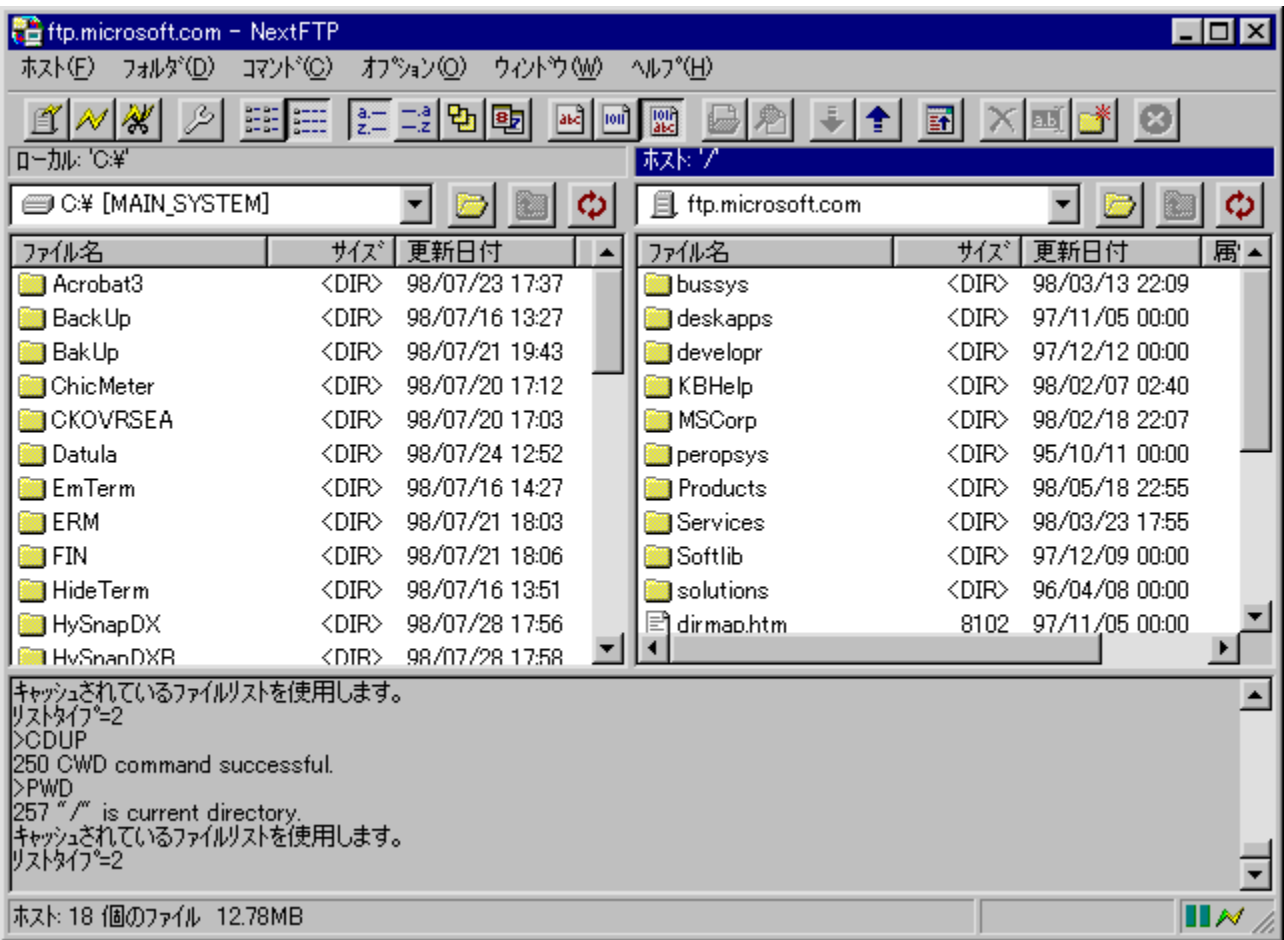

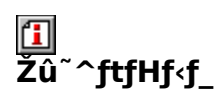

DISC1:\OLS\NXFTP174

### $\Box$ ìŽÒ

Toxsoft<sup>[]</sup>^ŠEŠO "N‰ž<br>http://www.toxsoft.com

$$
\boxed{\underline{\square}}_{\texttt{'\`a}-\texttt{e}}
$$

٠ª, ©,è,â,·,¢'€[]ì[]E‰æ–Ê,ª"Á'¥,Ì[]A"ú–{ŒêFTPfNf‰fCfAf"fgf\ftfg,Å,·[]BŽí—<br>Þ•Ê,ÌfzfXfgŠÇ—[][]Afhf‰fbfO&fhf[]fbfv,É,æ,é"]'—<br>[]AŠ¿ŽšfR[][fh,̕ϊ·[]Afz[][f€fy[][fW"]'—‹@"\,È,Ç,Ì‹@"\<br>,ðŽ[],¿[]A'N,Å,àŠÈ'P,Éftf@fCf‹,Ì"]'—,ð[]s,È

$$
\begin{array}{c}\n\boxed{1} \\
\overline{2}g - p - i \cdot \grave{a}\n\end{array}
$$

 $2,000\%$ <sub>o</sub> $\sim$ 

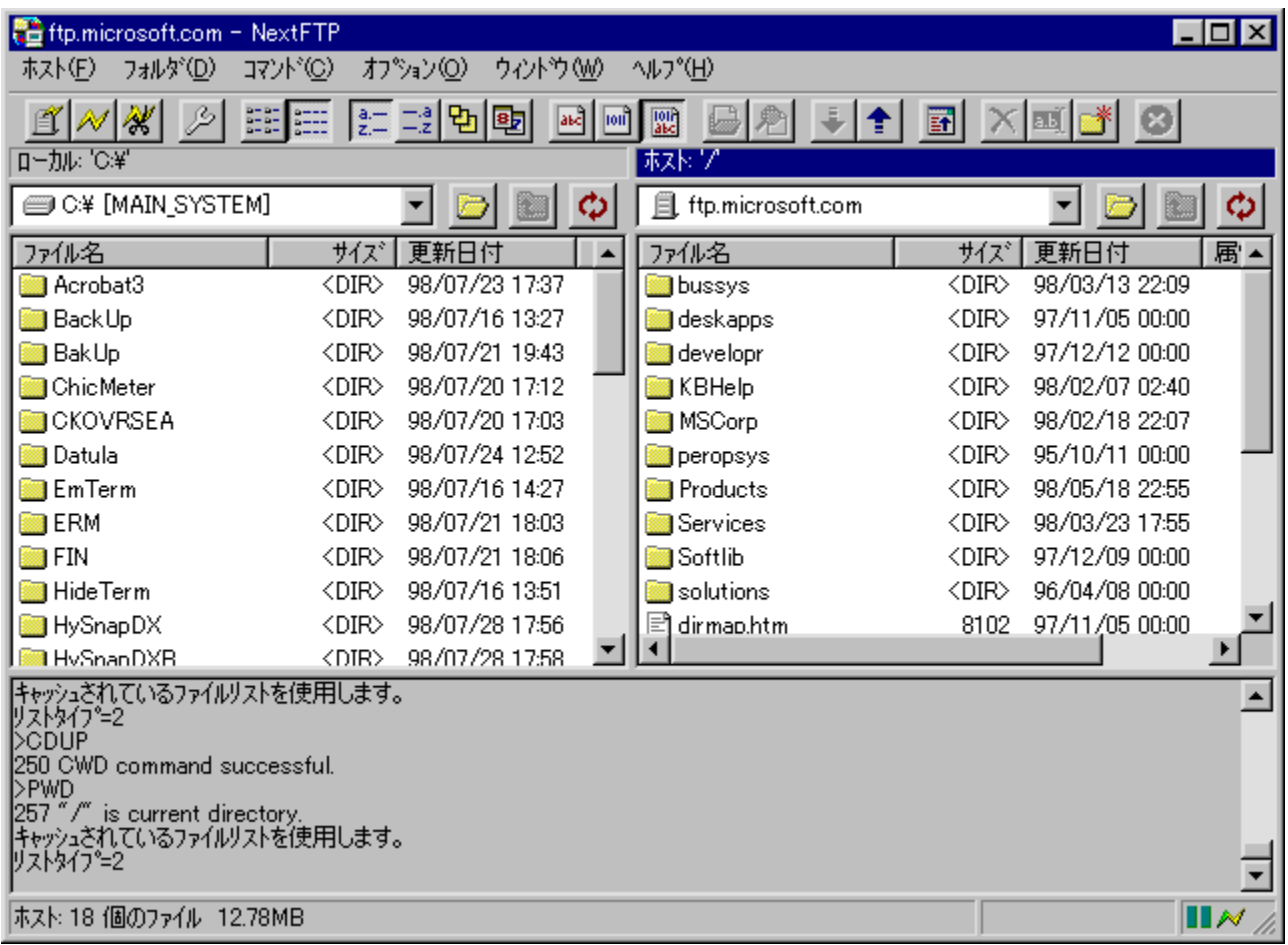

•ª,©,è,â,·,¢'€∏ì∏E‰æ-Ê,ª"Á'¥,Ì∏A"ú-{ŒêFTPfNf‰fCfAf"fgf\ftfg,Å,·[]BŽí— **P**•Ê,ÌfzfXfgŠÇ—∏∏Afhf‰fbfO&fhf∏fbfv,É,æ,é"]'—<br>∏AŠ¿ŽšfR∏[fh,̕ϊ·∏Afz∏[f€fy∏[fW"]'—<@"\,È,Ç,Ì<@"\<br>,õŽ∏,¿∏A'N,Â,àŠÈ'P,Éftf@fCf<,Ì"]'—,ð∏s,È,¤,±,Æ,ª,Å,«,Ü,·∏B

#### DISC1:\OLS\NXFTP174

{button ,EF(`powinst',`NXFTP174',1)} fCf"fXfg[][f<, IZA]]

### $\boxed{\blacksquare}$ GTerm Evolution(,Đ,Å,½ $\llbracket$ [,Þ $\llbracket$ @,¦,Ú,è,ã $\llbracket$ [,µ,å,ñ $\llbracket$ j  $V4.35$

### T fcf"fXfg[[f<, iŽA[s

#### Æ  $\overline{\%}$ æ-ÊfCf $\Box$ [fW

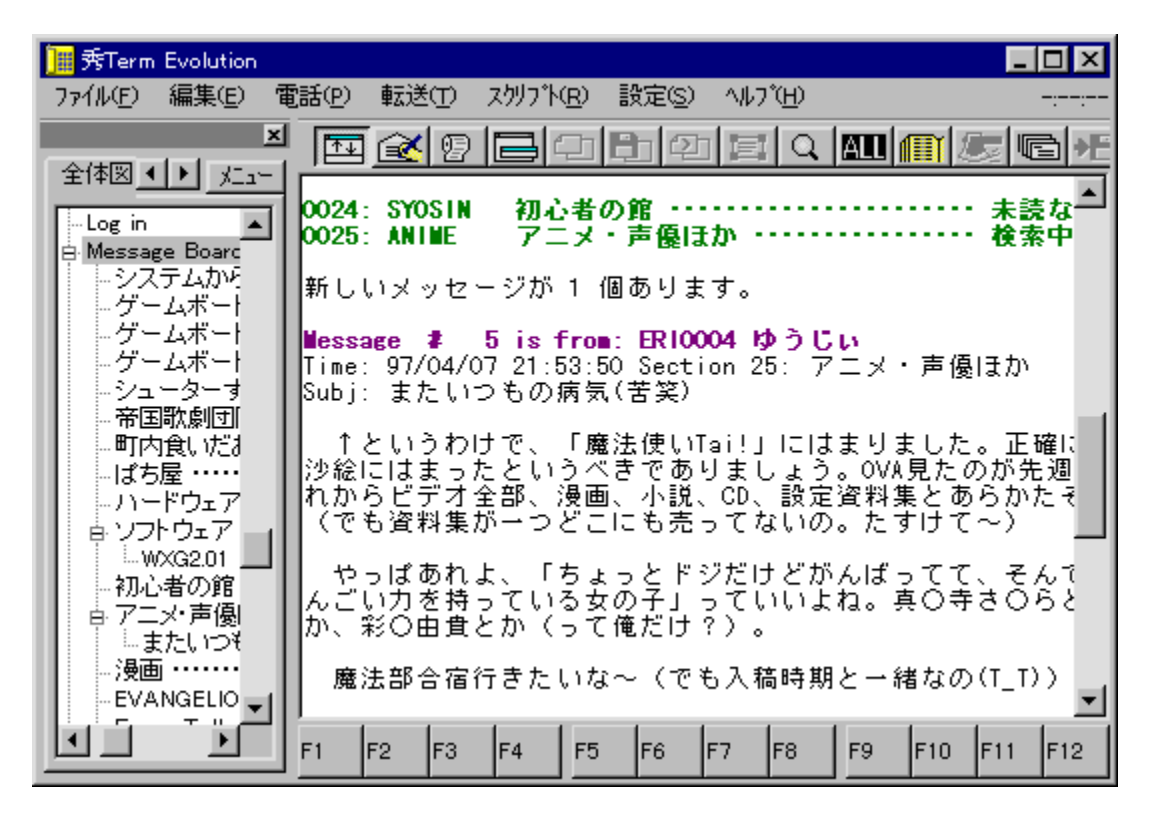

## ^ftfHf<f

DISC1:\OLS\HTEVO435

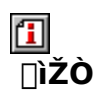

 $\Box G, \ddot{U}, \acute{e}, \ddot{\Box}$ http://hidemaru.xaxon.co.jp/

$$
\boxed{\underline{\square}} \\ \underline{\square} \\ \underline{\square} \\ \underline{\neg} \\ \underline{\mathsf{e}}
$$

[],"x,Èf}fNf[]‹@"\,ÆfAfhfCf"fCf"f^[][ftfF[][fX,ðŽ[],Â[]A'è"Ô'Ê[]Mf\ftfg,Å,·[]BfJf‰[][[]\<br>•¶‹@"\,É,æ,è[]A'è‹`ftf@fCf‹,ð—p^Ó,·,ê,Î,Ç,ÌfzfXfg,Å,àfJJf‰[][‰»,μ[]AfcfŠ[][[]\'¢,Åfuf<br>%ofEfY,·,é,±,Æ,ª,Å,«,Ü,·[]B,Ü,½[]A,¾,Ü,´,Ü,Èf

 $\boxed{\text{1}}$ <sub>00</sub>  $\boxed{\text{u}, \text{u}, \text{i}}$  AHIDETERM.TXT,  $\delta$ ,  $^2$  -  $-$  ,  $\frac{3}{4}$ ,  $^3$ ,  $\text{u}$  B

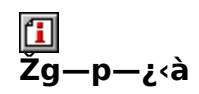

 $5,000\%$ <sub>o</sub> $\sim$ 

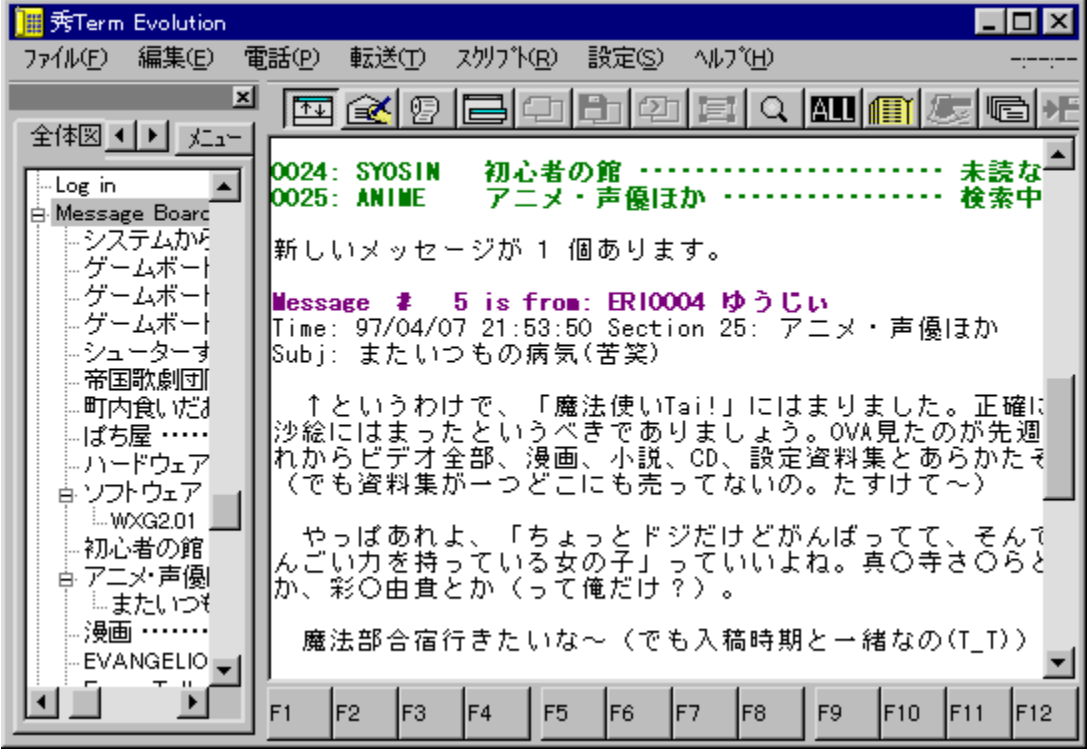

[],"x,ȃ}fNf[]<@″\,ÆfAfhfCf"fCf"f^[][ftfF[][fX,ðŽ[],Â[]A'è"Ô′Ê[]Mf\ftfg,Å,·[]BfJf %o[[[\·]<@"\,E,æ,e[A'e<`ftf@fCf<,o-p^O, ,e,i,C,ifzfXfg,A,afJf % $\overline{\text{min}}$ %%, $\mu$  $\overline{\text{left}}$  $\overline{\text{right}}$  $\overline{\text{right}}$  $\overline{\text{right}}$  $\overline{\text{right}}$ ,Æ,ª,Å,«,Ü, <sub>□</sub>B,Ü,½□A,<sup>3</sup>,Ü,´,Ü,Ěƒ}ƒNf□,âƒAfhfCƒ"ƒ\ftfg,ð'ljÁ, ,é,±  $E,E,\infty,\mathrm{e} \rightarrow \mathrm{e}$   $\sim$   $\mathrm{e}$ ,  $\mathrm{e}$   $\cdot$   $\mathrm{e}$   $\sim$   $\sim$   $\mathrm{e}$   $\mathrm{e}$ ,  $\mathrm{e}$ ,  $\mathrm{e}$ ,  $\mathrm{e}$ ,  $\mathrm{e}$ ,  $\mathrm{e}$ ,  $\mathrm{e}$ ,  $\mathrm{e}$ ,  $\mathrm{e}$ ,  $\mathrm{e}$ ,  $\mathrm{e}$ ,  $\mathrm{e}$ ,  $\mathrm{e}$ ,  $\mathrm{e}$ ,  $\mathrm{e}$ ,  $\mathrm{e}$ ,  $\mathrm{$ 

Telnet[]Ú'±,ðfTf|[][fg,µ,Ä,¢,Ã,¢,é,Ì,Å[]AVT100ŒÝŠ, jf^[][f~fif<,Æ,µ,Ä,àŽg,¦,Ü, []B  $\[\bigcup \mathcal{U}, \mu, \overline{1}, \pm, \frac{1}{2}, \frac{1}{2}, \frac{3}{2}, \frac{3}{2}, \frac{3}{4}, \frac{3}{4}, \frac{4}{3}, \frac{3}{4}\]$ 

{button ,EF(`powinst.exe',`HTEVO435 /V HIDETERM.TXT',1) } 0 @ HIDETERM.TXT

### DISC1:\OLS\HTEVO435

{button ,EF(`powinst',`HTEVO435',1)} fCf"fXfg[[f<, IZA]s

## **Tigoma Version 1.02**

## <u>I fcf"fXfg∏f«,ìŽÀ∏s</u>

# <mark>ြ</mark><br>‰æ-ÊfCf<del>∏</del>∏[fW

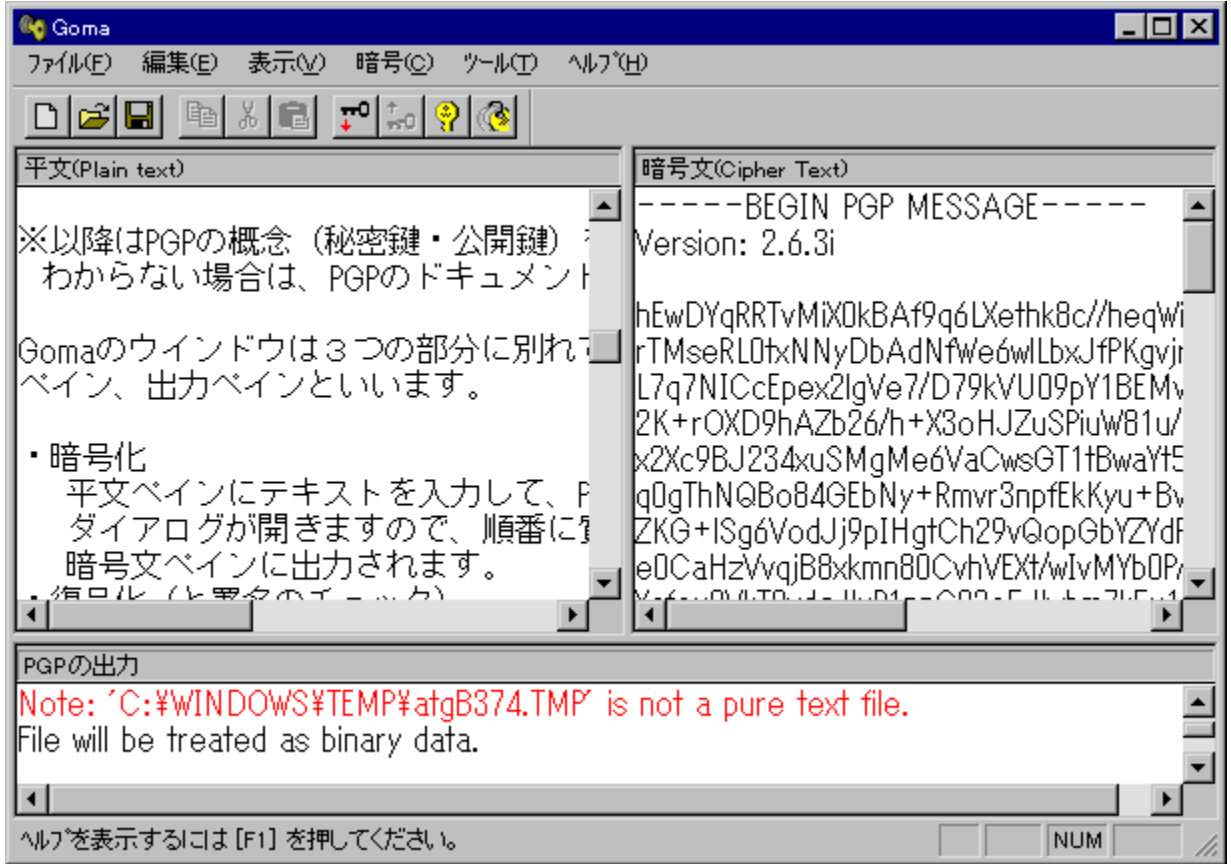

# Q<br>Žû~^ftfHf<sub>`</sub>f\_

DISC1:\OLS\GOMA102

**⊡**<br>□ìŽÒ

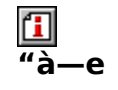

ົÂ⊡†fvf⊡fOf‰f€PGP,ð⊡AWindows⊡ã,©,çŽg—p,∙,é,½,ß,ÌfVfFf‹fvf❑fOf‰f€<br>,Å,∙<sub>⊡</sub>BౖWinbiff,Æ'g,Ý□‡,í,י,é,±,Æ,É,æ,è□Af□□[f‹,ðˆÃ□t½∞»,μ,Ä'—,é,±  $AE, \stackrel{\circ}{\alpha}, \stackrel{\circ}{A}, \ll, \stackrel{\circ}{U}, \stackrel{\circ}{B}$ 

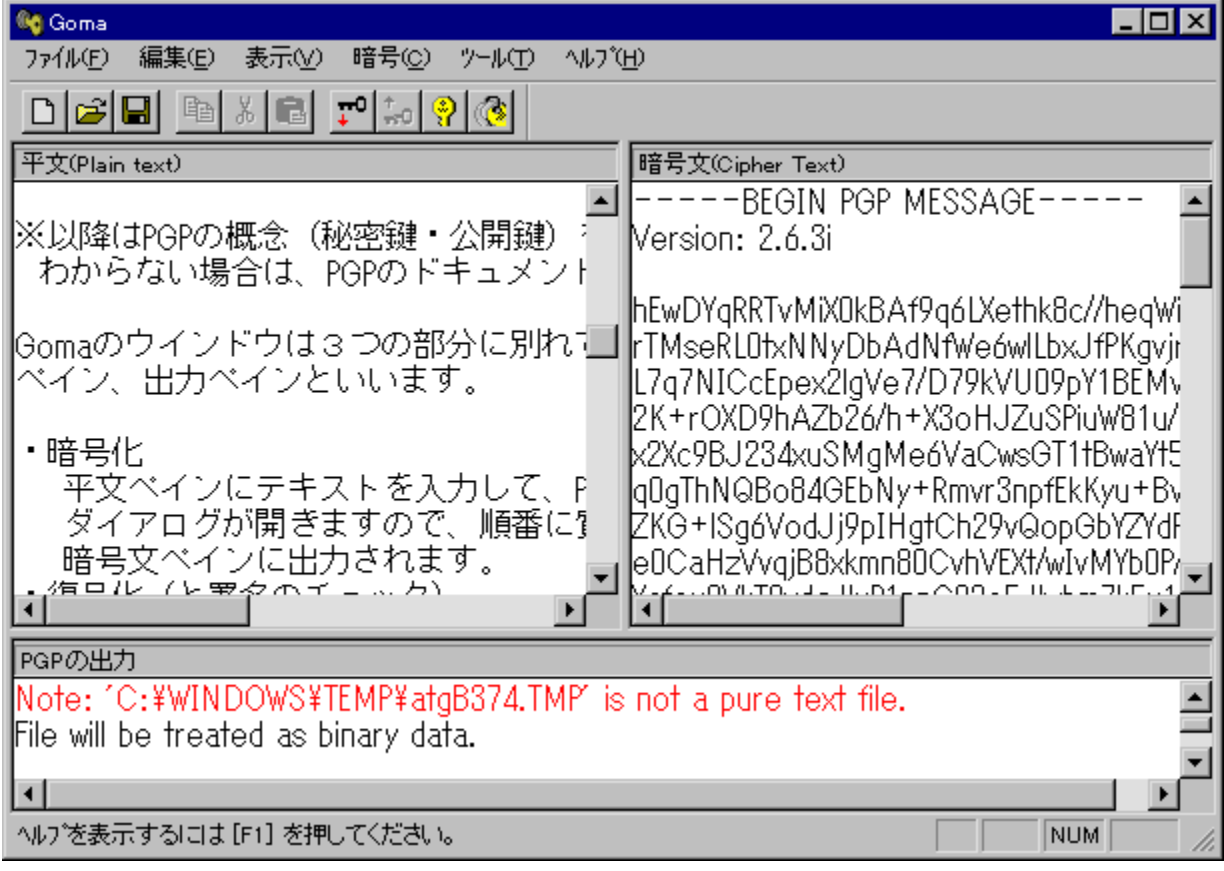
^̸†fvf∏fOf‰f€PGP,ð∏AWindows∏ã,©,çŽg—p,∙,é,½,ß,ÌfVfFf<fvf∏fOf‰f€ 

#### DISC1:\OLS\GOMA102

{button ,EF(`powinst',`GOMA102',1)} fCf"fXfg[[f<, IZA]

### **E**AirCraft 97 Version 2.07 f^fCfv,`[i-<sup>3</sup>ŠúŒÀf ‰fCfZf"fX"Å∏i/f^fCfv,m∏i"NŠÕf‰fCfZf"fX"Å∏j

### T fCf"fXfg[[f<, IŽA[]s[if^fCfv,`[j

### fCf"fXfg[[f<, iŽA[s[if^fCfv,m[j]

## ‰æ-ÊfCf∏∏fW

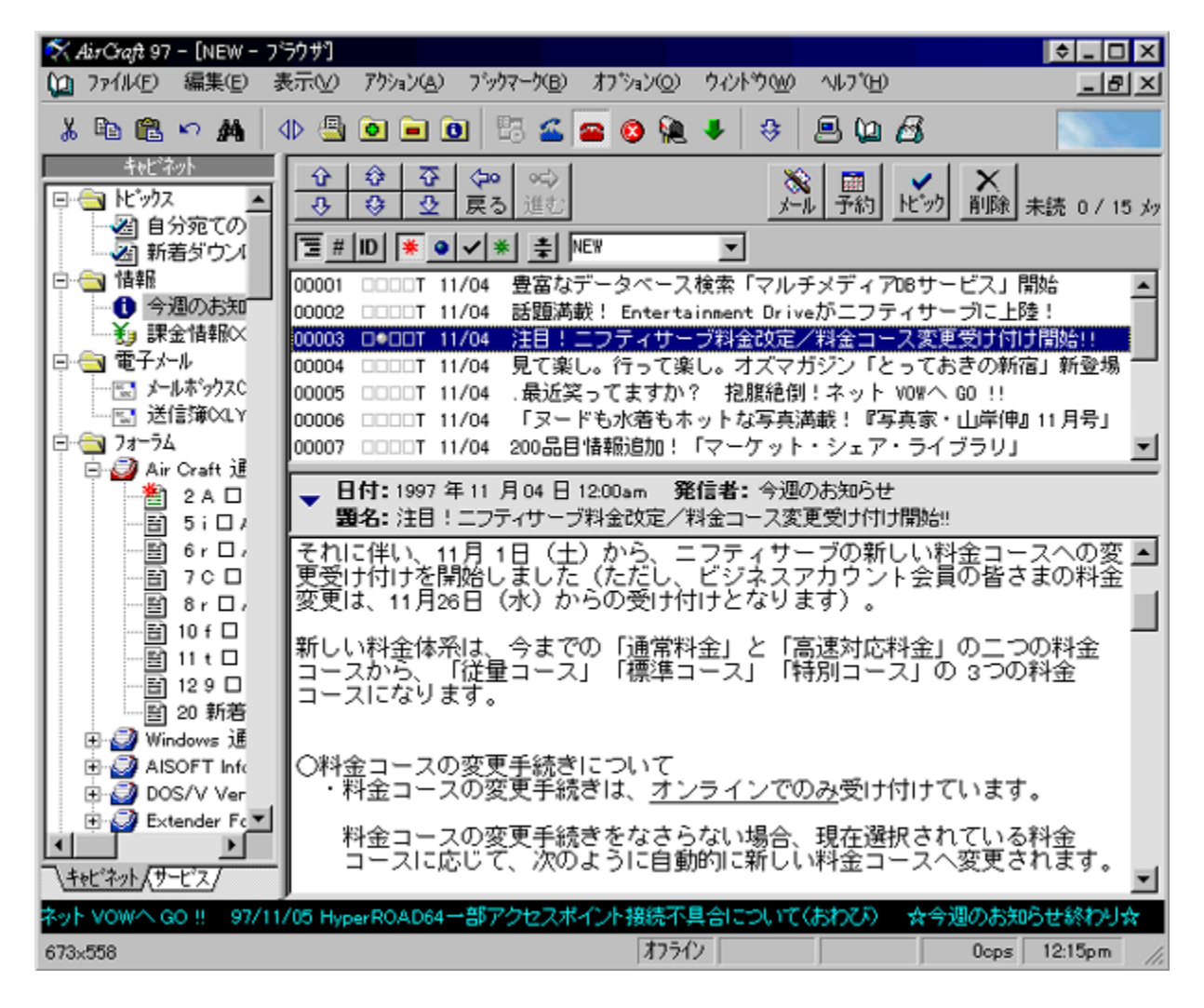

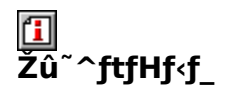

#### DISC1:\OLS\AC207AF f^fCfv,`[i\%i<vf%ofCfZf"fX 2,500%o~[]i <u>DISC1:\OLS\AC207NF f^fCfv,m∏i"NŠÔf‰fCfZf"fX 900‰~/"N∏i</u>

#### $\mathbf{r}$ ∏ìŽÒ

DUDE (" $\tilde{N}'\tilde{E}$  -L) http://member.nifty.ne.jp/dude/index.html

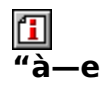

NIFTY SERVE[]ê—p"[][]‡'Ê[]MŠÂ‹«ƒ\ ftfg, Å, ·<sub>U</sub>BNIFTY"à, IfnfCfpu[fŠf"fN, ¨,æ, ÑfCf"f^u[flfbfg, IURL, ðfTf|u[fg, µ, ½fuf ‰fEfU∏AŽw'è,µ,½∏ðŒ∏,É"-,Ä,Í,Ü,é‹LŽ-,ŏŽ©"®,Å"²,«[]o,·fgfsfbfNfX[]A[]Z[]Š,âf[][][f‹,Ì'—Žó[]M‹L~^,È,Ç,àŠÇ—[],Å,«,éfAfhfŒfX'<br>,È,Ç,Ì‹@"\,ŏŽ[],¿,Ü,·[]B,Ü,½[]Aftf@fCf‹ŒŸ[]õ,âf`fffbfg,È,Ç,ÌŽè"®fAfNfZfX,ŏŽx %0\$,·,éŠeŽí,Ì<@"\,ðŽ[],¿[]AfAfNfZfX,Ì‹L~^,ÍfI[][fgfpfCf[]fbfg,Ìf[]fO,Æ"¯,¶,æ,¤,É[]®—  $\Box$ ,  $\hat{A}$ ,  $\hat{e}\Box A \hat{e}$   $\check{S}$  $\ddagger$ ,  $\mu$ ,  $\check{A}$   $\check{S}$  $\varsigma$  $\Box$ ,  $\Box \check{A}$ ,  $\check{B}$ ,  $\check{B}$ ,  $\Box B$ 

f^fCfv,`,Í2,500‰~,Å-<sup>3</sup>ŠúŒÀ,Ìf ,<br>%ofCfZf"fX,ð∏w"ü,∙,éf^fCfv∏Af^fCfv,m,ĺ900‰~,Å1"N,ÌŠúŒÀ∙t,«f %ofCfZf"fX,ð∏w"ü, , éf^fCfv,Å, ∏B

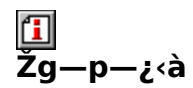

900‰~/"N[]`

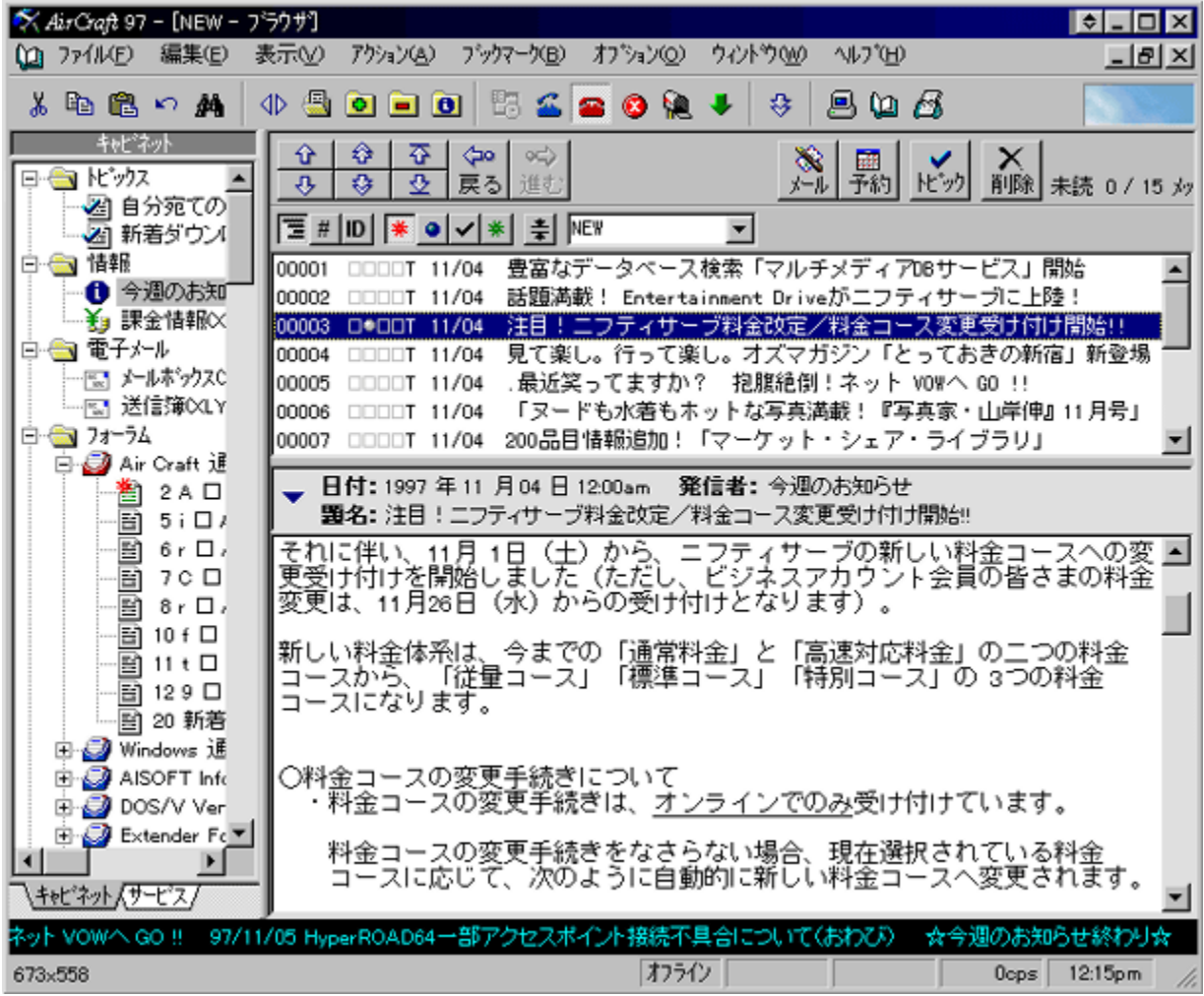

NIFTY SERVE∏ê—p"∏∏‡'Ê∏MŠÂ‹«f\

ftfg,Å,·<sub>Ū</sub>BNIFTY"à,lfnfCfp<sub>Ū</sub>[fŠf"fN,¨,æ,ÑfCf"f^<sub>□</sub>[flfbfg,ÌURL,ðfTf|□[fg,μ,½fuf<br>‰fEfU□AŽw'è,μ,½□ðŒ□,É"–,Ä,Í,Ü,é‹LŽ–

,ðŽ©"®,Å"?,«∏o,∙fgfsfbfNfX∏A∏Z∏Š,âf∏∏[f‹,Ì'—Žó∏M‹L~^,È,Ç,àŠÇ—

 $\Box$ ,Å,«,éfAfhfŒfX',È,Ç,Ì‹@"\

,ŏŽ∏,¿,Ü, ∏B,Ü,½∏Aftf@fCf‹ŒŸ∏õ,âf`fffbfg,È,Ç,ÌŽè" ®fAfNfZfX,ðŽx ‰‡, ,éŠeŽí,ì‹@"\,õŽ[],¿[]AfAfNfZfX,ì‹L ~^,lfl[][fgfpfCf[]fbfg,Ìf[]fO,Æ"¯,¶,æ,¤,É[]®

—∏,<sup>3</sup>,ê∏A^ꊇ,µ,ÄŠÇ—∏,Å,«,Ü, ∏B

f^fCfv,`,Í2,500‰~,Å-<sup>3</sup>ŠúŒÀ,Ìf ,<br>‰fCfZf"fX,ð∏w"ü,∙,éf^fCfv∏Af^fCfv,m,Í900‰~,Å1"N,ÌŠúŒÀ∙t,«f ‰fCfZf"fX,ð∏w"ü, ,éf^fCfv,Å, ∏B

<u>DISC1:\OLS\AC207AF f^fCfv,`∏i‰i‹vf‰fCfZf"fX 2,500‰~∏j</u> <u>DISC1:\OLS\AC207NF ƒ^ƒCƒv,m∏i″NSOƒ‰ƒCƒZƒ"ƒX 900‰~/"N∏j</u> {button ,EF(`powinst',`AC207AF',1)} <u>fCf"fXfg∏f<,IZA∏s∏if^fCfv,`[j</u>j {button ,EF(`powinst',`AC207NF',1)} <u>fCf"fXfg∏f≮,IZA∏s∏if^fCfv,m∏</u>j

### **Thera Term Pro Version 2.3 for Windows95/NT**

## <u>I fcf"fXfg∏f‹,ÌŽÀ∏s</u>

## <mark>⊡</mark><br>‰æ-ʃCƒ⊞[ƒW

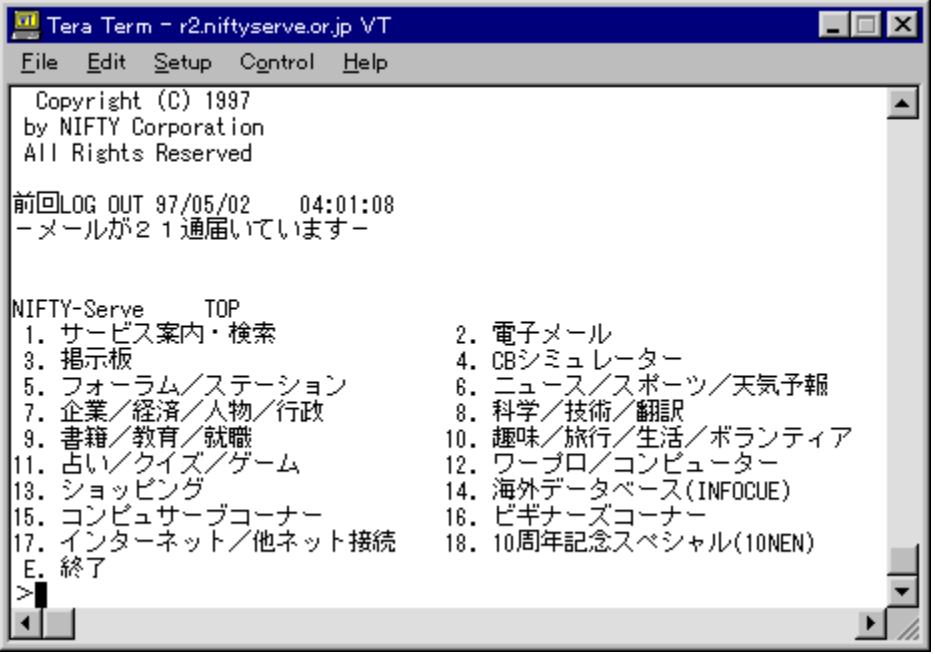

<mark>①</mark><br>Žû~^ftfHf<f\_

DISC1:\OLS\TTERMP23

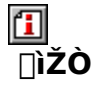

T. Teranishi ftp://riksun.riken.go.jp/pub/pc/misc/terminal/teraterm/

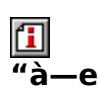

‰pŒêWindows,Å,àŽg,¦,é[]A‰pŒê[]E"ú–{Œê—¼'Ήž,̃^[][ƒ~ƒiƒ‹ƒGƒ~ƒ...<br>ƒŒ[][ƒ^,Å,∙[]BƒVƒŠƒAƒ‹ƒ|[][ƒg[]Ú'±,ÆTelnet[]Ú'±,ðƒTƒ|[][ƒg,μ[]AVT100'[––,ÆVT200,<br>300'[––,̈ê•"[]A,¨,æ,ÑTEK4010'[––,̃Gƒ~ƒ...ƒŒ[][ƒVƒ‡ƒ",ª‰Â"\,Å,∙[]B<br>‰pŒêƒL

**T**<sub>Q@D</sub>Ú,µ,,ÍDAREADMEJ.TXT,ð,<sup>2</sup>——,,<sup>3/</sup>4,<sup>3</sup>,¢DB

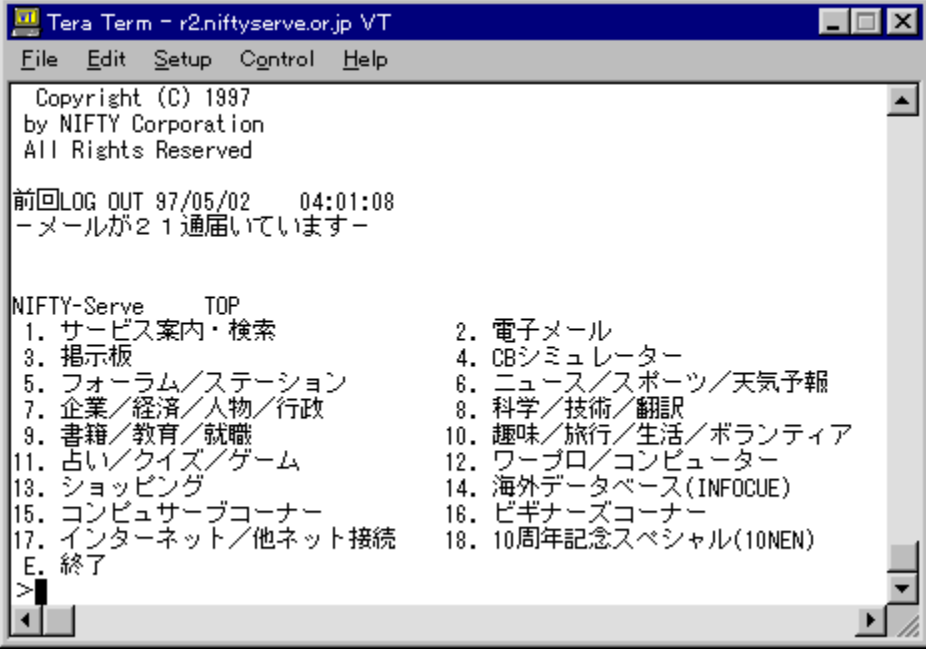

‰pŒêWindows,Å,àŽg,¦,é[]A‰pŒê[]E"ú-{Œê—¼'Ήž,Ìf^[][f~fif<fGf~f... fŒ<sub>□</sub>[f^,Å, <sub>□</sub>BfVfŠfAf <f|□[fg<sub>□</sub>Ú'±,ÆTelnet<sub>□</sub>Ú'±,ðfTf|□[fg,µ□AVT100'[--,ÆVT200,<br>300'[--,Ì^ê•"□A,¨,æ,ÑTEK4010'[--,ÌfGf~f...fŒ□[fVf‡f",ª‰Â"\,Å, □B ‰pŒêfL□[f{ $\bar{[]}$ [fh,ðŽg,¤,Æ,«,Ì,½,ß,É $\bar{[]}$ AfL $\bar{[]}$ [Š,,,è"-,Ă,ð•Ï,¦,é‹@"\,à, ,è,Ü,  $\Box$ B  $\Box$ U, µ, , I, ±, ¿, ç, ð, <sup>2</sup>——, , 3/4, 3, ¢

{button ,EF(`..\MENUDATA\IMPVIEW.EXE',`TTERMP23\ READMEJ.TXT',1) }<sup>[</sup>@READMEJ.TXT

#### DISC1:\OLS\TTERMP23

{button ,EF(`powinst',`TTERMP23',1)} fCf"fXfg[[f<, IZA]]

### **TAL-Mail32 Version 1.01** []i16bit"Åf∏[[f<f{fbfNfX^Ú[]sfc[][f<•t,«[]j

### FCf"fXfg[[f<, IŽA[s

佃 ‰æ-ÊfCf<sub>I</sub>∏[fW

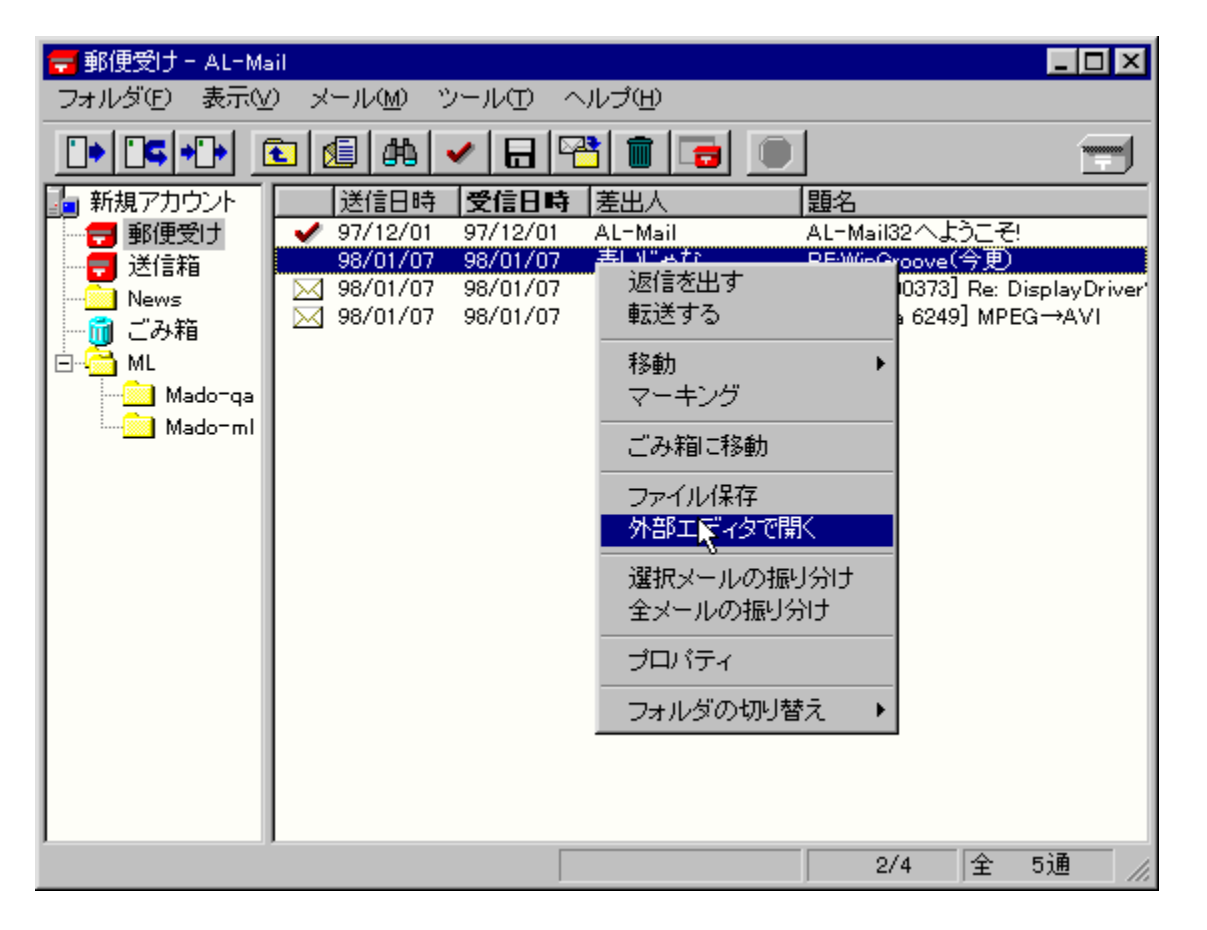

<mark>①</mark><br>Žû~^ftfHf<sub>`</sub>f\_

DISC1:\OLS\AL32101F

∏ìŽÒ

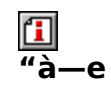

'½,,Ìftf@f",ðŽ[],Â~V•Üf[][][f‹f\ftfg[]AAL-Mail,Ì32bit"Å,Å,·[]B•¡[]",ÌfEfBf"fhfEŠÔ,Ìfhf<br>‰fbfO&fhf[]fbfv,É,æ,éf[][][f‹,Ì^Ú"®,Æ,¢,Á,½[]]—ˆ,Ì"Á'¥<br>,ðŒp[]ª,μ,Â,Â,à[]AftfHf‹f\_,ÌŠK'w‰»[]Af[][][f‹[]",â•\<br>ަ,Å,«,éf[][][f·fTfCfY,Ì[

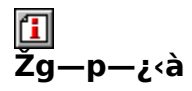

 $2,000\%$ <sub>o</sub> $\sim$ 

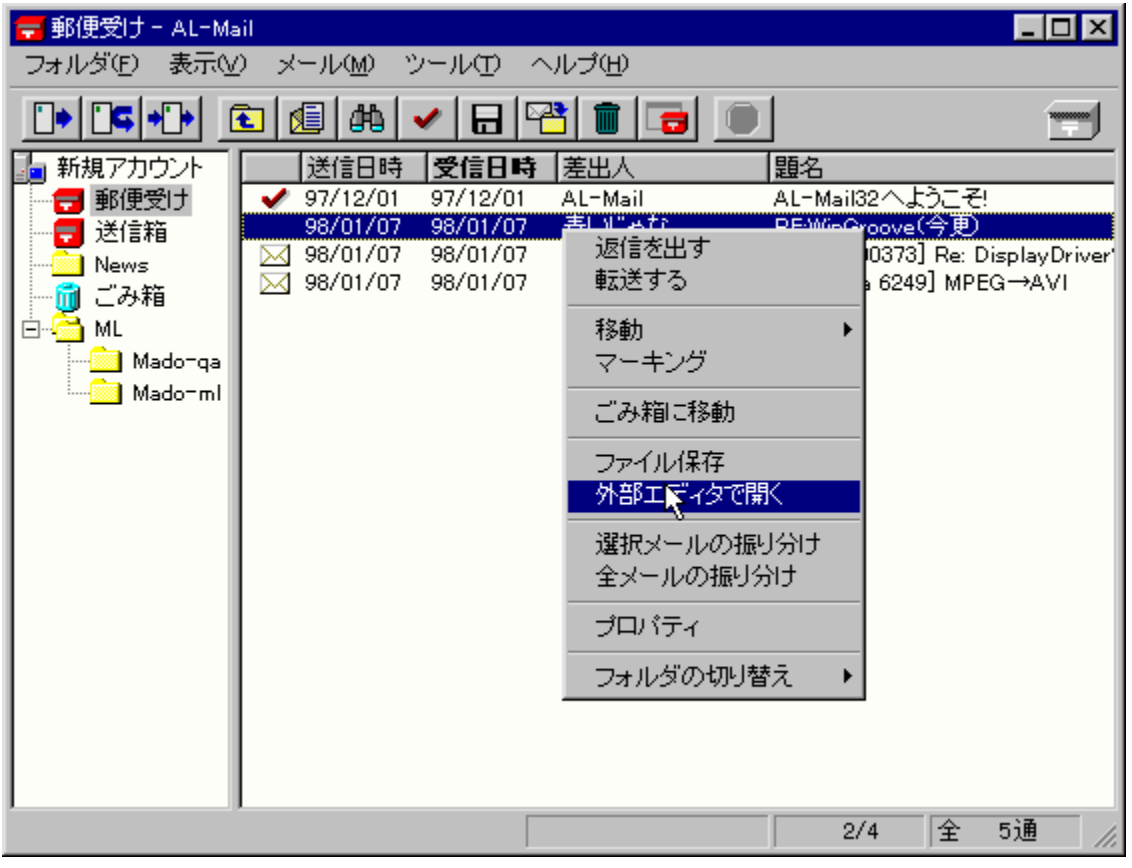

'½,,Ìftf@f",ðŽQ,Â~V•ÜfQQ[f<f\ftfgQAAL-,ŏŒp□ª,µ,Â,Ã,à□AftfHf<f\_,lŠK'w‰»□Af□□[f<□",â•\ 

#### DISC1:\OLS\AL32101F

{button ,EF(`powinst',`AL32101F',1)} fCf"fXfg[][f<, IZA]

## **EPower Up Internet Explorer**

### Ftf@fCf<, ifRfs[I

# <mark>ြ]</mark><br>‰æ-ÊfCf<del>∏</del>∏[fW

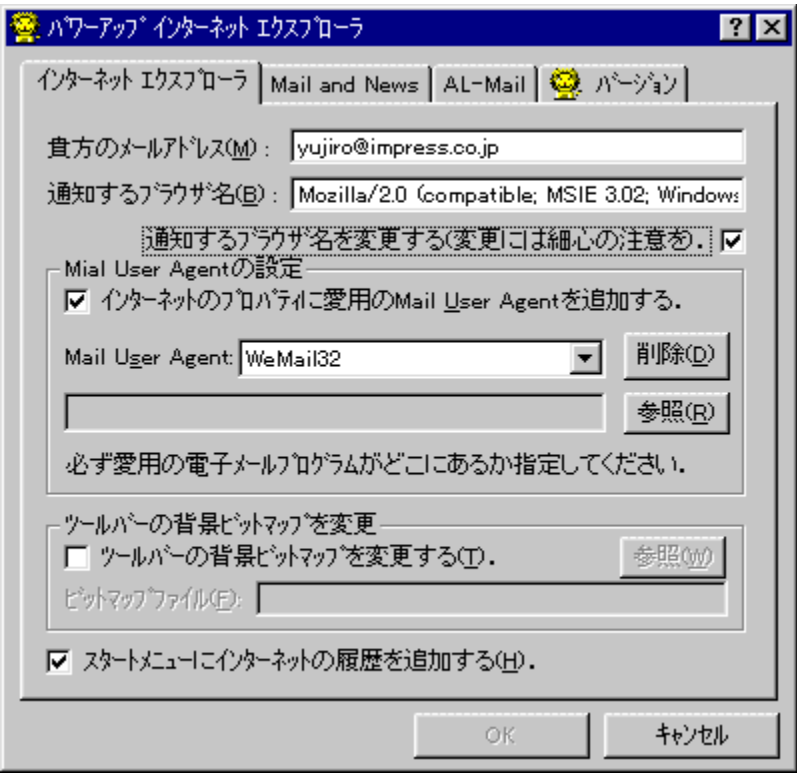

## U<br>Žû~^ftfHf<f\_

DISC1:\OLS\PUIE28

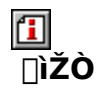

,Ó,é,©,í, ,«,Ð,Æ http://www.imasy.or.jp/~akihitof/

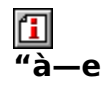

Microsoft Internet Explorer 3.0<sup>^</sup>È[]~, ¨, æ, ÑInternet Mail and News,ì[jÝ'è,ð[]s,È,¤fc[][f‹,Å,·[]BAnonymous ‱»,µ∏A,æ,è∙Ö— ,ÉŽg,¤,±,Æ,ª,Å,«,Ü, ∏B<br>ftf@fCf<,ð"K"-,ÈftfHf<f\_,É"WŠJŒã∏AREADME.TXT,É∏],Á,ÄfCf"fXfg∏[f<,µ,Ä,- $\overline{3/4,3,4}$  B

 $\boxed{1}$ <sub>7@1</sub>Ú,µ,,Í<sub>D</sub>AREADME.TXT,ð,<sup>2</sup>——,,<sup>3</sup>⁄4,<sup>3</sup>,¢<u>∏B</u>

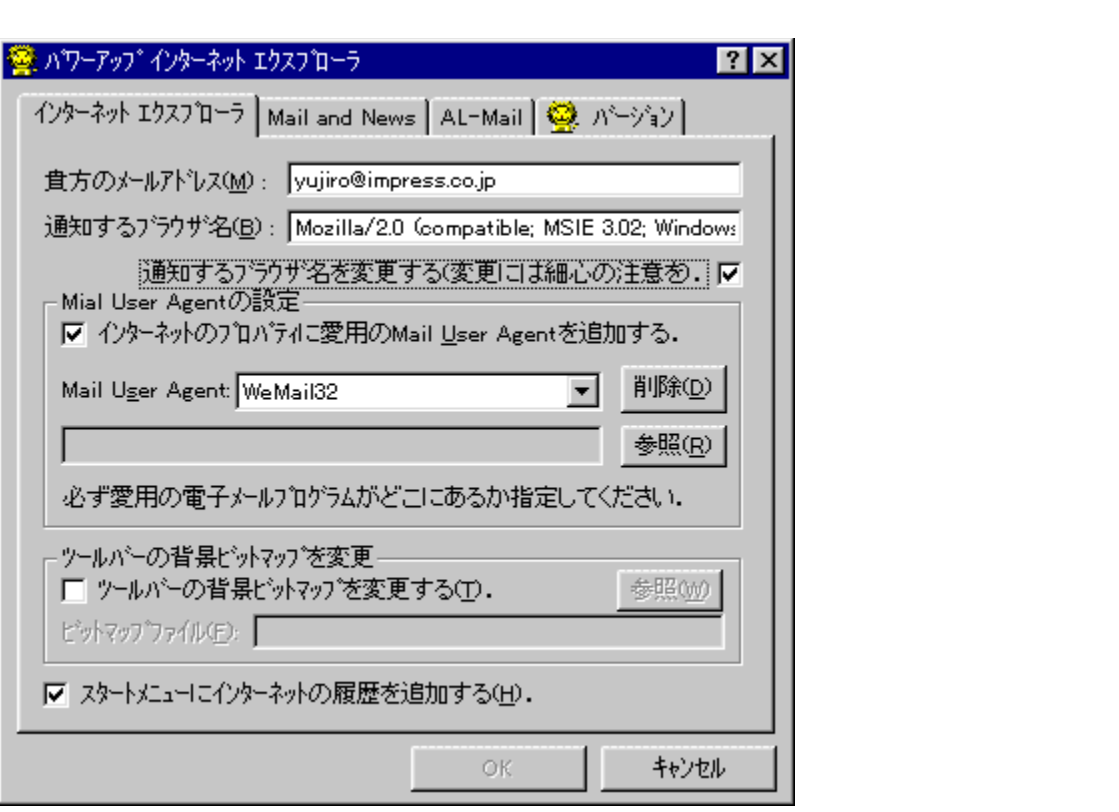

Microsoft Internet Explorer 3.0<sup>^</sup>È[]~, ¨, æ, ÑInternet Mail and News, İ̀∏Ý'è, ð∏s, È,¤fc∏f <, Å, ·∏BAnonymous

FTP,É'Ê'm, ,éfol[f<fAfhfŒfX,l•ïnXnAfCf"f^n[flfbfg,lfvfnfpfefB,Ö,lŠeŽífnn[f<f\ ftfg,l'C‰Á∏A Internet News,Å<LŽ-,ð"Š∏e, ,é∏ê∏‡∏AInternet News'¤ ,ÅMessage-ID,ð•t‰Á,µ,È,¢,æ,¤,É•Ï□X,È,Ç□AInternet Explorer,ÆMail and News, ðIE, I<sup>"</sup> ®∏ì, ð∏<sup>3</sup>∏퉻, µ∏A, æ, è• Ö—~, ÉZq, ¤, ±, Æ, ª, Å, «, Ü, ∏B

### ftf@fCf‹,ð"K"-,ÈftfHf‹f\_,É"WŠJŒã∏AREADME.TXT,É∏]

,A,ÄfCf"fXfg∏[f‹,µ,Ä,,¾,3,¢∏B

 $\Box$ Ú,µ,,ĺ,±,¿,ç,ð,²——,,¾,<sup>3</sup>,¢

{button, EF(`powinst.exe', `PUIE28 / VREADME.TXT', 1) } 0README.TXT

#### DISC1:\OLS\PUIE28

{button ,EF(`powinst',`PUIE28',1)} ftf@fCf<,jfRfs[][

### Cool Chaser Ver1.11

### FCf"fXfg[[f<, IŽA[s

#### 佃 ‰æ-ÊfCf<sub>□</sub>[fW

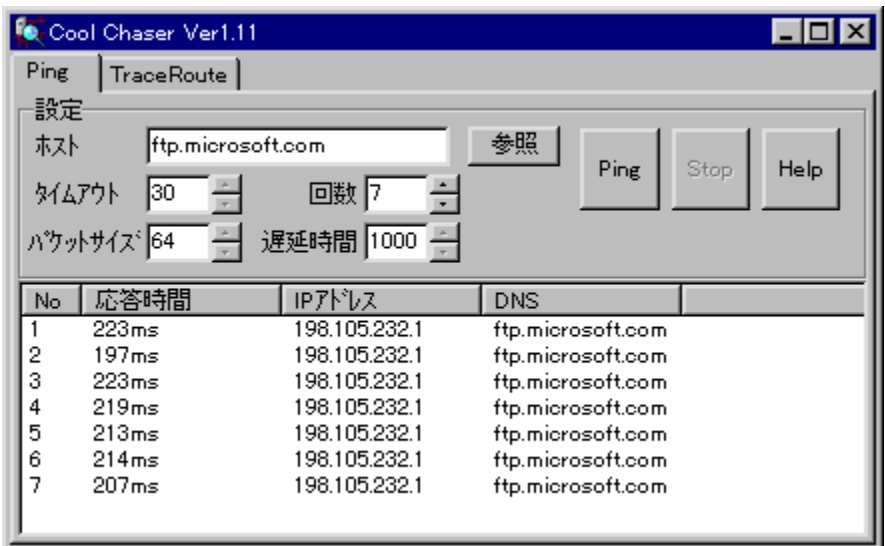

# **Q**<br>Žû~^ftfHf‹f\_

DISC1:\OLS\CHASF111

#### $\mathbf{r}$  $\overline{\mathbb{D}}$ ŽÒ

仸@"ÄŽj http://www.asahi-net.or.jp/~fq2a-ok/index.htm

#### $\mathbf{f}$  $\overline{\mathbf{a}}$  --e

GUI,ÅPing<sub>□</sub>ATraceRoute,ð<sub>□s,</sub>È,¤ ,½,ß,Ìfc□[f‹,Å,·□BŠÈ'P,È'€□ì,Â□A"Á'è,ÌfzfXfg,Ü,Å,Ìflfbfgf□□[fN□ã,ÌfŒfXf| f"fX,ð'ª,Á,½,è[]AfzfXfg,Ü,Å,Ì"<sup>1</sup>[]‡,ðŒ©,é,±,Æ,ª,Å,«,Ü,·[]B

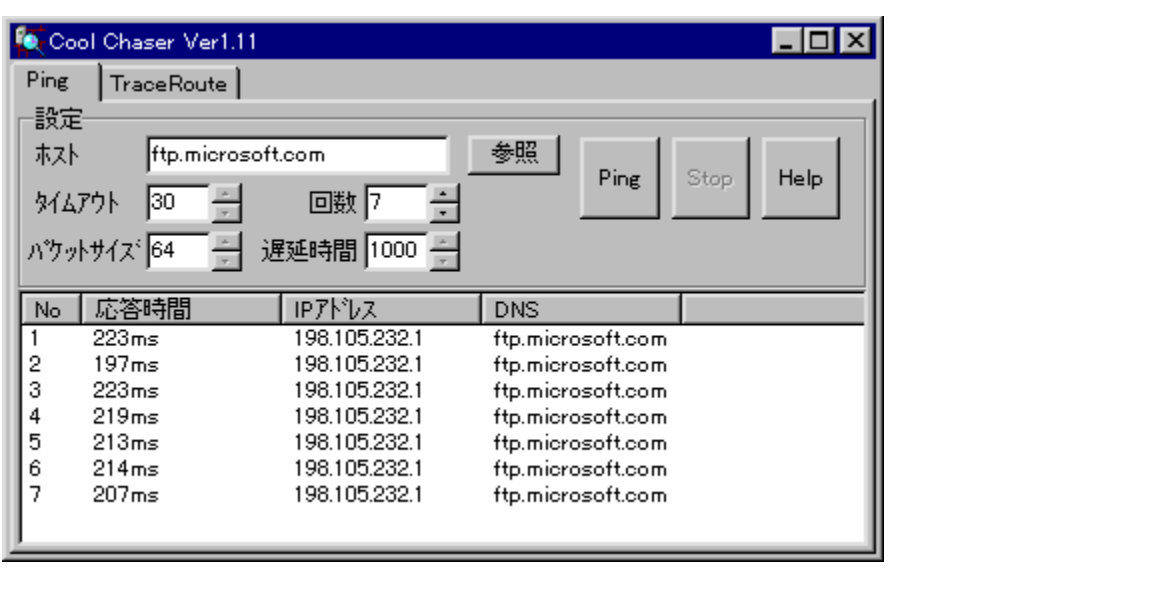

GUI,ÅPing∏ATraceRoute,ð[]s,È,¤<br>,½,ß,Ìfc[][ƒ‹,Å,·[]BŠÈ'P,È'€[]ì,Å[]A"Á'è,ÌfzƒXƒg,Ü,Å,Ìflƒbƒgƒ[][][ƒN[]ã,ÌfŒƒXƒ|<br>ƒ"ƒX,ð'ª,Á,½,è[]AƒzƒXƒg,Ü,Å,Ì"<del>'</del>[]‡,ðŒ©,é,±,Æ,ª,Å,«,Ü,·[]B
### DISC1:\OLS\CHASF111

{button ,EF(`powinst',`CHASF111',1)} fCf"fXfg[[f<, IZA]]

## **TakIRC Ver0.87a**

## FCf"fXfg[[f<, IZA]s

# <mark>ြ</mark><br>‰æ-ÊfCf**∏**∏fW

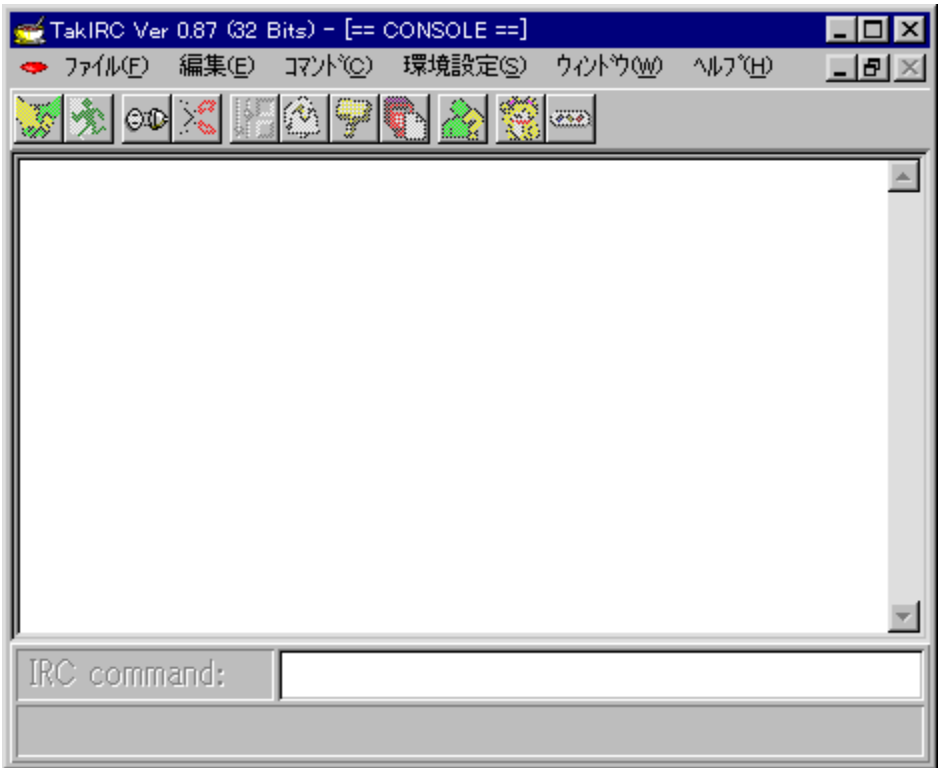

# Q<br>Žû~^ftfHf<f\_

DISC1:\OLS\TIR3287A

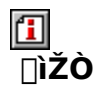

'ë ‰ë∏b http://www.bekkoame.ne.jp/~takkey/TaklRCSup/

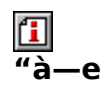

"ú–{Œê,ÉŠ®'S'Ήž,μ,½[]Alnternet Relay Chat[]ilRC[]j,Ì,½,ß,ÌfNf‰fCfAf"fgf\<br>ftfg,Å,·[]BfŠf"fN,μ, ,Á,Ä,¢,È,¢•¡[]",ÌfT[][fo[][,Ö,Ì"¯Žž[]Ú'±[]Af[]fO,̕ۑ¶[]ADCC-FILE‹@"\<br>,Ö,Ì'Ήž,Æ,¢,Á,½Šî–{‹@"\,ɉÁ,¦,Ä[]A"¼ŠpfJfi,ðf`fFfbfN,μ,

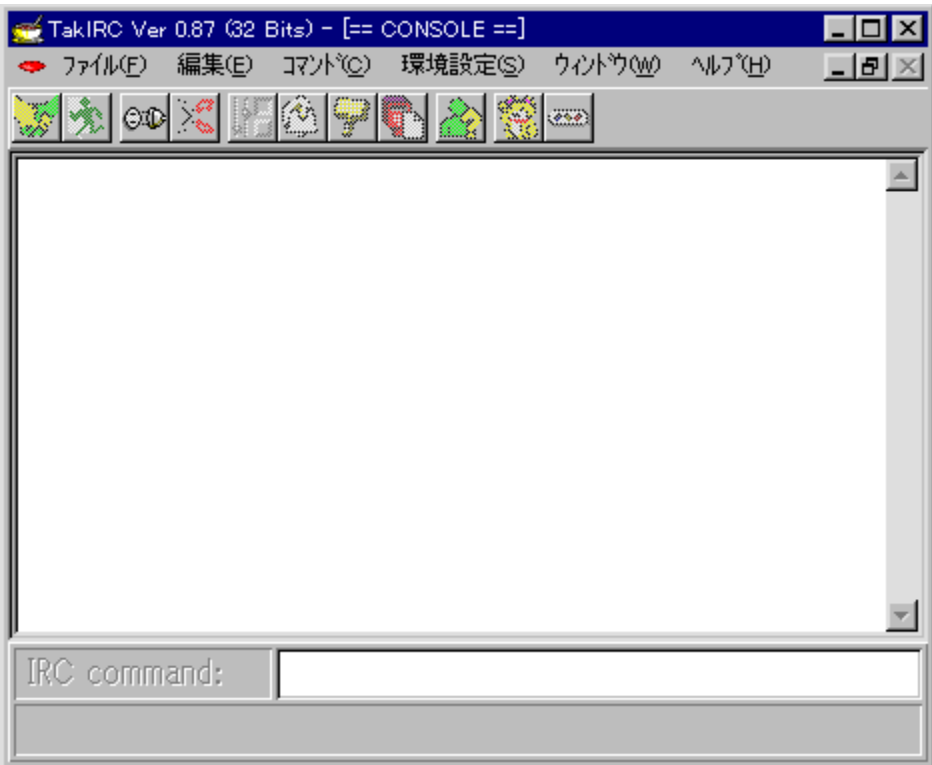

"ú–{Œê,ÉŠ®'S'Ήž,μ,½[]Alnternet Relay Chat[]ilRC[]j,Ì,½,ß,ÌfNf‰fCfAf"fgf\<br>ftfg,Å, []BfŠf"fN,μ, ,Á,Ä,¢,È,¢•¡[]",ÌfT[][fo[][,Ö,Ì"¯Žž[]Ú'±[]Af[]fO,̕ۑ¶[]ADCC-<br>FILE‹@"\,Ö,Ì'Ήž,Æ,¢,Á,½Šî–{‹@"\,É

‰Á,|,Ā□A″¼ŠpfJfi,ðf`fFfbfN,µ,Ä'ŠŠp,É∙ÏŠ ,µ,Ä'—□M□AfNfŠfbfJfuf‹URL,È,Ç□A□ %[SŽO,É,àŽg,¢,â,, $\checkmark$ <@"\,ð"õ,¦,Ä,¢,Ü, []B  $\Box$ U<sub>r</sub>µ, i, ±, ¿, ç, ð, <sup>2</sup>——, , ¾, <sup>3</sup>, ¢

{button ,EF(`powinst.exe',`TIR3287A /V README.TXT',1) }<u>∏@README.TXT</u>

### DISC1:\OLS\TIR3287A

{button ,EF(`powinst',`TIR3287A',1)} fCf"fXfg[[f<, IZA]

#### ‰æ'œ∏E‰<sup>1</sup>Šv

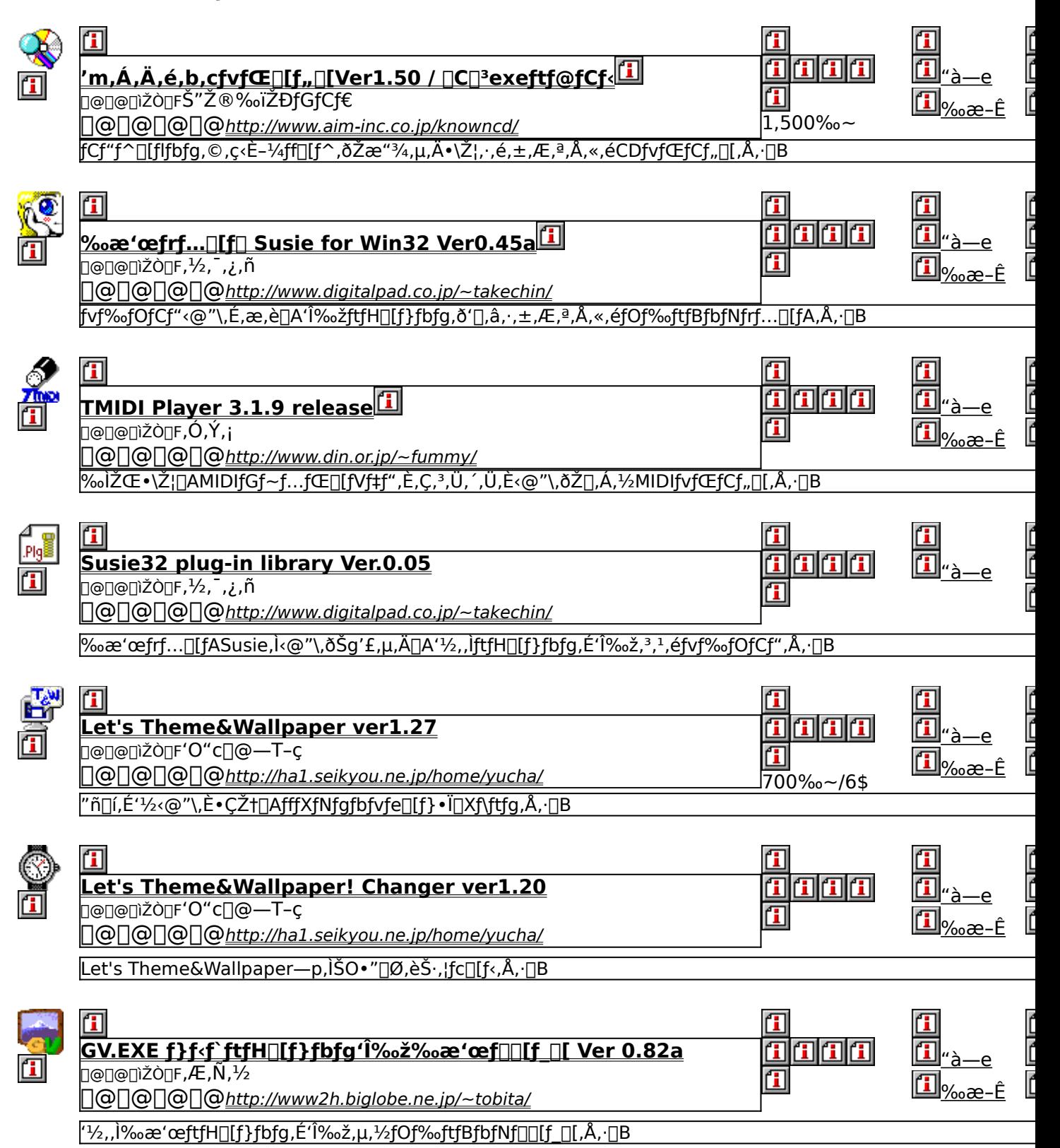

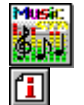

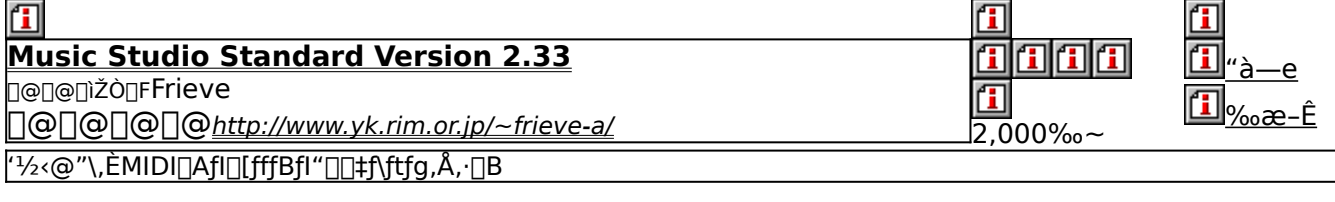

<u>f</u>

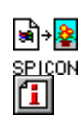

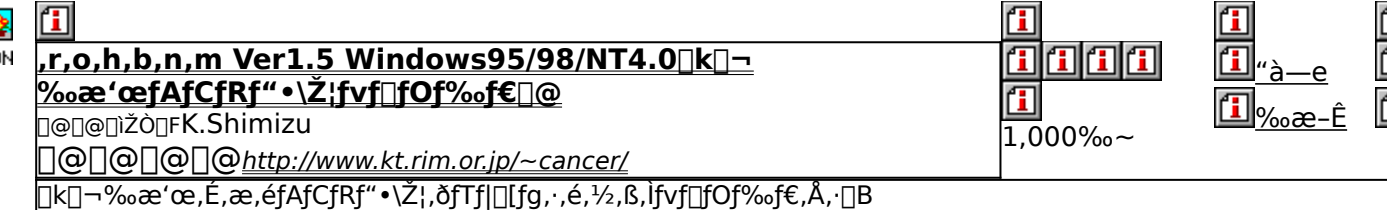

## 

## [i] fCf"fXfg[[f<, lŽA[]s('m, Á, Ä, é, b, cfvfŒ[[f,, [[])

## T ftf@fCf<, ifRfs[[[|i[|C|]3exeftf@fCf<[]

#### $\Box$ ‰æ-ÊfCf<sub>□</sub>[fW

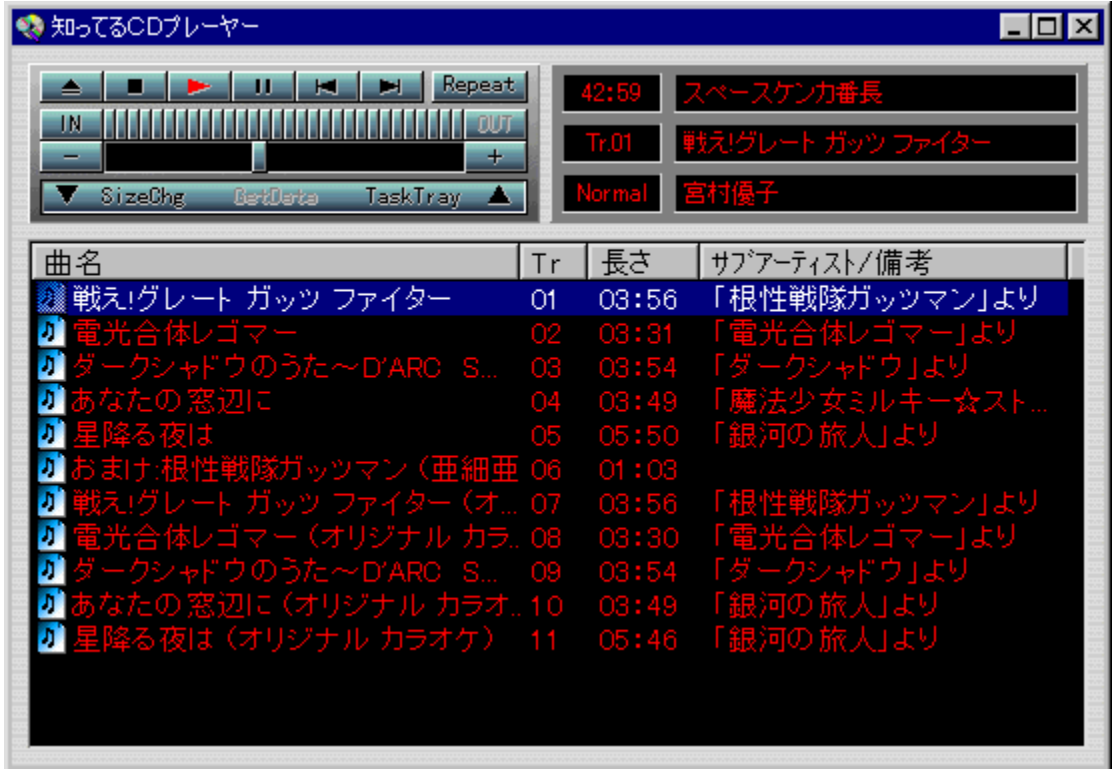

# 回<br>Žû~^ftfHf<f\_

#### 回<br>"à--e

fCf"f^[][flfbfg,©,ç‹È–¼ff[][f^,ðŽæ"¾,µ,Ä•\ަ,∙,é,±,Æ,ª,Å,«,éCDfvfŒfCf,,[][,Å,∙[]B[]ê—<br>p,İfT[][fo[][,É[]Ú'±,µ[]A–MŠy[]A—mŠyCD,Ìf^fCfgf‹[]AfA[][fefBfXfg[]A‹È–<br>¼,È,Ç,Ìff[][f^,ðŽæ"¾,∙,é,±,Æ,ª,Å,«,Ü,∙[]Bf<br>‰fxf‹^ó[]ü[]Aftf@fCf‹,

**1** 00 (*μ,, i* 0 AReadme.txt, δ, <sup>2</sup> - - , 3/4, 3, 4 B

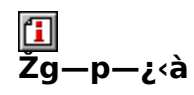

1,500‰~

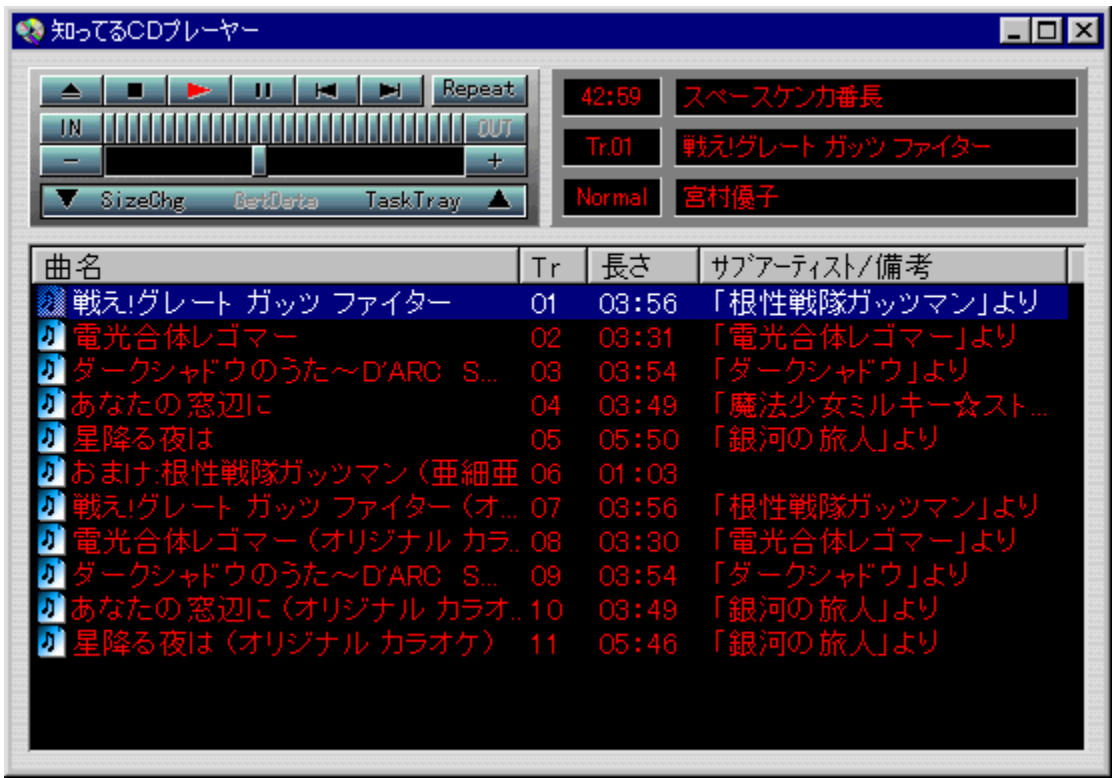

fCf"f^[][flfbfg, ©, c < È - 1/4ff[][f^, ðŽæ"3/4, µ, Ä • \ަ, · , é, ± ,Æ,ª,Å,«,éCDfvfŒfCf,,□[,Ā, □B□ê—p,ÌfT□[fo□[,É□Ú'±,µ□A-MŠy□A mŠyCD, If^fCfgf<[AfA][fefBfXfg[]A<E-14,E,C,Iff][f^, 8Zae"3/4, ,e, ±, Æ,ª,Å,«,Ü, []Bf ‰fxf<^ó∏ü∏Aftf@fCf<,liŠÖ^A•t,~∏ASOUNDfTf€flfCf<,E,C∏AfvfŒfCf,,∏['P'l,Æ,µ,Ä,l <@"\,a"ñ dí, Ed[ŽĂ, µ, Ä, ¢, Ü, ∙ dB  $\overline{[1]}$ ,  $\mu$ ,  $\overline{[1]}$ ,  $\pm$ ,  $\overline{[1]}$ ,  $\overline{[2]}$ ,  $\overline{[3]}$ ,  $\overline{[3]}$ ,  $\overline{[4]}$ ,  $\overline{[3]}$ ,  $\overline{[4]}$ 

{button , EF(`powinst.exe', `KCD150 / VREADME.TXT', 1) } 0 Readme.txt

DISC1:\OLS\KCD150 DISC1:\OLS\KCD150A [C[]<sup>3</sup>exeftf@fCf< {button ,EF(`powinst',`KCD150',1)}<br><u>fCf"fXfg∏f<,ÌŽÀ∏s('m,Á,Ä,é,b,cfvfŒ∏f,,∏[)</u><br>{button ,EF(`powinst',`KCD150A',1)} <u>ftf@fCf<,ÌfRfs∏[∏i∏C∏ªexeftf@fCf<∏</u>

## **E**‰æ'œfrf... [[f] Susie for Win32 Ver0.45a

## E fcf"fxfg[[f<, IŽA[]s

### $\overline{\mathbf{f}}$ ‰æ-ÊfCf<sub>□</sub>[fW

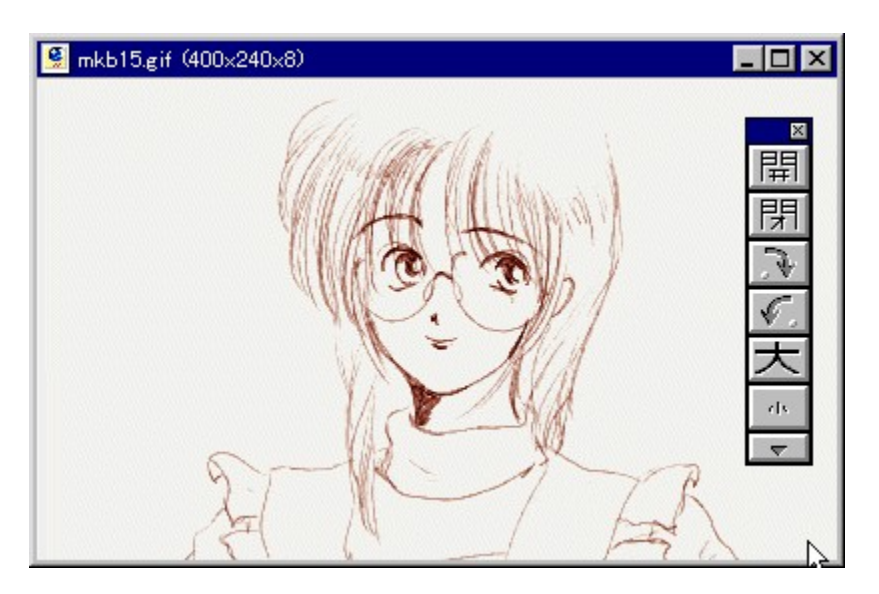

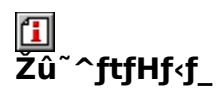

DISC1:\OLS\SUSIE345

### 面  $\overline{\textbf{m}}$ žÒ

http://www.digitalpad.co.jp/~takechin/

## 回<br>"à

fvf‰fOfCf"<@"\,É,æ,è[]A'ΉžftfH[][f}fbfg,ð'[],â,·,±,Æ,ª,Å,«,éfOf‰ftfBfbfNfrf...<br>[][fA,Å,·[]B•W[]€,Å,ÍBMP,ÆRGBfxf^ftf@fCf<,Ì,Y,ÌftfH[][f}fbfg,µ,©•\ަ,Å,«,Ü,י,ñ,ª[]Afvf<br>‰fOfCf",ð'ljÁ,·,é,±,Æ,É,æ,è[]A,ª,Ü,´,Ü,ȉæ'œ,ð•\ަ,Å,«

 $\boxed{\text{1}}$ <sub>00</sub> 0  $\mu$  , i  $\mu$  SUSIE 32 . TXT,  $\delta$  ,  $\lambda^2$  -  $\ldots$  ,  $\lambda^2$  ,  $\lambda$  ,  $\lambda$   $\Box$  B

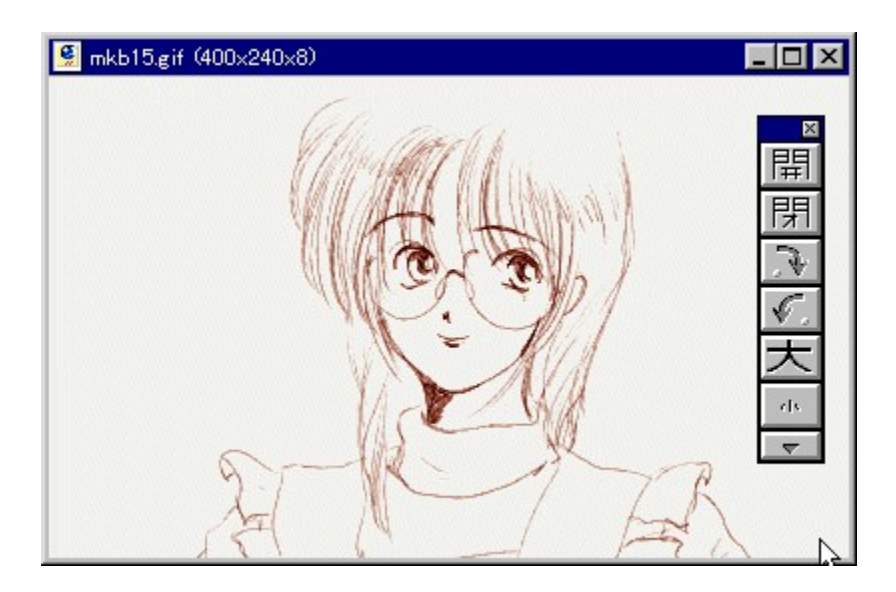

fvf‰fOfCf"<@"\,É,æ,è[]A'ΉžftfH[][f}fbfg,ð'[],â,·,±,Æ,ª,Å,«,éfOf %oftfBfbfNfrf... [[fA,Å, [B•W[]€ , A, iBMP, ÆRGBfxf^ftf@fCf<sub>{</sub>, Ì, Y, ÌftfH□[f} fbfg, μ, © •\ަ, Å, «,Ü, <sup>ı</sup>,ñ,ª□Afvf %ofOfCf", ð'ljÁ, ,é,±,Æ,É,æ,è[]A,<sup>3</sup>,Ũ, ,,Ú,ȉæ'œ,ð•\ަ,Å,«,é,æ,¤,É,È,è,Ü, []B  $\Box$ U,µ,,l, ±,¿,ç,ð,<sup>2</sup>——,,<sup>3</sup>/<sub>4</sub>,<sup>3</sup>,¢

{button, EF(`powinst.exe',`SUSIE345 /V SUSIE32.TXT',1) }∏@SUSIE32.TXT

### DISC1:\OLS\SUSIE345

{button ,EF(`powinst',`SUSIE345',1)} fCf"fXfg[[f<, IZA]

## **THIDI Player 3.1.9 release**

## T fcf"fXfg[[f<, IŽA[]s

# <mark>ြ]</mark><br>‰æ-ÊfCf<del>∏</del>∏[fW

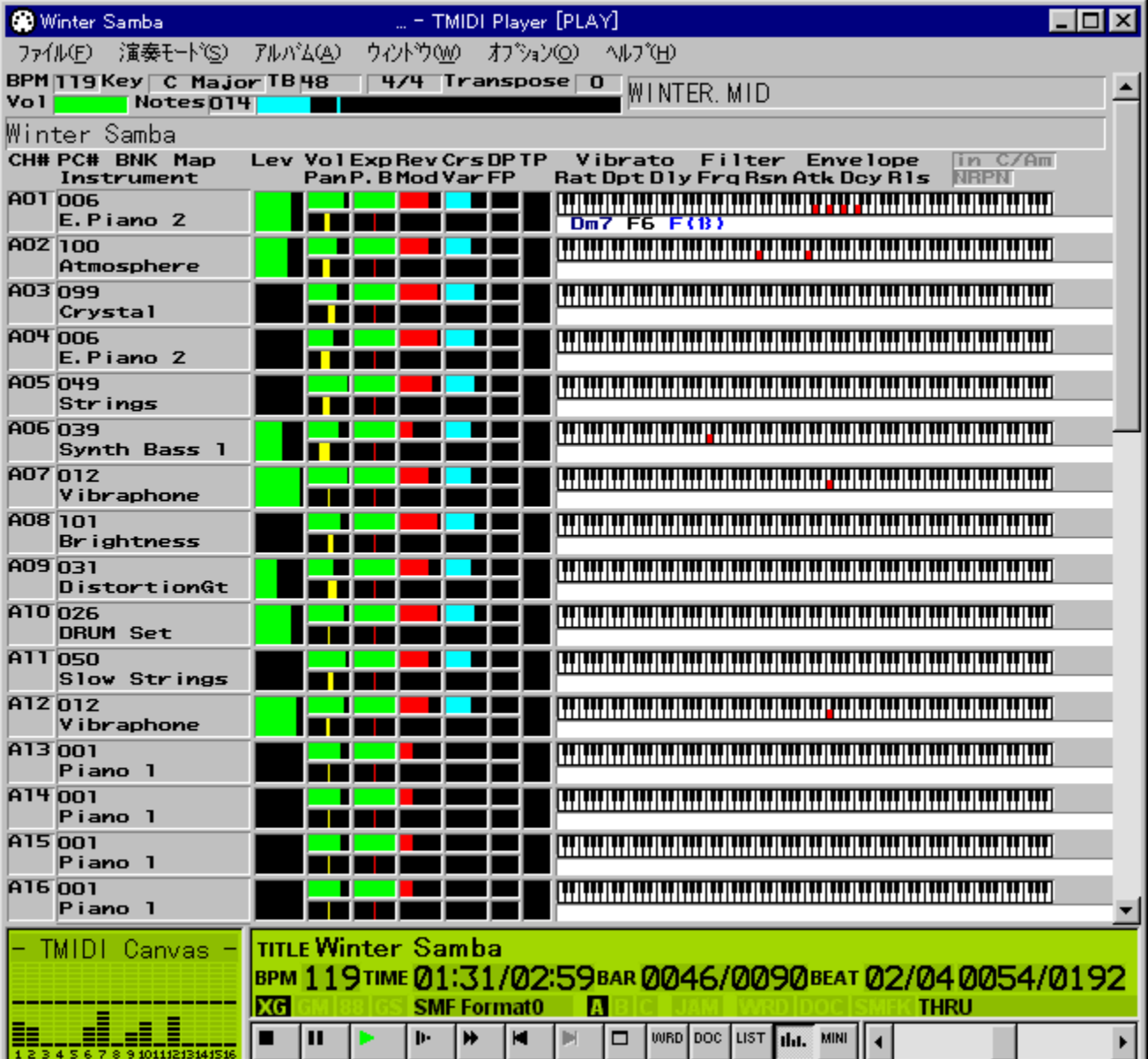

#### 回<br>Zû <sup>~</sup>^ftfHf<f

DISC1:\OLS\TMIDI 3 1 9

## $\mathbf{f}$ ∏ìŽÒ

,Ó,Ý, <sub>i</sub> http://www.din.or.jp/~fummy/

#### $\mathbf{r}$ —<br>"à·

%olŽŒ•\ަ[]AMIDIfGf~f...fŒ[][fVf‡f",È,Ç,<sup>3</sup>,Ü,´,Ü,È<@"\ ,ðŽ[],Á,½MIDIfvfŒfCf,,[][,Å,·[]B•W[]€MIDIftf@fCf‹Œ`Ž®(MID[]ASMF[]AMFF[]ARMI) ,ÆfŒfRf"f|□[fUftf@fCf‹Œ`Ž® (RCP□AR36□AG18□AG36) ŔŎŔŨĨĸŔĸĸĸŨŗĿŔĔĔĦŒĔŎŎŶĨŎĸſŧſŎſĊſĸĸĨŎŔĊĬŢŔĿĬĨĸŎĸĸŴĨŊŔĠſ~ſŢĿŢŒŨĹſŴŧſ"ĸ@Ţ ,È,Ç,ā̄, ,è,Ü,·□B‰ìŽŒ•\ަ,ÍMIMPIŒÝŠ·,ÌWRD,ɉÁ,¦□A□V,μ,¢‹KŠi,Å, ,éSherry WRD[]ADECOP—p,IDV,E,C,IftfH[][f}fbfg,E'I‰ž,µ,Ä,¢,Ü,·[]B

fIfŠfWfif<fA∏fJfCfu,ÍZIPŒ`Ž®,Ì,½,ß∏Afpf∏fŒf|fCf"fXfg∏f‰,ÅŽg  $p, \cdot, e, \frac{1}{2}, 6, E$   $A''$ ] $\exists U''$ z•z $\exists \delta \mathbf{\mathbf{\mathbf{\mathbb{C}}}}$ . É, à, Æ, Å, ¢ ,ÄfA∏fJfCfuŒ`Ž®,ðLHĀ,ÌŽ©ŒÈ"WŠJŒ`Ž®∏'ŒÉ,É∙ÏŠ∙,µ,½,à,Ì,ð"<sup>-</sup>Žž,ÉŽûˆ^,  $\mu$ , $\ddot{A}$ , $\phi$ , $\ddot{U}$ , $\cdot$  $\Box B$ , $\pm$ , $\lambda$ , $c$ , $\ddot{I}$  $\Box \ddot{A}$ "z•z, $\ddot{I}$ , $\lambda$ %o" $\Box \eta$ ,, $\frac{3}{4}$ , $\lambda$ , $\frac{3}{4}$ , $\Box B$ 

 $\boxed{\underline{1}}$ <sub>7</sub>@<sub>7</sub>Ú,u,,í<sub>1</sub>AREADME.TXT,ð,<sup>2</sup>——,,¾,<sup>3</sup>,¢<u>∏B</u>

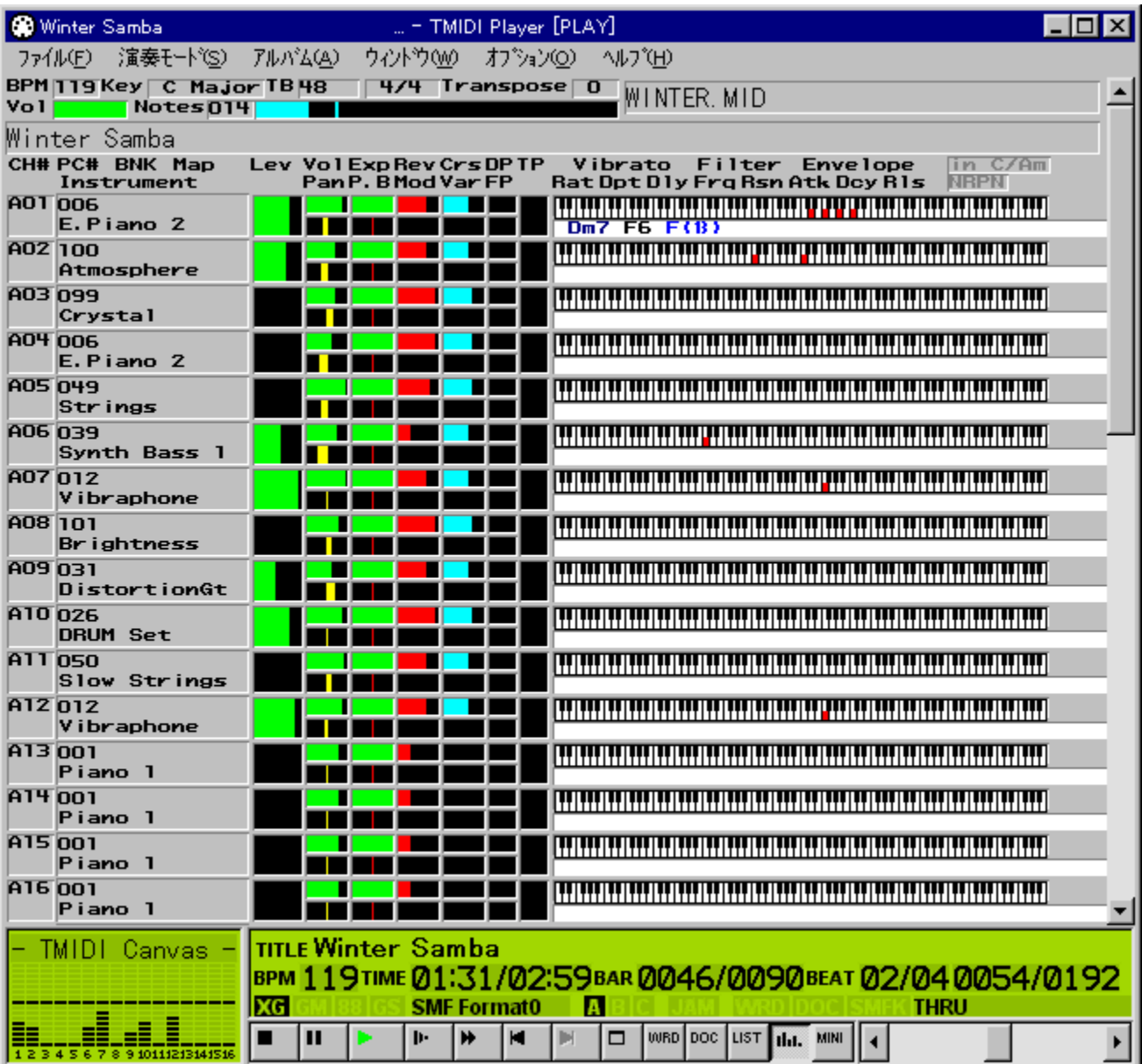

%olŽŒ•\ަ[]AMIDIfGf~f...fŒ[][fVf‡f",È,Ç,<sup>3</sup>,Ü,´,Ü,È<@"\ ,ðŽ[],Á,½MIDIfvfŒfCf,,[][,Å,·[]B•W[]€MIDIftf@fCf‹Œ`Ž®(MID∏ASMF∏AMFF∏ARM I) , Æ fŒ fR f " f| [ [ fU ft f@ fC f < Œ ` Ž ® (RCP [ AR 36 [ AG 18 [ AG 36) ,ð∏Ä∏¶,Å,«,Ü, ∏BLZHŒ`Ž®^ª∏kftf@fCf‹,Ì∏Ä∏¶∏A∏,∏«"\MIDIfGf~f... fŒ[][fVf‡f"‹@"\,È,Ç,à, ,è,Ü, []B‰lŽŒ•\ަ,ÍMIMPIŒÝŠ·,ÌWRD,É ‰Á,¦∏A∏V,µ,¢<KŠi,Å, ,éSherry WRD∏ADECOP—p,ÌDV,È,C,ÌftfH∏[f}fbfg,É'Î  $\%$ <sub>o</sub>ž, $\mu$ , $\ddot{A}$ , $\phi$ , $\ddot{U}$ ,  $\Pi B$ 

fIfŠfWfif<fA∏fJfCfu,ÍZIPŒ`Ž®,Ì,½,ß∏Afpf∏fŒf|fCf"fXfg∏f‰,ÅŽg—  $\mathbf{p}, \cdot, \mathbf{e}, \cdot\frac{1}{2}, \mathbf{B}, \mathbf{E}$   $\mathbf{A}$  "  $\mathbf{I}$   $\mathbf{I}$   $\mathbf{I}$  "  $\mathbf{z} \cdot \mathbf{z}$   $\mathbf{I}$   $\mathbf{d}$   $\mathbf{E}$   $\mathbf{I}$ ,  $\mathbf{E}, \mathbf{A}, \mathbf{E}, \mathbf{A}, \mathbf{e}$ ,ÄfA∏[fJfCfuŒ`Ž®,ðLHĀ,ÌŽ©ŒÈ"WŠJŒ`Ž®∏'ŒÉ,É∙ÏŠ∙,µ,½,à,Ì,ð"<sup>-</sup>Žž,É  $\tilde{\mathsf{Z}}\tilde{\mathsf{u}}^{\sim}$ ,  $\mu$ ,  $\ddot{\mathsf{A}}$ ,  $\phi$ ,  $\ddot{\mathsf{U}}$ ,  $\lceil \mathsf{B}, \pm$ ,  $\lambda$ ,  $\mathsf{C}$ ,  $\lceil \lceil \ddot{\mathsf{A}}^{\prime\prime} \mathsf{Z} \cdot \mathsf{Z} \rceil$ ,  $\lceil \lambda^{2} \gamma_{00} \rceil$ ,  $\lceil \lceil \lambda^{3} \gamma \rceil$ ,  $\phi \rceil$  $\mathsf{B}$  $\Box$ U, µ, , I, ±, ¿, ç, ð, <sup>2</sup> ——, , ¾, <sup>3</sup>, ¢ {button , EF(`powinst.exe',`TMIDI 3 1 9 /V README.TXT',1) } 0 QREADME.TXT

DISC1:\OLS\TMIDI 3 1 9

{button ,EF(`powinst',`TMIDI\_3\_1\_9',1)} fCf"fXfg[[f<, IZA[]s

## **ESusie32 plug-in library Ver.0.05**

FCf"fXfg[[f<, IŽA[]s

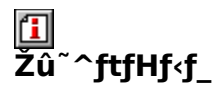

DISC1:\OLS\SPI32005

佃  $\overline{\square}$ ŽÒ

> ñ, ¿, ّ, ½, http://www.digitalpad.co.jp/~takechin/

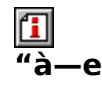

‰æ'œfrf...[][fASusie,l<sup>{</sup>@"\,ðŠg'£,µ,Ä[]A'½,,lftfH[][f}fbfg,É'l̂‰ž,<sup>3</sup>,<sup>1</sup>,éfvf %ofOfCf",A,·<sub>U</sub>BSusie-{'İ,Æ"-,¶ftfHf<sub>'</sub>f\_,É'u,,±<br>,Æ,É,æ,è<sub>U</sub>AJPEG<sub>U</sub>APi<sub>U</sub>AMAGUAXLD4(Q4)UAPICUAPIC2UAGIFUATIFF,Æ,¢,Á,½Œ`Ž®,Ì<br>‰æ'œ,Ì"Ç,Ý□ž,Ý□A,¨,æ,ÑLZH□AZIP□'ŒÉ,Ì'†,É, ,鉿'œ,̉{——,ª,Å,«,é,æ,¤  $E, \hat{E}, \hat{e}, \hat{U}, \hat{B}$ 

‰æ'œfrf...⊡[fASusie,Ì‹@"\,ðŠg'£,µ,Ä⊡A'½,,ÌftfH⊡[f}fbfg,É'Ήž,¾,ै,éfvf<br>‰fOfCf",Å,∙⊡BSusie–{'Ì,Æ"¯,¶ftfHf‹f\_,É'u,,±<br>,Æ,É,æ,èౖ⊡AĮPEG⊡APiҴAMAGҴAXLD4(Q4)ҴAPICҴAPIC2ҴAGIFҴATIFF,Æ,¢ ,ª,Å,«,é,æ,¤,É,È,è,Ü, <mark>∃B</mark>

### DISC1:\OLS\SPI32005
{button ,EF(`powinst',`SPI32005',1)} fCf"fXfg[l[f<, IZA]

## **TLet's Theme&Wallpaper ver1.27**

## E fCf"fXfg[[f<, IŽA[s

## ‰æ-ÊfCf<sub>□</sub>[fW

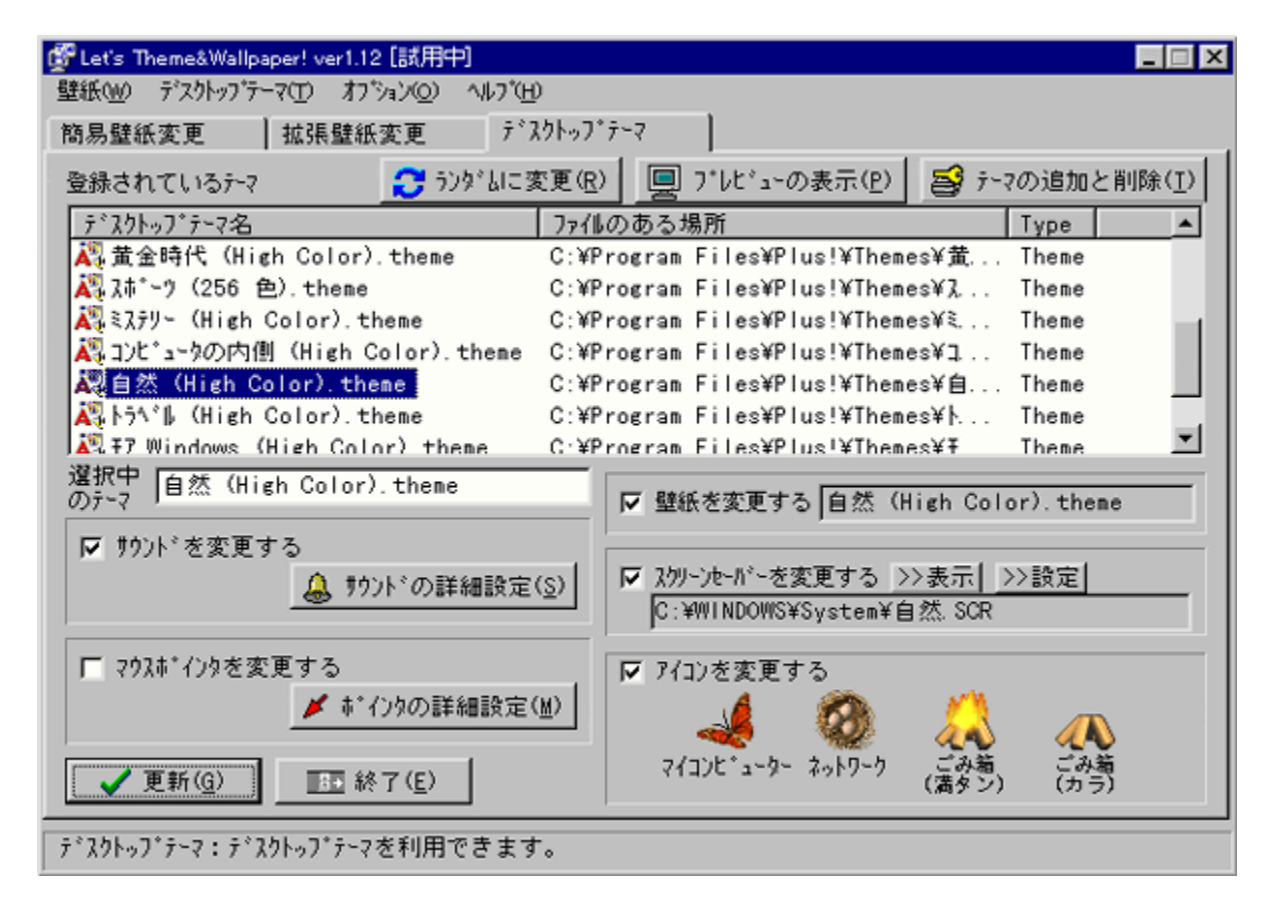

# ^ftfHf<f

DISC1:\OLS\LETST128

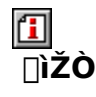

'O"c<sub>[]</sub>@-T-c

## 回<br>"à-

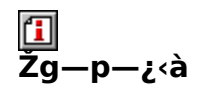

700‰~/6\$

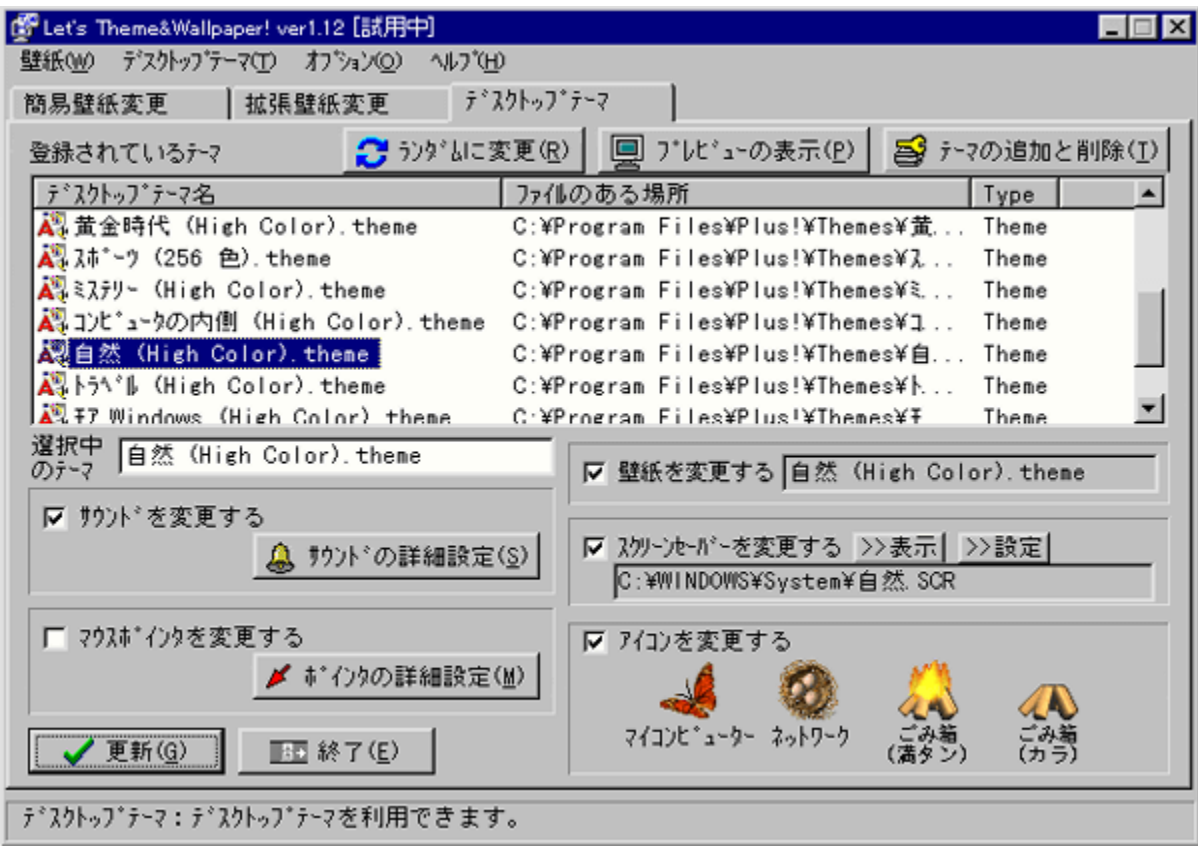

"ñ[]í,É'½‹@"\,ȕǎ†[]AfffXfNfgfbfvfe[][f}•l[]Xf\ftfg,Å, []BSusiefvf‰fOfCf",ð—~  $-p,\mu,\lambda,3,\tilde{U},',\tilde{U},\tilde{E}\times\tilde{Z}\otimes,\tilde{N}$   $\infty$   $\infty$ ,  $\delta\zeta$   $g-p,\lambda,\alpha$   $\alpha$ ,  $\beta$ ,  $\lambda$ ,  $D\overline{L}$ ,  $\delta$   $-p$  ^0,  $\beta$ ,  $\epsilon$ ,  $\pm$ ,Æ,É,æ,èLZH∏AZIP∏AARJ∏ACABŒ`Ž®,Ì<sup>^</sup>ª∏k<del>j̇̃tʃ</del>@fCf‹"à,̕ǎ†,âfffXfNfgfbfvfe∏[f },ð,»,Ì,Ü,܈μ,¤,±,Æ,ª,Å,«,Ü, □BfffXfNfgfbfvfe□[f},Í□AMicrosoft Plus!,È,μ,Å•\  $\overline{U}$ ,  $\mu$ ,  $\overline{I}$ ,  $\pm$ ,  $\lambda$ ,  $\zeta$ ,  $\delta$ ,  $\lambda^2$  - - -,  $\lambda^3$ ,  $\lambda$ ,  $\Delta$ ,  $\Delta$ ,  $\Delta$ ,  $\Delta$ 

{button , EF(`powinst.exe', `LETST128 /V LETSTHEME.TXT',1) }<sup>[</sup>@LetsTheme.TXT

#### DISC1:\OLS\LETST128

{button ,EF(`powinst',`LETST128',1)} fCf"fXfg[][f<, IZA]

## **TLet's Theme&Wallpaper! Changer ver1.20**

### E fCf"fXfg[[f<, IŽA[]s

#### 们 **%œ-ÊfCf**∏[fW

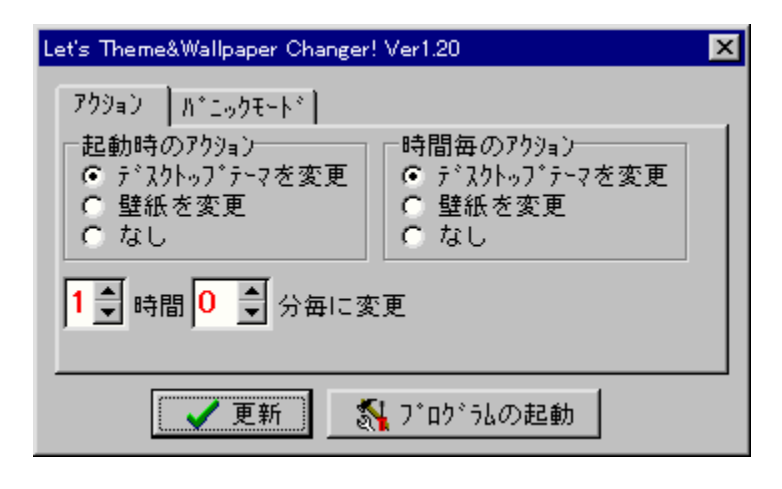

## 回<br>Žû~^ftfHf<f\_

DISC1:\OLS\LETCH120

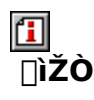

'0"c<sub>[</sub>]@-T-ç http://ha1.seikyou.ne.jp/home/yucha/

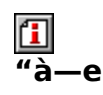

Let's Theme&Wallpaperp, IŠO•"[]Ø, 芷, |fc[][f<, Å, ·[]Bf^fXfNfgfŒfC, É[]í'", µ[]A<N" ®Žž[]E^ê'莞ŠÔ, <sup>2</sup>, Æ, Éf <sup>9</sup>%f"f\_f€,ɕǎ†,afffXfNfgfbfvfe[l[f},ŏ•l[|X,µ,U, |B

**1**<sub>0@[U,µ,,inetsChanger.TXT, 8,<sup>2</sup>--,,<sup>3/4,3</sup>,tnB</sub>

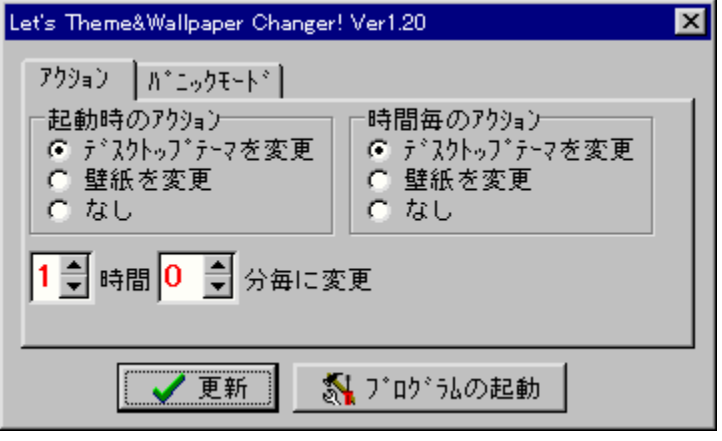

Let's Theme&Wallpaperp,ìš0•"[]Ø,èš·,¦fc[][f‹,Å,·[]Bf^fXfNfgfŒfC,É[]í'",μ[]A‹N"®Žž[]E^ê'莞ŠÔ,²,Æ,Éf<br>‰f"f\_f€,ɕǎ†,âfffXfNfgfbfvfe[][f},ð•Ï[]X,μ,Ü,·[]B  $[10, \mu, 1, \pm, i, \varsigma, \delta, \frac{2}{3}, \ldots, \frac{3}{4}, \frac{3}{4}, \epsilon]$ <br>{button ,EF(`powinst.exe',`LETCH120 /V LetsChanger.TXT',1) }<sup>[</sup>@LetsChanger.TXT

#### DISC1:\OLS\LETCH120

{button ,EF(`powinst',`LETCH120',1)} fCf"fXfg[[f<, I ZA]

## *a***GV.EXE f}f<f`ftfH**[[f}fbfg'Ήž‰æ'œf[][[f\_[][Ver] 0.82a

T fcf"fXfg[[f<, IŽA[s

#### 伍  $\frac{1}{\%}$ <sub>o</sub>æ-ÊfCf $\Box$ [fW

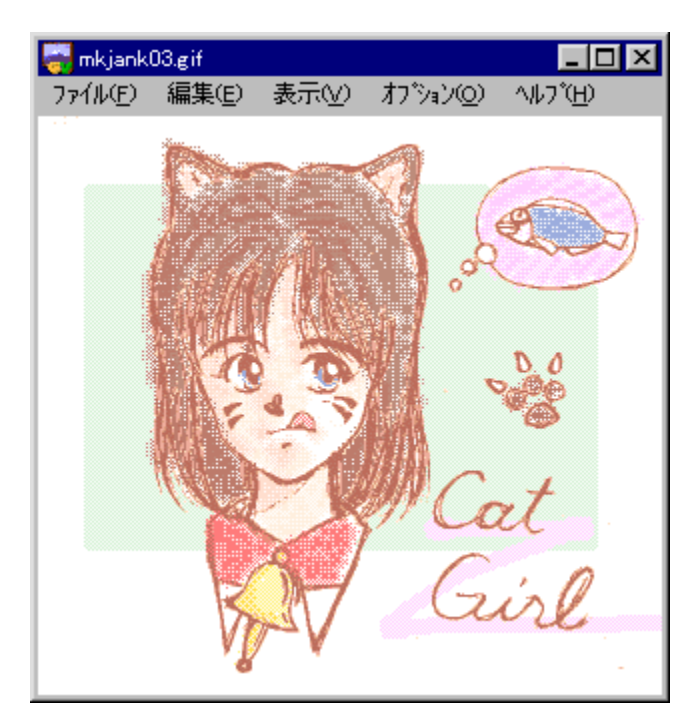

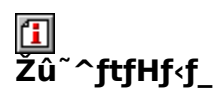

DISC1:\OLS\GV082A

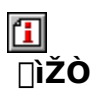

 $AE, \tilde{N}, \frac{1}{2}$ http://www2h.biglobe.ne.jp/~tobita/

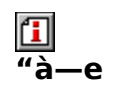

'½,,l‰æ'œftfH[][f}fbfg,É'Ήž,µ,½fOf 

 $\boxed{\textcolor{blue}{\blacksquare}}_{\textcolor{blue}{\blacksquare}\textcolor{blue}{\mathbb{Q}}\textcolor{blue}{\square}\textcolor{blue}{\mathsf{U}}, \mu, \textcolor{blue}{\mathsf{I}}\textcolor{blue}{\square} \textcolor{blue}{\mathsf{AREADME}. \textcolor{blue}{\mathsf{TXT}}, \textcolor{blue}{\mathsf{\delta}},\textcolor{blue}{\mathsf{2}}-\dots,\textcolor{blue}{\mathsf{\mathsf{3}}}\textcolor{blue}{\mathsf{\mathsf{4}},\textcolor{blue}{\mathsf{3}}}, \textcolor{blue}{\mathsf{q}}\textcolor{blue}{\square}\textcolor{blue}{\mathsf{B}}}$ 

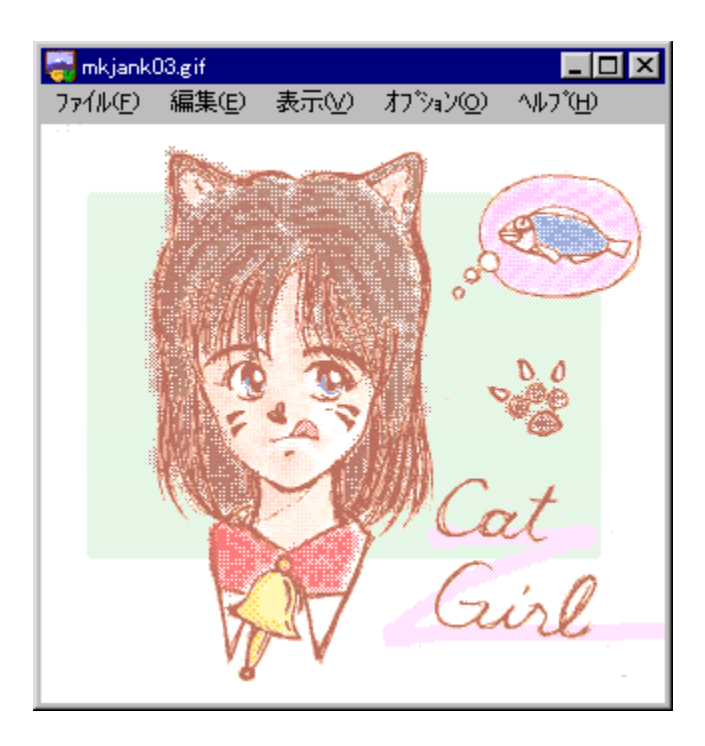

'1/2,, I‰æ'œftfH[[f}fbfg, É'Ήž, µ, 1/2fOf

‰ftfBfbfNfOO[f\_O[, Á, OBBMPOAJPEGOAGIFOACAMOAJ6IOAMAGOAMAKIOAPIOAPIC ∏APIC2∏APICT∏APhotoCD∏APMP∏AQ0∏AQ4∏ASJ1∏ASunRaster∏ATIFF∏AX∏AXB M<sub>D</sub>AWMF<sub>D</sub>AXPM<sub>D</sub>APNG,Æ,¢,Á,½Œ`Ž®,ðfTf

 $\Box$ [fg,µ $\Box A$ , 3, c, ELZHŒ`Ž®, ÆZIPŒ`Ž®, Ì^<sup>3</sup> $\Box$ kftf@fCf<, Ì'†, E, , é

‰æ'œ,ð'¼∏ÚŒ©,é,±,Æ,ª,Å,«,Ü, ∏BfAfjf∏∏[fVf‡f"GIF,É,à'Ήž,μ,Ä,¢,Ü, ∏B  $\Box$ Ú,µ,,ĺ,±,¿,ç,ð,<sup>2</sup>——,,<sup>3</sup>⁄4,<sup>3</sup>,¢

{button, EF(`powinst.exe',`GV082A / VREADME.TXT',1) } 0README.TXT

#### DISC1:\OLS\GV082A

{button ,EF(`powinst',`GV082A',1)} fCf"fXfg[[f<, ]ŽÀ[]s

## **Music Studio Standard Version 2.33**

## T fcf"fxfg||[f<, IŽA||s||i-{'I]]

## T ftf@fCf<,ifRfs[[[|iHTMLŒ`Ž®fwf<fv[]j

# <mark>ြ</mark><br>‰æ-ÊfCf<del>∏</del>∏fW

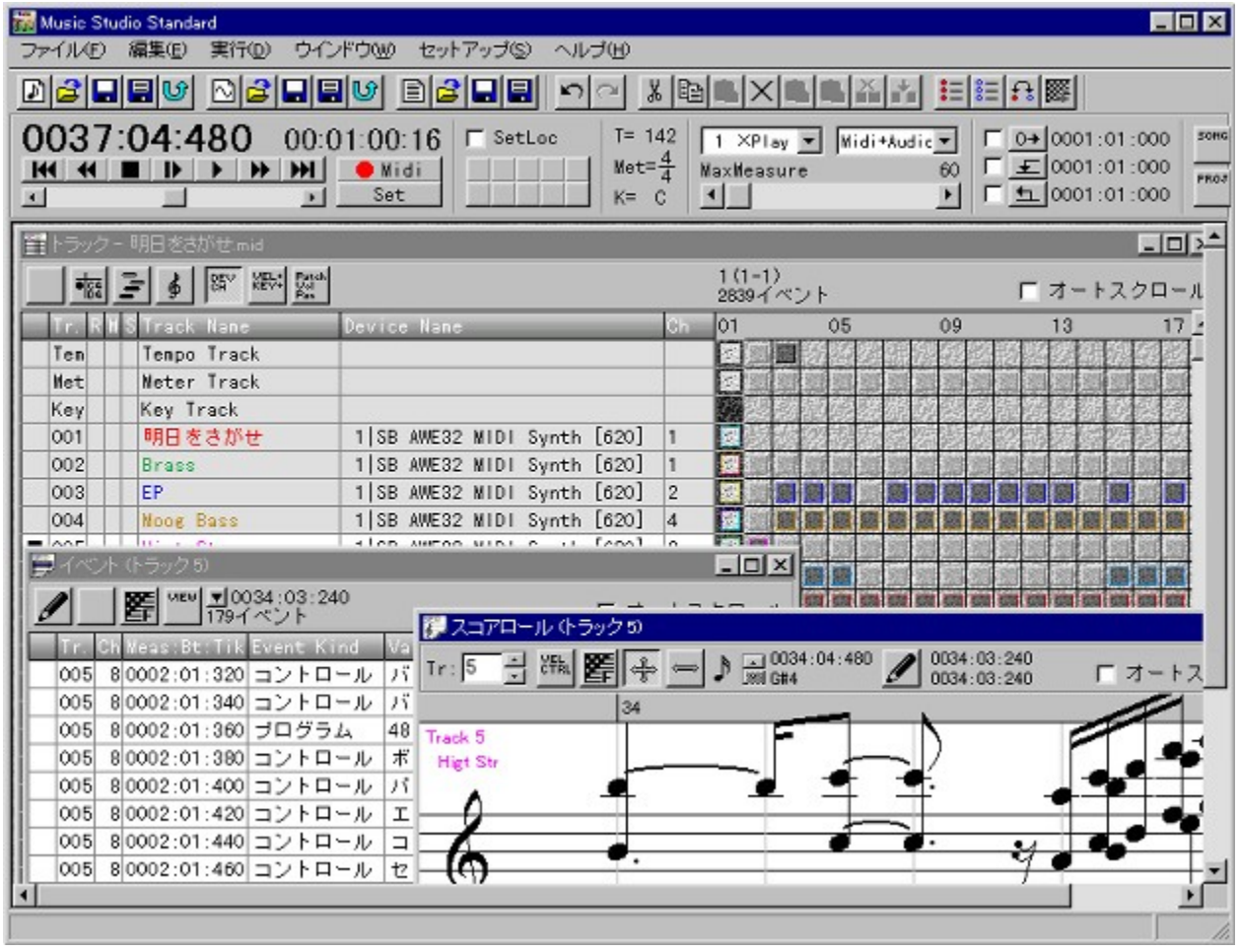

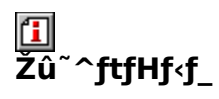

<u>DISC1:\OLS\MSS233 –{'Ì</u><br><u>DISC1:\OLS\MSSH105 HTMLŒ`Ž®fwf<fv</u>

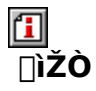

Frieve http://www.yk.rim.or.jp/~frieve-a/

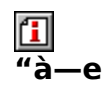

'½<@"\,ÈMIDI[]AfI[][fffBfI"[][]‡f\ftfg,Å,·[]BfŠfAf‹f^fCf€fŒfR[][fffBf"fO,¨,æ,ÑfXfefbfv"ü<br>—Í,ÌfTf|[][fg[]A256f}f‹f`fgf‰fbfN'Î ‰ž∏AfsfAfmf[][][f‹[]AfXfRfAf[][][f‹[]AMIDIf~fLfT[][,Æ,¢<br>,Á,½ŠeŽífEfBf"fhfE,É,ӕ,é∙Ò[]W,È,Ç,Ì‹@"\,ðŽ[],ÂfV[][fPf"fT[][•",Æ[]Af,fmf‰f‹256fgf %ofbfN/fXfefŒfI8fofX'Ήž<sub>□</sub>ASeŽífGftfFfNfg<sub>□</sub>AfCfRf %ofCfU[][, $\delta'$ •" $\delta$ ,µ,½fI[][fffBfl•", $\delta''$ -Šú[]A[]¶, ,é,±,Æ,ª,Å,«,Ü, []B

 $\boxed{1}$ <sub>0</sub>  $\boxed{0,\mu,}$  ( $\boxed{$ AREADME.TXT, $\delta$ , $^2$ --,, $^3$ 4, $^3$ , $\phi$  $\boxed{B}$ 

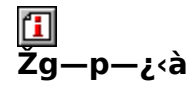

 $2,000\%$ <sub>o</sub> $\sim$ 

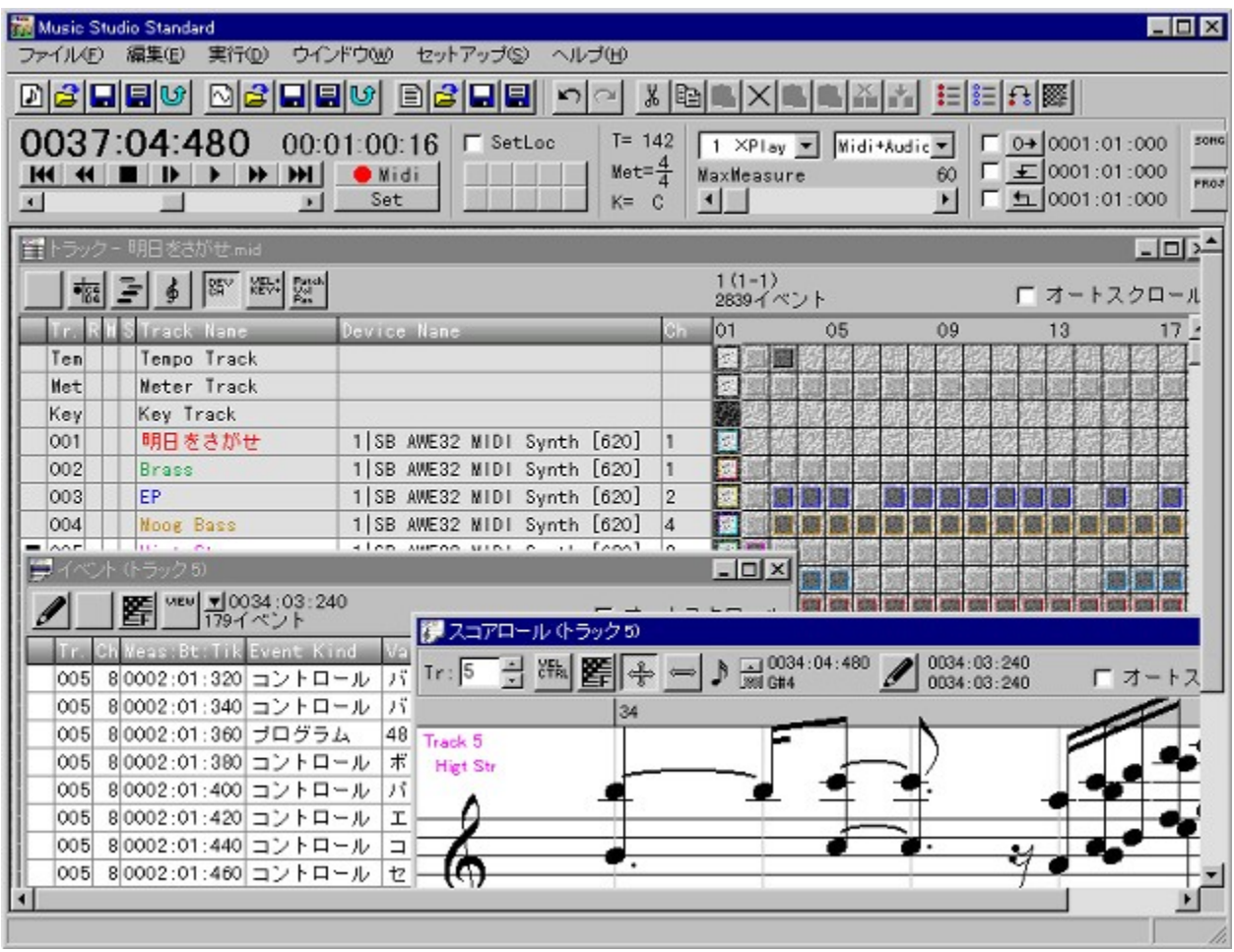

'½<@"\,ÈMIDI[]AfI[][fffBfI"[][‡f\

%ofbfN'1%ožnAfsfAfmfnnilf<nAfxfRfAfnnilf<nAMIDIf~fLfTni, E, t ,Á,½ŠeŽífEfBf"fhfE,É,æ,é•Ò∏W,È,Ç,l‹@"\,ðŽ[],ÂfV[][fPf"fT[][•",Æ[]Af,fmf ‰f<256fgf%ofbfN/fXfefŒfI8fofX'Ήž∏AŠeŽífGftfFfNfg∏AfCfRf  $\%$ <sub>of</sub>CfU $\Box$ ( $\delta$ ' $\cdot$ ' $\delta$ , $\mu$ , $\frac{1}{2}$ fi $\Box$ fffBfl $\cdot$ '', $\delta$ ''  $\tilde{\delta}$ ú $\Box$ A $\Box$ q,  $\phi$ , $\pm$ , $\angle$ , $\bar{\Xi}$ , $\Delta$ , $\alpha$ ,  $\ddot{\cup}$ ,  $\Box$ B  $\Box$ U, µ, , I, ±, ¿, ç, ð, <sup>2</sup>——, , ¾, <sup>3</sup>, ¢

{button, EF(`powinst.exe',`MSS233 /V README.TXT',1) }[@README.TXT

<u>DISC1:\OLS\MSS233 -{'Ì<br>DISC1:\OLS\MSSH105 HTMLŒ`Ž®fwf<fv</u>

## $\boxed{\blacksquare}$ ,r,o,h,b,n,m Ver1.5 Windows95/98/NT4.0 $\textcolor{red}{\square}$ k $\textcolor{red}{\square}\neg$ ‰æ'œfAfCfRf".\ަfvf[]fOf%of€[]@

## fof"fxfgnif«, ižAns

#### 伍  $\overline{\%}$ .æ-ÊfCf $\Box$ [fW

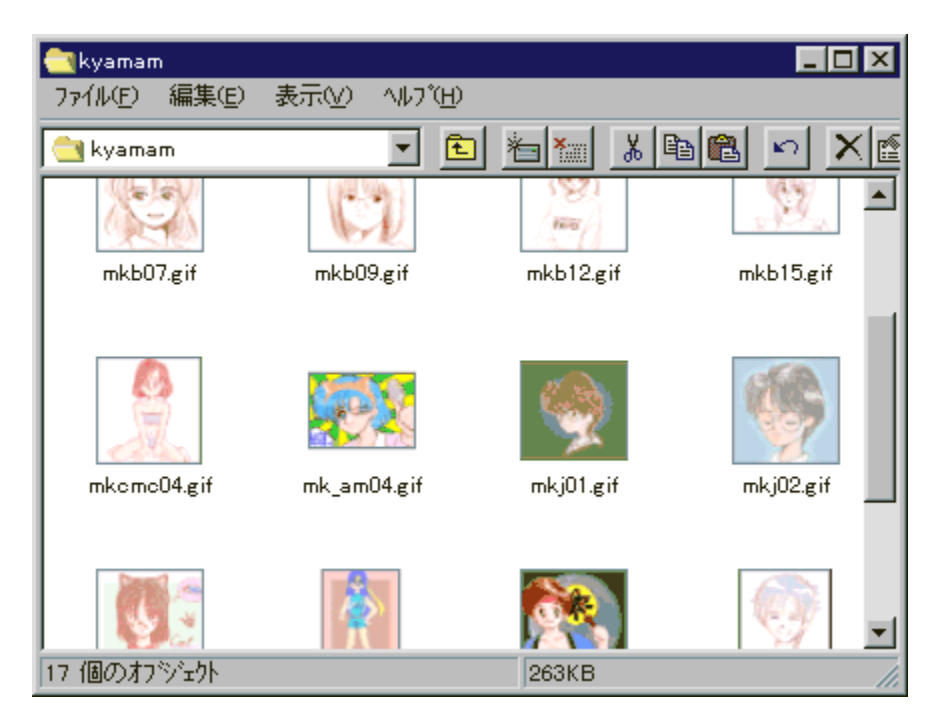

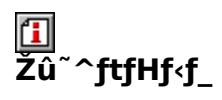

DISC1:\OLS\SPICON15

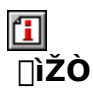

K.Shimizu http://www.kt.rim.or.jp/~cancer/

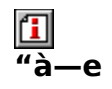

[]k[]¬‰æ'œ,É,æ,éfAfCfRf"◆\ަ,ðfTf|[][fg,·,é,½,ß,Ìfvf[]fOf‰f€<br>,Å,·[]BSPICON,ðfCf"fXfg[][f‹,·,ê,Î[]Af}fCfRf"fsf...[][f^,âfGfNfXfvf[][][f‰,ÌfEfBf"fhfE,Ì'†,Å<br>‰æ'œftf@fCf‹,ð[]k[]¬‰æ'œ,ÌfAfCfRf",Å◆\ަ,·,é,±,Æ,ª,Å,«,Ü,·[]B<br>BMP[ PIC∏APICT∏APJP∏APSD∏AQ0∏AQ4∏ARAS∏ARGB∏ARLE∏ATGA∏ATIFF∏AXBMŒ`Ž®,Ì<br>‰æ'œftf@fCf‹,É'Ήž,μ,Ä,¢,Ü,∙∏B

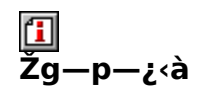

 $1,000\%$ <sub>0</sub>~

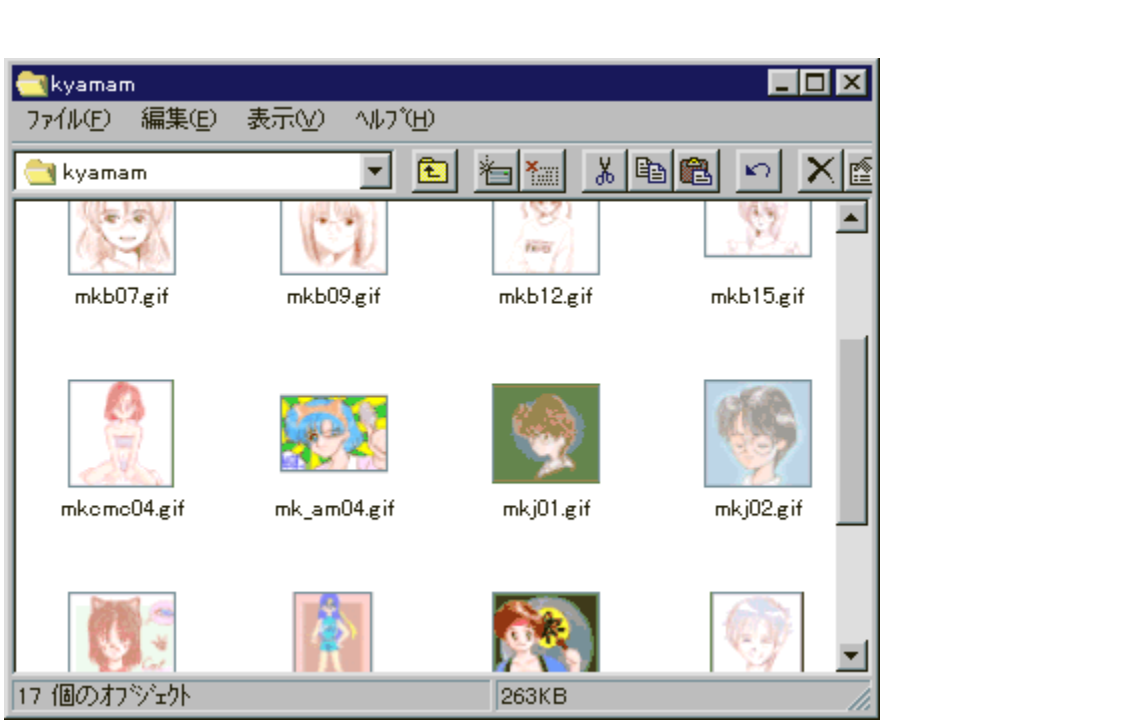

[k]¬‰æ'œ,É,æ,éfAfCfRf"•\ަ,ðfTf|[l[fg,·,é,½,ß,Ìfvf[]fOf‰f€ ,A,·<sub>I</sub>BSPICON,ðfCf"fXfg∏[f‹,·,è,lÎ∏Af} fCfRf"fsf…∏[f^,âfGfNfXfvf∏∏[f‰<br>,ìfEfBf"fhfE,ì'†,'næ'œftf@fCf‹,ð∏k∏¬‰æ'œ,ìfAfCfRf",Å•\ަ,·,é,± , $E, \mathsf{A}, \mathsf{A}, \mathsf{A}, \mathsf{U}, \Box B$ BMP∏ACAM∏ADIB∏AGIF∏AJ6I∏AJFIF∏AJPEG∏AKDC∏AMAG∏AMAKI∏APCX∏APDD∏

APINAPICNAPICTNAPIPNAPSDNAQ0NAQ4NARASNARGBNARLENATGANATIFFNAXB MŒ`Ž®,l‰æ'œftf@fCf<,É'l‰ž,µ,Ä,¢,Ü, <sub>I</sub>B

#### DISC1:\OLS\SPICON15

{button ,EF(`powinst',`SPICON15',1)} fCf"fXfg[][f<, IZA]]
#### ftf@fCf‰[EfA[[fJfCfo

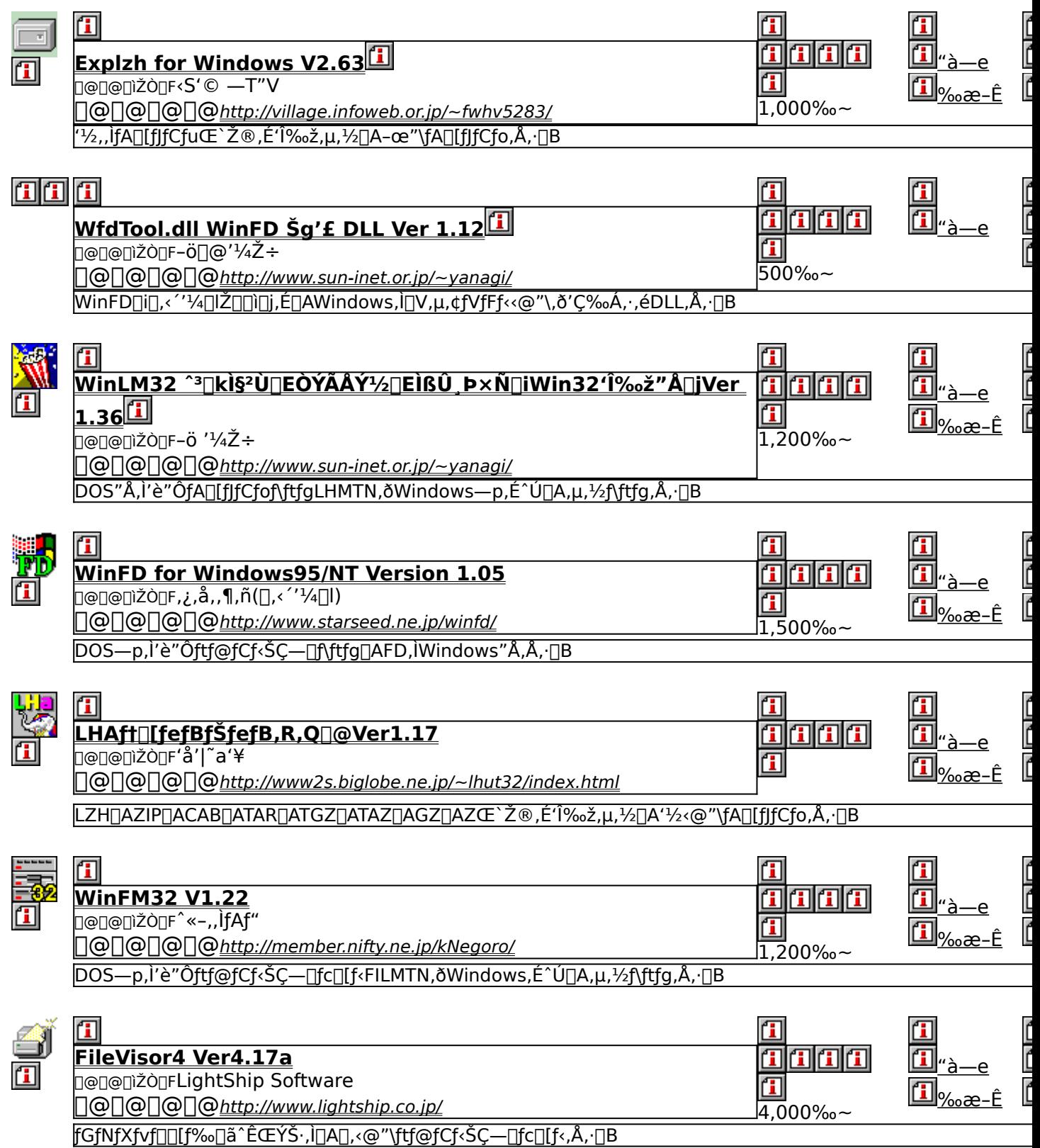

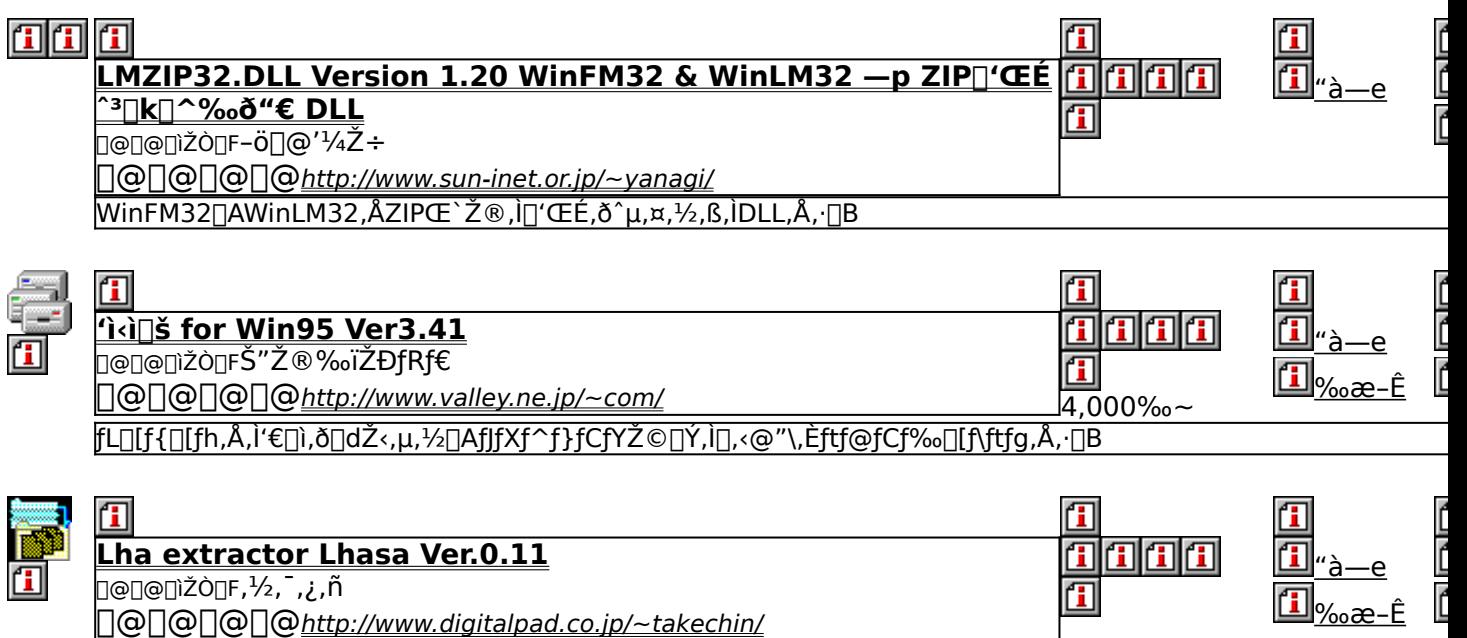

### **Explzh for Windows V2.63**

### FCf"fXfg[[f<, IZA]s

## <mark>ြ</mark><br>‰æ-ÊfCf<del>∏</del>∏[fW

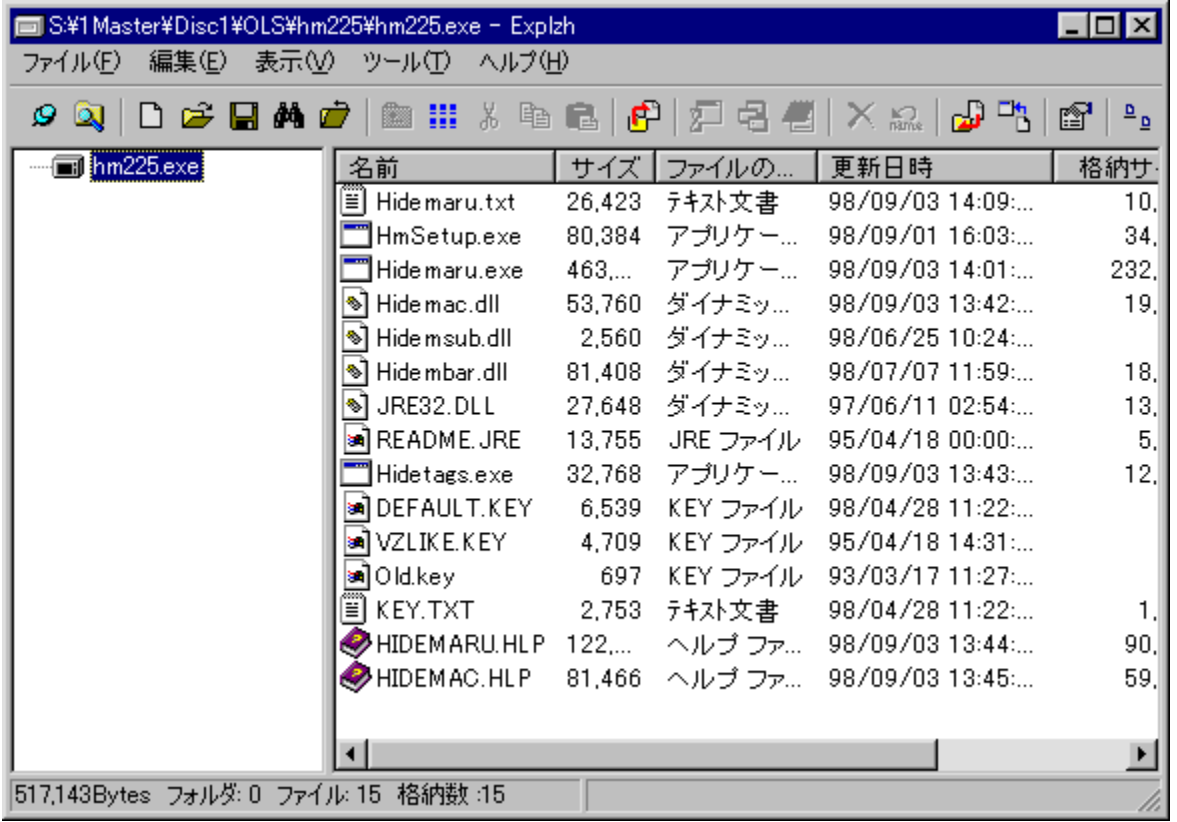

## <mark>①</mark><br>Žû~^ftfHf<sub>`</sub>f\_

DISC1:\OLS\EXPLZ263

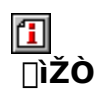

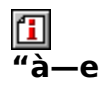

'½,,̃A□[fjfCfuŒ`Ž®,É'Ήž,μ,½□A–œ"\<br>fA□[fjfCfo,Å,∙□BLHA□AZIP□AISH□ATAR□ACABŒ`Ž®,Ì^ª□k□A"WŠJ□A,¨,æ,ÑARJ□AEXPA<br>NDŒ`Ž®,Ì"WŠJ,ª‰Â"\,Å,∙□BfVfFf‹Šg′£‹@"\,ðŽg,¤,±,Æ,É,æ,Á,Ä□AfGfNfXfvf□□[f‰<br>,ÌfRf"fefLfXfgf□fjf...□[,È,Ç,©,ç□A^ª□k ‰ž,µ,Ä,¢,Ü, <u></u>B

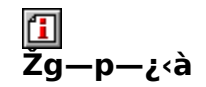

 $1,000\%$ <sub>0</sub>~

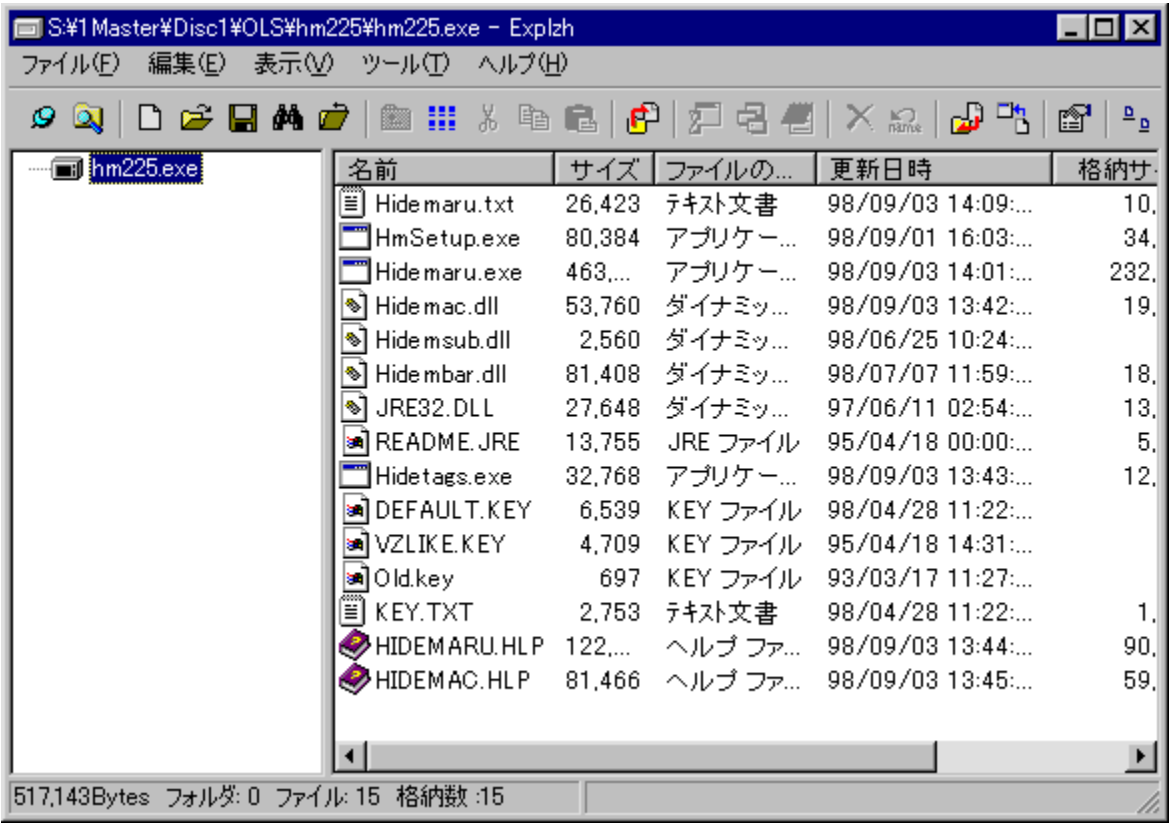

'1/<sub>2</sub>,,jfA[][fJfCfuŒ`Ž®,É'Ήž,μ,1/2[]A-œ"\ fA□[f]fCfo,Å, □BLHA□AZIP□AISH□ATAR□ACABŒ`Ž®,Ì^<sup>3</sup>□k□A"WŠJ□A,¨,æ,ÑARJ□A EXPANDŒ`Ž®,Ì"WŠJ,ª‰Ā"\,Å, <sub>U</sub>BfVfFf<Šg'£<@"\,ðŽg,¤,± ,Æ,É,æ,Á,Ä∏AfGfNfXfvf□□[f‰,ÌfRf"fefLfXfgf□fjf… ,Æ,É,æ,è□AZIP,Ì^ª□k,É,à'Ήž,µ,Ä,¢,Ü, □B

#### DISC1:\OLS\EXPLZ263

{button ,EF(`powinst',`EXPLZ263',1)} fCf"fXfg[[f<, IZA]

## **EWfdTool.dll WinFD Šg'f DLL Ver 1.12**

### Hf@fCf<, ifRfs[I

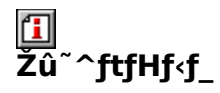

DISC1:\OLS\WFDTL112

佃  $\overline{\square}$ ŽÒ

> $-\ddot{\mathrm{o}}$   $\mathrm{O}$   $\frac{1}{4}$   $\ddot{\mathrm{Z}}$   $\div$ http://www.sun-inet.or.jp/~yanagi/

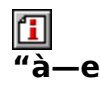

WinFD[]i[],<´'¼[]IŽ[][]i[],É[]AWindows,Ì[]V,µ,¢fVfFf‹‹@"\,ð'ljÁ,·,éDLL,Å,·[]Bfhf<br>‰fbfO&fhf[]fbfv[]AfNfŠfbfvf{[][fh[]A,²,Ý",Æ,¢,Á,½‹@"\,ðWinFD,©,ç—~—p,Å,«,é,æ,¤ ,É,È,è,Ü, <sub>·</sub>∏B

 $\boxed{\textbf{1}}_{\text{[@][1],\text{L},\text{[[AWfdTool.txt, \eth, \text{?}--, \text{.}]{34}, \text{?}, \text{C}]}}$ 

<u>们</u><br>Žg—p—¿<à

500‰~

WinFD[]i[],<´'¼[]lŽ[][]ì[]j,É[]AWindows,Ì[]V,µ,¢fVfFf‹‹@"\,ð'ljÁ,·,éDLL,Å,·[]Bfhf<br>%ofbfO&fhf[]fbfv[]AfNfŠfbfvf{[][fh[]A,²,Ý",Æ,¢,Á,½‹@"\,ðWinFD,©,ç—~<br>p,Å,«,é,æ,¤,É,È,è,Ü,·[]B  $\Box$ (i, µ, i, ±, ¿, ç, ð, <sup>2</sup>——, , ½, ª, ª, ¢<br>{button , EF(`powinst.exe',`WFDTL112 /V} WFDTOOL.TXT',1) } 0 0 WfdTool.txt

#### DISC1:\OLS\WFDTL112

{button ,EF(`powinst',`WFDTL112',1)} ftf@fCf<,lfRfs[][

# <mark>□</mark>WinLM32 ^<sup>3</sup>∏ķ<sup>2</sup>Ù∏EÒÝÃÅݽ∏EÌßÛ¸Þ×Ñ∏iWin32'Î<br>‰ž"Å∏jVer 1.36

### FCf"fXfg[[f<, IŽA[]s

#### 田 <br>‰æ-ʃCƒ<sub>□□</sub>[ƒW

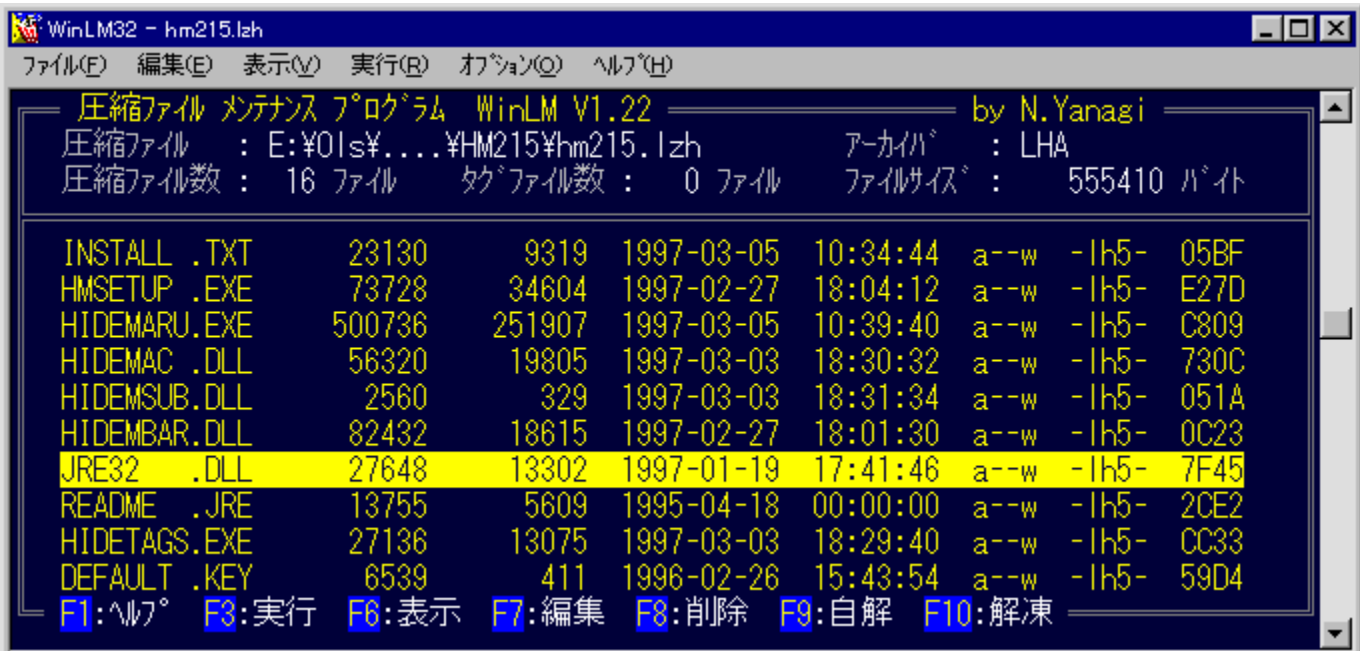

## 回<br>Žû~^ftfHf<sub>`</sub>f\_

DISC1:\OLS\WLM32136

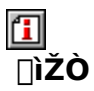

 $-0'$  ' $\frac{1}{4}$  $\check{Z}$   $\div$ http://www.sun-inet.or.jp/~yanagi/

#### $"a-e"$

DOS"Å,Ì'è"ÔfA□[fJfCfof\ftfgLHMTN,ðWindows—p,É^Ú□A,µ,½f\ ftfg, Å, <sub>D</sub>BLHA<sub>DAZIP</sub>G`Ž®, I<sub>D</sub>'ŒÉ, É'Ήž, µ<sub>D</sub>ALHMTN, Æ", ¶'€DD«, ÅŒy %oo,E^3Ukftf@fCf<'€[]ì,ª,A,«,Ü, [Bf[]f"fOftf@fCf<fl[][f€[]Afhf %fbfO&fhf<sub>Il</sub>fbfv,E,C,lWindows΁—L,l<@"\,É,a'1%ež,µ,Ä,¢,Ü, <sub>I</sub>BSusie Plug-in,ð—~ p, , é, ±, Æ, É, æ, è []A^<sup>3</sup> []kftf@fCf < "à, l̀‰æ' œ•\ަ, à‰Â"\, Å, · []B fCf"fXfg□[f<, i□O □A • W □ €, i "W ŠJ □æŽw'e, i CD-ROM, É, E,A,A,¢ ,é,½,ß∏A∙K, ,ƒn∏[fhfffBfXfN,É"WŠJ∏æ,ð∙Ï∏X,µ,ÄfCf"fXfg∏[f‹,µ,Ä,,¾,¾,¢∏B

**Π**<sub>Π@Π</sub>ύ,μ,,ί<sub>Π</sub>ΑWinLM32.DOC, δ,<sup>2</sup> ——,,<sup>3/</sup>4,<sup>3</sup>,¢ΠΒ

 $\mathbf{u}$ <br> $\mathbf{\Sigma}$ خ> <del>ر</del>

 $1,200\%$ <sub>0</sub>~

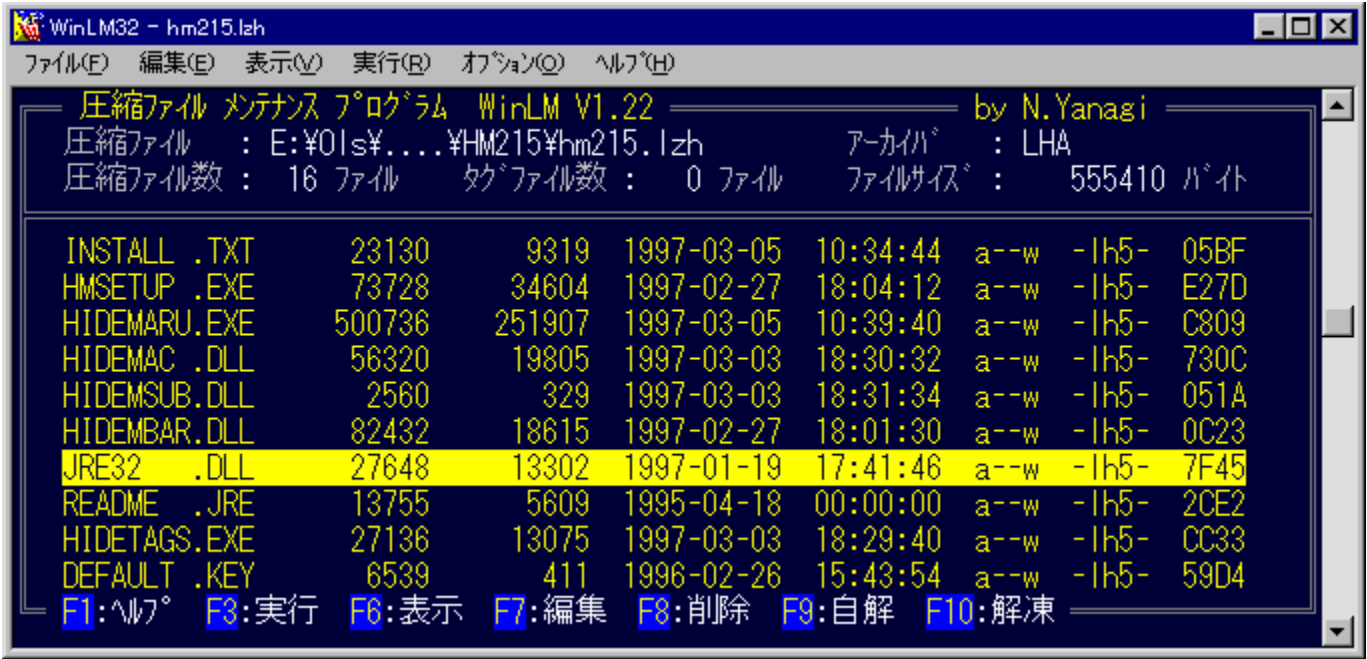

DOS"Å,Ì'è"ÔfA∏[fJfCfof\ftfgLHMTN,ðWindows—p,É^Ú∏A,µ,½f\ ftfg,Å, <sub>D</sub>BLHAQAZIPŒ`Ž®,ÌQ'ŒÉ,É'Ήž,µQALHMTN,Æ"¯,¶'€QìQ«,ÅŒy %oõ,È<sup>^3</sup>[]kftf@fCf<'€[]ì,ª,Å,«,Ü, []Bf[]f"fOftf@fCf<fl[][f€[]Afhf ‰fbfO&fhf∏fbfv,È,Ç,lWindowsŒÅ—L,l‹@"\,É,à'l‰ž,µ,Ä,¢,Ü, [BSusie Plug-in,ð —~-p, , é, ±, Æ,É, æ,è DA^<sup>3</sup> Okftf@fCf<"à, ̉æ'œ•\ަ,à‰Â"\,Å, OB fCf"fXfg⊡[f‹,Ì⊡Û⊡A∙W⊟€,Ì"WŠJ⊡æŽw'è,ÍCD-ROM,É,È,Á,Ä,¢ ,é,½,ß∏A•K, ˌfn∏[fhfffBfXfN,É"WŠJ∏æ,ð•Ï∏X,μ,ÄfCf"fXfg∏[f‹,μ,Ä,-

,  $\frac{3}{4}$ ,  $\frac{3}{4}$ ,  $\frac{1}{4}$   $\Box$  B

 $\[\Pi$ U,  $\[\mu, \Pi, \pm, \iota, C, \delta, \{-\frac{1}{2}, \ldots, \frac{3}{4}, \{-\frac{3}{4}, \pm\} \}]$ 

{button , EF(`powinst.exe', `WLM32136 /V WINLM32.DOC',1) }<sup>[</sup>[@WinLM32.DOC

#### DISC1:\OLS\WLM32136

{button ,EF(`powinst',`WLM32136',1)} fCf"fXfg[[f<, IZA]]s

## **TWinFD for Windows95/NT Version 1.05**

### T fcf"fXfg[[f<, IŽA[]s

## <mark>ြ</mark><br>‰æ-ÊfCf<del>∏</del>∏fW

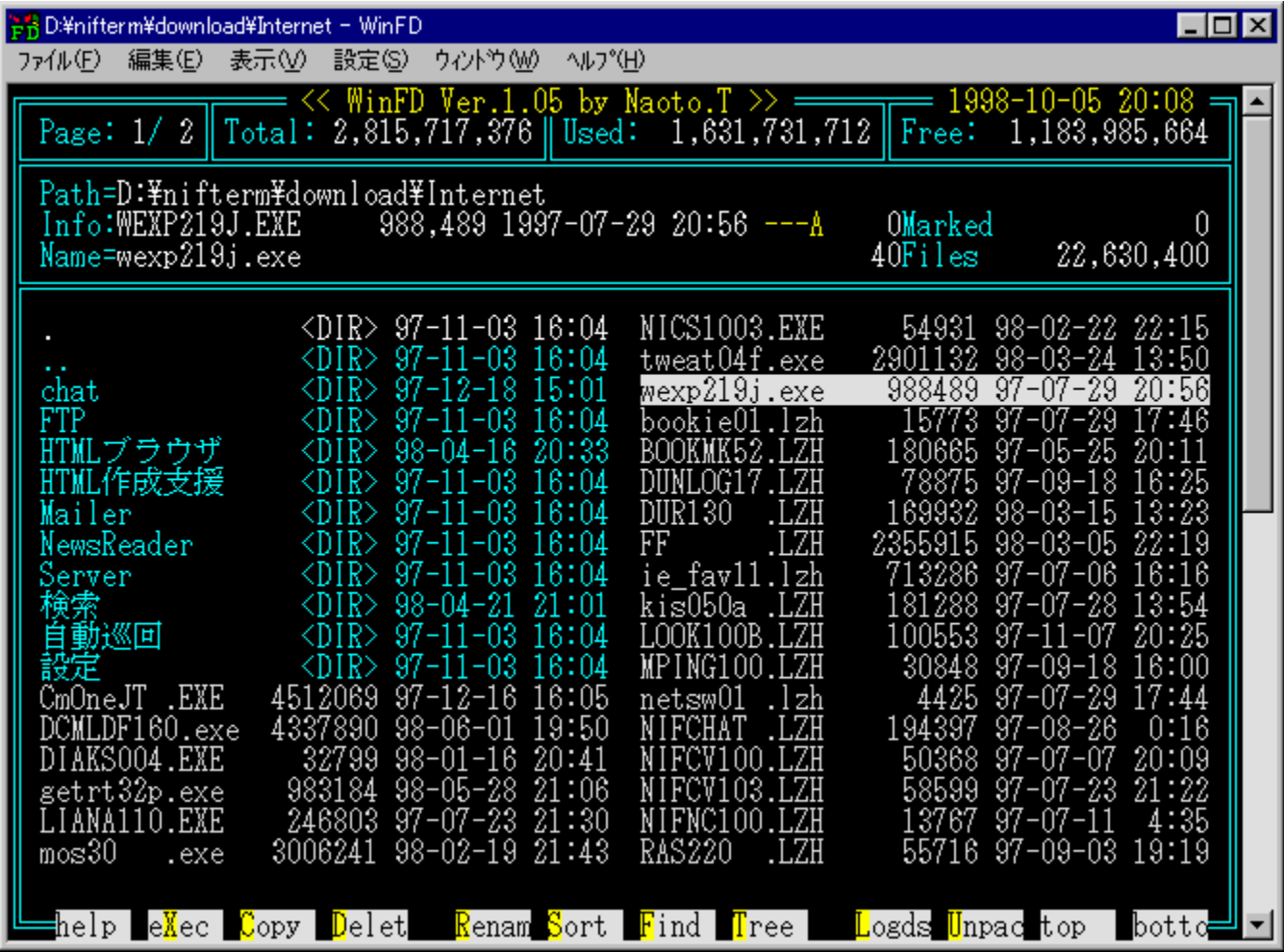

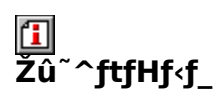

DISC1:\OLS\WINFD105

#### $\mathbf{F}$ ∏ìŽÒ

(ا<sub>ٰ</sub>∏1⁄4'′>,∏)ñ,¶,ñ,¶,, http://www.starseed.ne.jp/winfd/

## 回<br>"à

DOS—p,Ì'è"Ôftf@fCf‹ŠÇ—[]f\ftfg[]AFD,ÌWindows"Å,Å,∙[]B‰æ–Ê•\<br>ަ,â'€[]ì[]«,È,Ç[]AFD,Ì"Á'¥,ð,»,Ì,Ü,ÜŒp[]¾,µ,Ä,¢ ,Ä<sub>∐</sub>A,<sup>3</sup>,̄ç,Ĕƒ}fEfX,Å,Ì'€∏ì,âf∏f"fOftf@fCf‹fl∏[f€'̉ž,Æ∏AWindows,È,ç,Å,Í,Ì‹@"\,à′Ç  $\sqrt[3]{60A}$ ,<sup>3</sup>,ê,Ä,¢,Ü,  $\Box B$ <sub>□</sub>Å<sub>□</sub>V"Å,Å,Í□AWfdTool.DLL□i-ö□@'¼Ž÷Ž□□□j,Æ,Ì•<sup>1</sup>—p,É,æ,è□AWindows 98/95/NT 4.00ã,Åfhf‰fbfO&fhf0fvDA,<sup>7</sup>,Y″,lŽg—p,Æ,¢,Á,½<@"\,ð—~—p, , é,±,Æ,ª,Å,«,é,æ,¤ ,É,È,è,Ü,µ,½∏B fCf"fXfg∏f{,ì∏Û∏A∙W∏€,ì"WŠJ∏æŽw'è,ÍCD-ROM,É,È,Á,Ä,¢ ,é,½,ß∏A∙K,¸ƒn∏[ƒhƒffj͡BƒXƒN,É"WŠJ∏æ,ð∙Ï∏X,µ,ăCƒ"ƒXƒg∏[ƒ‹,µ,Ä,,¾,¾,¢∏B

**1**<sub>00</sub> jú, µ, í pAReadMe.txt, ð, <sup>2</sup>——, , 3/4, 3, ¢ pB

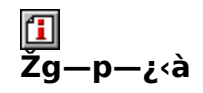

1,500‰~

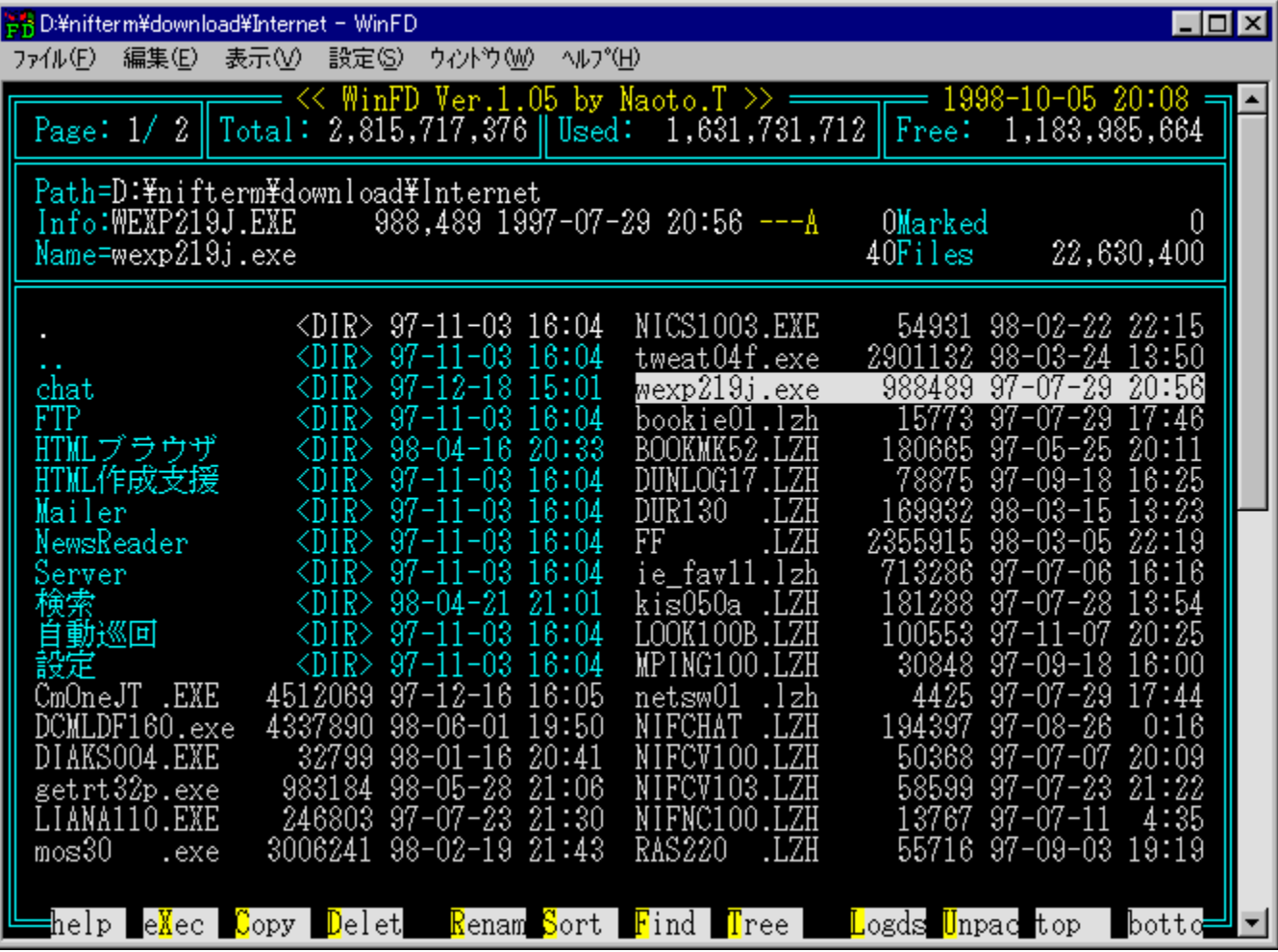

DOS-p,l'è"Ôftf@fCf<ŠC-[]f\ftfg[]AFD,lWindows"Å,Å,.[]B‰æ-Ê•\  $\check{Z}$ ,  $\hat{a}'\epsilon$ 

,Ä∏A,<sup>3</sup>,c,Éf}fEfX,Å,Ì'€∏ì,âf∏f"fOftf@fCf‹fl∏[f€'Ήž,Æ∏AWindows,È,c,Å,Í,Ì‹@"\ ,à'C‰Á,<sup>3</sup>,ê,Ä,¢,Ü, ∏B

□Å□V"Å,Å,Í□AWfdTool.DLL□i-ö□@'¼Ž÷Ž□□i□j,Æ,Ì•<sup>1</sup>—p,É,æ,è□AWindows 98/95/NT 4.0 a, Afhf‰fbfO&fhf afbfv a, 2, Y", iŽg - p, Æ, ¢, Á, ½< @"\, ð - ~  $p, \dot{p}, \dot{e}, \pm, \mathcal{F},^{\mathsf{a}}, \mathsf{A}, \dot{\mathsf{B}}, \dot{\mathsf{e}}, \dot{\mathsf{e}}, \dot{\mathsf{m}}, \dot{\mathsf{E}}, \dot{\mathsf{E}}, \dot{\mathsf{e}}, \ddot{\mathsf{U}}, \mu, \mathcal{V} \Box \mathsf{B}$ 

fCf"fXfg∏[f‹,Ì∏Û∏A∙W∏€,Ì"WŠJ∏æŽw'è,ÍCD-ROM,É,È,Á,Ä,¢ ,é,½,ß∏A•K, fn∏[fhfffBfXfN,É"WŠJ∏æ,ð•Ï∏X,µ,ÄfCf"fXfg∏[f‹,µ,Ä,-, $\frac{3}{4}$ , $\frac{3}{4}$ , $\frac{4}{18}$ 

 $\Box$ U, µ, , I, ±, ¿, ç, ð, <sup>2</sup>——, , ¾, ¾, ¢

{button, EF(`powinst.exe',`WINFD105 /V README.TXT',1) }∏@ReadMe.txt

#### DISC1:\OLS\WINFD105

{button ,EF(`powinst',`WINFD105',1)} fCf"fXfg[][f<, IZA[]s

## **ELHAft**[][fefBfŠfefB,R,Q[]@Ver1.17

### FCf"fXfg[[f<, IŽA[s

#### $\Box$ <u>।</u><br>‰æ-ʃCƒ⊡[ƒW

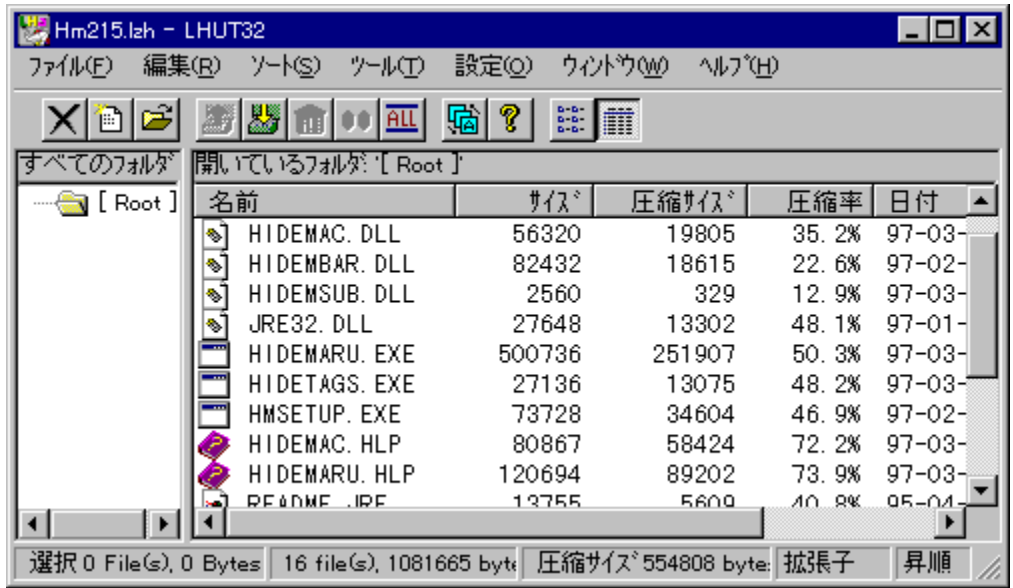

## **Q**<br>Žû~^ftfHf<f\_

DISC1:\OLS\LHUT3217

## 国<br>[ìŽÒ

 $'\hat{a}'|\tilde{a}'$ http://www2s.biglobe.ne.jp/~lhut32/index.html

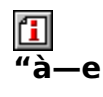

LZH<sub>D</sub>AZIP<sub>D</sub>ACAB<sub>D</sub>ATARDATGZDATAZDAGZDAZŒ`Ž®,É'Ήž,µ,½DA'½<@"\

fA[[f]fCfo,Å,·[]BfefLfXfg[]Afrfbfgf}fbfv[]AfAfCfRf"frf...[][fA,ð"à' []A,Ü,½fNfCfbfNfrf... ,e,½,ß∏A•K, ,fn∏fhfffBfXfN,É"WŠJ∏æ,ð•Ï∏X,µ,ÄfCf"fXfg∏[f‹,µ,Ä,,¾,¾,¢∏B

 $\boxed{\text{1}}$ <sub>00</sub> 0  $\frac{\text{i}}{\text{j}}$  0  $\frac{\text{j}}{\text{k}}$  0  $\frac{\text{k}}{\text{k}}$  0  $\frac{\text{k}}{\text{k}}$  0  $\frac{\text{k}}{\text{k}}$  0  $\frac{\text{k}}{\text{k}}$  0  $\frac{\text{k}}{\text{k}}$  0  $\frac{\text{k}}{\text{k}}$  0  $\frac{\text{k}}{\text{k}}$  0  $\frac{\text{k}}{\text{k}}$  0  $\frac{\text{k}}{\text{k}}$  0  $\frac{\text{k}}{\text{k}}$  0  $\frac{\text{k}}{\text{k}}$  0  $\frac{\text{k}}{\text{k$ 

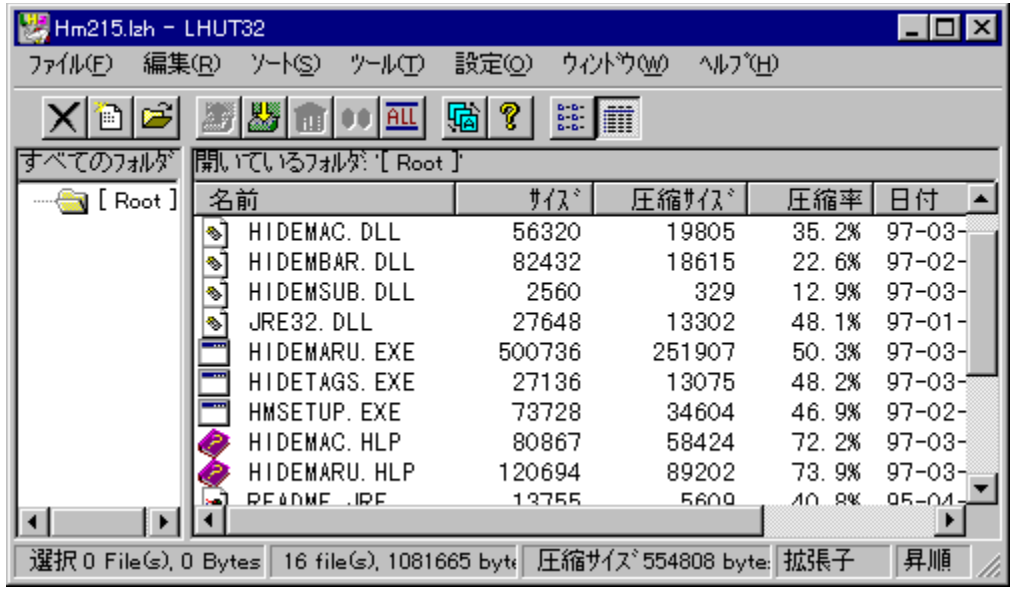

LZH<sub>I</sub>AZIP<sub>I</sub>ACAB<sub>I</sub>ATAR<sub>I</sub>ATGZ<sub>I</sub>ATAZ<sub>I</sub>AGZ<sub>I</sub>AZŒ`Ž®,É'Ήž,µ,½<sub>I</sub>A'½<@"\ fA□[fJfCfo,Å, □BfefLfXfg□Afrfbfgf}fbfv□AfAfCfRf"frf...□[fA,ð"à' □A,Ü,½fNfCfbfNf rf... $\Pi$ [fA, $\delta$ Žg, $\overline{A}$ , $\overline{A}$ ftf@fCf<, $\delta\%$ <sub>0</sub>{---,  $\overline{A}$ , $\epsilon$ , $\pm$ 

,Æ,a,Å,«,Ü, jBj'ŒĚ,𕪊",µ,Àftfjfbfsj[fffBfXfN,É•Û'¶, ,é‹@"\,à, ,è,Ü, jB ,é,½,ß∏A•K, fn∏[fhfffBfXfN,É"WŠJ∏æ,ð•Ï∏X,µ,ÄfCf"fXfg∏[f‹,µ,Ä,-, $\frac{3}{4}$ , $\frac{3}{4}$ , $\frac{4}{18}$ 

 $\Box$ Ú,µ,,ĺ,±,¿,ç,ð,²——,,¾,<sup>3</sup>,¢

{button ,EF(`powinst.exe',`LHUT3217 /V README.TXT',1) } 0 <u>README.TXT</u>

#### DISC1:\OLS\LHUT3217

{button ,EF(`powinst',`LHUT3217',1)} fCf"fXfg[[f<, lŽA[]s
## **TWinFM32 V1.22**

## T fcf"fXfg[[f<, IŽA[]s

# <mark>ြ</mark><br>‰æ-ÊfCf<del>∏</del>∏[fW

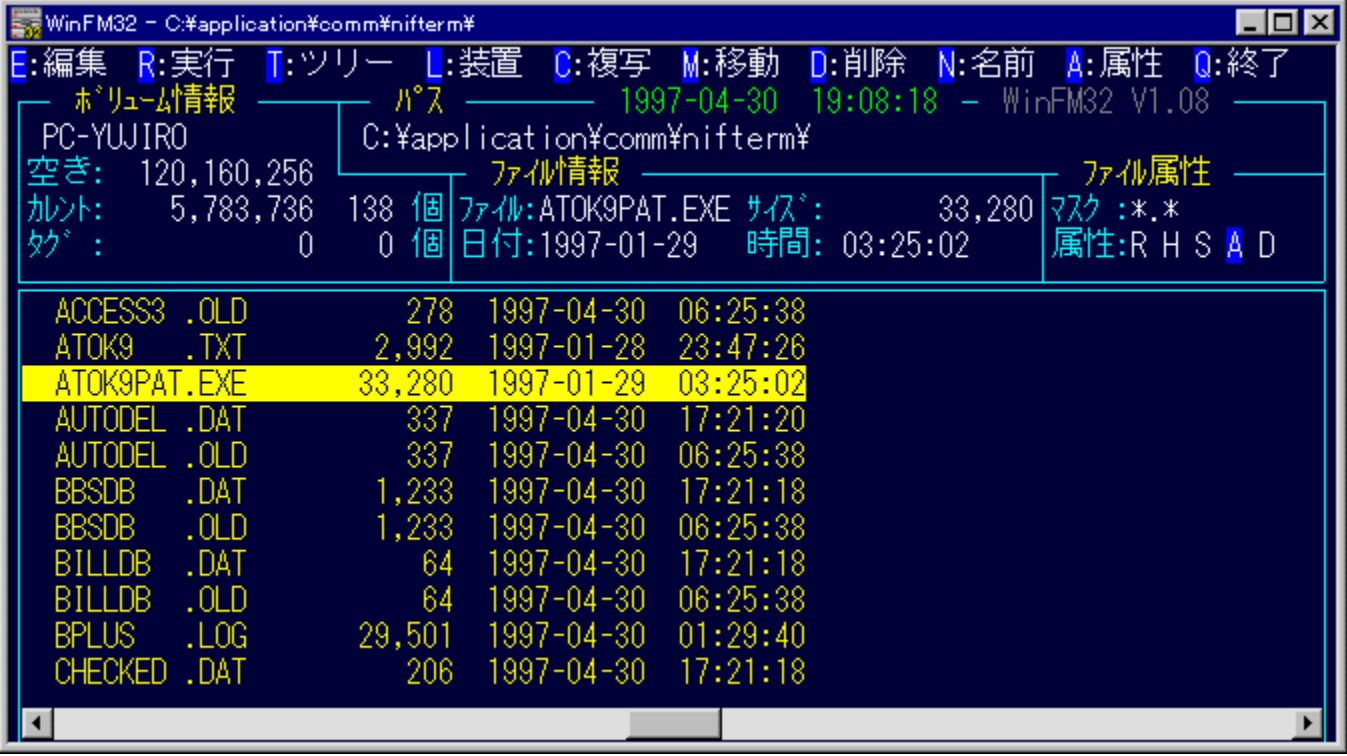

# U<br>Žû~^ftfHf<f\_

DISC1:\OLS\WFM32122

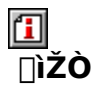

<sup>^</sup>«–,,ÌfAf"<br><u>http://member.nifty.ne.jp/kNegoro/</u>

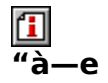

DOS—p,Ì'è"Ôftf@fCf<ŠÇ—[]fc[][f‹FILMTN,ðWindows,É^Ú[]A,µ,½f\<br>ftfg,Å,∙[]BDOS"Å,Æ"¯,¶‰æ–Ê[]A'€[]ì[]«,Å[]AŒy<br>‰õ,Èftf@fCf‹'€[]ì,ª,Å,«,Ü,∙[]BfefLfXfgfrf...[][fA,ð"à' ,µ,Ä,¢,é,Ù,©[]AfGfffBf^,â<br>‰æ'œfrf...[][fA[]ALHMTN,È,Ç,Ì[]'ŒÉŠ 

[i]<sub>[@[]</sub>Ú,µ,,Í<sub>[</sub>]AReadMeFM.Txt,ð,<sup>2</sup>——,,<sup>3/</sup>4,<sup>3</sup>,¢[]B

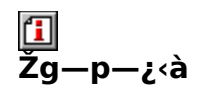

1,200‰~

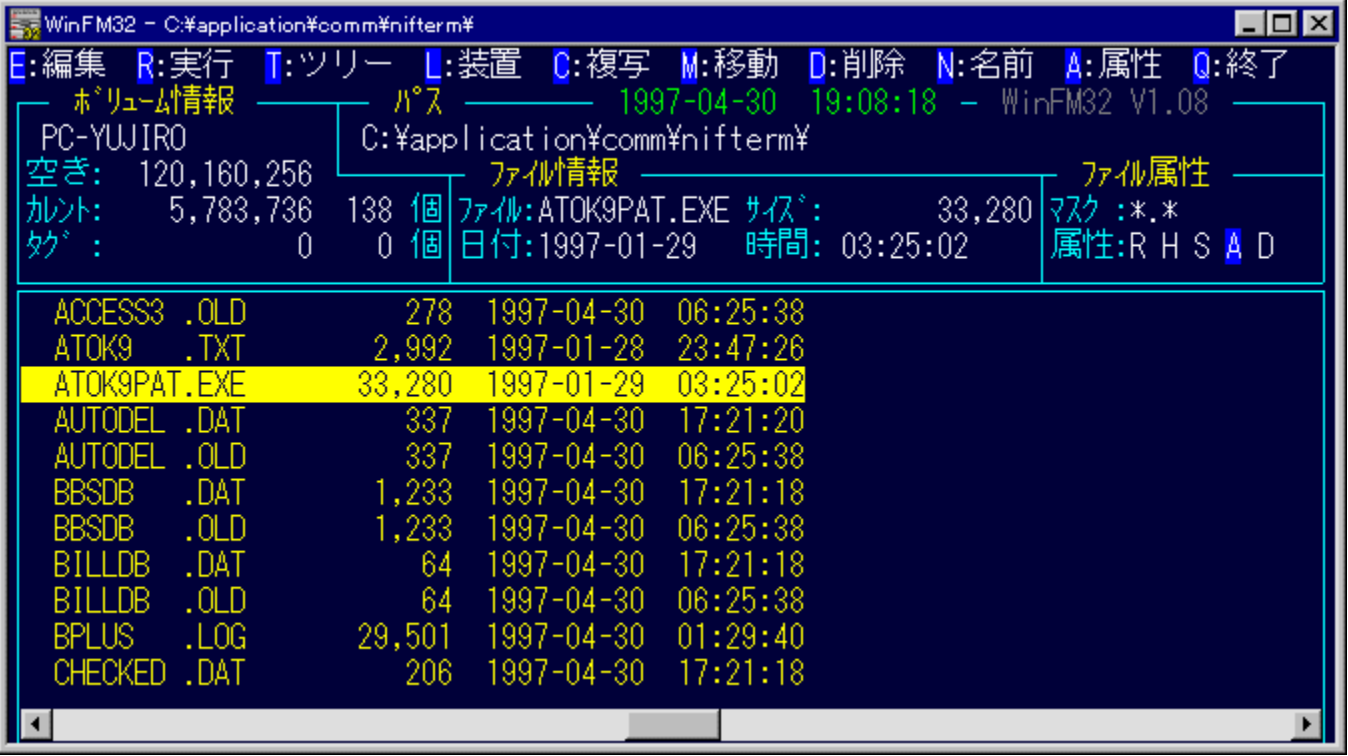

DOS-p,l'è"Ôftf@fCf<ŠC-[]fc[][f<FILMTN,ðWindows,É^Ú[]A,µ,½f\ ftfg,Å, ∏BDOS"Â,Æ"<sup>-</sup>,¶‰æ-Ê∏A'€∏ì∏«,Å∏AŒy ‰õ,Èftf@fCf<'€∏ì,ª,Å,«,Ü, ∏BfefLfXfgfrf...∏[fA,ð"à' ,µ,Ä,¢,é,Ù,©∏AfGfffBf^,â ‰æ'œfrf… [[fA[]ALHMTN,E,Ç,l[]'ŒÉŠÇ— []f\ftfg, Æ, l`AŒg, à []|—¶,<sup>3</sup>,ê,Â,¢,Ü, []B fCf"fXfg∏f⇔i∏Û∏A∙W∏€,ì"WŠJ∏æŽw'è,ÍCD-ROM,É,È,Á,Ä,¢ ,é,½,ß∏A•K, fn∏[fhfffBfXfN,É"WŠJ∏æ,ð•Ï∏X,µ,ÄfCf"fXfg∏[f‹,µ,Ä,-, $\frac{3}{4}$ , $\frac{3}{4}$ , $\frac{4}{18}$  $\Box$ Ú,µ,,ĺ,±,¿,ç,ð,²——,,¾,<sup>3</sup>,¢

{button , EF(`powinst.exe', `WFM32122 /V READMEFM.TXT',1) } [ @ ReadMeFM.Txt

#### DISC1:\OLS\WFM32122

{button ,EF(`powinst',`WFM32122',1)} fCf"fXfg[[f<, IZA[]s

## **TFileVisor4 Ver4.17a**

### E fCf"fXfg[[f<, IŽA[s

#### 佃 ‰æ-ÊfCf<sub>□</sub>[fW

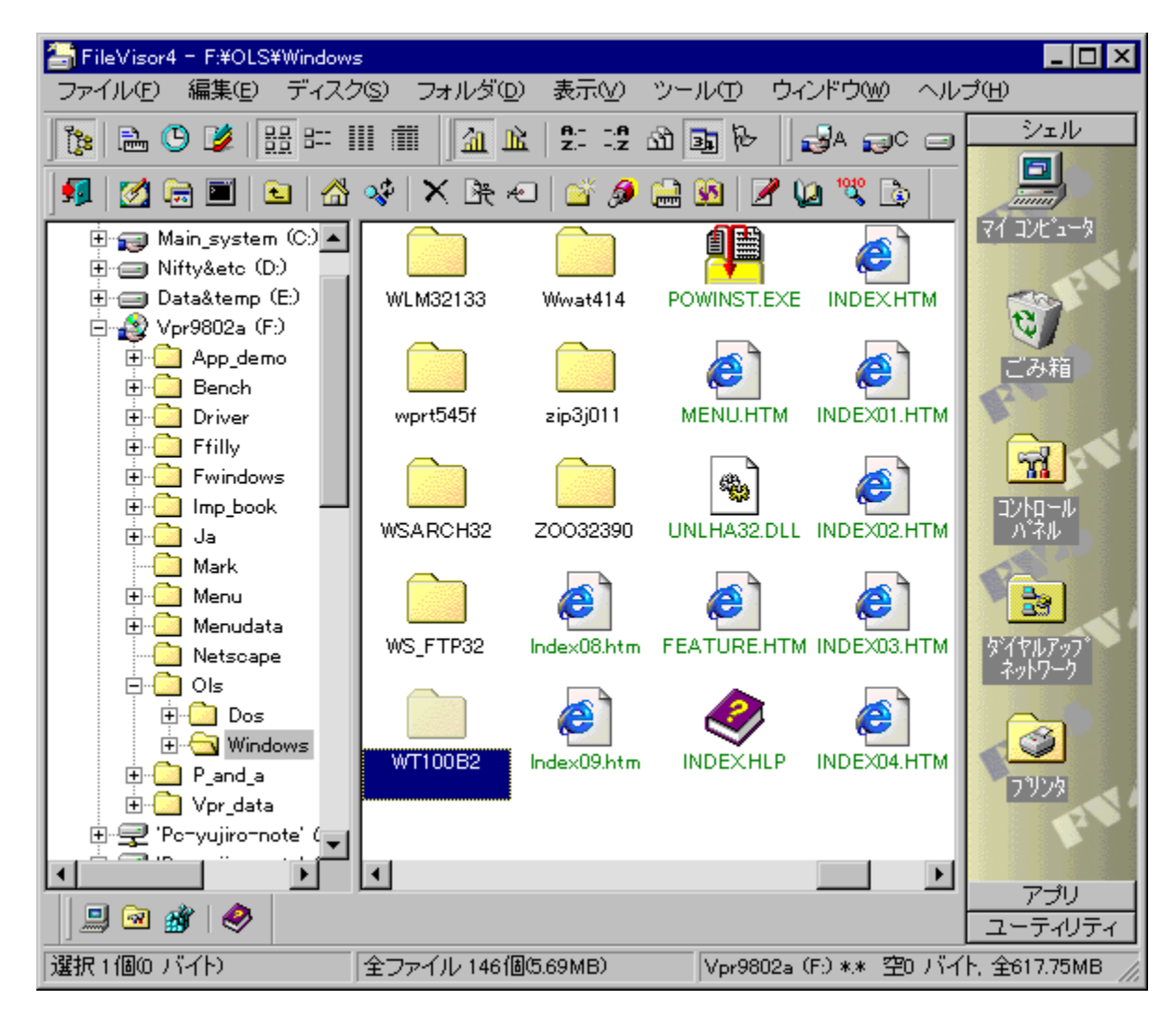

回。<br>Žû\* **^ftfHf**<f

DISC1:\OLS\FV417A

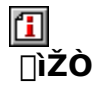

LightShip Software http://www.lightship.co.jp/

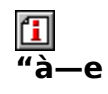

fGfNfXfvf□□[f‰□ã^ʌ݊∙,Ì□A□,‹@"\ftf@fCf‹ŠÇ—□fc□[f‹,Å,·□BfRfs□[,âfŠfl□[f€,È,Ç,ÌŠî-<br>{"I,Èftf@fCf̥‹'€□ì,©,çِ□AfefLfੑXfg□AfofCfifŠ□A‰æ'œftf@fCfç,̉{—— ŪAWAVE,ĬŪÄŪ¶ŪAŠeŽſŪ'ŒÉ,Ì'€Ūì,È,ÇŪA,¾,Ü,´,Ü,È‹@"\,àŽŪ,Á,Ä,¢<br>,Ü,·ŪB,Ü,½ŪA,»,ê,ç,Ì‹@"\,Ì^ê•",ðfVfFf‹,É'g,Ý□ž,Þ,±,Æ,à,Ą,«□AfGfNfXfvfQŪ[f‰ ,È,Ç,©,ç‰EfNfŠfbfN,Ě,æ,éfRf"fefLfXfgf∏fjf…[][,ðŽg,Á,ÄŠÈ'P,ÉFileVisor,Ì‹@"\,ð—~  $p, \dot{e}, \pm, \overline{A}, \cdot$ <sup>a</sup>, $\overset{\circ}{A}, \cdot$ v,  $\overset{\circ}{U}, \cdot \overset{\circ}{B}$ 

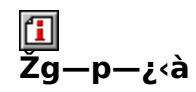

4,000‰~

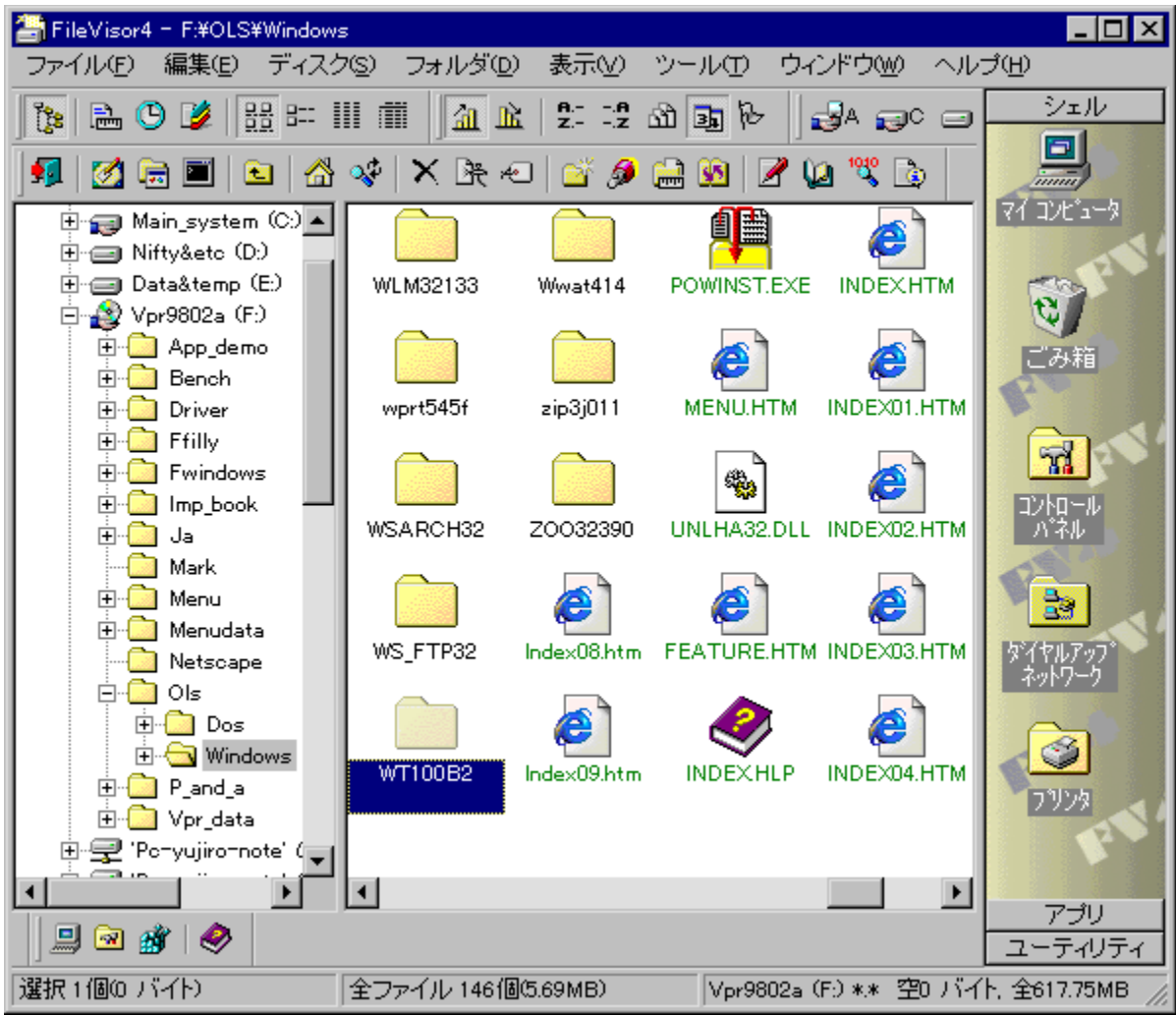

fGfNfXfvf□□[f‰□ã^ʌ݊·,Ì□A□,<@"\ftf@fCf<ŠÇ—□fc□[f<,Å,·□BfRfs□[,âfŠfI□[f€ ,E,Ç,lŠî-{"I,Eftf@fCf<'€[]ì,©,ç|]AfefLfXfg|]AfofCfifS|]A‰æ'œftf@fCf<,l‰{——  $\overline{||}AWAVE, \overline{||}|\overline{||}A\overline{||}I\overline{||}A\overline{S}e\overline{Z}i||\overline{E}E, \overline{||}i\overline{E}||\overline{||}E, C\overline{||}A, \overline{3}, \overline{U}, \overline{C}, \overline{U}, \overline{E}\langle\overline{Q}\rangle\langle\overline{X},\overline{Z}||, A, A, \overline{Q}$ ,Ü, <sub>D</sub>B,Ü,½<sub>D</sub>A,»,ê,ç,Ì‹@"\,Ì^ê•",ðfVfFf‹,É'g,Ý<sub>D</sub>ž,Þ,±,Æ,à,Å,«<sub>D</sub>AfGfNfXfvf□D[f‰ ,È,Ç,©,ç‰EfNfŠfbfN,Ě,æ,éfRf"fefLfXfgf<sub>I</sub>Jfjf…[][,ðŽg,Á,ÄŠÈ<sup>,</sup>P,ÉFileVisor,l<@"\,ð  $-$  - p,  $, 6, \pm$ ,  $E,$ <sup> $a$ </sup>,  $A,$  $\kappa$ ,  $U,$   $\Pi$ B

#### DISC1:\OLS\FV417A

{button ,EF(`powinst',`FV417A',1)} fCf"fXfg[[f<, IZA]s

### **TLMZIP32.DLL Version 1.20 WinFM32 & WinLM32 -p** ZIP∏'ŒÉ ^<sup>3</sup>∏k∏^‰ð"€ DLL

Hf@fCf<, ifRfs[I

回<br>Žû~^ftfHf<f\_

DISC1:\OLS\Lzip3120

 $\Box$ **∏ìŽÒ** 

> $-\ddot{\mathrm{o}}$   $\mathrm{O}$   $\frac{1}{4}$   $\ddot{\mathrm{Z}}$   $\div$ http://www.sun-inet.or.jp/~yanagi/

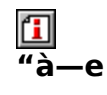

WinFM32∏AWinLM32,ÅZIPŒ`Ž®,Ì∏'ŒÉ,ð^µ,¤ ……<br>,½,ß,ÌDLL,Å,·[]BfVfXfef€ftfHf‹f\_[]A,Ü,½,Í'Ήžf\ftfg,Æ"¯,¶ftfHf‹f\_,ÉfRfs[][,·,é,±<br>,Æ,É,æ,è[]AZIPŒ`Ž®[]'ŒÉ,Ì^ª[]k,¨,æ,Ñ"WŠJ,ª‰Â"\,É,È,è,Ü,·[]B

 $\boxed{1}$ <sub>1@1</sub>Ú,µ,,Í<sub>1</sub>ALMZ<u>IP32.DOC,ð,<sup>2</sup>——,,¾,<sup>3</sup>,¢∏B</u>

WinFM32[JAWinLM32,ÅZIPŒ`Ž®,Ì[J'ŒÉ,ð^µ,¤ ,½,ß,ÌDLL,Ã,∙∏BfVfXfef€ftfHf‹f\_∏A,Ü,½,Í'Ήž́f\ftfg,Æ"¯,¶ftfHf‹f\_,ÉfRfs∏[,∙,é,±<br>,Æ,É,æ,è∏AZIPŒ`Ž®∏'ŒÉ,Ì<sup>^ҙ</sup>∏k,¨,æ,Ñ"WŠJ,ª‰Â"\,É,È,è,Ü,∙∏B  $\[\bigcup \mathcal{U}, \mu, \int, \pm \sqrt{2}, \zeta, \delta, \zeta^2 - \frac{1}{2}, \zeta^3, \zeta, \zeta\]$ {button , EF(`powinst.exe',`Lzip3120 /V

LMZIP32.DOC',1) } 00 LMZIP32.DOC

#### DISC1:\OLS\Lzip3120

{button ,EF(`powinst',`Lzip3120',1)} ftf@fCf<,jfRfs[][

## 

### FCf"fXfg[[f<, IŽA[]s

#### 何 ‰æ-ÊfCf<sub>□</sub>[fW

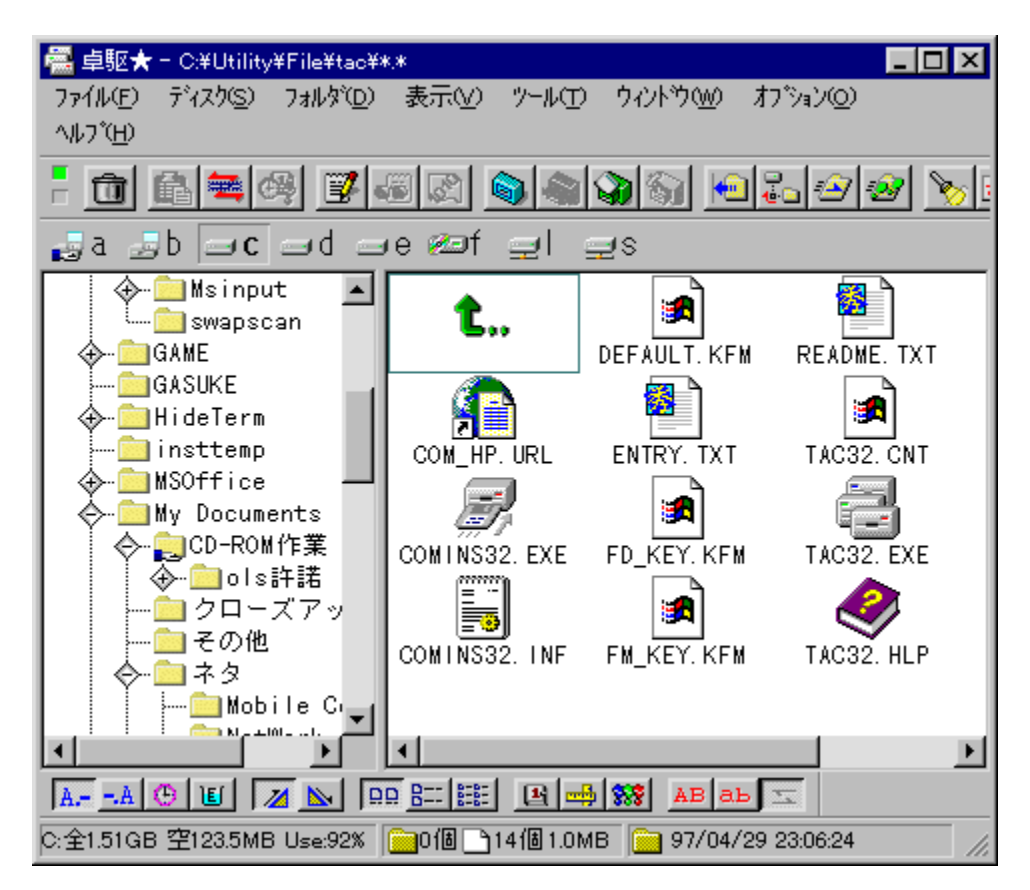

#### $\mathbf{u}$ <br>Žû <sup>~</sup>^ftfHf<f

DISC1:\OLS\TAC95341

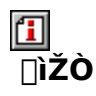

Š"Ž®‰ïŽĐfRf€

## 回<br>"à

fL[][f{[][fh,Å,Ì'€[]ì,ð[]dŽ‹,μ,½[]Af]fXf^f}}fCfYŽ©[]Ý,Ì[],‹@"\,Èftf@fCf‰[[[f\<br>ftfg,Å,∙[]BfRfs[][,âfŠfl[][f€,È,Ç,ÌŠî–{"I,Èftf@fCf‹'€[]ì,©,ç[]AfefLfXfg[]AfofCfifŠ[]A<br>‰æ'œftf@fCf‹,̉{——[]AWAV,Ì[]Ã[]¶[]AŠeŽí[]'ŒÉ,Ì'€[]ì,È,Ç[]

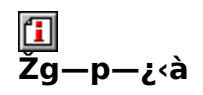

 $4,000\%$ <sub>o</sub> $\sim$ 

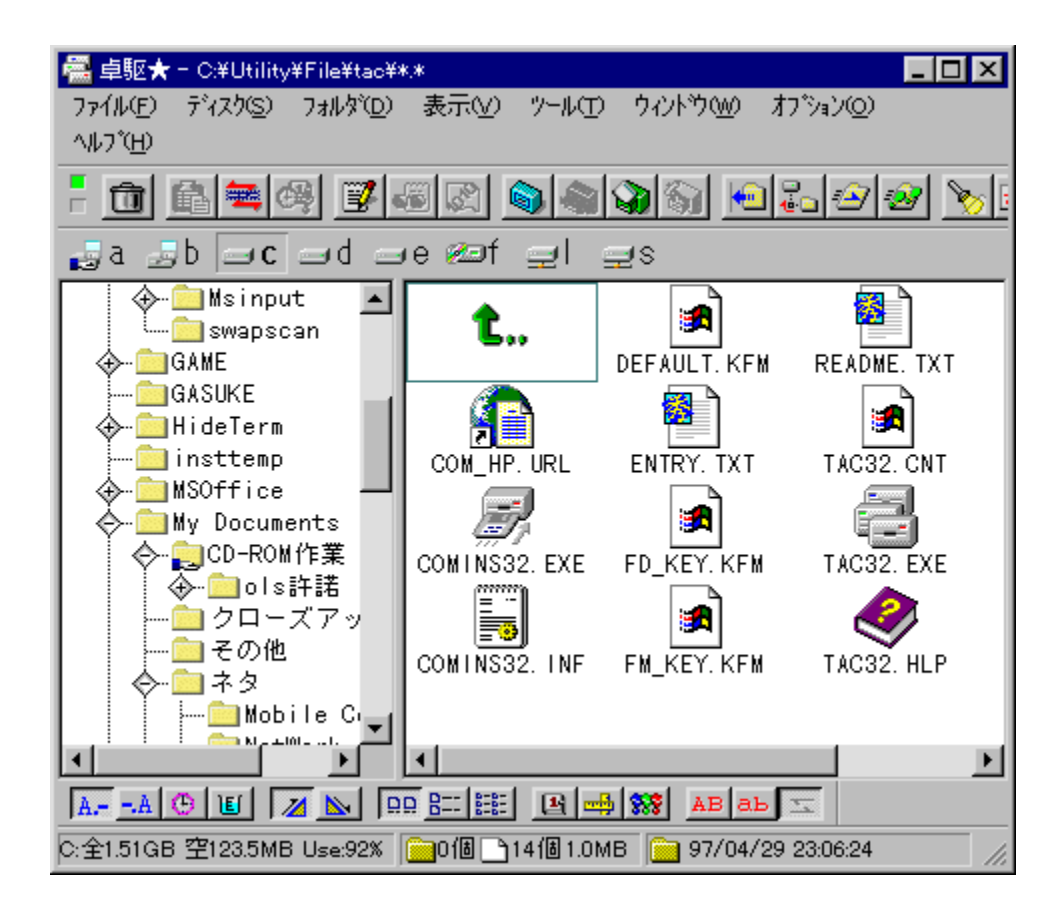

fL□[f{□[fh,Å,Ì'€□ì,ð□dŽ‹,µ,½□AfJfXf^f}fCfYŽ©□Ý,Ì□,‹@"\,Èftf@fCf‰□[f\<br>ftfg,Å,∙□BfRfs□[,âfŠfl□[f€,È,Ç,ÌŠî-{"I,Èftf@fCf‹'€□ì,©,ç□AfefLfXfg□AfofCfifŠ□A<br>‰æ'œftf@fCf‹,̉{\_\_\_\_□AWAV,Ì□Ä□¶□AŠeŽí□'ŒÉ,Ì'€□ì,È,Ç□A,¾Ü,´,Ü,È‹@"\ ,àŽ∏,Á,Ä,¢,Ũ, ∏B,<sup>3</sup>,ç,É∏AWindows•W∏€,ÌŠÖ~A,Ã,¯,Æ'ì‹ì∏š"ÆŽ©,ÌŠÖ~A•t,¯,ð•<sup>1</sup> p,µ,AQAQ,"x,EWindows,IflfyfŒQ[fVftf",ª‰Â"\,É,E,è,U, OB

#### DISC1:\OLS\TAC95341

{button ,EF(`powinst',`TAC95341',1)} fCf"fXfg[[f<, IZA]]

## **Tha extractor Lhasa Ver.0.11**

## T fcf"fXfg[[f<, IŽA[]s

# <mark>ြ</mark><br>‰æ-ÊfCf□□[fW

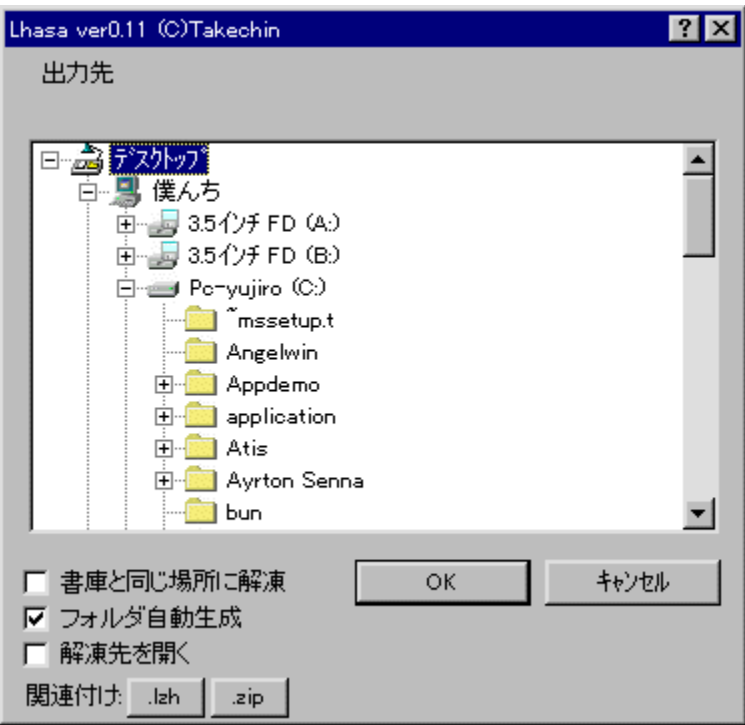

# **I**<br>Žû~^ftfHf‹f\_

DISC1:\OLS\LHASA011

## 回<br>[ìŽÒ

,½,¯,¿,ñ<br><u>http://www.digitalpad.co.jp/~takechin/</u>

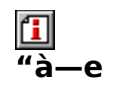

LHA,¨,æ,ÑZIPŒ`Ž®,Ì[]'ŒÉftf@fCf<,ð[]Afhf‰fbfO&fhf[]fbfv,ÅŠÈ'P,É"WŠJ,·,é,½,ß,Ìf\ 

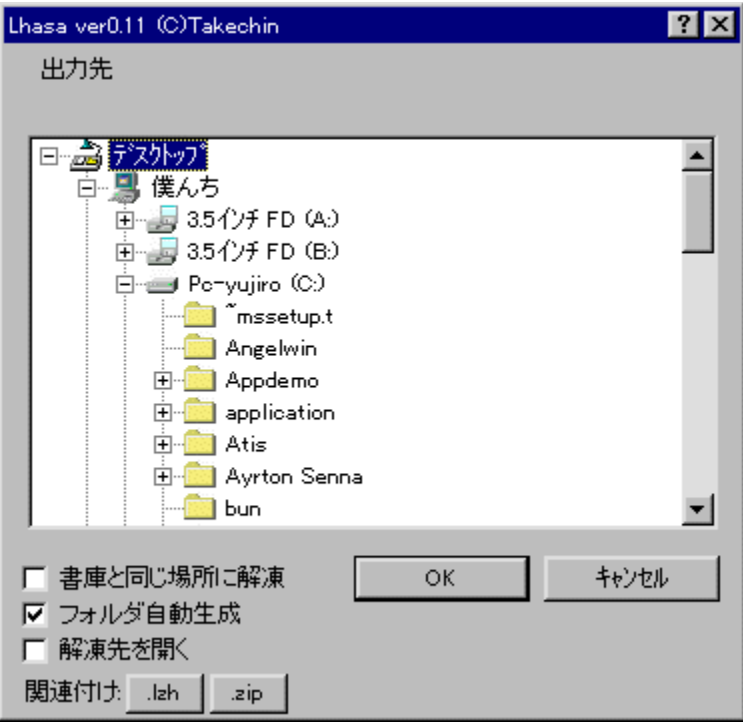

LHA,",æ,ÑZIPŒ`Ž®,Ì[]'ŒÉftf@fCf<,ð[]Afhf 

#### DISC1:\OLS\LHASA011

{button ,EF(`powinst',`LHASA011',1)} fCf"fXfg[][f<, lŽA[]s

#### ft∏[fefBfŠfefB

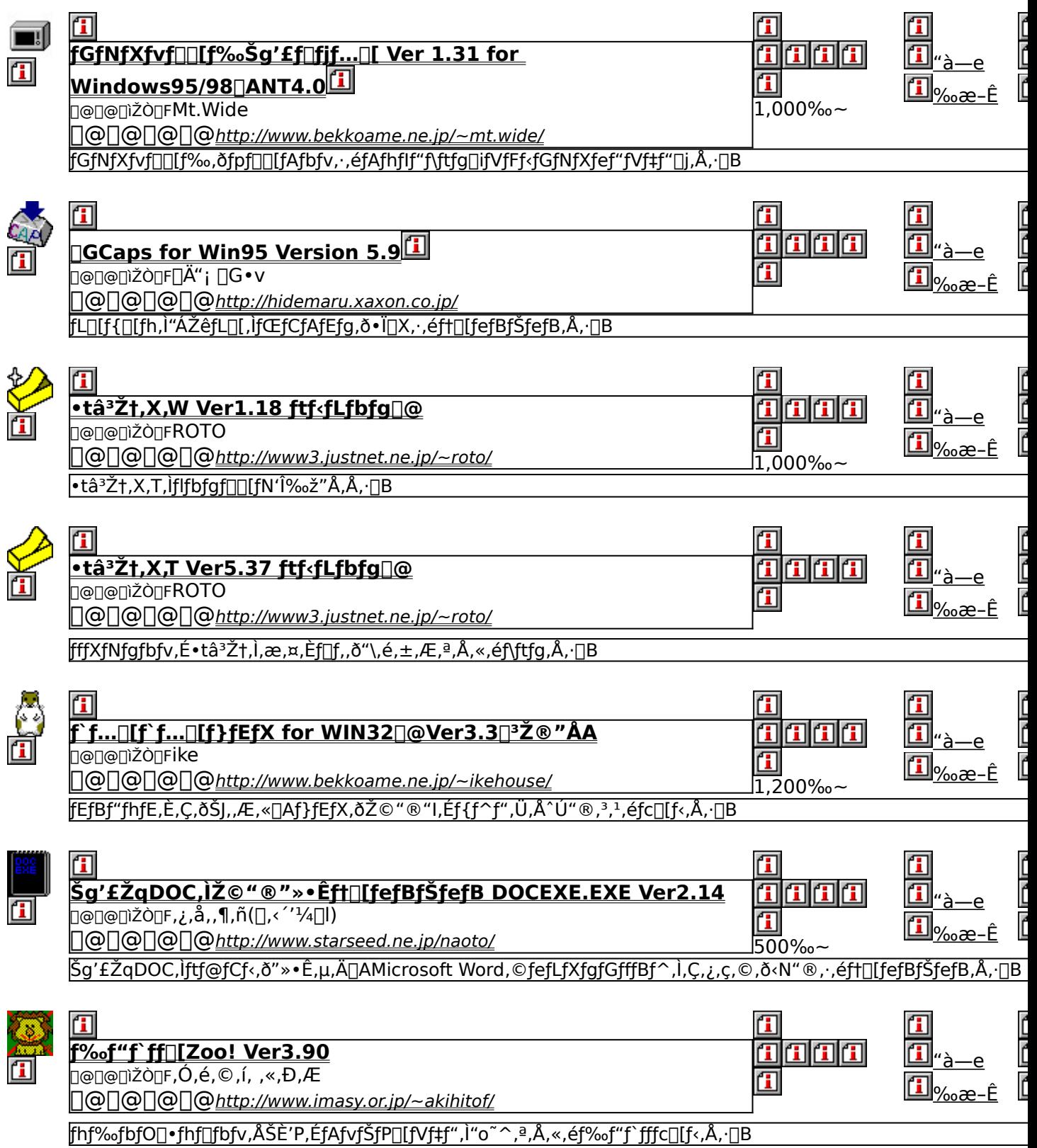

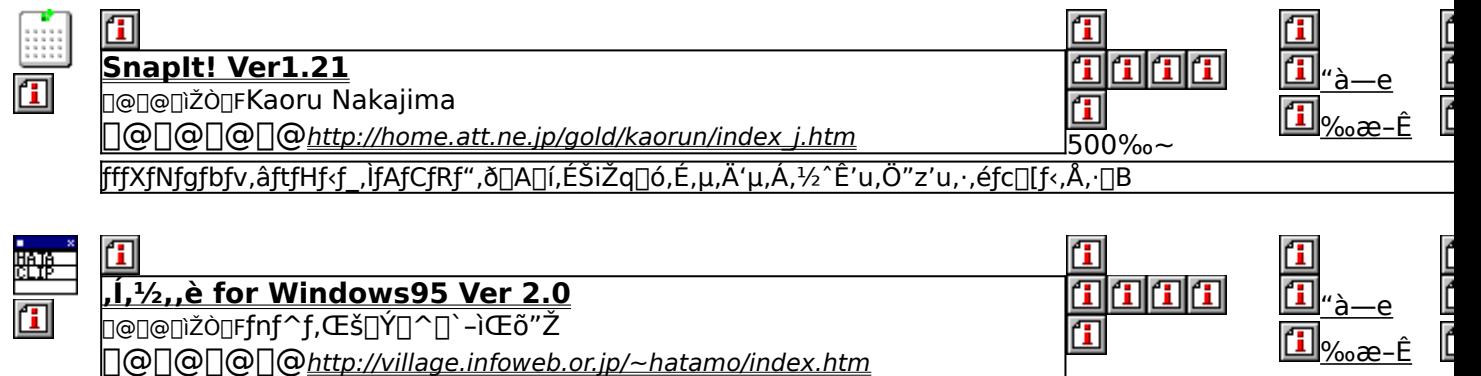

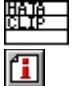

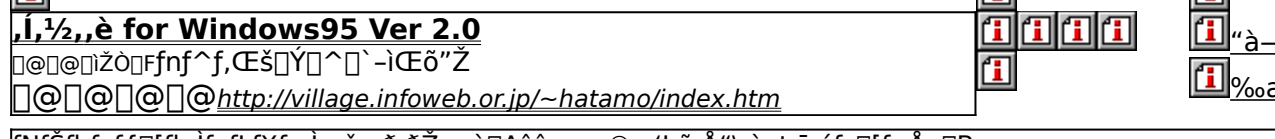

fNfŠfbfvf{[][fh,ÌfefLfXfg,Ì—š—ð,ðŽæ,è[]Aˆê——,©,ç'l,ñ,Å"\,è•t,¯,éfc[][f‹,Å, []B

### **ƒGƒNƒXƒvƒ[ƒ‰Šg'£ƒƒjƒ…[ Ver 1.31 for Windows95/98ANT4.0**

**1 fcf"fxfg[[f‹,ìŽÀ[]s[]iŠg'£f[]fjf...[][-{'Ì[]** 

**1 fcf"fxfg** [[f<, iŽÀ[]s[]i'ljÁf, fWf...[[f<1[]j

**1 fcf"fxfg[[f‹,ìŽÀ[]s[]i'ljÁf,fWf...[[[f‹2[]j** 

*I***I fCf"fXfg[[f<,ìŽÀ[|s|[i'ljÁf,fWf...|][f<SFX[]j** 

## <mark>ြ</mark><br>‰æ-ʃCƒ<sub>□□</sub>[ƒW

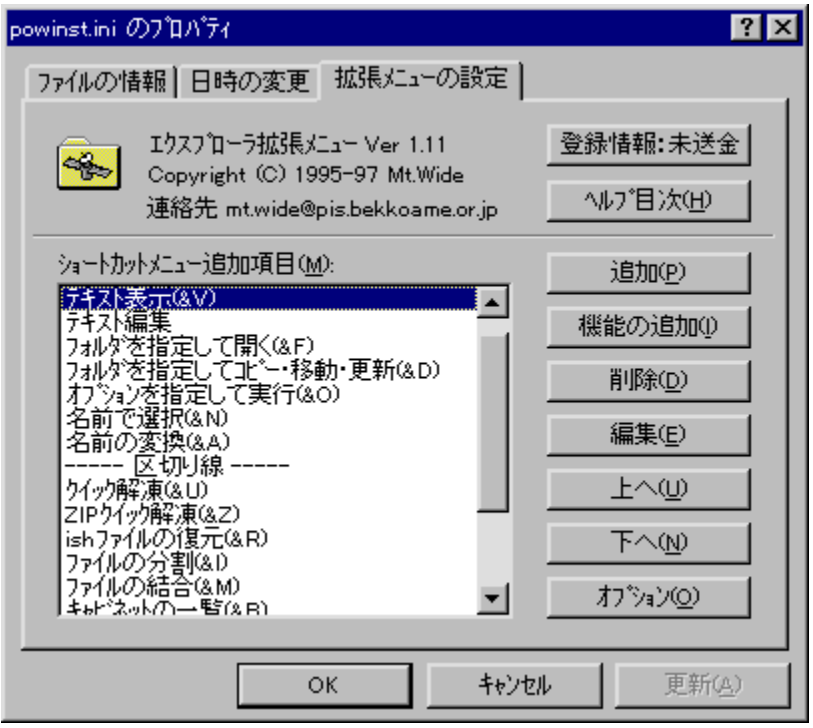

## **Žû˜^ƒtƒHƒ‹ƒ\_**

<u>DISC1:\OLS\EXPM131 Sg'£f∏fjf…∏[–{'l</u> <u>DISC1:\OLS\EXPMA113 'ljAf,fWf…∏[f‹1</u>
## <u>DISC1:\OLS\EXPA2141 'ljÁf,fWf...∏[f<2</u><br>DISC1:\OLS\EXPMAS14 'ljÁf,fWf...∏[f<SFX

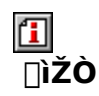

Mt. Wide http://www.bekkoame.ne.jp/~mt.wide/

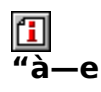

fGfNfXfvf[]][f‰,ðfpf[]][fAfbfv,·,éfAfhflf"f\ftfg[]ifVfFf‹fGfNfXfef"fVf#f"[]j,Å,·[]B<br>‰EfNfŠfbfN,É,æ,éfRf"fefLfXfgf[]fjf...[][,É[]A,¾Ü,´,Ü,È‹@"\,ð'ljÁ,·,é,±<br>,Æ,ª,Å,«,Ü,·[]B,Ü,½[]A'ljÁf,fWf... Ū[f‹,É,æ,è[]ĀlSHftf@fCf‹,Ì•œŒª[]AZIPftf@fCf‹,Ì"WŠJ[]AŽ©ŒÈ"WŠJŽ®[]'ŒÉ,Ì[]ì[]¬,È,Ç,<br>Ì‹@"\,à—~—p,Å,«,Ü,·[]B

国<br>Žq--p—;<à

 $1,000\%$ <sub>0</sub>~

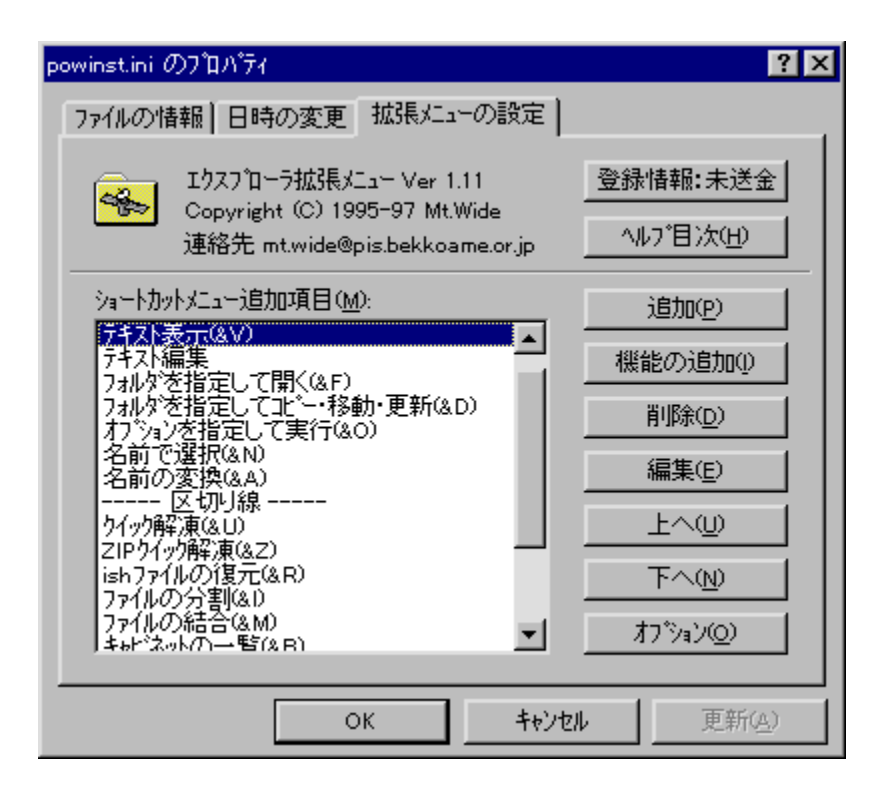

fGfNfXfvf□□[f‰,ðfpf□□[fAfbfv, ,éfAfhflf"f\ftfg□ifVfFf‹fGfNfXfef"fVf‡f"□j,Å,·□B<br>‰EfNfŠfbfN,É,æ,éfRf"fefLfXfgf□fjf…□[,É□A,<sup>ɜ</sup>,Ü,´,Ü,È‹@"\,ð'ljÁ,·,é,±<br>,Æ,ª,Å,«,Ü,·□B,Ü,½□A'ljÁf,fWf...

 $\neg, E, C, \kappa \otimes \kappa, \lambda - \sim -p, A, \kappa, U, \Box B$ 

DISC1:\OLS\EXPM131 Šg'ff[]fjf...[I-{'] DISC1:\OLS\EXPMA113 'C‰Áf,fWf...0[f<1<br>DISC1:\OLS\EXPA2141 'C‰Áf,fWf...0[f<2 DISC1:\OLS\EXPMAS14 'C‰Áf,fWf...[I[f<SFX

{button ,EF(`powinst',`EXPM131',1)} <u>fCf"fXfg∏f‹,IZA∏s∏iSg'£f∏fjf…∏[–{'I∏j</u> {button ,EF(`powinst',`EXPMA113',1)} <u>fCf"fXfg∏f‹,IZA∏s∏i'ljAf,fWf…∏[f‹1∏j</u> {button ,EF(`powinst',`EXPA2141',1)} <u>fCf"fXfg∏f{,IZA∏s∏i'ljAf,fWf…∏[f‹2∏</u>j {button ,EF(`powinst',`EXPMAS14',1)} fCf"fXfg[[f<,IŽÀ[]s[]i'C‰Áf,fWf...  $\Pi$ f<SFX $\Pi$ 

## **T**GCaps for Win95 Version 5.9

### T fcf"fXfg[[f<, IŽA[]s

# <mark>ြ</mark><br>‰æ-ÊfCf<del>∏</del>∏[fW

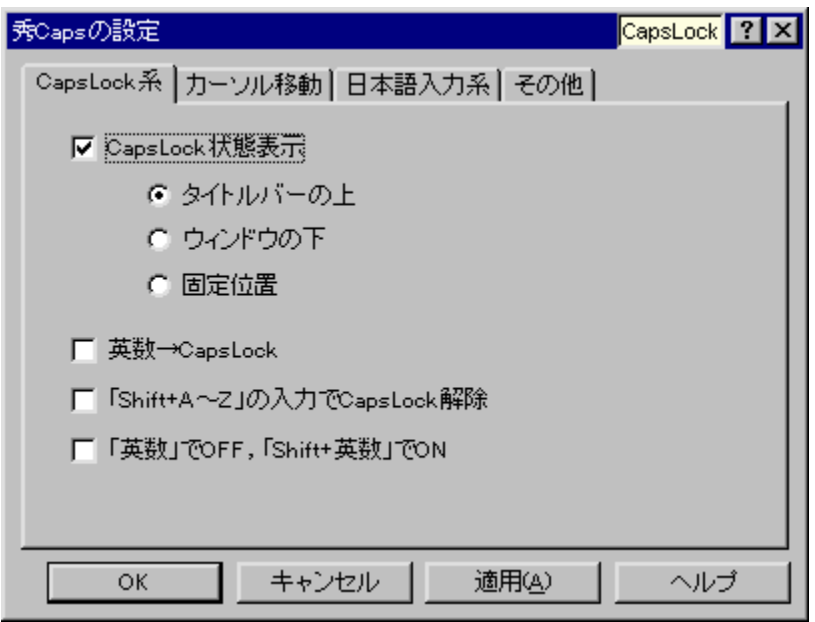

Q<br>Žû~^ftfHf<f\_

DISC1:\OLS\HCAPS59

回<br>[ìŽÒ

 $\mathbf{f}$  $\overline{\mathbf{a}}$ -e fL[][f{[][fh,Ì"ÁŽêfL[][,ÌfŒfCfAfEfg,ð•Ï[]X,·,éf†[][fefBfŠfefB,Å,·[]B[‰p[]"]<br>,Æ[CapsLock][]A["½Šp/'SŠp],Æ[Esc],Ì"ü,ꊷ,¦[]A[‰EAlt]<br>,É,æ,éIME,Ì‹N"®,È,Ç,ª,Å,«,Ü,·[]B,Ü,½[]AfJ[][f)f‹fL[][,̈Ú"®'¬"x,ð‰Á'¬,·,é‹@"\,à, ,è,Ü,  $\cdot \Box B$ 

 $\boxed{1}$ <sub>0</sub>010, µ, í [AHCAPS95.TXT, ð, <sup>2</sup>——, , <sup>3/</sup>4, <sup>3</sup>, ¢ []B

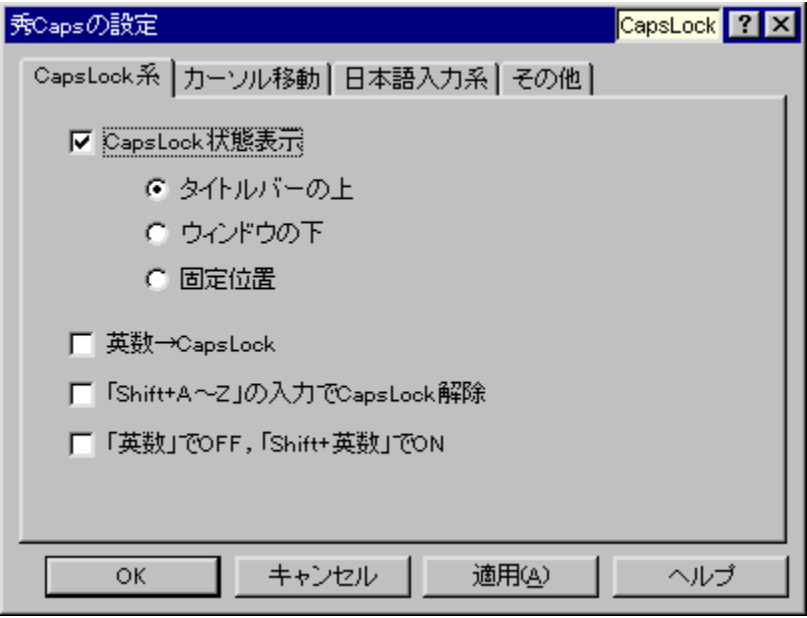

fL□[f{□[fh,Ì"ÁŽêfL□[,ÌfŒfCfAfEfg,ð•Ï□X,·,éft□[fefBfŠfefB,Å,·□B[‰p□"] ιμι, για του επίση από της γραγισμούς τους για τους συμβούλες τους αποτελείς με το προσωπισμού.<br>,Æ[CapsLock]∏A[ "½Šp/'SŠp],Æ[Esc],Ì"ü,ꊷ,¦∏A[‰EAlt]<br>,É,æ,éIME,Ì‹N" ®,È,Ç,ª,Å,«,Ü,∙∏B,Ü,½∏AƒJ∏[ƒ\f‹fL∏[,Ì^Ú" ®'¬"x,ð‰Á'¬,∙,é ,à, ,è,Ü, <sub>□</sub>B  $\Box$ U,µ,,l, ±,¿,ç,ð,<sup>2</sup> ——,,<sup>3</sup>/<sub>4</sub>,<sup>3</sup>,¢ {button ,EF(`powinst.exe',`HCAPS59 /V HCAPS95.TXT',1) }<sup>[</sup>@HCAPS95.TXT

#### DISC1:\OLS\HCAPS59

{button ,EF(`powinst',`HCAPS59',1)} fCf"fXfg[][f<, IZA][s

## □·tâ<sup>3</sup>ކ,X,W Ver1.18 ftf<fLfbfg[]@

### FCf"fXfg[[f<, IŽA[]s

## <mark>⊡</mark><br>‰æ-ÊfCf⊞[fW

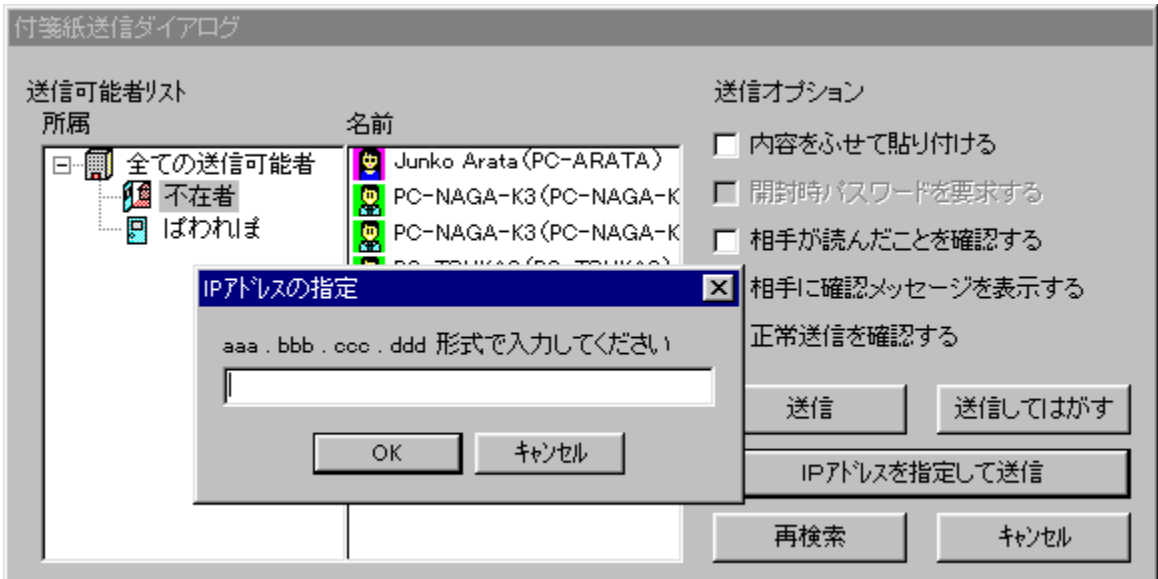

# Q<br>Žû~^ftfHf<sub>`</sub>f\_

DISC1:\OLS\HSN98118

## <mark>①</mark><br>□ìŽÒ

**ROTO** http://www3.justnet.ne.jp/~roto/

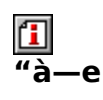

•tâ<sup>3</sup>ކ,X,T,Ìflfbfgf<sub>□</sub>[[fN'Ήž"Å,Å,·<sub>[</sub>]B•tâ<sup>3</sup>ކ,X,T,Ì-L•x,È<@"\,Í,»,Ì,Ü,Ü,É<sub>[</sub>]ATCP/

ӀҎƒѵƒҴӯѹ҃҈ҠӺҁ,ծ҅—ҏ,ҁ,Ӓ,Ù,©,ÌӺ}ƒѴƒ",Ìӻ҃҃ӈ҃Ӽӻ҃Ӎҕ҃ѹ҃Ҍҕ҃ѵ,Ӗ∙ҍӓ҆<sup>ҙ</sup>Žϯ,ծ҃"\,ҽ҆<@"\,ª'Ҫ‰Á,᠍ӭ,ѐ,Ӓ,ҁ<br>,Ü,∙<sub></sub>ҦѸ҃Ӑ҅҅∏Ѵ"Å,Ì∙tӓ҆ӟѮҭ҆,Ҳ,Ѡ,©,ҫ,Í҉ҦӒ∙¶Žš,<sup>҂</sup>,Ӕ,Ìӻ҃ӷ҅ӻҤӻ҆"ӻ҆ѹ҄ӗѸӔѴӋ҈ѱ҄҆∙Ѻ∏Ѡ∏ӒҴҫӇ҃҉҂,Ѐ,ҪҦ<br>Ą,ӕ,ѐ–҅Լ,©,Ѐ∙∖Œ»,ª‰Â″\,É,Ѐ,Á,Ӓ,ҁ,Ü,∙∏B ,É,È,è,Ü,µ,½∏B

1,000‰~,Å2ft∏[fU∏[,Ì"õ^,Æ,È,è,Ü,∙∏B

 $\boxed{\textbf{1}}_{\text{[@I]}\text{[J,II],[IAREADME.TXT,0,'--,.}^{3/4,3,4,1B}}$ 

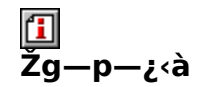

 $1,000\%$ <sub>0</sub>~

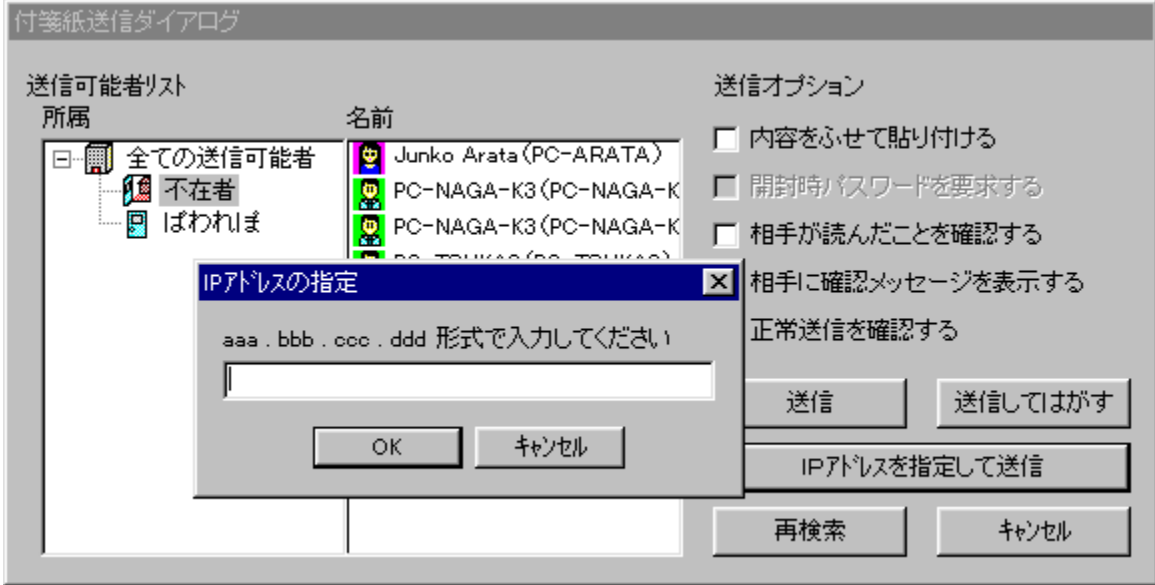

•tâ<sup>3</sup>ކ,X,T,Ìflfbfgf□□[fN'Ήž"Å,Å, □B•tâ<sup>3</sup>ކ,X,T,Ì-L•x,È<@"\,Í,»,Ì,Ü,Ü,É□ATCP/ IPfvf $\Box$ fgfRf<,ð—p,¢,Ä,Ù,©,Ìf}fVf",ÌfffXfNfgfbfv,É•t⪎†,ð"\,é‹@"\,ª'ljĀ,ª,ê,Ä,¢<br>,Ü, :@B[]Å[]V"Å,Ì•t⪎†,X,W,©,ç,Í[]A•¶Žš,²,Æ,ÌftfHf"fgŽw'è[]A'¼[]Ú•Ò[]W[]A[]c[]', «,È,Ç∏A,æ,è-L,©,È•\Œ»,ª‰Â"\,Ě,È,Á,Ä,¢,Ü, ∏B,Ü,½•s∏ÝŽÒ,Ö,Ī'—  $\Box$ M,<sup>a</sup>,Å,«,é,æ,¤,É,È,è,Ü,µ,½ $\Box$ B

#### 1,000‰~,Å2ft[[[fU[[,ì"o ̃^,Æ,È,è,Ü,∙[]B

 $\Box$ U, µ, , I, ±, ¿, ç, ð, <sup>2</sup> ——, , <sup>3</sup>/<sub>4</sub>, <sup>3</sup>, ¢ {button ,EF(`powinst.exe',`HSN98118 /V README.TXT',1) } 0 <u>README.TXT</u>

#### DISC1:\OLS\HSN98118

{button ,EF(`powinst',`HSN98118',1)} fCf"fXfg[[f<, I ZA]

### **1**•tâ<sup>3</sup>ކ,X,T Ver5.37 ftf<fLfbfg[]@

#### E fCf"fXfg[[f<, IŽA[]s

何 **%œ-ÊfCf**∏[fW

タイトル行のフォントを変えられます 平成9年5月7日22時38分 ↑ 日付の挿入もワンクリック

付箋紙とは、本や書類などに気軽に貼ったり はがせたりする紙製のメモですが、付箋紙95は

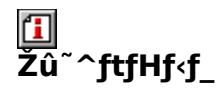

DISC1:\OLS\HUSEN537

#### $\mathbf{r}$ ∏ìŽÒ

**ROTO** http://www3.justnet.ne.jp/~roto/

## 回<br>"à

fffXfNfgfbfv,ɕtâ<sup>3</sup>ކ,Ì,æ,¤,Èf<sub>l</sub>f,,ð"\,é,±,Æ,ª,Å,«,éf\ ftfg, Å, · [BŠe · tâ<sup>3</sup>ކ, <sup>2</sup>, Æ, ÉfTfCfY<sub>[]</sub>A[]F[]AftfHf"fg, ðŽw'è, ·, é, ± ,Æ,ª,Å,«,Ü,·<sub>∐</sub>B,Ü,½<sub>□</sub>Af<sub>□</sub>f,,Ì<sup>'</sup>†,ÉURL,ðံ□′,¢,Ä,¨,,ÆWebfuf‰fEfU,ð— §,¿[]ã,°,½,è[]Afrfbfgf}fbfv•t⪎†,É,μ,½,è,Æ[]Aftfj[][fN,È<@"\,à, ,è,Ü,·[]B

 $\boxed{\textbf{1}}_{\text{[@]} \text{[1]}, \text{L}, \text{[IAREADME.TXT}, \delta,^2--,, ^{3}\!A,^3, \text{t} \text{[B]}}$ 

タイトル行のフォントを変えられます

平成9年5月7日22時38分<br>- ↑ 日付の挿入もワンクリック

ー付箋紙とは、本や書類などに気軽に貼ったり<br>(はがせたりする紙製のメモですが、付箋紙95は

fffXfNfgfbfv,ɕtâ<sup>3</sup>ކ,Ì,æ,¤,Èf<sub>□</sub>f,,ð"\,é,±,Æ,ª,Å,«,éf\  $\S$ , ¿ $\square$ ã, °, ½, è $\square$ Afrfbfgf}fbfv • tâ<sup>3</sup>ކ, É, µ, ½, è, Æ $\square$ Aftfj $\square$ fN, È< $\odot$ "\, à, , è, Ü,  $\square$ B  $[U,\mu,1,\pm,2,\zeta,0]^2$  = --,, $3/4,3,\phi$ <br>{button ,EF(`powinst.exe',`HUSEN537 /V

README.TXT',1) } <u>[] @ README.TXT</u>

#### DISC1:\OLS\HUSEN537

{button ,EF(`powinst',`HUSEN537',1)} fCf"fXfg[[f<, IZA][s]

## **hear** f…[If`f…[If}fEfX for WIN32[]@Ver3.3[]<sup>3</sup>Ž®"ÅA

### FCf"fXfg[[f<, IŽA[]s

#### $\mathbf{r}$ —<br>‰æ-ÊfCf<sub>□□</sub>[fW

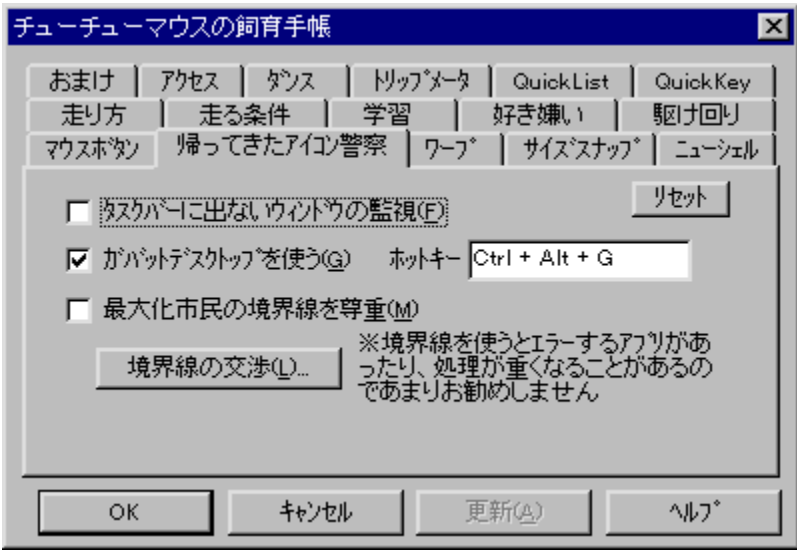

## 回<br>Žû~^ftfHf<f\_

DISC1:\OLS\TYU3233A

#### $\Box$ ∏ìŽÒ

ike http://www.bekkoame.ne.jp/~ikehouse/

## <u>们</u><br>"à—e

fEfBf"fhfE,È,Ç,ðŠJ,-,<br>Æ,«[]Af}fEfX,ðŽ©"®"I,Éf{f^f",Ü,Å^Ú"®,¾,éfc[][f‹,Å,·[]BŠw[]K‹@"\,â[]D,«Œ™,¢ ,Ì,È,Ç,Ì[]×,©,¢[]Ý'è,É,æ,è[]AŽg,¢,±,Þ,Ù,ÇŽv,¢,Ç,¨,è,Ì[]ê[]Š,É^Ú"®,∙,é,æ,¤,É,È,è,Ü,∙[]B<br>,Ù,©,É,à[]A‰æ–Ê,Ì'[,É[]s,,Æ''½'Α¤<br>,Éf[][][fv,µ,½,è[]AfffXfNfgfbfv,ðf\_fuf‹fNfŠfbfN,µ,ÄfXf^[][fgf[]fjf...[][,ð•\<br>ަ,∙,é,È,Ç[]AWindows,ð•

<mark>①</mark><br>Žg—p—¿<à

 $1,200\%$ <sub>o</sub> $\sim$ 

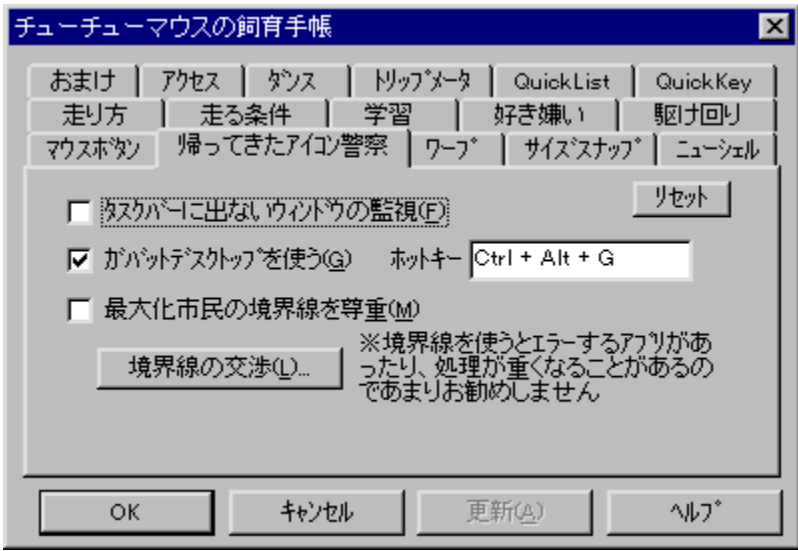

#### fEfBf"fhfE,È,Ç,ðŠJ,-

,<br>Æ,«[]Af}fEfX,ŏŽ©"®"I,Éf{f^f",Ü,Å^Ú"®,¾,éfc[][f‹,Å,·[]BŠw[]K‹@"\<br>,â[]D,«Œ™,¢,Ì,È,Ç,Ì[]×,©,¢[]Ý'è,É,æ,è[]AŽg,¢,±,Þ,Ù,ÇŽv,¢ ,Ç,¨,è,Ì□ê□Š,É^Ú"®,¯,é,æ,¤,É,È,è,Ü, □B ,Ů,©,É,à<sub>□</sub>A‰æ-Ê,Ì'[,É<sub>□S</sub>,,Æ"½'Α¤ , ΣΙ, , , έ,È,Ç∏AWindows,ð•Ö—~,ÉŽg,¤<@"\,ª,½,,<sup>з</sup>,ñ, ,è,Ü, ∏B

#### DISC1:\OLS\TYU3233A

{button ,EF(`powinst',`TYU3233A',1)} fCf"fXfg[[f<, IZA]

### **E**Šg'£ŽqDOC,ÌŽ©"®"»•Êft∏[fefBfŠfefB DOCEXE.EXE **Ver2.14**

### T fcf"fXfg[[f<, IŽA[s

## ‰æ-ÊfCf<sub>I</sub>∏[fW

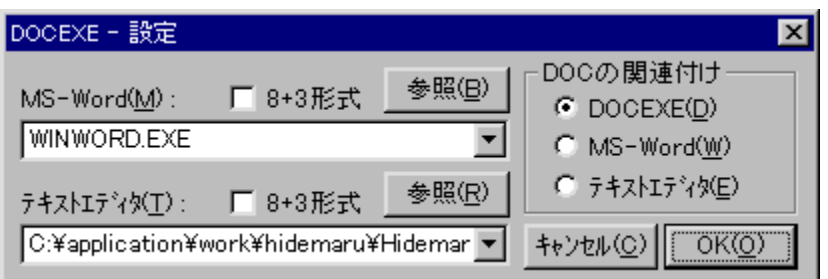

## <mark>①</mark><br>Žû~^ftfHf<sub>`</sub>f\_

DISC1:\OLS\DOCEX214

#### $\mathbf{r}$ **∏ìŽÒ**

(ا[]4<sup>/</sup>′′′),å,,¶,ñ. http://www.starseed.ne.jp/naoto/

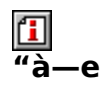

Šg'£ŽqDOC,Ìftf@fCf<,ð"»•Ê,µ,Ä∏AMicrosoft e,ð"»'f,µ[]AWordŒ`Ž®,È,çWord,ð[]AfefLfXfg,È,ç[]Ý'è,µ,½fGfffBf^,ð‹N"®,µ,Ü,·[]B

 $\boxed{\textcolor{blue}{\textbf{1}}}$ 

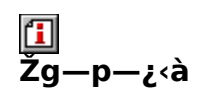

 $500\%$ <sub>o</sub>~

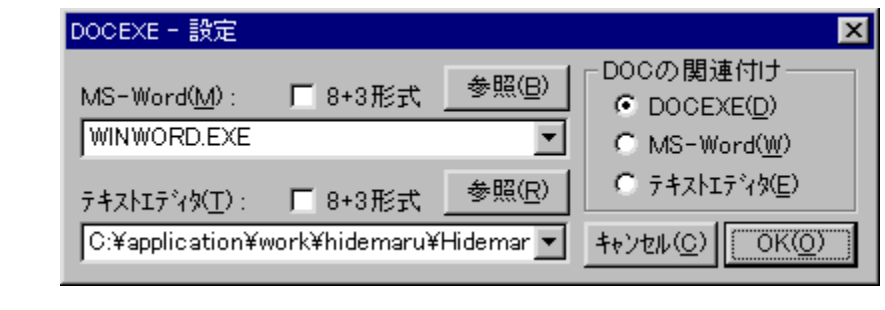
Šg'£ŽqDOC,Ìftf@fCf<,ð"»•Ê,µ,Ä∏AMicrosoft

word,©fefLfXfgfGfffBf^,ì,Ç,¿,ç,©,ð‹N"®,∙,éf†∏[fefBfŠfefB,Å,∙∏BfCf"fXfg∏[f‹,∙,é<br>,ÆDOC,ÌŠg'£Žq,ªDOCEXE,ÉŠÖ~A•t,¯,ª,ê∏AŠJ,<sub>.</sub>,Æ,«,ÉDOCEXE,ªŽ©"®"I,É"à e,ð"»'f,µ∏AWordŒ`Ž®,È,çWord,ð∏AfefLJXfg,È,ç∏Ý'è,µ,½fGfffBf^,ð‹N"®,µ,Ü, [] B

 $\prod$ U, µ,  $\int$ , ±,  $\frac{j}{c}$ ,  $\zeta$ ,  $\delta$ ,  $\zeta$  —  $\frac{3}{4}$ ,  $\frac{3}{4}$ ,  $\zeta$ 

{button , EF(`powinst.exe', `DOCEX214 /V DOCEXE.DOC',1) }<sup>[</sup>@DOCEXE.DOC

## DISC1:\OLS\DOCEX214

{button ,EF(`powinst',`DOCEX214',1)} fCf"fXfg[[f<, IZA]]s

# **The Second Serior Serior Serior Serior Serior Serior Serior Serior Serior Serior Serior Serior Serior Serior S**

FCf"fXfg[[f<, IŽA[s

 $\mathbf{I}$ **%œ-ÊfCf**∏[fW

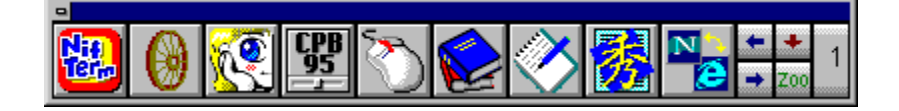

# \_\_<br>Žû~^ftfHf<f\_

DISC1:\OLS\ZOO32390

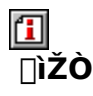

,Ó,é,©,í, ,«,Ð,Æ http://www.imasy.or.jp/~akihitof/

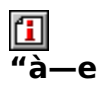

fhf‰fbfO[]•fhf[]fbfv,ÅŠÈ'P,ÉfAfvfŠfP[][fVf‡f",Ì"oຶ^,ª,Å,«,éf<br>‰f"f`fffc[][f‹,Å,·[]B[]Å'å20ŒÂ[]~20fy[][fW,Ìf{f^f",ð[]Ø,芷,¦,ÄŽg,¤,±<br>,Æ,ª,Å,«,Ü,·[]B,Ü,½[]AWindows,Ì[]l— 

```
\boxed{1}
```
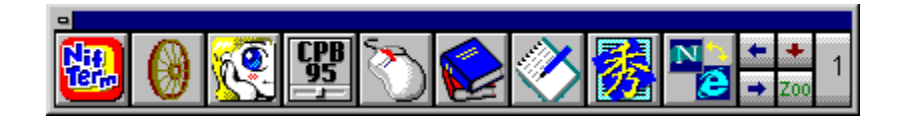

fhf‰fbfO[]•fhf[]fbfv,ÅŠÈ'P,ÉfAfvfŠfP[][fVf‡f",Ì"õ^,ª,Å,«,éf <sup>1</sup>□A□Ä<N"®,E,Ç,ðf□f"fNfŠfbfN,Å□s,È,¤fVfXfef€f{f^f",à•t,¢,Ä,¢,Ü, □B  $\vec{U}$ ,  $\vec{\mu}$ ,  $\vec{h}$ ,  $\pm$ ,  $\vec{c}$ ,  $\vec{\delta}$ ,  $\vec{\delta}$ ,

## DISC1:\OLS\ZOO32390

{button ,EF(`powinst',`ZOO32390',1)} fCf"fXfg[[f<, IZA]]s

# **ESnapIt! Ver1.21**

## FCf"fXfg[[f<, IŽA[s

#### 佃 ‰æ-ÊfCf<sub>□</sub>[fW

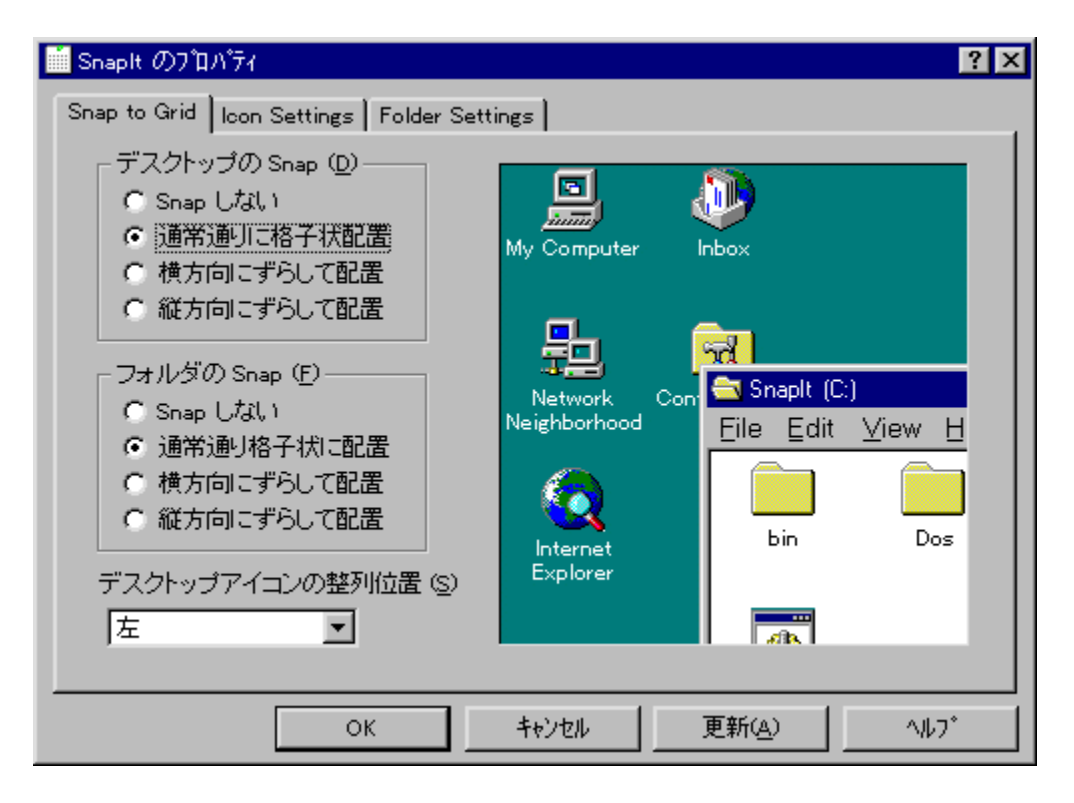

# **0**<br>Žû~^ftfHf<f\_

DISC1:\OLS\SNI121J

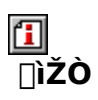

Kaoru Nakajima http://home.att.ne.jp/gold/kaorun/index\_j.htm

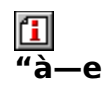

fffXfNfgfbfv,âftfHf‹f\_,ÌfAfCfRf",ð[]A[]í,ÉŠiŽq[]ó,É,µ,Ä'µ,Á,½ˆÊ'u,Ö"z'u,∙,éfc[][f‹,Å,∙[]B,Ù,<br>©,ÉfffXfNfgfbfvfAfCfRf",̈Ê'u,ð•Û'¶/•œŒª,∙,é‹@"\,ª, ,è[]A[]D,Ý,ÌfAfCfRf"fŒfCfAfEfg,ð<br>•Û'¶,µ,Ä,¨,¯,Î[]A‰ð'œ"x,ð•Ï,¦,Ä"z'u,ª•ö,ê,Ä

 $\boxed{\text{1}}$ <sub>00</sub>  $\boxed{\text{u},\text{u},\text{i}}$  ASnaplt.hlp,  $\delta$ ,  $^2$  – – , ,  $\frac{3}{4}$ ,  $^3$ ,  $\boxed{\text{B}}$ 

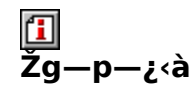

500‰~

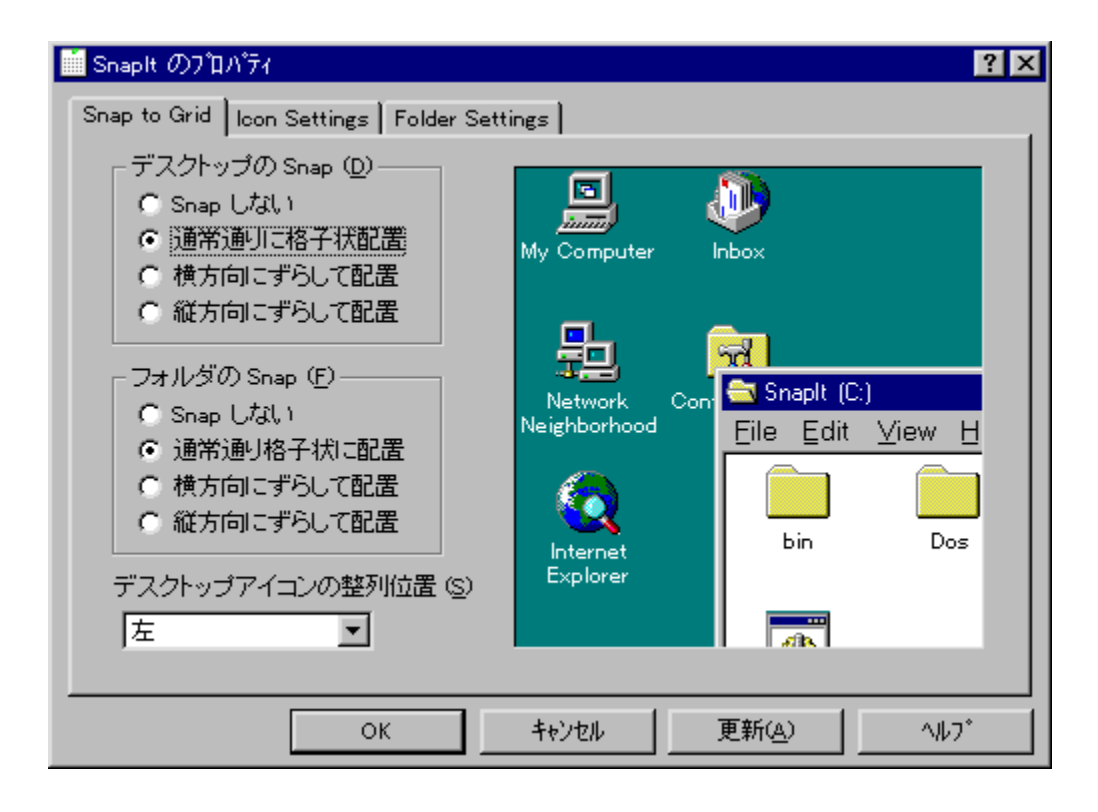

fffXfNfgfbfv,âftfHf<f\_,ÌfAfCfRf",ð[]A[]í,ÉŠiŽq[]ó,É,µ,Ä'µ,Á,½^Ê'u,Ö"z'u,∙,éfc[][f<,Å B,µ,½,Æ,«,ÍfŒfCfAfEfg,àŽ©"®•œŒ<sup>3</sup>,<sup>3</sup>,ê,Ü, <sub>□</sub>BWindows,ÌfAfCfRf",ÉŠÖ, ,é□Ý'è,ª ,Ü,Æ,ß,Ä,Å,«,éfAfCfRf"fvf□fpfefB□[fV□[fg,à, ,e,Ü, □B  $\[\Pi^{(j)}, \mu_{i}, \Pi, \pm, \lambda_{i}, C, \delta^{2} \leftarrow 0, \frac{3}{4}, \frac{3}{4}, \frac{3}{4} \]$ 

{button, EF(`powinst.exe', `SNI121J /V SNAPIT.HLP',1) } 0 Snaplt.hlp

## DISC1:\OLS\SNI121J

{button ,EF(`powinst',`SNI121J',1)} fCf"fXfg[[f<, IZA][s

## $\mathbf{u}$ , i,  $V_2$ , , è for Windows95 Ver 2.0

## FCf"fXfg[[f<, IŽA[s

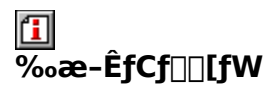

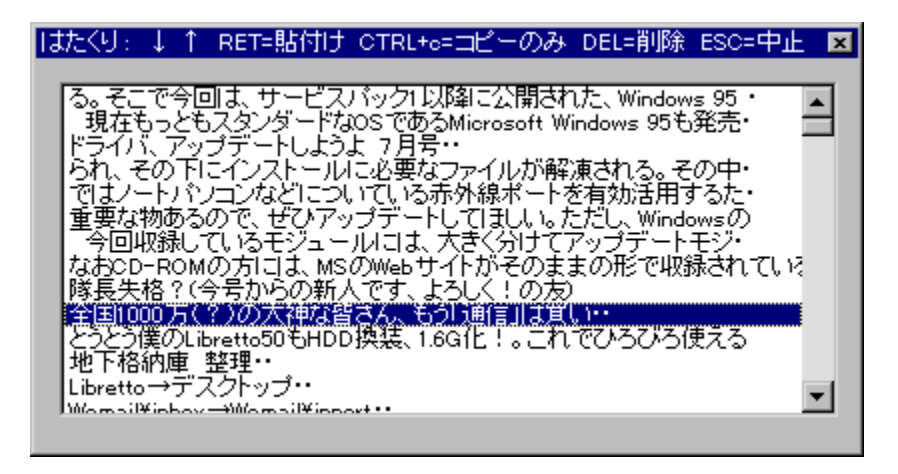

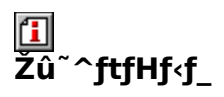

DISC1:\OLS\HCLIP20

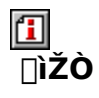

fnf^f,Œš[|Ý[|^|]`-ìŒõ"Ž http://village.infoweb.or.jp/~hatamo/index.htm

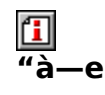

fNfŠfbfvf{□[fh,ÌfefLfXfg,Ì—š—ð,ðŽæ,è□A^ê——,©,ç'I,ñ,Å"\ ,è•t,¯,éfc[][f<,Å,·[]B'€[]ì,ÍfL[][f{[][fh,ª'†[]S,Å[]A,Ù,©,ÌfAfvfŠfP[][fVf‡f",ŏŽg p'†,Å,à[]AfzfbfgfL[][,ÅŒÄ,Ñ[]o,µ,Ä[]A'¼[]ÚŒ»[]Ý,̉æ-Ê,ÉfefLfXfg,ð"\,è•t,¯,é,± ,Æ,ª,Å,«,Ü,∙∏B

**T**<sub>0@D</sub>Ú,µ,,Í<sub>D</sub>AREADME.TXT,ð,<sup>2</sup>——,,<sup>3/4,3</sup>,¢DB

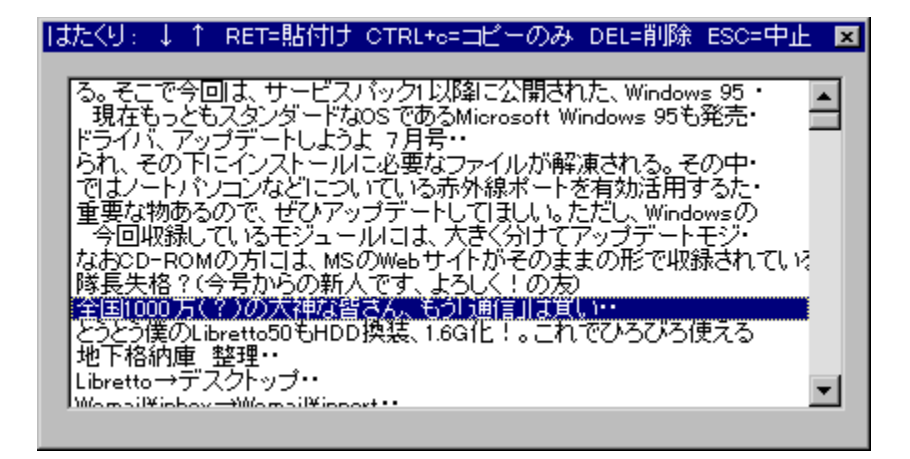

fNfŠfbfvf{□[fh,ÌfefLfXfg,Ì—š—ð,ðŽæ,è□A^ê——,©,ç'I,ñ,Å"\  $A^{\mathbb{R}}, \mathbb{A}, \overline{\mathbb{A}}, \mathbb{B}, \overline{\mathbb{B}}$ 

 $\Box$ Ú,μ,,ĺ,±,¿,ς̄,ð,²——,,¾,<sup>3</sup>,¢

{button, EF(`powinst.exe', `HCLIP20 / VREADME.TXT', 1) } 0 README.TXT

## DISC1:\OLS\HCLIP20

{button ,EF(`powinst',`HCLIP20',1)} fCf"fXfg[][f<, IZA]]s

## Šî-{DLL

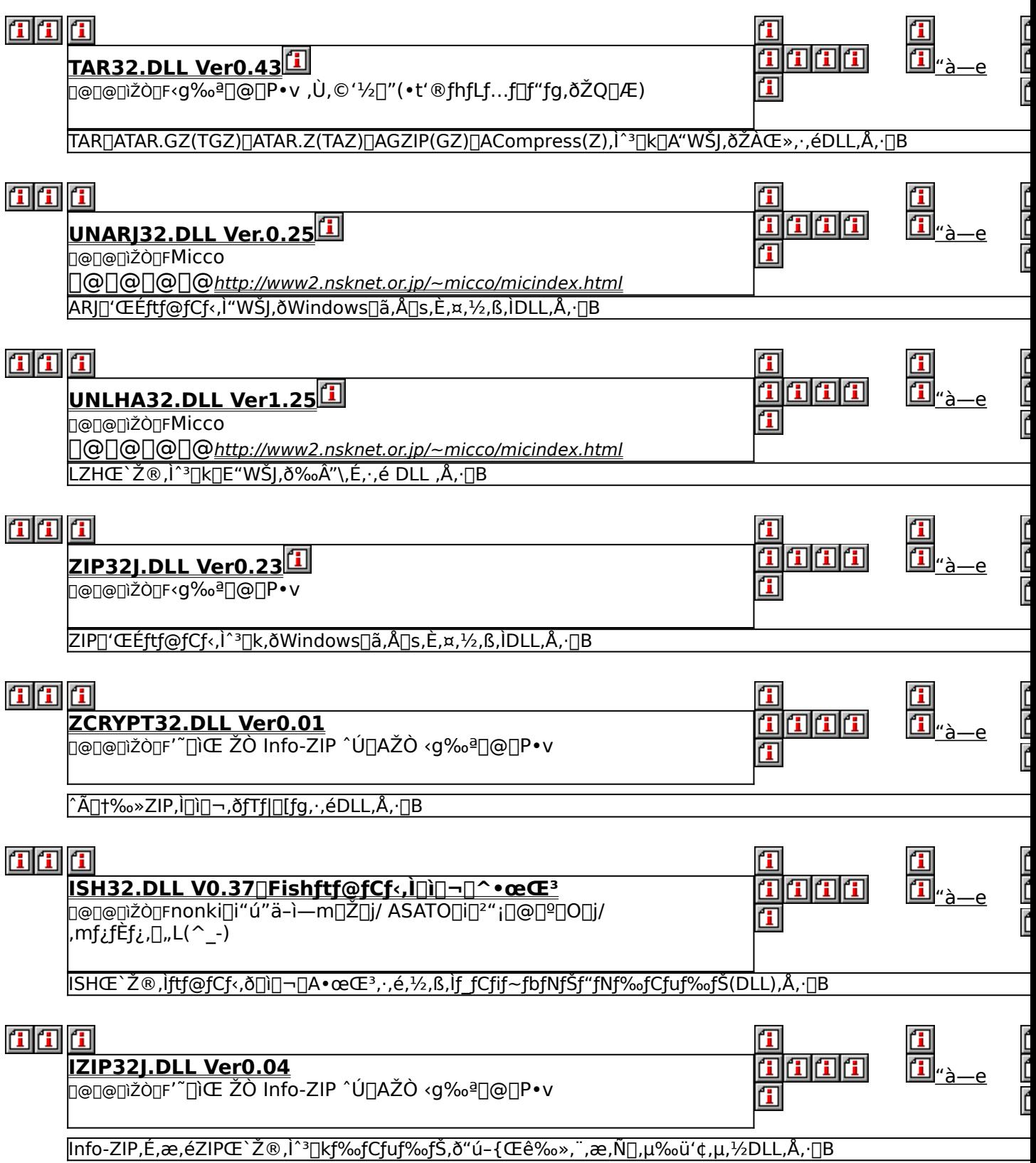

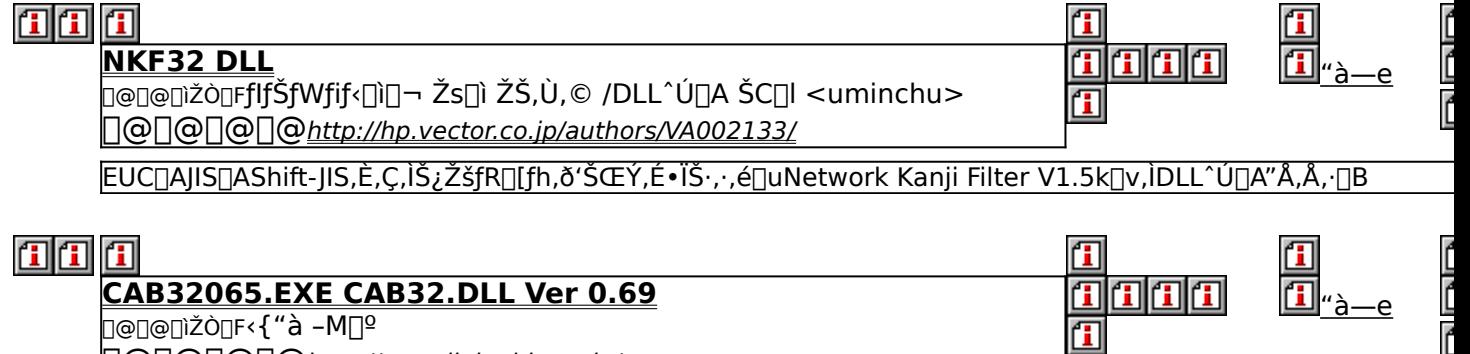

**CAB32065.EXE CAB32.DLL Ver 0.69**<br>D@D@Dižò<sub>D</sub>F<{"à -MDº 

<mark>Microsoft,ªfvf<sub>I</sub>fOf‰f€"z•z—p,È,Ç,É,à,¿,¢,éfLfffrflfbfgftf@fCf‹[jiCABftf@fCf‹[]j,Ì[]ì[]¬[]E"WŠJ,ðŽÀŒ»,·,éDLL,Å,</mark>

li<br>F

# **TTAR32.DLL Ver0.43**

Ftf@fCf<, ifRfs[I

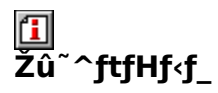

DISC1:\OLS\TAR32043

#### 伍 ∏ìŽÒ

<g‰ª[]@[]P•v, Ù, ©'½[]"(•t'®fhfLf...f[]f"fg,ðŽQ[JÆ)

#### $\Box$  $\overline{\mathbf{a}}$ . e۔

TAR<sub>I</sub>ATAR.GZ(TGZ)<sub>I</sub>ATAR.Z(TAZ)<sub>I</sub>AGZIP(GZ)<sub>I</sub>ACompress(Z) ,ì^ª<sub>Ū</sub>k<sub>Ū</sub>A"WŠJ,ðŽÀŒ», , éDLL,Å, <sub>Ū</sub>BJVfXfef€,É'g,Ý<sub>Ū</sub>ž,Þ,±,Æ,É,æ,è<sub>Ū</sub>A,±,ÌDLL,É'Î %2,u,½f\ftfg,Å,±,ê,ç,Ìftf@fCf<,õ^u,¤,±,Æ,ª,Å,«,e,æ,¤,É,È,è,Ü,·<sub>I</sub>B

## ˆêŽžftfHf‹f\_,É"WŠJŒã∏ATAR32.TXT,É∏],Á,ÄfCf"fXfg∏[f‹,ð∏s,È,Á,Ä,,¾,¾,¢∏B

 $\boxed{1}$ <sub>1@[U, µ,, í []ATAR32.TXT, ð, <sup>2</sup>——,, <sup>3</sup>/4, <sup>3</sup>, ¢ []B</sub>

# TAR<sub>I</sub>ATAR.GZ(TGZ) []ATAR.Z(TAZ) []AGZIP(GZ) []ACompress(Z) ,Ì<sup>^ɜ</sup>[]k͡]A"WŠJ,ðŽÀŒ»,·,éDLL,Å,·[]B͡fVfXfef€,É'g,Ý[]ž,Þ,±,Æ,Ė,æ,è[]A,±,ÌDLL,É'Î<br>‰ž,μ,½f\ftfg,Å,±,ê,ç,Ìftf@fCf<,ðˆµ,¤,±,Æ,ª,Å,«,é,æ,¤,É,È,è,Ü,·[]B

### ^ꎞftfHf‹f\_,É"WŠJŒã∏ATAR32.TXT,É∏],Á,ÄfCf"fXfg∏[f‹,ð∏s,È,Á,Ä,- $, \frac{3}{4}, \frac{3}{4}$ ,  $\oint$   $\Box$  **B**

 $\Box$ U, µ, , I, ±, ¿, ç, ð, <sup>2</sup>——, , ¾, <sup>3</sup>, ¢

{button, EF(`powinst.exe', `TAR32043 / VTAR32.TXT', 1) } 0 TAR32.TXT

## DISC1:\OLS\TAR32043

{button ,EF(`powinst',`TAR32043',1)} ftf@fCf<,lfRfs[][

# **TUNARJ32.DLL Ver.0.25**

FCf"fXfg[[f<, IZA]s

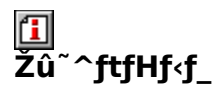

DISC1:\OLS\UARJ3025

佃 ∏ìŽÒ

> Micco http://www2.nsknet.or.jp/~micco/micindex.html

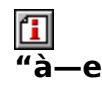

ARJ[]'΃ftf@fCf‹,Ì"WŠJ,ðWindows[]ã,Å[]s,È,¤,½,ß,ÌDLL,Å,·[]B,±,ÌDLL,ðfVfXfef€<br>,É'g,Ý[]ž,Þ,±,Æ,ɸæ,è[]A'Ήžf\ftf̥g[]ã,ÅARJŒ`Ž®[]'ŒÉ,Ì"WŠJ,ª,Å,«,é,æ,¤,É,È,è,Ü,·[]B fCf"fXfg⊡[f‹,ì⊡Û⊡A∙W⊟€,ì"WŠJ⊡æŽw'è,íCD-ROM,É,È,Á,Ä,¢ ,é,½,ß∏A∙K,¸ƒn∏[ƒhƒffBƒXƒN,É"WŠJ∏æ,ð∙Ï∏X,µ,ăCƒ"ƒXƒg∏[ƒ‹,µ,Ä,,¾,¾,¢∏B

 $\boxed{1}$ <sub>00</sub>  $\frac{U_{\mu,\mu,\text{in}}}{U_{\mu,\mu,\text{in}}}$   $\boxed{1}$ 

ARJ[]'΃ftf@fCf<, I`'WŠJ, ðWindows[]ã, Å[]s, È,¤, ½, ß, IDLL, Å, ·[]B, ±, IDLL, ðfVfXfef€ ,É'g,Ý<sub>□</sub>ž,Þ,±,Æ,É,æ,è□A'Ήžf\ftfg□ã,ÅĀRJŒ`Ž®□'ŒÉ,Ì"WŠJ,ª,Å,«,é,æ,¤ ,É,È,è,Ü, $\Box$ B

### fCf"fXfg $\bar{\Box}$ [f‹,Ì $\Box$ Û $\Box$ A•W $\Box$ €,Ì"WŠJ $\Box$ æŽw'è,ÍCD-ROM,É,È,Á,Ä,¢ ,é,½,ß□A•K,¸ƒn□[ƒhƒffBƒXƒN,É"WŠJ□æ,ð•Ï□X,μ,ăCƒ"ƒXƒg□[ƒ<,μ,Ä,-,  $\frac{3}{4}$ ,  $\frac{3}{4}$ ,  $\frac{1}{4}$   $\Box$  B

 $\[\bigcup \{1, \mu, 1, \pm, \lambda, \varsigma, 0, 0\}^2$  - -  $\]$ , 3/4, 3, 4

{button ,EF(`powinst.exe',`UARJ3025 /V UNARJ32.TXT',1) } 0 0 UNARJ32.TXT

## DISC1:\OLS\UARJ3025

{button ,EF(`powinst',`UARJ3025',1)} fCf"fXfg[][f<, IZA]
### **CONLHA32.DLL Ver1.25**

FCf"fXfg[[f<, IŽA[s

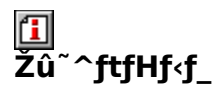

DISC1:\OLS\ULHA3125

佃 ∏ìŽÒ

> Micco http://www2.nsknet.or.jp/~micco/micindex.html

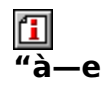

LZHŒ`Ž®,Ì^<sup>3</sup>[]k[]E"WŠJ,ð‰Â"\,É,·,é DLL ,Å,·[]B,±,ÌDLL,ðfVfXfef€,É'g,Ý[]ž,Þ,± ,Æ,É,æ,è∏A'Ήžj̇̃\ftfg,ÅLZHŒ`Ž®,Ì∏'ŒÉ,ð'€∏ì,Å,«,é,æ,¤ ,É,È,è,Ü, DBWindows"ÅŽ©ŒÈ"WŠJO'ŒÉ,ÌDID¬,àfTflo[fg,µ,Ä,¢,Ü, DB fCf"fXfg $\vec{0}$ [f‹,Ì $\vec{0}$ []A•W[]€,Ì"WŠJ[]æŽw'è,ÍCD-ROM,É,È,Á,Ä,¢ ,е́,½,ß∏А∙К, ƒn∏[fhfffBfХfN,É"WŠJ∏ӕ,ð∙Ï∏Х,µ,ӒƒСƒ"ƒХƒg∏[ƒ‹,µ,Ӓ,,¾,¾,₫∏В

 $\boxed{1}$ <sub>1@[1</sub>Ú,µ,<u>í[]AUNLHA32.TXT,ð,<sup>2</sup>——,,<sup>3</sup>/4,<sup>3</sup>,¢[]B</u>

LZHŒ`Ž®,Ì^<sup>3</sup>∏k∏E"WŠJ,ð‰Â"\,É,∙,é DLL ,Å,∙∏B,±,ÌDLL,ðfVfXfef€,É'g,Ý∏ž,Þ,± ,Æ,É,æ,è∏A'Ήžj̇̃\ftfg,ÅLZHŒ`Ž®,Ì∏'ŒÉ,ð'€∏ì,Å,«,é,æ,¤ E,E,e,Ü, TBWindows"ÅŽ©ŒÈ"WŠJT'ŒÉ,ITITT¬,afTflTl[fg,u,Ä,¢,Ü, TB fCf"fXfg $\bar{\mathsf{Q}}$ [f‹,Ì $\bar{\mathsf{Q}}$ Ú $\mathsf{Q}$ A•W $\bar{\mathsf{Q}}$ €,Ì"WŠJ $\bar{\mathsf{Q}}$ æŽw'ĕ,İ̃CD-ROM,Ě,È,Á,Ä,¢ $\bar{\mathsf{Q}}$ ,é,½,ß∏A•K, ,fn∏[fhfffBfXfN,É"WŠJ∏æ,ð•Ï∏X,μ,ÄfCf"fXfg∏[f‹,μ,Ä,- $, \frac{3}{4}, \frac{3}{4}$ ,  $\oint$   $\Box$  B

 $\Box$ U, µ, , I, ±, ¿, ç, ð, <sup>2</sup>——, , ¾, <sup>3</sup>, ¢

{button ,EF(`powinst.exe',`ULHA3125 /V UNLHA32.TXT',1) } 0 0 NLHA32.TXT

### DISC1:\OLS\ULHA3125

{button ,EF(`powinst',`ULHA3125',1)} fCf"fXfg[[f<, lŽA[]s

# **TZIP32J.DLL Ver0.23**

Ftf@fCf<, ifRfs[I

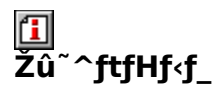

DISC1:\OLS\ZIP3J023

伍 ∏ìŽÒ

<g仸@∏P∙v

#### $\Box$  $\overline{\mathbf{a}}$ . e.

ZIP[]'΃ftf@fCf<, I`<sup>3</sup>[]k, ðWindows[]ã, Å[]s, È,¤, ½, ß, IDLL, Å, ·[]B, ±, IDLL, ðfVfXfef€ 

,±,ÌDLL,ðŽg,¤,É,Í[]A•K,¸IZIP32J.DLL,ª•K—v,Å,·

^ꎞftfHf‹f ,É"WŠJŒã∏AZIP32J.TXT,É∏],Á,ÄfCf"fXfg∏[f‹,ð∏s,È,Á,Ä,,¾,¾,¢∏B

 $\boxed{1}$ <sub>1@1</sub>Ú,µ,,í<sub>[</sub>]AZIP32J.TXT,ð,<sup>2</sup>——,,¾,<sup>3</sup>,¢[]B

ZIP[]'΃ftf@fCf<,Ì^<sup>3</sup>[]k,ðWindows[]ã,Å[]s,È,¤,½,ß,ÌDLL,Å,·[]B,±,ÌDLL,ðfVfXfef€ ,É'g,Ý□ž,Þ,±,Æ,É,æ,è□A'Ήžf\ftfg□ã,ÅZIPŒ`Ž®□'ŒÉ,Ì<sup>^з</sup>□k,ª,Å,«,é,æ,¤ ,É,È,è,Ü, $\Box$ B

,±,ÌDLL,ðŽg,¤,É,Í[]A•K,¸IZIP32J.DLL,ª•K—v,Å,·

### ^ꎞftfHf‹f\_,É"WŠJŒã∏AZIP32J.TXT,É∏],Á,ÄfCf"fXfg∏[f‹,ð∏s,È,Á,Ä,- $, \frac{3}{4}, \frac{3}{4}$   $\Box$ B

 $\[\bigcup \mathcal{L}, \mu, \int, \pm, \lambda, C, \delta, \lambda^2 - \frac{1}{2}, \lambda^2, \lambda^3, \phi\]$ 

{button, EF(`powinst.exe',`ZIP3J023 / VZIP32J.TXT',1) } 02IP32J.TXT

### DISC1:\OLS\ZIP3J023

{button ,EF(`powinst',`ZIP3J023',1)} ftf@fCf<,jfRfs[][

### **TZCRYPT32.DLL Ver0.01**

Ftf@fCf<, ifRfs[I

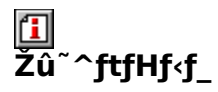

DISC1:\OLS\ZCRYD001

#### 佃  $\overline{\square}$ ŽÒ

'<sup>"</sup>[]ìŒ ŽÒ Info-ZIP ^Ú[]AŽÒ ‹g‰ª[]@[]P•v

# 回<br>"à-

^Ã⊡†‰»ZIP,Ì⊡ì囗¬,ðƒTƒ|□[ƒg,·,éDLL,Å,·□B,±,ÌDLL,ðƒVƒXƒef€,É'g,Ý□ž,Þ,±<br>,Æ,É,æ,è⊡AExplzh,È,Ç,Ì'Ĵ‰žƒ\ftfg口ã,Å^Ã□† %%,3,ê,½ZIPŒ`Ž®[]'ŒÉ,Ì[]ì[¬,ª,Ă,«,é,æ,¤,É,È,è,Ü,·[]B

^ꎞftfHf‹f\_,É"WŠJŒã∏AZCRYPT32.TXT,É∏],Á,ÄfCf"fXfg∏f‹,ð∏s,È,Á,Ä,- $, \frac{3}{4}, \frac{3}{4}$   $\Box$ B

 $\boxed{\text{1}}_{\text{[@J$}, \mu, \text{[}[AZCRYPT32.TXT, \delta, \text{?}--., \text{?4}, \text{?}, \text{C}][B]}}$ 

^Ã[]†‰»ZIP,Ì[]ì[]¬,ðfTf|[][fg,∙,éDLL,Å,∙[]B,±,ÌDLL,ðfVfXfef€,É'g,Ý[]ž,Þ,± ,Æ,É,æ,è□AExplzh,Ě,Ç,Ì'Ήžf\ftfg□ã,Å^Ã□†<br>‰»,¾,ê,½ZIPŒ`Ž®□'ŒÉ,Ì□ì□¬,ª,Å,«,é,æ,¤,É,È,è,Ü,·□B

#### ˆêŽžftfHf‹f\_,É"WŠJŒã⊡AZCRYPT32.TXT,É⊡] ,Á,ăĆƒ"ƒӾӺ҃**ѹ∏**ƒ<,ð<mark></u>∏s,È,Ã,Ä,,¾,¾,ឿB</mark>

 $\Box$ U, µ, , I, ±, ¿, ç, ð, <sup>2</sup> ——, , ¾, <sup>3</sup>, ¢ {button ,EF(`powinst.exe',`ZCRYD001 /V ZCRYPT32.TXT,1) }<sup>[</sup>@ZCRYPT32.TXT

### DISC1:\OLS\ZCRYD001

{button ,EF(`powinst',`ZCRYD001',1)} ftf@fCf<,jfRfs[][

### **AISH32.DLL V0.37** TFishftf@fCf<, inn-n^•œŒ<sup>3</sup>

### T ftf@fCf<, ifRfs[[

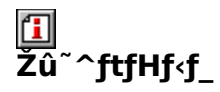

DISC1:\OLS\ISH32037

#### 伍 ∏ìŽÒ

nonki[]i"ú"ä-ì—m[]Ž[]j/ ASATO[]i[]<sup>2</sup>"¡[]@[]º[]O[]j/ ,mf¿fÈf¿,[]"L(^\_-)

#### $\Box$  $\overline{u}$ à-<u>م۔</u>

ISHŒ`Ž®,Ìftf@fCf<,ð[]ì[]¬[]A•œŒ<sup>3</sup>,·,é,½,ß,Ìf\_fCfif~fbfNfŠf"fNf‰fCfuf‰fŠ(DLL) ,Å,·<sub>□</sub>BfVfXfef€,É'g,Ý□ž,Þ,±,Æ,É,æ,è□A'Ήžf\Jtfg□ã,ÅlSHŒ`Ž®ftf@fCf‹,ð^µ,¤,±  $,E, \overline{a}, \overline{A}, \overline{\ast}, \overline{e}, \overline{\infty}, \overline{\kappa}, \overline{E}, \overline{e}, \overline{e}, \overline{U}, \cdot \Box B$ -{f\ftfg,ÍŒ»[|ÝfÀ"Å,Ì,½,ß"][]Ú•s‰Â,Å,·,ª[]A[]ìŽÒ— I, I, <sup>2</sup>Μ^Ó, É, æ, è "Á•Ê, ÉŽû<sup>~</sup>^, 3, 1, Ä, ¢, ½, ¾, ¢, Ä, ¢, Ü, · <sub>□</sub>B □Ä"z•z, Í, <sup>2</sup>%º "—¶ %°,3,¢<sub>B</sub>

 $\boxed{\textcolor{blue}{\textbf{1}}}$ 

ISHŒ`Ž®,lftf@fCf<,ð[]i[]¬[]A•œŒ<sup>3</sup>,·,é,1⁄2,ß,lf\_fCfif~fbfNfŠf"fNf‰fCfuf %ofŠ(DLL), Å,  $\overline{DBfVfXfefE}$ , E'g,  $\overline{Y}$ ]ž, P, ±, Æ, É, æ, e]A'Ήžf\ ftfg[] $a, A$ ISHŒ  $\bar{c}$  2 $\bar{c}$ ftf@fCf<, $\delta$   $\bar{u}$ , $\bar{x}$ , $\pm$ , $\bar{E}$ , $a$ , $\bar{A}$ , $\kappa$ , $\epsilon$ , $\bar{e}$ , $\bar{x}$ , $\epsilon$ , $\bar{E}$ , $\dot{e}$ , $\bar{U}$ ,  $\Box B$ -{f\ftfg,ÍŒ»[|ÝfÀ"Å,Ì,½,ß"][JÚ•s‰Â,Å,∙,ª[]A[]ìŽÒ—  $1,1,2$ Μ^Ó,É,æ,è"Á•Ê,ÉŽû<sup>~</sup>^,3,1,Ä,¢,½,¾,¢,Ä,¢,Ü,· **B**]Ä"z•z,Í,<sup>2</sup>%º"—¶  $\%o^{\Omega}$ ,<sup>3</sup>,  $\oint$   $\Box$  B  $\Box$ U, µ, , I, ±, ¿, ç, ð, <sup>2</sup>——, , ¾, <sup>3</sup>, ¢

{button, EF(`powinst.exe',`ISH32037 / VREADME.TXT',1) } 0README.TXT

### DISC1:\OLS\ISH32037

{button ,EF(`powinst',`ISH32037',1)} ftf@fCf<,jfRfs[][

# **TziP32j.DLL Ver0.04**

Ftf@fCf<, ifRfs[I

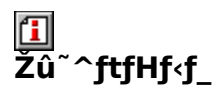

DISC1:\OLS\IZPDJ004

#### 佃  $\overline{\square}$ ŽÒ

'<sup>"</sup>[]ìŒ ŽÒ Info-ZIP ^Ú[]AŽÒ ‹g‰ª[]@[]P•v

### 回  $\overline{\mathbf{a}}$ .

Info-ZIP,É,æ,éZIPŒ`Ž®,Ì<sup>^3</sup>∏kf‰fCfuf‰fŠ,ð"ú-{Œê‰»,¨,æ,Ñ∏,µ‰ü'¢ ,µ,½DLL,Å, ·□B ,±,ÌDLL,ðƒVƒӾƒef€,É'g,Ý∏ž,Þ,±,Æ,É,æ,è∏A'Ήžƒ\<br>ƒtƒg∏ã,ÅZIPŒ`Ž®∏'ŒÉ,Ì<sup>^∍</sup>∏k,ª,Å,«,é,æ,¤,É,È,è,Ü,∙∏B

### ^ꎞftfHf‹f\_,É"WŠJŒã∏AIZPDJ.TXT,É∏],Á,ÄfCf"fXfg∏[f‹,ð∏s,È,Á,Ä,,¾,¾,ឿB

 $\boxed{\textbf{1}}_{\text{[@J$},\mu, \text{[[AlZPD].TXT},\delta,^2+\cdots,^3\!4,^3,4]\text{[B]}}$ 

Info-ZIP,É,æ,éZIPŒ`Ž®,Ì^<sup>3</sup>∏kf‰fCfuf‰fŠ,ð"ú-{Œê‰»,¨,æ,Ñ∏,µ‰ü'¢ ,µ,½DLL,Å, <u>∙</u>]B ,±,lDLL,ðfVfXfef€,É'g,Ý[]ž,Þ,±,Æ,É,æ,è[]A'l<sup>o</sup>‰žf\ ftfg $\Box$ ã,ÅZIPŒ`Ž® $\Box'$ ΃,Ī^<sup>3</sup> $\Box$ k,ª,Å,«,é,æ,¤,É,È,è,Ü, $\Box$ B

#### ^ꎞftfHf‹f\_,É"WŠJŒã∏AIZPDJ.TXT,É∏],Á,ÄfCf"fXfg∏[f‹,ð∏s,È,Á,Ä,- $, \frac{3}{4}, \frac{3}{4}$   $\Box$  B

 $\Box$ Ú,µ,,ĺ,±,¿,ç,ð,²——,,¾,³,¢ {button ,EF(`powinst.exe',`IZPDJ004 /V IZPDJ.TXT',1) }[@IZPDJ.TXT

### DISC1:\OLS\IZPDJ004

{button ,EF(`powinst',`IZPDJ004',1)} ftf@fCf<,jfRfs[][

### **EINKF32 DLL**

### Hf@fCf<, ifRfs[I

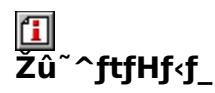

DISC1:\OLS\NKF32102

#### $\mathbf{f}$  $\Box$ ìŽÒ

flfŠfWfif<□i□¬ Žs□ì ŽŠ,Ù,© /DLL^Ú□A ŠC□l <uminchu> http://hp.vector.co.jp/authors/VA002133/

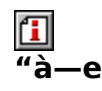

EUC[]AJIS[]AShift-JIS,È,Ç,ÌŠ¿ŽšfR[][fh,ð'ŠŒÝ,ɕϊ·,·,é[]uNetwork Kanji Filter V1.5k[jv,IDLL^Ú[]A"Å,Å,·[]BJVfXfef€,É'g,Ý[]ž,Þ,±,Æ,É,æ,è[]A'Î<br>‰ž,·,éfAfvfŠfP[][fVf‡f",Å,±,ê,ç,IŠ¿ŽšfR[][fh,ð^µ,¤,±,Æ,ª,Å,«,é,æ,¤,É,È,è,Ü,·[]B

```
\boxed{1}<sub>00</sub> (1, 1, 1 ank F32. DOC, \delta, ^2 – –, \frac{3}{4}, ^3, \boxed{1} B
```
EUC<sub></sub>[]AJIS[]AShift-JIS,È,Ç,ÌŠ¿ŽšfR[][fh,ð'ŠŒÝ,ɕϊ·,·,é[]uNetwork Kanji Filter<br>V1.5k[]v,ÌDLLˆÚ[]A"Å,Å,·[]BfVfXfef€,É'g,Ý[]ž,Þ,±,Æ,É,æ,è[]A'Î<br>‰ž,·,éfAfvfŠf¤[][fVf‡f",Å,±,ê,ç,슿ŽšfR[][fh,ðˆμ,¤,±,Æ,ª,Å,«,é,æ,¤,É,È,è,Ü,·[]  $\frac{1}{2}$ Ú,µ,,Í,±,¿,ç,ð,²——,,¾,¾, (<br>{button ,EF(`powinst.exe',`NKF32102 /V NKF32.DOC',1) }<u>∏@NKF32.DOC</u>

### DISC1:\OLS\NKF32102

{button ,EF(`powinst',`NKF32102',1)} ftf@fCf<,jfRfs[][

### CAB32065.EXE CAB32.DLL Ver 0.69

### T fcf"fXfg[[f<, IŽA[]s

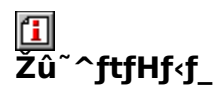

DISC1:\OLS\CAB32069

们  $\overline{\square}$ ŽÒ

> <{"à -M∏º http://www.lightship.co.jp/

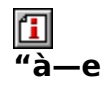

Microsoft,ªfvf[]fOf‰f€"z•z-p,È,Ç,É,à,¿,¢ 

Microsoft,ªfvf<sub>[l</sub>fOf‰f€"z•z-p,È,Ç,É<sub>,</sub>à,¿,¢  $,E^a, A, \kappa, \acute{e}, \alpha, \kappa, \acute{E}, \grave{E}, \grave{e}, \overline{U}, \Box B$ 

### DISC1:\OLS\CAB32069

{button ,EF(`powinst',`CAB32069',1)} fCf"fXfg[[f<, IZA]

### DOS—p'è"Ôfc**∏f**‹

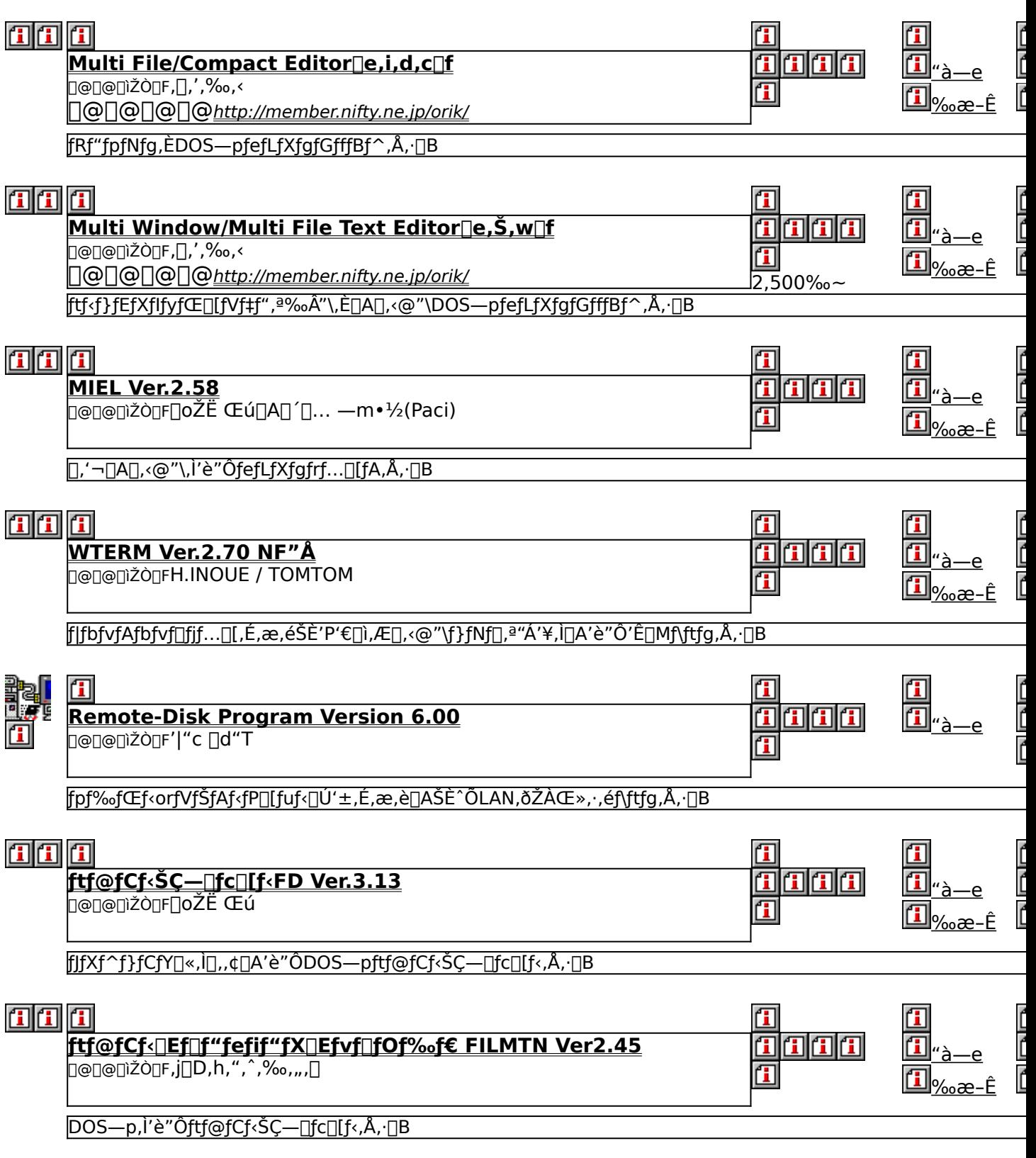
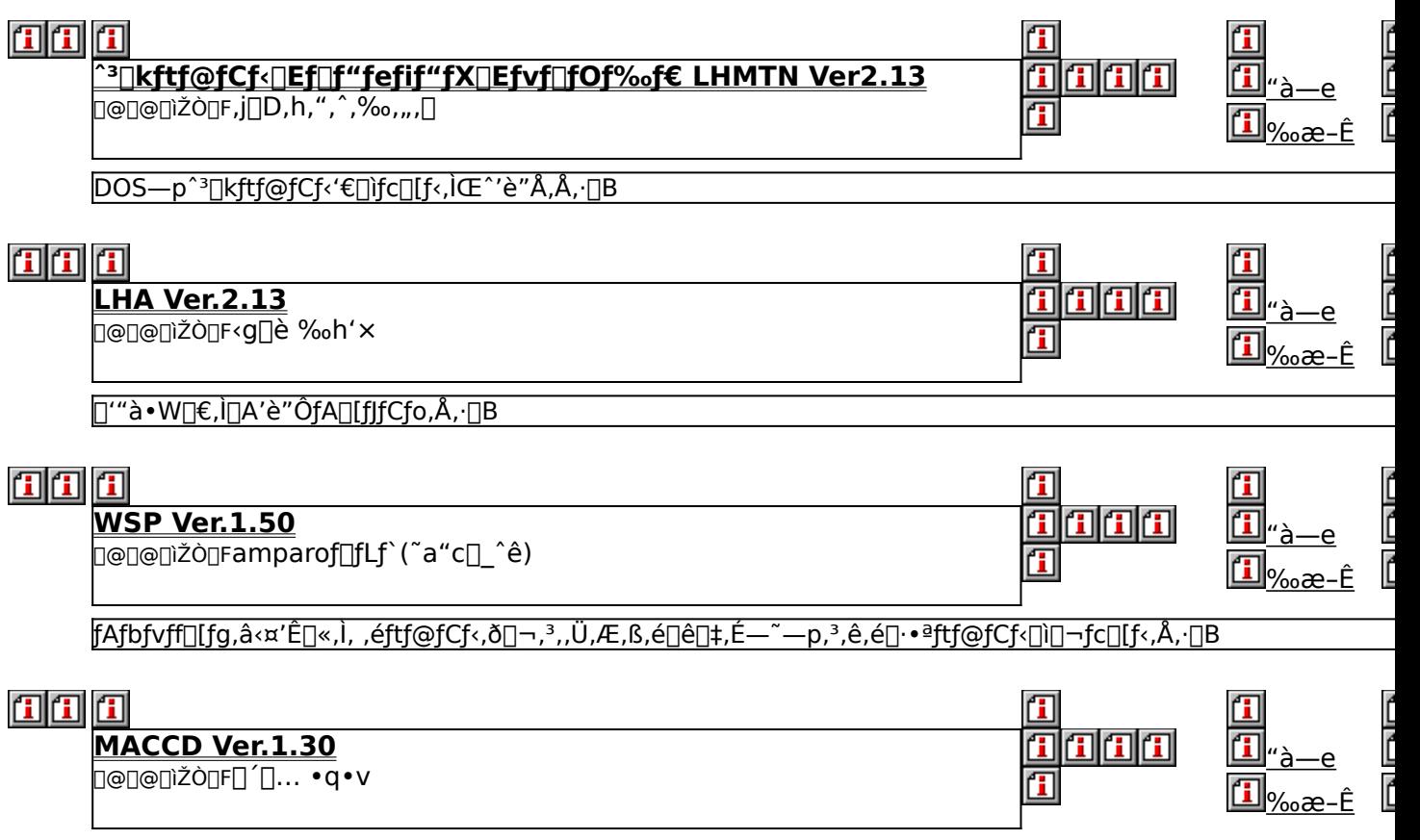

Macintosh, ICD-ROM, oʻ1/4[JUDOS, aWindows, ©, cfAfNfZfX, Å, «, éMSCDEXŒÝŠ·, lfffofCfXfhf‰fCfo, Å, · []B

## **EMulti File/Compact Editor**[]e,i,d,c[]f

## [1] fcf"fXfg[[f<, iŽA[]s[]i-{'i[]

## T fcf"fXfg||[f<, lŽA||s||ifhfLf...f||f"fg||i

#### $\mathbf{I}$ ‰æ-ÊfCf<sub>III</sub>[fW

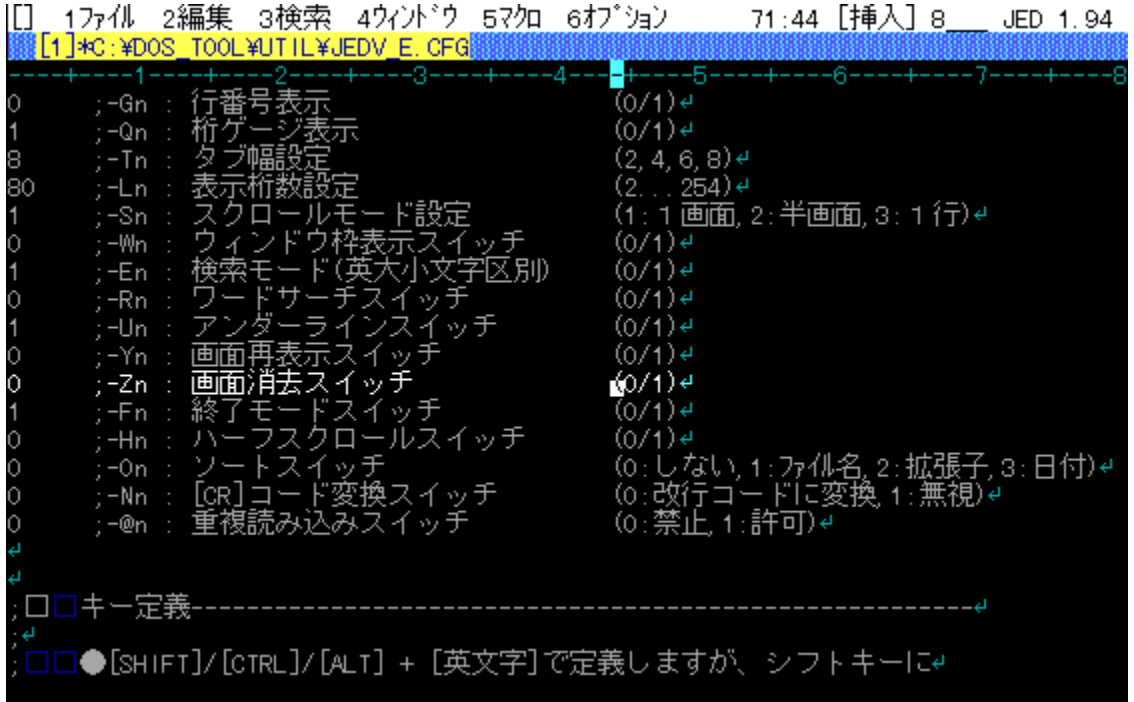

# Q<br>Žû~^ftfHf<f\_

<u>DISC1:\OLS\JED194V -{'Ì<br>DISC1:\OLS\JEDDOC fhfLf...f∏f"fg</u>

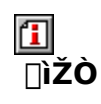

,[],',‰,<<br><u>http://member.nifty.ne.jp/orik/</u>

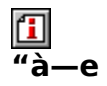

fRf"fpfNfg,ÈDOS—pfefLfXfgfGfffBf^,Å,·[]B2‰æ–Ê[]A20ŒÂ,Ü,Å,Ìftf@fCf‹,ðˆμ,¤,±,Æ,ª<br>‰Â"\,Å[]AEMS[]AV-Text,É,à'Ήž,μ,Ä,¢,Ü,·[]Bf} fNf[],ÍfL[][f} fNf[],Ì,Ù,©[]AVZfGfffBf^,ÌŽd<br>—l,É[]€‹',μ,½fvf[]fOf‰f} fuf‹f} fNf[],ð"õ,¦,Ä,¢,Ü,·[

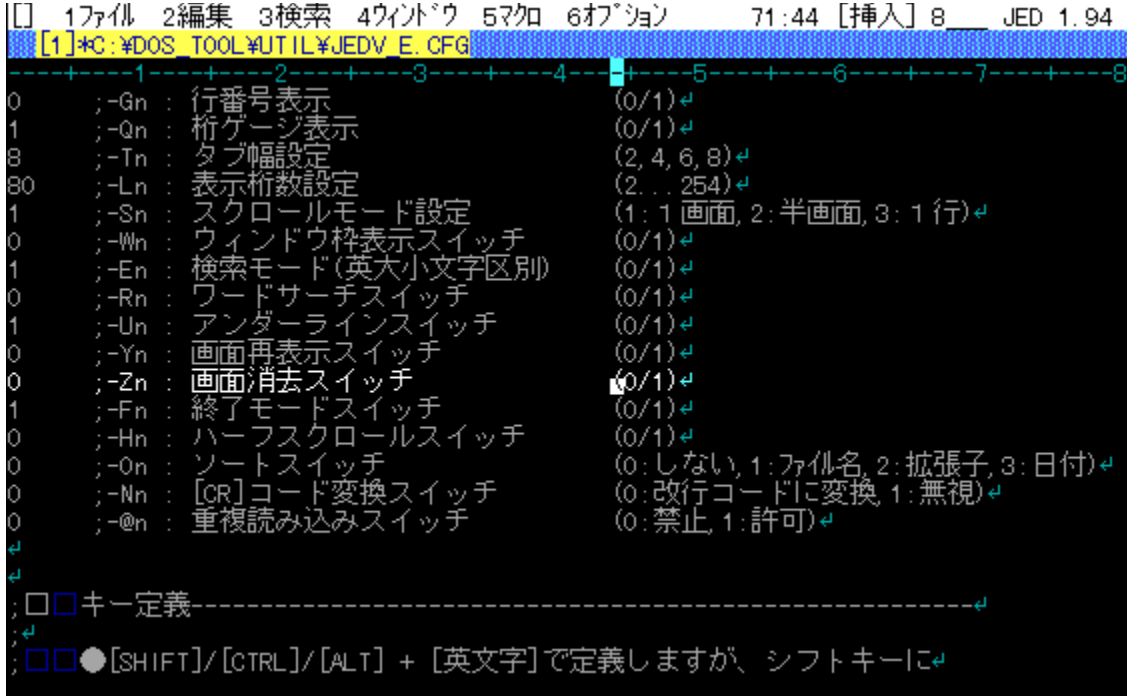

fRf"fpfNfg,ÈDOS—pfefLfXfgfGfffBf^,Å,·[]B2‰æ–Ê[]A20ŒÂ,Ü,Å,Ìftf@fCf‹,ð^μ,¤<br>,±,Æ,ª‰Â"\,Å[]AEMS[]AV-Text,É,à'Ήž,μ,Ä,¢<br>,Ü,·[]Bf}·fNf[],ÍfL[][f}·fNf[],Ì,Ù,©[]AVZfGfffBf^,ÌŽd—l,É[]€‹',μ,½fvf[]fOf<br>‰f}·fuf‹f}·fNf[],ð"õ,¦,Ä,¢,Ü,·

<u>DISC1:\OLS\JED194V -{'Ì<br>DISC1:\OLS\JEDDOC fhfLf...f∏f"fg</u>

{button ,EF(`powinst',`JED194V',1)} <u>fCf"fXfg∏f<,IZA∏s∏i–{'I∏j</u> {button ,EF(`powinst',`JEDDOC',1)} <u>fCf"fXfg∏f{.,IZA∏s∏ifhfLf…f</u>∏f"fg∏j

## **EMulti Window/Multi File Text Editor**[e,Š,w[]f

### FCf"fXfg[[f<, IŽA[]s

#### 们 ‰æ-ÊfCf<sub>□</sub>[fW

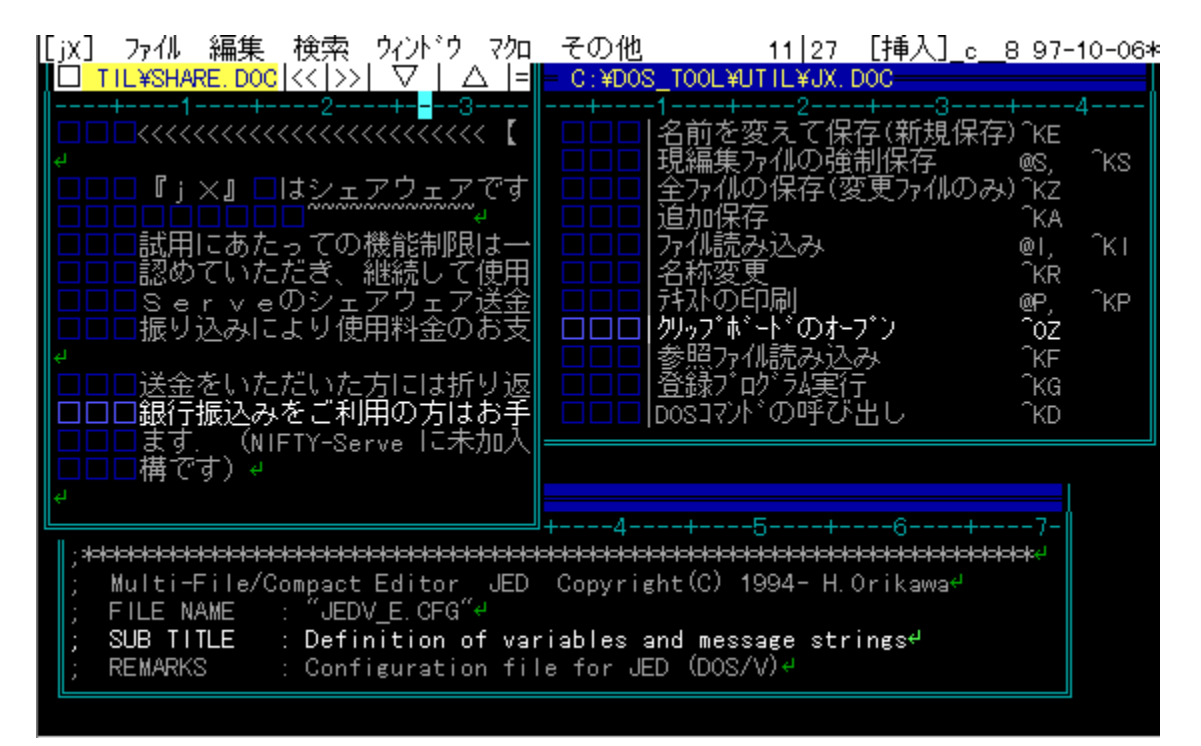

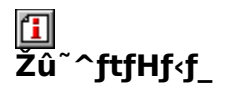

DISC1:\OLS\JX154V

∏ìŽÒ

, %, %, \, http://member.nifty.ne.jp/orik/

们

#### $"à-e$

ftf‹f}fEfXflfyfŒ[][fVf‡f",ª‰Â"\,È[]A[],‹@"\DOS—pfefLfXfgfGfffBf^,Å,·[]BJED,Ì–<br>L•x,È•Ò[]W‹@"\,Í,»,Ì,Ü,Ü,É[]AWindows,ÌMDlfGfffBf^f‰fCfN,Èf}f‹f`fEfBf"fhfE'€[ì,ª<br>‰Â"\,Å,·[]B

 $2,500\%$ <sub>o</sub> $\sim$ 

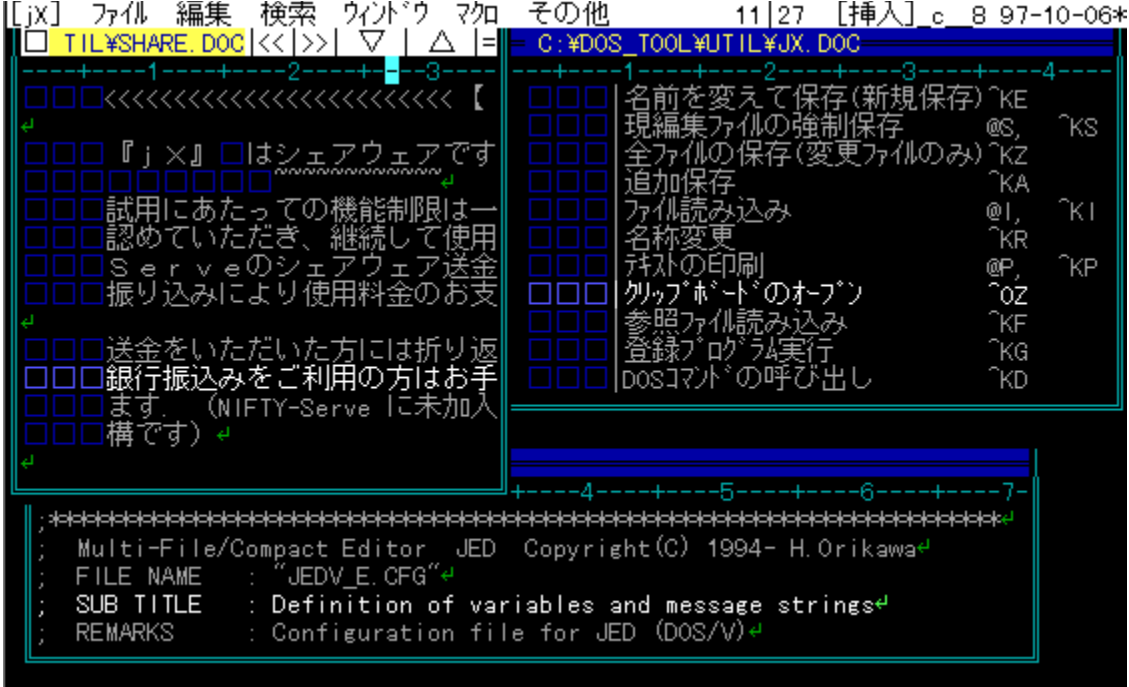

ftf<f}fEfXflfyfŒ[][fVf‡f",ª‰Â"\,È[]A[],<@"\DOS—pfefLfXfgfGfffBf^,Å,·[]BJED,Ì–<br>L•x,È•Ò[]W‹@"\,Í,»,Ì,Ü,Ü,É[]AWindows,ÌMDlfGfffBf^f<br>%<sub>o</sub>fCfN,Èf}f<f`fEfBf"fhfE'€[]ì,ª‰Â"\,Å,·[]B

#### DISC1:\OLS\JX154V

{button ,EF(`powinst',`JX154V',1)} fCf"fXfg[[f<, lŽA[]s

## **EMIEL Ver.2.58**

Dos/V"Å, ifcf"fXfg[If

### E IBMPC"Å, ifCf"fXfg[If

#### $\overline{\mathbf{r}}$ ‰æ-ÊfCf**∏∏[**fW

<sup>2</sup>ile name: C:¥UTILITY¥DOS¥MIEL¥MIEL.DOC Line No:  $14/$ 135 MIEL とは テキストファイル高速 pager です. ↓ - MIEL の特徴はファイル名の指定に,ワイルドカードが使用できることで↓<br>す.ただ単にワイルドカードが使えるだけなら,他にも同じ様な物があるか↓<br>も知れませんが大きく違うのは該当するファイル名(標準設定では 255 最大↓<br>2559 まで)を表示し,カーソルでファイルが選べる点です.さらにカーソル↓<br>移動と同時にカーソル位置のファイルの内容が,先頭から 1 画面分(行数は↓<br>ファイル数により変化します)表示されることです.つまりカ - 元々この MIEL はファイルとディレクトリ関係のユーティリティ(FD)に組↓<br>み込んだ, View 表示の部分を独立させた物です.ただそれだけでは単に高↓<br>速 pager と言うだけで面白くないので,ワイルドカードの使用や,カーソ↓<br>ルでのファイル選択,エディターの起動等の機能を付けてみました.↓ なお, pager として扱えるファイルサイズは, chkdsk で表示される残り↓<br>メモリーから, 約 64KB を引いたものが大体の目安になります. 但し画面の↓<br>最大表示行数が 16379 行ですので, これを超えると残りは表示されません. ↓<br>- また, 上記の条件内で読み込んだ全ての内容を表示しますので, バイナリ↓<br>ーファイルを読むことも出来ます. ↓ View モードでは,キー入力待ちを利用して順次ファイルを読み込み,<u>行!</u><br>2ーク ジャルプ SR表示 ■先頭 ■最後■■前面■■返車■■■認載 ■■認載 COMAND

## **^ftfHf**<f

DISC1:\OLS\MIEL258V DOS/V"Å DISC1:\OLS\MIEL258P IBMPC"Å

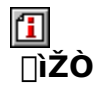

[]oŽË Œú[]A[] ´[]... —m•½(Paci)

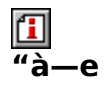

[],'¬[]A[],‹@"\,Ì'è"ÔfefLfXfgfrf...[][fA,Å,·[]Bftf@fCf‹^ê——,©,ç"à—e,ÌfvfŒfrf...<br>[][,ª,Å,«[]ALHAŒ`Ž®^ª[]kftf@fCf‹,Ì"à—e,à'¼[]Ú‰{——<br>,Å,«,Ü,·[]B[]Ý'èftf@fCf‹,É,æ,è[]A"®[]ìŠÂ‹«,ð[]×,©,Žw'è,·,é,±,Æ,ª‰Â"\,Å,·[]B

#### .<br>File name: C:\UTILITY\PDOS\MIEL\MIEL.DOC

MIEL とは テキストファイル高速 pager です. ↓

- MIEL の特徴はファイル名の指定に,ワイルドカードが使用できることで↓<br>す.ただ単にワイルドカードが使えるだけなら,他にも同じ様な物があるか↓<br>も知れませんが大きく違うのは該当するファイル名(標準設定では 255 最大↓<br>2559 まで)を表示し,カーソルでファイルが選べる点です.さらにカーソル↓<br>移動と同時にカーソル位置のファイルの内容が,先頭から 1 画面分(行数は↓<br>ファイル数により変化します)表示されることです.つまりカ

- 元々この MIEL はファイルとディレクトリ関係のユーティリティ(FD)に組↓<br>み込んだ, View 表示の部分を独立させた物です. ただそれだけでは単に高↓<br>速 pager と言うだけで面白くないので, ワイルドカードの使用や, カーソ↓<br>ルでのファイル選択, エディターの起動等の機能を付けてみました. ↓

なお,pager として扱えるファイルサイズは,chkdsk で表示される残り↓<br>メモリーから,約 64KB を引いたものが大体の目安になります.但し画面の↓<br>最大表示行数が 16379 行ですので,これを超えると残りは表示されません.↓<br>- また,上記の条件内で読み込んだ全ての内容を表示しますので,バイナリ↓<br>ーファイルを読むことも出来ます.↓

<mark>view モードでは,キー入力待ちを利用して順次ファイルを読み込み,行↓</mark><br>?ーク ジャンプ GR表示 | 先頭 | ■ 最後 | 前頁 | 次頁 | 1検索 | 検索 ComAND

[],'¬[]A[],‹@"\,Ì'è"ÔfefLfXfgfrf...[][fA,Å,·[]Bftf@fCf‹^ê——,©,ç"à—e,ÌfvfŒfrf...<br>[][,ª,Å,«[]ALHAŒ`Ž®^ª[]kftf@fCf‹,Ì"à—e,à'¼[]Ú‰{——<br>,Å,«,Ü,·[]B[]Ý'èftf@fCf‹,É,æ,è[]A"®[]ìŠÂ‹«,ð[]×,©,Žw'è,·,é,±,Æ,ª‰Â"\,Å,·[]B

#### <u>DISC1:\OLS\MIEL258V DOS/V"Å</u> <u>DISC1:\OLS\MIEL258P IBMPC"Å</u>

{button ,EF(`powinst',`MIEL258V',1)} <u>DOS/V"Ä,IfCf"fXfg∏f<</u> {button ,EF(`powinst',`MIEL258P',1)} <u>IBMPC"Å,IfCf"fXfg∏f<</u>

## **TWTERM Ver.2.70 NF"Å**

## **THE IBM AX DOS/V"Å, IfCf"fXfg**

### I '<sub>III</sub>#"ÅÄÞ·ÒÝÄ,ÌfCf"fXfg**IIf**

面 ‰æ-ÊfCf∏[[fW

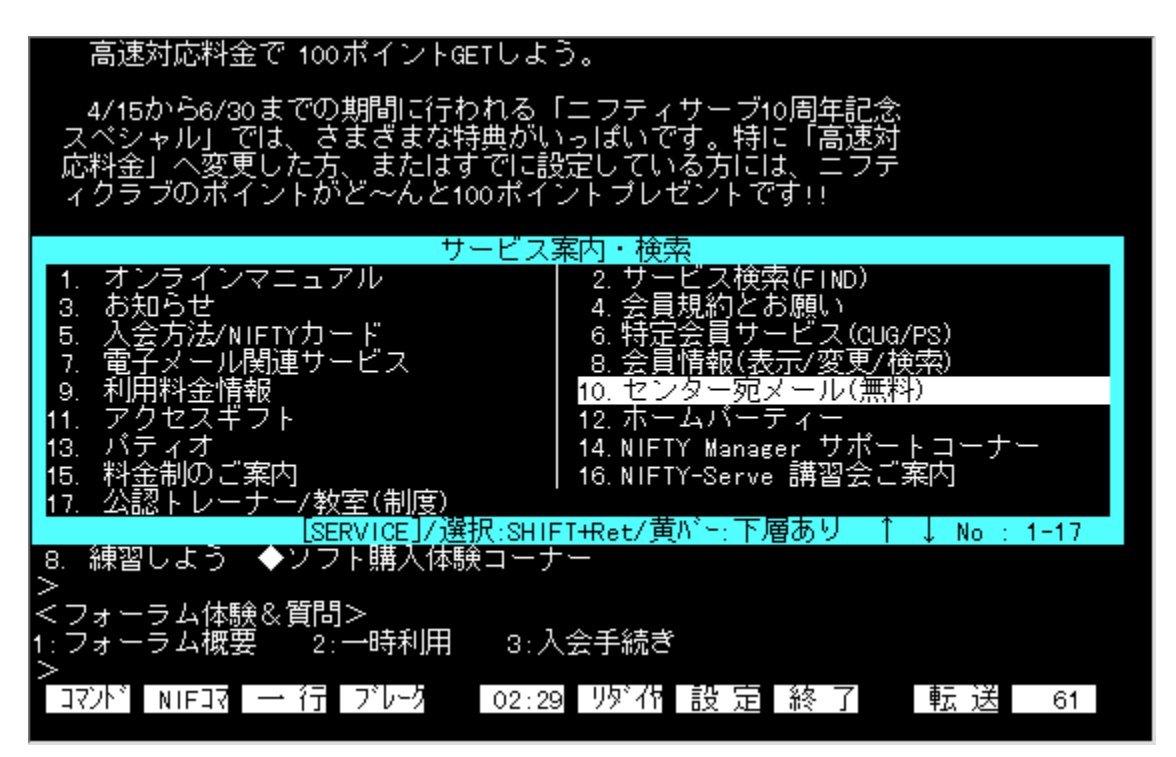

## Q<br>Zû~^ftfHf<f\_

<u>DISC1:\OLS\WD270NF IBM AX DOS/V"Å</u> DISC1:\OLS\WTDOC902 '∏∏‡"ÅÄÞ·ÒÝÄ

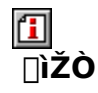

H.INOUE / TOMTOM

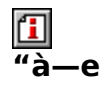

ƒ|fbfvfAfbfvf□fjf...□[,É,æ,éŠÈ'P'€□ì,Æ□,‹@"\f}fNf□,ª"Á'¥,Ì□A'è"Ô'Ê□Mf\<br>ftfg,Å,·□Bf^□lf~fif‹,Æ,μ,Ä•K—v,È‹@"\,ð,·,×,ÄŽ□,¿□Aftf@fCf‹"]'—fvf□fgfRf‹,à"à' ,μ,Ä,<br>¢,Ü,·□BNF"Å,É,Í,¾,ç,É□ANIFTY SERVE,ÌfRf}f"fh,ð□Af|fbfvfAfbfvf□fjf

#### 高速対応料金で 100ポイントGETしよう。

- 4/15から6/30までの期間に行われる「ニフティサーブ10周年記念<br>スペシャル」では、さまざまな特典がいっぽいです。特に「高速対応料金」へ変更した方、またはすでに設定している方には、ニフティクラブのポイントがど〜んと100ポイントブレゼントです!!

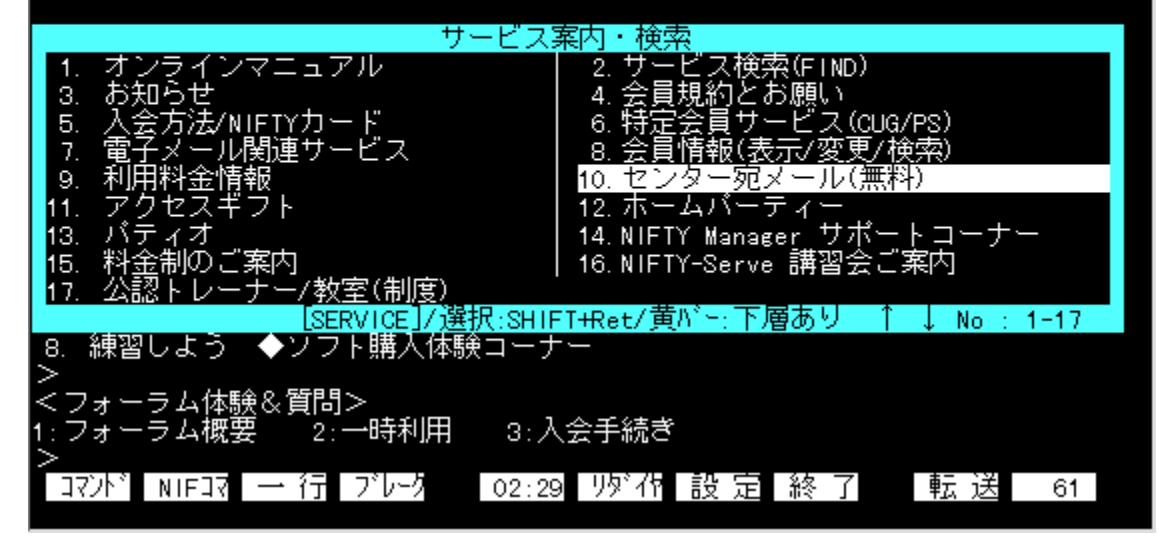

f|fbfvfAfbfvf $\Box$ fjf… $\Box$ [,É,æ,éŠÈ'Pʻ€ $\Box$ ì,Æ $\Box$ ,<@"\f}.fNf $\Box$ ,ª"Á'¥,Ì $\Box$ A'è"Ô'Ê $\Box$ Mf\ ftfg,Å,∙□Bf^□[f~fif<,Æ,μ,Ä•K—ν,È<@"\,ð,·,×,ÄŽ□,¿□Aftf@fCf<"]'—<br>fvf□fgfRf<,à"à' ,μ,Ä,¢,Ü,∙□BNF"Å,É,Í,<sup>3</sup>,ç,É□ANIFTY SERVE,ÌfRf}f"fh,ð□Af|<br>fbfvfAfbfvf□fjf...□[,©,ç"ü—Í,Å,«,é<@"\,ª•t,¢,Ä,¢,Ü,∙□B

## <u>DISC1:\OLS\WD270NF IBM AX DOS/V"Å</u><br><u>DISC1:\OLS\WTDOC902 '∏∏‡"ÅÄÞ·ÒÝÄ</u>

{button ,EF(`powinst',`WD270NF',1)} <u>IBM AX DOS/V"Ä,IfCf"fXfg∏f{</u> {button ,EF(`powinst',`WTDOC902',1)} <u>']]]‡"ÅAÞ·OYA,IfCf"fXfg[][f‹</u>

## **TRemote-Disk Program Version 6.00**

1 -{'i,ifCf"fXfg[[f

Dos7'Ήžfpfbf`,ìfRfs[[

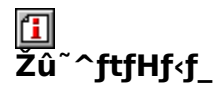

DISC1:\OLS\RDISK600 DISC1:\OLS\UPRDISK DOS7'Ήžfpfbf`

 $\mathbf{I}$ ∏ìŽÒ

 $'|$ "c  $\Box$ d"T

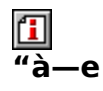

fpf‰fŒf‹orfVfŠfAf‹fP∏[fuf‹[]Ú'±,É,æ,è[]AŠÈˆÕLAN,ðŽÀŒ»,∙,éf\<br>ftfg,Å,∙[]BATŒYŠ⋅‹@,ÆPC-98fVfŠ[][fY,Æ,Ì[]Ú'±,àfTf|[][fg,¾,ê,Ä,¢,Ü,∙[]BWindows,©,ç—~ -p, , é, ½, ß, Ìfvf<sub>Ilf</sub>Of‰f€, à•t'®, µ, Ä, ¢, Ü, ·<sub>I</sub>B

fpf‰fŒf‹orfVfŠfAf‹f<sup>p</sup>□[fuf‹□Ú'±,É,æ,è□AŠÈˆÕLAN,ðŽÀŒ»,·,éf\<br>ftfg,Å,·□BATŒÝŠ·‹@,ÆPC-98fVfŠ□[fY,Æ,Ì□Ú'±,àfTf|□[fg,<sup>ɜ</sup>,ê,Ä,¢<br>,Ü,·□BWindows,©,ç—ˆ—p,·,é,½,ß,Ìfvf□fOf‰f€,à•t'®,µ,Ä,¢,Ü,·□B

DISC1:\OLS\RDISK600<br>DISC1:\OLS\UPRDISK DOS7'Ήžfpfbf`

## **<sup>11</sup>ftf@fCf<ŠÇ—** [fc][f<FD Ver.3.13

## Doopΐf [fbfZ | [fW"Å for IBM , ifCf"fXfg | [fs

## DOS/V or PS/55'Ήž"Å,ÌfCf"fXfg∏f

#### $\mathbf{I}$ ‰æ-ÊfCf<sub>□</sub>[fW

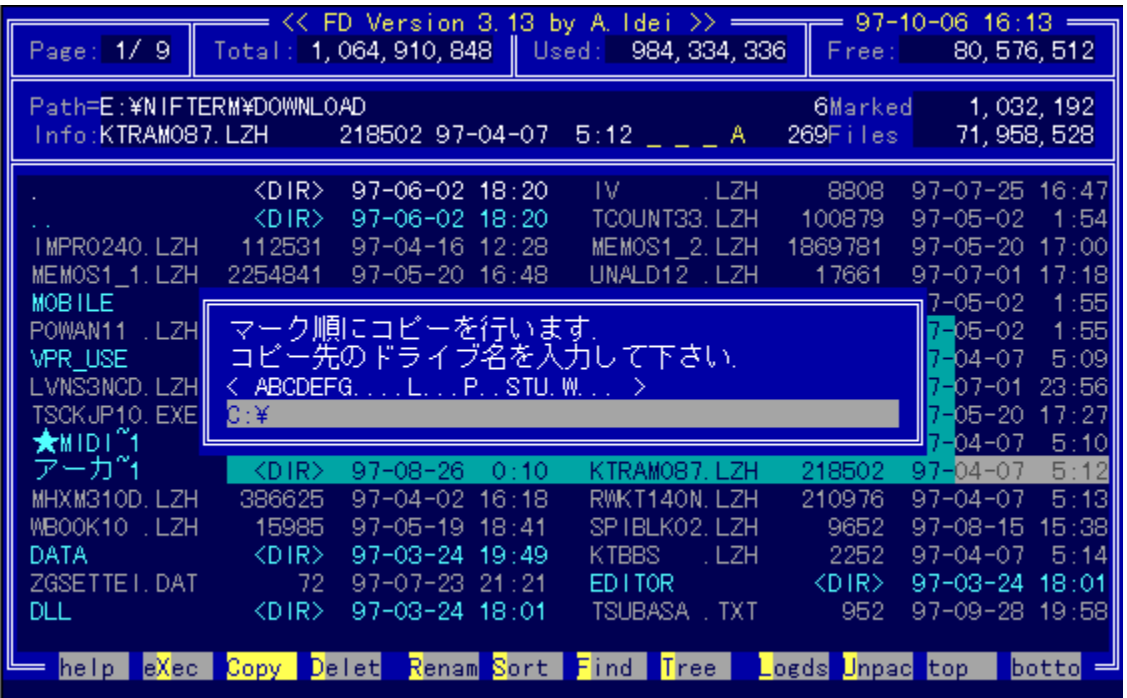

# Q<br>Žû~^ftfHf<f\_

DISC1:\OLS\FDPC313A %opΐfnfbfZn[fW"Å<br>DISC1:\OLS\FD55\_313 DOS/V or PS/55'l‰ž"Å

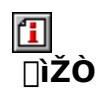

∏oŽË Œú

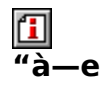

fJJXJ^f}}fCfY[]«,Ì[],,¢[]A'è"ÔDOS—pftf@fCf‹ŠÇ—<br>[]fc[][f‹,Å,·[]Bftf@fCf‹,ÌfRfs[][[]A[]í[]œ[]A^Ú"®[]A-<br>¼'O,â'®[]«[]A"ú•t,Ì•Ï[]X,ªf[]f"fL[][,Å[]s,È,¦,Ü,·[]B,Ü,½[]AfefLfXfg,̉{——<br>,¨,æ,Ñ•Ò[]W[]ALZH[]AZIPŒ`Ž®[]'ŒÉ,Ì'€[]ì,ð[]A[]
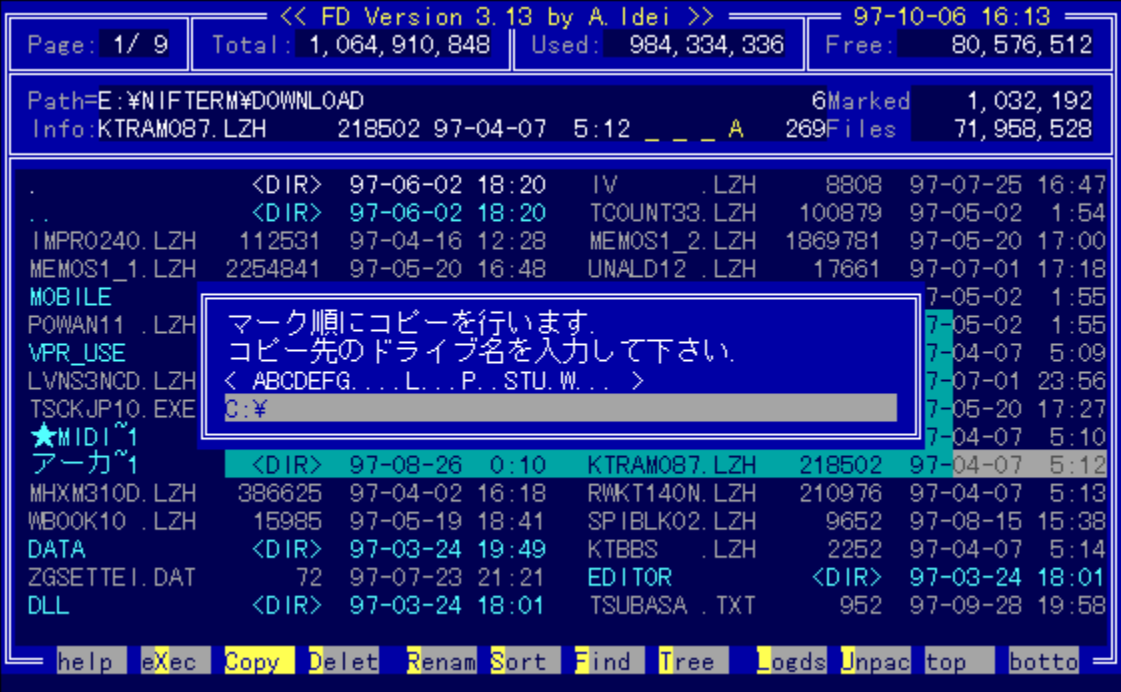

fJfXf^f}fCfY[]«,Ì[],,¢[]A'è"ÔDOS—pftf@fCf<ŠÇ— <sub>]]}</sub>x<sub>}</sub> +]}Q}+[;x,n[],;x<sub>{</sub>[]{\]}{Q} = OBOS—p}q@}Q}\3Q<br>[[fC[][f<,A,·[]Bftf@fCf<,ÌfRfs[][[]A[]í[]œ[]A^Ú"®[]A-<br>½'O,â'®[]«[]A"ú•t,Ì•Ï[]X,ªf[]f"fL[][,Å[]s,È,¦,Ü,·[]B,Ü,½[]AfefLfXfg,̉{——<br>,¨,æ,Ñ•Ò[]W[]ALZH[]AZIPŒ`Ž®[]'ŒÉ,Ì'

## DISC1:\OLS\FDPC313A ‰pŒêf∏fbfZ∏[fW"Å<br>DISC1:\OLS\FD55\_313 DOS/V or PS/55'l‰ž"Å

{button ,EF(`powinst',`FDPC313A',1)} ‰pŒêƒƒbƒZ[ƒW"Å for IBM <u>.IfCf"fXfg∏f‹</u> {button ,EF(`powinst',`FD55\_313',1)} <u>DOS/V or PS/55'l‰ž"Å,IfCf"fXfg∏f</u><

## **ƒtƒ@ƒCƒ‹Eƒƒ"ƒeƒiƒ"ƒXEƒvƒƒOƒ‰ƒ€ FILMTN Ver2.45**

 **DOS/V"ł̃Cƒ"ƒXƒg[ƒ‹**

### **PC-AT"ł̃Cƒ"ƒXƒg[ƒ‹**

#### $\mathbf{f}$  $\overline{\%}$ œ-ÊfCf**∏**[fW

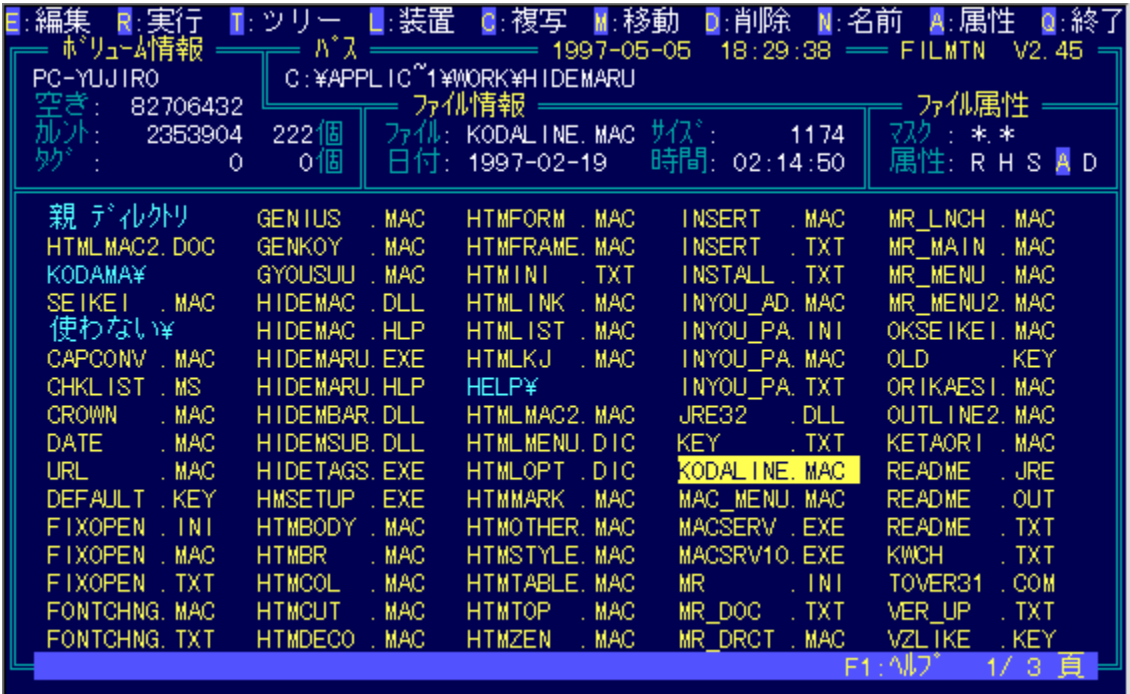

# **Žû˜^ƒtƒHƒ‹ƒ\_**

<u>DISC1:\OLS\FMV245 DOS/V"Ä</u> <u>DISC1:\OLS\FME245 PC-AT"A</u>

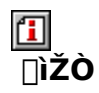

.j<u>∏</u>D,h,",^,‰,",<u>∏</u>

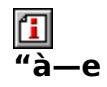

DOS—p,Ì'è"Ôftf@fCf‹ŠÇ—[]fc[][f‹,Å,·[]Bftf@fCf‹,ÌfRfs[][]A[]í[]œ[]A^Ú"®,Æ,¢,Á,½Šî–{"I,È'€[]ì,ɉÁ,¦,Ä[]AfffBfŒfNfgfŠ,Ì'€[]ì[]Afef"fL[][,É,æ,éfhf<br>%ofCfu•Ï[]X[]ALHMTN,Æ,Ì~AŒg,É,æ,éfV[][f€fŒfX,È^ª[]kftf@fCf‹'€[]ì,È,Ç[]A"ÆŽ©,Ì‹

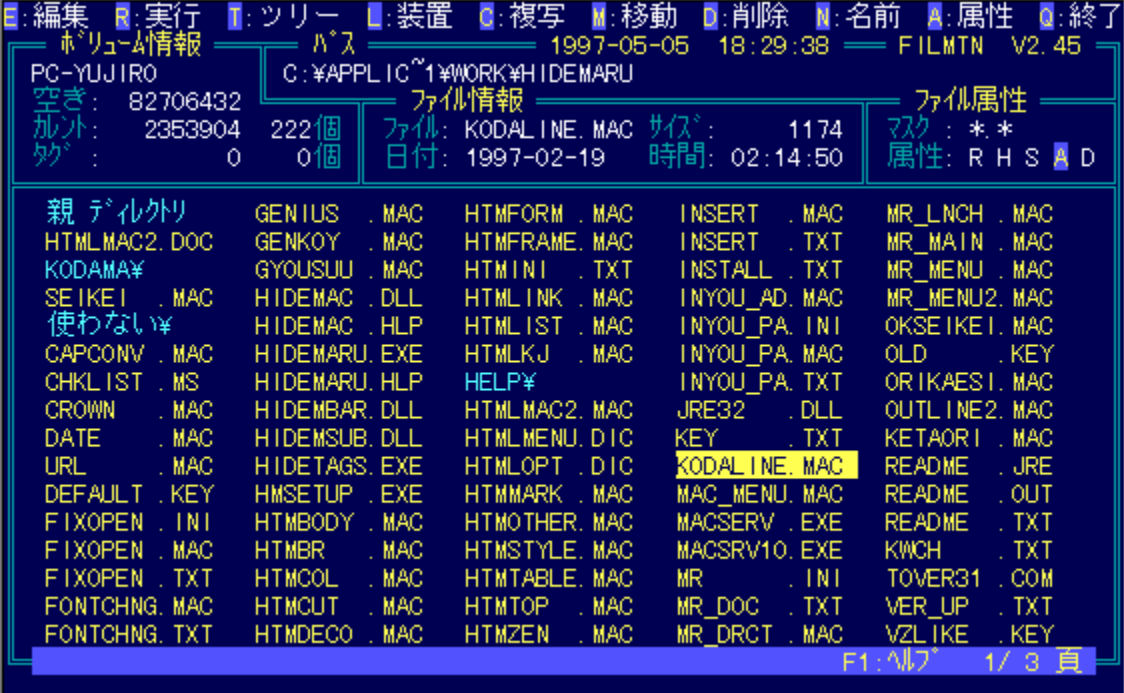

DOS—p,Ì'è"Ôftf@fCf‹ŠÇ—[]fc[][f‹,Å,·[]Bftf@fCf‹,ÌfRfs[][[]A[]í[]œ[]A^Ú"®,Æ,¢<br>,Á,½Šî-{"I,È'€[]ì,ɉÁ,¦,Ä[]AfffBfŒfNfgfŠ,Ì'€[]ì[]Afef"fL[][,É,æ,éfhf<br>‰fCfu•![]X[]ALHMTN,Æ,̈AŒg,É,æ,éfV[][f€fŒfX,È^ª[]kftf@fCf‹'€[]ì,È,Ç[]A"ÆŽ© ,Ì‹@"\,àŽ[],Ā,Ä,¢,Ü, []BŠeŽí[]Ý'è,à[]A•t'®,ÌfJfXf^f}fCfYfvf[]fOf‰f€  $\overline{A}$ ,  $\overline{A}$ ,  $\overline{A}$ ,  $\overline{A}$ ,  $\overline{A}$ ,  $\overline{B}$ ,  $\overline{B}$ ,  $\overline{B}$ ,  $\overline{B}$ ,  $\overline{B}$ ,  $\overline{A}$ ,  $\overline{A}$ ,  $\overline{B}$ ,  $\overline{A}$ ,  $\overline{A}$ ,  $\overline{B}$ ,  $\overline{B}$ ,  $\overline{B}$ ,  $\overline{B}$ ,  $\overline{B}$ ,  $\overline{B}$ ,  $\overline{B}$ ,

#### <u>DISC1:\OLS\FMV245 DOS/V"Å</u> <u>DISC1:\OLS\FME245 PC-AT"Å</u>

{button ,EF(`powinst',`FMV245',1)} <u>DOS/V"Ä,IfCf"fXfg∏f<</u> {button ,EF(`powinst',`FME245',1)} <u>PC-AT"Å,IfCf"fXfg∏f<</u>

# <sup>0</sup>]kftf@fCf<[Ef]f"fefif"fX[]Efvf[]fOf‰f€LHMTN<br>Ver2.13

Dos/v"Å, ifcf"fXfg[[f

E PC-AT"Å, IfCf"fXfg[If

<mark>①</mark><br>‰æ-ʃCƒ<sub>□□</sub>[ƒW

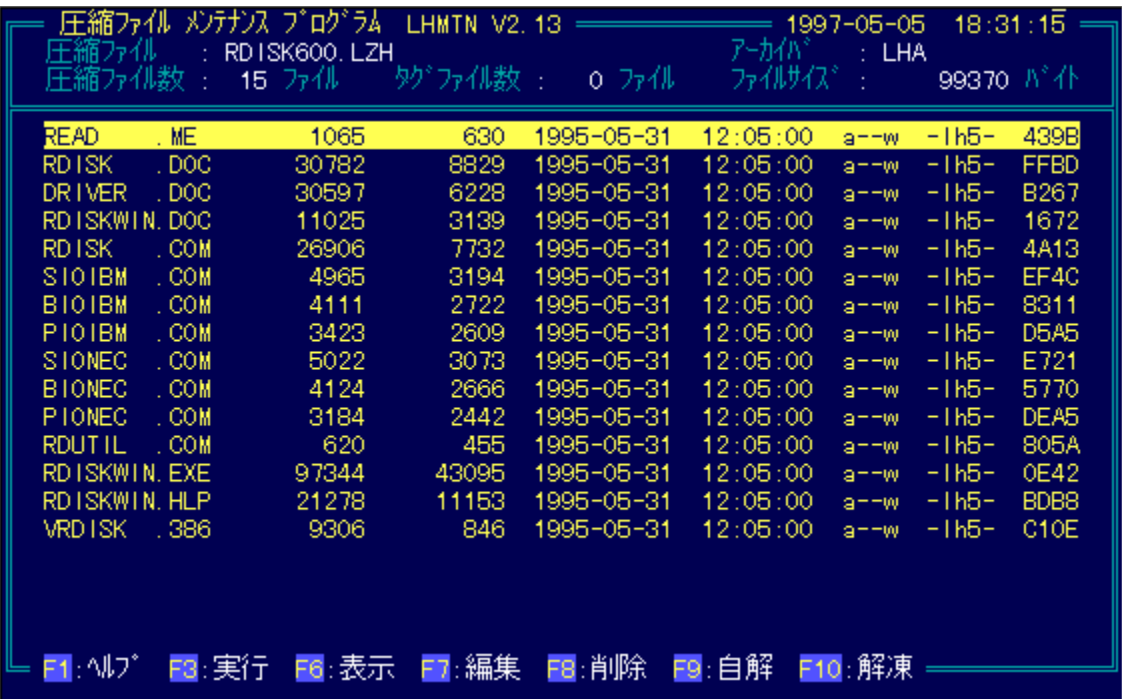

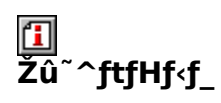

<u>DISC1:\OLS\LMV213 DOS/V"Å</u><br>DISC1:\OLS\LME213 PC-AT"Å

<mark>①</mark><br>□ìŽÒ

#### 回<br>"à ė.

 $DOS-$ 

p^<sup>э</sup>`]kftf@fCf‹'€[]ìfc[][f‹,ÌŒ^'è"Å,Å,·[]BLharc[]ALHA[]APKARC[]APKPAK[]APKZIP,Å^<sup>з</sup>[]k,<sup>3</sup>,<br>ê,½ftf@fCf‹,É'Ήž,µ[]A^<sup>з</sup>[]kftf@fCf‹,Ì"à—e,ð'¼[]Ú‰{——<br>[]AŽÀ[]s,Å,«,Ü,·[]BLHAŒ`Ž®,Ì[]'ŒÉ,ðŽ©ŒÈ"WŠJŒ`Ž®,ɕϊ·,·,é,±,Æ,à‰Â"\,Å,·[

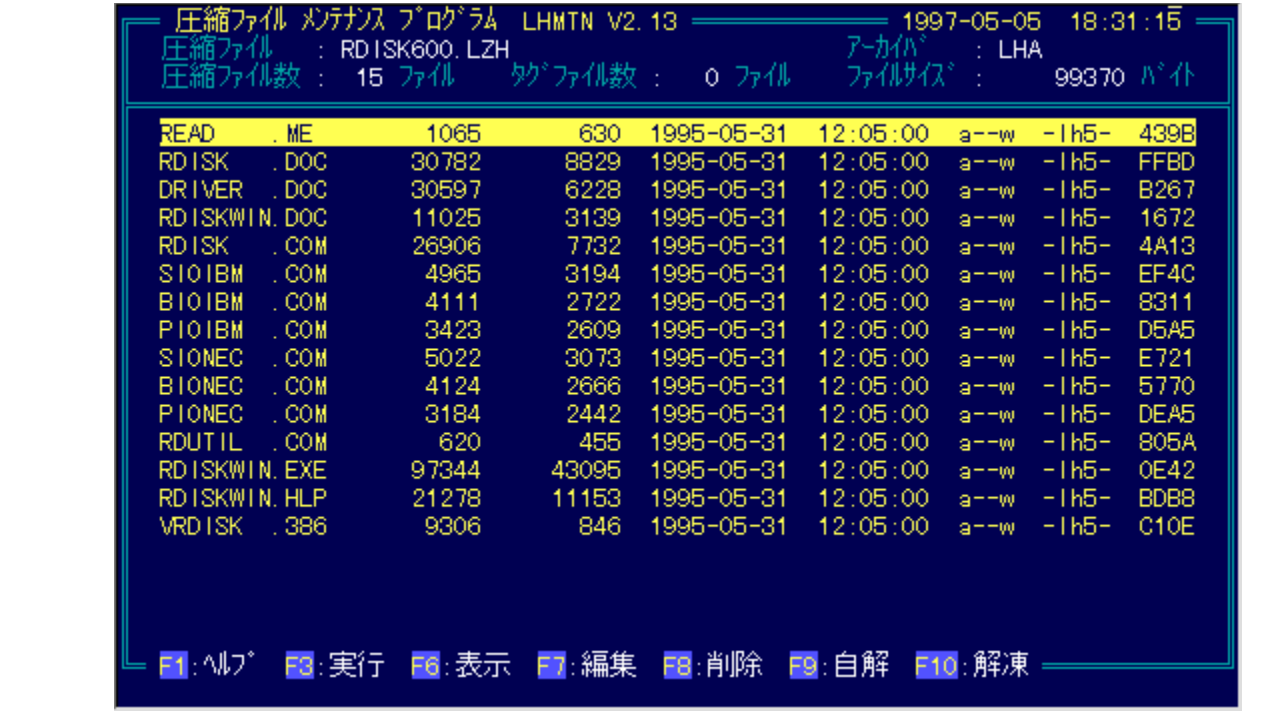

 $DOS-$ 

」<br>p^<sup>3</sup>[]kftf@fCf<'€[]ìfc[][f<,ÌŒ^'è"Å,Å,∙[]BLharc[]ALHA[]APKARC[]APKPAK[]APKZIP,Å^<br><sup>3</sup>[]k,<sup>3</sup>,ê,½ftf@fCf<,É'Ήž,μ[]A^<sup>3</sup>[]kftf@fCf<,Ì"à—e,ð'¼[]Ú‰ { ——<br>[]AŽÀ[]s,Å,«,Ü,∙[]BLHAŒ`Ž®,Ì[]'ŒÉ,ðŽ©ŒÈ"WŠJŒ`Ž®,É∙ÏŠ∙,∙,é,±,Æ,à‰Â"\  $\overline{A}$ ,  $\Box B$ 

#### <u>DISC1:\OLS\LMV213 DOS/V"Å</u> <u>DISC1:\OLS\LME213 PC-AT"Ă</u>

{button ,EF(`powinst',`LMV213',1)} <u>DOS/V"Ä,IfCf"fXfg[[f<</u> {button ,EF(`powinst',`LME213',1)} <u>PC-AT"Å,IfCf"fXfg∏f<</u>

## ELHA Ver.2.13

## for fxfg [f., iŽA s

# <mark>ြ</mark><br>‰æ-ÊfCf<del>∏</del>∏fW

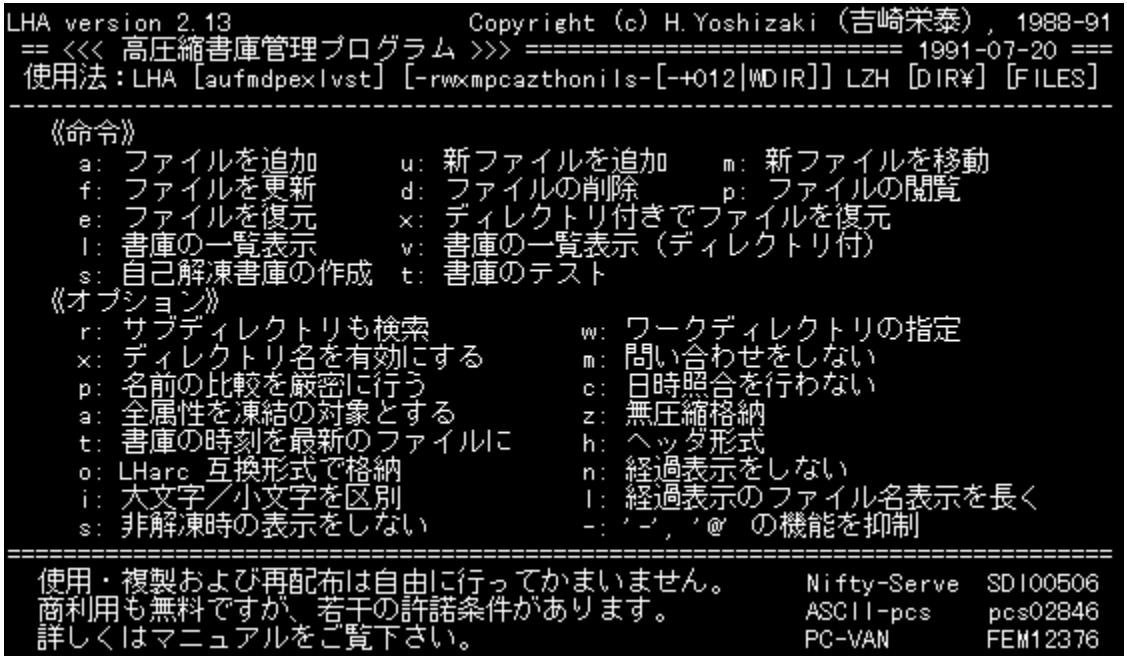

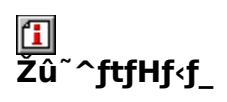

DISC1:\OLS\LHA213

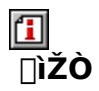

<g∏è ‰h'×

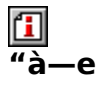

[]'"à•W[]€,Ì[]A'è"ÔfA[][f]fCfo,Å,·[]Bfpf\fRf"'Ê[]M,È,Ç,Å[]L,Žg,í,ê,Ä,¢<br>,éLZHŒ`Ž®,Ì^ª[]k[]A"WŠJ,ª,Å,«,Ü,·[]B

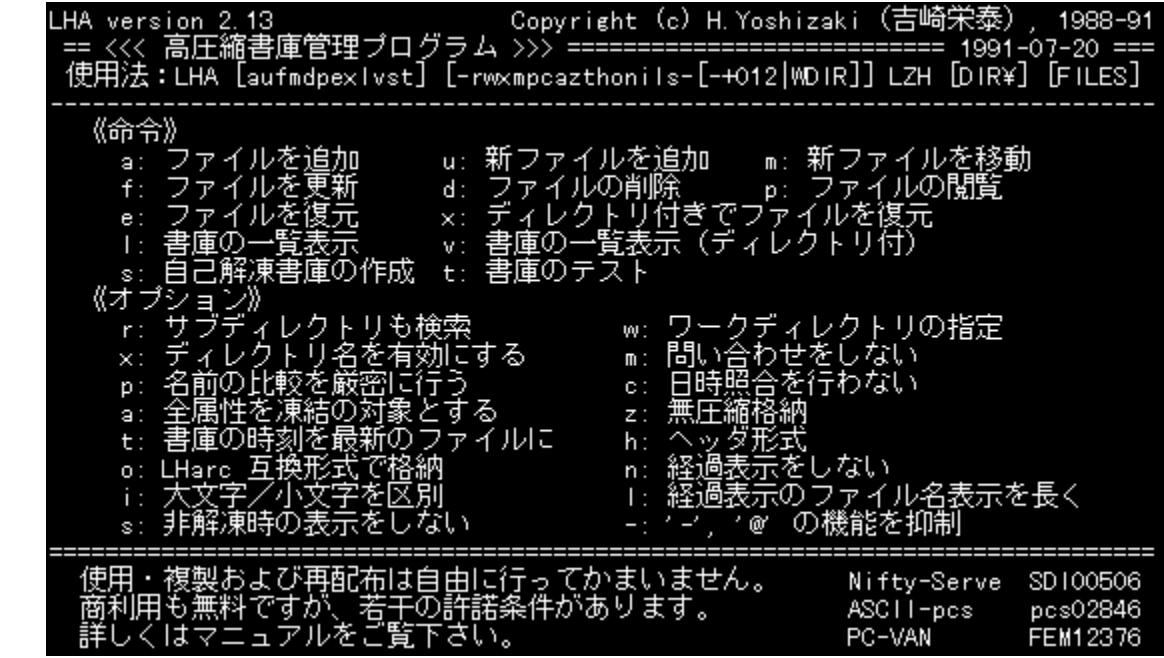

[]'"à•W[]€,Ì[]A'è"ÔfA[[ʃ]ʃCfo,Å,∙[]Bfpf\fRf"'Ê[]M,È,Ç,Å[]L,Žg,í,ê,Ä,¢<br>,éLZHŒ`Ž®,Ì^ª[]k[]A"WŠJ,ª,Å,«,Ü,∙[]B

### DISC1:\OLS\LHA213

{button ,EF(`powinst',`LHA213',1)} fCf"fXfg[[f<, ]ŽÀ[]s

### **TWSP Ver.1.50**

### T fcf"fxfg[[f<, IŽA[s

#### 何 ‰æ-ÊfCf<sub>□</sub>[fW

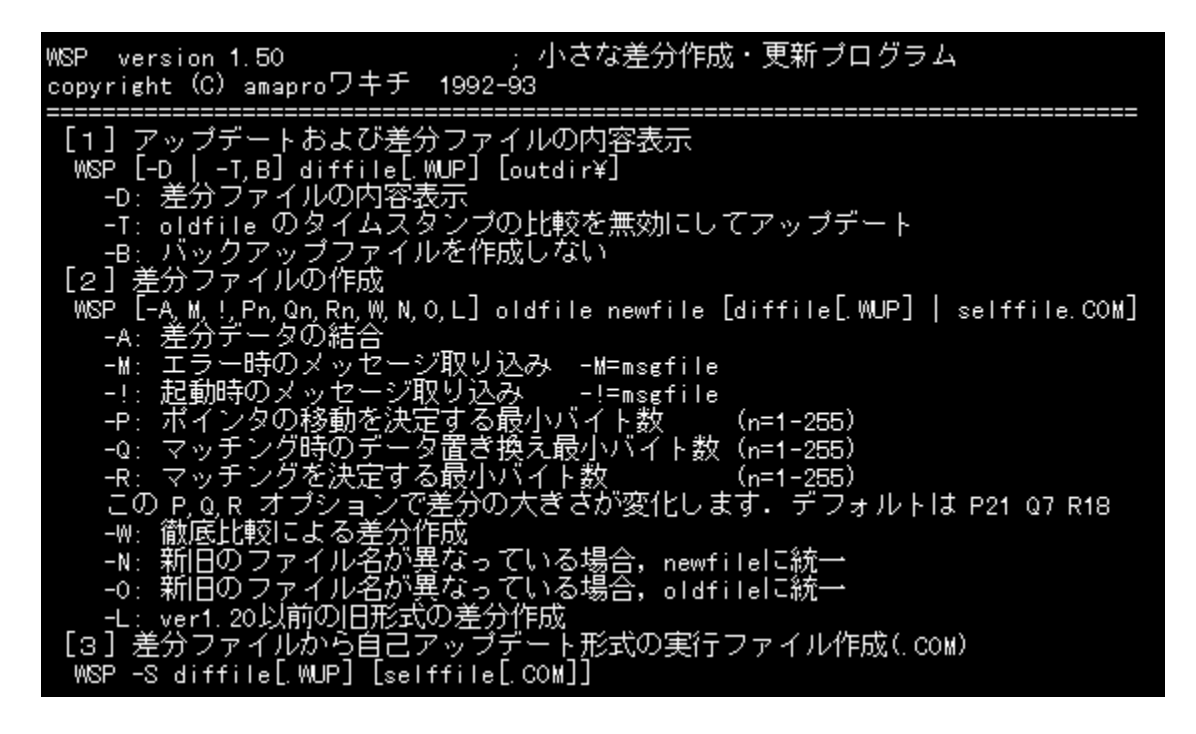

### 回<br>Žû **^ftfHf<f**

DISC1:\OLS\WSP150

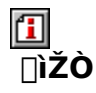

amparof<sup>[[f]</sup>[f]f<sup>'</sup> ("a"c[] ^ê)

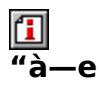

fAfbfvff[][fg,⋤'Ê[]«,Ì, ,éftf@fCf‹,ð[]¬,¾,Ü,Æ,ß,é[]ê[]‡,É—~—<br>p,¾ê,é[]·•ªftf@fCf‹[lì[]¬fc[][f‹,Å,·[]B[]·•ªftf@fCf‹,ÍŽÀ[]sŒ`Ž®,È,Ì,Å[]AfAfbfvff[][fg,·,é'¤<br>,Ìfpf\fRf",ÉWSP,ª,È,,Ä,àfAfbfvff[][fg,ª,Å,«,Ü,·[]B

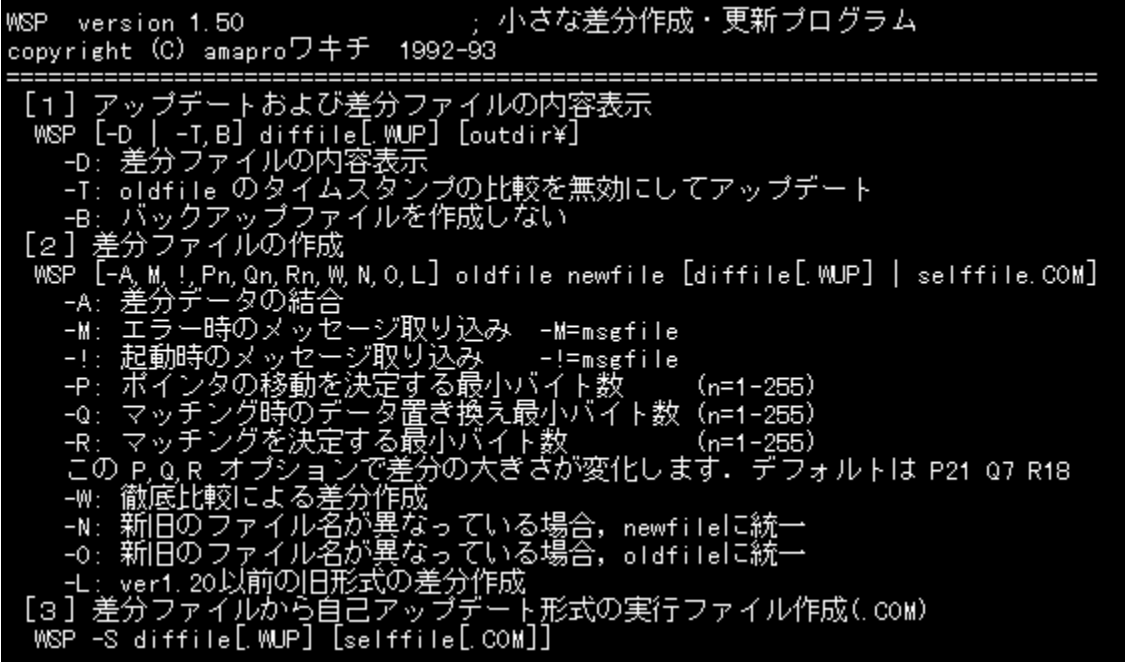

fAfbfvff□[fg,⋤'Ê□«,Ì, ,éftf@fCf‹,ð□¬,¾,Ü,Æ,ß,é□ê□‡,É—~—<br>p,¾,ê,é□·•ªftf@fCf‹□ì□¬fc□[f‹,Å,·□B□·•ªftf@fCf‹,ÍŽÀ□sŒ`Ž®,È,Ì,Å□AfAfbfvff□[fg<br>,·,é'¤,Ìfpf\fRf",ÉWSP,ª,È,,Ä,àfAfbfvff□[fg,ª,Å,«,Ü,·□B

### DISC1:\OLS\WSP150

{button ,EF(`powinst',`WSP150',1)} fCf"fXfg[][f<, IZA]]s

## **EMACCD Ver.1.30**

### E fCf"fXfg[[f<, IŽA[]s

 $\overline{\mathbf{f}}$ ‰æ-ÊfCf<sub>□</sub>[fW

C:¥UTY>MACCD.EXE /D:MSCD001 /L:M Macintosh CD-ROM Driver Ver 1.30 Copyright (c) 1994 by T.Shimizu<br>Macintosh disk... オーロラ ready on Drive M:

## 回<br>Žû~^ftfHf<f\_

DISC1:\OLS\MACCD130

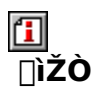

 $\square' \square \dots \bullet q \bullet v$ 

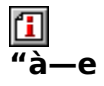

Macintosh, ICD-

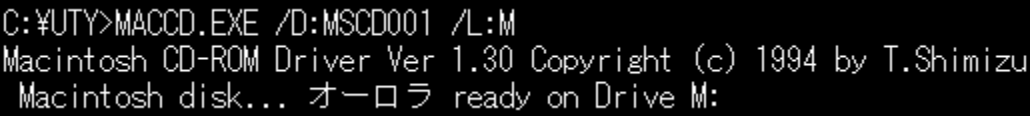

Macintosh, CD-
## DISC1:\OLS\MACCD130

{button ,EF(`powinst',`MACCD130',1)} fCf"fXfg[[f<, IZA]]s